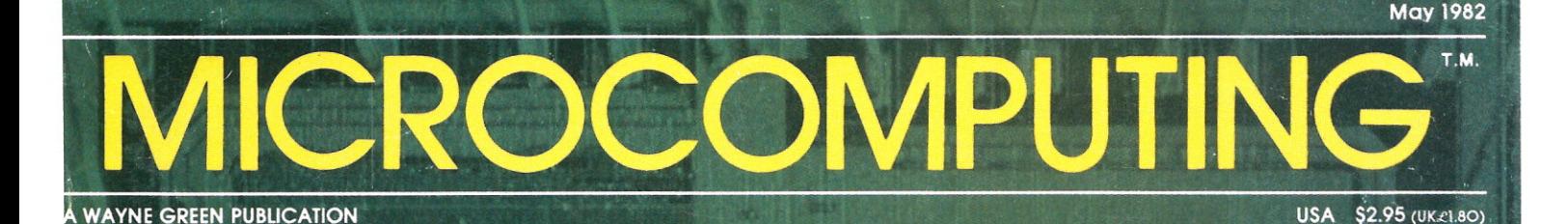

## Is Bigger Really Better?

A Close-up Look at 16 Bits

h Those Devastating Power Spikes!

**Pring Sinclair's Tiny World** 

val Kit for Printer Buyers

### **From Percom... .**  $System-50$  Summer Save-On Sale!

**Save On LFD First-Drive Systems -** Proven clock-data separation circuitry and other superior design features •Reliable hard-sector diskette formatting· Stores up to

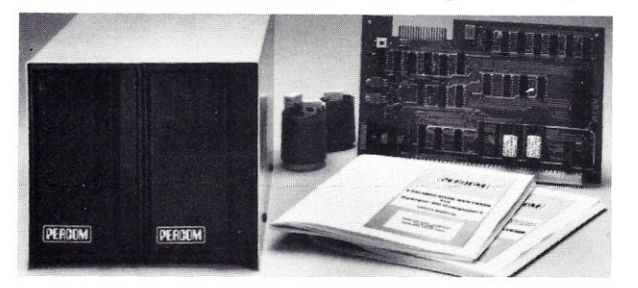

102 Kbytes of formatted data on 40 tracks· Complete with drive (or drives), S-50 4-drive controller, MPX or MPX/9 DOS, interconnecting cable and users manual. While they last...

40- Track, one-drive, non-flippy 40-Track, one-drive, flippy 80-Track, one-drive, non-flippy 80-Track, one-drive, flippy LFD 4-Drive Controller (only) 2-Drive Interconnecting Cable (only) 3-Drive Interconnecting Cable (only)

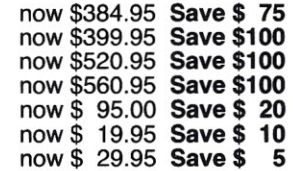

First-Drive Systems are also available in 2- and 3-drive versions. Save even more!

**Save On Single-Board Computer/S-50** MPU Card now \$119.95 Save \$20 The<br>SBC/9 is a computer or a fully compatible SS-50 bus MPU card · Interchangeable 6802 or 6809 processor · Extendable 1-Kbyte ROM monitor . Parallel and serial I/O ports - selectable, full-range bit rate generator for serial I/O · Extendable addressing • On-card 1-Kbyte RAM<br>• Provision for additional EPROM • Oncard voltage regulator circuits.

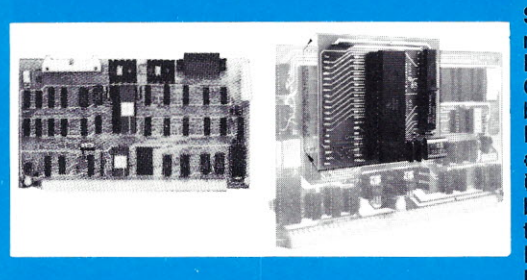

**Save On 6809 MPU Upgrade Adapter** now \$31.95 Save \$8 Upgrades 6800<br>MPU cards to 6809 processing power.<br>Configured for SWTP MP-A2 MPU card but may be used with other MPUs. Plug-in installation requires no trace cutting or soldering - easy to restore MPU to original configuration. Assembled and tested. Includes user instructions. 6809 ROM operating system, PSYMON/A2, for use with the 6809 MPU Adapter-\$69.95.

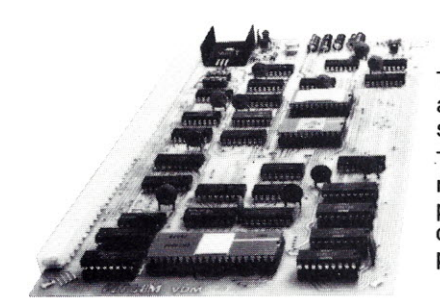

#### **Save On Memory-Mapped Video Display Generator Controllers ...**

The **Electric Window** features software-defined display formats, expandable 128-unit character generator, fully formed characters, composite or separate sync-video output. now \$119.95. **Save \$50.**

The **ColoRAMa-50** features up to 8-color displays and 256 x 192 pixel resolution (with full display RAM), extended 1-Mbyte addressing capability, provision for audio cassette I/O and low cost rf modulator for TV displays, comprehensive manual with 6809 driver listing. Now \$94.95 with 1K display RAM. **Save \$45.** Additional display RAM \$19.95/Kbyte. **Save \$10.**

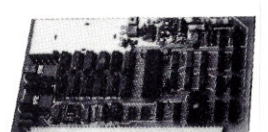

\$21.95 \$44.95 \$24.95 \$14.95

Save On Dual Serial I/O Card now \$54.95. Save \$20. This two-channel RS-232 data communications interface features an on-card bit-rate generator (BRG) (ideal for extended addressing bus) that generates seven standard rates from 110 b/s to 19,200 b/s, individually selectable TX/RX

rates for each channel, compatibility with older and newer versions of 30 pin I/O bus and either 16- or 4-byte boundary addressing. Note: Shown with optional port connectors, configuration switches and BRG installed. Also available without BRG for \$49.95. Save \$10.

**Versatile Prototyping Boards, Extendable Motherboards**

I/O Motherboard Kit (a-slot) S-50 Bus Protoboard I/O Bus Protoboard

50-pin Motherboard/Extender Board (7-slot)

**Save On Rock Solid RAM Cards** now \$94.95. **Save \$45.** Includes 8K of RAM, expandable to 24K. Each 8K block may be located at any 8-Kbyte boundary of 64K address space. Other features: 1-Mbyte extended addressing, buffered data, address and control lines, comprehensive manual with diagnostic memory test programs. Eight-Kbyte RAM kit-now \$49.95. Save **\$40.**

ColoRAMa-50, Electric Window, SBC/9, PSYMON and PERCOM are trademarks<br>of Percom Data Company, Inc.

PRICES & SPECIFICATIONS SUBJECT TO CHANGE WITHOUT NOTICE.

As near as your telephone - You can save on the lowest prices ever for these quality Percom products by calling toll-free 1-800-527-1222 (from in Texas call 214/340-7081). Don't wait! At these prices we cannot quarantee product inventories.

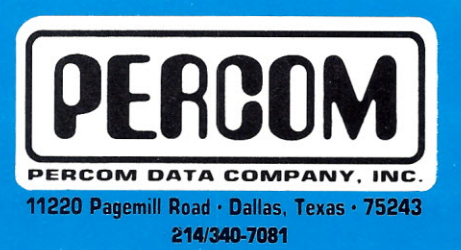

## **You, your child or your secretary**

**can now use your computer and never have to open a book!**

One hour of easy listening replaces all the confusing written manuals usually required to begin using your new computer.

When the computer is unpacked and the power is turned on, you are anxious to do more than merely admire the attractiveness of your new computer. You made an investment for a purpose! Why not get the system up and running instantly?

If your application is business, you don't really have a lot of time to study the BIG THICK MANUALS! They are fine for researching more advanced applications. For now you want to realize the benefits of the word and number processing power available at your finger tips!

Buy the Computer you have your heart set upon and let us teach you how to manipulate the operating system. Buy the Word and Number Processing software to let it perform all your important business functions and let us PATIENTLY, INEXPENSIVELY and INSTANTLY get the system down to the business of producing RESULTS!

Sold only through selected dealers

### PRICED UNDER \$40

These "plain language" condensed user's manuals are available now in standard audio cassette. Many others are being developed and will soon be available...

 $\square$  XEROX 820<sup>6</sup>  $\square$  HEATH/ZENITH 89<sup>3</sup> **O IBM PERSONAL COMPUTER<sup>2</sup>** □ SUPERSORT

 $\Box$  OSBORNE 1<sup>5</sup>  $\Box$  APPLE  $II^9$  $\square$  ATARI 800<sup>7</sup>  $\Box$  dBASE II<sup>4</sup>

 $\Box$  WORDSTAR 1<sup>8</sup> o DATASTAR □ CALCSTAR  $\Box$  CP/M

Trademarks of: 1. Digital Research 2. IBM Corp. 3. Heath Company/Zenith Radio Corp. 4. Ashton Tate 5. Osborne Computer 6. Xerox Corp. 7. Atar<br>8. Micro Pro International 9. Apple Computer

### DEALERS:

Add a CUSTOMER SUPPORT department to your store. Use your time for SELLING not TEACHING! Your customers will have their new computer up and operating the day of purchase! END the USER MANUAL MYSTERY, stock MICRO Instructional tapes!

DEALERS CALL TOLL FREE 800-227-1617, EXT. 425 (IN CALIF: 800-772-3545, EXT. 425)

**INSTRUCTIONALING** 

6299 W. SUNRISE, FT. LAUDERDALE, FL 33313, (305) 584-3133

## **MICROCOMPUTING**

PUBLISHER/EDITOR Wayne Green EDITORIAL MANAGER Jeff DeTray MANAGING EDITOR **Dennis Brisson** COPY EDITOR Eric Malaney **TECHNICAL EDITORS** Harald Nelson, G. Michael Vose EDITORIAL ASSISTANTS Lise Markus, Linda Stephenson PRODUCTION EDITOR **Susan Gross** ADMINISTRATIVE ASSISTANT Michelle Christian ASSOCIATE EDITORS Robert Baker, Ken Barbier, Frank Derfler, Jr., Peter Stark PRODUCTION MANAGER/PUBLICATIONS Nancy Salmon ASSISTANT PRODUCTION MANAGER Michael Murphy ADVERTISING GRAPHICS PRODUCTION DEPARTMENT Matthew Hale, Susan Hays, Theresa Ostebo, Judi Wimberly, David Wozmak PHOTOGRAPHY John Schweigert, Robert Villeneuve TYPESETTING Kelly Smith, Lisa Steiner, Karen Stewart DESIGN CONSULTANTS **Contents: May 1982 Volume VI NO.5 36 Sweet Sixteen-Micros Come of Age** Harold Nelson Learn what 16 bits can mean to you. **40 Survival Kitfor PrinterBuyers(I)** Jim Hansen This series begins with a review of the Centronics 739. **56 The H-89 Sounds Off** Alan Hufnagel Add audio output to Heath's AII-In-One Computer. Heath **60 Memory Size-Who Needs It?** RS Lewis Throw away memory size and type on your TRS-80 typewriter. TRS-80 **64 Information Retrieval-Quick and Dirty** Murray Lesser Index information with a line editor, no special database manager needed. 72 **A Shocking look at Voltage Suppressors** G. Michael Vose Preserve the integrity of your micro's data, **80 Exploring Sinclair'sTinyWorld** Jerry Martin Pocket S50 by assembling the ZX81 yourself, **88 Compress It!** David Gustafson Improve memory efficiency and execution time on your North Star. ZX81 North Star **94** Pascal *1/0* **Interfacing Made Easy** MarcStiegler Develop an appropriate Pascal mechanism for tone generation on the C8P. OSI **98 Reverse Video forthe Sorcerer** Dwayne Smith It's no hocus-pocus; all you need is this machine-language subroutine. Sorcerer **Publisher's Remarks-6 New Software-l44**

**PET-pourri-12 Micro Quiz-16 Dial-up Directory-18 Computer Blackboard-28 letters to the Editor-32 New Products-136**

**Dealer Directory-147 Calendar-148 Clubs-149 Classifieds-149 Software Reviews-162**

This month's cover: Photo by Jonathan Nash.

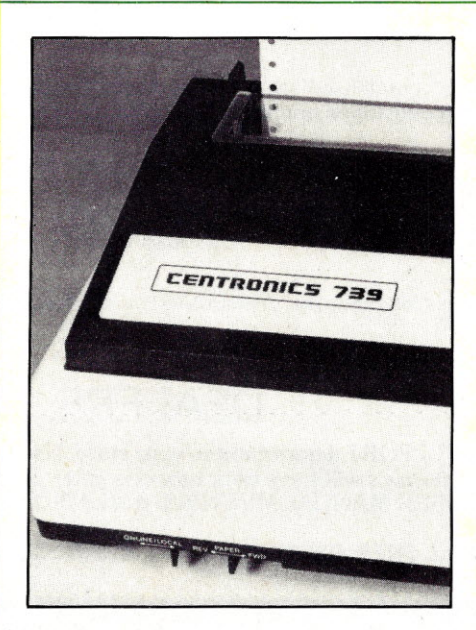

Page 40.

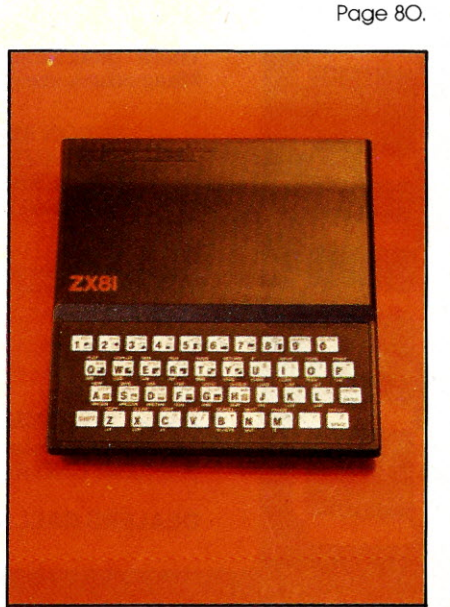

Bruce Hedin, Steve Baldwin, Fiona Davies, Jane Preston Joan Ahern, Frances Benton, Linda Drew, Bob Dukette, Scott Philbrick, Dianne Ritson, Mary Seaver, Betty Smith,<br>Deborah Stone, Anne Vadeboncoeur, Irene Vail, Thomas Villeneuve, Sandra Dukette, Bryan Hastings, Sara Bedell, Melody Bedell, Debbie Davidson, Michele DesRochers, Anne Rocchio, Ellen Schwartz, Denzel Dyer, Howard Happ, Laurie MacMillan, Joyce Pillarella, Diana Shonk, Susan Stevens, Donna Wohlfarth EXECUTIVE VICE-PRESIDENT Sherry Smythe **GENERAL MANAGER** 

Debra Boudrieau **COMPTROLLER** Peter Correia EXECUTIVE ASSISTANT Leatrice O'Neil ACCOUNTING MANAGER

Knud Keller CIRCULATION Doris Day, Pauline Johnstone

**BULK SALES MANAGER** Ginnie Boudrieau

ADVERTISING 60'3-924-7138

Louise Caron, John Gancarz, Susan Martin, Hal Stephens Marcia Stone, Office Mgr. NEWENGLAND

ADVERTISING REPRESENTATIVE John A. Garland Jack Gardner Garland Associates, Inc. Box 314 SHS Duxbury, MA O2332 617-934-6464 ar 6546

*Microcomputing* (ISSN 0192-4575) is published monthly by Wayne Green, Inc., 80 Pine St., Peterborough NH 03458. Subscription rates in U.S. are \$25 for one year and \$53 for three years. In Canada: \$27 for one year only, U.S. funds. Foreign subscriptions (surface mail)—\$35 for one<br>year only, U.S. funds. Foreign air mail subscriptions please inquire. Canadian Distributor: Micron Distributing, 409 Queen St. West, Toronto, Ontario, Canada.M5V 2A5. South African Distributor: Microcomputing, PO Box 782815, Sandton, South Africa 2146. Second-class postage paid at Peterborough, NH 03458 and at additional **mailing offices. Phone: 603-924-9471. Entire contents** copyright 1982 by Wayne Green, Inc. No part of this publication may be reprinted or otherwise reproduced without written permission from the publisher. Postmaster: Send form #3579 to *Microcompufing,* Subscription Services, PO Box 997, Farmingdale, NY 11737.

### **OKIGRAPH™ Dot Addressable Graphics Prints Circles Around The Competition**

O r squares. Or charts. Or graphs. Or illustrations: Or any graphic data your computer tells it to print. All with superb clarity and resolution.

OKIGRAPH<sup>™</sup> is standard equipment on the Microline 84 and the Model 2350. It's an easily added option to the Microline 82A and 83A. So don't settle for the plain old text you get with other printers. Be creative. With Okigraph.

Interested? Contact us at 111Gaither Drive, Mount Laurel, N.J. 08054, or call (800) 257-7768 for the name of your local authorized Okidata distributor.

Okidata is a subsidiary of

• OKIGRAPH<sup>™</sup> I includes two plug-in PROMs and an instruction manual on Assembly language programming.

Making small printers for people who think big.

• OKIGRAPH<sup>™</sup> II includes a floppy disk for additional graphics printing features and an instruction manual.

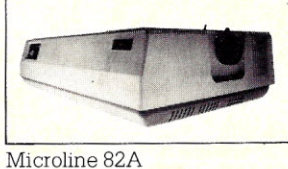

 $-53$ 

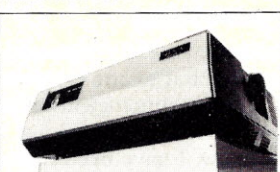

Microline 83A

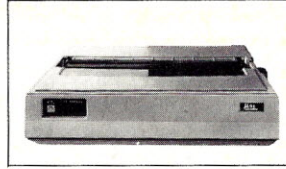

Microline 84

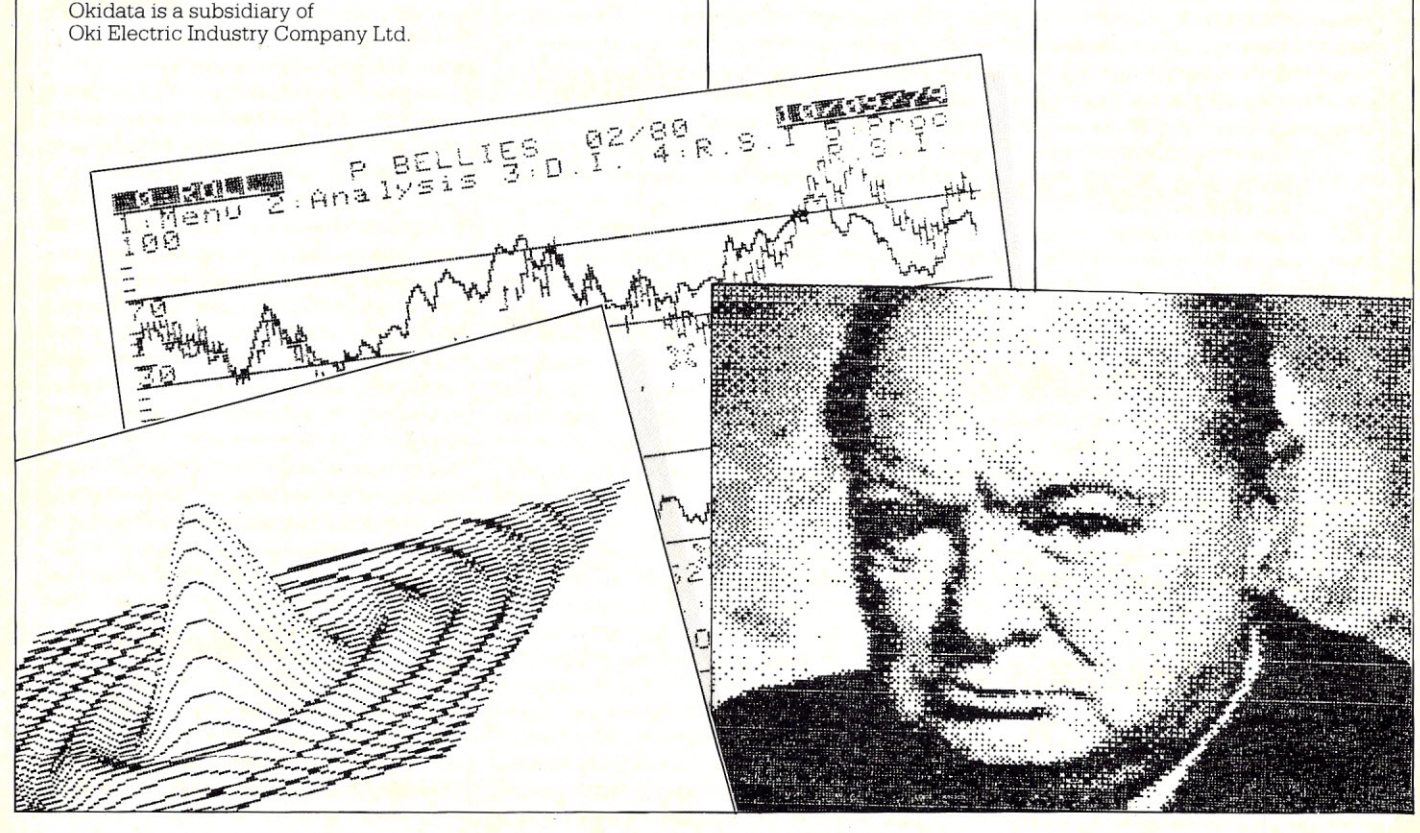

## PUBLISHER'S REMARKS By Wayne Green

## **Setting Type With Micros**

#### **Typesetting**

A reader recently protested something I had written about typesetting unions opposing technological improvements. Having been in publishing for over 30 years now, I have been more than passingly interested in typesetting, and have kept up to date on it.

Up until about 15 years ago almost all type was set by the printing firms using the Mergenthaler Linotype machine. The typesetters union was a very powerful one. When I started my first big magazine, 73, back in 1960, it was printed by O'Brien Press in New York. This was once the largest publication printer in the country. When I started working with them I found them saddled with a large number of 40-year veterans of typesetting. You had to be the son of a union member to join, they claimed, and also pay an incredible initiation fee (like \$25,000, which was a lot of money in 1960).

This group was dedicated to featherbedding and made work with a diligence that was hard to believe. They would fight to the death against anything which would take away a job. They spent days rekeyboarding material as called for in their union rules.

Whenever a newspaper wanted to try out any automated typesetting systems such as punched tape for the Linotype or Varityper systems, the matter quickly came to strike proportions-supported by the other printing trade unions. Not only did the strength of these unions keep technology at bay for years, their insistence on maintaining low productivity forced more and more publishers out of business.

This intransigence cost printers the whole typesetting market. As I said, it wasn't long ago that virtually all type was being set by printers. The Varityper broke the ice. But it wasn't a very gooa piece of equipment. so it didn't make much of an impact. The big change was Today there are few publishers who don't set their own type, and few printers who do much typesetting.

when IBM came out with their Composer.

Since the unions didn't allow printers to install the IBMComposers, publishers, faced with the age-old costs and slowness ofLinotype, quickly picked up on the IBM system as a way to cut typesetting costs substantially. Also, doing the work in-house sped it up, making last-minute changes much simpler and less expensive.

For the first few years of 73 we had all of our type set in lead with the Linotype systems. Then, when an issue of the magazine was about ready to go to press, someone from our offices'(often it was I) would have to drive to the printing plant and work for a couple of days to correct errors and get the magazine ready for printing.

We were one of the early magazines to change to the IBM system, starting out around 1967 with a Composer to type each line of type twice-once to determine its length and the second to make it a uniform length based upon the first measurement. A few years later this process was done automatically and we changed to the new Composer.

Today there are few publishers who don't set their own type-and few printers who do much in the way of typesetting. The unions killed a very big industry for the printers. It isn't as efficient for most publishers to use this in-house typesetting, but there isn't a lot of choice today. So many publishers do typesetting that there is only a relatively small market for contract typesetting, and thus the costs are relatively high. We find that we can set type at about half the cost of 'having it done outside.

#### Microcomputers Help

Most of the better typesetting systems today have an interface for accepting input from microcomputers. An increasing amount of the keyboarding for our publications is brought in on disk from the authors. Other material is written by editors on TRS-80 systems and fed directly to the typesetting system. In another year we expect at least 75 percent of our keyboarding of magazine material to come in on disk, on cassette or over phone lines. This material will then be edited on microcomputers and then fed into the typesetting system.

We are evaluating new typesetting systems. We started with a Compugraphic typesetter a few years ago when IBM failed to keep up with technology and their Composer systems were no longer competitive. Then, as we grew, we kept. adding more Compugraphic systems.

Last year, after having massive problems keeping up with our typesetting needs, we studied the situation and found that we had fallen behind again. We were experiencing catastrophic failures of the Compugraphic systems, with four out of five of them being down at times. We found that the cost of repairs was more than the cost of the equipment, by a rather wide margin. We found our magazines being delayed by the breakdowns in the Compugraphics, with a resulting loss of advertising attributable to that situation on the order of \$3M or more. You know, a few million here, a few million there, and soon you are talking about real money.

With our publishing venture growing at about 50 percerit per year, it has been a constant problem trying to keep up with facilities and people. We've expanded from one very old house to six buildings for work plus a couple more for storage. The graphic arts department has been expanded and modernized, with three

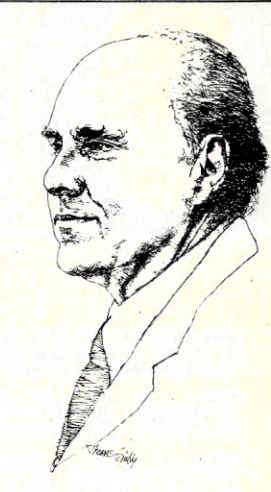

## **SYSTEMASTER ®**

**The Next Logical Step**

#### **Teletek FDC-I, The First Step**

A CPU, floppy disc controller and I/O all on one board. Until SYSTEMASTER<sup>®</sup> the most powerful IEEE-S-100 board on the market.

#### **Teletek SBC-I, The Second Step**

A board designed for use in high performance, multiprocessing systems. SBC-I combines its own CPU, serial and parallel ports, 128K of segmented memory and FIFO.

#### **SYSTEMASTER@,The Next Logical Step**

Teletek's newest product - a breakthrough in S-100 board design. SYSTEMASTER<sup>®</sup> is a complete system. No other boards are required. It doesn't even require a bus!

But, when used with an S-100 bus, SYSTEMASTER@ has even more capabilities. You can readily expand to multi-user or multi-processor systems using SYSTEMASTER<sup>®</sup> as the master board.

#### **SYSTEMASTER@Features:**

- CPU: 4MHz Z80A
- Floppy controller: controls mini and/or maxi drives; variable independently-adjustable pre-write compensation.
- Two RS-232C ports.
- Two full parallel ports.
- 64K bank-selectable memory variable from 32K to 60K. Remaining memory is fixed at top of 64K address space.
- Multiplexed DMA: allows transparent data transfer to floppy disks and other devices without CPU wait states.
- Relocatable EPROM/ROM/PROM: 2K, 4K or 8K with deselect capability.
- Real-time clock.
- Operating systems available: Digital Research or Infosoft.
- Parallel ports may be connected to Teletek's PSC board for RS-422 capability.

9767F Business Park Drive Sacramento, CA 95827 (916) 361-1777

TELETEK

large darkrooms and automatic film processing.

With many of the other publishers collapsing around me, I guess I have nothing to complain about. Byte had to sell out. *Creative* had to sell out. *Personal* had to sell out. *Interface* seems to be having insurmountable troubles. Golly, I'm the *only* one still around.

#### **Those Confounded Arcade Games**

There has been an increasing uproar over the way arcade games have been addicting our kids. The quarters pour into the games, making the arcade owners, the owners of the games and the manufacturers rich.

Having been addicted to computer games myself, I can understand the psychology involved. That's a dark side of my past that I have heretofore kept secret. But to provide myself as an example of what can happen-and to prove that total reformation is possible-I offer myself for inspection.

Perhaps I can throw myself on your mercy in this, pleading extreme youth. Others will unkindly point out that there is little proof that I am not still suffering from extreme youth. Well, some of us

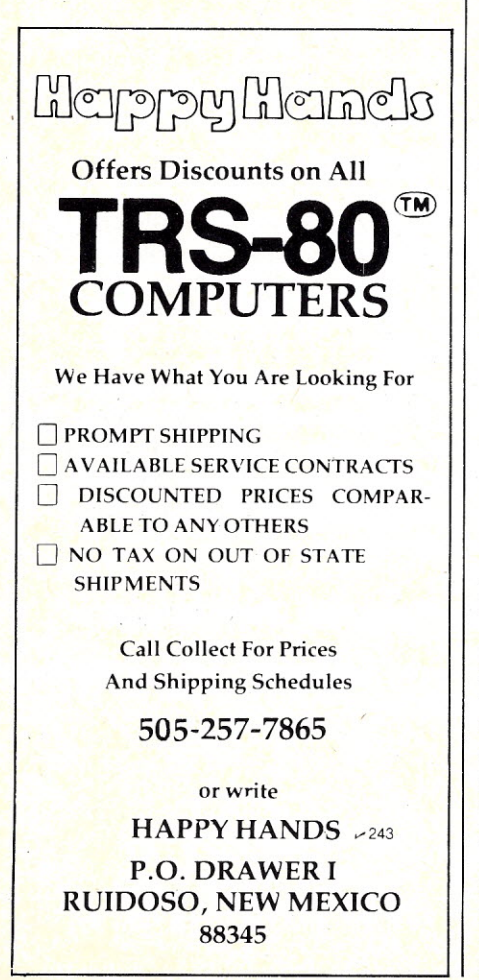

mature late. Perhaps this year (60) will be a winner and I will grow up. I hope not.

It all started while I was in the Navy back in 1943. I was going to school at Treasure Island in San Francisco, taking a crash course in electronics and radar repair. Not permitted off the island except on weekends, I found myself with time to kill in the evenings and soon gravitated to the arcade games at the ship's service building, which featured particularly fiendish hockey games for a nickel.

I have a sense of competitiveness that gets me into trouble all the time. All it took was for someone to start playing on one of the hockey games and formerly tightwad Green would jump to the other machine to try and beat him out. It wasn't long before I could rack up a perfect score every time. Then I started running both machines at once and worked at it until I could get perfect scores on both simultaneously.

Now,where does an enterprising youth go from there? I started working 'em behind my back, going by the sound of the balls hitting to know when to have which hockey player swing. In a couple of weeks I could run both at once behind my back and get perfect scores. There was no more competition by this time, just performances and applause. I retired and took up poker.

I thought I had managed to kick the habit, but when the first of the electronic games came along my recidivist tendencies dragged me back into the arcades. It was those tank games that got me. I was innocently walking along the boardwalk at Atlantic City, resting between sessions at the first Computer show in 1976. A tank game pusher grabbed my arm and asked me just to try it ... and that was it. Iwas throwing quarters into the machine as fast as I could, jumping around with glee as Ishot all my opponents apart.

Reason-and a passionate love of quarters-prevailed, and I have managed to steer clear of those dens of iniquity since then.

Well, I wanted to share this part of my checkered past with you in the hopes that any addictees to arcade games will take heart and try to kick the habit. It can be done.

#### **Program Protection**

The technological war between program publishers and program stealers is warming up, I like the recent idea of selling a program with a demonstration disk as an addition. If the buyer likes the demo all he has to do is go back to the store, pay the remainder of the program price and receive a key to unlock the program itself.

The store thus has a smaller investment in the program before the sale, enabling the store to keep a larger inventory of programs on hand. When the customer comes in and pays the remaining part of the program price, the store calls the publisher and gets the specific key for that particular disk over the phone, allowing it to be used.

We'll be seeing more of these creative protection systems, I'm sure.

A couple of publishers are experimenting with a protection system that causes the computer to blow itself up if an illegal copy of the program is attempted. There is some question of legal liability in this instance which has been slowing down the use of the idea.

If a user buys a program that clearly states-on the program package, in the documentation and on the disk-that attempting to copy the program can destroy the computer, one wonders if this is enough warning to protect the publisher. It would be possible to also include a routine that warns the program user on the screen that if ordinary copy methods are attempted, further fooling around can cause the computer to self-destruct. Thus there would be no question about accidental damage to the system.

Since this is a situation without precedent, the usual advice from lawyers is not to try it. How about it, lawyers?

#### **Control Keys**

One of the major differences between microcomputers used for word processing and computer systems which are made specially for WP application is an extra row of keys for special functions.

Micros generally have most of the same functions, but you have to access them by touching two keys at the same time. That slows things down.

If you think about this for a short while (doesn't take long), you'll realize that when you are using the word processing function of your computer it is highly unlikely that you will have to use the tendigit keypad at the same time. Voila! Ten to 12 special function keys sitting right there, ready for use.

In some systems these keys can be changed in their function by software, but with most systems it is going to take a slight hardware modification. This is an excellent business opportunity for a small company to package conversion kits with new keys to put on the switches which will show the functions as well as the numbers. In this way you can use the keypad when the computer is being used for numerical input, but can switch to the word processor function when the keys are needed for that.

Conversions should be possible for most computer stores to install once the parts kit, instructions and software are available from some firm. That's a lot easier solution to the problem than either making do with the escape functions or adding a separate keypad.

Well, there's your new business of the month . . . get going.  $\square$ 

Most small system users think all microomputers are created equal. And they're ght. If you want performance, convenience, tyling, high technology and reliability (and Iho doesn't?) your micro usually has a price 19 that looks more like a mini. It seems big erformance always means big bucks. But at so with the SuperBrain!

Standard SuperBrain features include: twin ouble-density 51/4" drives which boast nearly  $50,000$  bytes of disk storage  $-$  expandable ) 10 megabytes. A full 64K of dynamic AM. A CP*IM\** Disk Operating System to sere compatibility to literally hundreds of pplication packages presently available. And, 12" non-glare, 24 line by 80 column screen.

**Emark of Digital Research. Inc.** 

You'll also get a full ASCII keyboard with an 18 key numeric pad and individual cursor control keys. Twin RS232C serial ports for fast and easy connection to a modem or printer. Dual Z80 processors which operate at 4 MHZ to insure lightning-fast program execution. And the list goes on! Feature after feature after feature.

Better yet, the SuperBrain boasts modular design to make servicing a snap. A common screwdriver is about the only service tool you'll ever need. And with the money you'll save on purchasing and maintaining the SuperBrain, you could almost buy another one. For under \$3,500, it is truly one of the most remarkable microcomputers available anywhere.

Whether your application is small business, scientific, educational or just word processing, the SuperBrain is certainly an exciting solution to the small computer problem. And since you can easily expand it, you'll probably never outgrow it.

Call or write us today for a complimentary copy of our "SuperBrain Buyer's Guide." We'll show you how you can get big system performance without having to spend big bucks.

TM

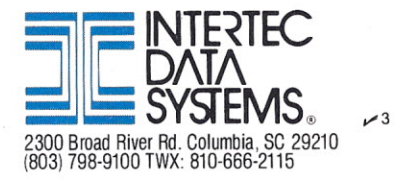

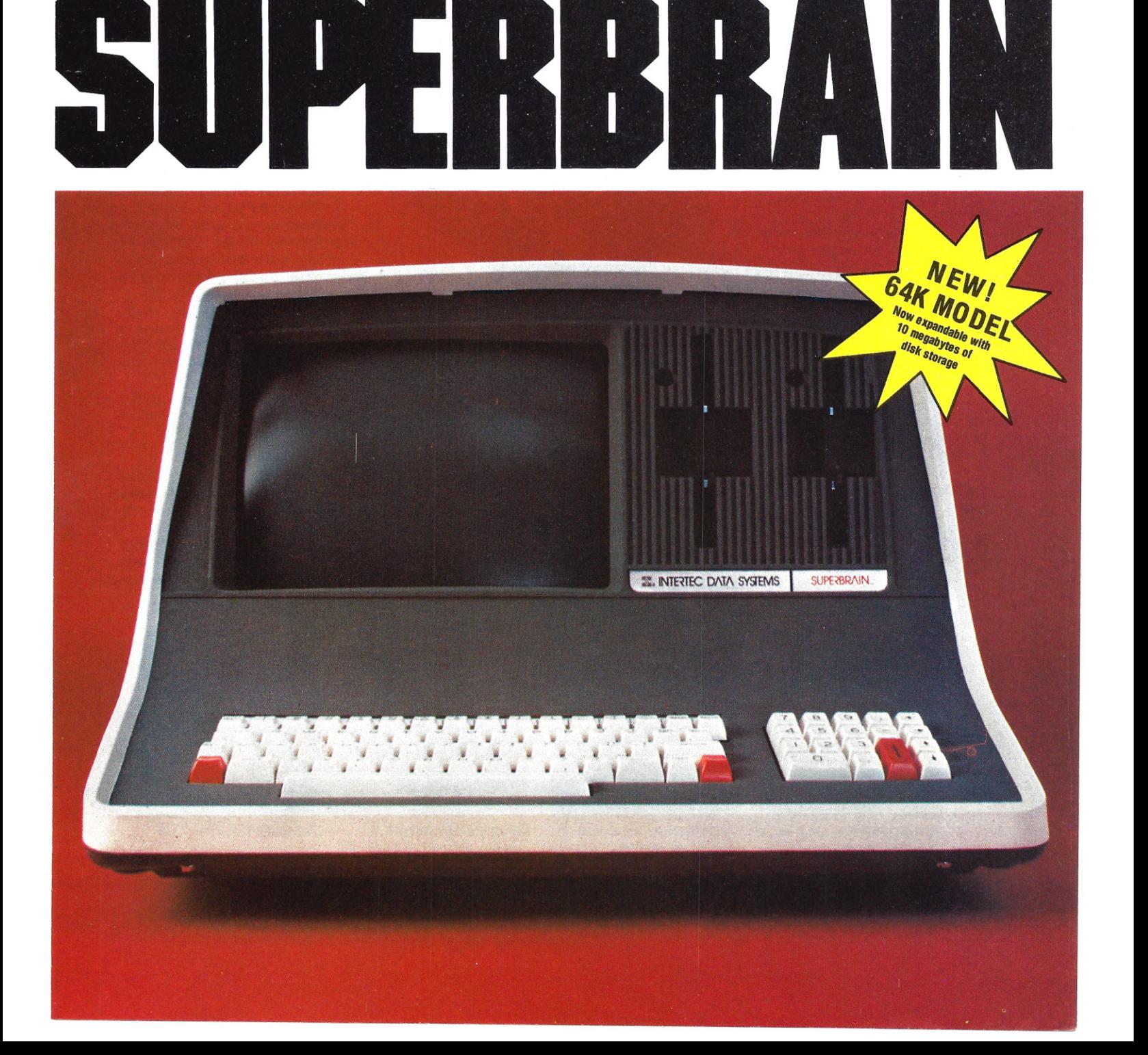

## e 149<sup>95</sup> personal computer.

#### **Introducing the Sinclair ZX81**

If you're ever going to buy a personal computer, now is the time to do it.

The new Sinclair ZX81 is the most powerful, yet easy-to-use computer ever offered for anywhere near.the price: only \$149.95" completely assembled. .

Don't let the price fool you. The ZX81 has just about everything you could ask for in a personal computer.

#### **A breakthrough in personal computers**

The ZX81 is a major advance over the original Sinclair ZX80-the world's largest selling personal computer and the first for under \$200.

In fact, the ZX81's new 8K Extended BASIC offers features found only on computers costing two or three times as much. Just look at what you get:

**• Continuous display, including moving** graphics

**• Multi-dimensional string and numerical** arrays

"Plus **shipping and handling. Price includes connectors for TV and cassette, AC adaptor, and FREE manual.**

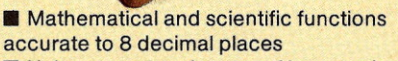

**Unique one-touch entry of key words** like PRINT, RUN and LIST

**Automatic syntax error detection and** easy editing

- **Randomize function useful for both**
- . games and serious applications
- **Built-in interface for ZX Printer**
- **E** 1K of memory expandable to 16K

The ZX81 is also very convenient to use. It hooks up to any television set to produce a clear 32-column by 24-line display. And you can use a regular cassette recorder to store and recall programs by name.

**If you already own a ZX80** The 8K Extended BASIC chip used in the ZX81 is available as plug-in replacement for your ZX80 for only \$39.95, plus shipping and handling-complete with new keyboard overlay and the ZX81 manual.

So in just a few minutes, with no special skills or tools required, you can upgrade your ZX80 to have all the powerful features of the ZX81. (You'll have everything except continuous display, but you can still use the PAUSE and SCROLL commands to get moving graphics.)

With the 8K BASIC chip, your ZX80 will also be equipped to use the ZX Printer and Sinclair software.

#### **Order at no risk""**

We'll give you 10 days to try out the ZX81. If you're not completely satisfied, just return it to Sinclair Research and we'll give you a full refund.

And if you have a problem with your ZX81, send it to Sinclair Research within 90 days and we'll repair or replace it at no charge.

\*\* Does not apply to ZX81 kits.

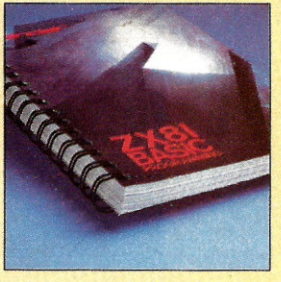

**ZX81 MANUAL:** The ZX81 comes with a comprehensive 164-page programming guide and operating manual designed for both beginners and experienced computer users. A \$10.95 value, it's yours free with the ZX81.

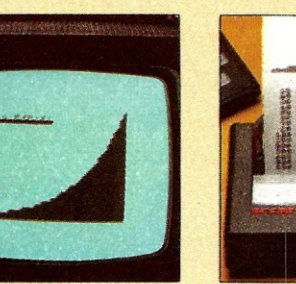

**NEW** SOFTWARE:Sinclair has published pre-recorded programs on cassettes for your ZX81, or ZX80 with 8K BASIC. We're constantly coming out with new programs, so we'll send you our latest software catalog with your computer.

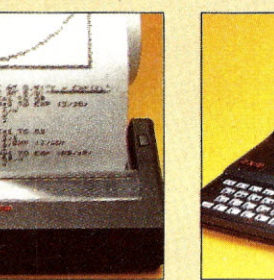

**ZX PRINTER:** The Sinclair ZX Printer will work with your ZX81, or ZX80 with 8K BASIC. It will be available in the near future and will cost less than \$100.

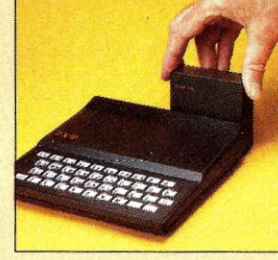

**16K MEMORY MODULE:** Like any powerful, full fledged computer, the ZX81 is expandable. Sinclair's 16K memory module plugs right onto the back of your ZX81 (or ZX80, with or without 8K BASIC). Cost is \$99.95, plus shipping and handling.

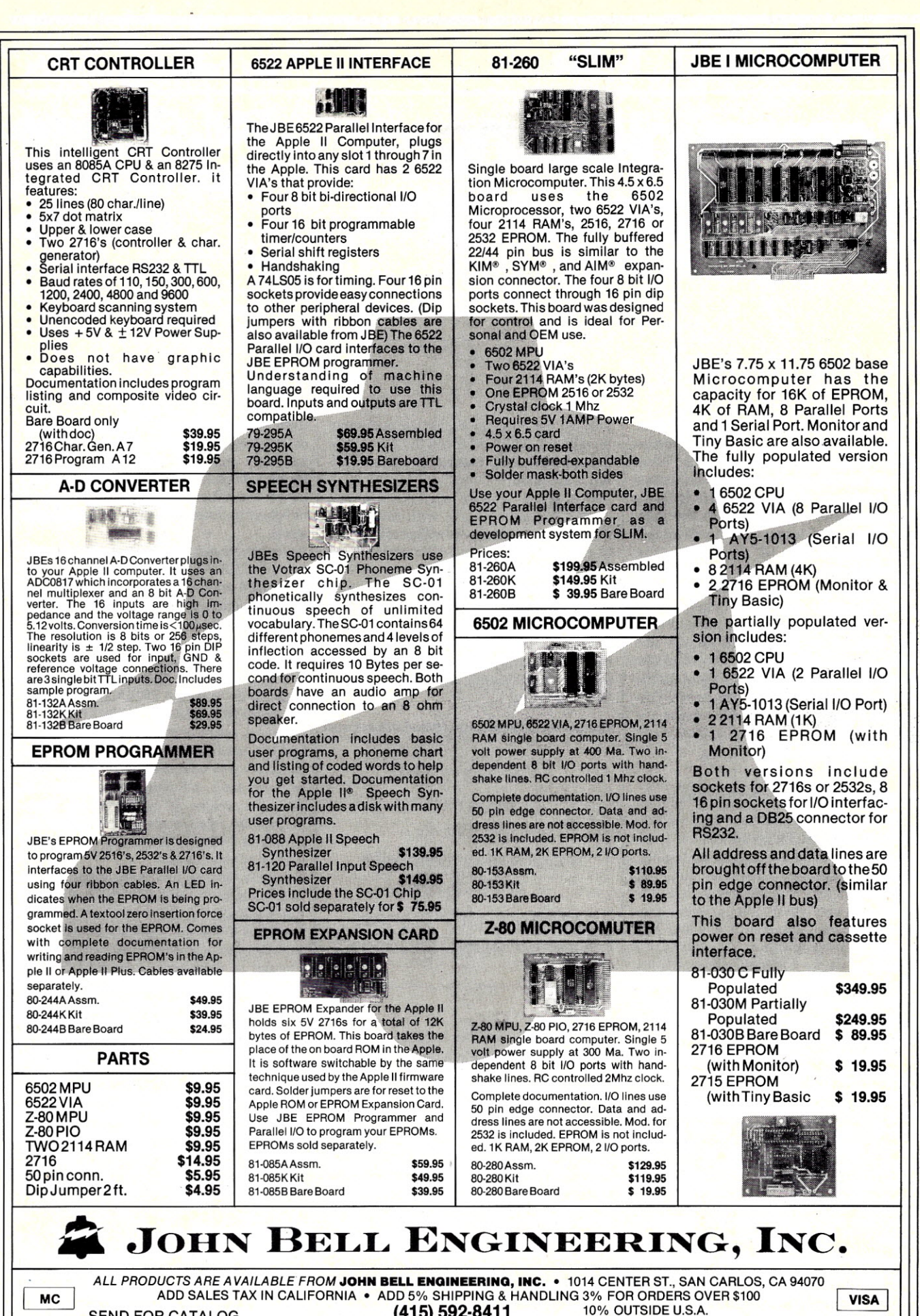

SEND FOR CATALOG **(415) 592-8411** *W/LL CALL HOURS: gam .*

i·

## DIAL-UP DIRECTORY By Frank J. Derfler, Jr.

**Communicating With Heavyweights**

## **IBM, Osborne Flex Terminal M'uscles**

Dial-up Directory is a monthly column devoted to the use of microcomputers as data communications devices. This month, we're going to catch up on what's new with two of the most popular data communications programs on the market. Then we'll look at the communications capabilities of two hot-selling microcomputers: the IBM PC and the Osborne 1. Finally, I'll discuss a useful Basic program that turns your microcomputer into a remote banking device. But first. let me thank those of you who have bought my book, *Microcomputer Data Communications Systems* (some 3500 of you between December and February). The positive comments have been gratifying. Now, let's see what some other people have been writing.

#### Upgrades of Crosstalk and Omniterm

The good programs just keep getting better! Both Les Freed and David Lindbergh have been busy improving their respective programs, Crosstalk and Omniterm. Les Freed, at Microstuf, Inc., has released a new version of Crosstalk that has some nice features. Crosstalk is a smart terminal program for computers operating under CP/M that provides full file transfer ability and includes an error detection and retransmission file transfer program for error-free transmission of very large data files.

The new Crosstalk version 2.0 lets you toggle the printer offand on, to send up to four prestored strings of up to 50 characters, to open and close the capture buffer and to read the capture buffer on the screen, all while remaining in the on-line mode. These are significant improvements to the program! Crosstalk still permits capture and transmission of data files that are larger than the available RAM.

Les has also improved the documentation and the help commands. The documentation now includes a 51-page manual with several helpful appendices. The programmed help commands are available from an overlay file (in the fashion of WordStar), which reduces the size of the program while increasing the help capability available.

The serial version of Crosstalk has special features for use with the Hayes Stack Smartmodem-it will automatically dial the phone and offer to redial a number if connection is not established; the telephone numbers and other parameters for frequently-called systems can be stored in command files that let you tailor the program to the system you are communicating. with; and the program permits auto-answer operation with the Smartmodem.

I like the quality of engineering of the IBM PCit looks and' feels right. There is no television interference, even on fringe channels.

Crosstalk runs under Digital Research's CP/M operating system. It is now available for the IBM PC running under IBM PC DOS (see below). Les can supply the program in a large number of disk formats including Apple II+ CP/M and Osborne 1. Crosstalk owners can update their program by mailing the original disk back to Microstuf along with \$20 for copying. Contact Microstuf, Inc., at their new address, 1900 Leland Drive, Suite 12, Marietta, GA 30067.409-952-0267.

#### **Omniterm**

I don't know of anyone who does a better job of writing an operating manual than David Lindbergh. The latest release of Omniterm (version 1.52) comes with a 21-page manual that supplements David's already superb 75-page manual. David could have a good career writing novels if he ever gets tired of doing software.

Omniterm is a smart terminal program for the TRS-80 Model I or III that I've discussed several times in this column. It offers a great deal of processing power in a user-friendly format. The changes to Omniterm version 1.52 are subtle, but important. This version of the program will run with any DOS for the TRS-80 Model I/III including TRSDOS 1.3 on the Model III, NEWDOS 80, LDOS and all the others. A command has been added that lets the user view the disk I/O buffer in the same way that the receive buffer can be examined, allowing' examination of the text before it is saved on disk. Previously, the received text could be reviewed only as it passed through a special review buffer.

A new display has been added to the command menu that shows the status of the RS-232C handshaking lines. This is valuable if you are troubleshooting the interface to a modem. Another major change in Omniterm version 1.51 and above is the ability to menu-select either the normal port address for the Radio Shack RS-232C serial card or the special port address of the Microconnection. This makes it easier to use a Microconnection modem.

Present owners of Omniterm could benefit from the updates David has made in his program. Lindbergh Systems will upgrade the original disk for \$15. Note their new address: 41 Fairhill Road, Holden, MA 01520. 617-852-0233.

#### Me and My PC

I have an IBM PC and I'm very impressed! I will describe the communications abilities of the system, but first let me tell you some of the things I like and don't like. I like the quality of the

## **A New Age Has Begun**  $\mathcal{L} = \mathcal{L} \mathcal{L} \mathcal{L} = \mathcal{L} \mathcal{L} \mathcal{L} \mathcal{L} \mathcal{L} = \mathcal{L} \mathcal{L} \$

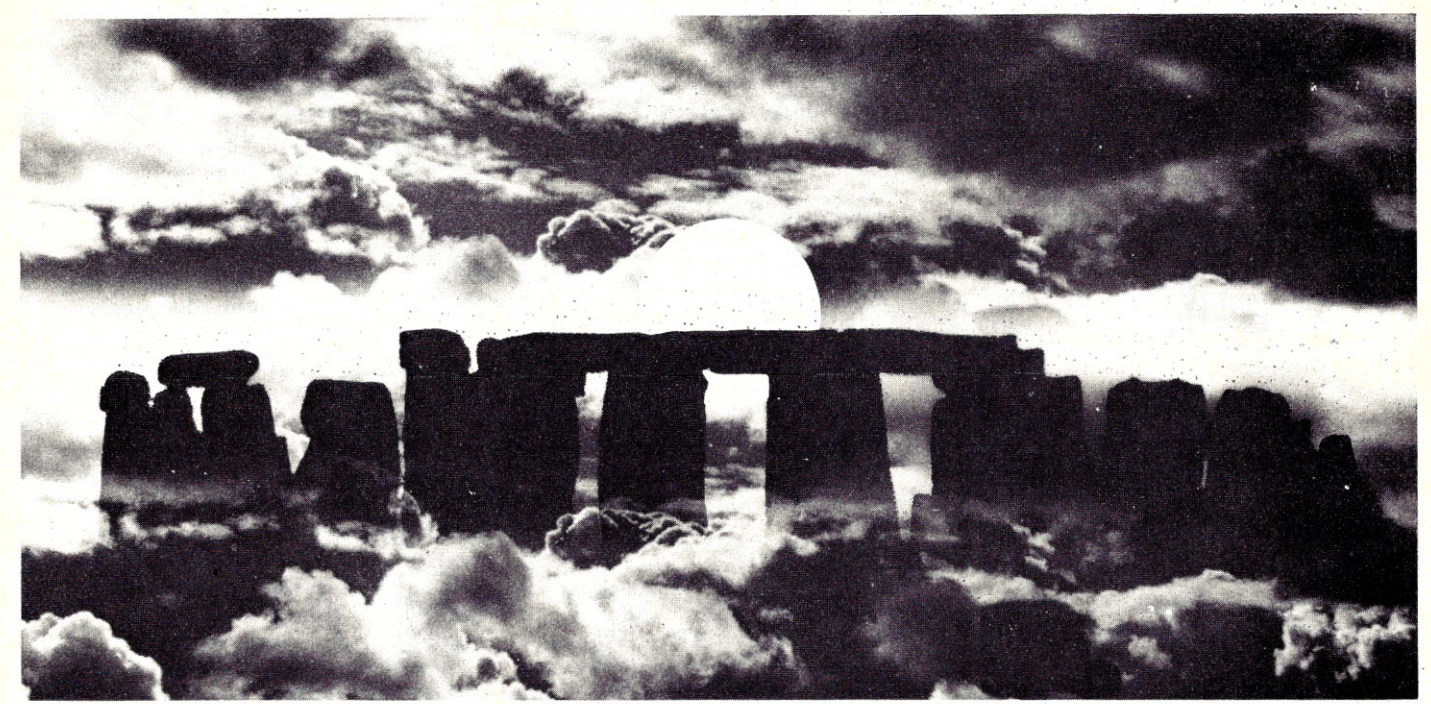

### **SOS Presents "The Professional" Series**

For the first time ever, three packages encompassing all major Apple operating systems:

- **ASCII Express "The Professionali'm** for Apple ODS
- P-Term "The Professional" for Apple Pascal
- Z-Term "The Professional" for Apple CP/M

#### FORGET EVERYTHING YOU'VE EVER HEARD ABOUT COMMUNICATIONS SOFTWARE.

SOS now offers three new communication packages like no others on the market today. These packages are designed to operate alike, to look alike, and to be completely conversive with each other. An operator familiar with anyone of these packages can easily operate the other two with minimal instruction. Absolutely no other packages can equal these outstanding features:

- All three packages are totally conversive with each other. ANY type of file may be transferred completely error-free within these or compatible systems utilizing the Christensen Protocol.
- Transfers may also include any ASCII based dial-up host computer. These flexible transfer capabilities are made possible by a.wide variety of send options unique to SOS software.
- Support of ALL Apple-compatible modems and ALL display systems including any 80-column board or external terminal; 40-column too.
- Terminal emulation  $-$  allows your 80-column board or external terminal to "emulate" screen control codes

of other terminals. Ideal for screenoriented editors or data bases.

- Fully unattended answer mode features password only access and error-free transfer of files, as well as standard ASCII transfer modes.
- All packages support up to 1200 baud. Z-Term and ASCII Express support up to 4800 baud when interrupt-driven.
- Greatly enhanced macro system now includes programmable "hand shaking" macros - entire log-on sequences may be automatically executed. Also, many internal program commands may be initiated from macro control. Multiple macro libraries may be stored for use with a variety of hosts.

#### A NEW STANDARD OF EXCELLENCE "The Professional" series is so

innovative and superior to other packages in the field that it is truly in a class by itself. Our comparison chart gives a detailed point-by-point analysis of these and other communication packages. Write for it. You'll be  $convined - when it comes to$ communication software, SOS stands alone.

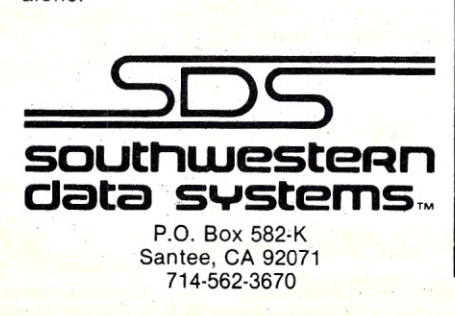

engineering-it looks and feels right. There is no television interference from the IBM, even on fringe channels. The only computer I have tested that is as free from rfi is the Atari 800. The accessory boards lock in securely and are well designed. The detached keyboard is a pleasure to use, but it would be even better if the enter/return key was bigger. The disk drive capacity is OK at 160K bytes, but the first thing I did was to ship my system off to Apparat in Denver to have double-sided drives installed.

The IBM DOS seems very familiar to CP/M users. Operators who are used to friendlier operating systems (TRSDOS for the Model III, NEWDOS 80, North Star DOS, etc.) may find it Spartan. IBM will

certainly get a lot of comments on the file directory: Remember the old-style operating systems that let files scroll off the screen when you called for a directory? Well you had better read quickly if you want to see the listing of the first files on a crowded IBM DOS disk. I simply can't understand why Microsoft (who customized the DOS for IBM) didn't go to school on that one.

The color graphics available from the optional graphics card are a joy to use. IBM Basic makes good use of the keyboard's programmable keys and provides some powerful graphics commands.

Now for communications: The RS-232C serial board is optional on the PC. The IBM standard asynchronous adapter card occupies one of the five available expansion slots, but many companies are rushing combo cards to the market that will load at least three capabilities together. Apparat puts a parallel port, serial port and clock together on one board, and other companies are not far behind. I've suggested to several manufacturers that the PC is a natural for a bus-decoding modem such as the Hayes, Lynx or Microconnection. I haven't heard of one yet, but I believe it is only a matter of (a short) time until an integrated modem appears.

The IBM system disk comes with a dumb terminal program written in Basic. It's a good program, as free dumb terminal programs go. It has an easy-to-use

## **Pay-by-Micro Banking**

#### **By David R. Posh**

#### **Communication** to **Modem: RS-232 Serial Interface**

My Vector Graphic system uses an 8251 USART chip to provide the RS-232 serial interface. Only two small routines in the program deal with this chip and they can be easily modified for another type of chip such as the 8250 UART. Ihave used Basic's Out and Inp () commands to communicate with the modem, avoiding any requirements, restrictions or translations imposed by Open or Print# commands.

Lines 1130-1180 initialize the USART. The first three Outs clear out any garbage that may be left in the chip's buffers and brings it to a known state. The Out of &H40 does a reset and specifies that the next byte sent is mode information. The Out of &H4F sets up asynchronous mode, eight data bits, one stop bit and 300 baud (the baud rate is relative to the clock frequency provided to the chip and may vary between systems). The Out of &H27 resets the USART's error status and turns on RTS and DTR.

Lines 2540-2610 are a subroutine to transmit the charcters in BUF-FER\$. The Inp on line 2570 reads the USART status into M. Line 2580 checks to see if the USART is ready to receive another character and, if so transmits the next character.

No input routines are needed since no ASCII data is being received and the Smartmodem has been initialized to not echo characters or return result codes.

#### **Communication to Modem: . Smartmodem Local Commands**

All commands to the Smartmodem

begin with AT. The modem is initial-: ized in lines 1200-1210. Following the AT in BUFFER\$, the commands are EO (don't echo characters back to the computer), M2 (keep the monitor speaker on all the time), T (dial using Touch-Tones) and Ql (don't send response codes back to the computer). All other commands to the Smartmodem use D (dial the following numbers) or H (hang up phone). All dial commands end with a semicolon to keep the Smartmodem in its local command mode (otherwise it would go into a mode waiting for the remote system to raise the carrier and would time out when the bank's computer didn't do this).

#### **Cursor and Screen Control**

This program uses cursor addressing to provide faster display of data (no spacing or tabbing from the left of the screen) and to allow the operator to use the· cursor arrow keys to move the cursor to the menu selection. When the cursor is moved between selections, the current selection is highlighted in reverse video.

Line 1030 sets up a display width of 255 which Inhibits Basic from inserting any carriage returns in the middle of messages. Line 1040 defines a function to generate the codes the Vector Graphic uses for cursor addressing. This line will probably have to be modified for another type of systern, The function is set up for two parameters; the first is the line number (0-23) and the second is the column  $(0 - 79)$ .

Lines 1050-1060 give names to the codes used to clear screen (CLS\$), clear screen from cursor to end-ofscreen (CEOP\$), toggle reverse video (RV\$), and to the characters generated for cursor up (UP\$), cursor down (DN\$), carriage return (CR\$) and *(continued on page 24)*

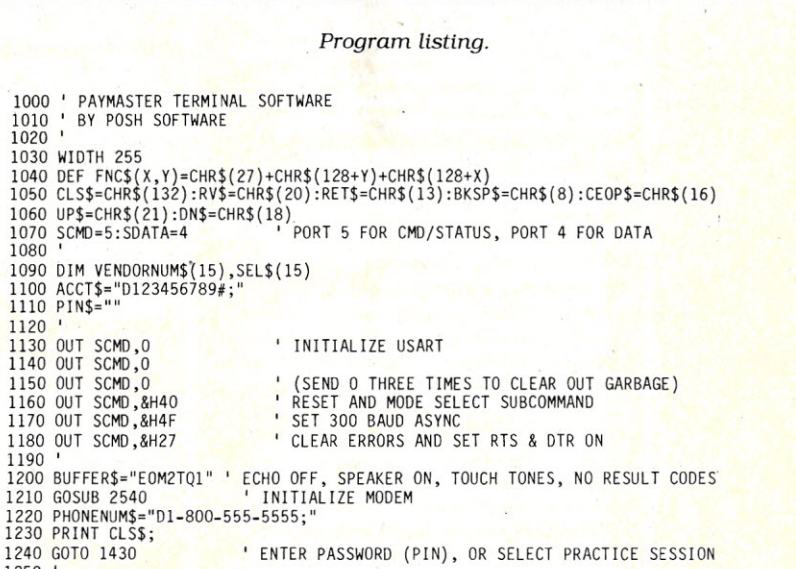

1250 '<br>1260 SEL\$(1)="DIAL Paymaster Compute

## **How to Buy ~r Sell Computer Equipment .and Software**

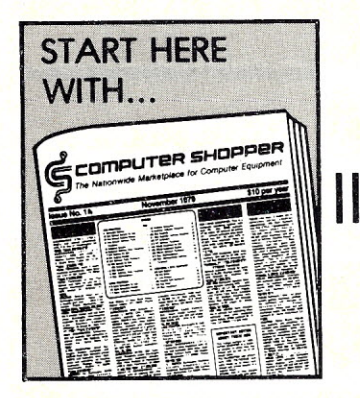

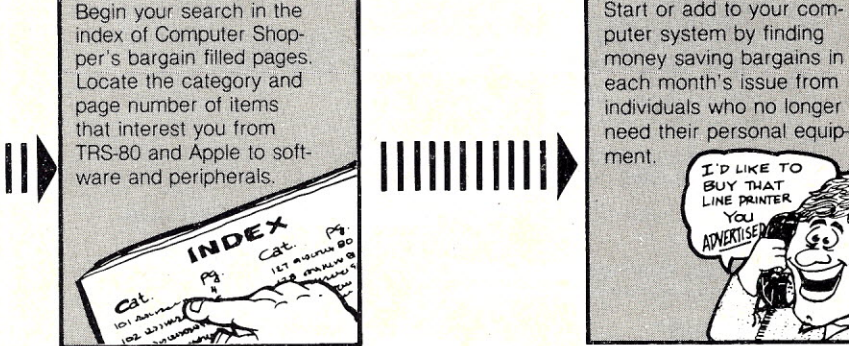

Start or add to your computer system by finding money saving bargains in each month's issue from individuals who no longer

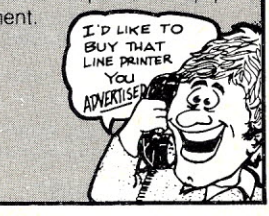

## **~\ 111111111111111111111111111111111111111111111111111111IIII \~**

You've got your computer hardware, but what about the software? Use a Computer Shopper ad to find what you need. Someone advertising in Computer Shopper probably has what you want.

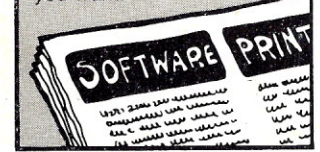

If you need help with any computer related problem whether it's an interface. problem or advice on the right peripheral for a home-IIIIIIIIIIIII**)** 

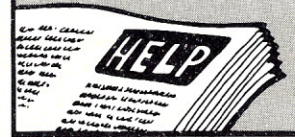

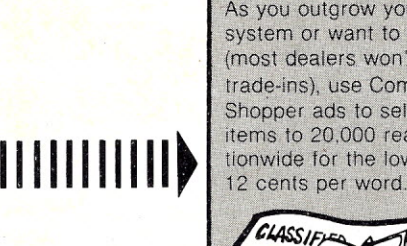

As you outgrow your system or want to trade up (most dealers won't take trade-ins), use Computer Shopper ads to sell your

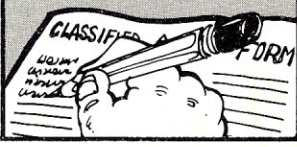

Computer Shopper is THE nationwide magazine for buying, selling and trading Micro and Mini-computer equipment and software. Each issue has over 60 pages full of bargains of new and used equipment.

You can save hundreds of dollars by getting the equipment you need from the hundreds of classified ads individuals place in Computer Shopper every month.

Now is the time for you to join over 20,000 other computer users who save time and money with a subscription to Computer Shopper.

Subscribe today and get your first issue and a classified ad absolutely FREE. Type or print your ad on a plain piece of paper and send it along with your subscription.

Just fill in the coupon or MasterCard or VISA holders can phone **TOLL FREE 1-800-327-9920** and start making your computer dollar go further today.

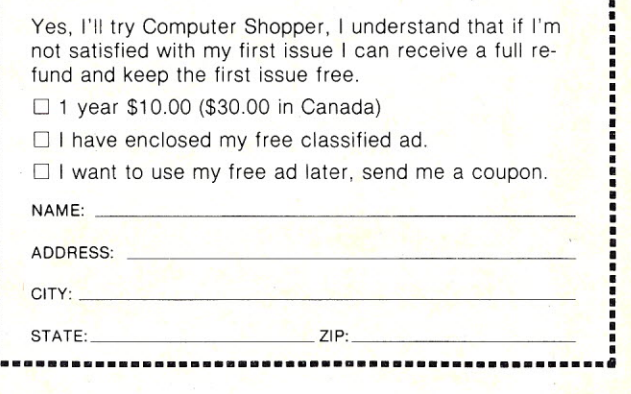

P.o. Box F326 • Titusville, **FL** 32780

**•..•......•....•••••••••••....................•••••.** *Cut out and mail to:* **COMPUTER SHOPPER**

**~ COmpUTElR** *SI-/OPPElR ""* P.O. Box F326. Titusville, **FL** 32780 • Telephone: 305-269-3211

#### Listing continued. 1270 SEL\$(2)="Transmit Paymaster ACCOUNT Number" 1280 SEL\$(3)="Transmit Paymaster PIN Number"<br>1290 SEL\$(4)="Select BILL PAYING Transactions" 1300 SEL\$(5)="Select CURRENT BALANCE" 1310 SEL\$(6)="Select VERIFYING Whether a Check Has Cleared"<br>1320 SEL\$(7)="HANG UP Phone" 1330 SEL\$(8)="Setup Account and Pin Number for PRACTICE Session" 1340 IF PRACTICE=1 THEN SEL\$(8)="Setup Account and Pin Number for REAL Session"<br>1350 SEL\$(9)="Return To CP/M" 1360 NUMSEL=9:MENUNAME\$="MAIN MENU":GOSUB 2650 ' GET SELECTION 1370 ON SEL GOTO 1530,1630,1700,1770,2190,2260,2410,1430,2480 1380 GOTO 1360 1390 1400 ' SETUP FOR PRACTICE OR REAL SESSION  $1410$ 1420 1430 PRINT FNC\$(19,16);"Enter PIN Number, or RETURN for practice session";<br>1440 PRINT FNC\$(20,16);"( )";FNC\$(20,17); 1450 MAXDG=4:GOSUB 2910 1460 IF LEN(FLD\$)>0 GOTO 1480 1470 PRACTICE=1:ACCT\$="D111111111#;":PIN\$="D2222#;":GOTO 1260<br>1480 PRACTICE=0:ACCT\$="D111111111#;":PIN\$="D"+FLD\$+"#;":GOTO 1260 1490 1500 ' DIAL PAYMASTER COMPUTER 1510 --------------------1520 1530 PRINT FNC\$(19,16); "Dialing Paymaster Computer"; 1540 BUFFER\$=PHONENUM\$ 1550 GOSUB 2540 ' SEND BUFFER TO SMARTMODEM 1560 FOR X=1 TO 3000:NEXT X ' DELAY TO KEEP MSG ON SCREEN WHEN DIALING 1580 GOTO 1260 1590 1600 ' TRANSMIT PAYMASTER ACCOUNT NUMBER  $1610$ 1620 1630 BUFFER\$=ACCT\$ ' SEND BUFFER TO SMARTMODEM 1640 GOSUR 2540 1650 GOTO 1260 1660 1670 ' TRANSMIT PAYMASTER PIN NUMBER 1680 ============================== 1690 ' 1700 BUFFFRS=PINS 1710 GOSUB 2540 ' SEND BUFFER TO SMARTMODEM 1720 GOTO 1260 1730 1740 ' SELECT BILL PAYING TRANSACTIONS  $1750$  ' 1760 1770 BUFFER\$="D1#;" 1780 GOSUB 2540 ' SEND BUFFER TO SMARTMODEM 1790 SEL\$(1)="111111 Exxon"<br>1800 SEL\$(2)="222222 Gulf"<br>1810 SEL\$(3)="333333 Citibank MasterCard" : VENDORNUM\$ (1) = "111111"<br>: VENDORNUM\$ (2) = "222222"<br>: VENDORNUM\$ (3) = "333333" 1810 SEL\$(3)="333333 Citibank MasterCard"<br>
1820 SEL\$(4)="444444 Sears"<br>
1820 SEL\$(6)="555555 Visa"<br>
1840 SEL\$(6)="566666 City of Austin (Electric)"<br>
1860 SEL\$(7)="777777 Southern Union Gas"<br>
1860 SEL\$(8)="888888 Williamson 1880 NUMSEL-9: MENUNAME\$="BILL PAYING TRANSACTIONS" 1890 GOSUB 2650 ENTER VENDOR SELECTION 1900 BUFFER\$="D"+VENDORNUM\$(SEL)+"# 1900 BUFFER\$="D"\*\*RENDURNUMPROLLATION BUFFER TO SMARTMODEM<br>
1910 GOSUB 2540<br>
1920 IF SEL=9 GOTO 1260<br>
1930 PRINT FNC\$(18,16);"Enter AMOUNT (Digits Only, EX: 5000 = Fifty Dollars)";<br>
1940 MAXDG=5:GOSUB 2910;" (COS(19,17);<br> 1960 BUFFER TO SMARTMODEM<br>
1970 GOSUB 2540<br>
1980 PRINT FNC\$(20,16);"Enter DATE to Pay (EX: 22 = 22nd of Month)";<br>
1990 PRINT FNC\$(21,16);"( )";FNC\$(21,17);<br>
2000 MAXDG=2:GOSUB 2910 2010 BUFFER\$="D"+FLD\$+"#;" ' SEND BUFFER TO SMARTMODEM 2020 GOSUB 2540 2030 PRINT FNC\$(22,16);"Ok? (Y or N)";<br>2040 D\$=INKEY\$:IF LEN(D\$)=0 GOTO 2040<br>2050 IF D\$="Y" OR D\$="y" THEN BUFFER\$="D#;":PRINT D\$;:GOTO 2080<br>2060 IF D\$="N" OR D\$="n" THEN BUFFER\$="D\*;":PRINT D\$;:GOTO 2080<br>2060 IF D\$="N" OR 2070 GOTO 2040 2080 D\$=INKEY\$:IF LEN(D\$)=0 GOTO 2080 WAIT FOR CARRIAGE RETURN AFTER Y/N 2090 IF D\$=RET\$ THEN GOSUB 2540:GOTO 1880 CARRIAGE RETURN 2100 IF D\$=BKSP\$ THEN PRINT D\$;:GOTO 2040  $\blacksquare$ BKSP CAN BE USED TO CHANGE ENTRY 2110 GOTO 2080 2150 ' SELECT CURRENT BALANCE 2160  $2170$ 2180 2190 BUFFER\$="D2#;" 2200 GOSUB 2540 ' SEND BUFFER TO SMARTMODEM 2210 GOTO 1260 2220 2230 ' SELECT VERIFYING WHETHER A CHECK HAS CLEARED  $2240$ 2250 2260 BUFFER\$="D3#:" 2270 GOSUB 2540 ' SEND BUFFER TO SMARTMODEM (More

menu, and will operate at 1200 baud. It lets you set transmission parameters or, optionally, use the parameters set in the program for communications with The Source, Dow Jones and IBM series 1 computers. It does not provide for disk file transmission or for capturing received data in a disk file.

The PC has a variable-width screen display mode that's especially useful with systems like CompuServe and Apple Bulletin Boards that transmit short lines-the large text makes reading the screen for a long period of time much less tiring.

> Crosstalk gives the PC some nice operating features and makes it into a fine intelligent terminal.

Crosstalk is now available for the IBM PC under the IBM DOS. The serial version of Crosstalk gives the PC some nice operating features and makes it into a fine intelligent terminal.

If you are marketing hardware or software for the IBM PC, let me know. There is a lot of reader interest in this system because of its capability, versatility, and its name.

#### Osborne 1

Similarly, the system that gives away a pile of software whose retail price almost equals the total price of the package is still creating quite a stir. Does the Osborne 1 communicate? It certainly does, but perhaps not quite the way you would expect. If you have seen an Osborne, you know it has a data port coming out of the front labeled "modem." Unfortunately, it is not a standard RS-232C serial I/O port. This particular port only supplies relatively low Transistor/Transistor Logic (TTL) voltage levels. Obviously, Osborne intended to provide a TTL modem to use on this port, but as of this writing it has not been seen.

Luckily, there is an RS-232C serial port next to the "modem" port and it works well with a standard modem if you have the proper software to address it.

The latest revision to the Osborne has modified the IEEE-488 bus so it will also drive a printer using the Centronics standard parallel printer interface. This is great news to anyone with an MX-80 or one of the other very common parallel printers.

The Osborne's screen display is 54

22 Microcomputing, May 1982

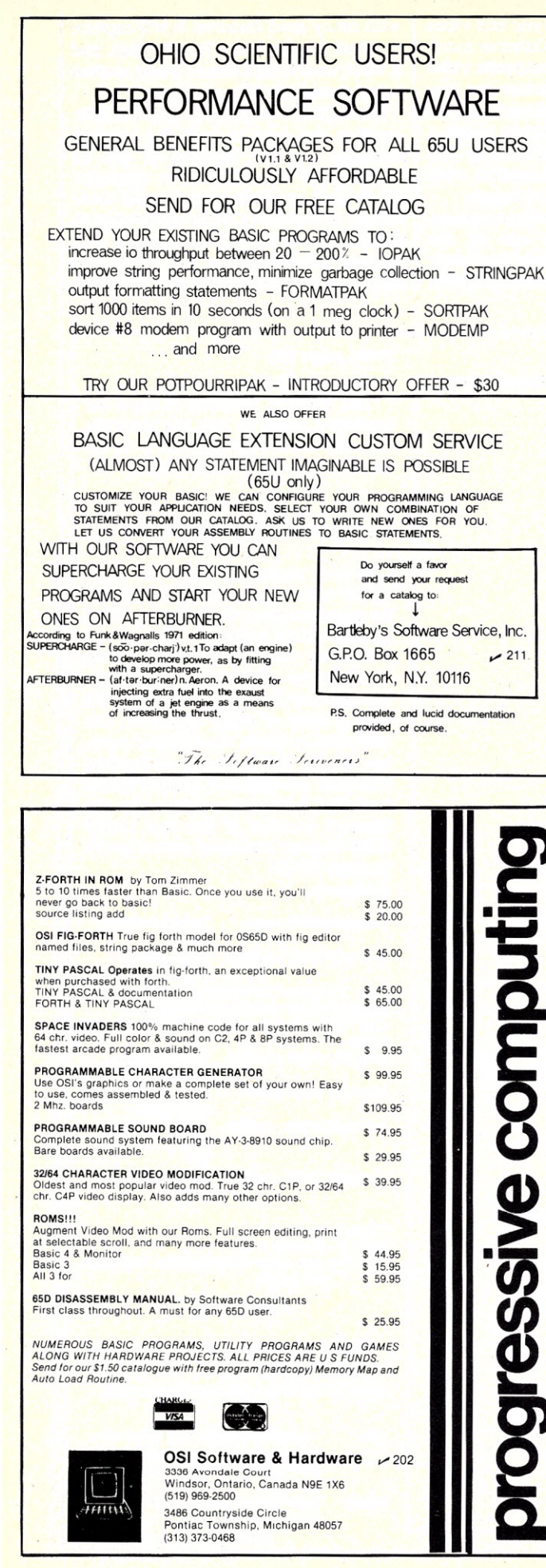

**CENTRONICS** *779/R8* **LINE'PRINTER'I**

## **MAKE YOUR PRINTER A REAL WORKHORSE WITH OUR NEW PRINTER CONTROLLER BOARD**

Remove the controller board in your printer and plug ours in to add the following capabilities:

- Bidirectional printing
- Full UPPERliower case ASCII *plus* TRS·80 graphics or DSE scientifics character sets in  $9 \times 7$  dot matrix format ( $9 \times 9$  available as  $option - requires print head change)$
- Motor control turns off the motor when the printer is not in use
- 2048 character buffer
- Software selectable features
	- transfer protocol (XON/XOFF or none)
	- character densities (10, 12, 15, 16.5 cpi *plus* double width in each size)
	- self-test
	- plus more!

### **Introductory price S295 assembled and tested**

*for orders placed before 6/30/82*

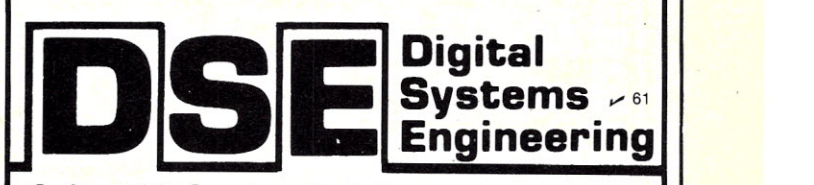

Suite 400 Carolyn Building 10400 Eaton Place Fairfax, VA 22030 **(703) 385-0900**

*VISA, MasterCard, check, COD accepted*

*,.,..SeeList 01 Advertisers on page 130*

 $\frac{1}{2}$ 

characters wide. When wider lines are required, the screen scrolls horizontally to allow a maximum of 128 characters on one line. This screen width is no problem for data communications. All data services will allow the user to enter some kind of formatting directions to adjust the transmitted information to the screen. Because the screen is small, the letters are dense and quite easy to read in the normal operating position. Additionally, devices are now appearing on the market which combine the separate vertical sync, horizontal sync and video signals coming out of the Osborne monitor port into a standard composite video signal that nearly any monitor can use. (The composite video signal isn't pure, so some less-expensive monitors show a tearing or smearing of the screen.) The display is still only 54 characters wide before it scrolls over, but it's bigger.

The communications program recommended by Osborne for use on the Osborne 1 is Micro Link from Wordcraft. Micro Link is a smart terminal program

with many good features. It will capture received data and save it to the disk, and it will transmit disk files to a host system using prompted transmission.

Micro Link is flexible, but its flexibility requires the user to read the manual carefully. It's not as easy to use as Crosstalk or Omniterm. For example, Micro Link requires several more commands to transmit a file in the prompted mode than do the other programs. The number of handshaking and formatting options available is impressive, but some

#### *(from page 20)*

backspace (BSS).

The INKEYS function is used for keyboard input so that the program can see each character as it is hit (such as the cursor arrow keys).

#### **Modifications for UART 8250**

If your computer uses the 8250 UART rather than the 8251 USART' for serial interface, the following information will be helpful.

Rather than communicating through one command/status channel and one data channel, the 8250 uses a bank of eight channels. You will need to know the channel number of the first one; the remaining channels are specified relative to the first. The following assumes that the channel number of the first UART 8250 channel has been stored in the variable PORT.

Initialization:

**RUPTS** 1140 OUT PORT + 3.&H80 'PREPARETO LOAD BAUD RATE 1145 'THE NEXT TWO COMMANDS WILL VARY DEPENDING ON THE CLOCK FREQUENCY

1130 OUT PORT + 1,0 'DISABLE INTER-

1146 'THIS EXAMPLE IS FOR A HEATH H-89 AT 2MHZ 1150 OUT PORT + 1,&H01 'HIGH ORDER BYTE OF DIVISOR 1160 OUT PORT.&H80 'LOW ORDER BYTE OF DIVISOR 1170 OUT PORT + 3,&H03 '8 DATA BITS, NO PARITY. 1 STOP

BIT<br>"TURN ON DTR &  $1180$  OUT PORT  $+4,8$ H03 RTS

Transmitting routine:  $2570$  M = INP(PORT + 5) 2580 IF M AND &H20 THEN OUT PORT, ASC(AS): GOT02600

#### **Example**

Following is an example of a typical bill-paying transaction. The @ character is used to indicate the cursor.

User: Load program, turn on Smartmodem, **turn up volume on monitor speaker. make sure modem is connected to** phone line. Display: Enter PIN Number, or RETURN for practice session (@ ) *(continued on page 26)*

*Listing continued.* 2280 PRINT FNC\$(19,16);"Enter CHECK NUMBER or RETURN When Finished"; 2290 PRINT FNC\$(20,16);"(Only for Checks Since last Statement)"; 2300 PRINT FNC\$(2I,16);"( )";FNC\$(2I,I7); 2310 MAXDG=5 :GOSUB 2910 ' ENTER CHECK NUMBER 2320 BUFFER\$="D "+FlD\$+" #;" 2330 GOSUB 2540 2340 IF lEN(FlD\$)=O GOTO 1260 2350 PRINT FNC\$(19,16);CEOP\$; 2360 GOTO 2280 2370 ' 2380 ' HANG UP 2390 ' ======= 2400 ' 2410 BUFFER\$="H" 2420 GOSUB 2540 2430 GOTO 1260<br>2440 ' 2450 ' RETURN TO CP/M· 2460 ' ============== 2470 ' 2480 PRINT CLS\$; 2490 SYSTEM 2500 ' 2510 ' SEND BUFFER TO MODEM ==================== 2530 ' 2540 BUFFER\$="AT"+BUFFER\$+RET\$ 2550 FOR X=1 TO LEN(BUFFER\$) 2560  $A\$ =MID\$(BUFFER\$,  $X$ ,  $1$ )<br>2570  $M=IP(SCMD)$ 2570 M=INP(SCMO) 2580 IF M AND &HI THEN OUT SDATA,ASC(A\$) :GOTO 2600 ' IF READY, TRANSMIT. 2590 GOTO 2570 2600 NEXT X 2610 RETURN 2620<br>2630 MENU DISPLAY 2640 ' ============ 2650 PRINT CLS\$;<br>2660 PRINT FNC\$(1,31);RV\$;"PAYMAST<mark>ER TERMINAL";RV\$;<br>2670 PRINT FNC\$(2,32);"By POSH SOFTWARE";<br>2680 PRINT FNC\$(4,36-INT(LEN(MENUNAME\$)/2));"\*\*\* ";MENUNAME\$;" \*\*\*"</mark> 2690 PRINT FNC\$(5,10);"Select the function you wish to perform by using the 'down-arro<br>2700 PRINT FNC\$(6,10);"and 'up-arrow' keys to place the cursor next to the description<br>2710 PRINT FNC\$(7,10);"of the function you want 2720 FOR  $X=1$  TO NUMSEL<br>2730 PRINT FNC\$(8+) PRINT FNC\$ $(8+X,16)$ ;"() ";SEL\$ $(X)$ ; 2740 NEXT X 2750 SEl=O:PRINT FNC\${8,17); 2760 C\$=INKEY\$ 2770 IF LEN{C\$)=O GOTO 2760 2780 IF C\$=RET\$ AND SEL>O THEN RETURN '' SELECTION MADE<br>2790 IF C\$<>UP\$ AND C\$<>DN\$ GOTO 2760 2800 PRINT FNC\$(8+SEL,20);SEL\$(SEL); 'NORMAL VIDEO TO PREVIOUS SELECTION 2810 IF C\$=UP\$ THEN SEl=SEL-I ELSE SEl=SEL+I 2820 IF SEl=O THEN SEL=I ' CAN'T SELECT # 0 2830 IF SEL>NUMSEL THEN SEL=NUMSEL '' CAN'T SELECT BEYOND MAXIMUM AVAIL<br>2840 PRINT FNC\$(8+SEL,20);RV\$;SEL\$(SEL);RV\$;'' REVERSE VIDEO FOR NEW SELECTION<br>2850 PRINT FNC\$(8+SEL,17); 2860 GOTO 2760 2870 ' 2880 ' ENTER FIELD 2890 2900 '  $2910$  FLD\$="" $\cdot$ DG=1 2920 O\$=INKEY\$: IF LEN{D\$)=O GOTO 2920 2930 IF D\$=BKSP\$ AND DG>I THEN DG=DG-I :FlD\$=LEFTS(FLD\$,DG) :PRINT 0\$; :GOTO 2920 2940 IF DG>MAXDG AND D\$<>RET\$ GOTO 2920<br>2950 IF D\$=RET\$ THEN RETURN 2960 IF 0\$<"0" OR 0\$>"9" GOTO 2920 ' ONLY 0-9 ALLOWED 2970 FLD\$=FLD\$+D\$ :DG=DG+ 1 2980 PRINT 0\$; 2990 GOTO 2920 ' SEND BUFFER TO SMARTMODEM<br>'FINISHED SO GO TO MAIN MENU CLEAR BOTTOM OF SCREEN **SEND BUFFER TO SMARTMODEM** ' ADD "AT" & CARRIAGE RETURN , TRANSMIT EACH , CHARACTER SEPERATEL Y , CONTINUE FOR EACH CHARACTER

 $IBM - XEROX - TRS-80 - CBM$ HEWLETT-PACKARD - NORTHSTAR  $DEC - HERTH - ZENITH - PMC$  $OSBORNE - OSI - INTERTEC ...$ 

### WE HAVE

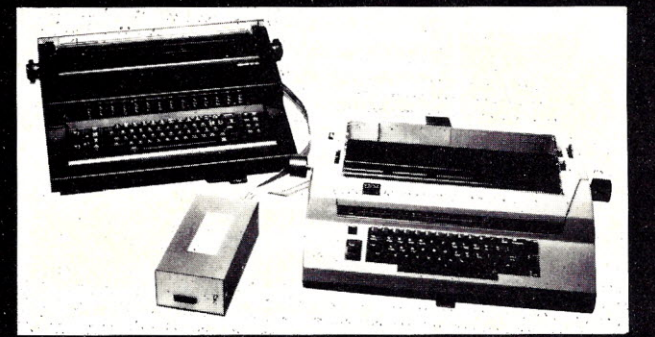

### **THE CONNECTION**

Connect your IBM Selectric®, **IBM Electronic, or Olivetti** typewriter to any Microcomputer.

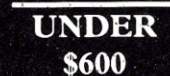

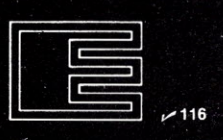

**ESCON Products, Inc.** 12919 Alcosta Blvd. San Ramon, Ca., 94583  $(800)$  227-2148  $(415)$  820-1256

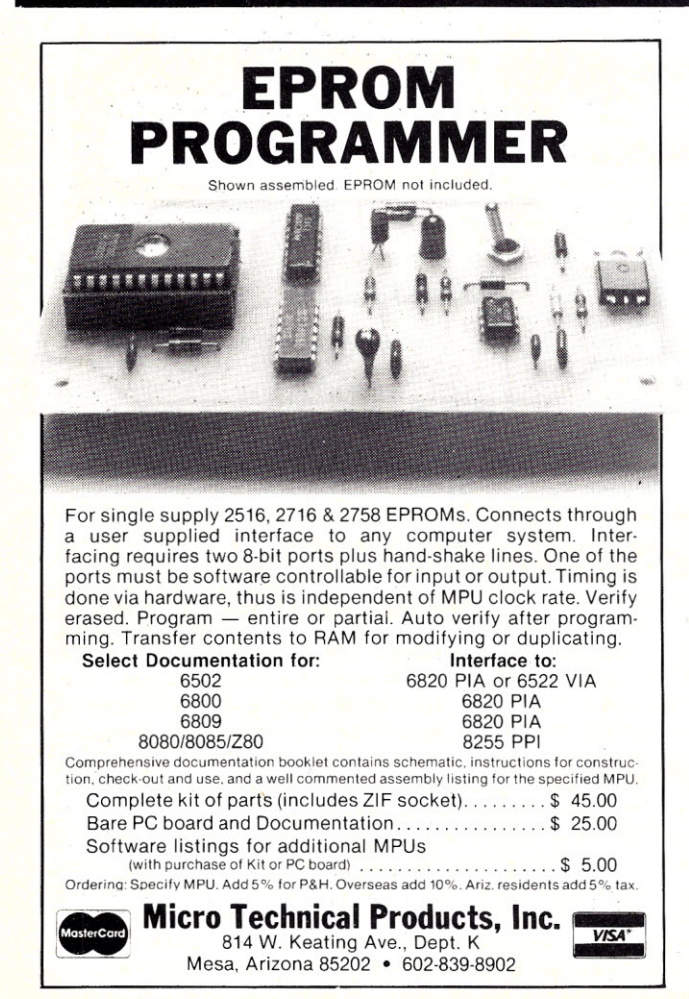

### **C COMPILER CP/M** HDOS

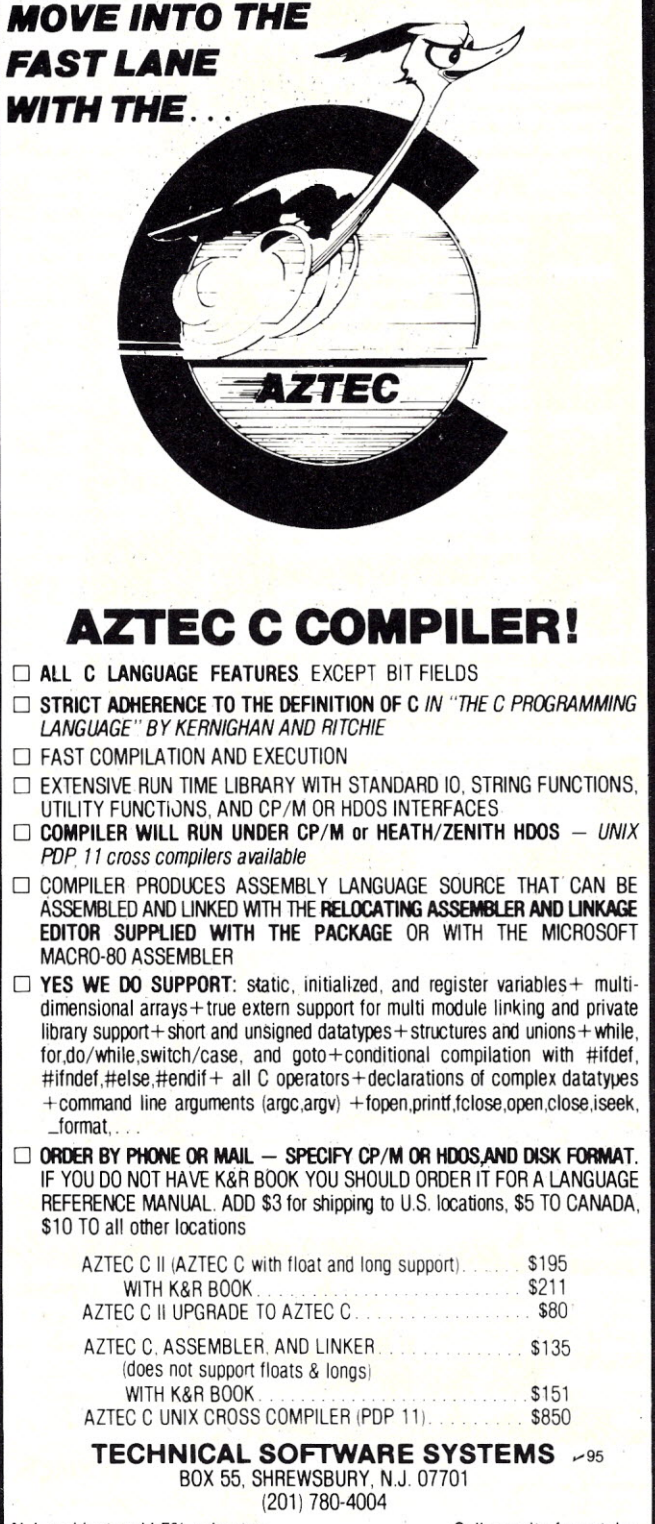

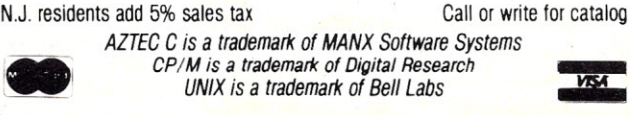

*» See List of Advertisers on page <sup>130</sup>*

**VISA** 

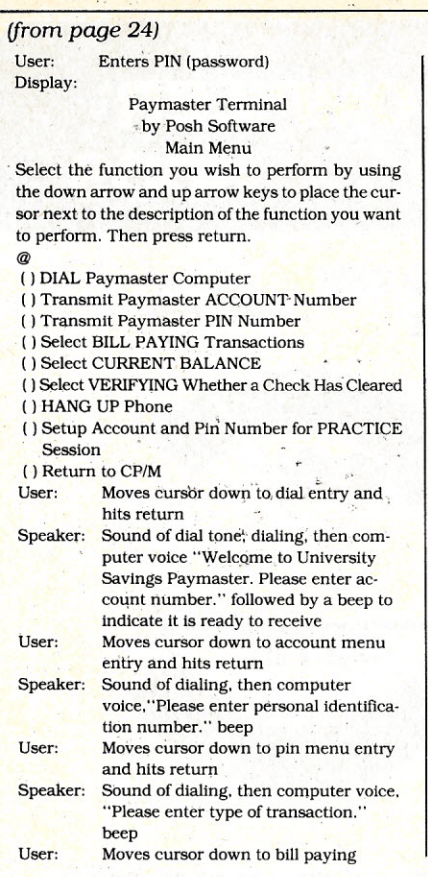

#### . Software **for NorthStar Users**

#### **EXPENSE PROFILE \$29.95**

Now a program that really helps at income tax time, It Summarizes expenses by categories and by per-son. Makes SEPARATE vs. JOINT TAX RETURN comparisons simple.

Promotes frequent review of spending habits. Guid- 'ed by MENUS, add new expenses, categories, arid users anytime. Quickly. search to any item to make changes. Store expenses on disk automatically,

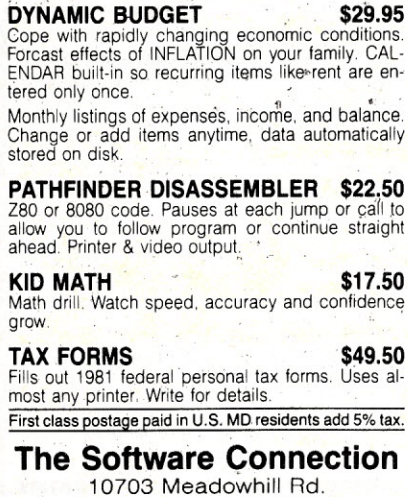

Silver Spring, MD 20901

**202 Dept KB** 

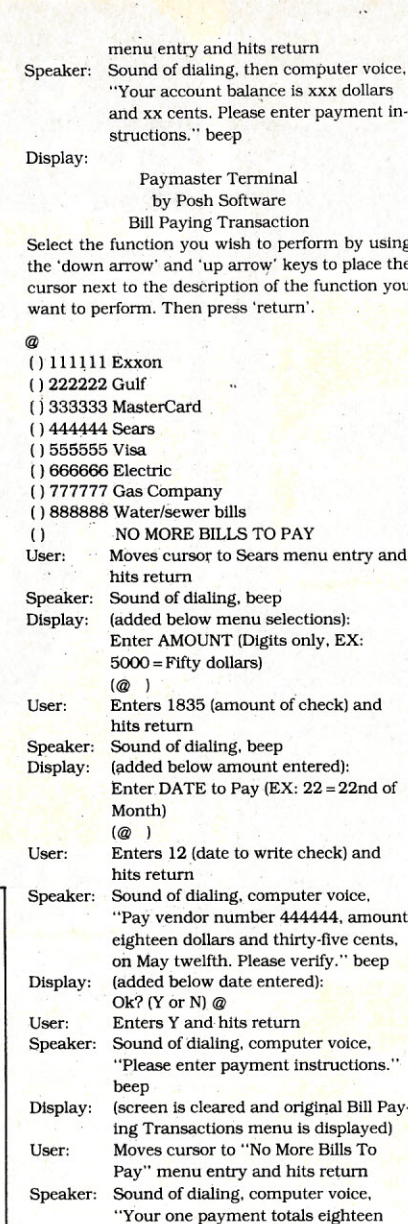

Dislay: (screen in cleared and original Main Menu is displayed) **User: Moves cursor to "return to CP/M"** menu entry and hits return Display: A>@

#### **Modifications for Different Pay-By-Phone Services**

The following documents three subroutines that are used extensively throughout the program. Modifications for a particular bill-paying service would likely 'involve changing the parameters that are passed to these routines, or adding/deleting GOSUBs to them.

#### **Numeric Field Entry**

This' subroutine handles the input of any numeric field. As each key is hit, it is verified to be a numeric digit. Backspace key can be used for correction. It returns when the carriage return key has been hit. Entry: GOSUB 2910 **Parameters: Maximum number of digits in** MAXDG Returned: Number in FLDS

#### **Menu Display and Selection**

This subroutine displays a menu name, instructions and menu selections on the screen. It returns when the selection has been made.

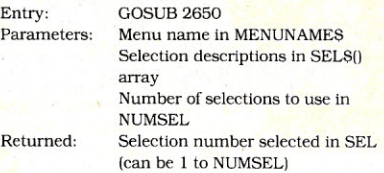

#### **Send Buffer to Modem**

This subroutine handles the sending of data to the Smartmodem. The prefix AT is added, along with the suffix of the carriage return code. Entry: GOSUB 2540

**Parameters: Data to transmit in BufferS Returned: No parameters returned**

of the possible combinations available are seldom seen in common operation.

. Display: (screen Is cleared and original Main Menu is displayed) **User: Moves cursor to "Hang Up" menu en**try and hits return Speaker: Smartmodem hangs up phone

up)

dollars and thirty-five cents. Your ac**count balance is xxx dollars and xx** cents. Thank you for calling University Savings," click (their computer hangs

MicroLink will not perform any kind of file transfer using error detection and retransmission. This is a feature found in many other CP/M programs (although they do not all use the same transfer protocol).

Micro Link does provide a powerful smart terminal capability that can be used in many different situations. The software is reasonably priced at \$89.85. See your local Osborne dealer or contact Osborne Computer Corporation at 26500 Corporate Ave., Hayward, CA 94545. 415-887-8080. Crosstalk is also available

#### for the Osborne 1.

#### **Electronic Banking**

Many banks and savings institutions provide their customers with the ability to transfer funds and pay bills through a push-button telephone. The bank customer selects certain functions from an electronically spoken menu of options by pushing a button on the phone. Other information, such as account numbers, verification codes, the creditor's reference number and actual moneyamounts, are entered by the customer using 'the telephone dial buttons. This is a pleasant convenience, but it requires good record keeping and careful attention to detail. Record keeping and detail tending are things a computer does very well.

A computer needs two things to interface with a pay-by-phone banking system: the proper program, and some method of generating the dual-tone multi-frequency signals normally produced by the buttons on the phone. The Hayes Stack Smartmodem provides the needed signaling capability. Dave Posh has provided a Basic program that will do the work. (See program listing.)

Dave Posh is a programmer and consultant from Austin, TX. His program lets the bank customer use a microcomputer as a smart terminal to: 1) check the present balance-in the account; 2) verify if a check has cleared; and 3) pay bills. The program is menu driven, and it has options that let you automatically dial the bank, transmit the needed account number and password, select any of the functions listed above, and even practice making payments without actually involving the bank. Dave's program is intended for use with MBasic and it is set to initialize the serial port on a Vector Graphic computer. He includes some information on initializing other serial devices.

This system wouldn't be practical if it weren't for the unique capabilities of the Smartmodem. The Smartmodem doesn't just autodial and send the needed tones-it also has a built-in speaker that allows the bank customer to .hear the voice-synthesized responses from the bank's computer.

This system wouldn't be practical if it weren't for the unique capabilities of the Smartmodem,

It's interesting to note the irony of what we are doing with this system. The bank went to a lot of trouble to enable its customers to enter data from any telephone and to receive easily-understood voice synthesis responses. Now we've<sup>4</sup> automated the tone production and probably wish the bank would reply in ASCII. None of this proves anything about the future of voice synthesis, data entry or remote banking, but it does show how different the needs and capabilities of individuals can be.

If you have any technical comments on the program, contact Dave Posh at PO-Box 15681, Austin, TX 78761. Dave, thank you for sharing this program with us.

#### Mlcro-Courier-Revisited

In the March 1982 issue of *Microcomputing* I reviewed a program called Micro-Courier for the Apple II. In the review, I stated that Micro-Courier did not perform error detection and retransmission during file transfer. The producer of the program, Microcom, insists that I.am wrong. Gregor Ferguson, Software Product Manager for Microcom, says that Micro-Courier uses both character parity check and block checksum. Ferguson also points out that Micro-Courier will transmit binary files without conversion.

Sorry for missing the check and retransmission capabilities. but three of us worked on the program and none of us were aware of them.

#### Two-WayCommunications

If you have any other different or unique uses for data communications de' vices, let's share them. Contact me at TCB967 on The Source, 70003,455 on CompuServe, or the AMRAD CBBS 703-734:1387. If you send paper mail, please include a stamped return  $envelope. \Box$ 

*Address correspondence to Frank .J. Derfler,* Jr., PO *Box* 691, *Herndon, VA 22070.*

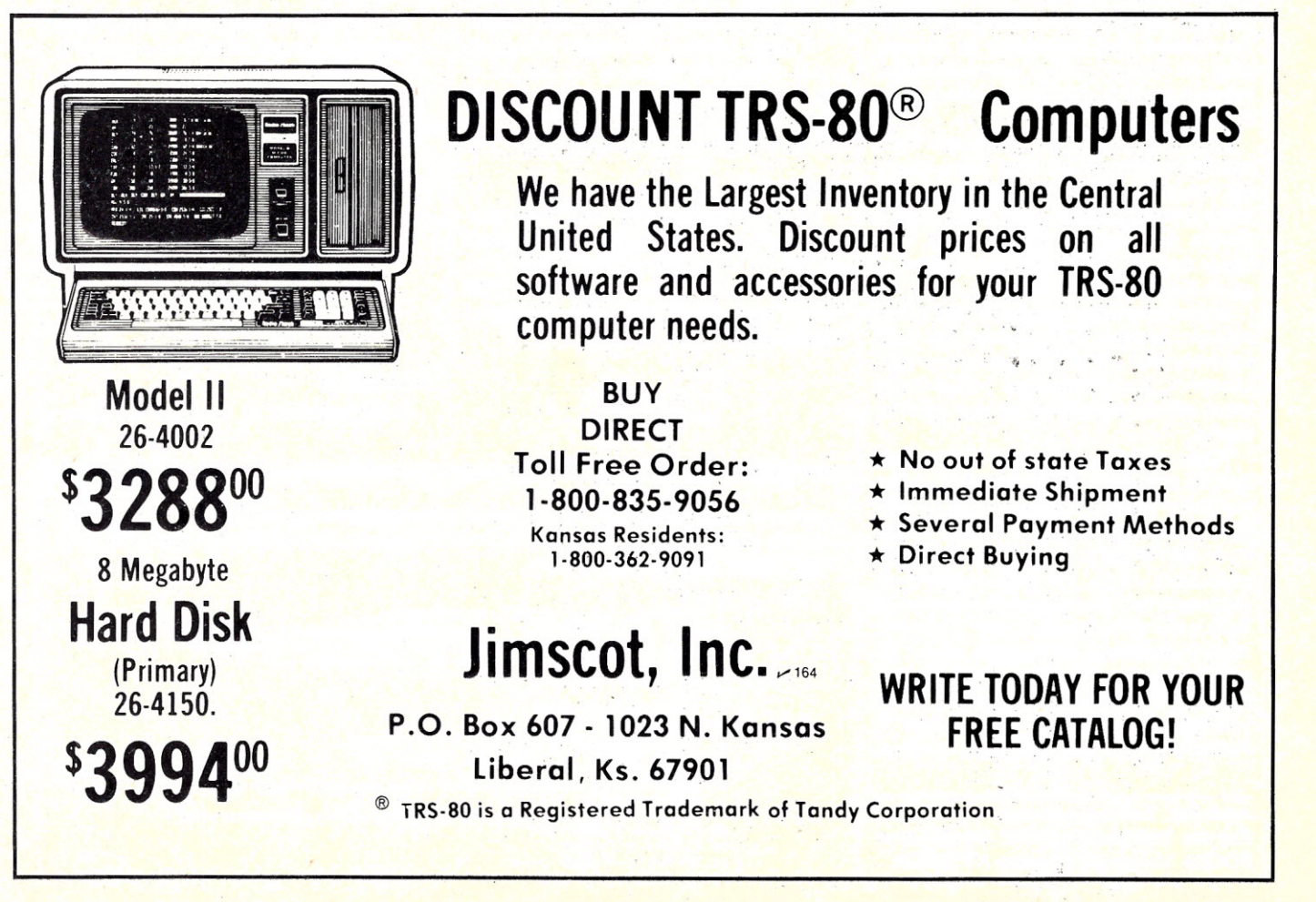

## **COMPUlER5LACK50ARD By Walter Koetke**

## **Searching For Solutions**

### **Getting There Is Half** The Fun

#### **Problem Solving**

Although the availability of microcomputers has not changed the basic procedures important when problem solving, the microcomputer can help highlight those procedures. Many students develop the incorrect notion that obtaining an answer is the most important goal. Considering the examples that surround them, this is quite understandable. There are many production environments in which the correct solution is the only goal. The procedures used for obtaining that solution are of little importance as long as the solution is correct. Schools must, however, teach students the techniques of problem solving. While the solution may necessarily be the only goal in many other environments, schools must highlight the procedures for reaching that goal.

This month's column presents some problems that can be used when teaching the techniques of problem solving. None of the problems require any mathematics beyond first-year algebra, and none require specialized knowledge in other fields.

You are the most important part of this column. Neither the problems nor their answers will be of much future value. However, the procedures you develop when solving the problems may often be useful.

When solving a problem you should first be sure that you thoroughly understand the question, then make your plan for obtaining a solution. As you follow your plan toward the solution, keep reevaluating it. Is the plan working as you intended? Can some of the steps be done more easily another way? Have you really considered all possible cases? Be very persistent. Even If you have the opportunity to see the correct answer before you solve the problem, don't look at it. Remember that the steps used to obtain

*Address correspondence* to *Walter Koetke, .Putnam/Northern Westchester BOCES, Yorktown Heights, NY 10598.*

the answer are far more important than the answer itself. and none of these steps are evident when you look at a simple statement of the solution.

Remember too that you should not be easily discouraged. Steps in the solution of many problems include frustration. errors, floundering and even some guess· ing. These steps can also include enjoyment and a great deal of satisfaction. The problems in this column are intended to provide you with all of these experiences.

#### **Problem 1**

Tell whether the following statement is true or false. and give reasons to demonstrate that your conclusion is correct. Don't just guess; obtaln verifiable facts.

"If every person in the world was given a rug measuring 9 feet by 12 feet, all of the rugs could be spread fiat on the ground in the state of West Virginia and no rug would touch any other rug."

#### **Problem II**

Write a Basic program that will translate entered numbers to their English names. Your program should work for all integers from  $-1000$  through 1000. The output from several runs of your program should appear as:

> RUN INPUT VALUE? 67 SIXTY SEVEN

INPUT VALUE? - 8 NEGATIVE EIGHT INPUT VALUE? 18.3 INPUT MUST BE AN INTEGER INPUT VALUE? - 1020 THAT VALUE IS OUT OF RANGE INPUT VALUE?

As students develop a solution to this problem, many are likely to develop an algorithm that can be readily general· ized. They will be able to extend the limits to  $\pm 1,000,000$  with little or no difficulty.

#### **Problem III**

Write a Basic program that can be used to simplify expressions of the form  $\sqrt{A}\sqrt{B}$ , where A and B are any positive integers. The output from several runs of your program might appear as:

> RUN A AND BARE? 5. 7 SIMPLIFIED FORM IS SQR ( 35 ) A AND BARE? 8. 6 SIMPLIFIED FORM IS 4 \* SQR( 3) A AND BARE? 32. 2 SIMPLIFIED FORM IS 8 A AND BARE?

#### **Problem IV**

A *palindrome* is a word, sentence.

 $(More$ 

*Listing* 1. *Expanded version oj Graphic Spaceships program that appeared in the October* 1981 *column. Submitted by Tom Traumann. a ninth grader at Brandywine High School in Wilmington, DE.*

> 1 CLS<br>2 PRINTR15,"LEARNING WITH SPACESHIPS"<br>3 PRINT 079,"COPYRIGHT - KILOBAUD/MICROCOMPUTING -- OCT 1981"<br>4 PRINT 0143,"FROM 'COMPUTER BLACKBOARD' BY WALTER KOETKE"<br>5 PRINT 0207,"REVISED VERSION BY TOM TRAUMANN"<br>6 FOR T-1 20 C\$=CHR\$(170)+CHR\$(191)<br>31 PRINT @991,C\$;<br>31 PRINT @704."SHOTS"::PRINT @763."HITS"<br>32 PRINT @768,"-----";:PRINT @827."----"<br>33 PRINT @832.S::PRINT @890,H<br>35 S\$=CHR\$(148)+CHR\$(128)+CHR\$(128)+CHR\$(140)+CHR\$(1<br>CHR\$(143) **36 S\$=SS+CHRS(140)+CHR\$(140)+CHR\$(128)+CHR\$(128)+CHR\$(128)**

- 
- 40 OVER=6<mark>4 : DOWN=43</mark><br>50 FLAG=0 : F=128<br>60 IF P=191-9 THE<mark>N C=-</mark>1
- $IF$  P=128 THEN  $C=1$

## **Memory Expansion for Apple®**

*The company that brought you the first 32K RAM board for Apple I/® and Apple I/+®* now *offers:*

**VC·EXPANDI80™** *NEW!* **80 column VisiCalc® display on an Apple II !!**

**VC-EXPAND™ MEMORY EXPANSION FOR VisiCalc®**

• 128K **RAM**

**.64K RAM**

**• 32K RAM**

*STILL ONLY*

**\$599**

**\$425**

**\$239**

*ALL FOR ONLY*

Now in addition to greatly expanding your workspace you can add 80 column capability to Personal Software's16 sector VisiCalc®. Works with Videx 80 column card. Previous owners of VC-EXPAND™ can upgrade to VC-EXPAND/80™ for \$25.

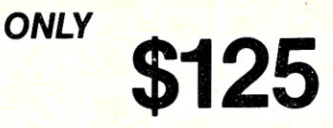

Expand memory available to Personal Software's 16 sector VisiCalc®. Add 32K, 64K, or even 128K to your present workspace (even if you already have a 16K card in use!) with this program plus one or more Saturn boards. Simple operation.

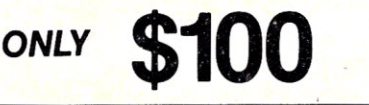

Our newest product. Fully compatible with Saturn's 32K RAM board, 16K RAM cards and language card.

Includes 5 comprehensive software packages:

- 1. MOVEDOS (relocates DOS) 2. RAMEXPAND (for Applesoft<sup>®</sup>, Integer<sup>®</sup>)
- 3. PSEUDO-DISK for DOS 3.3 or 3.2
- 4. PSEUDO-DISK for *CP/M'"*
- 5. PSEUDO-DISK for PASCAL

A medium range memory expansion board which can be upgraded to 128K at a later date. (Upgrade kit sold for \$175) Includes all 5 software packages offered with the 128K board.

The old favorite for Apple users. Includes our first 3 software packages (above) with CP/M® and PASCAL pseudo-disks now offered as options (\$39 each)

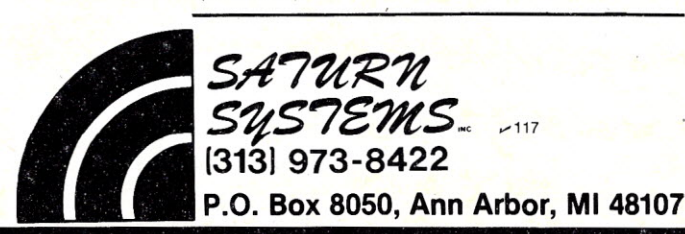

number or anything else that reads the same backward as it does forward. The words "level," "radar" and "solos" and the numbers 44, 12321 and 7997 are all palindromes. Students should be familiar with data statements and subscripts before tackling this sequence of problems on palindromes.

A. Write a Basic program that will permit a user to enter  $n$ , then an  $n$  digit number. The output of the program should tell whether or not the entered number is a palindrome.

B. Consider the following two examples: Given 97

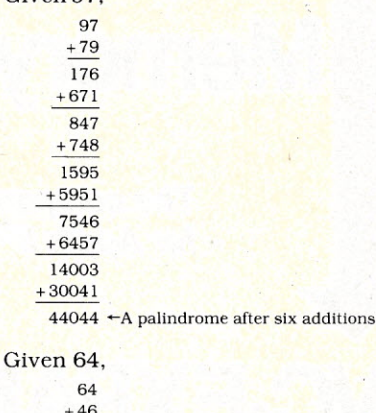

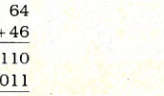

 $121$   $\leftarrow$  A palindrome after two additions

Write a Basic program that will permit a user to enter  $n$ , and then an  $n$  digit number. The output of the program should then be the number of additions required (as in the examples) before a palindrome is obtained.

The following two questions are decidedly more challenging than the previous two. You should complete part B before trying these.

C. Which of the integers 1 through 99 requires the greatest number of additions (as in part B) before a palindrome is obtained? How many additions are required for this number, and what is the palindrome that is eventually obtained?

D. Which of the integers 1 through 200 requires the greatest number of additions (as in part B) before a palindrome is obtained?

#### **Problem V**

@162,CH

 $0443,0$ 

@637,C

Discussions of the use of random numbers and their applications to simulations have been widely published. Such discussions certainly should be in any mathematics or science text currently being used in secondary school classrooms. The following four problems are suitable when students are being introduced to the ideas of random numbers and simulation. In each case, a student in a first-year probability course should be able to calculate the answers with no computer support-just a calculator for the arithmetic. Obtaining the correct answer is not, however, the primary objective in solving the problems. The primary objective should be learning the techniques of developing accurate simulations.

A. Suppose that three coins are flipped together 500 times. How many times can you expect to obtain three tails?

B. Suppose that two ordinary dice are rolled 200 times. On how many rolls will the two dice show exactly the same number?

C. An elevator in an office building has broken down in an unusual way. When-

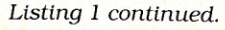

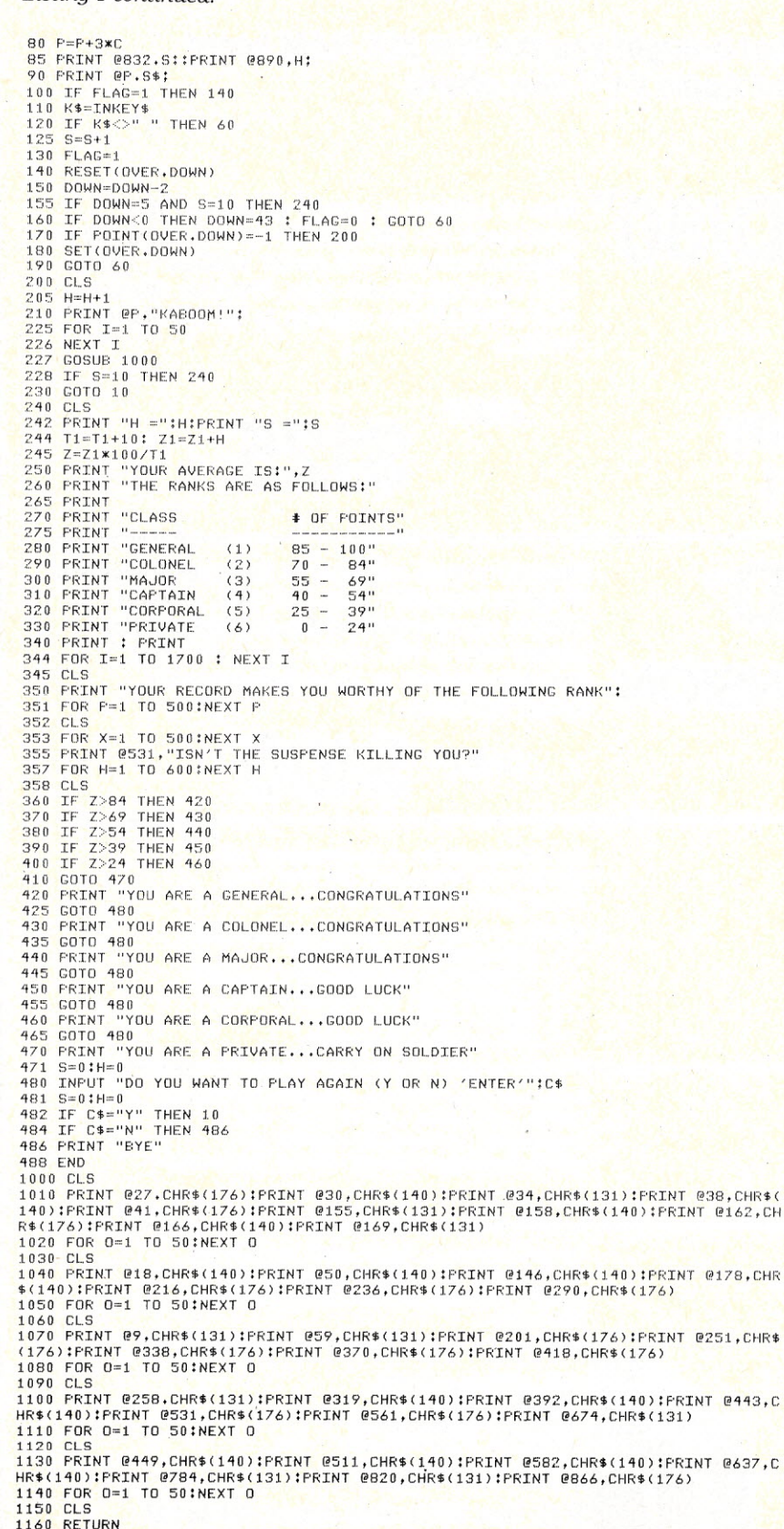

ever the elevator starts it moves exactly one floor. then stops again. To further frustrate the passengers. the elevator is always as likely to move up as it is to move down. Each evening Mr. Rider gets on the elevator at the fifth floor and tries to ride to the first floor. If he does this every day for 200 days. on how many days will he reach the first floor before he reaches the roof on the tenth floor?

D. A rather unusual game is played in the following way. Two coins are tossed together. If both are heads. you win 75 cents. If the coins are different, you win a dime. If. however. both are tails. you lose a dollar. If you play the game 1000 times, how much money should you expect to win/lose?

#### **Problem VI**

The topic of prime numbers is rich with challenging problems appropriate for computer solution. but requires little previous .background in mathematics. I have addressed both of the following with sixth grade students. The resulting discussions and eventual studentwritten programs produced many problem-solving strategies as well. as mathematical insights. The learning that occurs is a major reason for the importance of making microcomputers available to students.

A. Determine the smallest pair of consecutive prime numbers with a difference of 2. 4. 6. etc. Extend the following table as far as you can.

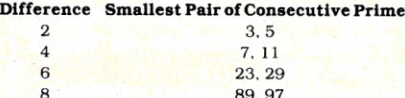

B. If *N* is a prime number. is the number represented by *2N* + 1 also prime? A pair of numbers for which this property is true is called *prime chain.* For example. 2 is prime, and so is  $2*(2) + 1$ , or 5. Thus, 2 and 5 are a prime chain. Of particular interest are prime chains containing more than one pair of numbers. For example, 5 is prime, and so is  $2*(5) + 1$ , or 11. Thus. 2. 5. 11 form a prime chain of three "links." Can you demonstrate that 2.5. 11. 23,47 are a prime chain with five links? Determine another prime chain with five or more links.

#### **Problem VII**

Sorting algorithms is an appropriate topic in several high school and junior high school classes. Often, however. textbook discussions are very brief. providing no practical application and no discussion ofalgorithms beyond simple core sorts. The following problems are not especially difficult, yet obtaining their solutions will enhance a student's understanding of the application and difficulties of sorting.

A. Write a Basic program that will read all data in Table 1. Your program should then print two different lists. each containing all of the information in Table

1. The first list should be arranged in descending order of highest elevations; the second in ascending order of total area.

B. Writing programs that sort very long lists of data can become much more complicated than the previous problem. One reason for the increased complication is that all of the data may not fit into the computer's memory, at one time. This can occur when one or even several tapes or disks filled with data are to be sorted. The purpose of this problem is to give you a feeling for the type of difficulties encountered when writing larger sorts.

Write a Basic program that will read an array of numbers L(I) through L(IOO). then print the numbers in ascending order. To simulate the situation of all data not fitting into the computer's memory, your program should be written with the following restrictions:

1. Excluding the variables  $L(1)$ through L(lOO), the program can use a maximum of 60 distinct variables.

2. The variables L(I) through L(lOO) can only be used as part of LET commands. They should never appear in any other command.

3. Each of the variables L(1) through L(100) can be read or written a total of no more than four times. Every appearance of a variable in the array L in a LET command should be counted as one read or one write for that variable.

The problems suggested in this column offer a broad range of difficulty. I have worked on all of these with students in grades 6 through 12. and all problems were successfully solved by the students. With a teacher's guidance stressing the process of obtaining a solution rather than the answer. each problem can be a valuable learning experience.  $\square$ 

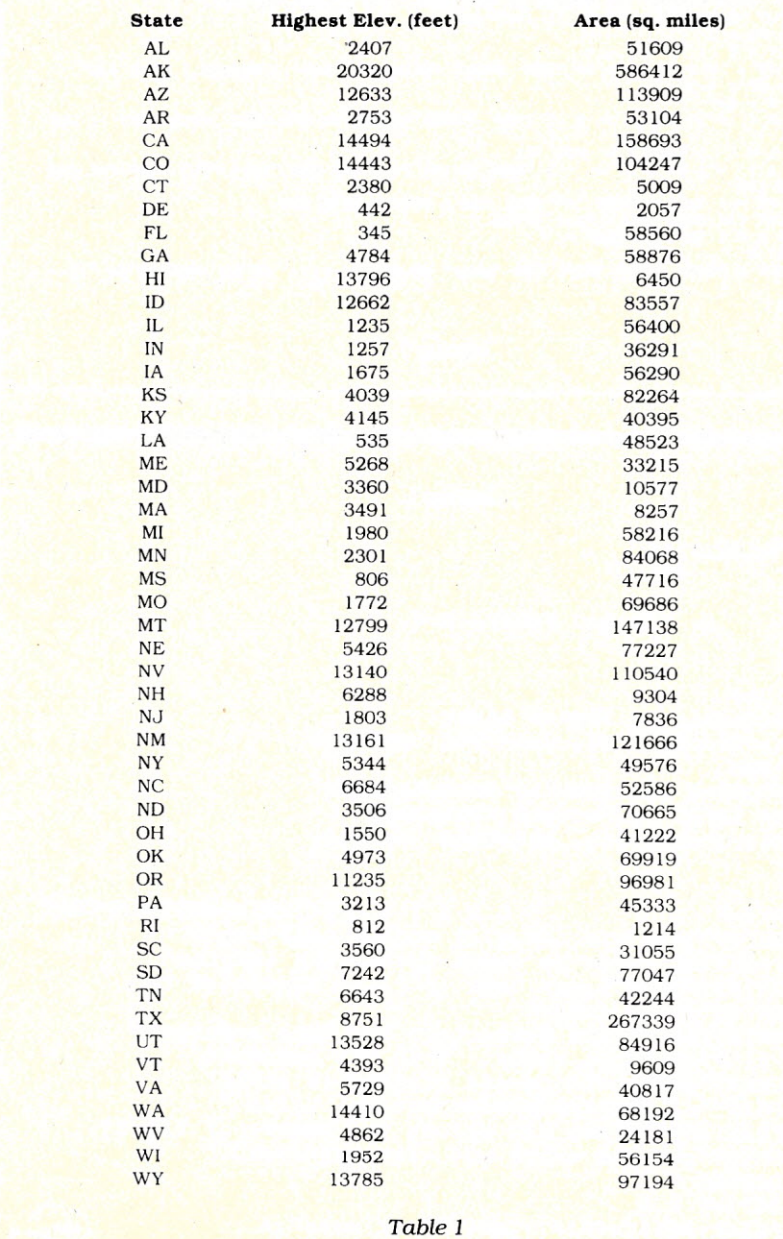

## **LElTERS TO THE EDITOR**

**Hooked on a Program Assembling the ZX81 Osborne Defended**

10 HOME :T = 0<br>30 VTAB (S): PRINT TAB(7); "PUTTING PRACTICE"<br>30 FOR E = 1 TO 4: PRINT : NEXT E<br>40 INPUT "HOW MANY PRACTICE GREENS DO YOU WANT?"; NU<br>50 FOR W = 1 TO NU<br>60 ADME : PRINT "HOLE"; W<br>60 ADME : PRINT "HOLE"; W<br>50 **125 T** = **T** + **1**<br>**130 IF ST** < 130 IF ST < = 0 OR ST > 14 THEN PRINT "BETWEEN 1 AND 14 PLEASE." GOTO 110<br>140 ST = ST **\* 4.**3<br>150 X = X - ST<br>160 IF X < = .9 AND X > = .9 THEN PRINT "RIGHT IN THE HOLE! NICE PUTT!": GOT 0 190<br>180 IF X < -1 THEN X = ABS (X)<br>180 IF X > = 1 OR X < = -1 THEN PRINT "YOU ARE NOW ";X;" FEET FROM THE CUF<br>.": GOTO 110 190 IF PU = 1 THEN PRINT "IT TOOK YOU 1 TRY!": GOTO 214<br>200 PRINT "IT TOOK YOU ";PU;" TRIES."<br>210 FOR A = 1 TO 700: NEXT A<br>220 NEXT M **225 PRINT: PRINT "YOUR TOTAL FOR ";NU;" HOLES WAS ";T;" OR AN AVERAGE OF ";T / NU; "." 230 END**

*Listing 1.*

*Listing 2.*

```
10 'Scrazzle
20 by
30
40 ' E. Stanton Maxey, M.D.
50
60
70 'See
    Scramble by Edward Rager
    Microcomputing, Jan/1981 pp78-80
80 'See
    Popping and Pushing Permutations
    in BASIC by Kenneth Wasserman
   Microcomputing, Dec/1981 pp50-51
90 '
100 '<br>110 PRINT"
                     S C R A Z Z L E": PRINT: PRINT: PRINT
120 PRINT"This program will accept test words"
130 PRINT"of three to seven characters length."
140 PRINT:PRINT"Lower case is first converted to"
150 PRINT"upper case."
160 PRINT:PRINT"The characters are then arranged"
170 PRINT"by ascii value. Then all possible"
180 PRINT"combinations are printed in order"
190 PRINT"of ascending alphabetical value."
200 PRINT:PRINT"You may select the number of right"
210 PRINT"columns which you wish processed."
220 DEFSTR A
230 DEFINT V,L
240 PRINT:PRINT:PRINT:INPUT"Test word";A (More250 PRINT"Number of right hand letters"
```
#### **Putting Practice**

I am a 13 year old student who attends Friends School in Baltimore and they introduced me to computer science. I immediately took to it. I recently purchased an Apple II computer and I am now becoming a novice programmer. Listing 1 is a sample putting simulation program I made in Applesoft Basic.

**Sam Steinbach Baltimore, MD**

#### **Scrazzle**

Did you *ever*get hooked by a couple of lines of Basic which you did not at first clearly understand? It happened to me with Kenneth Wasserman's "Popping and Pushing Permutations in Basic" (Dec. 1981, p. 50).

Does his program work on a MITS machine utilizing CP/M and Basic? Yes, beautifully and without any modifications.

The throughput does produce all possible combinations of letters contained in the input word. Suppose though. that you were looking for certain possibilities, e.g., words beginning with a specific letter. One has to concentrate like crazy to catch the desired words since the throughput comes tumbling forth in seeming total disregard for the ASCII value of the input.

It was apparent to me that this could be easily remedied. Use Basic's LEN function to find the length of the input word and a factorial as follows:

 $N = 1:FOR$   $V = 1 TO$   $L:N = N + N \times (V - 1):$ **NEXT** 

A DIM SS(N) instruction will then assure the proper space for all possible combinations. Using an appropriate VAL subroutine will save the words generated in alphabetical order; this means repositioning the generated words throughout much of the SS(L) array each time a new word is saved. Anyway. one can now use a FOR/NEXT loop to print out the words and they will properly appear in alphabetical order.

Operating at 2 MHza MITSmachine re-

*32 Microcomputing, May 1982*

#### DISK DRIVES NEW PRICES **EFFECTIVE NEW** PRI 4-1 CES LENS HARD' DISKS.& FLOPPIES FOR YOUR HEATH, RADIO SHACK, OSI & S-100 SYSTEMS

#### ATTENTION RADIO SHACK MOD I, MOD II AND MOD III USERS

Floppy Disk Services has disk drives for all your needs. Our 51/4 inch drives are tops for the Mod I. Our 8 inch drives are perfect for the Mod II! And our Dual sided 80 track units are perfect for the Mod III! All drives are brand new factory warranted.

#### 5% DISK DRIVES (MODEL FDD-100-5b) *for Heath, RS· MOO I, S-100, N. Star* & *more*

SIEMENS 5'/4" drives are single sided, single or double density drives that are designed for years of trouble free service. These are the flippy models which other companies charge 15 to 30 dollars more for. The 51/4" is the exact same one used in the HEATH systems, but check our price!. NOW \$240.00

#### 5%" WITH CASE AND POWER

Our  $5\frac{1}{4}$ " drives are also available in system packages. One  $5\frac{1}{4}$ " flippy in case with power supply tested \$285.00 2 drives in dual case. . . . . . . . . . . . . . . . . . . . . . . . . . . . \$585.00

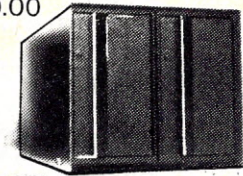

#### 80 TRACK - DOUBLE SIDED 5%" *for Heath, COR, RS MOO 1/1,S-100* & *more*

A new product from SIEMENS. This beauty isa new entry to the Floppy market. Get up to 800K Bytes storage on a 5%" diskette. Model #FDD-221-5. . . . . . . . . . . . . . . . . . . . . . . . . . . NOW\$350.00 ea.

#### PACKAGE DEAL 80 TRACK 51/4"

1 dual sided 80 track drive *(incase with power supply*) \$395. Two 80 track double sided *(in one enclosure)* \$795.

8" FLOPPY DISK DRIVES (MODEL FDD-1 00-8d) *for Heath, OS/, S-100, RS MOO 1/* & *more* SIEMENS 8" drives are single sided, single or double density with simple power requirements. +24 and +5 VDC. It has automatic diskette ejection and a fail safe interlock that prevents the door from closing on a partially inserted diskette. The track to track time is as fast as 4ms. These drives are completely compatible with your MOD II, OSI, and many other systems........ . , NOW \$340.00 ea.

#### 8" SYSTEM PACKAGES

One or two 8" SIEMENS drives with cabinet (choice of vertical or horizontal) power supply, all power connections, manuals and fan. A beautifully functional package built only of the best grade components. Available fuliy assembled and tested for \$100.00 more.

Single 8" drive in dual cabinet. (data cables extra) \$650.00 Dual drive package........ . (data cables extra) \$980.00

#### ATTENTION HEATH H-88, 89 OWNERS

HEATH owners, we now have the CDR controller card that allows you to use our8" drives on the H-88 or H-89 computers! You may mix any combination of 8" or 5%" drives and also change your system to soft sectored formatting! Mix any combo single sided, double sided, single density or double density. We even include the zero origin prom, As a special offerwe are giving you ALL necessary components with this system, even the patch for C/PM!

A complete dual 8" system for the H-88 or H-89 ....................\$1450.00 Dual 5<sup>1</sup>/4<sup>"</sup> 40 track system *with controller*\$1050. Dual 5<sup>1</sup>/4<sup>"</sup> 80 track system *with controller* \$1250.

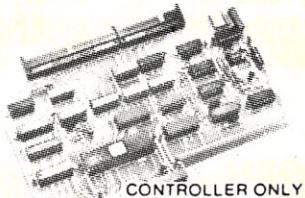

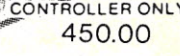

#### WINCHESTER TECHNOLOGY HARD DISK SYSTEMS

5 or 10 MEGABYTE Hard Disk systems for your HEATH H-88, 89, Radio Shack. Mod I, II or III, Apple, IBM, or any S-100 system! You get a 5 or 10 megabyte formatted hard disk, power supply, cabinet, all interfacing cables, and CP/M boot loader. Most of all its all factory preassembled and tested, burned in and ready to run! You even get a real time dock (except HEATH). Built only of commercial grade components JUST \$2400. 5mb and \$2700. 10mb

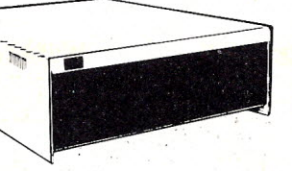

quantity discounts available some of the 8" packages require assembly...we carry parts for siemens **PAYMENT POLICY**<br>PAYMENT POLICY<br>We accept Mastercard, Visa, personal checks & MO. We reserve the right towait 10 working daysfor personal checks to clear care *VISA* 

your bank before we ship. All shipping standard UPS rates plus insurance. NJ residents must add 5% sales tax.

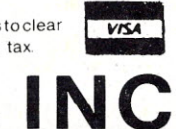

**FLOPPY DISK SERV** PRINCETON, NEW JERSEY 08540 ",191. 609-771· 0374

PRICES & SPECIFICATIONS SUBJECT TO CHANGE *",See List of Advertisers on page 130· .*

•

MOD II. CP/M are trademarks of Tandy and Digital Research respectively. *Microcomputing, May* 1982 33

PHONE INQUIRIES WELCOME 9AM to 5PM (ET)

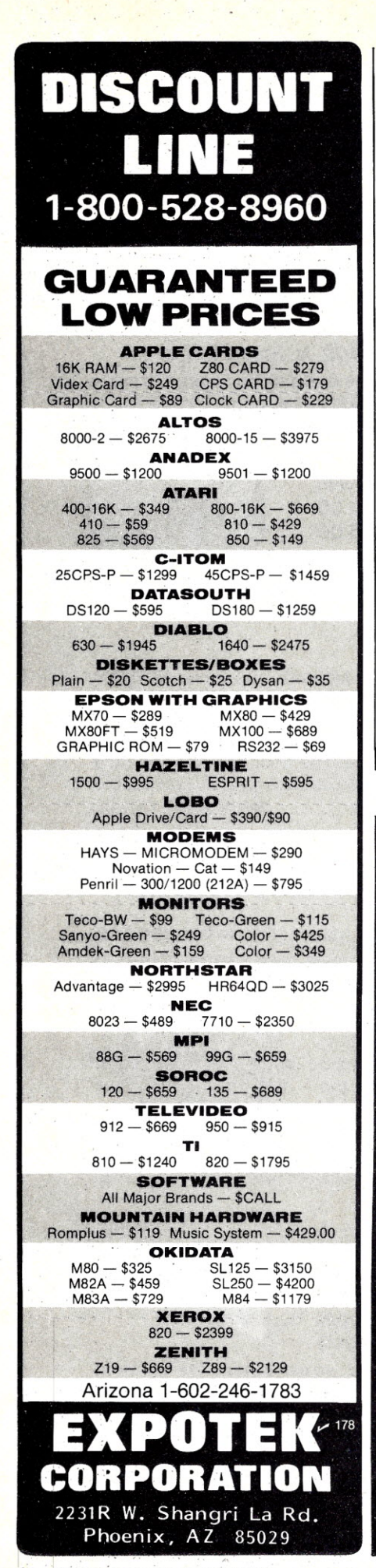

quired all of the first half of an Oakland Raiders vs Pittsburgh Steelers game and some of the halftime as well to process an input string of only six letters.

Why not generate the output in alphabetical order in the first place? Edward Rager's "Scramble" (Jan. 1981, p.78) could do this if the input words were properly re-ordered before being processed; but this brute force approach was slow.

Scrazzle (see Listing 2) is admittedly something of a microbrute. But it is also modestly elegant. A simple FOR loop (line 160) was developed to handle words of only three letters. The variable string A3 is set equal to the portion of the string which is to be processed. Left\$(A,L-3) becomes the portion of the word requiring no processing and is prefixed to the six possible suffixes formed and printed in lines 620-690. Admittedly there is nothing elegant here.

Lines 570-590 are written in exactly the same fashion as lines 610-640 but process one higher order of significance. Actually, line 610 being called as a subroutine allows words of four letters. The algorithm is getting smart.

Lines 530-550, written in exactly the same way, call line 570 as a subroutine. This permits words of five letters. Cute.

Lines 490-510 are of the same logic and call line 530 to give words of six letters.

#### Gorgeous.

Finally, lines 450-470 are written in equivalent fashion to yield words of seven letters. Similar routines can simply be added until words of any desired length are accommodated. The algorithm is both satisfactory and simple.

The remaining portion of the program is rather trivial. Lines 300-320 convert everything to uppercase. Line 260 allows you to process only a selected portion of the input word or, alternately, lines 350-380 will arrange your input word in alphabetical order. Line 400 then directs the word to an appropriate subroutine for processing at the proper level.

This program will output the 720 possible combinations of a six-letter input word in 56 seconds-more than eight times faster than Ken Wasserman's algorithmand now everything is alphabetically ordered to boot.

> **E. Stanton Maxey** Stuart, FL

#### **C1P Screen Clear**

If you don't want to space out your screen, or scroll it away, here's a way to clear it instantly. With this routine you don't get the tacky effect that you do when poking spaces to the video RAM, or (continued on page 131)

**SOMEDAY... in the comfort of your own home** or office, you'll be able to shop and bank electronically, read instantly updated major newswires, analyze the performance of a stock that interests you, send electronic mail to business associates across the country, then play Bridge with your best friend in San Francisco and two strangers in Chicago and Dallas.

## **ELCOME TO SOMEDAY**

Someday is today with the CompuServe Information Service. All this and more can be accessed with a local phone call in most major U.S. cities. For hardware you need a terminal or personal computer and a modem. The CompuServe Information Service costs only \$5.00 per hour, billed in minute increments to your charge card.

Ask for a demonstration at a Radio Shack® Computer Center. Videotex software is available for various brands of personal computers. CompuServe Information Service, 5000 Arlington Centre Blvd., Columbus, Ohio 43220. (614) 457-8650.

**CompuServe** 

```
Listing 2 continued.
 260 INPUT" to be manipulated"; B
 270 PRINT
 280 L=LEN(A)
 290
      Capitals only
 300 FOR V=1 TO L:VI=ASC(MIDS(A,V,1))310 IF V1>96 THEN MID$ (A, V, 1) = CHR$ (V1-32)
 320 NEXT V
 330 IF B<>0 THEN 400 ELSE B=L
 340
      Sequence characters in ascending order
 350 A=A+"z":FOR V=1 TO L
 360 A1=MID$(A, V, 1): A2=MID$(A, V+1, 1)
 370 IF A1>A2 THEN MID$(A, V, 1) = A2:
      MIDS(A, V+1, 1) = A1:GOTO 350380 NEXT V: A=LEFT$ (A, L)
 390Start at proper order of significance
 400 ON B GOSUB 420,420,620,580,540,500,460
 410 IF B<>L THEN 440
 420 IF L<3 THEN PRINT"Word too short."<br>430 IF L>7 THEN PRINT"Word too long."
 440 GOTO 240
 450
      Seventh column significance
 460 A7=RIGHT$(A,7):FOR V7=1 TO 7
 470 A=LEFT$(A, L-7)+
      MID$(A7, V7, 1) + LEFT$(A7, V7-1) +
      RIGHT$ (A7, 7-V7)
 480 GOSUB 500:NEXT V7:RETURN
 490 -Sixth column significance
 500 A6=RIGHT$(A,6):FOR V6=1 TO 6
 510 A=LEFT$(A, L-6) +
```

```
MIDS(AG, V6, 1) + LEFFS(AG, V6-1) +RIGHT$ (A6, 6-V6)
 520 GOSUB 540:NEXT V6:RETURN
 530Fifth column significance
 540 A5=RIGHT$ (A, 5) : FOR V5=1 TO 5
 550 A = LEFF5(A, L-5) +MID$(A5, V5, 1) + LEFT$(A5, V5-1) +RIGHT$ (A5, 5-V5)
 560 GOSUB 580:NEXT V5:RETURN
 570
     Fourth column significance
 580 A4=RIGHT$(A,4):FOR V4=1 TO 4
 590 A=LEFT$ (A, L-4) +
     MIDS(AA, V4, 1) + LEFTS(AA, V4-1) +RIGHT$ (A4, 4-V4)
 600 GOSUB 620:NEXT V4:RETURN
 610Third column significance
 620 A3=RIGHT$(A,3):FOR V1=1 TO 3
 630 A=LEFT$(A, L-3)+
     MID$(A3, V1, 1) + LEFT$(A3, V1-1) +
     RIGHT$(A3,3-V1)
 640
     Second column significance
' 650 GOSUB 670:NEXT V1:RETURN
-660Printout routine
 670 IF POS(0)>38-L THEN PRINT: PRINT
 680 PRINT A"
 690 IF POS(O)>38-L THEN PRINT: PRINT
 700 PRINT LEFTS (A, L-2) +RIGHTS (A, 1) +
     MIDS(A_rL-1,1);710 PRINT"
              "; : RETURN
   \tilde{\omega}
```
器

## SUPERCALC **Financial Progra**

矽

ą,

### **Expand your BUSINESS application of SUPERCALC!**

Financial System Overlay Programs™ permit the INSTANT use of SUPERCALC for PAYROLL, CASH DISBURSEMENTS, CASH RECEIPTS, ACCOUNTS RECEIVABLE, DEPRECIATION, CASH FLOW ANALYSIS and FORECASTING, OVERHEAD AND **BUDGET ANALYSIS and many more under development.** 

Designed for the businessman who is not trained in financial accounting, but needs the data at his fingertips! Simple enough for your secretary to maintain!

Audio Cassette Instructions...NO MANUALS! ALL PRICED UNDER \$40 (On 5" and 8" Disk-All Formats

Load the same as any file you create.

Financial Overlay with Audio Instructions copyright 1982<br>MICRO Instructional Inc. SUPERCALC is a trademark of Sorcim Corp.

DEALERS CALL TOLL FREE 800-227-1617, EXT. 425 (IN CALIF: 800-772-3545, EXT. 425)

**STATISTER OF THE TWO** 

6299 W. SUNRISE BLVD., FT. LAUDERDALE, FL 33313, (305) 584-3133

# Edite<sup>s</sup> Sweet Sixteen-**Micros Come of Age**

By Harold Nelson *Microcomputing* Technical Editor

 $\mathbf{N}^{\mathsf{ew}}$  and interesting 16-bit microcomputers seem to be popping up almost every other day. By now most everyone knows that the IBM Personal Computer uses a 16-bit processor. Not too long ago Fortune Systems announced its Fortune 32:16 microcomputer using the Motorola 68000 processor. Altos has released a multiuser 16-bit system using the Intel 8086. Corvus has announced its own intriguing 68000-based micro. We'll be taking a close look at these systems in upcoming months.

With all of the talk about the new 16-bit machines, we thought it was time to take another look at the powerful microprocessors around which these machines are designed. Different processors have different characteristics and capabilities which are reflected in the computer systems employing them. Knowing about the microprocessor used in a computer can be helpful in understanding some of the features of that computer. To help give you a better grasp of the 16-bit micros, we'll compare a few of the more popular processors, namely Motorola's 68000, Intel's 8086, Zilog's Z8000 and Texas Instruments' 9900.

Before comparing some of the features of these processors, we'll look at the general structure of a 16-bit device. No two microprocessors exactly fit the same description. We'll discuss some general concepts that do relate to all 16-bit devices. But keep in mind that designers and manufacturers implement these concepts differently.

#### The 16-bit Microprocessor

The first and most obvious characteristic of every 16-bit processor is that they can all process "words" consisting of strings of 16 1's and O's. These 16-bit binary words may be either instructions to be executed,

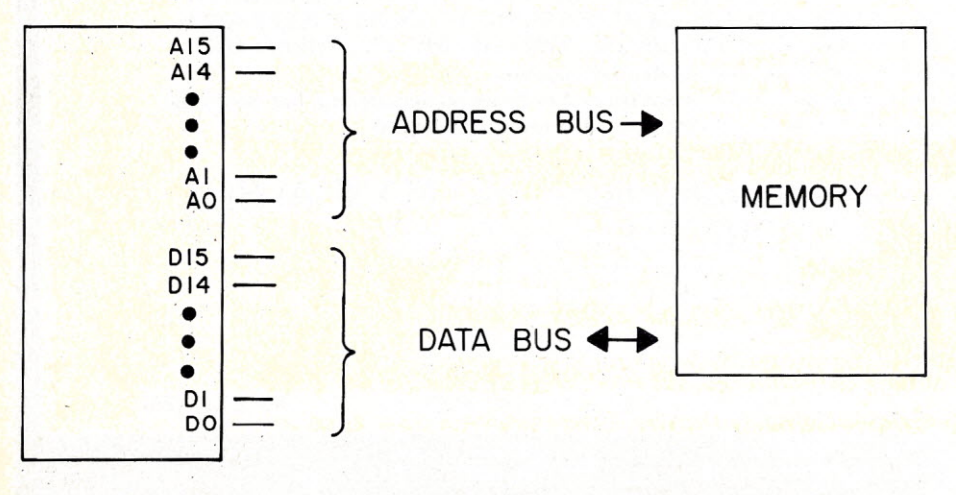

*Fig.* 1, *lti-bi! address bus and data bus,*

*36 Microcomputing, May 1982*

data to be worked on or memory locations to be addressed (actually, some processors use memory location addresses up to 24 bits long). Since instructions and data are usually stored in memory (sometimes peripherals such as disks are also used), the processor has to be able to get instructions and data from memory in order to execute programs. The processors mentioned above can directly address from 64K bytes to 16M bytes -up to 8,388,608 16-bit words of memory.

The processor deals with only one of these memory locations at a time. Each memory location has its own address consisting of a 15- to 24-bit binary number (for the devices being considered). The processor generates the address of the location with which it is to communicate. In order for memory to receive this address, the address lines of the microprocessor are connected directly or indirectly (via external devices) to the memory devices. This connection is called the address bus.

The microprocessor, using the address bus, selects a memory location from which it will read information or to which it will write information. This information is transferred between memory and microprocessor on a 16-line data bus, again connecting the processor to the memory devices (and most peripherals). A 16-bit address bus and a 16-bit data bus are represented in Fig. 1.

The processor also needs to communicate with memory in another way. It must be able to tell memory if it is to send or receive data. In other words, it needs a way to control the flow of information. This control is exercised via a third bus structure, of one or more signals, called a control bus.

All 16-bit processors have internal registers dedicated to performing tasks specified by their designers. Registers within the processor provide temporary storage for instructions, addresses or data to be worked on by the processor. Most microprocessors also have general-purpose registers whose use is under the programmer's control. Use of registers varies greatly among different microprocessors, as we will soon see.

In addition to being able to address. great quantities of memory, the 16 bit devices have larger instruction sets than 8-bit processors. This means that a 16-bit processor can perform operations with the execution of a single instruction that would have required a separate subroutine on an eight-bit processor. The arithmetic operations of multiplication and division are typical examples of this 16-bit efficiency.

All of this-longer words, huge amounts of memory, more registers and larger, more complex instruction sets-makes designing systems around 16-bit processors and programming them on a machine-language level a great deal more in- .volved than with eight-bit devices. Of course, working with such systems in high-level languages can be efficient and quite simple.

#### **9900**

The Texas Instruments 9900 is the oldest of the processors we will consider. TI and others have used the 9900 in a number of small systems including TI's 99/4(A) personal computer.

The 9900 is a 64-pin device. Fifteen of these are memory address lines (a sixteenth bit is used only inside the 9900 to distinguish between byte and word operations), 16 are data lines, with the remainder being power, timing and control signal lines.

The 9900 directly addresses up to 64K bytes or 32K 16-bit words of memory. It has three internal dedicated registers. The processor itself contains no general-purpose registers but uses up to 16 memory locations for this purpose. Any of these 16 registers can hold data or addresses while some can perform specific functions.

The instruction set of the 9900 con- *••.•See List of Advertisers on page 130*

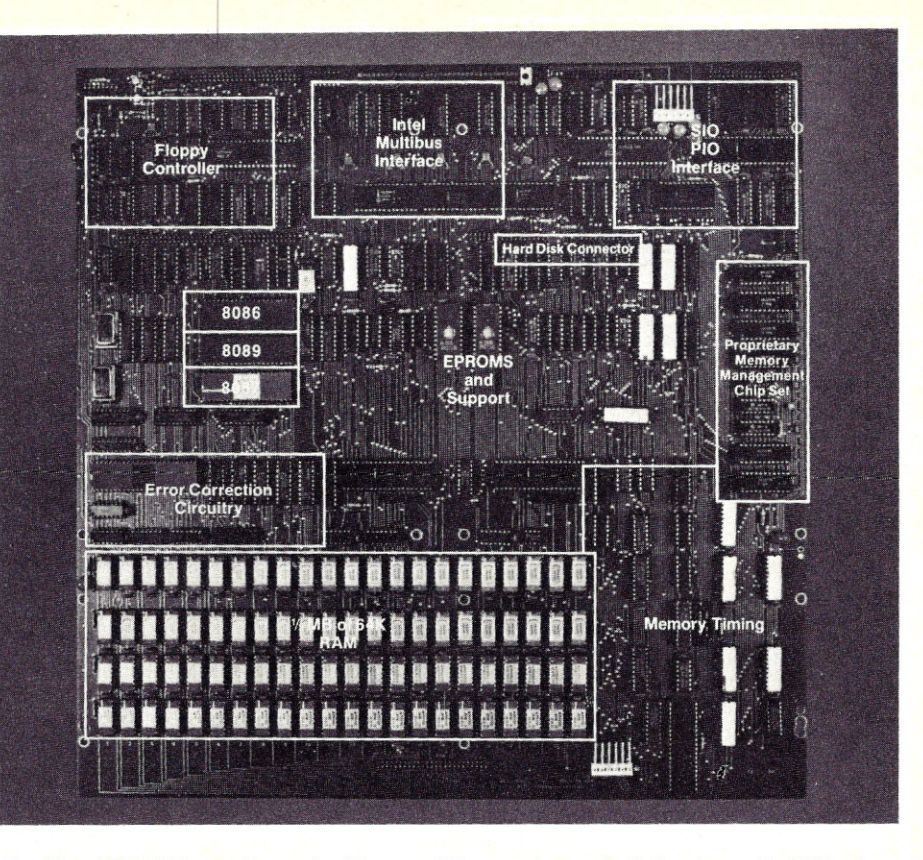

*The Altos ACS8600* is *a good example of the powerful system that can be designed around a lti-bi:* micro*processor-in this case an 8086. It* is *an eight-user single board computer with 'hM bytes of memory* onboard. The system can contain nine serial ports, one parallel port, and hard disk or magnetic tape storage *as well as floppy disk storage. With Winchester drives total storage can go up to 40M bytes.*

sists of 72 basic instructions including instructions for data transfer, arithmetic operations, logical operations, transfer of control and I/O. Though this is not a large instruction set as 16-bit processors go (some have around  $1000$ , the 9900 is a powerful and efficient processor.

#### **Z8000**

Actually, there is no Z8000 microprocessor. Zilog and second source, Advanced Micro Devices, market the Z8001 and the Z8002. The Z8002, a 40-pin chip, does not have all of the lines and registers of the 48-pin Z8001. As a result, the Z8002 can address 64K bytes of memory, while the Z8001 can address 8M bytes.

The Z8001's 48 pins contain 16 combined address/data lines, power, control, status and timing lines as well as seven additional address lines, upping the total to 23. This explains why the Z8001 can address so much more memory than the Z8002. With the aid of an external memory management device, the Z8001 can address up to 48M bytes of memory.

Of the Z800l' s 23 internal registers, 16 are for general-purpose use. All can handle 16-bit words, some can be divided to contain eight-bit bytes and

#### **OMNITEK COMPUTERS**  $\nu$  140 **INTERNATIONAL, INC. 1899 MAIN STREET TEWKSBURY, MASS 617-851-4580**

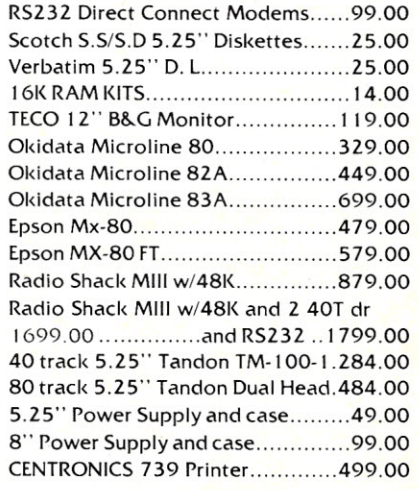

TRS·80 is a registered trademark of Tandy Corp.

Prices are for mail order only. TERMS: Check, money order, Mastercard and Visa accepted. f.O.B. Tewksburyfreight extra. Mass residents add 5% sales tax. Write for FREE CATALOG.

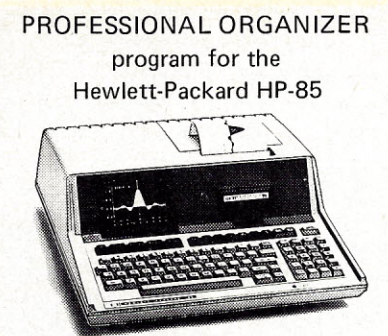

A specially crafted data base management program that accepts inputs from the keyboard or tape. Output is to the integral CRT, printer or tape unit. Or, use our linking facility to output to an external device. The system enables a user to create records consisting of up to 10 named fields. These are stored and manipulated in a 16,000 byte memoryresident file. Data may be manipulated using the commands: ADD, DELETE, CHANGE, INSERT, LIST, FIND, and TALLY. The program is particularly useful in applications such as maintaining small mailing lists, daily appointment organizers, parts lists, index. creation and sorting, classifying projects and tasks that may have formerly been accomplished using index cards.

A special linking feature allows qualified users to custom ize additional operations if desired. (BASIC language programming capability required.)

Powerful machine language routines speed sort operations.

#### **only \$149.00 in** U.S.

Try it out on our exclusive 10 day money back if not satisfied\* trial plan! MasterCard and VISA credit card or U.S. C.O.D. customers phone (203) 888-1946 for immediate service.

*Program is supplied on tape cartridge. Requires 32K system. Use is subject to the terms of a sinqle- system license.*

(Not available for HP-83 systems.) (\*Offered only to domestic customers.) Please remit payment with your order.

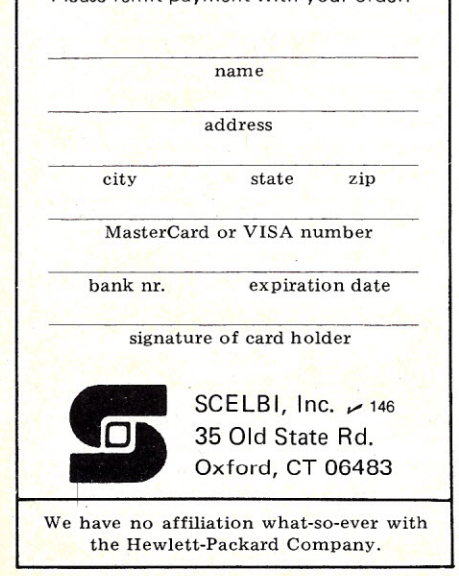

#### IBM chose the 8088 for its personal computer.

combinations 'can handle 32-bit and 64-bit words.

The instruction set of the Z8001 is large and contains a number of instructions to load and transfer data, several arithmetic instructions, logical instructions, instructions for I/O, for bit manipulations, for block transfer, control and control transfer instructions, string and translate instructions and interrupt instructions.

Finally, the Z8001 has the potential to communicate with up to 64K (65, 536) eight-bit peripherals or 32K 16 bit peripherals.

#### 8086

Intel's 8086 is a 40-pin device with 20 address lines, 16 of which are combined address/data lines. With a 20-signal address bus, the 8086 can access 1,048,576 memory locations (1M byte).

Of 14 total registers, eight are general purpose. But apparently, these are not as easy to use as the general purpose registers of other processors.

The large instruction set contains data transfer, arithmetic and logic instructions, instructions for control transfer, string manipulations and interrupts and processor control instructions.

This descendant of the 8080 is bound to be-in fact, already is-a very popular microprocessor. CP/M-86. has been designed for it. Also, the 8088, a cousin of the 8086, but with an eight-bit data bus, was the processor chosen by IBM for its personal computer.

We will be looking at these processors more closely in the months ahead.

#### 68000

Like the 9900, the 68000 is contained in a 64-pin package and has separate address lines and data lines. It has a 16-bit data bus and a 24-blt address bus enabling the 68000 to directly address 16M bytes of memory.

While the other 16-bit devices can display eight-bit processor characteristics, the 68000 is a 16-bit processor with characteristics of a 32-bit device. For example, it contains 17 general-purpose 32-bit registers.

The instruction set has data transfer; integer and BCD (binary-coded decimal) arithmetic; and logical, bit manipulation, program control and system control instructions.

The 68000 has asynchronous control lines for 16-bit peripherals using its 16-bit data bus and synchronous control lines for eight-bit peripherals.

We are only starting to see the exciting machines being designed around this interesting processor. \* \* \*

#### **Corrections**

"A Computer/Video Disk Combo That Really Works!" by Anderson and Carr *(Microcomputing,* Jan. 1982, p. 102) contained some misinformation reproduced from the documentation of the Pioneer video disk player. Actually, if you carried out the project exactly as described, you would have no trouble and the system would work as claimed. If, however, like Steve Ciarcia, who discovered the problem, you do not take the IC from the Pioneer remote control unit for use in the PET to Pioneer' adapter, you may encounter some difficulties. These will be caused by misinformation contained in Fig. 3 of the article. Steve found that the measurements given there would have been correct for a 42.918 kHz clock, not for a 38 kHz clock as indicated. Also, t2 in the word string (same figure) is listed as a 1 but shown as a O. The corrected figure and caption, thanks to Steve, are given in Fig. 2.

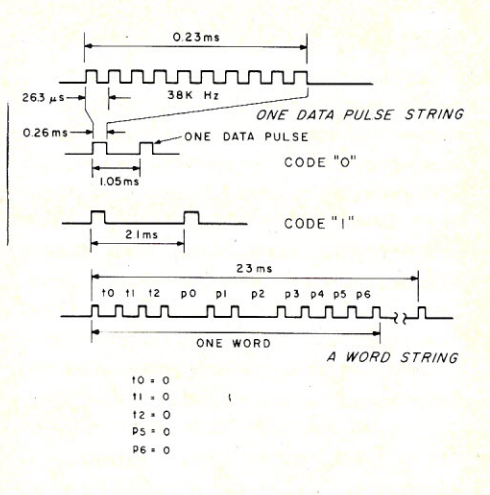

*Fig.* 2. *Pioneer player control signals. One data pulse string* is *ten cycles of an approximately* 38 *kHz clock. The coding for a logical a is 1.05 ms, a short period between data pulse strings. The logical* 1 *is* twice *the logical a period,* 2.1 *ms. The word string delivered to the player is ten bits long; therefore,* it *consists of* 11 *actual data pulses. Of the ten bits used, five bits are a fixed code; the remaining five bits can form up to a maximum of* 32 *commands.*

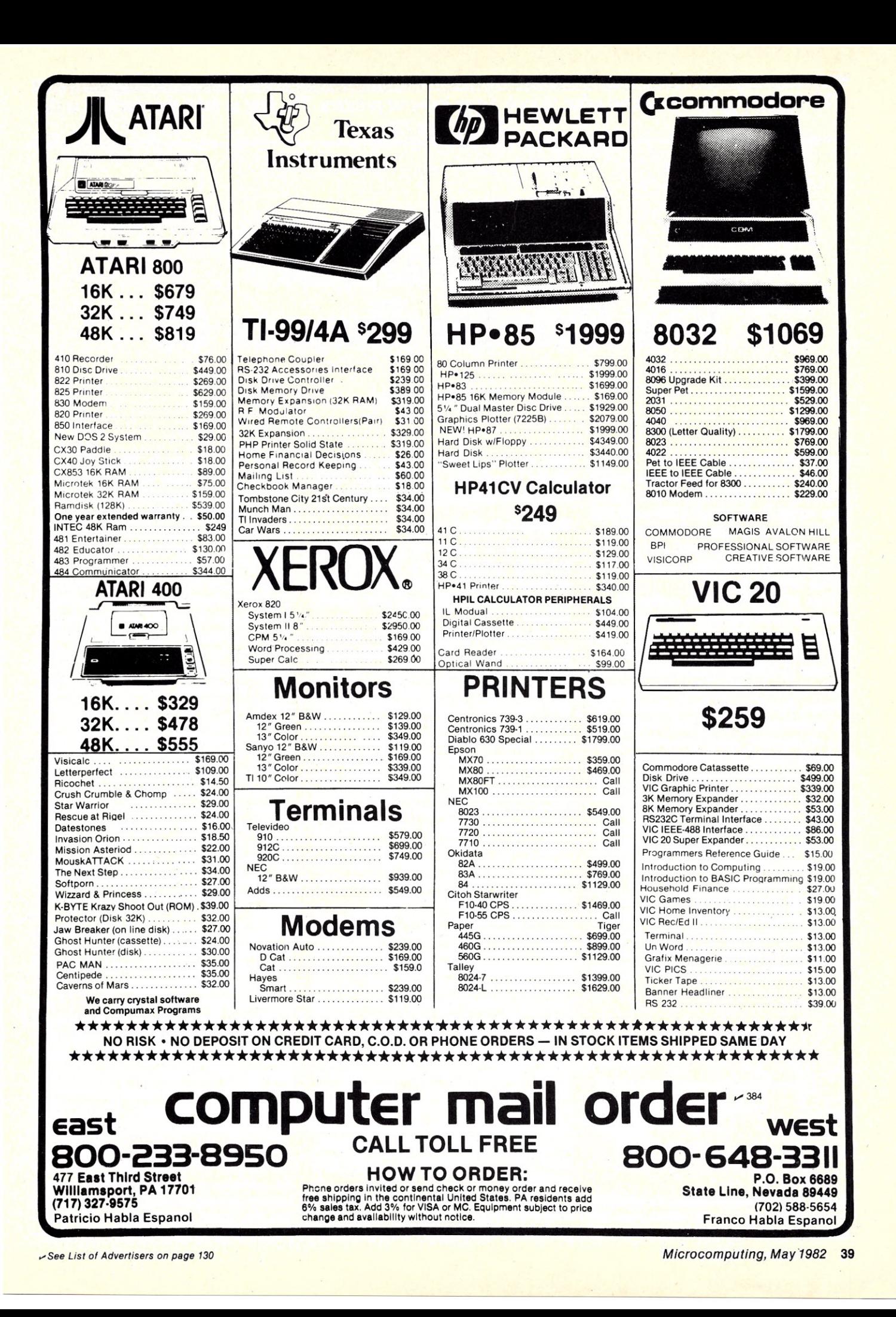

This author begins a series on what to look for in low-cost printers. The first to take the spotlight is the *Centronics 739.*

## **Survival Kit For Printer Buyers (I)**

#### By Jim Hansen

This is the year when we finally<br>get a real choice of under-\$1000 get a real choice of under-\$1000 printers. In fact, mail-order prices now range from about \$300 to \$1100 for 80-column printers. Careful shopping will uncover at least one printer in the \$1300 range that will take fullwidth 15-inch paper.

This is the first of a series of reviews of low-cost printers which will explore several popular models from top to bottom. Each review will be written in the same general format so that you can easily compare printers, feature for feature. Each model will be tested under identical conditions to eliminate performance bias brought about by system variations.

I might as well confess now that I'm an engineer at an American printer company. I'm writing these reviews because I'm tired of reading reviews that superficially suggest that each product is the best in its market, that don't really tell you anything you couldn't read in an ad, and that don't increase the reader's computer fluency. I promise to play the game squarely, and hope you're still guessing where I work by the

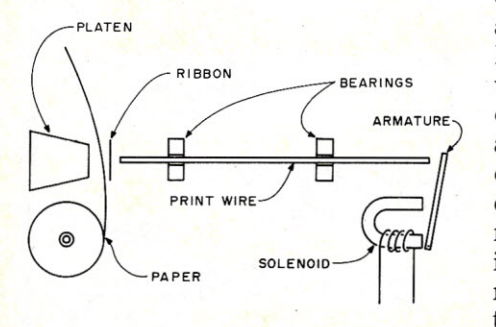

*Figure* 1. *Schematic representation of a typical dot matrix head solenoid, needle, ribbon, paper and platen.*

end of the series. If you have to know, send me a stamped, selfaddressed postcard and I'll tell you.

#### Printers in General

Before I start exploring this month's printer, let's look at the general considerations that go into the design of a low-cost dot matrix printer.

You can split a printer into several general sections. These include paper handling (moving the paper up and down), head motion control (moving the head side to side), head design, ribbon control, the printer control electronics and power supply.

Before you can print a dot on the paper, you must know where the printhead is. If it's at the right place, a dot is printed. The best way to know where the printhead is would be to read the position with some sort of encoder. Low-cost printers can't afford this luxury, so usually one of the following techniques is used.

A synchronous motor can be employed to regulate the speed of the head. If the controller knows when the head left the home position, it can determine where it is, based on the amount of time elapsed since leaving home. This results in a printer that will take the same amount of time to do a carriage return as it does to print a line. Character pitch (the number of characters per inch) is adjusted by changing the needle frequency (the number of times per second a needle is pulsed). The IDS 440/445 printers, now out of production, used this technique.

A stepper motor can be used to move the head. The speed of a stepper is controlled by the rate at which

steps are sent to it. Since the controller knows how many steps have been sent, the position of the head is also known. In this case we could consider the stepper to be a sort of synchronous motor, because it will maintain speed synchronous with the step rate as long as nothing jams it. The advantage of this motor is that it can be run at nearly any speed with about the same accuracy to allow the head to be operated at its highest needle frequency. Character pitch is then controlled by changing the speed of the motor, allowing characters of any pitch to be printed at a rate determined solely by the head.

The final method of moving the head in a low-cost printer is that of a de servo motor. In this case the controller has no way of knowing where the head is after the motor is turned on, so an encoder is required to report the position. Of all the low-cost printers, only the Centronics 739 (and its predecessors) use this technique.

Paper handling in low-cost printers is almost universally done by a stepper motor driving either the platen or paper tractors through a set of plastic gears or timing belt.

Ribbon drives are divided into two camps. Those printers that use reelto-reel ribbons drive the ribbon with power taken from the head drive system. Examples of this are the Okidata and IDS-440 printers. Those with stuffer-box ribbons (Centronics 739,

*Address correspondence to Jim Hansen, PO Box 234, New Boston, NH 03070.*

IDS-445 printers and IDS 460) drive the ribbon with a separate motor. Epson drives a stuffer box from the head drive, the only one to do this.

It goes without saying that the simplified mechanics of low-cost printers had to result in complexity elsewhere. The elsewhere is in the printer controller. All low-cost printers use a microprocessor in the controller. In fact, we will see one that uses two. Power supplies are usually the standard linear regulated type, but Centronics uses a switching mode power supply.

Performance of the head determines how fast characters can be printed and how many copies can be made. A lot of physics is involved in head design. Currently low-cost printers use a "ballistic" type head. This means that a print wire is hammered on one end by a solenoid, then free-flies to the ribbon and paper where it impacts. Generally, a spring returns the wire to the home position.

The speed and forces are such that it is a wonder these heads work for more than an hour. In the typical head, the print needles will be struck 600 to 1000 times a second. Each time this happens they accelerate at 100 to  $200$  g's to a speed of about 100 inches per second. The actual impact with the ribbon and paper is short-on the order of five microseconds. Head design is understood well enough that most heads will now last 50 to 100 million characters.

The bearings that guide the print wires are very important, since they must precisely guide the wire without binding. Unless something destroys a solenoid coil, the usual head failure mode has something to do with the bearings. They must be able to withstand ribbon ink, fibers and paper dust. If these contaminants build up, the wires will sometimes stick, snagging the ribbon and jamming the head. Excessive wear will show up as crooked characters, and can be accelerated by people who discover they can re-ink their own ribbons with stamp pad ink. This kind of ink (and most others on the consumer market) is clay-based, and an excellent abrasive for matrix heads. Matrix ribbons have a special ink to avoid this problem.

Fig. 1 shows a sketch of the relationships' of the solenoid, armature, print wires, bearings, ribbon, paper and platen. When the solenoid is energized, a magnetic field builds up, closing the armature which strikes

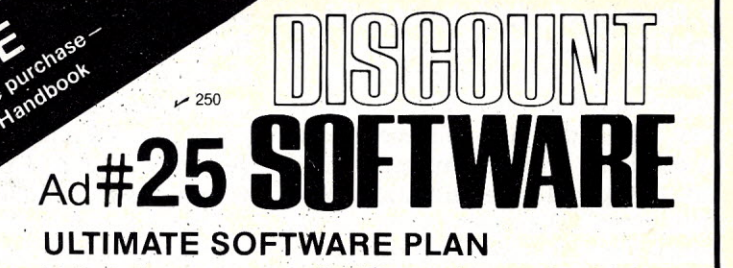

We'lI match any advertised price' on any item that we carry. And if you find a lower price on what you bought within 30 days of buying it, just show us the ad and we'll refund the difference. It's that simple.

Combine our price protection with the availability of full professional support and bur automatic update service and you have the Ultimate Software Plan.

It's a convenient, uncomplicated, logical way to get your software.

*· \$419/\$na*

#### *i/* (New items or new prices) \* Special price of the month

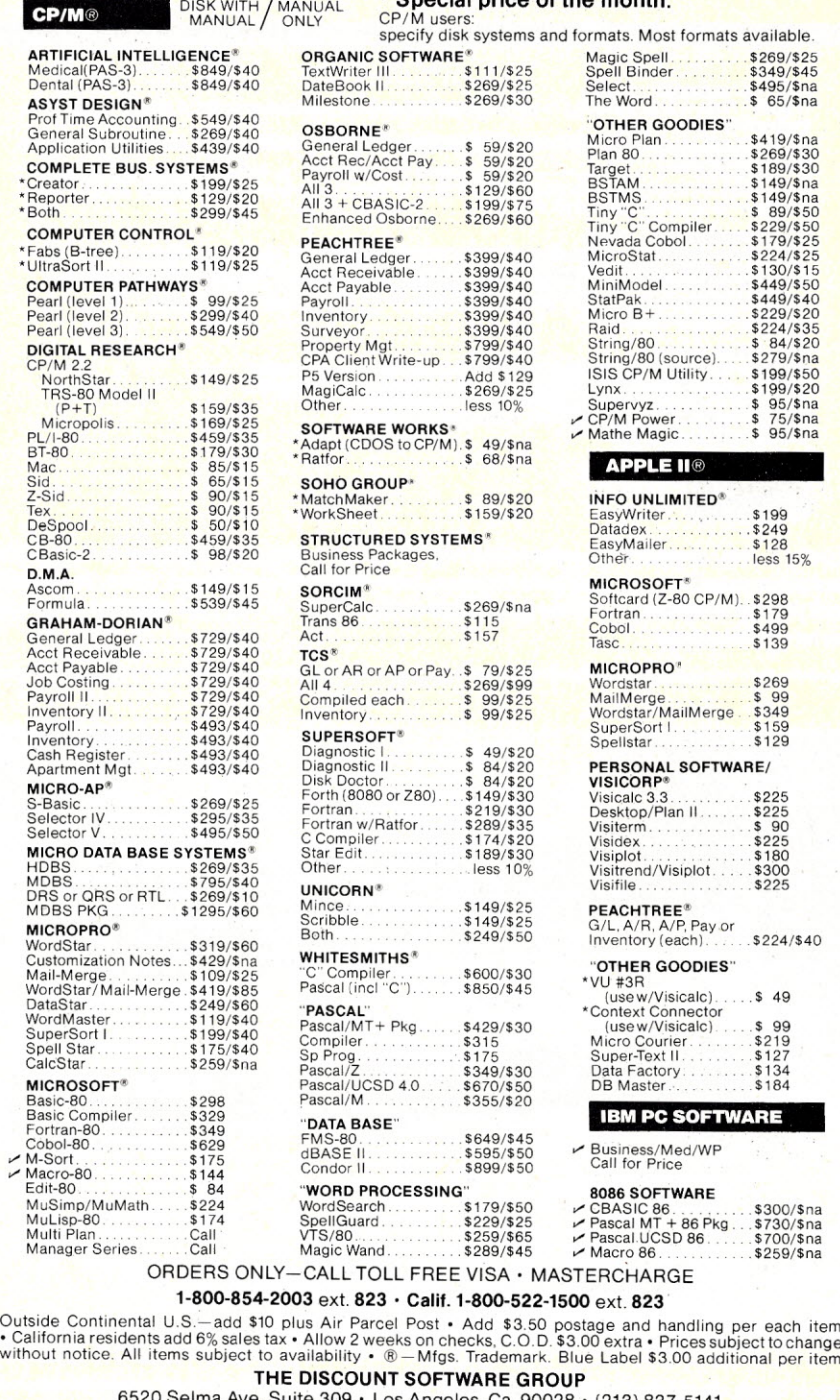

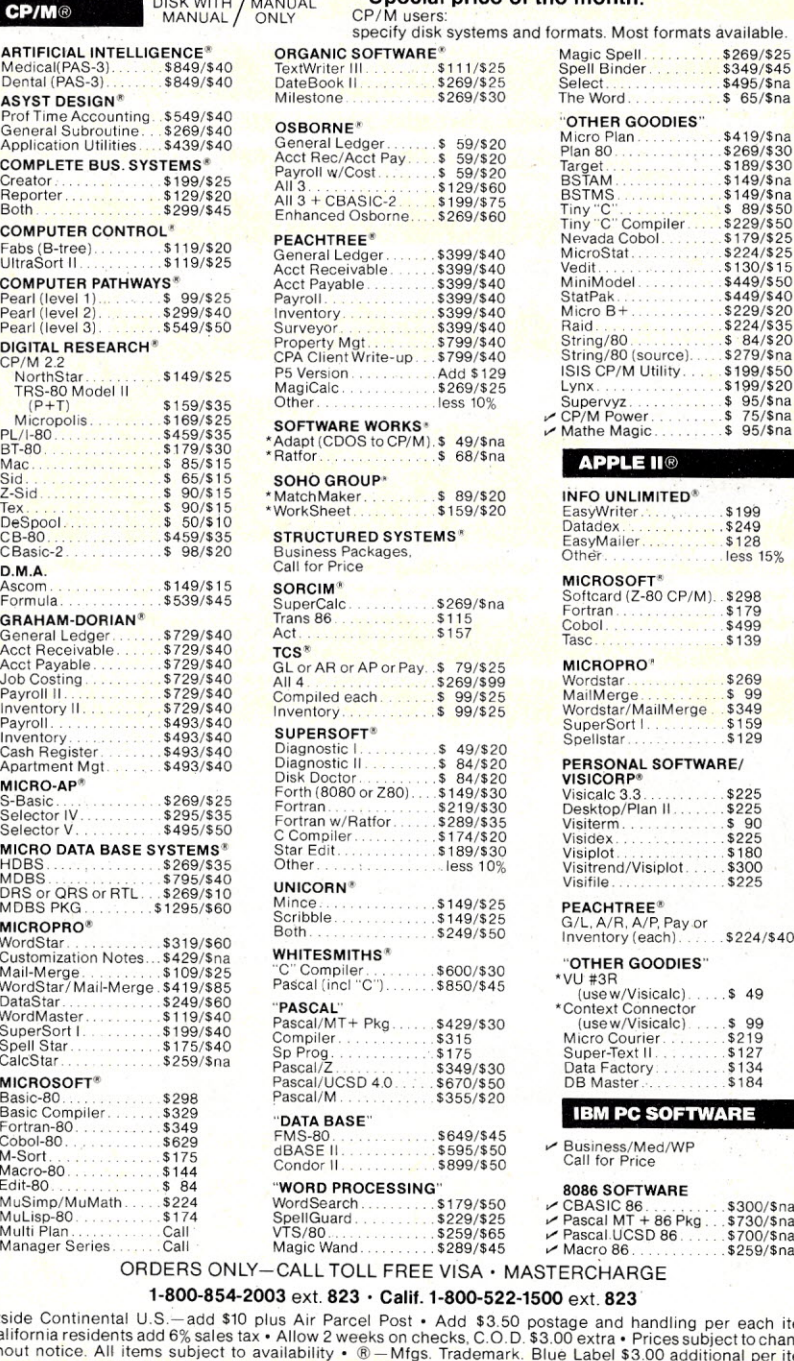

SOFTWARE GROUP

6520 Selma Ave. Suite 309 • Los Angeles, Ca. 90028 • (213) 837-514<br>|nt'| TELEX 499-0446 DISCSOFT LSA • USA TELEX 194-634 (Attn: 499-0446<br>|nt'| TELEX 499-0446 | TWX 910-321-3597 (Attn: 499-0446)

the back end of the print wire. Ideally, the magnetic field should build up quickly, saturating the core of the solenoid. As soon as the armature is closed and the print wire is on its way, the field should collapse as soon as possible. After the magnetic field has dissipated, the armature may stick closed. The print wire, on its return flight, is often used to unstick the armature, which must return to its home position before the next dot is printed.

Current flow in each coil of the typical head is heavy-2 to  $3$  A.

Because the head coil is an inductor which resists changes of current flow, high voltage is used to energize the coils in the time allowed. The voltages are usually in the 20 to 60 V range. Overall efficiency is quite low, generally less than 5 percent, which is why heads get hot during operation.

Printer speed is determined solely by the maximum needle rate of the head. Let's say we wanted to print characters five dots wide with a sixth dot for spacing. If the maximum needle rate was 600 pulses a second, we could print 100 characters per

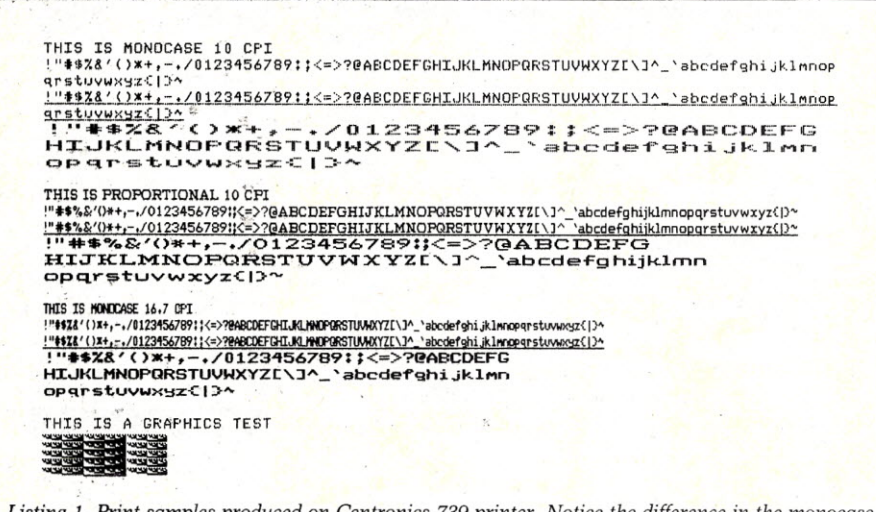

Listing 1. Print samples produced on Centronics 739 printer. Notice the difference in the monocase and proportional fonts—especially the lowercase descenders when underscored. At ten characters per inch (ten cpi) monocase the 739 is a standard 80-column printer; at 16.7 cpi it can print 133 columns on an eight-inch page.

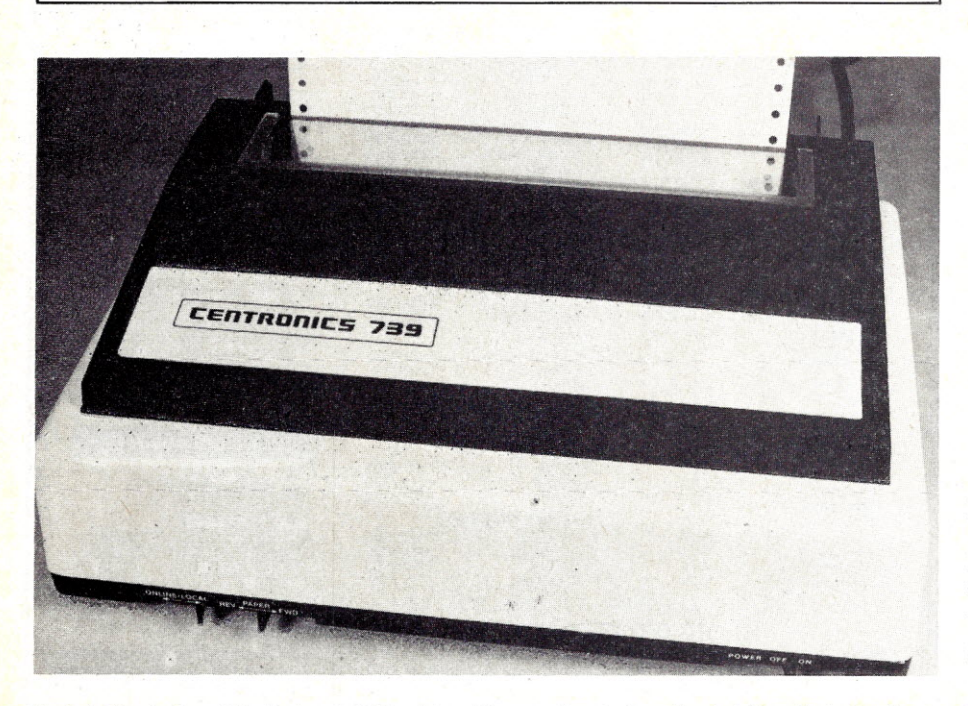

Photo 1. User's view of the Centronics 739 printer. All manual controls are located along the bottom front edge. These include the power, on-line/off-line and paper feed switches. The paper feed moves in single steps with each push of the switch. If the switch is held in either direction, the paper will slew after a short delay. ßì

second.

At ten characters per inch the carriage would have to move ten inches per second. Carriage return and line feed time cut down the number of characters printed per second, simply because nothing is printed then. If the needle rate were doubled, throughput, or the lines printed per minute, would increase, but not necessarily double, again because of carriage return and line feed overhead.

Bidirectional printing can in some cases help throughput. This is because the printhead does not always have to print from the left margin—it can wait until the following line has been received, then print it from the right margin.

If the printer also has logic seeking, the head seeks to the nearest end of the next line and prints left to right or vice versa as required, further reducing head travel overhead and printer wear.

#### **The Centronics 739**

With this overview of printer operation, let's look at the Centronics 739 printer, introduced at last year's NCC.

Externally, it looks much like the previous 730 series of printers. It is small  $(14\frac{1}{2})$  inches wide by 5 inches high) and weighs about 12 pounds. Inside, all electronics are included on a single printed circuit board. It uses an 8055 microprocessor from either Intel or NEC.

Head positioning is done with a dc motor via a gear train to a plastic rack that rides on top of the main head support shaft. Head position information is provided by a home sensor and a ten pole magnet/hall effect sensor combination. The magnet is turned ten revolutions per inch of head travel, giving head position accurate to 1/100 of an inch. The home sensor is made up of another hall effect device which senses when the head carriage moves a magnet away from it.

The paper feed mechanism is stepper motor/belt driven. This printer is one of the low-cost printers that can take single sheet, roll or fanfold paper. Paper widths of up to 91/2 inches (fanfold) can be accommodated. Paper positioning allows both forward and reverse paper motion, providing super- and subscript capability.

The printer can perform a top of form for form lengths of 111/2 inches (U.S.) or 12 inches for international models. The form length cannot be programmed or changed by the user.
# **We Have It!** FOLLOW THE STAR

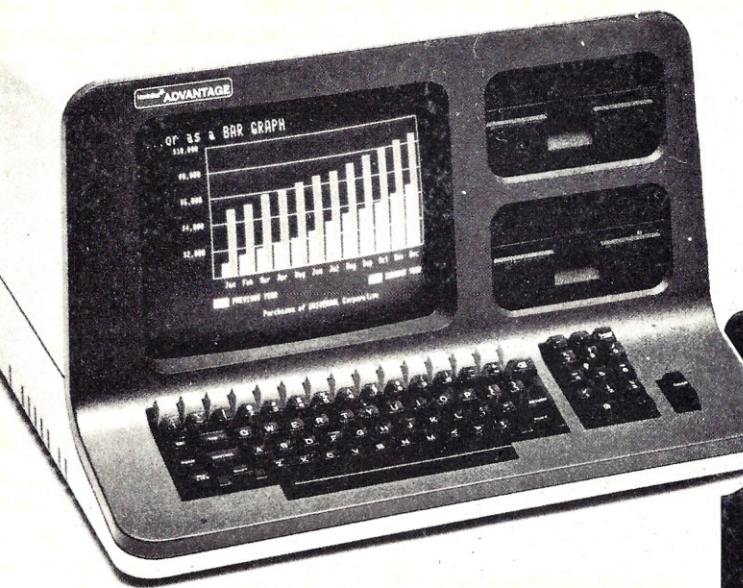

Integrated Desk Top Computer with 12 inch Bit-Mapped Graphics or Character Display, 64Kb RAM, 4 MHz Z80A, Two Quad Capacity Floppy Disk Drives, Selectric<sup>®</sup> Style 87 Key Keyboard, Business Graphics Software 3-DIMENSIONAL CHART

### NorthStar The New ADVANTAGE

<sup>w</sup>*I* graphics running in seperate 20K of RAM; also includes 2K Boot Strap ROM.

#### Optional'operating systems.

*GIDOS* runs existing NorthStar programs; Graphics *C/PM®* also runs conventional NorthStar *C/PM®* programs. Serial ports and parallel ports are available as options.

Call for prices. **Typical Systems Graphics:** 

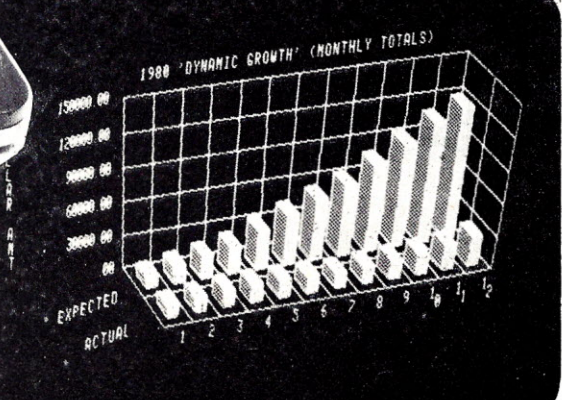

#### MULTI-USER HORIZON SYSTEMS·

Low Cost, Packaged, High Performance, Multiuser HORIZON<sup>®</sup> systems with 5Mb or 18Mb Integrated Winchester Hard Disks, Up to Five Users.

> HRZ-IQ-64K-HD5  $w/5$  Megabyte Winchester  $\ldots \ldots$  \$4749<sup>\*</sup>

Four-User HORIZON 1Q-64K-18H *wi* 18Mg Hard Disk. only \$8260\*

*\* To May 30, <sup>1982</sup>*

Optional Operating Systems.

Multi-user operating systems now available to run both NorthStar DOS/BASIC and standard C/PM"programs (offers more available RAM than an MP/M system)

#### $HORIZON$  2Q-64K,  $$2896*$ (with metal case) H RAM 64K Memory Board, \$595\*

*\* To May 30, <sup>1982</sup>*

All prices, F.O.B. shipping point, subject to change. All offers subject to withdrawl without notice. Advertised prices reflect a  $2\%$  cash discount (order prepaid prior to shipment). C.O.D.'s and credit card orders are 2% higher.

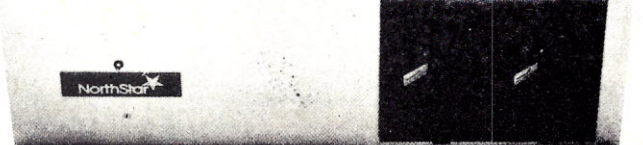

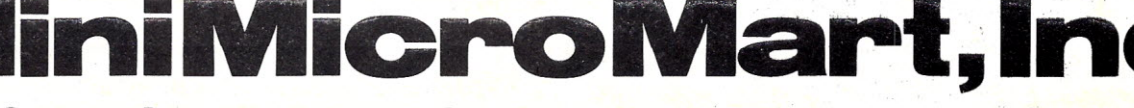

943 W. Genesee St. Syracuse, N.Y. 13220 (315) 422-4467 TWX 710-542-0431

*»See List <sup>01</sup> Advertisers on page <sup>130</sup> Microcomputfng, ¥ay* 1982 43

 $-238$ 

The ribbon is driven by a small ac motor and is stored in a stuffer box molded into the top cover. Since a separate cover for the ribbon was not

provided, the user must never tip the printer upside down when the printer lid is removed or the ribbon will dump out of the printer and onto the

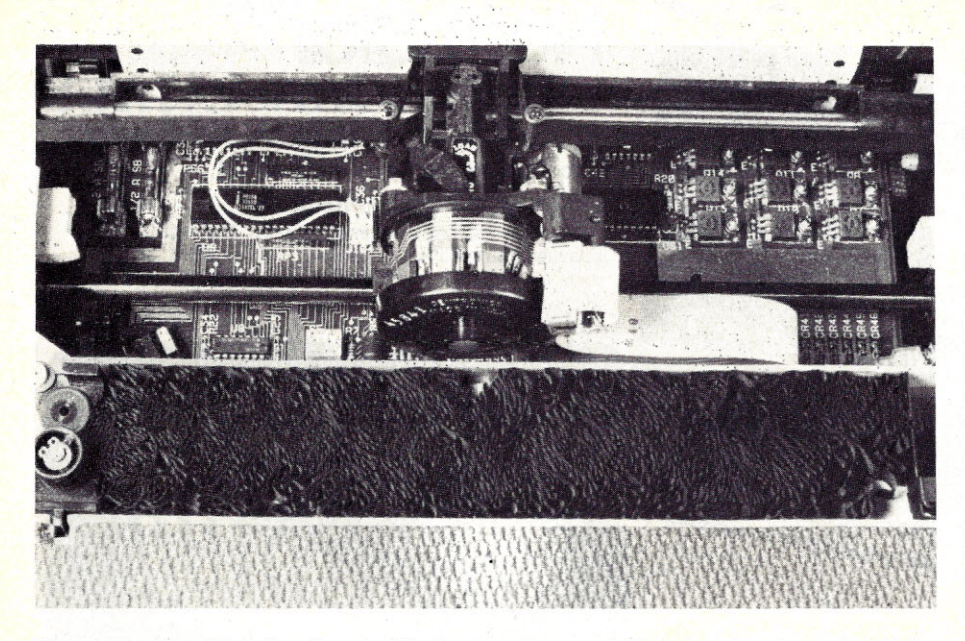

Photo 2. The view of the printer innards with the top cover removed. Shown here from front to back is the acoustic foam along the front edge, the ribbon in the integral stuffer box, the head and head rail and plastic rack, the front head rail and finally the paper. The two fuses visible in the top left corner are for  $\pm$  17 volts fed to the interface connector and are not used by the printer. I recommend that they be removed to elimi*nate possible electrical problems on the interface when* ± 17 *power* is *not used there.*

floor. The ribbon is fed with a half twist to form a mobius loop, allowing both sides of it to be used.

#### Printer Features

*Character sets.* The Centronics 739 offers character pitches of ten and 16.7 characters per inch, and two unique fonts. (Afont is a set of type in one size and face; e.g., gothic. roman or italic. A character set is the list of characters that can be printed.)

One font is used for ten and 16.7 cpi monospaced print, and the other for ten cpi proportionally spaced print. Monospaced print quality is poorer since fewer dots are used to make up the characters, the horizontal dots do not overlap as much and the lowercase descenders only go one dot below the baseline.

The proportional font offers attractive, clear print using overlapping dots. Characters are formed by dots nine high by six to 18 wide, depending on the character. The number of characters printed per inch in this mode varies according to the width of the characters printed, but the character size is about the same as that printed in ten cpi monospaced.

#### **OSI COMPATIBLE HARDWARE** \$12<br>ACIA based RS-232 serial printer port. DIP SWITCH selectable baud rates of 300-9600<br>Handshaking (CTS) input line is provided to signal the computer when the printer buffe<br>Is full. Compatible with OS-65U V1.2 and OS-65 IO·CA9 PARALLEL PORT \$175 Centronics Standard Parallel printer interface for OSI computers. The card comes corn-plete with 10 ft. of flat ribbon cable. Compatible with OS·65D and OS·65U software. ·IO·CA9D DIABLO PARALLEL PORT \$175 DIABLO 12 BIT WORD Parallel port for use with word processor type printers. Complete with 10 ft. cable. Compatible with OS·65U software. **1450 S450**<br>Provides 3 printer interfaces currently supported by OSI-Serial, Centronics Parallel<br>Diablo Parallel. 4K of memory at D000 for Multi-user executive. 4 Port serial cluster. The<br>LEVEL 3 card allows expansion of a ditional memory partitions. 24MEM-CM9…\$380<br>24K memory card is available at 3 different populated levels. All cards are fully socketed<br>for 24K of memory. The card uses 2114-300ns chips. DIP SWITCH addressing is provided<br>in the form of one 16K block an tion addressing for use in multi-user systems.<br>FL470 FLOPPY DISK CONTROLLER FL470 FLOPPY DISK CONTROLLER \$180 OSI-Type floppy disk controller and real time clock. Will Support 5%" or 8", Single or double-sided. drives. Requires drives with separated data and clock outputs. **BIO-1600 BARE IO CARD**<br>Super 1/O Card. Supports 8K of 2114 memory in two DIP SWITCH addressable 4K blocks.<br>2 16 Bit Parallel Ports may be used as printer interfaces, 5 RS-232 Serial Ports with CTS &<br>RTS handshaking. With \$50 **BMEM·CM9 BARE MEMORY CARD**<br>Bare 24K memory card, also supports OSI-type real time clock and floppy disk controller<br>With manual and Molex connectors. #96 PROTOTYPE CARD \$35 Prototype board holds 96 14 or 16 pin IC's. Will also accommodate 18, 24, or 40 pin IC's.  $R_0$  board notability of  $R_0$  is principle. Will also accommodate to,  $2\pi$ ,  $\pi$ ,  $\alpha$  discribing column zone markings, easy layout.  $\gamma_{16}$  "epoxy glass P.C. board. \$65<br>Expansion for C1P600 or 610 boards to the OSI 48 Pin Buss. Uses expansion socket and<br>interface circuitry to expand to 48 Pin Backplane. Requires one slot in backplane.<br>BP-580 BACKPLANE \$47 Assembled 8-slot backplane with male Molex connectors and termination resistors. **DSK-SW DISK SWITCH**<br>A circuit when added to OSI Minifloppy systems extends the life of drives and media. Ac<br>complish this by shutting off Minifloppy Spindle motor when system is not accessing<br>the drive. Complete KIT and m **D&N MICRO PRODUCTS,** INC.  $\mu$ <sub>293</sub> 3684 N. Wells Street Ft. Wayne, Indiana 46808 *219/485·6414*

TERMS: Check or money order Add \$2 Shipping, Outside U.S. add 10%.

#### **MICROSTAT™ Release 2.0**

NEW INEW Just some of the new features of Microstat Rel. 2.0 include: new programs for moments about the mean, skewness, kurtosis and stepwise multiple regression, longer file names, faster sort routine, the ability to declare each data file's numeric precision and drive location plus an expanded user's manual with new appendices for the equations and file structures' used in. Microstat. Also included is a Data Management Subsystem tor file maintenance (edit, list, destroy, augment, sort, rank-order, move and merge) plus transformations (add, subtract, multiply, divide, reciprocal. log. natural log and antilog, exponentiation and linear) that allow you to create new variables from existing variables.

After file creation with OMS, programs for analysis include: Descriptive statistics, Hypothesis testing (mean and proportion), ANOVA (one-way, two-way, and random blocks), Scatterplots, Frequency distributions, Correlation analysis, Simple, Multiple and Stepwise Multiple Regression (including files larger than available memory), Time series, 11 Nonparametric tests, 8 Probability distributions, Crosstabs and Chi-square, Combinations, Permutations and Factorials (up to one million factorial). All program output is neatly formatted for easy use.

The price for Microstat Rei. 2.0 is \$295.00 and the user's manual is available for \$25.00 (credited towards purchase) and includes sample printouts with file lables that reference standard statistical texts and journals so you can compare the results from Microstat to those produced on much larger systems. Compare Microstat to any other package on the market and we think you'll agree that Microstat is the best at any price.

**ECOSOFT, INC.**  $\swarrow 82$ P.O. BOX 68602 INDIANAPOLIS, IN 46268-0602 (317) 283-8883

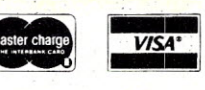

Both fonts can be printed doublewidth (by printing each dot twice) and underlined.

Five foreign-character sets are available. These include French, English, German, Italian and Swedish/Finnish. Up to 12 U.S. ASCII characters are replaced with a European character. The character sets are switch-selected and cannot be changed via software.

*Graphics.* This printer provides graphics with a dot pattern of 72 dots/inch vertical by 70 horizontal. The dot pattern overlaps so it is possible to print a totally black image. Dot position accuracy is stated to be within one-half of a dot.

The graphics mode is selected by an escape sequence (described later). Graphics characters in this printer are organized starting at CHR\$(32) and extend to CHR\$(95). Each pass of the printhead covers six rows of graphics dots. Each pin in the head is controlled by a single bit in the graphics characters sent to the printer; the dot to bit mapping is typical of other printers with dot graphics, except that the graphics values here are offset by 32 to allow

direct control code operation while in the graphics mode. The printer automatically changes the amount of

paper moved during a linefeed to make successive passes of graphics data abut, eliminating the need for a

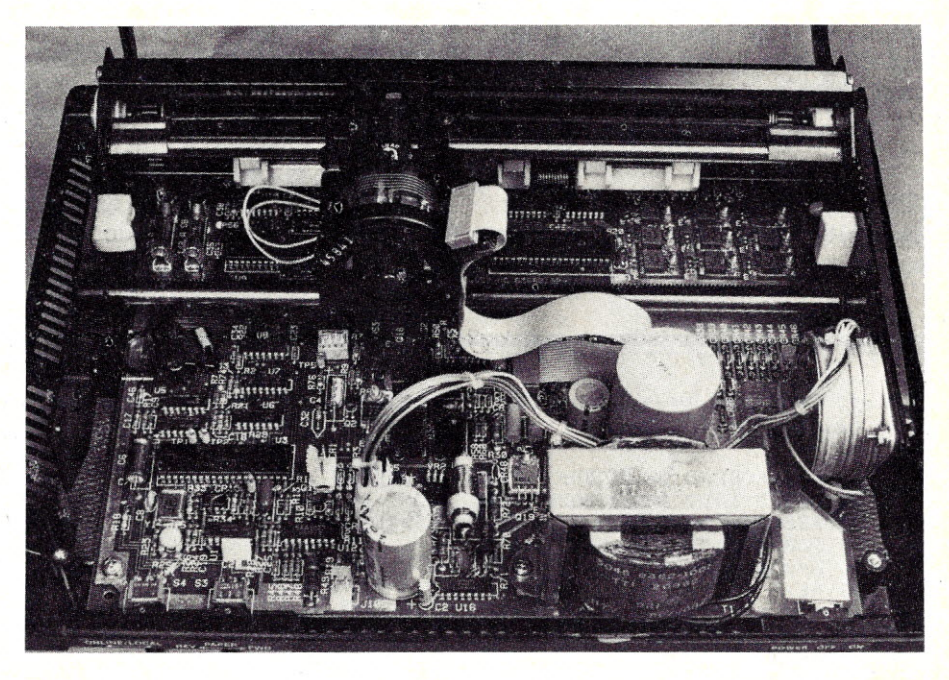

Photo 3. The printer with the entire case removed. The primary fuse, with a plastic cover, is visible to left of the paper feed motor. The printer option DIP switch is located on the left side and below the head as it is *positioned in this photograph. The switching power supply inductor that causes the objectionable buzz is visi*ble to the left and slightly above the power transformer. Coating it with GE Bathtub Seal will help quiet it.

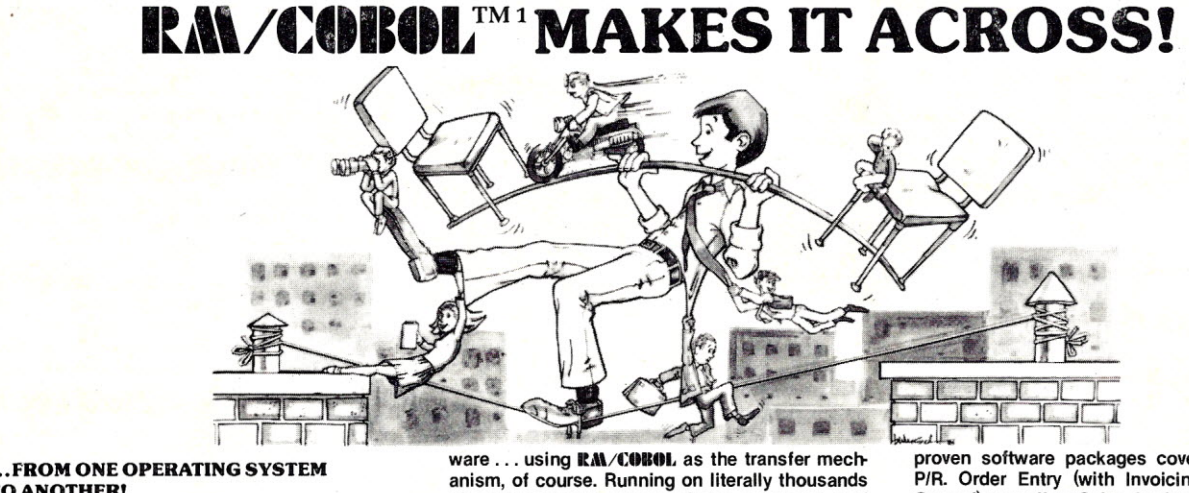

TOANOTHERI A VITAL WAYTO PROTECT YOUR SOFTWARE INVESTMENT FOR THE FUTUREII

The RM/COBOL language runs on more different Operating Systems and more different· sized computers than any other similar language. For starters, it runs on NCR and TI minicomputers and, in the micro field, on the CP/M', MP/M', CP/M·8S', MP/M·8S',TRSDOS', OASIS', MOASIS', and UNIX', (ONYX version) Operating Systems ... to mention only a few.

Until now, serious business software of the scope and flexibility seen in the minicomputer world has not been available on micros. RA\/COBOL now allows transfer of such software with a minimum of fuss.

We have participated in such a mini-to-micro transfer of a major set of general business softof minicomputers, these refined, enhanced, and

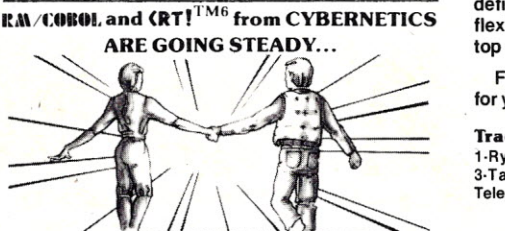

... AND YOU'RE GONNA LOVE 'EM TOO!! Use your computer to program itself. **CRTI** (Cobol Reprogramming **Tool!**) from cybernetics is a program<br>generator for **RAM/COROL**, that produces error-free<br>**RAM/COROL** source programs for data input, file main-

tenance,and report printing programs. A full feature interactive program generator, not a subset! Call Now! 714/846-1922.

proven software packages cover AIR, AlP, *G/L,* P/R. Order Entry (with Invoicing and Inventory Control) as well as Sales Analysis. The Packages define a new level of achievement for features and flexibility in micro applications software and offer top quality at a reasonable price.

For immediate information, call *714/848-1922* for your complete product description.

#### Trademarks of:

I·Ryan-McFarland Corp.; 2·0igital Research, Inc.; 3·Tandy Corp.; 4·Phase One Systems, Inc.; 5·Bell TelephoneLaboratories,Inc.;6·Cybernetics,Inc.

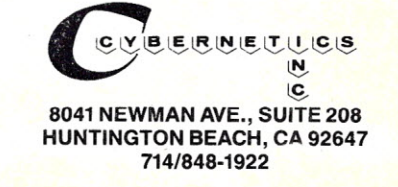

special graphics line feed control character.

*Print characteristics.* The printer modes are selected by a two or three character escape sequence. FOr example, to select proportional printing, the printer is sent the string (written in Basic):

#### PRINT CHR\$(27);CHR\$(17)

(CHR\$(27) is the escape character, and CHR $$(17)$  is the control character selecting proportional printing.) Graphics mode is selected by a three character sequence:

#### PRINT CHR\$(27);"%O";

Control codes recognized directly by the printer, regardless of mode, are line feed, carriage return, form feed, start underline (CHR\$(17), stop underline (CHR\$(18)) and backspace  $|CHR$(8)|.$ 

Backspace is a special case where a decimal number between 1 and 126 specifying the number of dot positions to be backspaced must be sent

Listing 2. This program was used to produce the print samples shown in Fig. 1 on my TRS-80, Model I. *Both listings were printed with the 739.*

1 REM PROGRAM TO PRODUCE PRINT SAMPLES 10 CLEAR 1000 : REM MAKE SOME ROOM FOR STRINGS 20 REM GENERATE A TEST PATTERN STRING 30 FOR N=33 TO 96 40 A\$=A\$+CHR\$(N) 50 NEXT N 60 FOR N-N TO 127 70 E:\$=E:\$+CHR\$(N) 80 NEXT N 90 REM A\$ WILL PRINT UPPER CASE, B\$ WILL PRINT LOWER CASE 100 REM PUT PRINTER IN 10 CPI MONOCASE MODE 110 LPRINT CHR\$(27); CHR\$(19)

#### **ADVENTURES!!!**

16 K COLOR 80 or 8KOS1. These Adventures are written in BASIC, are full featured, fast action, full plotted adventures that take 30-50 hours to play. (Adventures are interactive fantasies. It's like reading a book except that you are the main character as you give the computer commands tike "Look in the Coffin" and "Light the torch.") \$14.95 each.

ESCAPE FROM MARS (by Rodger Olsen) This ADVENTURE takes place on the RED PLANET. You'll have to explore a Martian city and deal with possibly hostile aliens to survive this one. A good first adventure.

PYRAMIO (by Rodger Olsen)

This is our most challenging ADVEN-TURE. It is a treasure hunt in a pyramid full of problems. Exciting and tough!<br>OS1 only TINY COMPILER OS1 only OS1 only TINY COMPILER

The easy way to speed in your programs. The tiny compiler lets you write and debug your program in Basicand then automatically compiles a Machine Code version that runs from 50-150 times faster. The tiny compiler generates relocatable, native, transportable machine code that can be run on any 6502 system.

It does have some limitations. It is memory hungry  $-8K$  is the minimum sized system that can run the Compiler. It also handles only a limited subset of Basic

about 20 keywords including FOR, NEXT, IF THEN, GOSUB, GOTO, RETURN, END, STOP, USR(X), PEEK, POKE, *=, =,* \*, *I, ,* (,> ' Variable names A-Z, and Integer Numbers from 0-64K.

(More

TINY COMPILER is written in Basic. It can be modified and augmented by the user. It comes with a 20 page manual.

TINY COMPILER-\$19.95 on tape or disk. OS1.

#### **QUEST**

QUEST - A NEW IDEA IN ADVEN-TURE GAMES! Different from all the others. Quest is played on a computer generated map of Alesia. Your job is to gather men and supplies by combat, bargaining, exploration of ruins and temples and outright banditry. When your force is strong enough, you attack the Citadel of Moorlock in a Iife or death battle to the finish. Playable in 2 to 5 hours, this one is different every time.

16K COLOR-80 OR TRS-80 or 12KOS1. \$14.95.

#### after the backspace control code. Forward dot spacing can also be performed, but is controlled with six different escape sequences.

*Manual.* The manual for this printer consists of 32 pages. It covers operation and user maintenance of the printer in such a manner that it has to be explained in the commentary section of this review.

*Tests.* I ran the printer with a series of programs to provide print samples and to measure the actual printer throughput. The print samples are given in Listing 1 and the printer throughput is listed in Table 1. I used the printer for about ten hours and found no malfunctions, printer anomalies or failures. Operation was completely predictable based on information found in the manual.

#### A Subjective Analysis

This, the final section of my review, is where my personal bias and preferences may cloud reality as seen by others. I can only say that these comments are based on 15 years of experience in the computing field, a period of time sufficient to build up considerable prejudice and

#### ARCADE AND THINKING GAMES 16K COLOR 80 or 8KOS1

TIME TREK, REAL TIME REAL . GRAPHICS TREK. See the torpedoes fly and Klingons explode. No more scolling displays, no more turn taking. - This one has real time and real displays. In BASIC — for 16K level II or extended color<br>BASIC. \$14.95.

SPACE ZAPPER. Protect your central starbase from alien ships by zapping them first. High res, high speed graphics, right out of the arcades. \$14.95 - 16K Extended or 32K Disk Basic for Color 80 ONLY!

BATTLEFLEET - This grown-up version of Battleship is the toughest thinking game available on 80 computers. There is no luck involved as you seek out the 80's hidden fleet. This is a topographical toughie. \$9.95.

 $SLASHBAL$  - A two player game of strategy and skill, this is like nothing you have ever seen before. This takes fast fingers, quick wits and concentration. Playable from age 6 to 65, it is a good family game.\$9.95.

 $LABYRINTH - 8K$  OS1 or 16K EX-TENDED COLOR BASIC - With amazing 3D graphics, you fight your way through a maze facing real time monsters. The graphics are real enough to cause claustrophobia. The most realistic game that I have ever seen on either system. \$14.95.

#### *Please specify system on all orders*

This is only a partial listing of what we have to offer. We have arcade and thinking games, utilities and business programs for the OS1 and TRS-80 Color. ~ We add new programs every week. Send \$1.00 for our complete catalog.

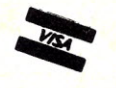

**TRS** 80 COLOR

**AARDVARK-80 2352 S. Commerce, Walled Lake, MI 48088 (313) 669-3110**

**OS1**

### Double your disk storage capacity...

### simply by switching to Omni's new reversible disk.

If you have an Apple, TRS-80, Zenith, North Star or any other single-sided *SVl'* disk drive, you can double disk capacity by simply switching to the . Flip/Floppy disk from Omni. It works just like your present disks, except you can flip it over and record on the reverse side. So you can consolidate programs and files that used to require two disks. You can halve your disk requirements. And save money.

Each disk comes with some impressive specifications: They're certified error-free at more than twice the error-threshold of your system. Rated for more than 12million passes without disk-related errors or significant wear. And precision fabricated with such standard features as reinforced hub rings. tions: They're certified error-free at more than twist<br>the error-threshold of your system. Rated for more<br>than 12 million passes without disk-related errors of<br>significant wear. And precision fabricated with sustandard fea

If you order now, you'll get a free, protective plastic library case with

each 10 pack. Order today. Get the library case and great prices on premium disks.

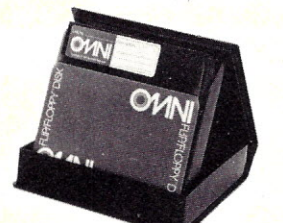

Order toll·free (800) 343·7620. In Mass. (617) 799·0197.

Call Omni toll-free today. Get premium disks. Twice the capacity. A full money-back guarantee. Unbeatable price. And if you order a ten pack now, a free SS.OOstorage case as well.

# Omni Resources

4 Oak Pond Avenue, Millbury, MA 01527 (800) 343-7620 In Mass.(617) 799-0197

Dealer inquiries invited. Software Houses: We also offer duplicating and formatting services. (800) 343<br>Dealer in<br>Software<br>formattin<br>Send the<br>Lundersta (800) 343-7620 In Mass. (61)<br>Dealer inquiries invited.<br>Software Houses: We also<br>formatting services.<br>Send the following Flip/Flat understand they have a full

#### Send the following Flip/Floppy disks.

I understand they have a full 90 day money-back guarantee if I'm not completely satisfied.

System& model #

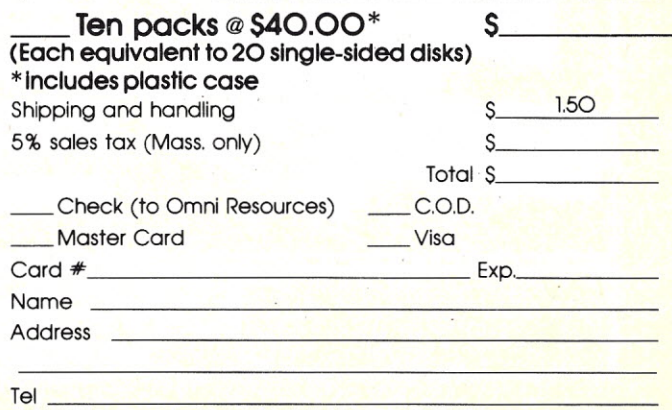

one sided judgment. If you think I'm being unfair, unjust or petty, let your voice be heard; the letter column of this magazine is an open forum for complaints.

*Assembly, material quality, mechanical design.* The 739 is obviously a light-duty machine, but I found that overall the mechanical design is very good. The design is such that assembly, as organized on a production line, must be simple and fairly foolproof. I found no shortcuts in assembly or material quality.

I found the head carriage assembly especially interesting. It is highly tooled, meaning that it is built of a lot of injection-molded parts. The head servo drive system uses a dc toy motor and sounds like a batterydriven electric train when the head is being positioned. (Engineers on the project told me life tests indicate that the motor will outlast the head, but could be destroyed by continuously printing very short lines.) The plastic rack that rides on top of the head support rail is designed to fail if the head is severely jammed. This protects the motor from stall currents and leaves the gear train in one piece; the only

### **COMPUTER KITS - FROM \$69.95**

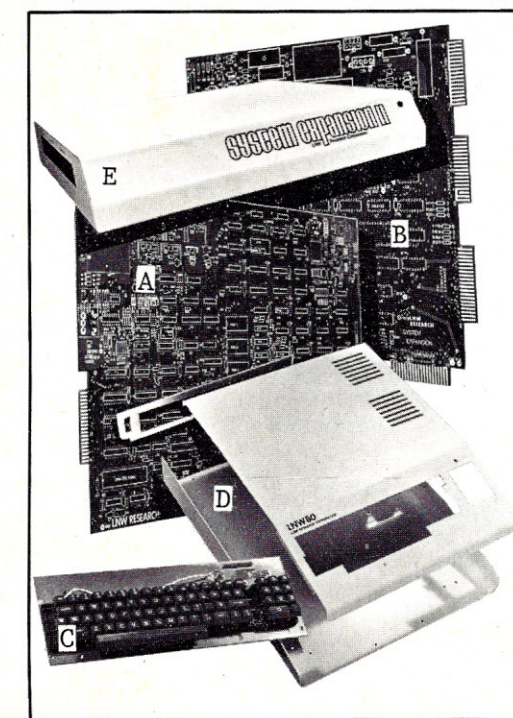

LNW SEMI· KITS can save you hundreds of dollars. By obtaining your own parts at the lowest possible cost and assembling the **LNW SEMI-KITS**, you can have the most highly acclaimed<br>microcomputer in the industry – the **LNW80.** The **LNW SEMI-KITS** are affordable modules. You can start with a modest cassette system and expand to a full4Mhz TRS-80 compatible system with 5 or 8 inch double density disks and color at any time.

**A. LNW80 CPU –** Made of high quality FR4 glass epoxy double sided circuit material, with plated<sup>,</sup><br>through holes and gold edge connector. It is fully solder-masked and silk screened. Here are just<br>some of the outstandin column video ● 4 Mhz Z80A CPU ● Upper and lower case display ● 500 and 1000 baud cassette<br>I/O –\$89.95

B. SYSTEM EXPANSION - Expand the LNWSOcomputer board, TRS-80 and PMC-80 computer with the following features: ● 32K memory ● Serial RS232C and 20Ma port ● Real time clock ●<br>Parallel printer port ● 5 inch single density disk controller ● Expansion bus (screen printer port) ● Onboard power supply . Solder-masked and silk screened legend-\$69.95 (tin plated contacts)-\$84.95 (gold plated contacts)

**C. KEYBOARD** – 74 key expanded professional keyboard – includes 12 key numeric keypad. Fully<br>assembled and tested. – **\$99.95** 

**D. COMPUTER CASE** – This stylish instrument-quality solid steel case and hardware kit gives your<br>**LNW80 that professional factory-built appearance. – \$84.95 Add \$12.00 for shipping.<br>E. <b>SYSTEM EXPANSION CASE** – This

ves your SYSTEM EXPANSION interface that professional factory-built appearance. - \$59.95 Add \$10.00 for shipping.

- F. LNWSO CPU HARD TO FIND PARTS KIT \$S2.00
- G. LNWSO VIDEO HARD TO FIND PARTS KIT \$31 .00
- H. SYSTEM EXPANSION HARD TO FIND PARTS KIT \$27.50
	- I. LEVEL II ROM set. (6 chip set) \$120.00

**VISA** and **MasterCard** accepted. Add \$3.00 for shipping plus \$1.00 for each additional item. All<br>shipments via UPS surface. Add \$2.00 for U.S. Mail. Shipments outside continental U.S.: funds must<br>be U.S. dollars. Sufficie

ORDERS & INFORMATION - (714) 544-5744 SERVICE - (714) 641-SS50

**LNW ResearchCorp.** 2620 WALNUT Tustin, CA. 92680

*Listing* 2 *continued.*

1:30 GOSUE: 1000

170 GOSUB 1000

210 GOSUB 1000

1010 LF'RINT A\$+B\$

1090 CS"A\$'+Ei\$

**1150 RETURN** 

1030 LPRINT CHRS(15); 1010 LPRINT AS+B'

1060 LF'RINT CHRS(14); 1070 REM PRINT DOUBLE WIDTH 1080 LPRINT CHR'(27);CHR'(11);

120 LPRINT "THIS IS MONOCASE 10 CPI"

160 LPRINT "THIS IS PROPORTIONAL 10 CPI"

200 LPRINT "THIS IS MONOCASE 16.7 CPI"

230 REM SELECT 10 CPI TO PRINT MESSAGE

1000 REM SUBROUTINE TO PRINT TEST PATTERN

250 LPRINT "THIS IS A GRAPHICS TEST" 260 LPRINT CHR\$(27);CHRS(37);CHRS(48); 270 FOR N=1 TO 5:LPRINT A\$+B\$:NEXT N

180 REM PUT PRINTER INTO 16.7 CPI MONOCASE

150 LPRINT CHR\$(27);CHR\$(17)

190 LPRINT CHR\$(27);CHR\$(20)

240 LPRINT CHR\$(27);CHR\$(19)

290 LPRINT CHR'(27);CHRS(19) 300 PRINT:PRINT:PRINT:END

1050 REM TURN OFF UNDERSCORE

1100 LPRINT CHR\$(27);CHR\$(14); LPRINT LEFTS(CS,39) LPRINT CHRS(27);CHR\$(14); LPRINT MID\$(C\$,40,39) 1130 LPRINT CHR\$(27);CHR\$(14); LPRINT RIGHT\$(CS,17)

1020 REM NOW UNDERSCORE THE TEXT

220 REM NOW PRINT SOME GRAPHICS

140 REM PUT PRINTER INTO 10 CPI PROPORTIONAL MODE

280 REM EXIT GRAPHICS MODE WITH A VALID ESCAPE SEQUENCE

#### Give Your TRS-80\* a Tremendous Boost **with RACET COMPUTES Software**

RACET COMPUTES Utility Software makes the TRS faster, more efficient, and easier to use. Our programming aids improve your productivity. Our reputation is for<br>products that are professional in design and work as advertised!!!

FIELD PROVEN HARD DISK DRIVES AND OPERATING SYSTEM<br>Now you can use RACET's Hard/Soft Disk Operating System (HSDS) with the<br>ARM Winchester Disk Drive on the Model II. This cost effective combination<br>provides 15 Megabytes pe

The HSDS Software has more than One Year's FIELD Experience. The latest HSDS version adds several enhancements including maintenance of system files<br>on the hard drive, files as large as the disk, the ability to segment the disk as<br>logical drives, definable directory size, and many utilities in floppy and hard drive operation is supported.

HSDS is available for the Cameo, Cynthia Bull, Corvus,<br>Santa Clara Systems hard disk systems as well as the A ARM 15 Megabyte Drive Subsystem \$3895. HSDS Software<br><mark>C</mark>ameo 5/5 Cartridge Drive \$5995. Cynthia-Bull <mark>10/10 Drive</mark> \$

#### NEW PRODUCT  $\star$  Model II Fast Backup Utility  $\star$  \$75.

cluding verity) 55 **seconds!!**<br>. In business, time is money

#### NEW PRODUCT \* INTEGRATED BUSINESS SYSTEM +

ISAM File Structure — Multi-Company Capability. Modular structure. Each<br>module includes complete user documentation which guides the user through<br>installation and allows "practice" using a sample data base. When ready, the

Business Programs *\$250/module* Mod III. \$300/module Mod II. \$7.95 for all four Mod III. \$995 for all four Mod II. General Ledger and Accounts Receivable available now. Accounts Payable and Payroll 1st Quarter 1982.

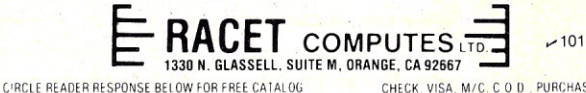

\* TRS-80 IS A REGISTERED TRADEMARK OF TANDY CORPORATION CHECK. VISA, M/C, C O D , PURCHASE ORDER<br>TELEPHONE ORDERS ACCEPTED (714) 997-4950

Micro Resources Corporation introduces:

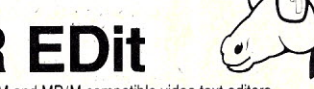

The Intelligent workhorse of CP/M and MP/M compatible video text editors

- Written by experienced professionals An extremely powerful and versatile tool for the
- professional software developer and the serious hobbyist
- All of the advanced video editing functions that you would expect (and some that you wouldn't)
- Allows you to custom configure the keys on your terminal to match your needs
- Complete with extensive documentation

MR EDit is the necessary addition to your stable of thoroughbred software. Where power and versatility are important to your efforts, MR EDit outperforms other hayburners costing 50% to 70% more.

#### SPECIAL PRICE-only \$90.00.

Manual is available separately for \$15.00 which is refundable with purchase of software. (Tenn. residents add 6.75% sales tax)

Visa and Mastercard welcome: Send account number and expiration date.

Order today by letting us know your CRT type and the disk format desired.

(8" single density CP/M or *5\14"* soft.sectored formats)

Micro Resources Corporation  $\sim$  68 6922 Harding Road Suite 117-G

Nashville, Tennessee 37221

CP/M and MP/M are registered trademarks of Digital Research, Inc.

Dealer inquiries welcome

*v-See List of Advertisers on page 130*

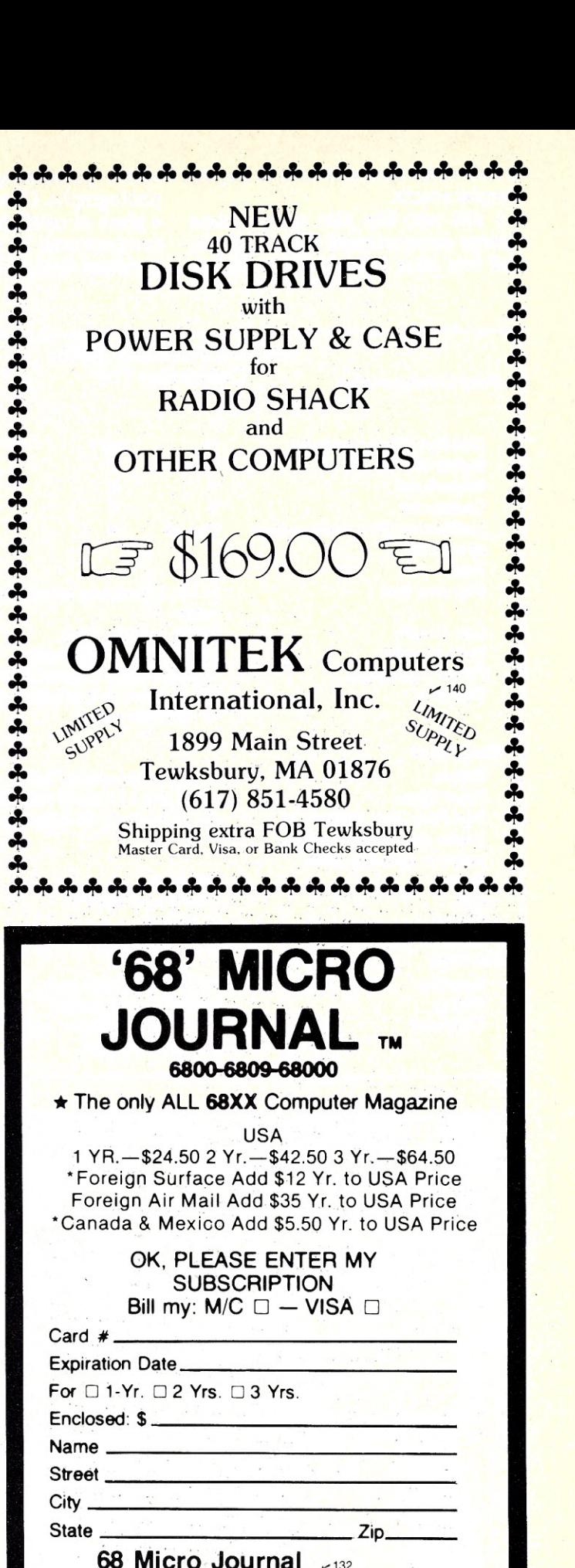

5900 Cassandra Smith Rd.

Hixson, TN 37343

problem the user will have is buying a replacement.

I did not like the open ribbon storage compartment when I saw it, and less after I dumped the ribbon

while positioning the printer for photographs. Users might like to tape a piece of cardboard over the ribbon compartment to prevent this. I understand that a plastic cover to pre-

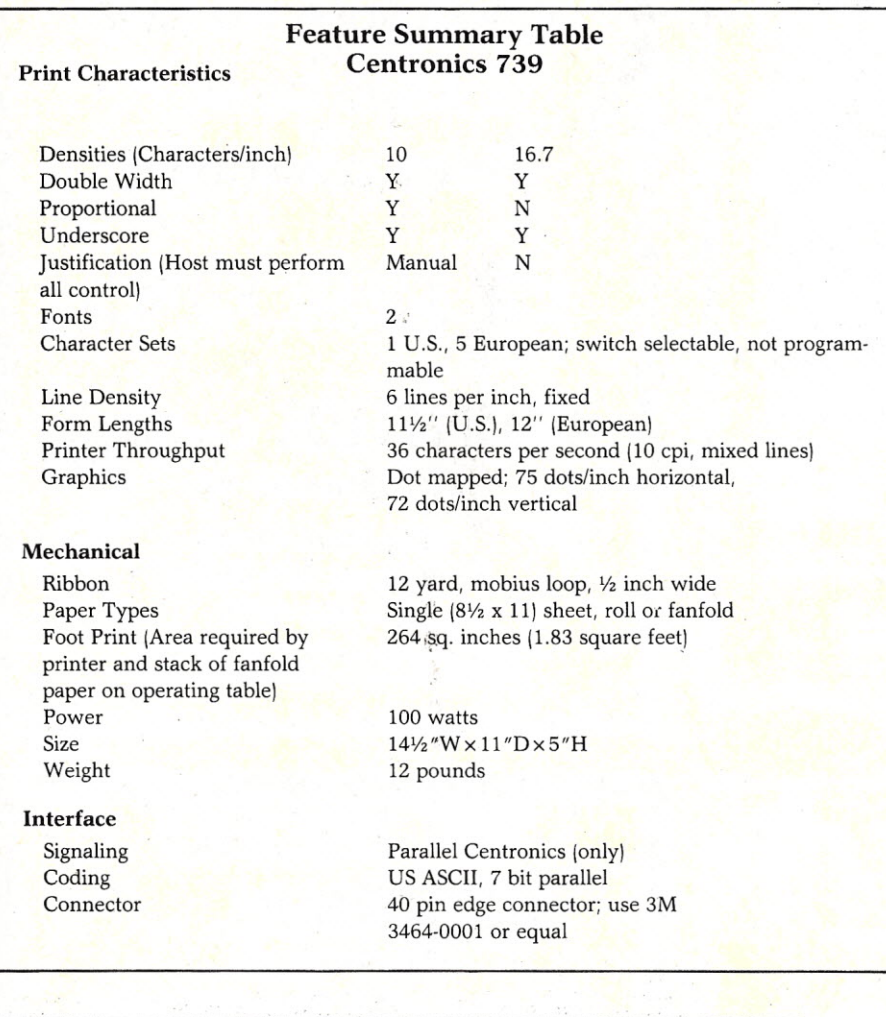

*Photo* 4. *Close-up view of the head assembly showing the- paper load lever, head solenoids and drive* motor. Of all the low cost printers, this is the only one to mount the head motor on the carriage. Notice the *two noise suppression chokes located just above the de head motor,*

vent premature ribbon unloading may be furnished with printers manufactured in the near future.

I' liked the print quality of this printer. It is among the best in its class. All dots are completely formed and the paper is never smudged. I liked the crisp font designs, but was disappointed to find that they cannot be randomly mixed on a single line. (Printer line control gets messed up if you do this. The manual specifically warns against mixing ten cpi monospaced characters with either proportional or 16.7 cpi characters.)

I was also disappointed that the proportional mode is not usable for straight listings. The end of line must be carefully controlled by the host computer. If a line is too long, the printer will print what it can, then start the next line without regard to word boundaries. (A table of character widths is given in the manual for this purpose.)

Provisions were made for the host to control intercharacter and word spacing to allow justification. (Justification squares off either the left, right. or both print margins.) This is done by use of an escape sequence to add dot spaces or the backspace sequence to remove any extra. I found it slightly amusing that there are six different commands to add one to six dot spaces, but only one backspace command to backspace up to 126 dot positions.

I liked the graphics implementation. Many other printers start graphics characters at CHR\$(O), which means that control code operation is modified (usually an escape character must be embedded in the graphics text, slightly more complicated to use). The graphics dot pattern is nearly symmetrical-a circle will be squashed by; about 2.8 percent. This printer offers medium graphics resolution, but is still far better than current screen, dump resolutions.

*Manual.* The manual is not well organized, but complete and accurate. It is one of the worst features of the printer and is definitely not written with the end user in mind. The first five pages (General Information) gives operating instructions, print samples and the physical characteristics of the printer.

The Installation section (four pages) describes ribbon and paper loading procedures and the only diagram detailing character set selection and self-test operation, The actual self-test instructions (it is a multistep

> -" ,i ..~ '.

## **"NIBBLE®IS TERRIFIC" (For Your Apple)**

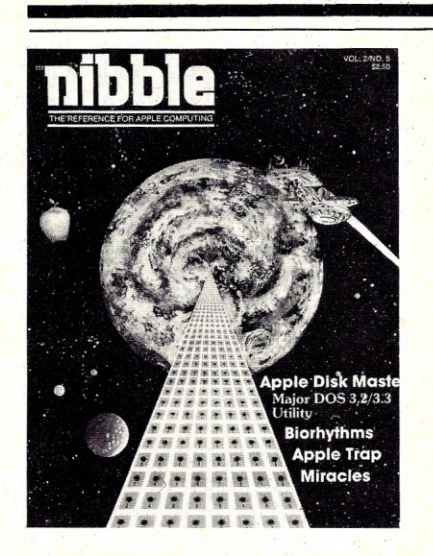

#### **NIBBlE IS:** *The ReferenceforApple computing!*

**NIBBLE IS:** One of the Fastest Growing Magazines in . the Personal Computing Field.

**NIBBLE IS:** Providing Comprehensive, Useful and Instructive Programs for the Home, Small Business, and Entertainment. .

**NIBBLE IS:** A Reference to Graphics, Games, Systems Programming Tips, Product News and Reviews, Hardware Construction Projects, and a host of other features.

**NIBBLE IS:** A magazine suitable for both the Beginner and the Advanced Programmer.

Each issue of NIBBLE features significant new Programs of Commercial Quality. Here's what some of our Readers say:

- *-"Certainly the best magazine on the Apple /I"*
- *- "Programs remarkably easy to enter"*
- *- "Stimulating and Informative;* So *much* so *that this is the first computer magazine I've subscribed to!"*
- *- "Impressed with the quality and content."*
- *- "NIBBLE IS TERRIFIC!"*

#### *In coming issues. lookfor: .*

**r--------------------------**We accept Master Charge<br>1 Box 325, Lincoln, MA. 01773 (617) 259-9710<br>1 **I'll try nibble!** 1 I'll try nibble! 1 The try moute!<br>The Enclosed is my \$19.95 (for 8 issues) Price effective Jan. 1, 1982 (Outside U.S., see special note on this page.)  $\Box$  check  $\Box$  money order  $\Box$  $\Box$  Stocks and Commodities Charting  $\Box$  Assembly Language Programming Column  $\Box$  Pascal Programming Column  $\Box$  Data Base Programs for Home and Business **O Personal Investment Analysis G Electronic Secretary for Time Management** □ The GIZMO Business Simulation Game And many many more! NIBBLE is focused completely on the Apple Computer systems. Buy NIBBLE through your local Apple Dealer or subscribe now with the coupon below.

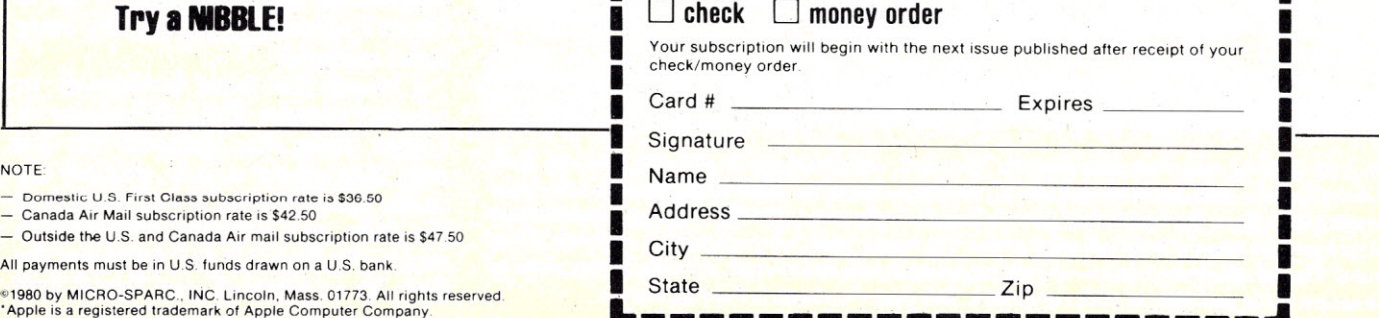

process involving four DIP switches, the on-line/off-line and power switches) can be found in section five of the manual.

The third section, Interface Information, provides adequate electrical interface information to allow advanced hobbyists to build their

own interface cable, but may be difficult for beginners to easily master. A page of character widths used by the proportional spacing font follows the electrical interface page. This section concludes with five pages of information on control code and escape sequence operation, similar to that

| 10 REM TEST TO DETERMINE PRINT SPEED                                             |
|----------------------------------------------------------------------------------|
| 15 CLEAR 1000                                                                    |
| 20 AS="THIS IS A SHORT LINE. "                                                   |
| 30 B\$="HERE IS A LINE OF MEDIUM LENGTH, 42 CHRS. "                              |
| 40 C\$="THIS LINE IS LONG, A FULL WIDTH LINE (WELL, ALMOST.) IT IS THE SLOWEST O |
| NE. "                                                                            |
| <b>50 REM</b>                                                                    |
| 55 REM INPUT FOR OPERATOR DELAY                                                  |
| 56 INPUT 7\$                                                                     |
| 60 REM                                                                           |
| 70 REM THIS TEST IS FOR SHORT LINE PRINT SPEED - 100 LINES                       |
| 80 REM                                                                           |
| 90 FOR N=1 TO 100:LPRINT AS: NEXT N                                              |
| 100 REM                                                                          |
| 110 REM DELAY FOR OPERATOR                                                       |
| 120 INPUT Z\$                                                                    |
| 130 REM                                                                          |
| 140 REM THIS TEST IS FOR MEDIUM LINE PRINT SPEED - 100 LINES                     |
| 150 FOR N=1 TO 100:LFRINT B\$:NEXT N                                             |
| 160 REM<br>170 INPUT 7\$                                                         |
| 180 REM                                                                          |
| 190 REM THIS TEST IS FOR LONG LINES - 100 LINES                                  |
| 200 REM                                                                          |
| 210 FOR N=1 TO 100:LPRINT C\$: NEXT N                                            |
| <b>220 REM</b>                                                                   |
| 225 INFUT Z\$                                                                    |
| 230 REM                                                                          |
| 240 REM THIS TEST IS FOR MIXED LINE LENGTHS                                      |
| <b>250 REM</b>                                                                   |
| 260 FOR N=1 TO 33:LPRINT A\$:LPRINT B\$:LPRINT C\$: NEXT N                       |
| 270 REM                                                                          |
| 280 REM                                                                          |
| 285 INPUT Z\$                                                                    |
| 290 REM THIS TEST IS FOR RANDOM LINE LENGTHS                                     |
| 300 FOR N=1 TO 100                                                               |
| 310 ON RND(3) GOTO 400.420.440                                                   |
| 320 NEXT N                                                                       |
| 330 END                                                                          |
| 400 LPRINT A\$:GOTO 320                                                          |
| 420 LPRINT B\$:GOTO 320<br>440 LPRINT C\$:GOTO 320                               |
|                                                                                  |

*Listing* 3. *This program was used to run the timing tests. Results are shown in Table 1.*

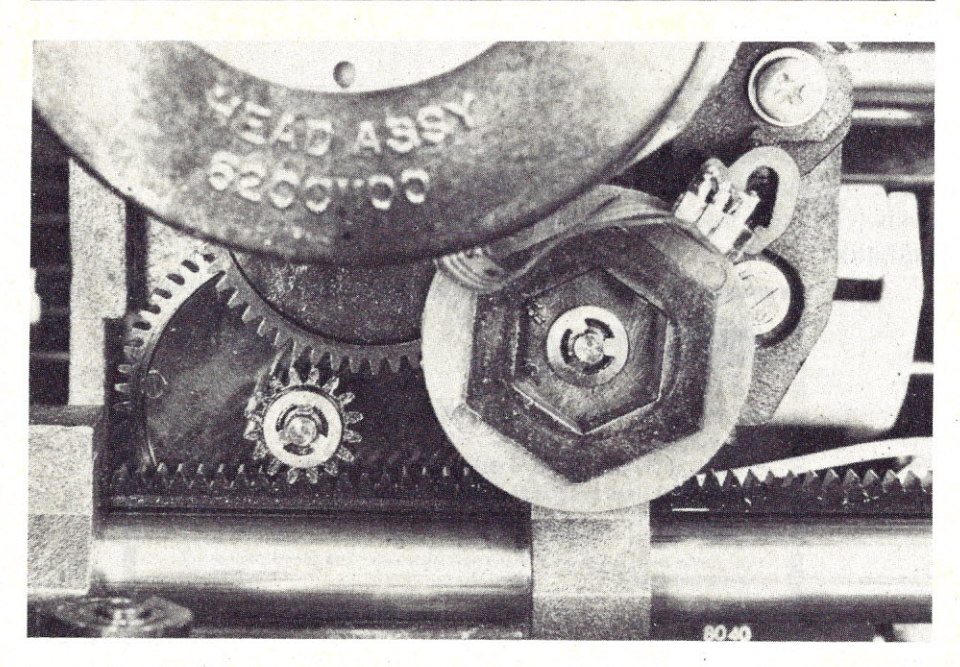

Photo 5. Close-up view of the head assembly. The plastic rack sits loosely on top of the head rail. In the event of a printer malfunction or head jam, it is sacrificed (chewed up) rather than stalling the motor or destroying other gears. The round object with the hexagon in the center is the 10 pole magnet, and at the one o'clock position above it is the hall effect sensor. The magnet spins ten revolutions for each inch of head travel. The hall effect sensor detects each magnet pole as it passes underneath, providing dot placement in*formation to the controller in 1/100s of an inch. This design is unique in low-cost printers.*

contained in the first section of the manual.

The Operation section explains how to turn on the printer and provides helpful hints such as using a typewriter pad under the printer to quiet it (it is already fairly quiet) and cautions about dropping objects on the totally exposed controller card when the cover is open.

Section five provides maintenance information. No schematic is included.

*Operation.* I found the 739 to operate quietly and reliably. No paper jams or ribbon malfunctions occurred during testing. Paper loading is a general pain. I tried all three types of paper (roll, fanfold and single sheet). Universally, they didn't like to start, but once started, fed without incident.

Loading procedure runs something like this:

1. Raise cover, switch printhead to load position. (This moves the printhead back so the nose won't catch on the leading edge of the paper.)

2. Start paper in the slot for roll and fanfold, or in the single sheet feeder door for single sheets. This may include releasing the paper bail, or fumbling around in general, and is where I found the greatest difficulty.

3. After the paper is started and above the printhead, raise the cover again and reset the head to the print position.

It is true that this printer can take single sheet paper, but it is cumbersome to load. I would like to think that perhaps the unit I tested was somehow out of adjustment, but the manual did not list any possible adjustments to try. This is how I found it.

I did not like to find that the interface connector was supplied with ± 17 volts. This kind of voltage does not belong on a parallel interface and especially not on an edge connector exposed to the general public. If misconnected, it will blow up your computer interface (and probably the printer as well). I suggest that you remove the two fuses pointed out in Photo 2 unless you are actually using these voltages.

I heard the buzz mentioned in product reviews of the 737 printer. It comes from an inductor in the switching power supply, pointed out in the photographs. If you hear it in the store you probably won't think much of it then. I didn't either for the first 30 minutes of use, but it will

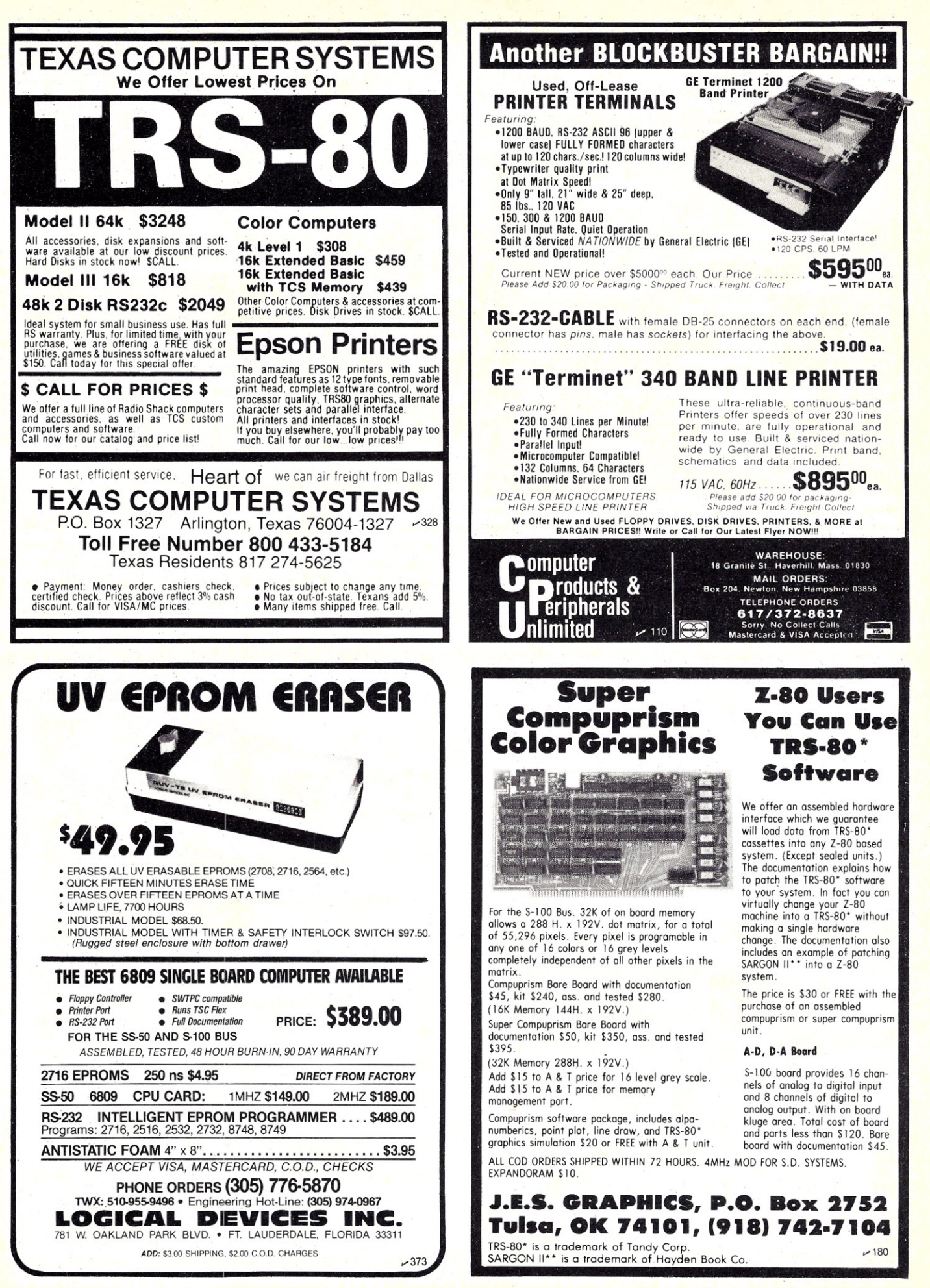

*",See List of Advertisers on page 130*

eventually drive you crazy. There are several solutions: I) buy an encapsulated version of the inductor from Centronics, which I understand is now being used; 2) if this is not possible you might get some GE bathtub seal or similar product and encapsulate it yourself; or 3) turn off the printer when it is not in use.

*Should you buy this product?* The

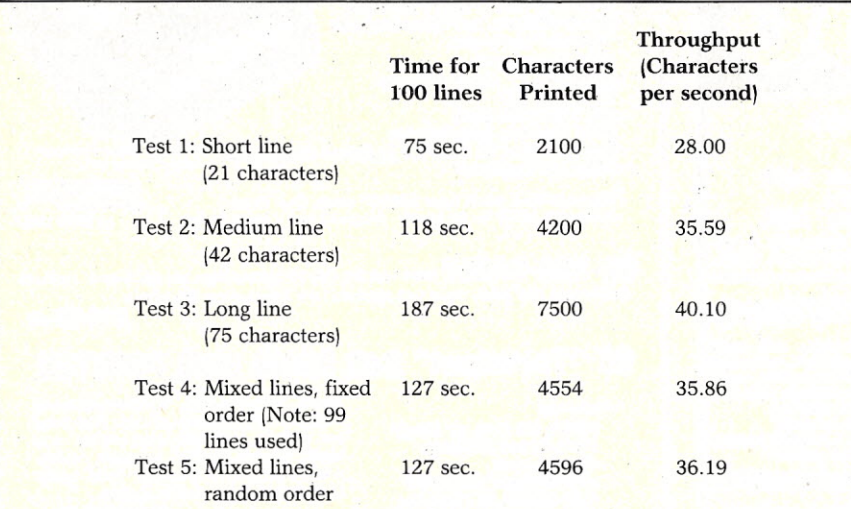

*Table* 1. *Timing tests- Tests* 1, 2 *and* 3 *ran line lengths of21,* 42 *and* 75 *characters respectively. Test 4* ran each of the lines in a fixed order, and Test 5 printed the lines in scrambled order. Printers with *logic seeking bidirectional printing should show throughput deviations on the last two tests. The 739 suffered from* a *relatively slow carriage return flight time and lack of bidirectional print capability. Time were measured with* a *sweep second hand watch; carriage returns were not counted* as *characters. The printer was set at 10 characters per inch, monocase for all tests.*

printer has a lot of development behind it. It started with the relatively unsuccessful 730, went to the 737 and is now available as the 739. Except for the buzz and difficult paper loading, I have no other operational complaints. It is small, light and output is easy to read as it is being printed.

If your host text outputter can control the printer in the proportional mode, you can obtain exceptional print quality. Price is \$695.

#### Color Conversion Kit

Centronics has recently introduced a color conversion kit for the 739 that allows the printer to print in both black and red. The addition of color makes the 739 well-suited to display business graphics, financial and statistical analysis, sales trends and scientific functions, or to highlight important information in text.

The user can easily install this color conversion kit, which includes a Centronics red/black ribbon, new Model 739 firmware and a color shifter mechanism. Price is \$75.•

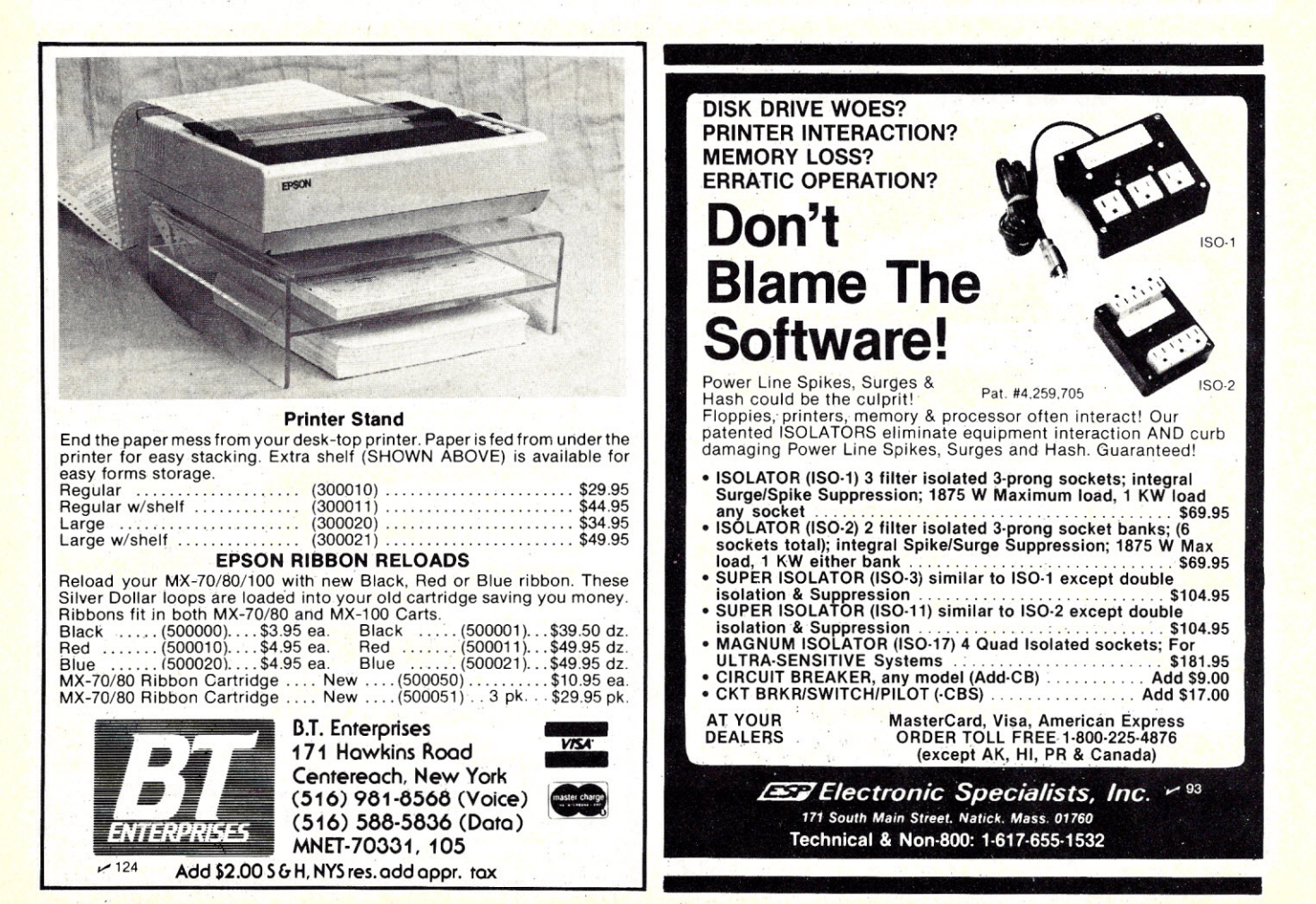

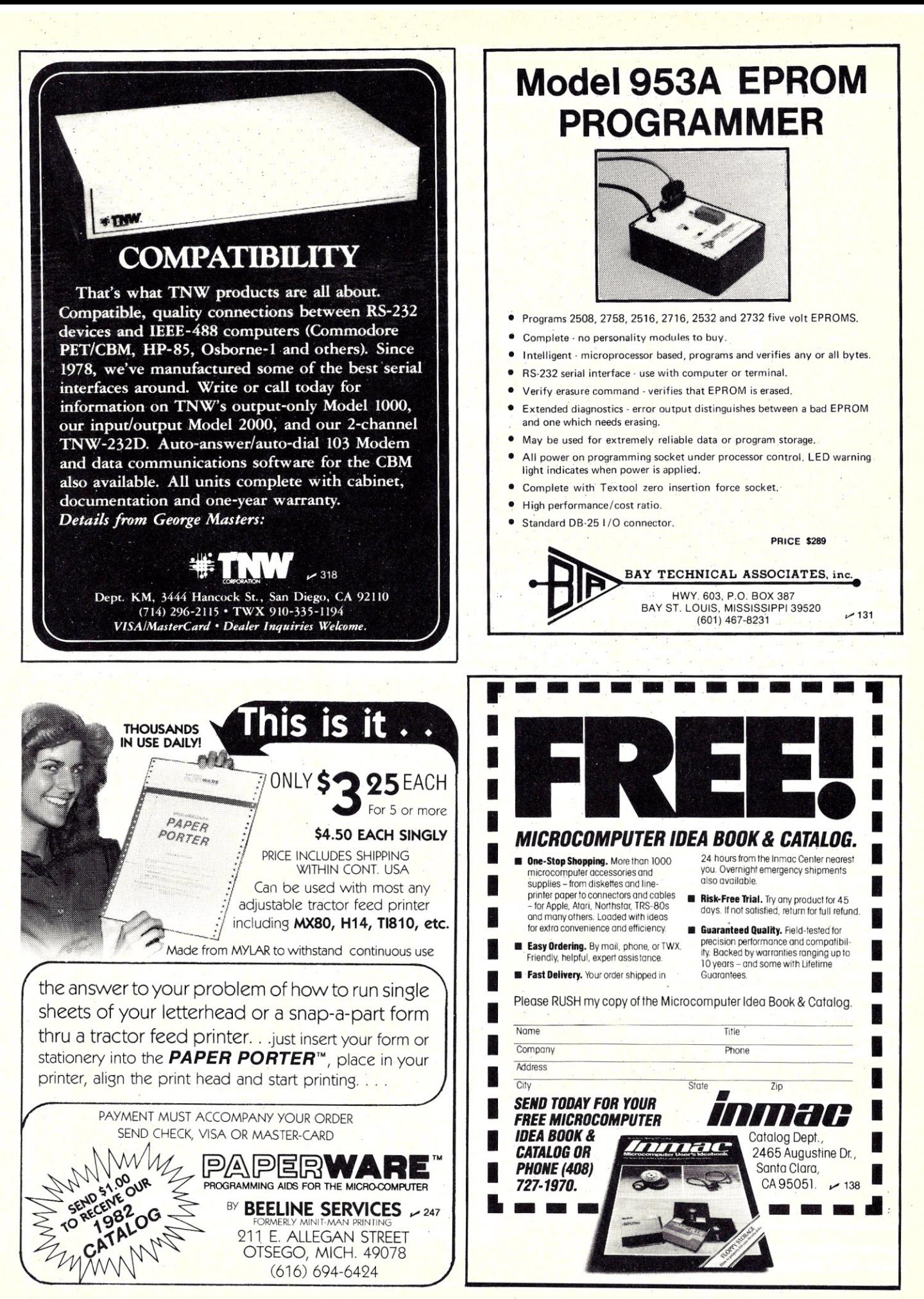

*For a minimal investment, you can add audio output to Heath's All-In-One Computer.*

### **The H-89 Sounds Off**

By Alan E. Hufnagel

The H-89 computer, like many<br>Tothers, has a beeper which others, has a beeper which sounds when the bell command (ASCII control-G) is given to the terminal section. An internal speaker gives a short tone when something goes wrong or to wake up sleepy operators. While a single tone is acceptable for these purposes, I found that it somehow lacked that certain creativity that we all like to put in our programs. For about two dollars, and a minimum of work, I changed all that and opened up the world of sound for the H-89.

First, let's look at the hardware provided by Heath. Fig. 1 shows the original beeper circuit. This circuit drives the speaker directly from the output of a TTL gate (U416 on Heath schematics). This gate is pulsed by terminal software to produce a square wave output to the speaker. A diode (D402) prevents reverse current flows from the speaker coil from harming the gate's output.

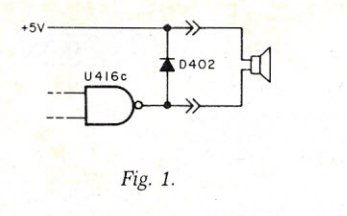

*Address correspondence to Alan* E. *Hufnagel, 832 Balfour Road, Montgomery, AL 36117,*

Looking on the CPU board, you'll find two unassigned flip-flops (U552), which have their outputs connected to pins 16 and 17 of the expansion connectors (P507, P508, P509). By connecting one of the flipflops to the speaker and then toggling the output, you'll produce a tone. The faster the flip-flop is toggled, the higher the tone's frequency.

Since I still wanted to be able to sound the original "bell" without any

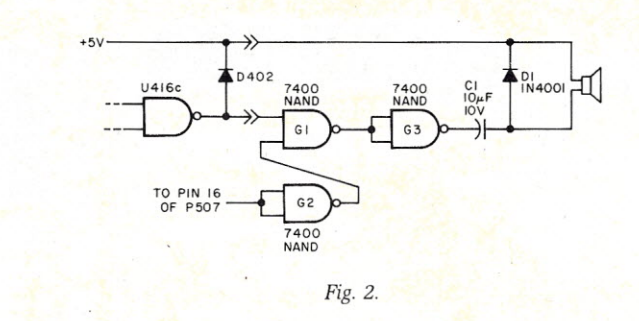

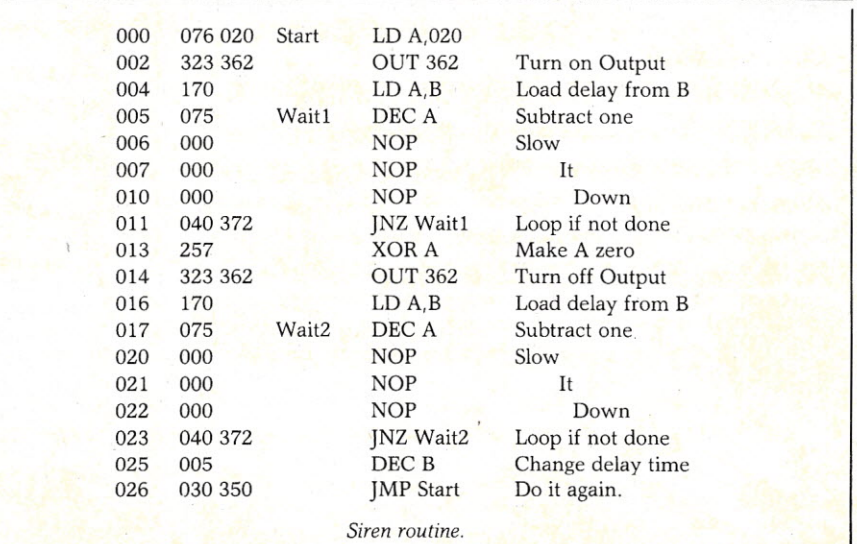

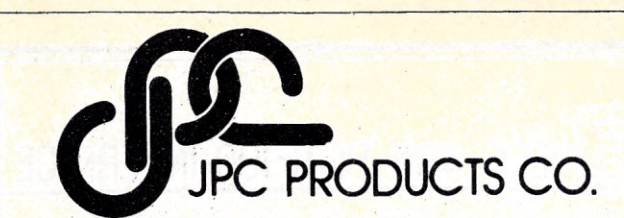

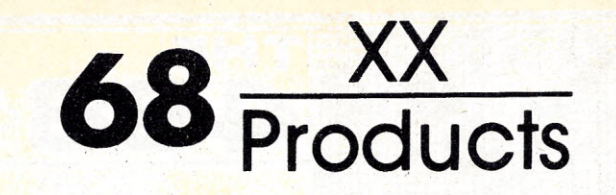

#### HIGH PERFORMANCE CASSETTE INTERFACE SYSTEM:

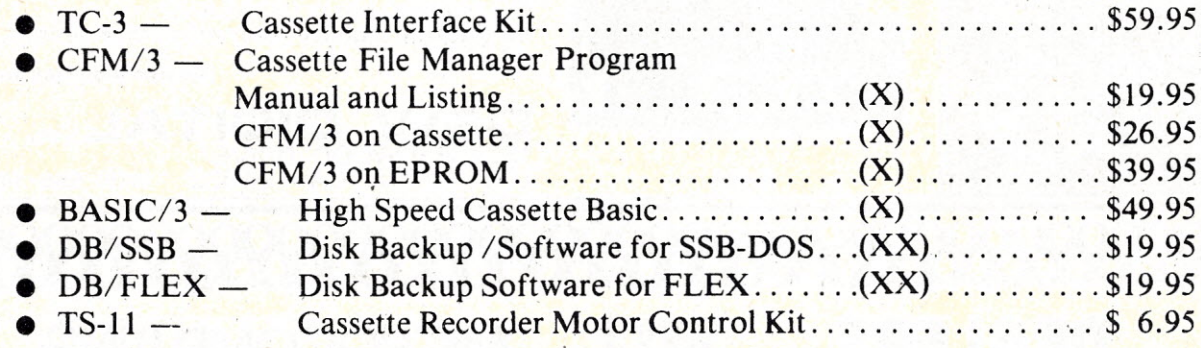

#### DATA ACQUISITION AND CONTROL:

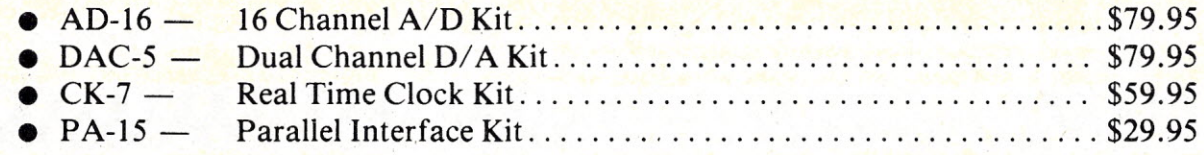

#### PRINTER:

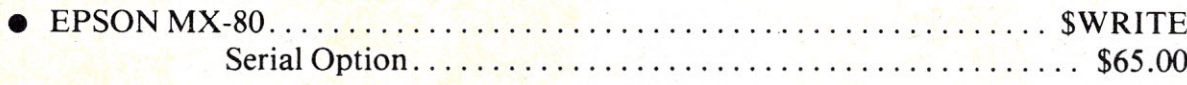

#### MISCELLANEOUS:

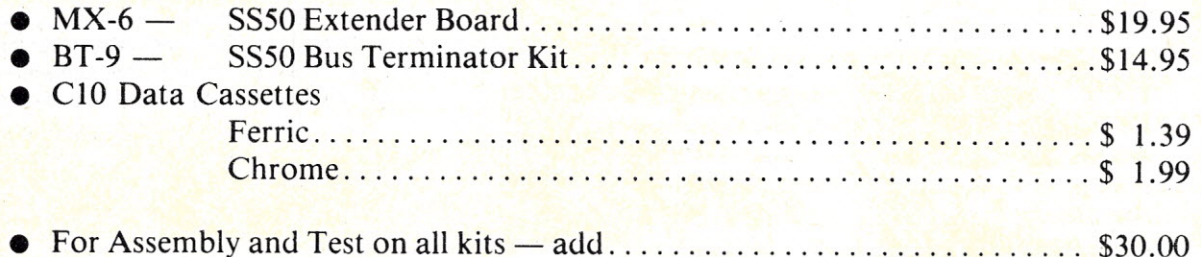

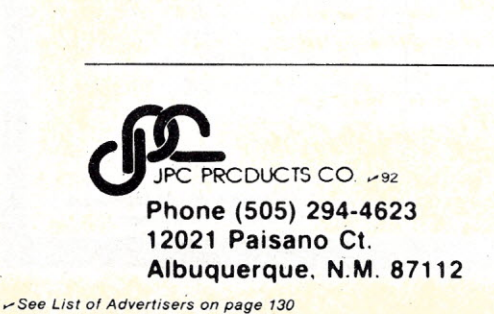

(X) Specify  $6800$  or  $6809$  (XX)  $6800$  only

Terms: Cash, Master Card or Visa Shipping & Handling \$ 3.50 (US) \$5.50 (Canada) \$15.00 (Foreign)

Technical Inquiries: Phone 6:00-7:00 MST *Microcomputing, May* 1982 57

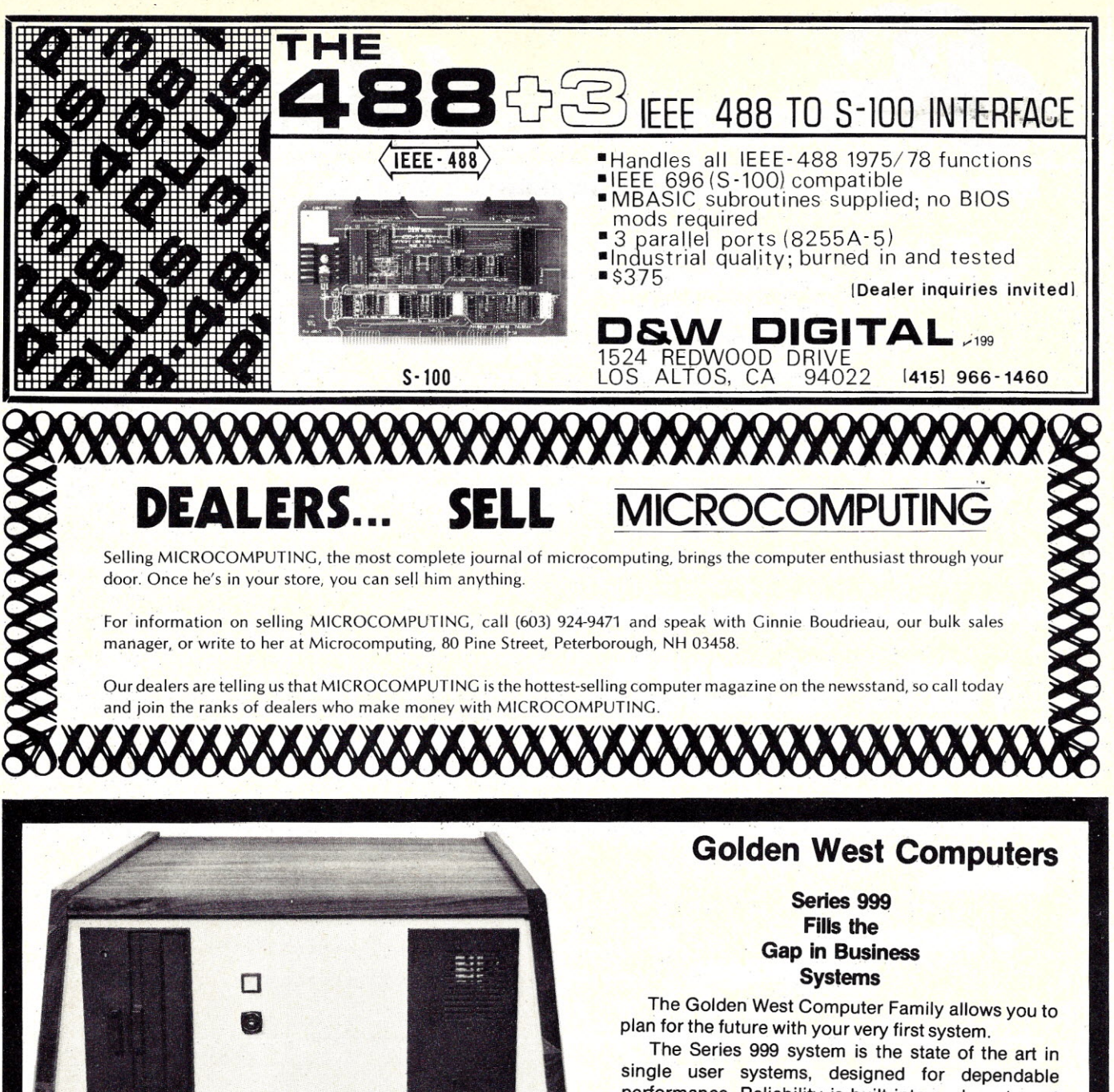

performance. Reliability is built into each system at every stage of assembly.

The GOlden West family of small business systems was modularly desiqned with expansion in mind. Multi-user and/or hard disk, for example, will fit right into your present system. Sudden obsolescence has become obsolete.

> 180 day limited warranty Dealer Discounts Available Golden West Computers, Inc. 2392 60 N. 300 W., Provo, Utah 84601 Telephone (801) 377-2177

> > 'Trademark of Digital Research tTrademark of Infosoft

#### CPU 4 MHz Z80A CPU

#### Disk Storage

Dual 8" floppies-2 megabytes 8" hard disk-10, 20, 30, or 40 megabytes

#### **MEMORY**

2K EPROM 200 nsec. RAM Bank switchable 64K bytes single user 256K bytes multi-user/task

#### Real-time Clock

Hours, minutes, seconds Day, month, year Software settable

I/O

12 bits parrallel I/O Serial I/O-software selectable Two RS-232C ports single user Six RS-232C ports multi-user/task

#### Operating System-CP/M\* or IOS+

Multi-user/task: Multi-OSt Upward compatible with CP/M'

Language CBasic-2

software modification, the original connection to U416 had to be preserved. Due to the active output characteristics of TTL, I had to avoid simply connecting the two outputs together. An attempt to simply use capacitors to block the de paths produced strange results-my system reset each time the bell sounded!

I traced this problem back to the other flip-flops in U552, which control the H-89 system. The capacitors allowed the signal from U416 to get into U552 and changed the state of the other flip-flops. I cured this problem by using the circuit shown in Fig. 2.

In this circuit, gate G1 combines the two signals and eliminates the feedback problem. G2 inverts the flip-flop's signal to maintain proper polarity. G3 buffers the output. Capacitor C1 stops a continuous current from flowing should the output remain in a low state. D1 provides protection as in the original circuit.

> Your H-89 need no longer bow its CRT to those computers with fancy music routines.

This circuit only uses three parts and may be mounted near the speaker using perfboard. 5 V power for the gates may be obtained using the speaker lead connected to the terminal section's supply. You can ground at any chassis ground point. The Heath construction manual tells the builder to install the speaker under the disk drive, but many H-89 owners have found that the sound of the speaker is better if it's relocated under the keyboard. The photograph of the finished modification shows both the perfboard and speaker in this new location.

I've made two demonstration programs which use the flip-flop toggled by bit 4 of output port 362 (pin 16 of the connectors). The first is a simple routine to create a sawtooth frequency, which will result in a sirenlike sound. The second routine scans a data table to obtain duration and frequency information so that any sequence of tones may be played. The location of the data table is identified in the second and third bytes of the program. The table consists of alternating bytes determining the duration and frequency of each tone. If the duration byte is zero for any tone, the program ends. Refinements of these two programs should provide interesting results.

With this modification, your H-89 need no longer bow its CRT to those computers with fancy music routines. The all-in-one computer can now sound off to the world.

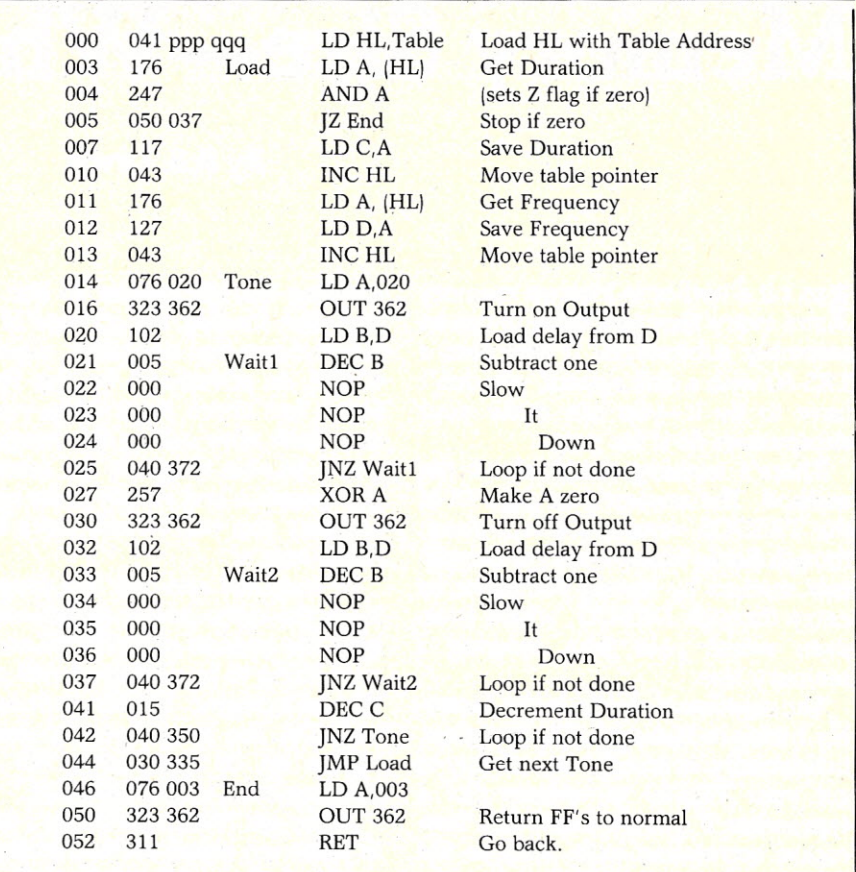

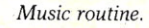

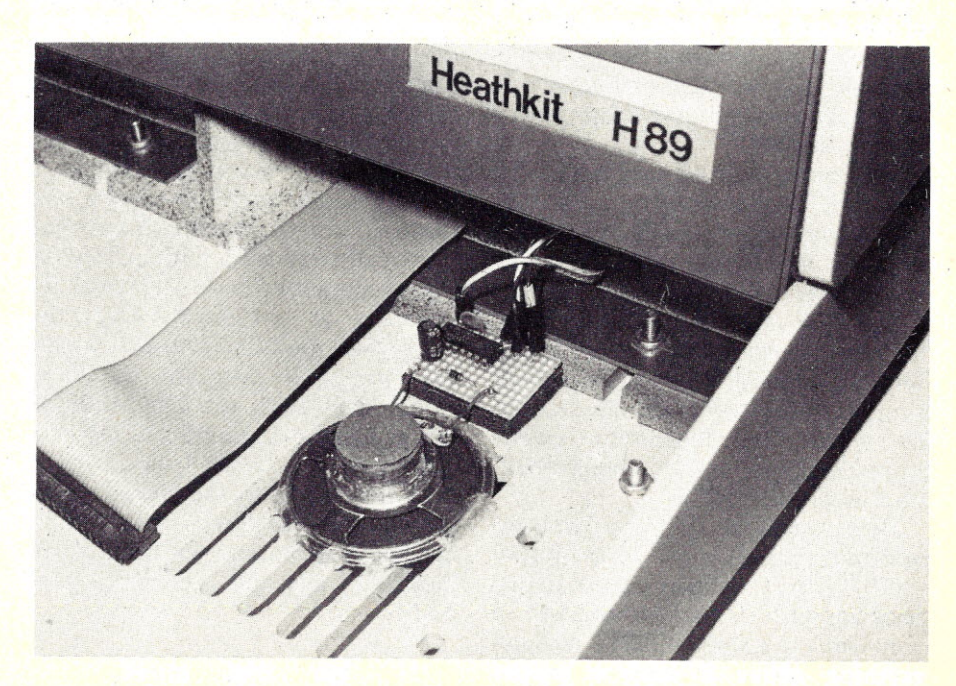

*H-89 with keyboard assembly removed to show new location of speaker and placement of perfbcard. Microcompufing, May* 1982 **59**

*Here's a chance to pick up some good machine-language programming practices and, at the same time, build an uppercase-lowercase lock routine for your TRS-80 typewriter.*

### **Memory Size-Who Needs It?**

#### By R.S. Lewis

I<sup>s</sup> sn't it a bother to look up memory size every time you want to use an assembly subroutine? If you own a TRS-80 with a disk system, you don't have to do it-you can make your subroutines do it for you.

There's nothing secret about the method. The answer's on page 23 of the TRSDOS version 2.2 fact sheet, though Radio Shack wants to complicate matters by having you make an entry through DEBUG, which is an even worse pain than entering a memory size.

The solution is shown in the assembly listing in Listing 1. The program, incidentally, is an economical way to get your TRS-80 to operate like a typewriter if you've installed a lowercase conversion in it, such as the Pencil conversion, or the one explained in Steven Wexler's article "Lowercase for the TRS-80" on p.132 of the April 1980 *Microcomputing.*

Before I get into what the main program does, however, let's take a look at the housekeeping routine beginning in line 290.

The routine starts by saving the HL registers. That's always a good idea unless you know exactly what DOS or Basic was doing with them just before you took over.

Line 300 loads the address of the keyboard conversion routine GETIT into HL. Line 310 then loads that address into the keyboard device control vector. Once that's done, everything you type on the keyboard will be shunted to GETIT.

Now comes the thing you've been waiting patiently to hear about. GETIT is the working program in this package with the lowest address, so you want to protect GETIT and everything above it with a proper memory size. You do that by decrementing the HL register in line 320 and then loading the address in HL into the memory size block, which is 4049H as advertised by the Radio Shack fact sheet. Now when you go into Basic after calling this program, you'll be able to ignore the memory size question and simply press enter. Memory size will already have been taken care of.

In lines 340 and 350, the program loads the video device control vector with the address of LWRCSE so that everything to be displayed will go to Wexler's routine. Finally, in lines 360 and 370, the housekeeping routine cleans up by recovering HL and jumping back to DOS READY.

There are two more things I ought to point out about the housekeeping routine before I tell you how the program works.

First, notice that the housekeeping routine isn't protected by memory size. It doesn't need to be protected since you'll only run it once and then throw it away. By putting it below the machine-language programs you want to save, you can make this kind of routine any length you want, and make it do any number of one-time tasks you want it to, without cluttering up memory. This is the place, for instance, to put your RS-232 initialization routines instead of inside the protected program as Radio Shack does with the DECWRITER driver listed in their RS-232 manual.

Second, notice that I didn't try to reset the device control vectors or the memory size locations with DEFW instructions. In most programs of this kind lines 300 and 310 would have read:

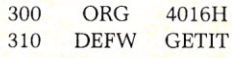

The problem with this approach is that although it works fine with tape, you can't use Tapedisk to save a program that starts at 4016H and ends at FFF9H.

#### The **Program Explained**

After these revelations anything I say about the rest of the program would be anticlimactic, but I'll tell you about the program anyway.

First, you need to get it into your editor/assembler and assemble it: Once you have an object tape, go to Tapedisk and read in the tape. File it with the F command as follows: F TYPE/CMD:O FFA3 FFF9 FFA3. If you're working with 16K, the addresses are 7FA9 7FFF 7FA9. If you have 32K, use BFA9 BFFF BFA9.

If you're wondering why the 48K version stops at' FFF9 instead of FFFF, you haven't been reading Radio Shack's newsletters. When you're writing high-memory assembly programs you want to stay out of the last six bytes in the 48K system. Strange things happen up there. Those last six bytes are only good for a four-letter word with two left over anyway.

Now, in DOS-ready mode, type TYPE. The machine-language system will load, and you'll get a DOS READY again. Flip the switch on your lowercase conversion kit and hit the shift-down arrow. Start typing and you'll be typing lowercase letters. The shift works exactly the way it works on a standard typewriter.

*R.5. Lewis (20 Grand Ave., Manitou Springs,* CO *80829)* is *president of H.5.D., Inc., a software developer for custom and off the-shelf applications.*

The shift-lock is the shift-down arrow. It's similar to the Electric Pencil's shift, except you don't have that long stretch between the shift and the break key.

If you don't have disk, you can modify the program as follows and make it work: First delete lines 320 and 330. You'll have to set memory size manually. Second, change line 370 to read, JP 1A19H ;RETURN TO BASIC. Third, change line 570 to read, GETIT CALL 03E3H ;SCAN KEYBOARD. Finally, on the bottom line, 1180, add the origin address after END. For 48K, the line would read, END 07FA9H.

Assemble the program and make an object tape. When MEMORY SIZE appears, reserve memory starting one byte above the origin. Go to SYSTEM and load the tape using whatever name you assigned it. When the prompt comes back enter a slash and hit enter. You'll now have your typewriter.

Unfortunately, in this tape version, you don't throwaway the housekeeping routine. But you can still do that and save memory by using DEFW statements. To make that change, throw out lines 220,290 and 360 in addition to 320 and 330. Rewrite lines 300, 310, 340 and 350 as follows:

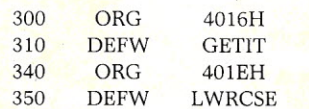

#### Then add a new ORG line like this: 370 ORG OFFB8H

to get the rest of the program into its proper place. Don't use an address after END in this version.

When you get ready to load the result, protect memory starting one byte below OFFB8H, or whatever origin you used in line 370. Use the break key after loading to get back to Basic. The housekeeping routine will still do its job, but it won't have to reside in memory. If setting memory size annoys you, you'll just have to get that disk.

TYPE/CMD can be just the beginning of a whole system of subroutines. If you're using a serial printer you may want to add a driver along with bells and whistles such as Allan J. Domuret's line-limiting feature ("Uppercase/Lowercase Utility for the TRS-80," March 1980, p.38), or a page-limiting feature. You can add any programs you want below the listing for TYPE/CMD, as long as you make sure you change any device control block vectors that are affected and reset the origin in line 220 so that the program stays within available memory. Provided your add-ons stay below GETIT, you don't have to change the memory size protection entries in lines 300 through 330.

On the other hand, if all you want is standard typewriter capability on your TRS-80, "TYPE/CMD" is a cheap way to get it. The price is only 66 bytes of memory.

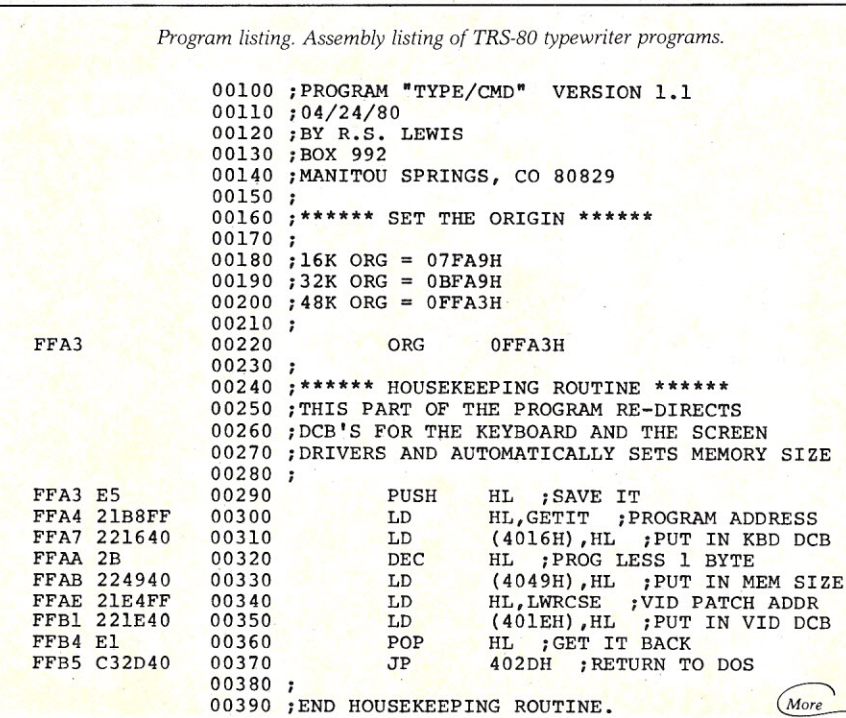

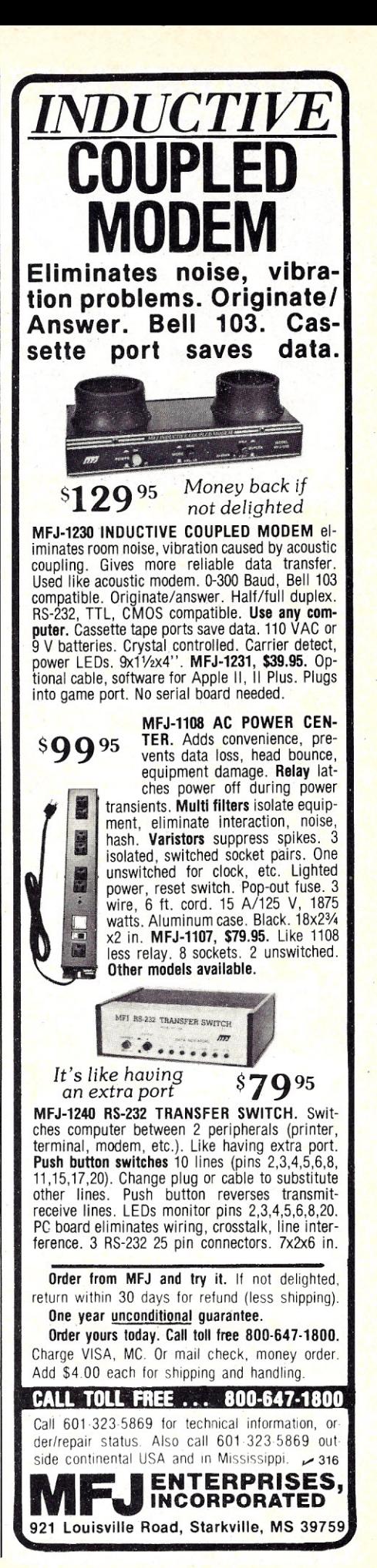

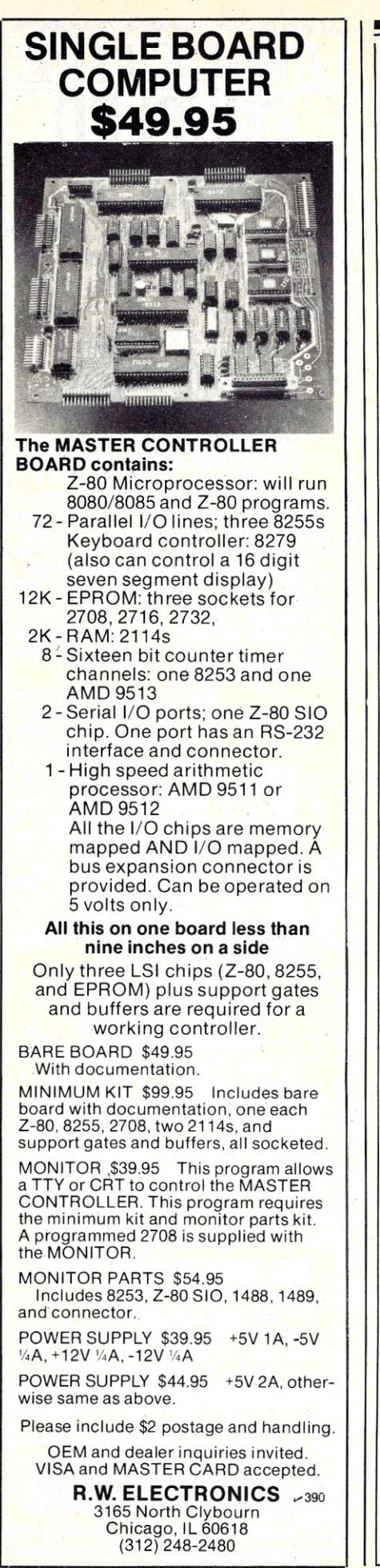

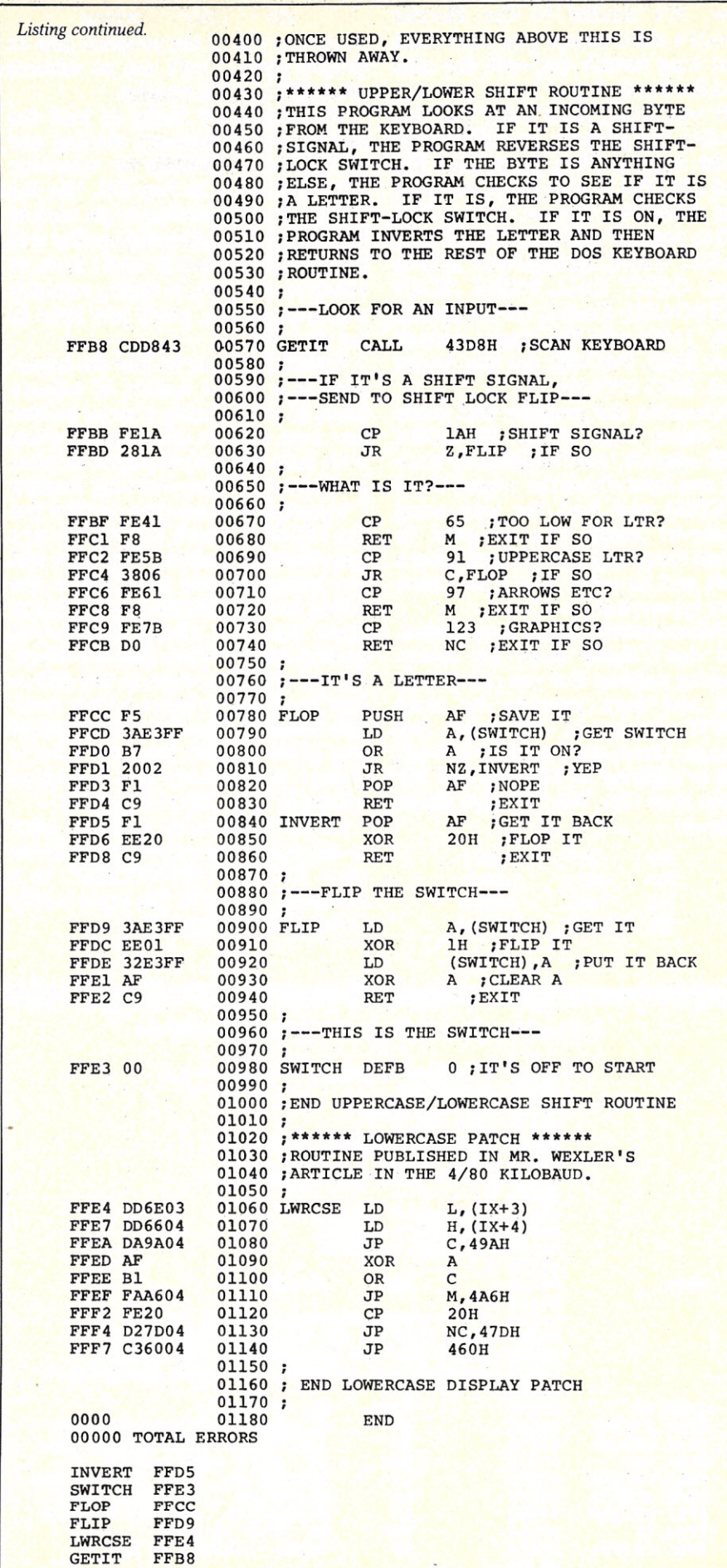

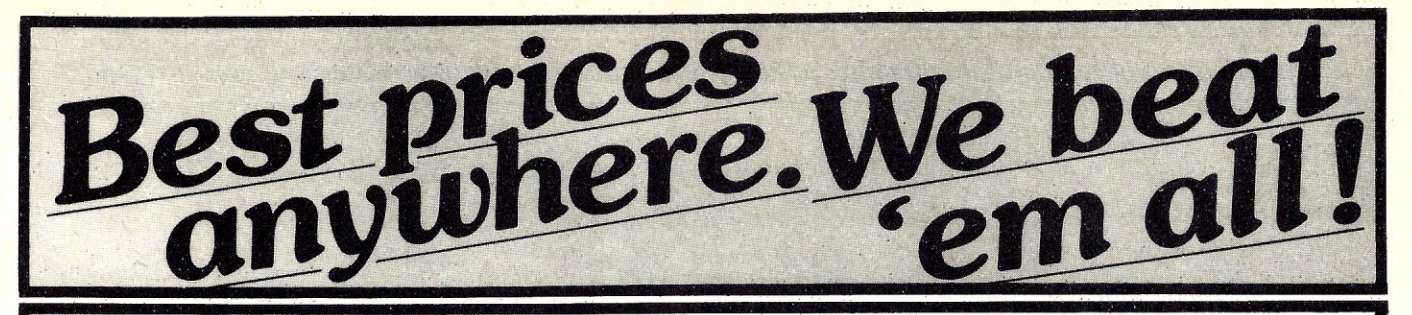

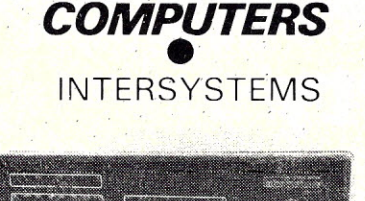

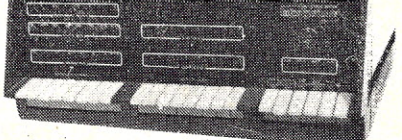

OPS1 DPS1A. DPS2A CALL FOR PRICES **DYNABYTE** List. . . Less 30% **ALTOS** List. . ... Less 20% **NORTHSTAR**

Horizons & Advantages CALL **TELEVIDEO COMPUTER SYSTEMS** CALL

**SUPERBRAIN**

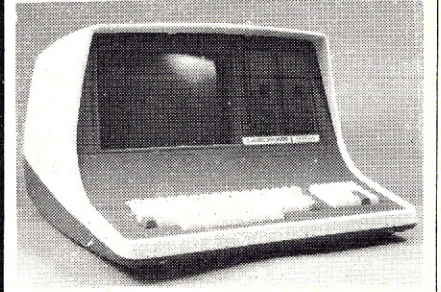

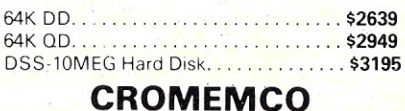

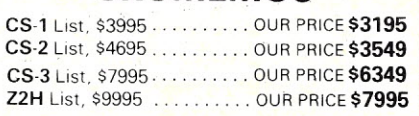

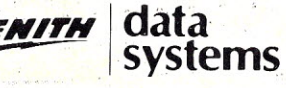

Z-89 List \$2895 OUR PRICE **\$2099**

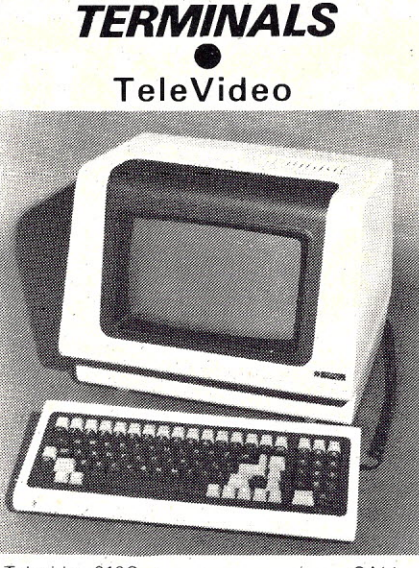

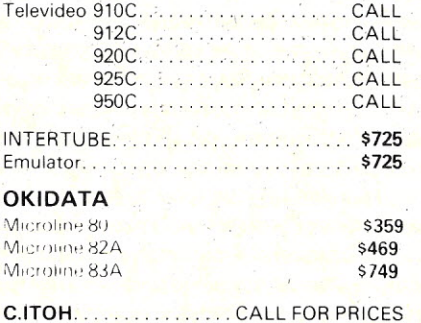

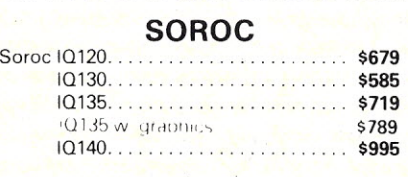

#### **HAZELTINE**

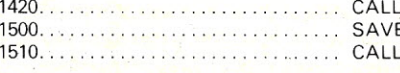

#### **ZENITH Z19.** . . . . . . . . . \$639

Prices are for **pre-paid orders only,** and reflect a cash discount. C.O.D.'s and charge cards slightly higher.

Most items in stock for immediate delivery. Tactory seale<br>cartons w full factory warranty. NYS residents add appro<br>priate sales tax. Prices do not include shipping. C.O.D. order require 25% deposit Prices subject to change without noti

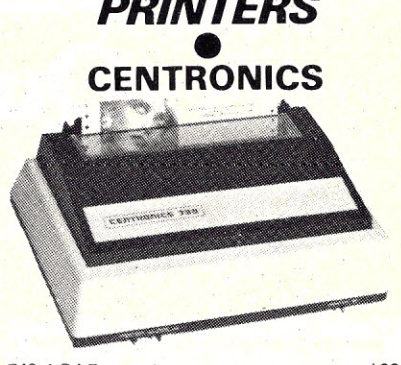

*PRINTERS*

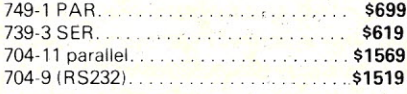

#### **TI810**

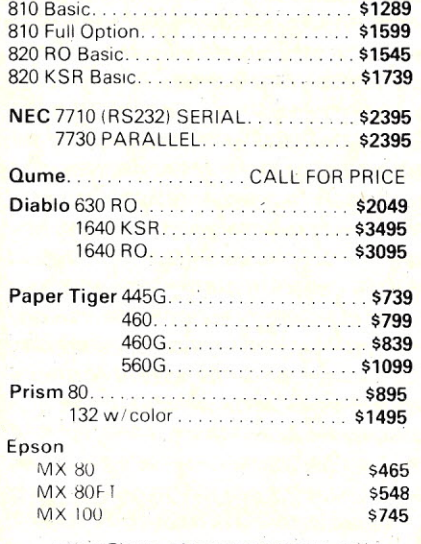

### *DISK SYSTEMS* **BYSI**<br>MORROW

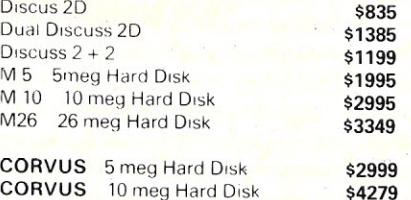

CORVUS 20 meg Hard Disk \$5159

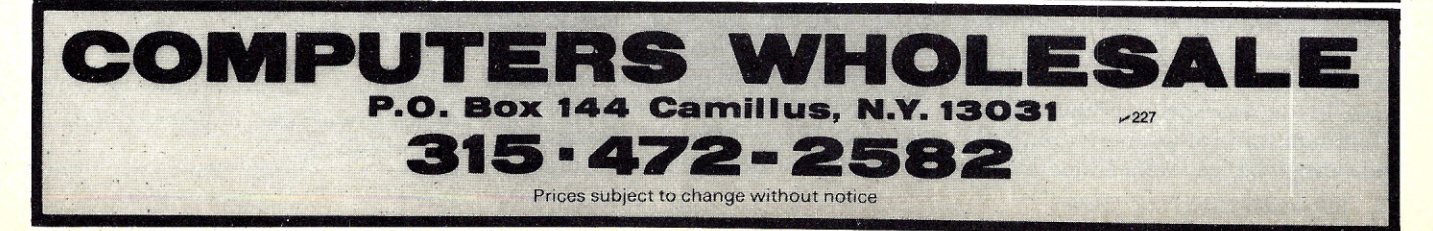

*An application of artificial intelligence research that puts valuable information at your fingertips.*

### **Information Retrieval-Quick** and Dirty

By Murray L. Lesser

Would you like to break the mag-<br>azine packrat habit? Are back azine packrat habit? Are back issues filling every available corner of your house and office? Does it bother *you* when *you* can't find that article you dimly remember having seen in one of your magazines-only three years ago? What *you* need is an information retrieval system, one that will find the article *you* are looking for and let *you* ignore the rest.

QADIRS is a "programless" information retrieval system. Instead of requiring a special database manager, it uses any line editor that has the *global find* function. While *you* could use Digital Research's ED (the one bundled in with your CP/M system at no extra cost), I find the features of Microsoft's Edit-80 more convenient. However, if *you* don't own a suitable line editor, *you* can use your Basic interpreter in command mode to build the file and a simple Basic program for retrieval.

If *you* are too insecure to kick packratting cold turkey, *you* can "index" every article in every magazine, secure in the knowledge that *you* can always find what *you* are looking for later-if it exists.

The lineal ancestor of QADIRS is KWIC-Key Word In Context. KWIC was devised in 1959 by the late Hans Peter Luhn, then working for IBM. It was a rather clumsy batch procedure-certainly not necessary for an interactive system such as yoursand is no longer favored in information-retrieval circles. But KWIC was widely used in its day, in spite of its drawbacks. So let us review what it was, how it worked, and how we can eliminate some of its shortcomings in adapting it for use with a modern microcomputer system.

#### **KWIC**

Luhn was one of the pioneers in mechanized information retrieval. His major interest was in automatic abstracting. He wanted to program a computer to abstract the key information from articles in professional journals and provide only those abstracts to busy scientists and engineers. As with many of the results of artificial intelligence research, it turned out there was no use for his procedure. In those days, the entire article had to be keypunched (into cards!) from the printed text to get it into the computer to be abstracted, which made the cost prohibitive. Besides, the editors of professional journals were, and still are, insistent that the author provide a human-generated abstract to be printed near the beginning of each article published.

Along the way, Luhn noticed that most titles of technical articles contained many of the key words he was picking up in his automatic abstracts. The title itself tended to be an abbreviated abstract of the paper. This led him to KWIC, first reported in an internal IBM report in August 1959.

Somehow, a review of that report reached the Association for Computing Machinery's (ACM)*Computer Reviews* early in 1960. The reviewer didn't think much of the idea; he claimed to have conducted an "experiment similar in philosophy" in 1952, with dismal results. This didn't stop *Computer Reviews.* It began publishing an annual KWIC index to all the papers that had been reviewed. Those annual volumes are still the best bibliographic source of

information on the computer literature published prior to and during the 1960s. For example, the KWIC index entry for Luhn's paper has *Computer Reviews* index number 6013 0094, which keys it to the original review in the journal.

A KWIC index was derived as follows: Each article to be indexed was given an accession number-a serial number that would identify that article to the system forevermore. The only information to be keypunched was the accession number, author's name, title and source. The title portion of the record was manipulated by the KWIC program, which produced a new record for each keyword in the title. All words in the title (except for a few common "stop" words such as "a," "and," "the" and "but") were treated as keywords.

Each new record would contain only the accession number and the rotated title. In the title field, the keyword would come first, followed by the rest of the title, followed by an end mark (perhaps "..."), followed by the portion of the title that preceded the keyword.

These index records were then sorted by the title field, and were printed in the KWIC index book in keyword sequence. The complete reference records as originally punched were printed in the back of the book in accession number order, along with an author index keyed to the same numbers.

*Address correspondence to Murray L. Lesser,* c/o Microcomputing.

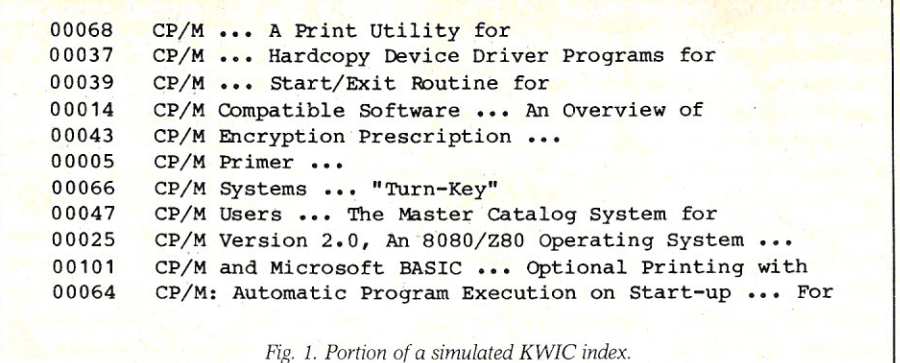

KWIC indexes were very easy to use. You looked at the section containing the word you were interested in and read through the associated list of titles. If you found a title that looked useful, the accession number would lead you to the complete bibliographic information.

Just to give you a feel of how it worked, I have simulated a piece of a KWIC index in Fig. 1. The strange alphabetizing is the consequence of the strange collating sequence invented by the perpetrators of the American Standard Code for Information Interchange (ASCII).

KWIC suffered from two drawbacks, one intellectual and one practical. The intellectual drawback occurred when the author decided on a cute title that didn't contain sufficient keywords to provide an abbreviated abstract. The solution was to add a little human reviewing=the reviewer would add a few keywords to the record. The result was sometimes referred to as a KWOC (Key Word Out of Context) index. In a KWOC index, the accession number would be followed by the keyword, which was then followed by the nonrotated title.

#### **QADIRS**

QADIRS makes use of this added information. For each indexed article with an inadequate title, the user must append the important keywords that might be needed for later retrieval. With a little practice, it is surprisingly easy to do this. You don't even need to read the article in detail; merely skim through it for general content. I have used my QADIRS file to find valuable information in articles I merely glanced through when the magazine arrived.

The practical drawback to KWIC, and its variants, was the necessity of all that rotating and sorting to produce the book, as well as the shelf space necessary to store the multiple volumes. This is now completely unnecessary. With an interactive system on your microcomputer, only

one record per entry is produced and the entire file can be kept on a disk. The search for all records containing the keyword or author desired is done on demand, at the time of inquiry.

An excerpt from my QADIRS file, complete with added keywords, is shown in Fig. 2. The' format is completely arbitrary; you don't have to use mine if you don't like it. Actually, the hardest part of setting up such a file is choosing a format that will please you.

Each entry in the file is a logical "line" as produced by Microsoft's Edit-SO. The separate physical lines within the record are produced by keying LF TAB TAB for each line break. (Use control-] for LF and control-I for TAB if your keyboard does not have these keys.) The sequence numbers are generated automatically by the editor's line-number assignment capability.

To use QADIRS in a CP/M system, merely key in "EDITSO QADIRS.". The period is part of the call, to prevent Edit-SO from adding the filetype .MAC. This sets up the file for a new entry or retrieval. To add a new item

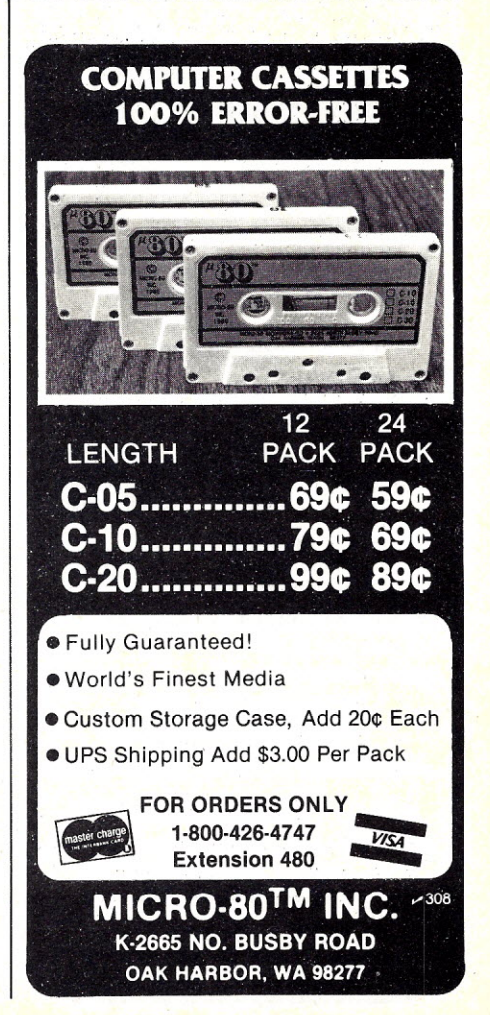

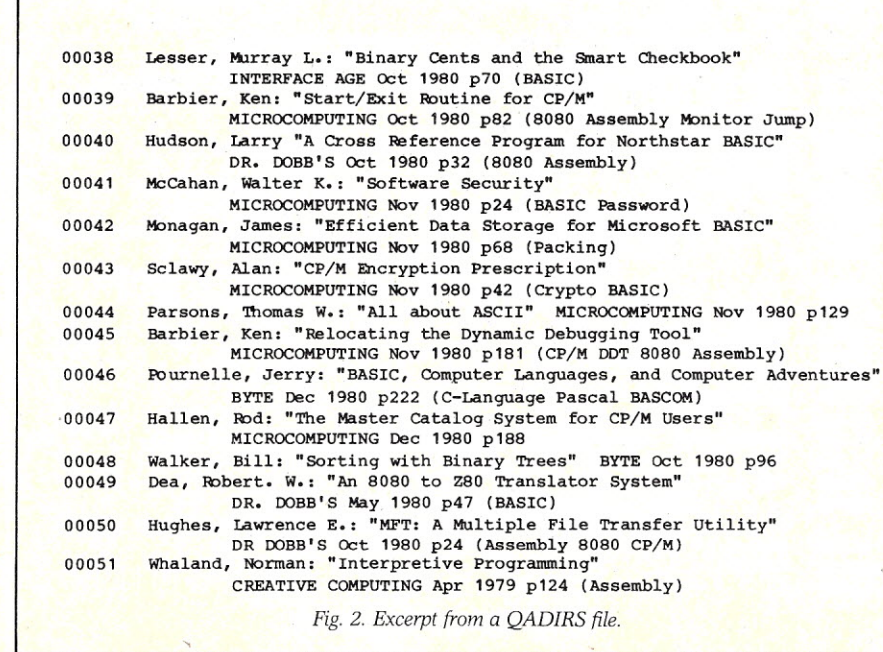

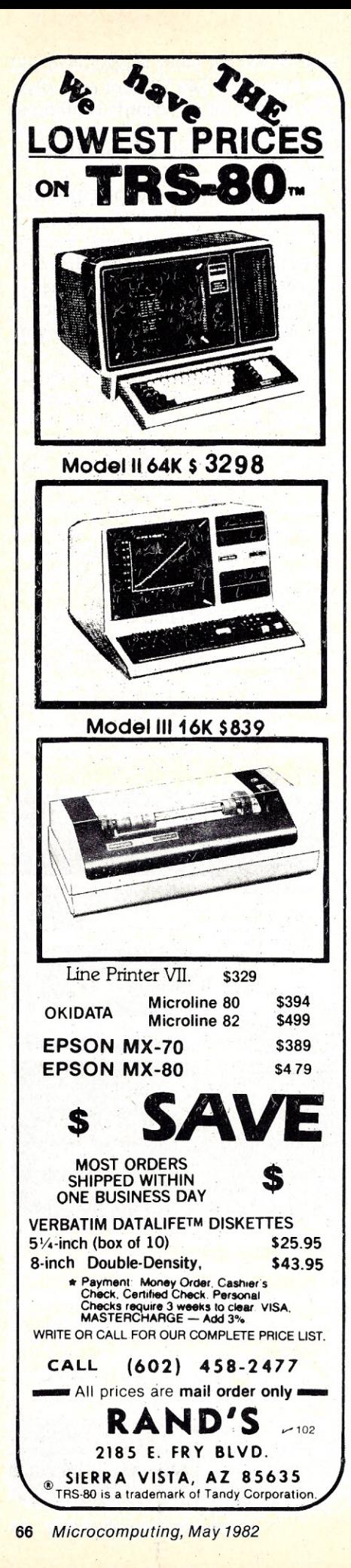

to the list, use the command " $I^*, 1"$  this will automaticaily assign the next accession number. After you've made the entry, you must write the accession number on the article indexed and file it by number so that you can find it later.

When you wish to interrogate the file, you ask to see all records containing a specific keyword by using Edit-80's global find command. This is sufficient as long as you only wish to see the results displayed on your console output. If you want printed output, a little more is required. Edit-80 does not use CP/M's normal BDOS call for output, so the CP/M control-P toggle will not echo this console output to the printer. The Basic program Search, given in Listing 1, will provide printed output.

The result of a search of my

QADIRS file for entries containing the keyword CP/M is shown in Fig. 3. If you compare this with the simulated KWIC index given in Fig. 1, you'll note that several entries were found only because I added the keyword not in the title.

If you don't own a suitable line edi tor, you can use your Basic interpreter in command mode to make entries -providing you can file programs in ASCII format. Just remember to make every line a REM statement. You will have to be careful not to duplicate accession numbers, because Basic interpreters in command mode won't remind you that you are reusing an existing line number. Since most Basic interpreters do not have a global find facility as a portion of their edit function, you will have to do all retrieval by using Search. You

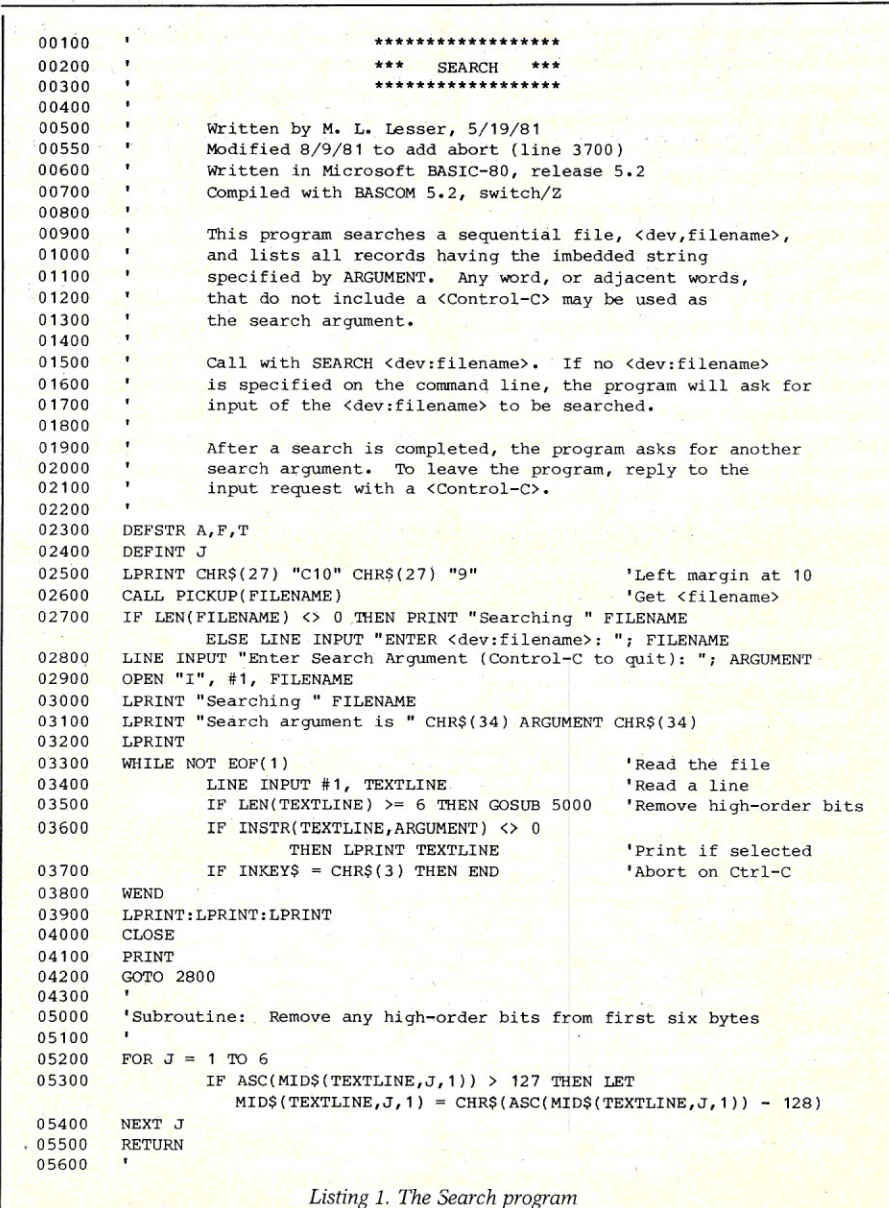

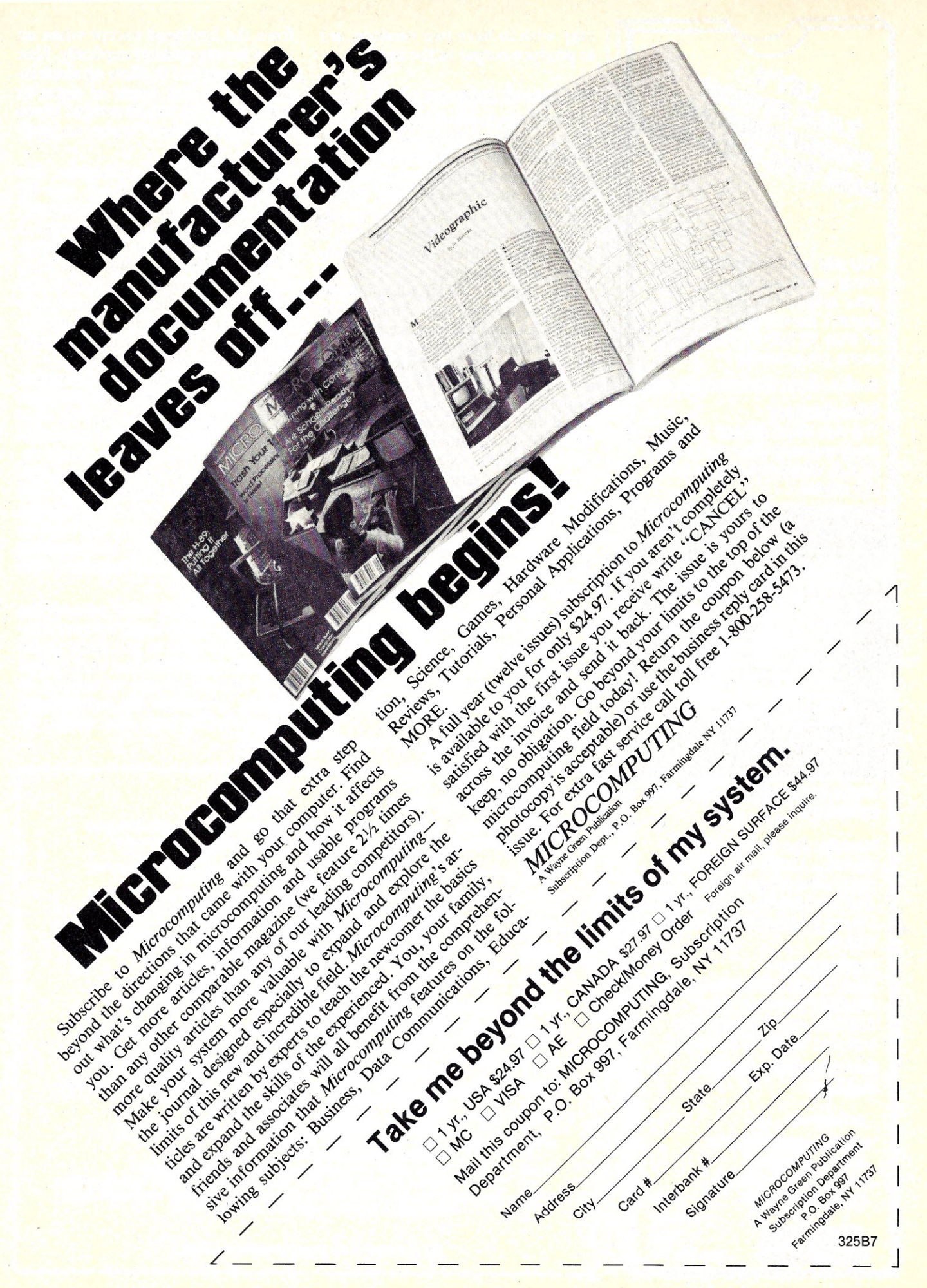

LET'S OM ET'S TALK EPROMING TALK EPHONING<br>PROGRAMMING<br>AND THE S-100 BUS!

You say your eprom programming needs are varied, but your engineering budget doesn't permit the purchase of that 55,000-57,000 standalone programmer?

#### a.d.s. has the solution!

#### **Hardware**

The ads Prom Blaster eprom programming card sits on the I.E.E.E. *696/S-IOO* bus as an *I/O* device.

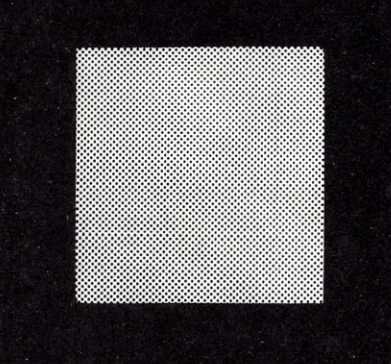

#### Does not require memory locations!

Handles the following devices: 2708's thru 2764's, single and three supply parts, and the Hitachi 48016 eeprom! Device plugs into on-board socket.

#### Software

Runs under *CP/m\** or adsmon MC6809 monitor. Price: 5299.00 A & T+ shipping. Includes board & software.

For complete details contact:

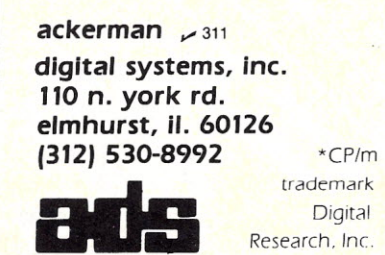

*68 Microcomputing, May 1982*

may wish to have two versions, one to produce output to the console.

#### The Search Program

A few words about the Search program: As shown, it was written to be compiled with BASCOM (the compiler version of Microsoft's Basic-80) for use with files written with Microsoft's Edit-SO line editor, the results to be printed on a Qume printer. If your system differs, you'll need to make some changes.

Line 2500 sets the left margin of the Qume to column 10. Change or delete it to meet your requirements.

The assembly-language subroutine Pickup, called in line 2600, picks up the name of the file to be searched from the remainder of the CP/M command line. It was given in my article "Compiled vs Interpreted Basic" *(Microcomputing,* Nov. 1981, p. 1S0). Pickup can be used only with compiled programs, as explained in that article. If you are using an interpreted version of Basic, delete line <sup>1</sup> 2600, and all of line 2700 up to and including ELSE.

Edit-80 turns on the high-order bits in the line number and the following tab. If you are using an interpreted Basic to make your original entries, or some other line editor with different idiosyncracies, omit line 3500 and the subroutine beginning at line 5000.

Compiled Basic ignores messages

from the keyboard except when an input is programmed explicitly. Line 3700 is supplied to allow an abort instead of feeding reams of paper in case of error. It can be omitted if you are running Search under an interpreter.

Several other format-free file maintenance applications can be done in the same "programless" manner as QADIRS. For example, I keep a WORK.LST of things to make, fix or buy for the house and boat. Here, the keywords are TODO and WANT. When the task is eventually finished, I use the intra-line editing capability of the editor to change the operative keyword to DONE.

Other applications of the technique are: packing lists for things to be loaded into the car before heading on a trip, shopping lists, lists of important numbers (Social Security, bank account, credit card, etc.) and the like. In these applications, entries are' made to the file whenever they are thought of. The entire file can be printed, using Search, by answering the request-for-search argument with a carriage return.

There are many other uses for the technique, limited only by your ingenuity. Why wait to put those useful database applications on your system until you get around to writing, or buying, a suitable file maintenance program? Use your line editor, instead.

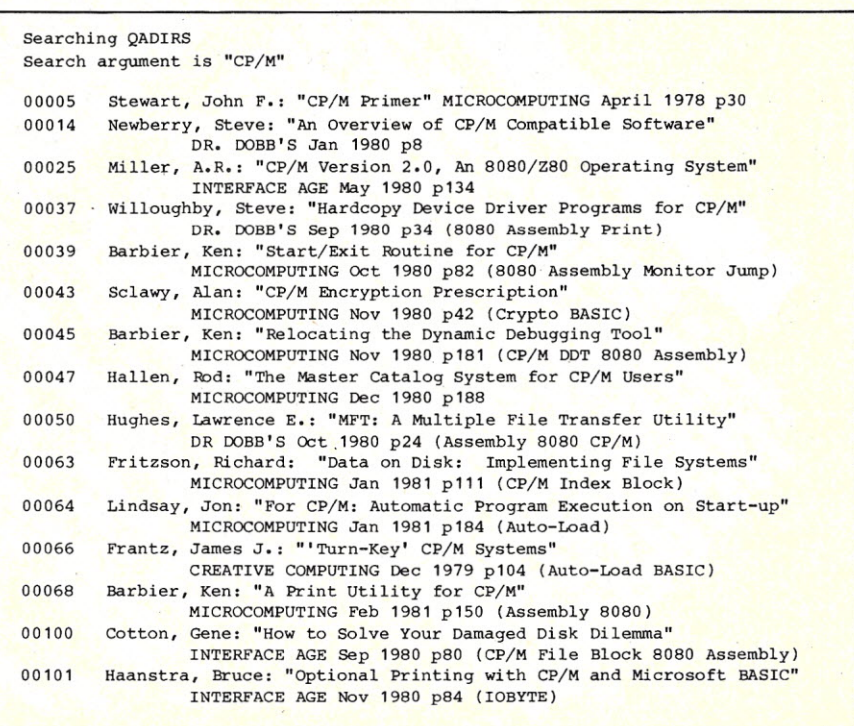

*Fig.* 3. *Output of the Search program in Listing 1.*

### **- A feast of computing ideas.**

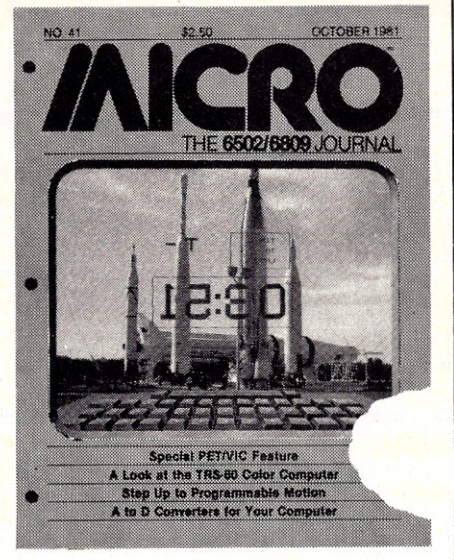

#### You'll love **every byte.**

If you work with a 6502 or 6809 based system, you're probably hungry for the facts and ideas that will help you understand the inner workings of your computer. You want to go beyond canned software-use your computer for more than games-learn the advanced programming techniques that enable you to get the most out of your 6502/6809 system.

**MICRO, The 6502/6809 Journal,** gives you page after page, month after month, of solid information to sink your teeth into. **MICRO** is the premier how-to magazine for serious users of the Apple, PET/CBM, OSI, Atari, AIM, SYM, KIM, and all 6809 based systems including the TRS-80 Color Computer. It's a resource journal internationally respected by professionals in business, industry, and education.

**SUBSCRIPTION RATES** (U.S. dollars) Yearly subscription (ISSN 027-9002) saves 20% off the single-issue price. U.S., \$24 (SPECIAL OFFER: Save 30% off single-issue price: 2 years, \$42) Other countries, \$27 (via surface mail.

Foreign air rates available on request.)

### **Get more out of your Apple ...**

**with the MICRO ON THE APPLE series**

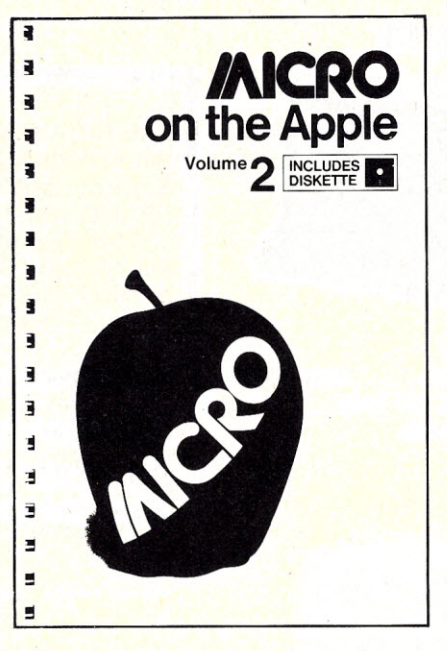

#### **VOLUME 2 just released!**

More than 40 new programs on diskette to help you get more from your Apple:

- Machine Language Aids
- I/O Enhancements
- Runtime Utilities
- **Graphics and Games**

• Hardware and Reference Information

**31 choice articles**

**46 tested programs on diskette** (13 sector DOS 3.2 format)

Volume 1 also available at \$24.95. Together **MICRO on the Apple 1 & 2** provide more than 70 programs on diskette for less than \$1 .00 each. No need to type in hundreds of lines of code.

#### **with the most important book ever published for the Apple**

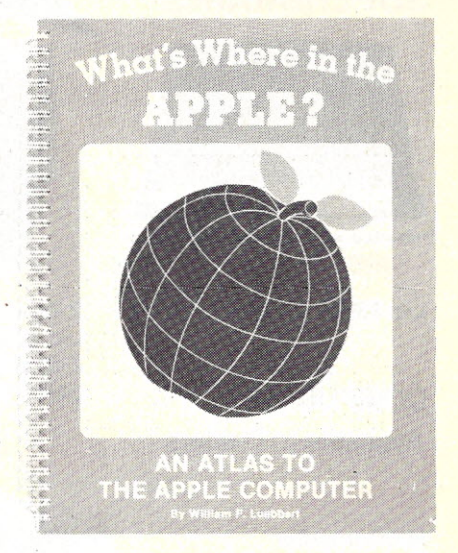

The most comprehensive description of Apple II firmware and hardware ever published-all in one place.

**What's Where in the Apple?**

• Guides you - with a numerical Atlas and an alphabetical Gazetteer-to over **2,000** memory locations of **PEEKs, POKEs** and **CALLs.**

**•** Gives names and locations of various **Monitor, DOS, Integer BASIC,** and **Applesoft** routines- and tells you what they're used for.

• Helps BASIC users to speed up their programs.

• Enables assembly language programmers to simplify coding and interfacing.

All Apple users will find this book helpful in understanding their machine, and essential for mastering itl

- \* Look for all these **MICRO INK** publications at your local computer store, or
- \* Call our **toll-free** number: **1-800-227-1617, ext. 564** (In California, 1-800-772-3545, ext. 564) and charge it to your VISA or MasterCard, or
- ★ Use the order form below. Send your check (payable to MICRO) and the form to MICRO, Dept. OA, P.O. Box 6502, Chelmsford, MA 01824. **---.--** France Card, Chapter of MICRO) and the form<br>Chelmsford, MA 01824.

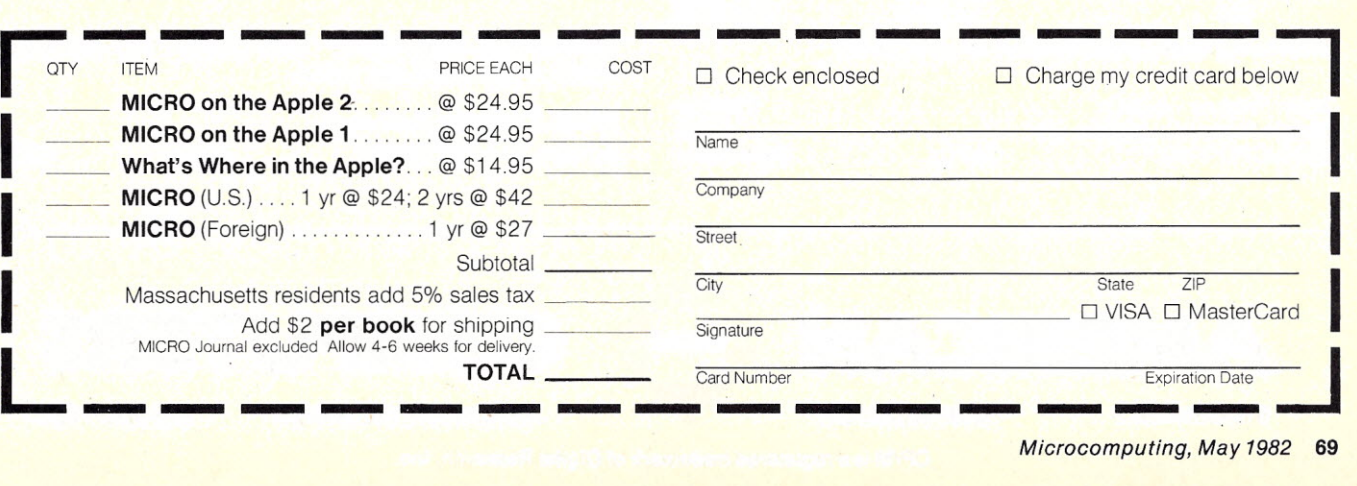

*Microcomputing, May* 1982 **69**

# **BRAINS-MAINFRAMES**

#### .. **SUPERBRAINS**

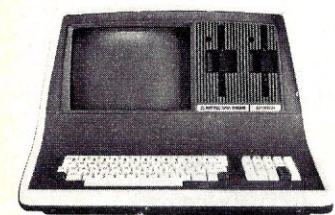

- **SUPERBRAIN QD 64K**
- List \$3995 ..... only \$2949 Z-8948K

COMPUSTARS ONLY \$2489 Available to Dealers

#### **NORTHSTAR**

**Minicomputer Performance** 

Green Phosphor Options: Graphics + CP/M List ............\$3999 Only  $\ldots \ldots \ldots$  \$3199

**777 Monitor Green Phosphor \$118** 

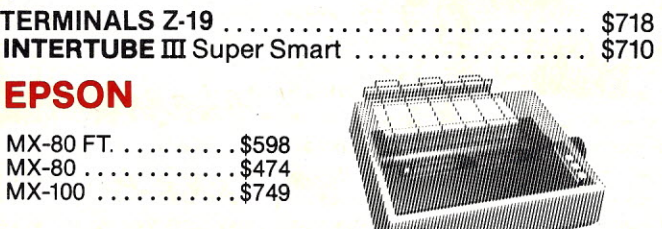

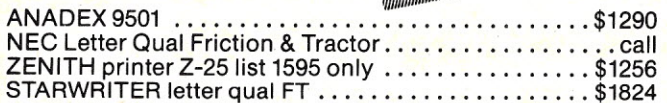

..... ........... ..... .A\. .

AIAR! ATARI 400 .......... 800 . . . . . . . . . . List \$399 . . . . . . . . . only \$340 List \$899 . . . . . . . . . only \$675 Wonderful Games-Education for your family

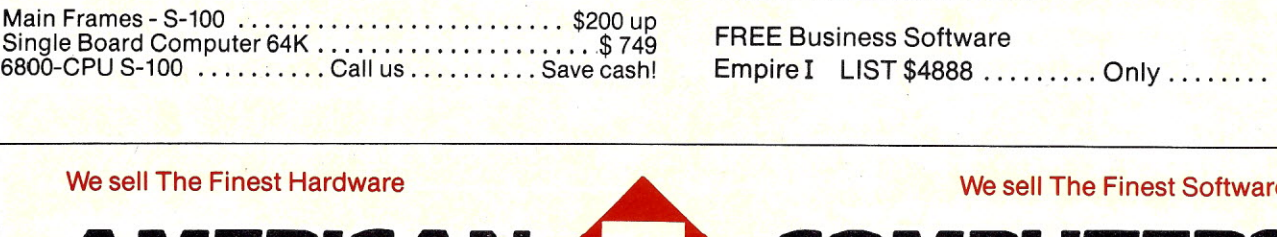

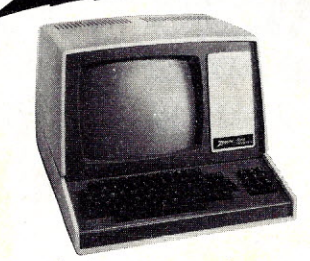

ENITH

List \$2895 . . . . . . only \$2099 Z-90 64K DD 3195

#### **ADVANTAGE**

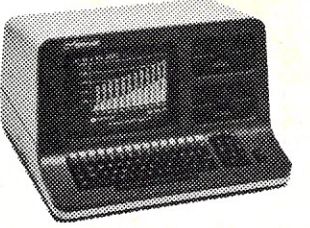

AMERICAN SQUARE COMPUTERS is organizing a World Wide Association of Computer Dealers. Open a Store or Start Work Out of Your Home! We Charge NO FRANCHISE FEE! (Our Competitors charge a FRAN-CHISE FEE of from \$15,000.00 to \$45,000.00.) Be a Winner! Let US help YOU get started MAKING MONEY by HELPING PEOPLE to put COMPUTERS to WORK. Write or Phone today.

#### **TELEVIDEO TERMINALS ...** 910 \$518, ... 925 \$739

#### GODBOUT COMPUPRO

Super Sixteen 8085/8088 is the fastest combo 8/16  $CPU. LIST$   $\dots \dots$  \$3904  $\dots \dots$  Special \$3269

**................................................**

#### SEATTLE'S

16 bit COMPUTER is here! 8 MHz 8086 CPU the fastest S-100 computer! 128K Static RAM, DD Disk Controller, 22-slot Main Frame, 86-DOS, #2 128K LlST \$4185 ONLY \$3349 #1 As above but 64K LIST ...\$3190 ...ONLY 2649

•••! •••••••••••••••••••••••••••••••••••••••••••••

#### CALIFORNIA COMPUTER 2210A

LIST \$2350 ONLY \$1895 Z80, 64K, I/O, Disk controller + CP/M. Model 300-1A is the larger system: 2.4 Mb 8" Z80, 64K, and optional OASIS, CP/M, or MP/M operating system.  $LIST \dots \dots \dots \$ \$5695  $\dots \dots \dots$  ONLY \$4995

.................................................

#### SYSTEMS GROUP SYSTEM 2800

Runs CP/M or OASIS. Supports single user & multiuser & multi task. Up to 5 megabytes with 8" drives. Optional 10-megabyte hard disk. Optional tape back up #2812 \$5035 ................... ONLY \$3775

#### ..................................................

#### TARBELL'S

Empire I&II have two 8" disk drives. The I is single sided, the II is double sided.

FREE Business Software Empire I LIST \$4888 ......... Only ........ \$3666

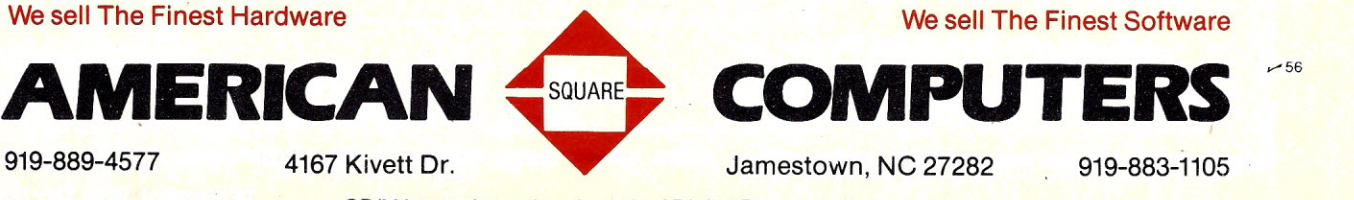

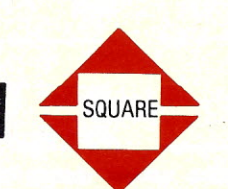

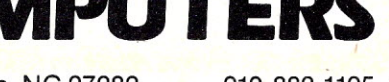

CP/M is a registered trademark of Digital Research, Inc.

# LOWEST PRICE BEST QUALITY

#### NORTH STAR Horizon 2

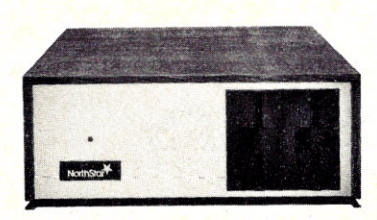

2-51/4" Disk Drives 64K Double Density Factory assem. & tested Factory guaranteed

A few left Low Price only \$2499

#### Powerful North Star BASIC Free Superb for Business & Science

#### HORIZON STANDARD IS NOW HRZ-2-64K QUAD

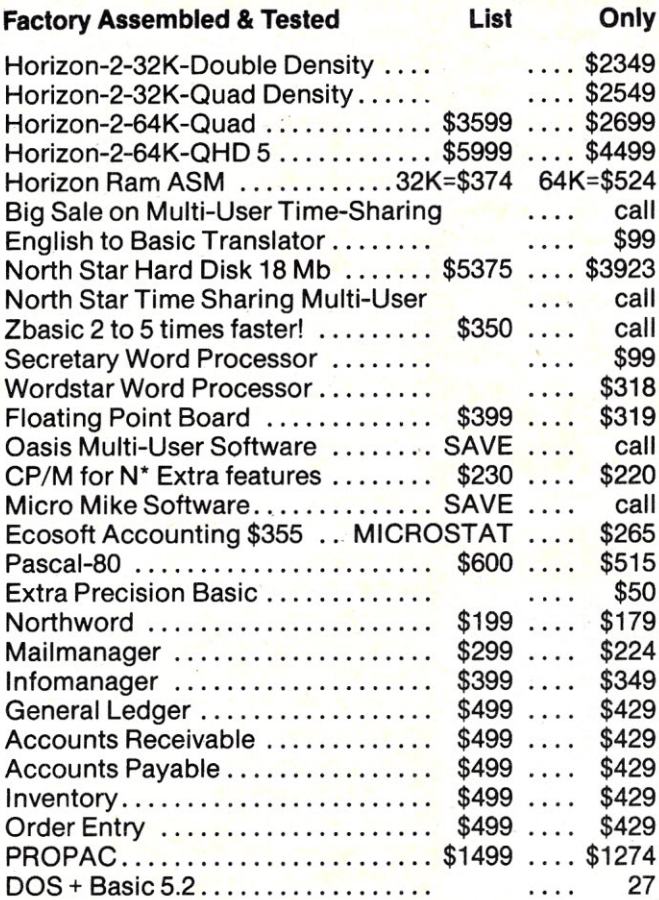

# DECISION I

#### "The IBM-360 on the Z-80 & S-100 BUS!"

Sixteen Programs running simultaneously! Free CPM, Microsoft BASIC and WORDSTAR with Complete<br>system! system! And the state of the state of the state of the state of the state of the state of the state of the state of the state of the state of the state of the state of the state of the state of the state of the state of th

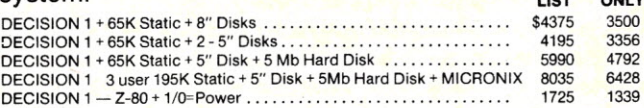

#### MORROW 8" Disk

Discus 2D + CP/M 600K only \$849 Discus 2 + 2 + CP/M 1.2 MEGA B. \$1149 Add Drives 2D = \$599 2 + 2 = \$795 Discus 2D-dual + CP/M Only \$1388 **Free Microsoft BASIC from MORROW with Discus** system or hard disk

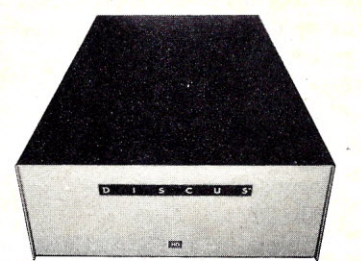

M-26 MORROW Hard Disk 26,000,000 Bytes!! List \$4495 ......... Only \$3395 . Free CPM + BASIC M-20 List \$4795 .. Only \$3835 M-10 List \$3695 .. Only \$2955 M-5 List \$2495 .. Only \$1995

#### **InterSystems**

Z-80A CPU 4 MHz 64K Dynamic RAM Front Panel

*VIl0-1 -* with interrupts FDCII Disk Controller 20 slot motherboard

List \$3795 ............................. Only \$2839 Without front panel as above only \$2716

Front Paneless Recommended for Business

#### Save on Memory and Programs

Systems Memory 64K A&T ..... \$459 Systems Memory 64K Bank ..... \$555 Microangelo ................. \$985

Corvus Hard Disk . . . . . . . . . . . . SAVE<br>SSM Video BRD VB3 kit . . . . . . . . \$361<br>Spectrum Color ASM . . . . . . . . . \$326

Cat Novation Modem . . . . . . . . . \$169 Which Computers are Best?—FREE<br>Memory Merchant 16K . . . . . , . . . \$159 Insured Shipping at Low Rates. Cal Insured Shipping at Low Rates. Call<br>For Latest Prices, Details. We Beat Advertised Prices.

*v-56*

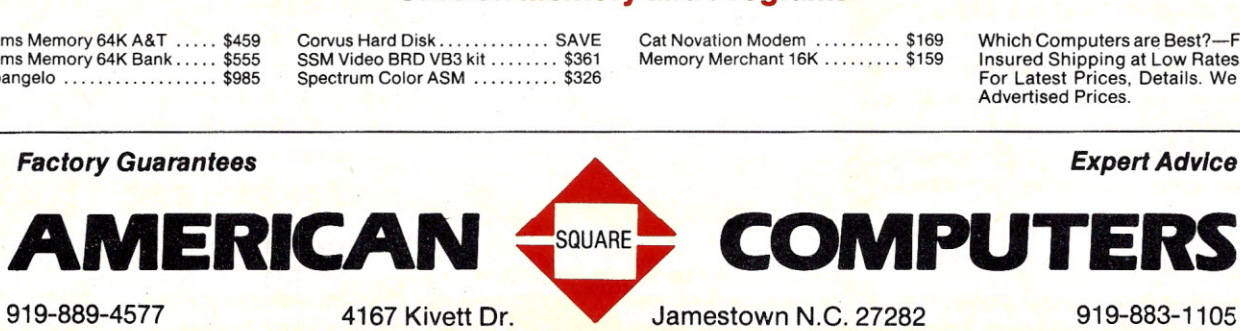

®CP/M is a registered trademark of Digital Research, Inc.

*Find out what you can do to preserve the integrity of your micro's data.*

### **A Shocking Look At Voltage Suppressors**

By G. Michael Vose *Microcomputing* Technical Editor

A re you the kind of person who re you the kind of person who wide receiver does with a football after he scores a touchdown? Or do you believe that a spike is a special kind of heel on shoes worn by the truly elegant and fashionable? Maybe spike makes you think of the Golden Spike that united a continent's railroad system, or maybe it brings to mind what you do to the punch at the company Christmas party each year. I propose to expose you to yet another kind of spike.

This spike is electrical in nature. It comes in two forms-transients and surges. Spikes of electrical current transmitted along ordinary power lines can potentially cause difficulty for sensitive solid-state devices like computers. Therein lies the importance of this story about voltage spikes, radio frequency interference (rfi), electromagnetic interference (emi) and electromagnetic pulses (emps). .

#### The Integrity of Data

As the modern home and office become increasingly reliant on the speed and efficiency of computers for record keeping and data manipulation, data integrity becomes critical. Floppy disk storage of large amounts of important data demands reliability from the computer hardware. The speed and convenience of disks is of no advantage if the failure rate of disk read or write operations is high. The integrity of the computer's memory is similarly critical. If an office manager spends a great deal of time recovering from errors that result from seemingly random memory failures, the gains in efficiency provided by the computer are lost—along with the

sanity of the operator.

In 1982 the state of the microcomputer art is such that the hardware itself is very reliable. The quality of the training provided for computer operators is a variable in the reliability formula. Another variable, not often recognized, is the quality of the support environment in which the computer is located. One of the few things that the computer needs from the outside world is electrical power-clean, uninterrupted power. Unfortunately, traditional sources of electrical power are seldom clean and uninterrupted.

#### Power Problems

Electrical power can be suspect for a variety of reasons. Interference

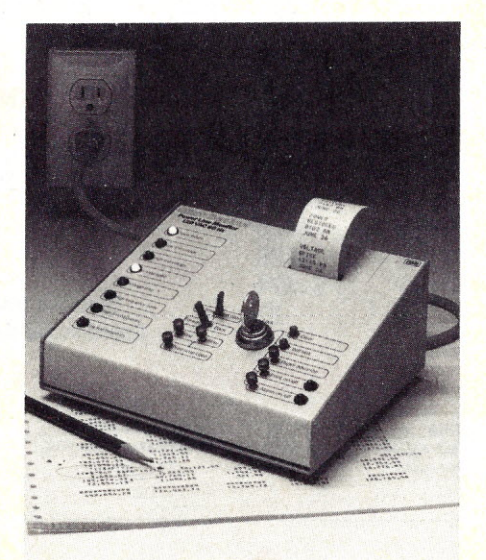

*The Glitch Sentinel GS-2 from Billings Mcliachern. Sounds an alarm and prints a record of every power line disturbance. Filters voltage* im*balances and noise. \$900.*

may be transmitted along utility power lines or it may be generated within a building or room by a number of sources. The kinds of electrical interference that can affect computer devices include voltage above or below the normal voltage for the system (called spikes, transients and surges, dips, sags or brownouts); and noise interference (often called "hash" by electrical engineers). According to studies by the Institute of Electrical and Electronics Engineers (IEEE), harmful power line disturbances occur, on average, four times a day. Of the disturbances, 88 percent are power spikes (transients and surges), 11 percent are brownouts (low voltages) and 0.5 percent are power outages.

The difference between transients and surges is strictly one of duration and degree. A transient is a voltage increase to 6000 volts or higher lasting 100  $\mu$ s or less. A surge usually lasts slightly longer but is characterized by voltages of 3000 volts or less. Voltage surges of 1000 volts are common, everyday occurrences in most industrial and commercial electrical environments.

The most common causes of electrical interference are voltage imbalances generated by electrical machinery. A refrigerator motor or a furnace blower motor can cause voltage spikes and voltage reductions during operation. Other causes of interference include the obvious, like lightning, and the not-so-obvious, such as sunspots.

#### Spikes and Sags

What kind of damage is caused by increased or decreased voltage? Permanent damage seldom occurs to a computer as a result of voltage fluctuation: It *is* possible, in the case of an extraordinary event such as a lightning strike, for sensitive semiconductor devices (such as computer memory chips and microprocessors) to experience circuit melting, corrosion, arcing (which will break down insulation) and a reduction in component life. In mechanical devices, such as disk drives, pitting and metal transfer among switch contacts are possible.

Far and away the most common effect of voltage transients on computing devices, however, is alteration of memory. Small voltage fluctuations can be interpreted by lowpower computer circuitry as legitimate input signals. Therefore, it is possible to experience random memory errors as a direct result of electrical interference.

Semiconductor memory chips contain circuitry that comprises hundreds of individual memory cells. These cells are composed of field-effect transistors which act as gates that can either be open or closed, coupled with capacitors that store an electrical charge. During the cycling of the microcomputer's clock, the central processing unit (CPU) writes data to memory at regular intervals. During a write operation, the transistor that acts as a gate is opened and a small electrical charge (for a binary I) or no charge (for a binary 0) is stored in the accompanying memory cell capacitor. Then the gate is closed.

The most common effect of voltage transients on computing devices is alteration of memory.

If the data to be written is subjected to a spike or surge during the write operation, a memory capacitor could be set high instead of low. Since a character of information, or byte, is stored simultaneously one bit per chip over eight chips in each 16K of memory, an entire byte of memory could be written incorrectly. If this happened to be a vital byte, an entire data block could be rendered unusable.

Equally critical is the effect of overvoltages on disk drive units. Since the read/write head in a floppy disk drive is designed to alter magnetic fields, voltage spikes often cause the head to alter the data on a disk even when the head is engaged in a read operation. These alterations will occur randomly; however, since the disk reads the directory more than other tracks on a disk, the probability that a random glitch will alter the directory is high. When this occurs, the entire disk becomes unusable.

Voltage spikes are most likely to occur from the switching on or off of an electric motor. Copy machines, elevators, air conditioners, printing presses, furnaces, etc., all generate

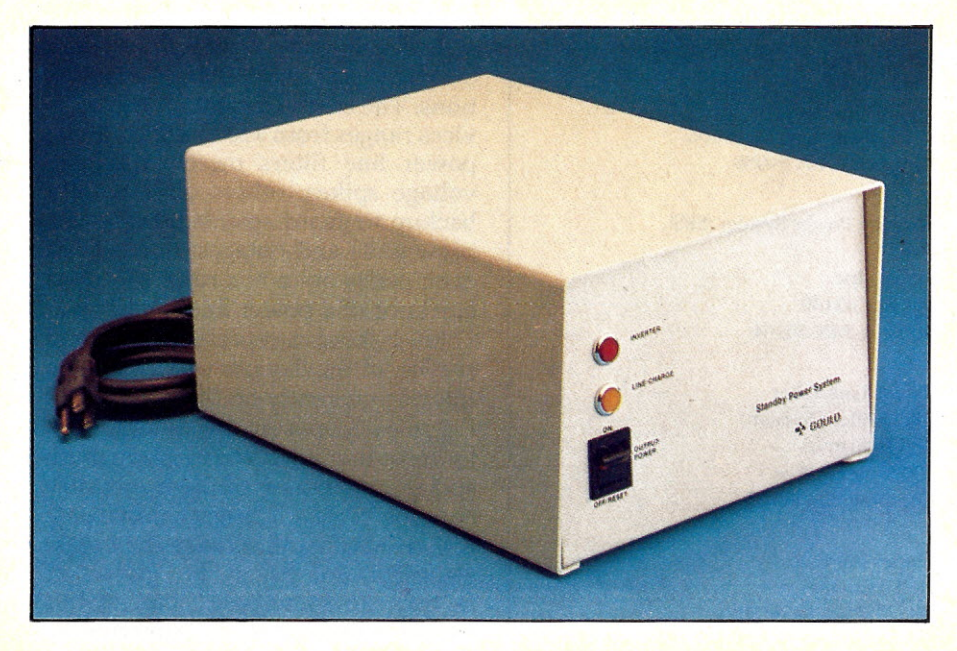

The Gould Stand-By Power System. Powers a microcomputer for up to 20 minutes if power is lost or if *voltage drops below 102 V. \$489.*

voltage spikes. These spikes are experienced within the building where the equipment is located, and are transmitted to all parts of the building along the electrical wiring. Low voltage, commonly called a dip or sag, often occurs as a 5-20 percent voltage reduction lasting about a second, and results from a sudden call for power by an electrical device. Low voltages can cause the picture on a television screen or video monitor to shrink visibly for a brief moment. Commonly, low-voltage periods are followed immediately by a high-voltage surge as the system draws power from the outside to satisfy the needs of its consuming devices.

Brownouts are long-term voltage reductions, typically 5-8 percent. They usually are gradual in nature and may last from several minutes up to several hours. Brownouts are initiated by the utility supplying the power, usually due to equipment failure or excessive demand by the power grid. Because they occur gradually, brownouts seldom cause difficulty in computers since the power transformer in the computer adjusts the incoming power to suit the needs of the system. These transformers are ideally suited to accommodating gradual power fluctuations.

#### Noise Interference

Voltage fluctuations are the more serious of the two kinds of electrical interference, but noise interference comes in a greater variety of forms. This interference is simply an unwanted electrical signal, and could be as unobtrusive as a jolt of static electricity. Anyone who has ever worked in a computer room without antistatic carpet knows that static electricity can cause data loss in computers.

The common forms of noise are:

• Radio frequency interference (rfi) caused by the reception of electromagnetic signals by power lines acting like antennas.

• Electromagnetic interference (emi) caused by a fluctuating magnetic field such as that produced by an operating electric motor.

• Electromagnetic pulse (emp) caused by a collapsing magnetic field such as lightning. Static electricity is an emp.

Noise interference occurs at lower magnitudes than voltage spikes and is, consequently, less dangerous to equipment. However, it can more frequently degrade performance and cause data loss in computers. This is

- 1. Voltector and Voltector Multibus Strip \$79.50 Pilgrim Electric Co. 29 Cain Drive Plainview, NY 11803
- 2. Super Isolator \$95 Electronic Specialists, Inc. 171 Main St. Natick, MA 01760
- 3. Genisco C Filter Genisco Technology Corp. 18435 Susana Road Rancho Dominquez, CA 90221
- 4. Multi-Outlet Power Strips \$43.97-\$73.95 MFJ Enterprises PO Box 494 Mississippi State, MS 39762
- 5. Spike-Spiker Mini-I and Mini-Il Kalglo Electronics Co. 6584 Ruch Road East Allen Township Bethlehem, PA 18027
- 6. Isolator (Iso-1, 2, 3, 4, and Iso II) \$62.95-\$106.95 Electronic Specialists, Inc. 171 Main St. Natick, MA 01760
- 7. MayDay \$240 and up Sun Research, Inc. Box 210 New Durham, NH 03855
- 8. Lemon, Lime, Orange, Plum \$49.50-\$139.95 Electronic Protection Devices 41 Sun St. Waltham, MA 02154
- 9. Power Master Line Filters SGL Waber Electric Dept. W 300 Harvard Ave. Westville, NJ 08093
- 10. HDA Power Master Automated Systems, Inc. 5265 Port Royal Road Springfield, VA 22151
- 11. EFI Filter/Suppressor \$400-\$800 Electrical Filters, Inc. PO Box 9087 2147 East 3300 South Salt Lake City, UT·84109
- 12. Clipstrip and Clipper Line Voltage Transient Suppressors DyMarc Industries, Inc. 7133 Rutherford Road Baltimore, MD 21207
- 13. The Voltage Surge and Transient Suppressor Cuesta Systems, Inc. 3440 Roberto Court San Luis Obispo, CA 93401
- 14. LF2 and LF6 RL. Drake Co. 540 Richard St. Mimisburg, OH 45342
- 15. Power Line Filter (26-1451) \$49 Radio Shack (All Radio Shack stores) Ft. Worth, TX 76102
- 16. RAMLOK Ladco Development Co. PO Box 464 Olean, NY 14760
- 17. ZTA and ZTD Filters Power Integrity Corporation 300 East Wendover Ave. Suite 102 PO Box 9682 Plaza Station Greensboro, NC 27401
- 18. Quiet Line 6 \$39.95 BWJ Technology Box 6214 Dept. 8 Arlington, TX 76011
- 19. Glitch Guard POP TII Electonics Division 1375 Akron St. Copiague, NY 11726
- 20. Glitch Sentinel (GS-1, GS-2, GS-3) \$300-\$900 Billings McEachern, Inc. 333 Cobalt Way, Suite 106 Sunnyvale, CA 94086
- 21. Standby Power System (SPS) \$489 Gould, Inc. PO Box 43140 St. Paul. MN 55164
- 22. Power Line Filter J.W. Miller Division Bell Industries 19070 Reyes Ave. Compton, CA 90221
- 23. Model CN·1110 DoAIl Company Des Plaines, IL 60016

*Table* 1. *Power line filtering equipment.*

because noise interference occurs at extremely high frequencies and high speeds. The response time for most power transformers is not fast enough to trap these high-speed signals.

Noise can be generated by many common devices such as fluorescent lights, radio and television transmitters, electric typewriters, hand tools, automobile ignition systems and sunspots. Computers themselves generate some rfi, and their electrical components, like disk drive motors and power supplies, generate emi. Loose electrical connections and damaged power cords are other sources of noise.

#### **What** Can **You Do About Spikes and** Noise?

The obvious solution to the problem of "dirty" power lines is to incorporate some sort of filter into the distribution system. In much the same way that an oil filter extracts impurities from your car engine's motor oil as it courses through the block, a

The obvious solution to the problem of "dirty" power lines is to incorporate some sort of filter into the system.

power line filter can knock down voltage transients and eliminate noise. This is done using circuitry specially designed to handle the offending voltage fluctuations.

Power line filters come in a variety of types, sizes and voltage configurations. The cost spectrum for these devices ranges from \$20 to \$2000. Some power line filters merely dissipate voltage spikes; others offer battery backup to guard against power sags, brownouts and outages; one system even prints out a record of every occurrence of a power line fluctuation. Table 1 shows a representative cross section of the devices for power line filtering currently on the market.

Typically, power line filters work by rerouting unwanted voltage (both spikes and noise) through circuitry equipped with electrical components called varistors that cause the excess electrical energy to be given off as heat. In some cases, part of this excess energy may be diverted to the main electrical system's grounding loop.

Power line filters should be installed between the main source of power and the device to be protected. Normally the power line filter plugs into a wall receptacle and then your computer plugs into the filter. Many filters have an on/off switch so that the circuit can be turned off when your machinery is not in use.

The principal qualities to consider in a power line filter are the overvoltage handling capacity, the response time and the frequency range for noise suppression. Usually a lowcost filter will offer only minimal protection. In fact, the lower-priced filters may offer overvoltage protection only, with no noise suppression capability. Only the most expensive filters offer battery backup for protection in the event of a brownout or power outage.

The overvoltage handling capacity of power line filters ranges from 1000 V to 12,000 V. A capacity of 5000 V will usually protect the line from any spike other than a lightning strike. Many manufacturers call this capability the clamping voltage—this refers to the maximum voltage that will be clamped, or suppressed, by the device.

The response time of power line filters typically ranges from 5 to 15 nanoseconds (1 nanosecond is  $1 \times 10^{-9}$  seconds). Noise reduction frequency response is usually in the range of 150 kHz to 30 MHz. Some devices are rated as high as 200 MHz. Unless your building is near a microwave transmission site such as a TV station or a radar installation, an up-

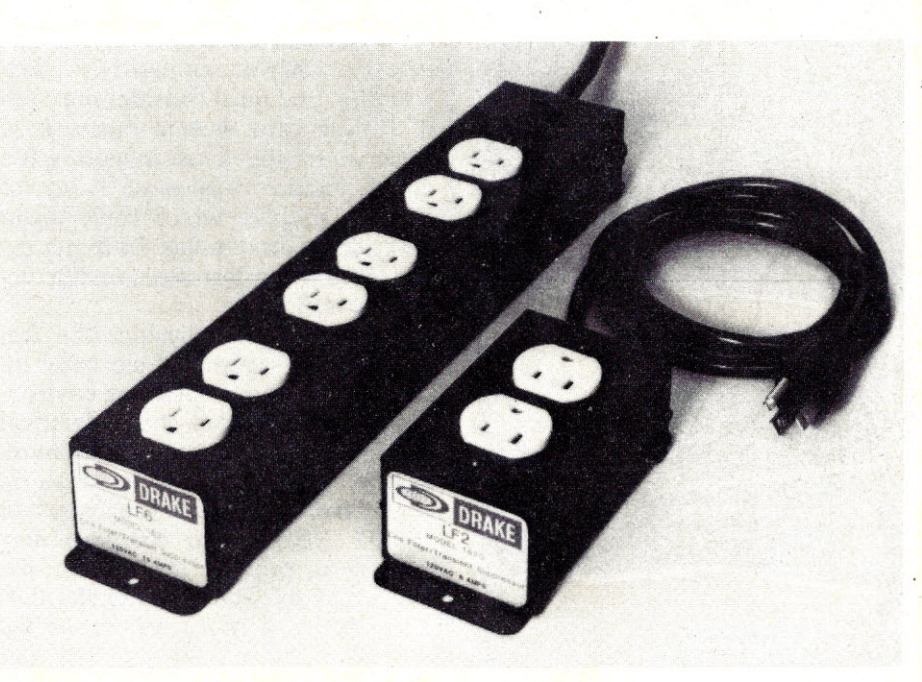

*The LF2 (right) and LF6line filters from R.L. Drake.* \$39.95 *and \$59.95.*

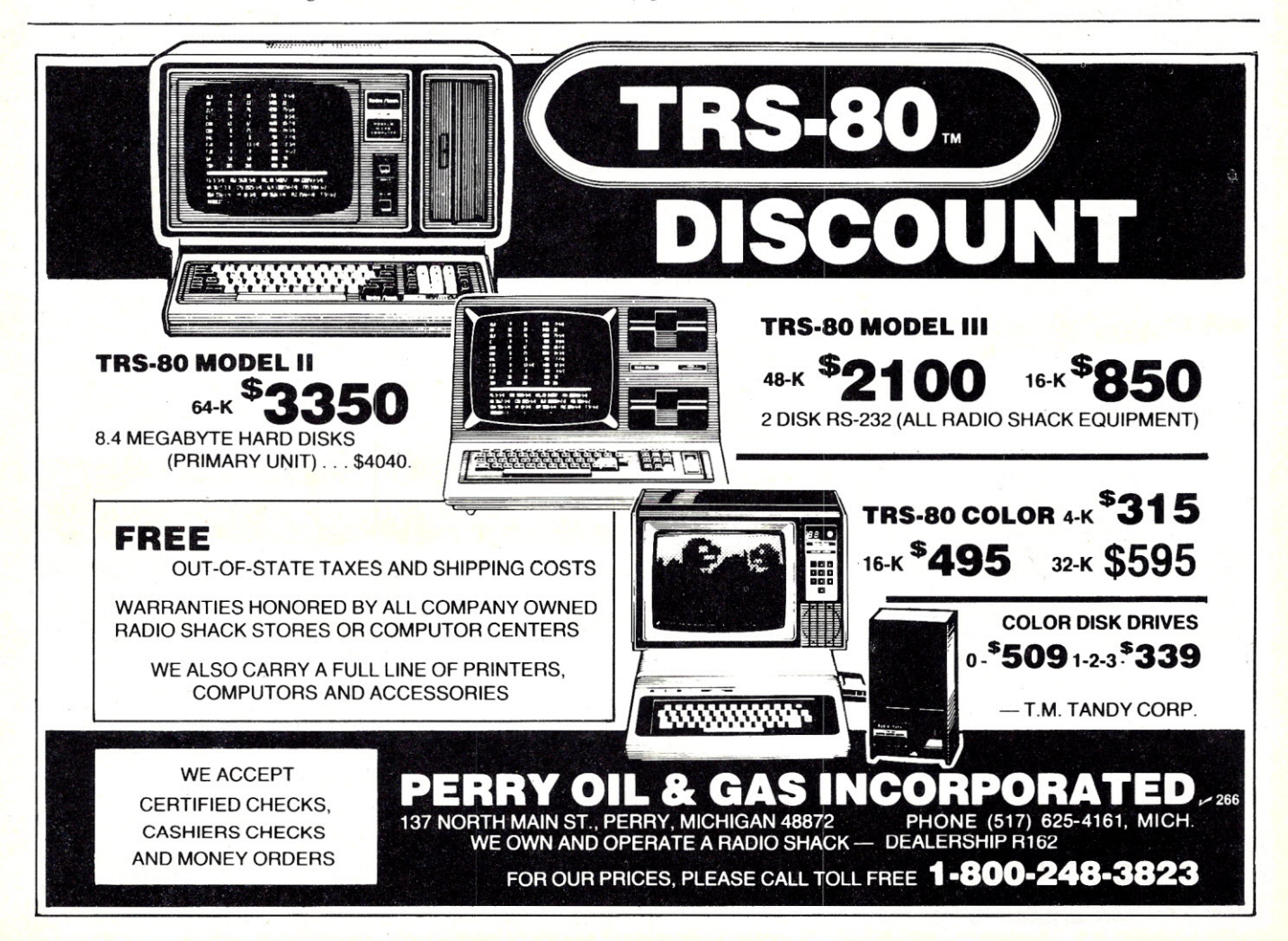

*•..See .. List of Advertisers on page 130*

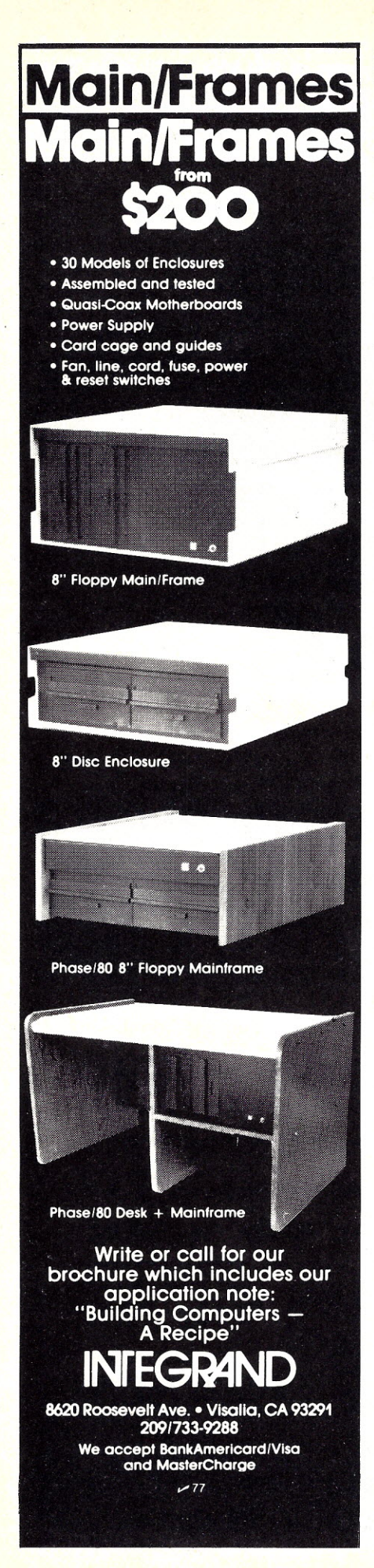

per level of 20 to 30 MHz of protection should be sufficient.

#### **Picking the Right Filter**

The line filter that you choose for your particular application will depend on several factors. Principal among these is the investment you've made in hardware and software. Secondarily, you must consider the costs of having your system crash. In a business setting, a lost inventory file could require dozens of hours of labor to rebuild, which could mean several hundred dollars in direct ex- . penditure plus lost sales and/or decreased. efficiency.

You must also consider the frequency and severity of electrical interference in your operating environment. The condition of the electrical wiring in your building and the number of electrical devices drawing power from the system are important factors. Your power company may be able to produce statistics on the frequency of voltage irregularities. The electrical specifications of the

power supply in your computer will reveal the degree of its susceptibility to electrical interference. The manufacturer can usually provide this information.

Finally, you will want to consider the aesthetics of the variety of units on the market. Some unobtrusive devices plug directly into a wall socket, while others feature a multiplesocket design arranged in a so-called power strip. Others are housed in . boxes of varying size and color that become part of your computer installation.

Ultimately, you may decide that your computer functions well enough in its present environment. The extra expense of another piece of hardware may be unnecessary. On the other hand, if your machine seems possessed by demons that spontaneously and randomly chew up data or spit out garbage, you may want to consider cleaning up your supply of electricity. Sending nasty notes to the power company is optional..

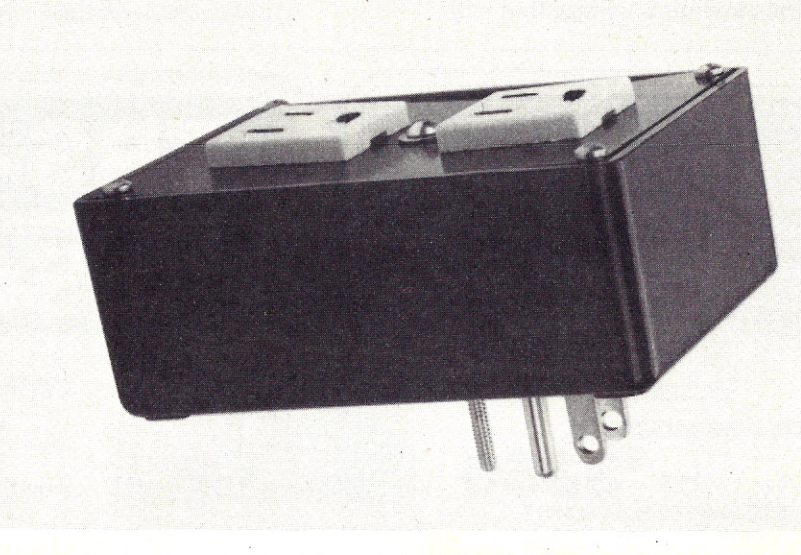

*Direct Plug Isolator from Electronic Specialists. A spike suppressor only. \$96.95.*

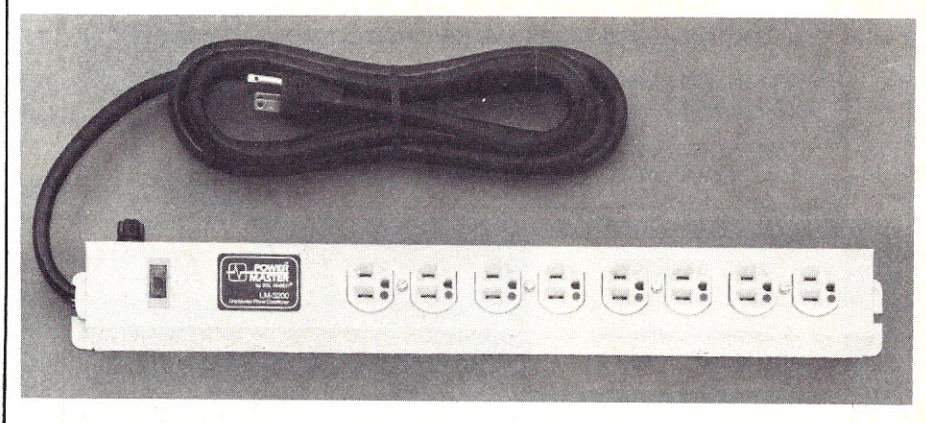

*Power Master Line Filter from SGL Waber. Model LM3200 with a 9-root, lO-inch power cord.*

#### DISK DRIVES DISK DRIVES DISK DRIVES DISK DRIVES DISK DRIVES DISK DRIVES DISK DRIVES DISK DRIV m en

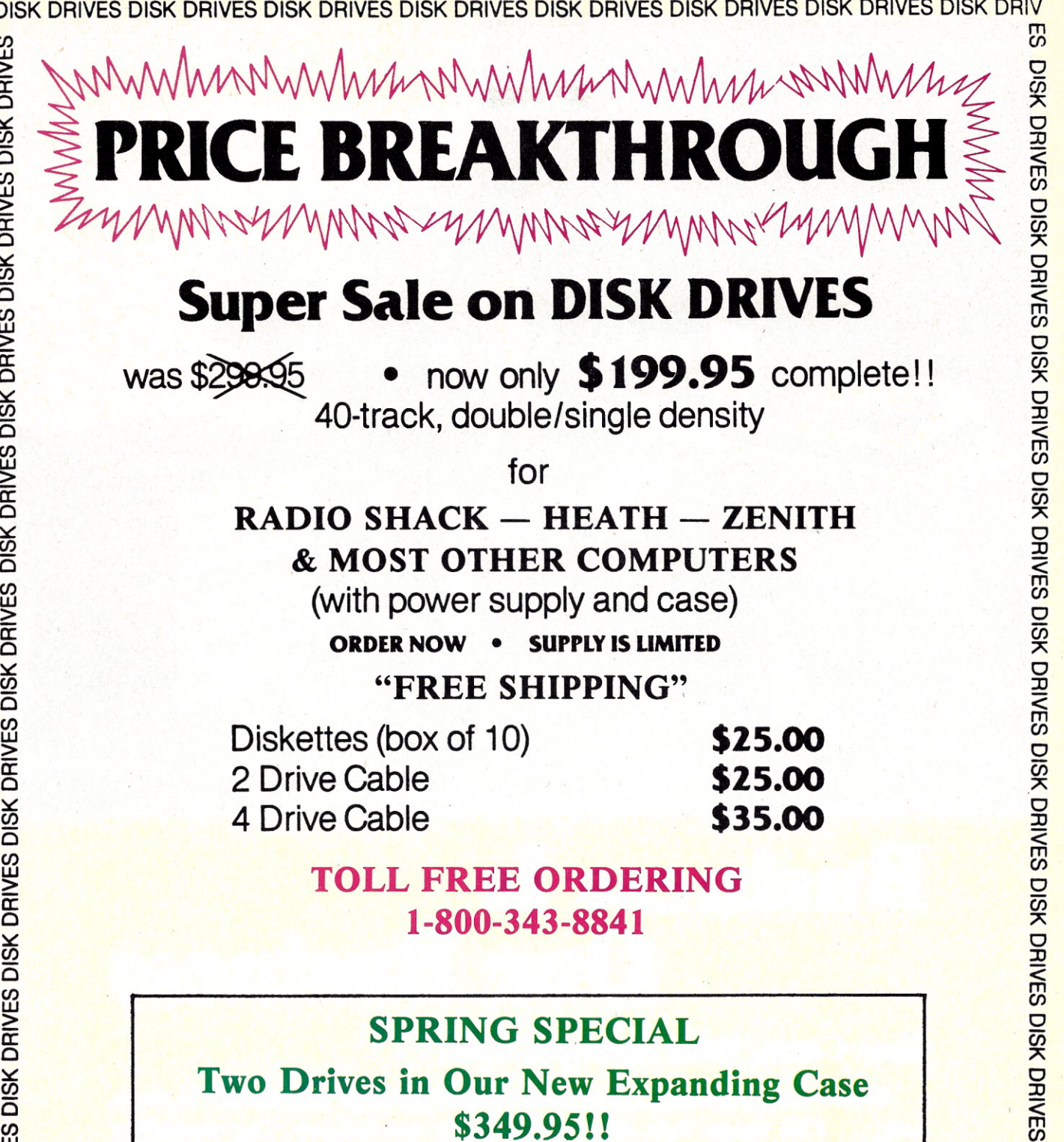

e welcome MC/Visa, C.O.D. and personal checks at no extra charge.

 $\overline{\Omega}$  Warrantee - 90 day limited warrantee with automatic repair extension.  $\overline{\Xi}$ 

#### **il**l and the second control of the second control of the second control of the second control of the second cont  $r$  TWARE SUPPORT

ONE STALKER LANE, FRAMINGHAM, MA01701

EXTERE SHIPPING IN CONTINENTAL U.S. (617) 872-9090 TRADEMARK TANDY CORPORATION THE CONTINENTAL U.S.

if entry and the second control of the second control of the second control of the second control of the second

o *en* " o :0

sen Dax Day Dex Day Day Shous

 $\overline{\mathcal{P}}$ 

m

 $\Xi$  2K DUINE2 DI2K DUINE2 DI2K DUINE2 DI2K DUINE2 DI2K DUINE2 DI2K DUINE2 DI2K DUINE2 DI2K DUIN

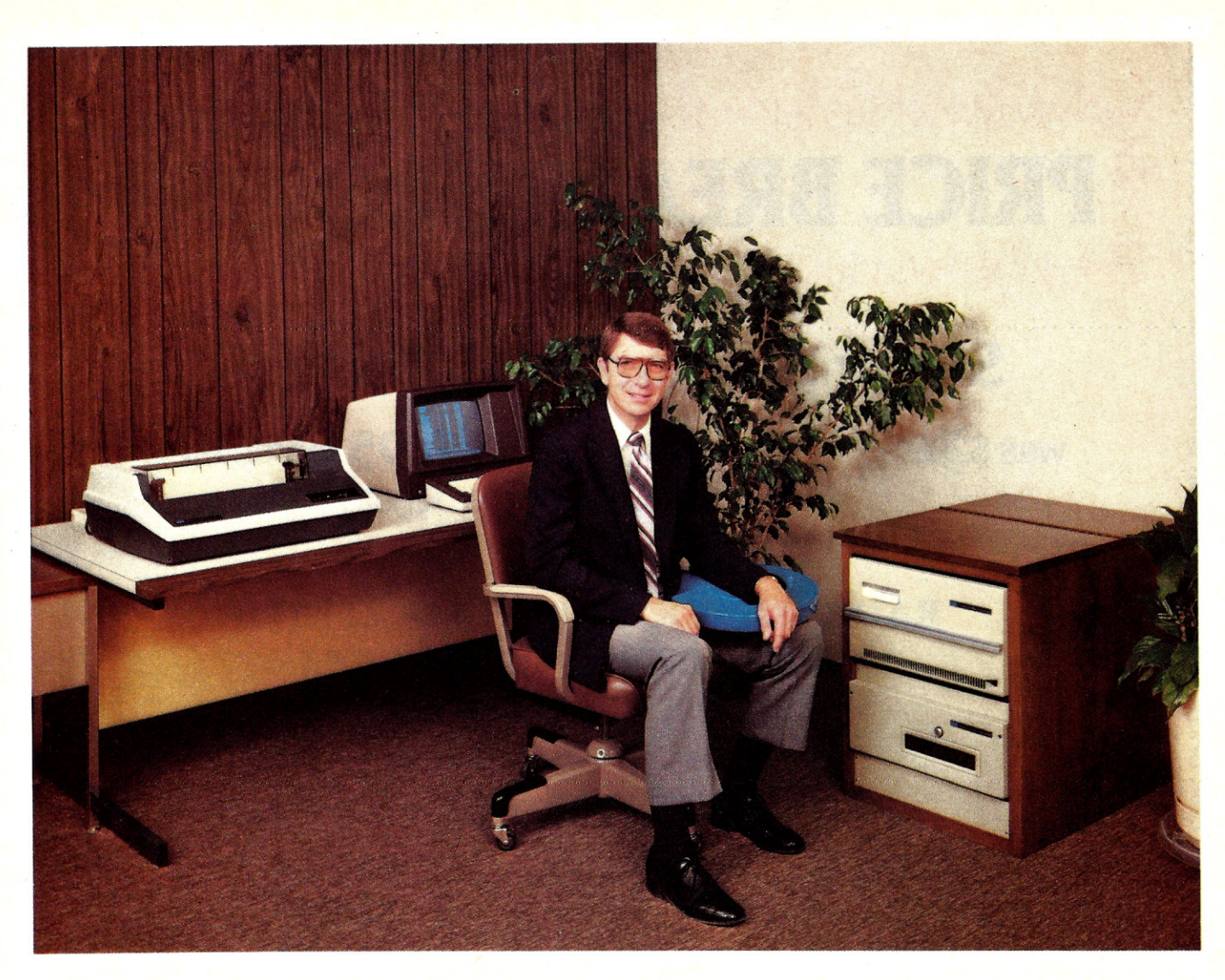

### **Business Is Our Business**

#### Gene Cayot, Sales Manager, MSI...

We have been building commercial quality computer systems for 11 years now. . . a lot longer than most companies in our industry. Our reputation for quality and reliability has been firmly established in over twenty different countries where MSI Business Systems are sold.

Let me tell you more about MSI and our business systems...

*With MSI you get a lot more than just hardware.*
#### **Technical Support**

We offer the finest and most extensive customer support of any company in our industry. Our systems are equipped with modems which permit our technical support staff to perform system diagnostics and file maintenance remotely via telephone lines. Our company aircraft allows support personnel to be at the customer's site within a few hours if necessary.

#### **Expandability**

Our systems do not have built-in obsolescence. Any MSI computer system can be expanded to run in multi-user mode, with large capacity hard disk drives, and with our business software. MSI systems can grow, as your business grows, to meet your needs.

#### **Customer Training**

We hold seminars at selected locations around the country which provide training in all areas of MSI system operations — from installation to the use of our business software.

#### **Business Is Our Business**

Our business software modules are designed for "real world" business use. We offer complete audit trail files for all changes to the data base, . complete history files, and general ledger posting files. Back-up routines provide maximum protection of the data files on removable disk cartridges.

#### **Let MSI help your business run better**

If you have a problem in inventory control, bills of material, order entry/accounts receivable, general ledger, or cost accounting  $-$  give me a call personally for more information on an MSI Business System.

# **116 Tridwest Scientific Instruments**

**220** West Cedar • Olathe, Kansas 66061

#### **913- 764-3273**

**TWX <sup>910</sup> <sup>749</sup> <sup>6403</sup>** • **TELEX <sup>437049</sup>**

*You can pocket \$50 by following this author's instructions in assembling the ZX81 kit.*

# **Exploring Sinclair's Tiny World**

#### By Jerry Martin

First became interested in the ZX81<br>Twhen I saw several two-page ads in first became interested in the ZX81 a computer magazine. I had heard a few things about the ZX80 but had never taken the time to investigate it because of the price and limited memory. But the ZX81 stood out because it had Basic in ROM (read-only memory) and, while still limited to 1K bytes of programmable randomaccess memory (RAM), could be expanded with a *16K* memory module. Information stored in RAM is only in existence as long as the computer has power. ROM is always there and can only be read. So when the ZX81 is turned on it immediately executes the Basic interpreter program stored in ROM, and you're ready to start entering your Basic programs.

What really got my attention was the price-\$149.95 for an assembled unit and only \$99.95 for a kit. I have always wanted to put a computer together, but I don't have the electronic know-how to design one myself or do my own breadboarding.

Being one who reads the fine print, I looked very closely at the Sinclair ad. It stated that the ten-day moneyback guarantee and the limited 90-day warranty, which includes free parts and labor through Sinclair's national service-by-mail facilities, does not apply to kits. So I had to decide whether I was willing to gamble my assembly capabilities for a savings of \$50. I would also have to give up the ten-day evaluation period in which I could get my money back.

AsI've stated, I'm not an electronic genius. I've put together several Heath-type kits, the most complicated being an FM stereo receiver. But I decided to give it a whirl and sent my \$99.95 (plus \$4.95 for shipping).

#### **First Impressions**

When the computer arrived, I received my first shock-it was so tiny! Photo 1 will give you an idea of the size. It measures  $6\frac{1}{2}$  inches wide by seven inches long and is about  $1\frac{1}{2}$ inches deep at the back, tapering

down to only % of an inch at the front.

The keyboard is six inches wide and  $2\frac{1}{2}$  inches from front to back. The keyboard is a nonglare plastic membrane. Photo 2 shows a closeup of the entire keyboard held in the palm of my hand. The keys are arranged in the normal typewriter (QWERTY) manner, and are 7/16 of an inch wide and 5/8 of an inch apart from the center of one key to the center of the next. At first glance this seems to be a bit close but in practice it works out quite nicely. Photo 3 gives a good illustration of the relative size of the keys and their separation.

Now for the nitty gritty-what is it like to put together? Well, it's not too bad. First let's take a look at what you

*Jerry Martin* (3192 *Hiawatha, Columbus,* OH 43224/ is *the coordinator for workshops at the Ohio State University Instruction and Research Computer Center.*

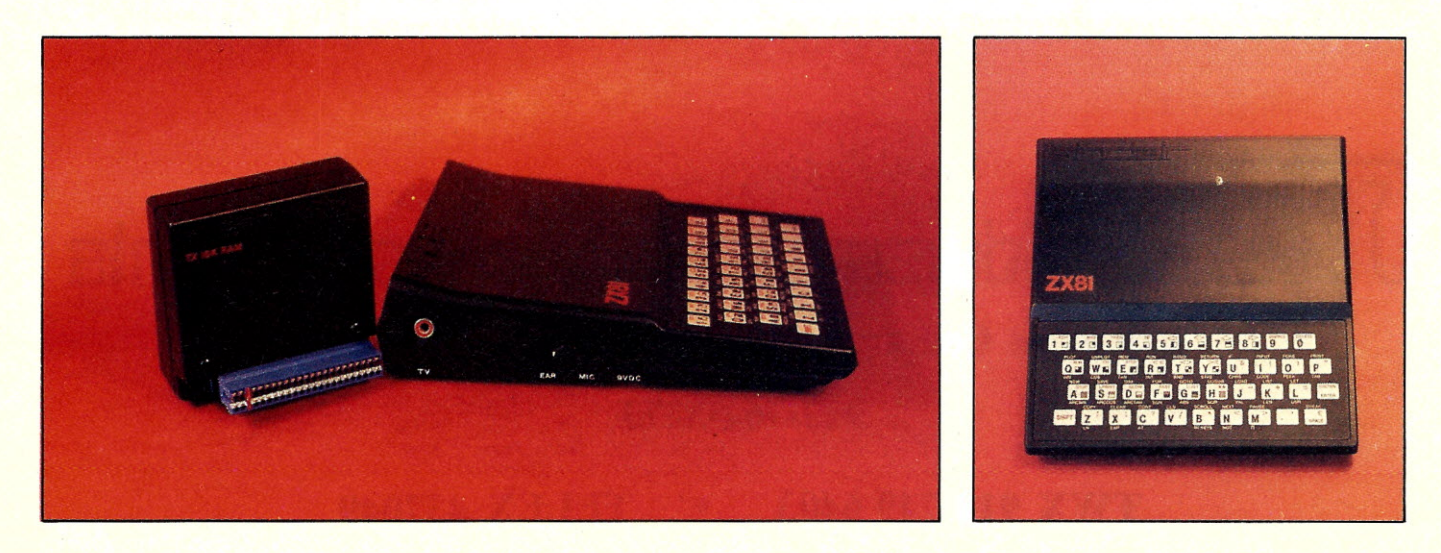

The ZX81 uses a standard home television for display and a tape cassette recorder for program storage. A 16K RAM attaches to the back of the computer. *80 Microcomputing, May 1982*

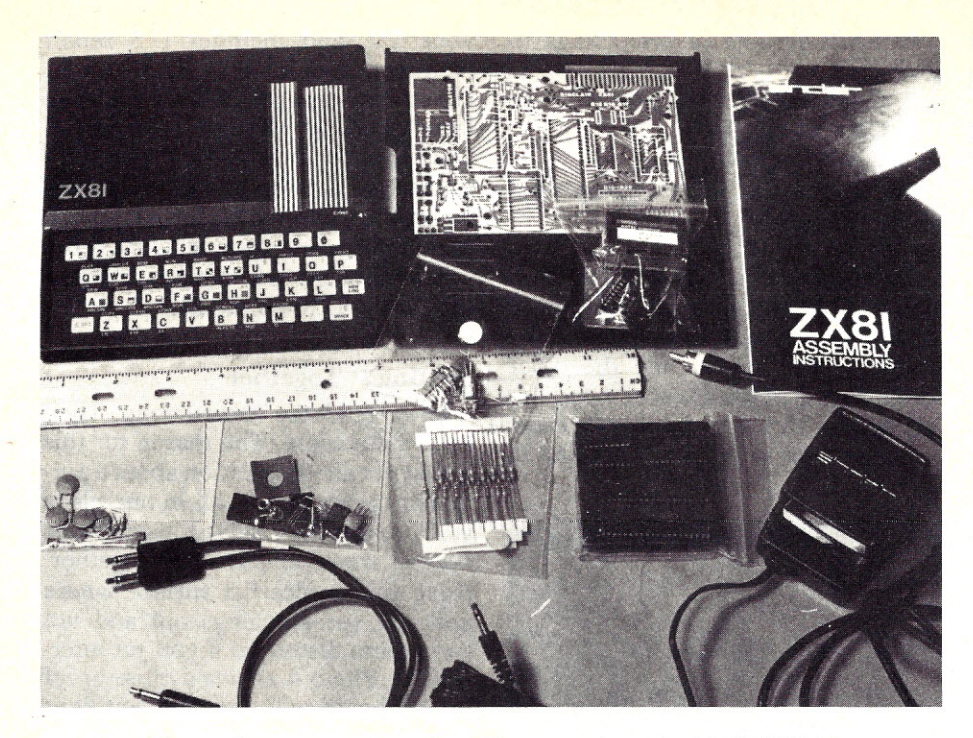

*Photo* 1. *Components, parts and instruction manual contained in the ZX81 kit.*

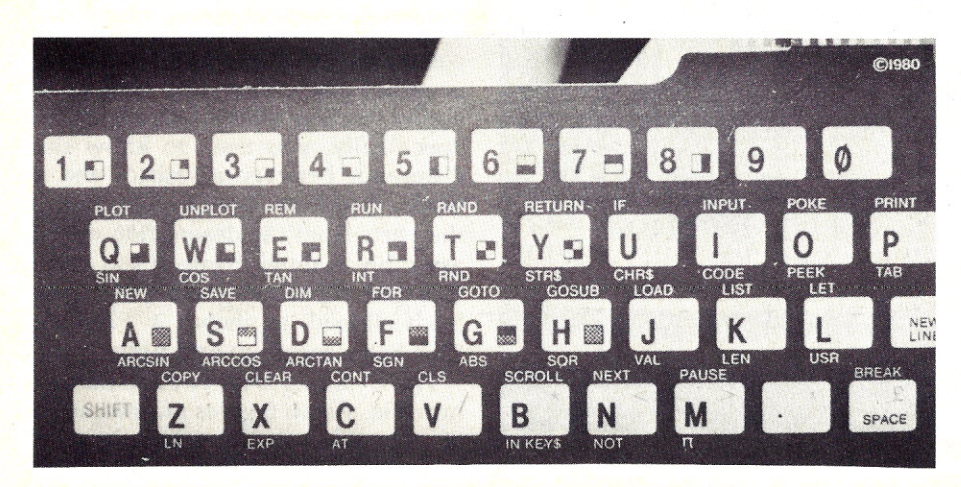

*Photo* 2. *The ZX81's flat keyboard membrane.*

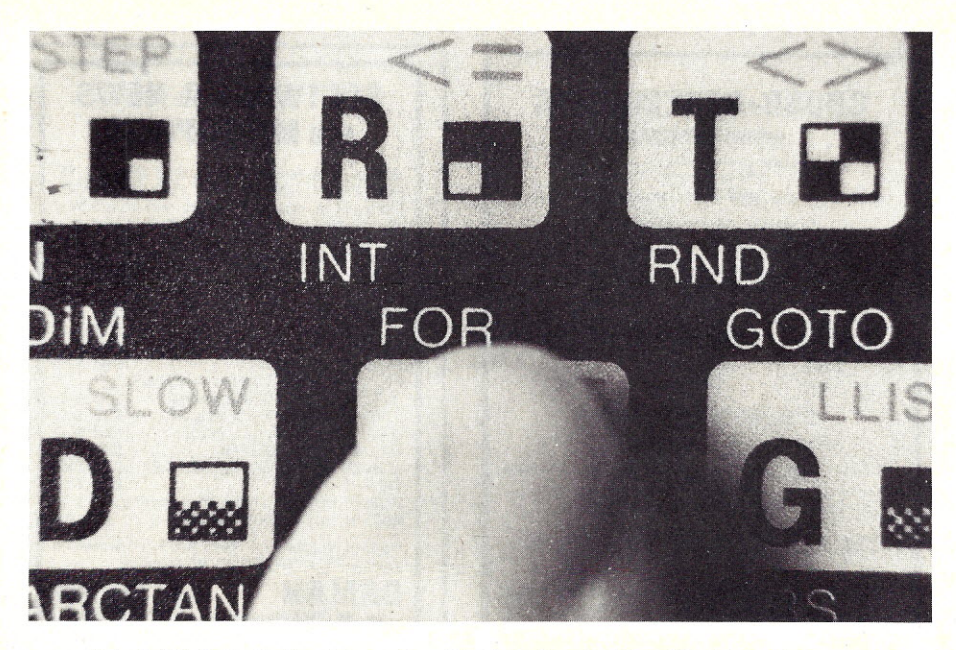

*Photo* 3. *While the keyboard* is *small and the keys close together, it* is *still easy to use ..*

receive in the kit. The major components, being the case and the keyboard, are shown in the upper left part of Photo 1.The white lines above the upper right hand side of the keyboard are very thin plastic cables containing the contacts that plug into the circuit board. The white lines are actually thin strips of copper set in the plastic to form the keyboard cable.

In the upper middle of Photo 1 is the printed-circuit (PC) board with the bottom half of the computer case below it. The ZX81 assembly manual is at the upper right and the power supply is directly below. Cables for the cassette recorder and a connector between the computer and the TV modulator (not shown) are along the bottom of the photo. A handful of parts are strung out in the middle, each in their individual ziplock plastic packages. The five integrated circuits (ICs) are in the packet just to the left of the power supply. Also included, but not shown, is a 164-page ZX81 Basic programming manual which I, found to be very good. It is wellwritten, with a number of examples that aid in understanding the text.

The instruction manual is basically a parts list. The kit includes:

- 31 resistors
- 2 resistor packs
- 12 capacitors
- 5 integrated circuits
- 2 transistors
- 8 diodes
- 1 ceramic filter

The instructions tend to be brief. For instance, they read "We suggest you assemble the components in the following order:

"i) resistors, capacitors, and IC sockets

"ii) the diodes and transistors ... " Heathkit instructions they are not, but diagrams show how the major components are installed and the PC board has all the components clearly marked as to where, for example, capacitor Cl goes. All you need to do is identify capacitor Cl (the markings are indicated in the parts list) and install it in the appropriate place. It is necessary to read the instructions through before starting assembly. If you don't, you will be sorry. I did and I was still sorry, but more about that later.

The instructions are broken into seven major categories:

1. Preparation (what you will need) a. 15 to 20 W soldering iron

*Microcomputing, May* 1982 **81**

b. Resin solder

c. A pair of sidecutters

d. A small phillip's head screwdriver

e. I also found needle nose pliers handy

2. Precautions (don't zap your ICs with static electricity)

3. Component identification

a. If you know the difference between a transistor and a diode this should not be a problem

4. Circuit board assembly (brief but adequate)

5. Testing (check your soldering)

6. Fault finding (a few things to look for)

7. Case assembly (no sweat)

- 8. Component list
- 9. Power supply

10. Service (if you mess up send \$20 to fix it)

There were also two minor amendments, one indicating an error in the polarity marking of a capacitor on the printed-circuit board and the other indicating the placement of a resistor needed for U.S. kits. A separate sheet explains how to connect the ZX81 to

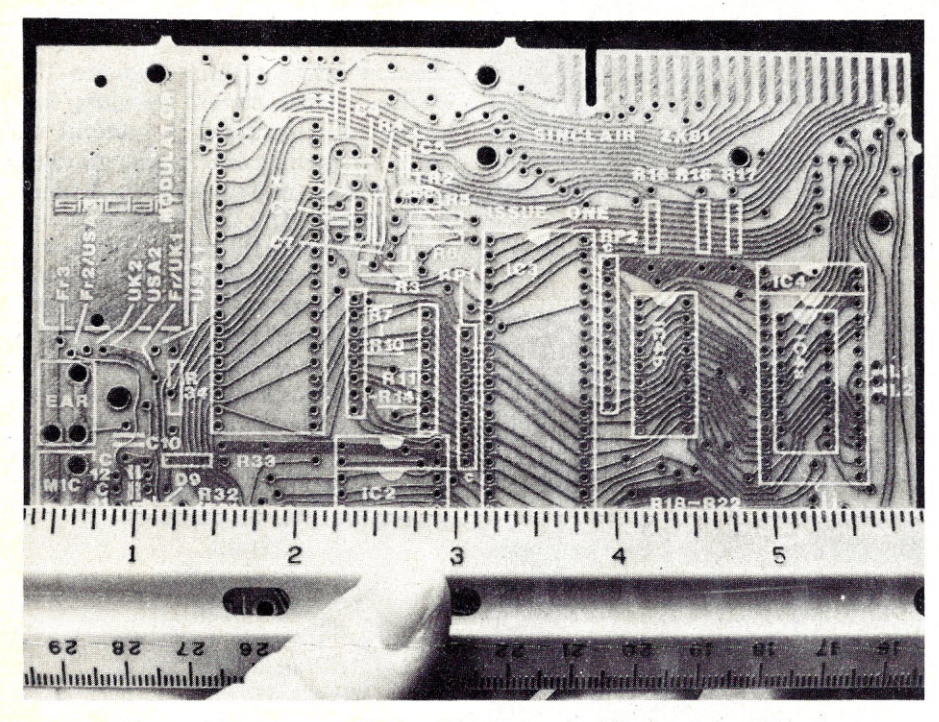

*Photo* 4. *The parts are outlined and identified on the PC {printed-circuit} board.*

your TV, and includes U.S repair facilities and prices, some more about kits. (important information here!), and the address for technical assistance or spare parts. There were also a few pointers for ZX80 owners on how to clean the PC board if a 16K memory module does not work properly and where to find more information in the U.S. on the ZX81.

#### Putting It Together

First, read the instructions. Then read them again. The reason for this is that not all information about a particular component is all in one place and you need to read the instructions several times to put it all together. Next, find a nice flat surface where you can spread things out and not have them disturbed if you get interrupted. Photo 4 shows a close-up of the PC board with the parts' outlines\_ shown on the board itself. This is the side the parts are mounted on. Just identify, from the parts list, which component is C4 and put it in the appropriate place. This is not difficult if you're familiar with electronic parts. Specifically, you need to know the difference between a resistor and a diode. I had no trouble identifying the parts from the description in the assembly manual. Some of the resistors and capacitors even have their leads clipped, as shown in Photo 5. This helps speed up assembly.

The soldering is fairly close but not horrible. Photo 6 gives an indication of the side of the printed-circuit board that you solder. The solder

> **NEWS OLIS**

> > \$695 \$589 \$300 \$252 \$345 \$308

> > > $$37$

\$3 to \$15 S7 elsewhere. All

 $\n *W* = *W* = *W* = *W* = *W* = *W* = *W* = *W* = *W* = *W* = *W* = *W* = *W* = *W* = *W* = *W* = *W* = *W* = *W* = *W* = *W* = *W* = *W* = *W* = *W* = *W* = *W* =$ 

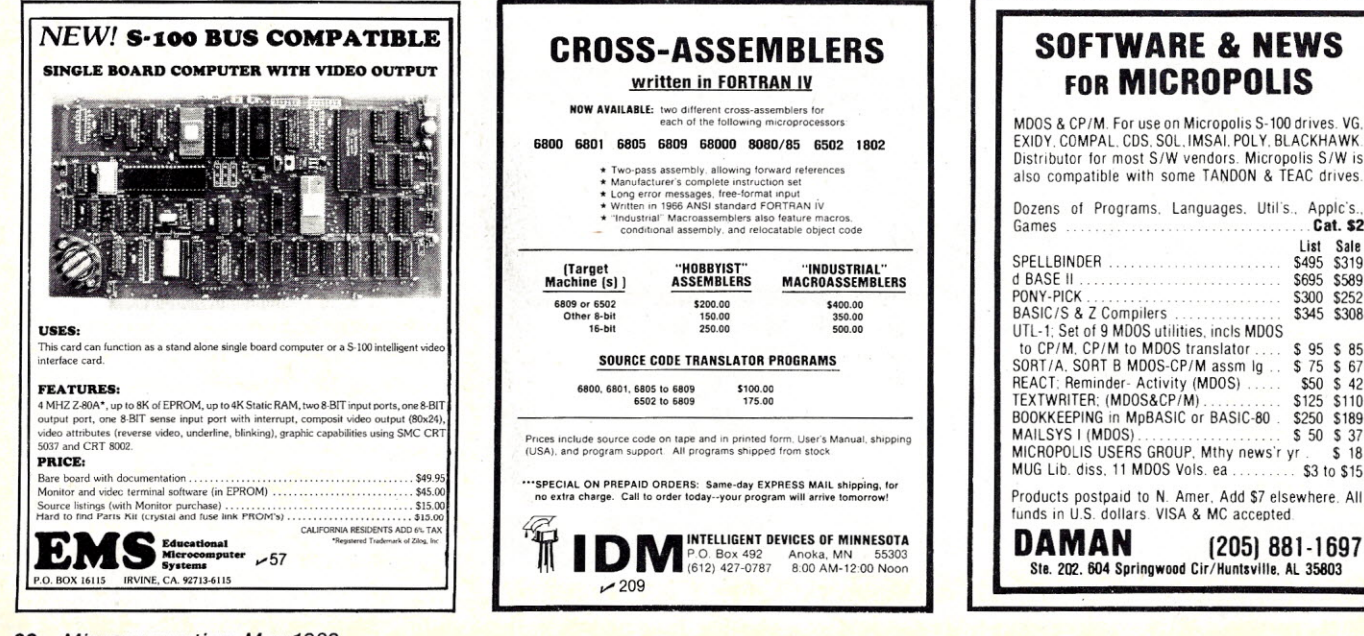

points are about two millimeters apart. The ruler is in centimeters and each centimeter is equal to ten millimeters. This side of the board is masked with a green plastic overcoating, so the chance of solder bridges with the dense circuit traces is reduced. The soldering is really quite simple and should not pose a problem if you have some experience with soldering on printed-circuit boards.

#### Helpful Hints

Pick out all of the resistors, put them in and solder them. Most go flat but some have to be inserted upright. See Photo 7 for a close-up of how the upright ones are installed. The assembly manual also shows how these are to be installed.

Next install the two resistor packs. These are two long narrow things, one with nine leads and the other with six leads. They are referred to as RP1 and RP2, respectively. Here is where I messed up. These must be installed with the black square (or white dot) oriented toward the C mark on the PC board. This is one case where the instructions were not where I would have expected them to be. I installed both backwards and, let me warn you, once you have put them in don't hold any hope for taking them out undamaged!

Fortunately, Columbus, OH, bas a very well-stocked electronics distributor, and I was able to replace them for only \$1.13. However, I could not locate a nine-lead pack, and had to buy a ten-lead instead. I cut off one lead and put tape around it to prevent any contact with the PC board. If you look closely at Photo 8, in the middle just to the right of the large IC marked D780C-I, you can see the tape I placed on the tenth pin of the resistor pack. That IC, by the way, is the Z-80A microprocessor.

Next install the capacitors, ceramic filter, transistors and diodes. Photo 9 shows a close-up of the orientation of the diodes. The wide band should be toward the top as shown.

Next to last comes the keyboard power and cassette connectors, volt-

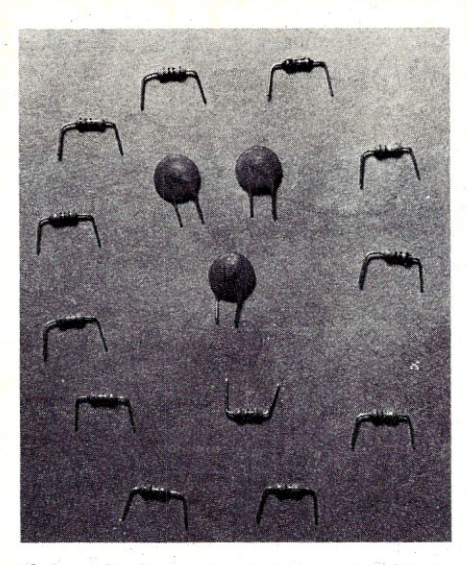

*tors used* in *the ZX81. dicates. . . .*

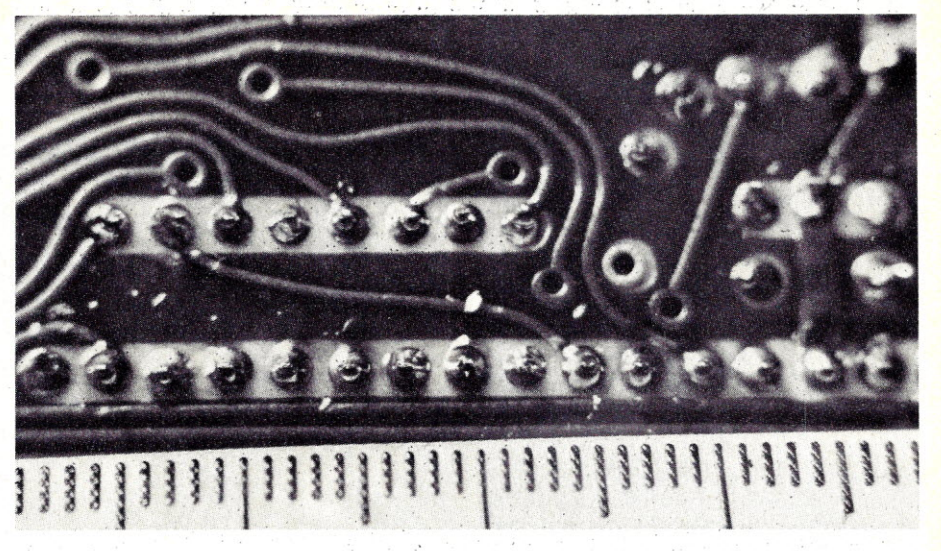

Photo 5. Capacitors (the circular ones) and resis-<br>Photo 6. Solder points on the PC board are about 2 millimeters apart as the cent<br>meter ruler in-

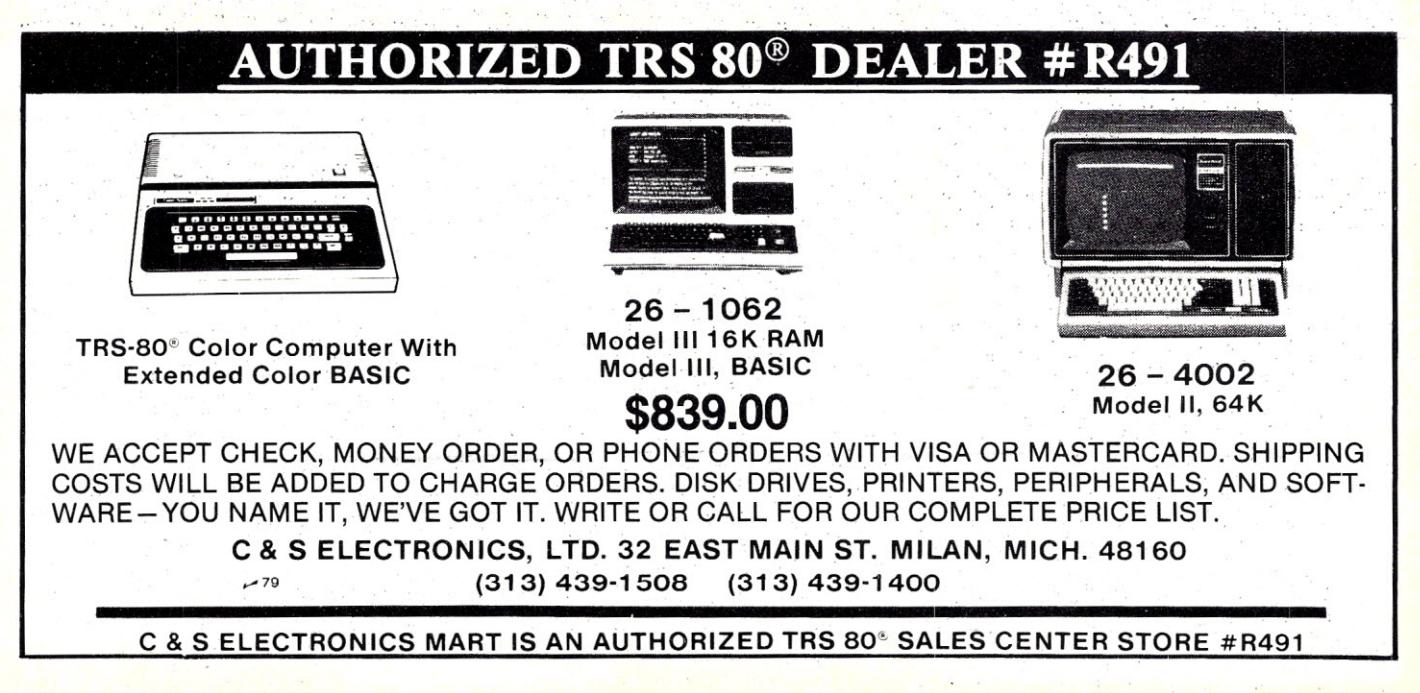

## **500K Great Reasons** to Buy Your<br>Diskettes from Snappware!

Byte for byte, performance counts. Every bute of data you record is important. That's why<br>Snappware offers Scotch diskettes, the highest quality diskette on the market at very competitive prices. Scotch diskettes are tested and quaranteed errorfree. And the low abrasivitu saves your read/write heads.

#### Scotch Brand 744-0

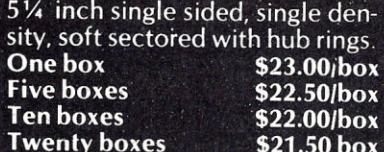

#### Scotch Brand 744D-0

The premium grade mini-floppy. Double density certified, with<br>hub rings. The very finest available for your Model III.

> $\overline{\textbf{o}}$ x  $\overline{\text{O}}$  $\overline{\mathbf{O}}$  $\overline{\mathbf{O}}$

 $.00$ *box*  $.00$ box  $.00$ /box

 $.00$ /box

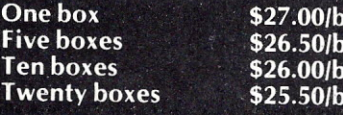

#### Scotch Brand 741-0

Eight inch single sided, double density soft sectored. The very finest available for your Model

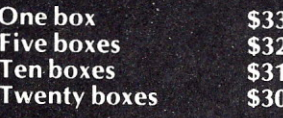

When it comes to diskettes, we have the best price per byte.

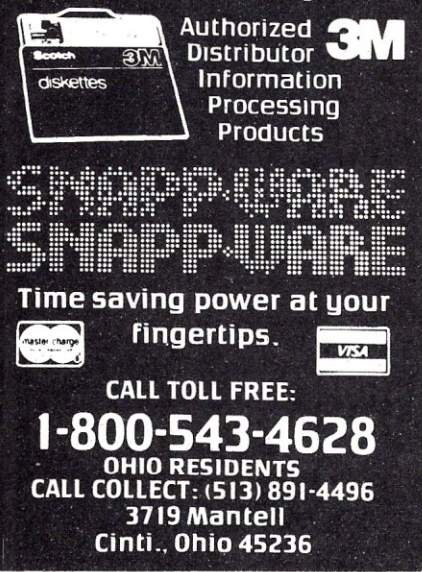

*84 Microcomputing, May 1982*

age regulator and integrated-circuit sockets. The sockets should be oriented with the notch in the same direction as the printed-circuit board indicates. Photo 10 gives a close-up of how the voltage regulator is installed.

Next comes the modulator. Be sure to double-check the connections on the modulator before you solder it. The connectors should go to the UKl and UK2 holes (see the upper left of Photo 4). Now *you* can insert the ICs in their sockets. The integrated circuits need to have their pins bent to fit in the sockets. Beware of static electricity when handling the ICs, as they are the most expensive and sensitive items in the ZX81 computer.

Look at Photo S for the placement of the ICs. Starting from the left there are two small chips; these are the RAM chips. Note that the left one has an outline for a larger IC. The ZXSl

was designed to be able to use two *1/2K* ten-pin RAMs (shown), one lK 24-pin IC or a 2K IC. At present only the lK ICs are supplied with the ZX81 but as the price drops the 2K chips may be used without having to change the circuit board.

The third IC to the right is the large 40-pin Z-SOAmicroprocessor which is the brain of the ZXSl. The next IC to the right and slightly up is the SK Basic ROM. In my kit this is a 24-pin IC,but a 2S-pin socket is provided. (In Photo 4 right above my thumb you can see that the IC2 marking has two sizes shown.) If the IC is smaller than the socket, it goes toward the edge of the printed-circuit board as Photo S illustrates. The last integrated circuit has 40 pins and is the Sinclair's I/O (input/output) logic IC, which takes care of the cassette, TV and printer I/O functions.

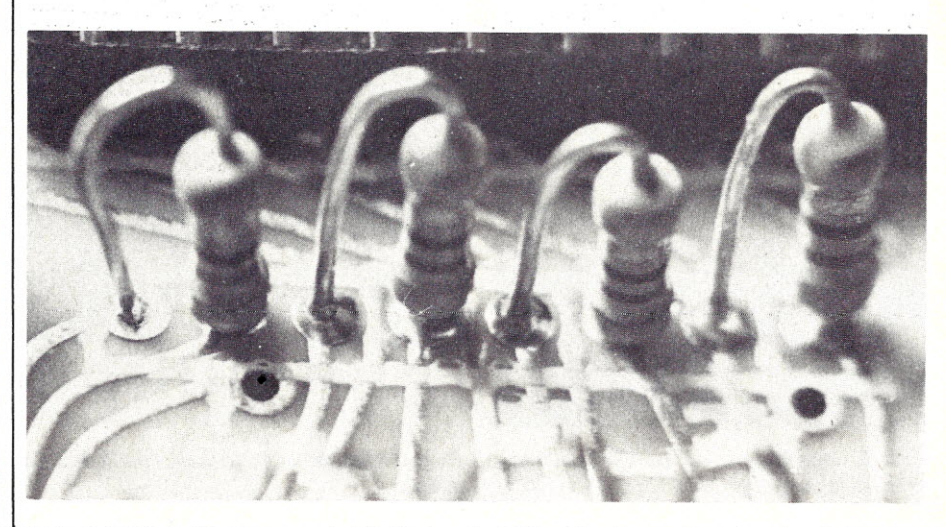

Photo 7. While most resistors are installed flat on the PC board, a few (as shown) are installed on end.

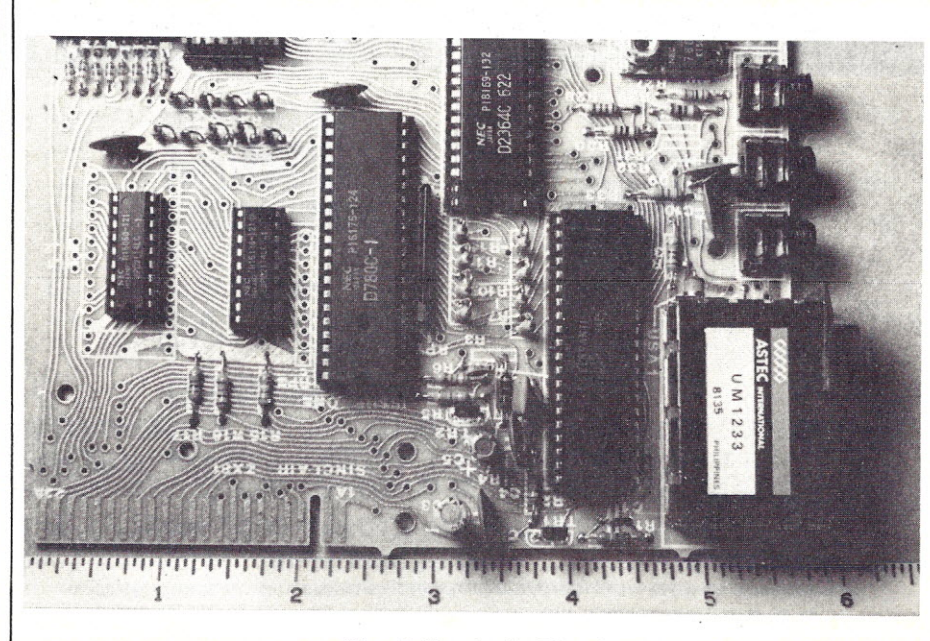

*Photo S. Completed PC board.*

## **NEW! TPM\* for TRS-80 Model II Z80\*** DISK SOftware **Computer Design Labs**

We have acquired the rights to all TDL software (& hardware). TDL software has long had the reputation of being the best in the industry. Computer Design Labs will continue to maintain, evolve and add to this superior line of quality software. *- Carl Galletti and Roger Amidon, owners.*

Software with Manual/Manual Alone-

**All ofthe software below is available on any ofthe following media for operation with a Z80CPU using the CP/M' or similar type disk operating system (such as our own TPM').**

#### **for TRS·80' CP/M (Modell or II)** for 8'' CP/M (soft sectored single density)<br>for 5¼'' CP/M (soft sectored single density<br>for 5¼'' North Star CP/M (single density) **for** 5'14" **North Star CP/M (double density)**

#### **BASIC I**

A powerful and fast Z80 Basic interpreter with EDIT, RENUMBER, TRACE, PRINT USING, assembly language<br>subroutine CALL, LOADGO for "chaifing", COPY to<br>move text, EXCHANGE, KILL, LINE INPUT, error inter-<br>cept, sequential file handling in both ASCII and binary<br>formats, and much, fastest around. \$49.95/\$15.

#### **BASIC II**  $\frac{1}{2}$  as a

available to the business world with only a slight sacrifice<br>in speed. Still runs faster than most other Basics (even those with much less precision). \$99.95/\$15

#### **BUSINESS BASIC**

The most powerful Basic for business applications. It adds to Basic II with random or sequential disk files in<br>either fixed or variable record lengths, simultaneous<br>access to multiple disk files, PRIVACY command to<br>prohibit user access to source code, global editing, added math functions, and disk file maintenance capability without leaving Basic (list, rename, or delete). \$179.95/\$25.

#### **ZEDIT**

A character oriented text editor with 26 commands and "macro" capabilityforstringing multiple commands together. Included are a complete array of character move, add, delete, and display function. \$49.95./\$15.

#### **ZTEL**

Z80 Text Editing Language - Not just a text editor. Actually a language which allows you to edit text and also write, save, and recall programs which manipulate text. Commands include conditional branching, subroutine calls, iteration, block move, expression evaluation, and much more. Contains36 value registers and 10 text registers. Be creative! Manipulate text with commands you write using Ztel. \$79.95/\$25.

#### **TOP**

A Z80 Text Output Processor which will do text formatting for manuals, documents, and other word processing jobs. Works with any text editor. Does justification, page numbering and headings, spacing, centering, and much more! \$79.95/\$25.

#### MACRO I

A macro assembler which will generate relocateable or absolute code for the 8080 or Z80 using standard<br>Intel mnemonics plus TDL/Z80 extensions. Functions include 14 conditionals, 16 listing controls, 54 pseudoops, 11 arithmetic/logical operations, local and global symbols, chaining files, linking capability with optional finker, and recursive/reiterative macros.This assembler is so powerful you'll think it is doing all the work for you. It actually makes assembly language programming much less of an effort and more creative. \$79.95/\$20.

#### **MACRO II**

Expands upon Macro I's linking capabiliiy (which is useful but somewhat limited) thereby being able to take full advantage of the optional Linker. Also a time and date function has been added and the listing capability improved. \$99.95/\$25.

#### **LINKER**

How many times have you written the same subroutine<br>in each new program? Top notch professional pro-<br>grammers compile a library of these subroutines and<br>use a Linker to tie them together at assembly time.<br>Development time Macro I& II as well asTDL/Xitan assemblers version 2.0 or later. \$79.95/\$20.

*"See Lise of Advertisers on page 130*

#### DEBUG I

Many programmers give up on writing in assembly language even though they know their programs would be faster and more powerful. To them assembly language<br>seems difficult to understand and follow, as well as being a nightmare to debug. Well, not with proper tools like Debug I.With Debug I you caneasilyfollowtheflow of any Z80 or 8080 program. Trace the program one step at a time or 10 steps orwhatever you like. At each step you will be able to seethe instruction executed and what it did. If desired, modifications can then be made before continuing. It's all under your control. You can even skip displaying a subroutine call and up to seven breakpoints can besetduring execution. Use of Debug I can payforitself manytimes overby saving you valuable debugging time. \$79.95/\$20.

#### **DEBUG II**

This is an expanded debugger which has all of the features of Debug I plus many more. You can "trap" (i.e. trace a program until a set of register, flag, and/or memory conditions occur). Also, instructions may be entered and executed immediately. This makes it easy to learn new instructions by examining registers/memory before and after. And a RADIX function allows changing<br>between ASCII, binary, decimal, hex, octal, signed<br>decimal, or split octal. All these features and more add up to give you a very powerful development tool. Both Debug I and II must run onaZ80 but will debug both Z80 and 8080 code. \$99.95/\$20. .

A Z80 executive and debug monitor. Capable of search, ASCII put and display, read and write to I/O ports, hex math, breakpoint, execute, move, fill, display, read and write in Intel or binary format tape, and more! on disk

#### **APPLE**

8080 version of Zappie

#### **NEW! TPM** now available for TRS-80 Model III ' $\mathbb{R}^{\infty}$

#### **TPM\***

A NEW Z80 disk operation system! This is not CP/M\*. It's better! You can still run any program which runs with CP/M\* but unlike CP/M\* this operating system was written specifically for the Z80\* and takes full advantage of its extra powerful instruction set. In other words its not warmed over 8080 code! Available for TRS-80\* (Modell or II). Tarbell, Xitan DDDC, SO Sales "VERSA-FLOPPY", North Star (SD&DD), and Digital (Micro) Systems. \$79.95/\$25.

#### **SYSTEM MONITOR BOARD (SMB II)**

Acomplete I/Oboard forS-1 00 systems. 2 serial ports, 2 parallel ports, 1200/2400 baud cassette tape interface, sockets for 2K of RAM, 3-2708/2716 EPROM's or ROM, jump on reset circuitry. Bare board \$49.95/\$20.

#### **ROM FOR 5MB II**

2KX8 masked ROM of Zapple monitor. Includes source **These are NEW Toll Free numbers** listing \$34.95/\$15.

#### **PAYROLL (source code only)**

The Osborne package. Requires C Basic 2. 5" disks \$124.95 (manual not included) 8" disks \$ 99.95 (manual not included) Manual \$20.00

#### **ACCOUNTS PAYABLE/RECEIVABLE (source code only)**

By Osborne, Requires C Basic 2 5" disks \$124.95 (manual not included) 8" \$99.95 (manual not included)

#### Manual \$20.00

**GENERAL LEDGER (source code only)** By Osborne. Requires C Basic 2 5" disks \$99.95 (manual not included) 8" disks \$99.95 (manual not included) Manual \$20.00

#### **C** BASIC 2

Required for Osborne software. \$99.95/\$20.

#### **SYSTEM/6** TPM with utilities, Basic I interpreter, Basic E compiler, Macro I assembler, Debug I debugger, and ZEDIT text editor.

Above purchased separately costs \$339.75 Special introductory offer. Only \$179.75 with coupon!

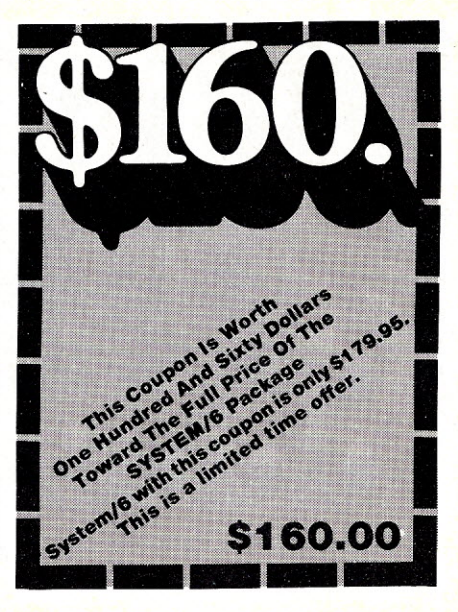

#### **ORDERING INFORMATION**

Visa, Master Charge and C.O.D. O.K. To order call or<br>write with the following information.<br>
1. Nome of Brodust (or Mears)

- Name of Product (e.g. Macro I) **H54**
- 2. Media (e.g. 8" CP/M) 3. Price and method of payment (e.g. C.O.D.) include credit card info. if applicable.
- 4. Name, Address and Phone number. 5. ForTPM orders only: Indicate if forTRS 80, Tarbell,
- Xitan DDDC, SD Sales (51/4" or 8"). ICOM (51/4" or 8"), North Star (single or double density) or Digital (Micro) Systems.
- 6. N.J. residents add 5% sales tax.

Manual cost applicable against price of subsequent software purchase in any item except for the Osborne software.

#### **For information and tech queries call 609-599-2146**

**For phone orders ONLY call toll free**

#### **1-800-458-3491 Ext. 15 In PA only 1-800-252-3567 OEMS**

Many CDL products are available for licensing to OEMs. Write to Carl Galletti with your requirements.

- 
- **\* Z80 is a trademark of Zilog** TRS-80is a trademarkfor RadioShack
- **\* TPM is a trademark of Computer Design Labs. It is not** CP/M' .
- **\* CP/M is a trademark of Digital Research**

Prices and specifications subject to change without notice.

#### **DEALER INQUIRIES INVITED.**

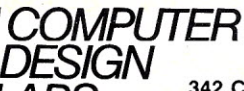

 $-18$ 

*LABS* **<sup>342</sup> Columbus Avenue Trenton,** N.J. **08629**

#### **ZAPPLE**

The last, but perhaps the most important, step is plugging the ZXSl in to see if it works. Sometimes this is referred to as the smoke test. If it starts smoking something is probably wrong. Actually, before plugging it in you have to temporarily connect the keyboard. I found this to be the most difficult part in the entire assembly. The keyboard connectors are a very thin plastic and just did not want to go into their sockets. You can see the sockets on the upper left hand of Photo 8. It took me almost ten minutes to plug the keyboard in, and I was almost ready to cry about it. I could just see myself at the last step of assembly, not being able to plug the keyboard in the socket. After a few choice words and spreading the socket pins with my knife I was finally able to insert them. With

trembling hands I connected the TV and inserted the plug into the power outlet, and surprise, surprise, it worked the first time!

It took a little fine-tuning on the TV to get things just right. The ZXSl transmits to channel 34 and there just happens to be a local TV station that transmits on the channel. It does not seem to cause an excessive amount of interference, however (see Photo 11).

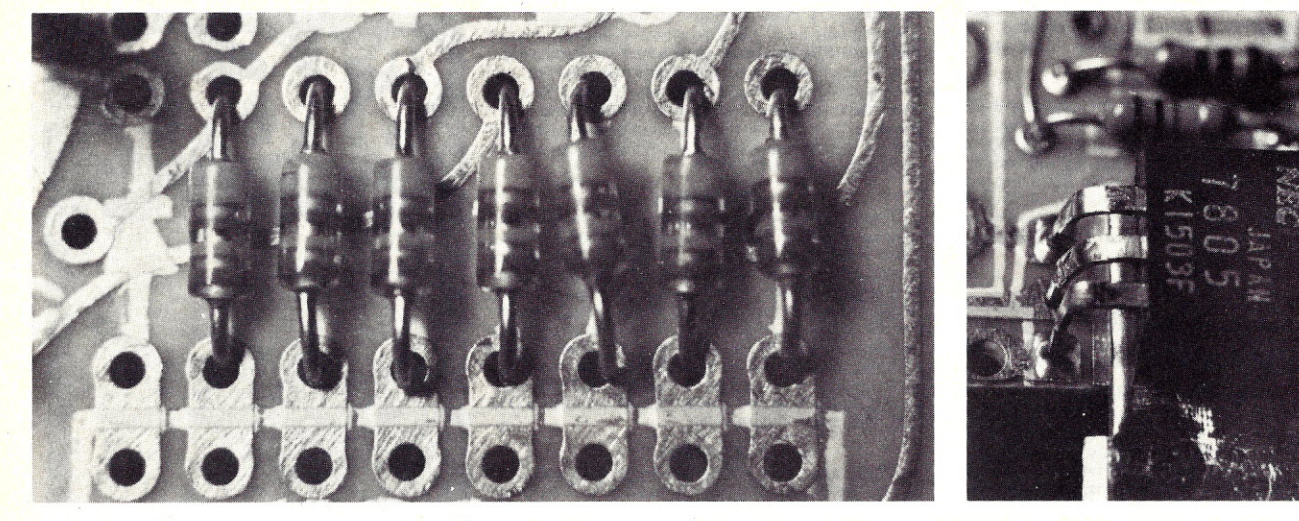

*Photo* 9. *Diodes should be installed as shown with the wide bands toward the top of the board.*

*Photo* 10. *The installed voltage regulator.*

• •<br>• •<br>• •<br>• •<br>• •<br>• •<br>• •<br>• •<br>• •<br>• •<br>• •<br>• •<br>• •<br>• •<br>• •<br>• •<br>• •<br>• •<br>•

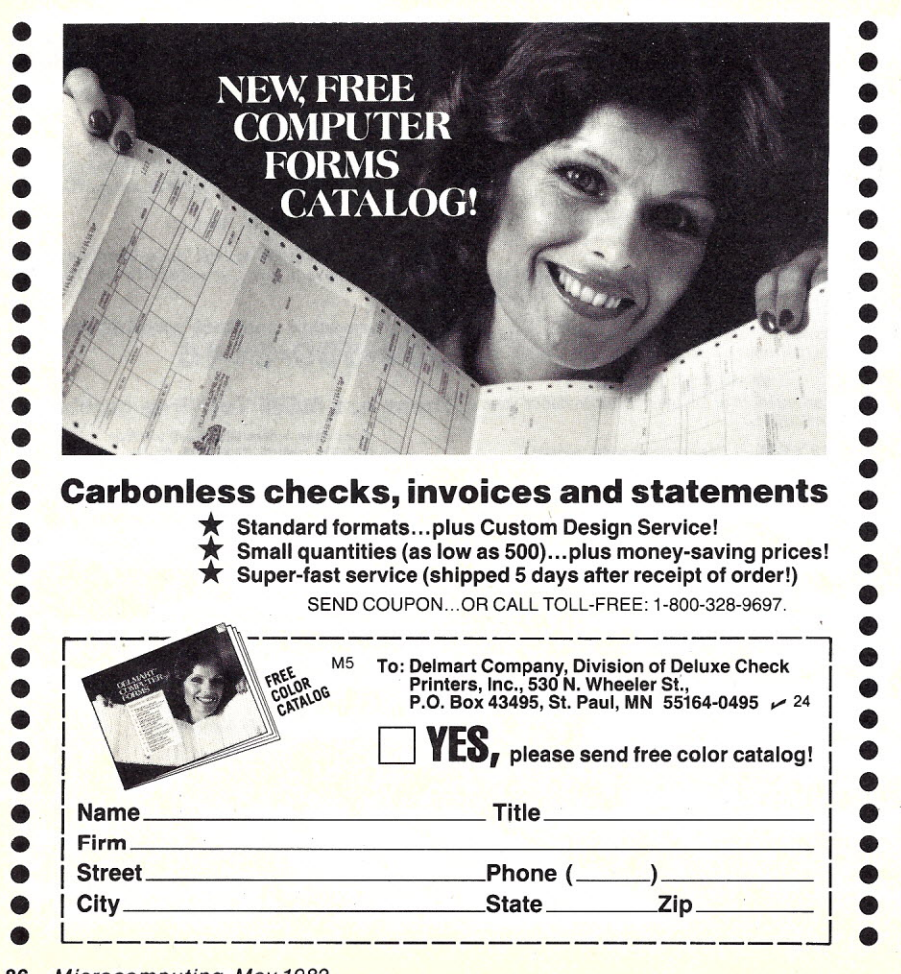

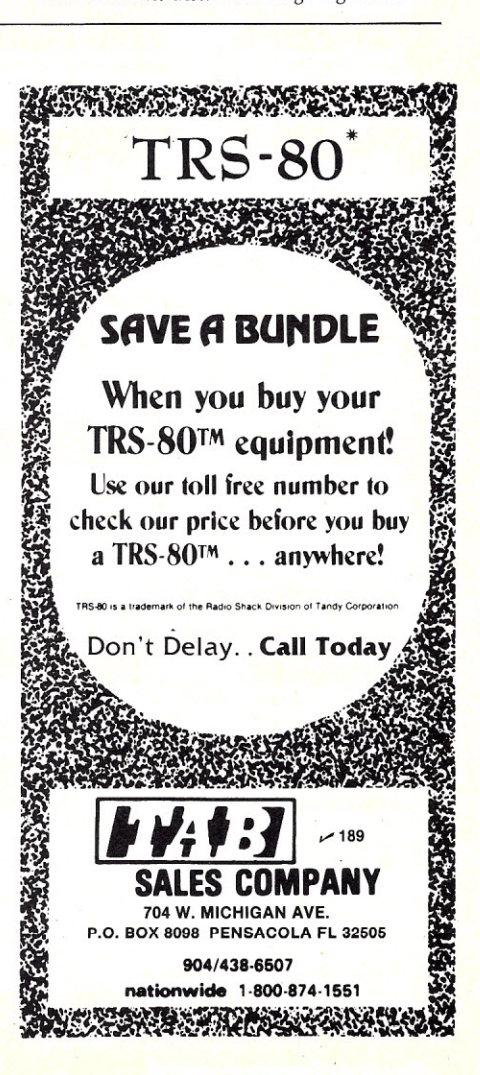

The last item is, of course, putting it all together in the case and tightening the screws. The instructions are quite clear on just how this is done, and the only trouble I had was convincing my self I could insert the keyboard connectors again. Indeed, it only took half as much time.

#### Can You Put It Together?

If you have some experience putting together kits you should not have any difficulty assembling the ZX81. While a few points are not clear in the instruction manual, this article should help clear them up. I think the biggest problem is finding all the pertinent material about a particular component in the instruction manual.

It took me about six hours to assemble the ZX81, and that includes taking pictures and answering questions posed by a four-year old who closely monitored my progress.

[Editor'S Note: *According to Sinclair, some users have complained of intermittent problems resulting from movement of the PC board when the ZX81 's case* is *flexed as when certain areas of the keyboard are pressed. Sinclair has already introduced a modification to remedy these problems with their kits. If you* *have an older kit, check with Sinclair.*

*We are told that Sinclair is also planning to supply stronger cassette I/O and power supply jacks with the kits.* HN]

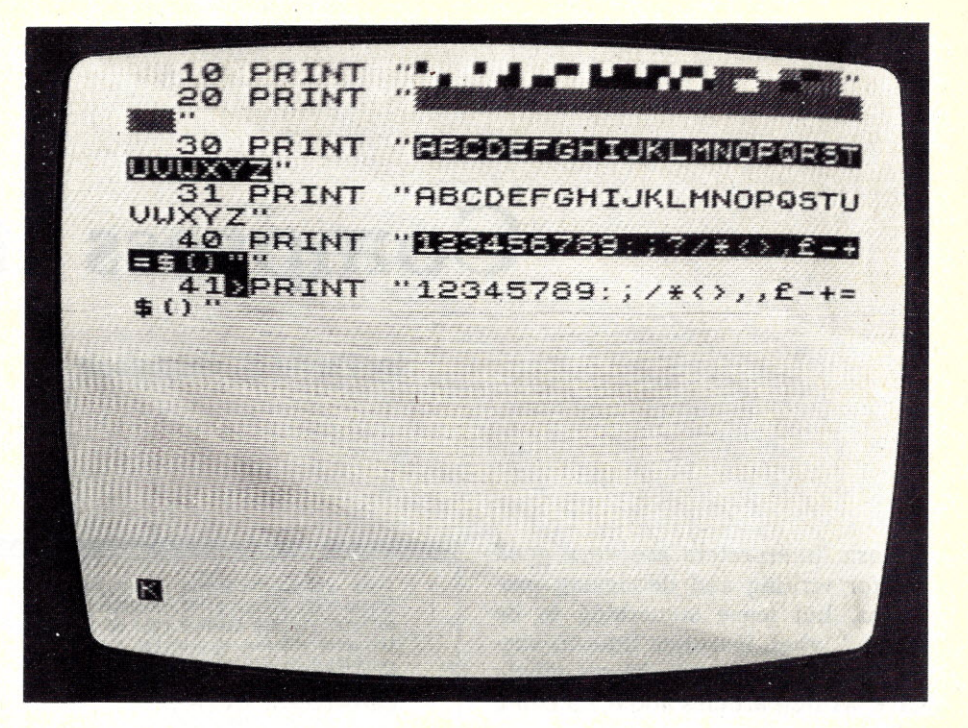

*Photo* 11. *Video display of the completed ZX81 using a black and white TV.*

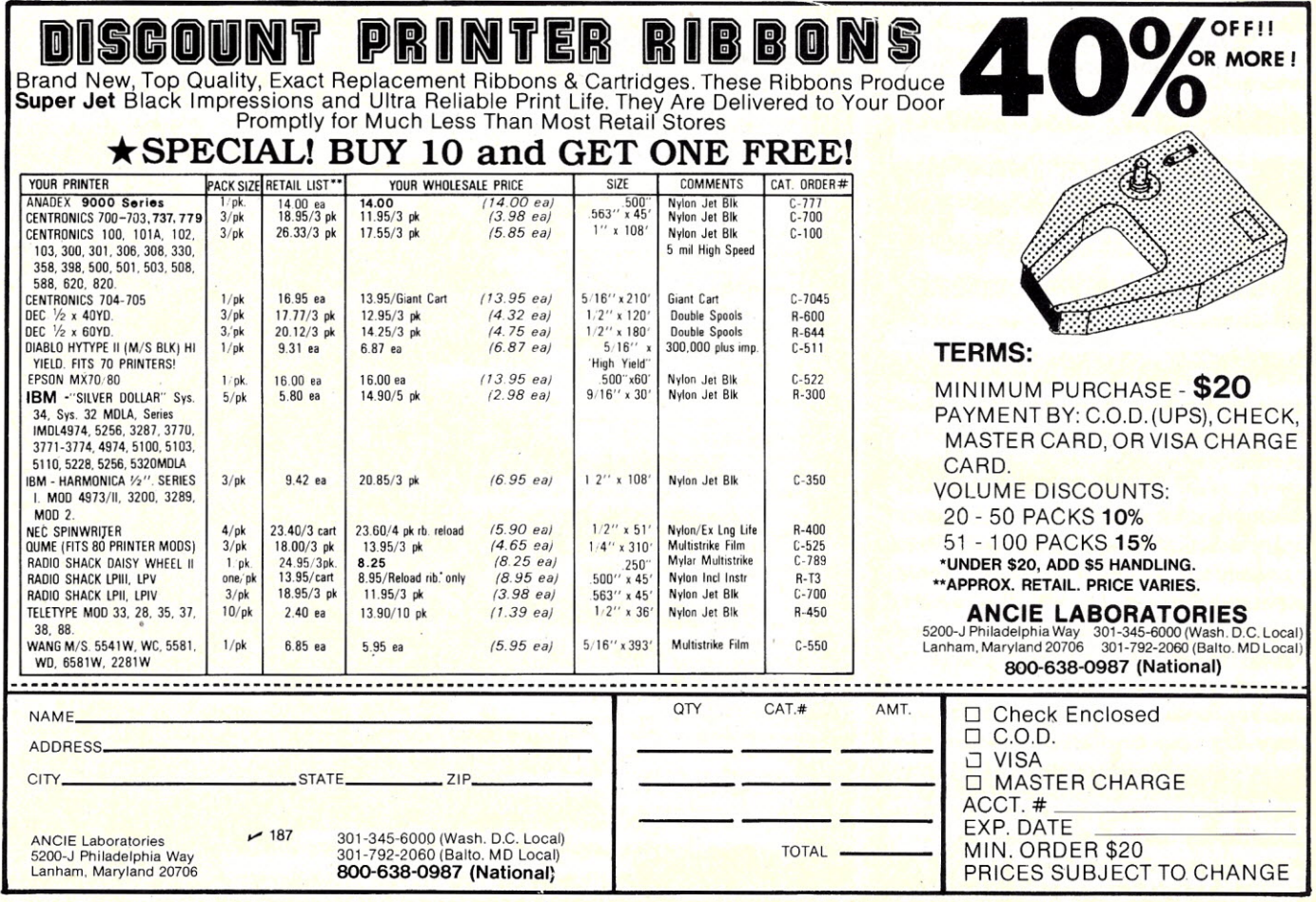

*...-See List* <sup>01</sup> *Advertisers on page <sup>130</sup> Microcomputing, May* 1982 87

Here's a different approach to improve memory efficiency and execution time on your North Star system.

## Compress It!

By David K. Gustafson

Basic interpreters are very good<br>B for writing and debugging programs, but leave something to be desired when it comes time to execute the final program. Many people have written articles about speeding up Basic programs, but most of them are concerned with programming techniques. In this article, I will present a different approach.

Our North Star Basic system is very good, but suffers from a drawback common to interpreter Basics. If a program is written so that it can be

The program will execute faster because there will be fewer lines to search and fewer characters to interpret.

easily read and understood, it occupies more memory than necessary and executes more slowly than necessary.

With the three programs presented here, it is possible to originate, test and debug a Basic program, and then compress the program for minimum memory usage and maximum execution speed. North Star Basic uses four bytes for each line number and only one for statement delimiters. When many statements are concatenated on one line and unnecessary spaces

David K. Gustafson is the data processing manager for Abrams Aerial Survey Corp., 124 N. Larch St., Lansing, MI 48901.

```
TOREN PROGRAM TO REMOVE SPACES, REMARKS, EXTRA LINES, ETC. FROM BASIC PROGRAMS
300INA(132), B(256), C(132), L(500)\PDISK WITH PROGRAM MUST BE IN DRIVE 1"<br>40!"DISK FOR NEW PROGRAM MUST BE IN DRIVE 2"
60IFFILE(F$) = - 1THEN350
70IFFILE(F$)<>2THEN360
800PEN#0%2, F$, L\F1$=F$+", 2"
90IFFILE(F1$)<>2THENCREATEF1$,L,2
1000PEN#1X2.F1$\NO=1\N1=1
110READ#0, &BO\IFB0=1THEN140
120FORI=2TOB0-1\READ#0,&B\IFB=154THENGOSUB420\NEXT
130READ#0, &B9\GOT0110
140CLOSE#0\OPEN#0X2,F$\IFL9>0THENL9=L9-1\GOT0160
150READ#0, &A(0)\Z=0\N1=0
160READ#0, &BO
170A(1)=BO\IFR0=1THEN370
180F0RN=2T0B0-1
190READ#0, &C(N)\NEXT\B=BO
20060SUB1000\REN TO RENOVE EXTRANEOUS SPACES
210D=A(2)+A(3)*256\FORI=0TOL9\IFD=L(I)THENEXIT240\NEXT\REM SEARCH FOR LINE # REFERENCE
220IFB1+B0>255THEN330\REM URITE OLD LINE & COPY NEW LINE INTO ARRAY B
230IF(A(4)=135)OR(A(4)=145)THEN340\IFA(4)=143THEN150\60T0320
240IFA(4)(>143THEN330
250!"LINE", D," CONTAINS REMARK NOT REMOVED"\60T0340
32060SUB470\60T0150
330605UB510\605UB470\60T0150<br>340605UB510\605UB540\60T0150
350!"PROGRAM NOT ON DISK #1"\GOTO50
3601F$," NOT PROGRAM FILE"\GOT050
37060SUB510\F0RJ=2T0132\A(J)=0\NEXT
380F0RJ=070132\URITE#1,&A(J)\NEXT
390CLOSE#0\CLOSE#1\END
400IFZ=1THENZ=0ELSEZ=1\RETURN
410REM SUBROUTINE TO SAVE LINE # REFERENCES
420READ#0.8C.8D\I=I+2\L8=C+D*256
430IFL9=0THEN450\FORI1=0T0L9-1
440IFL(L9)=LBTHENEXIT460\NEXT
450L(L9)=L8\L9=L9+1\RETURN
460RETURN<br>470TFB1<5THEN480\B(B1)=92\B1=B1+1
480FORI=B2TOB-1\B(B1)=A(I)\B1=B1+1\NEXT
490B2 = 4500RETURN
510TER1=0THENRETHRN\R(1)=R1
S20FORI=NOTOBI-I\URITE#I,&B(I)\NEXT
530B2=0\B1=0\NO=0\RETURN
5404(1)=R
550FORN=NOTOB-INURITE#1, &A(N)\NEXT
560NO=O\RETURN
1000A(2) = C(2) \ A(3) = C(3) \ B9 = 41010FORN=4TOB-1\IFC(N)=34THENGOSUB400
1020IF(C(N)=32)AND(Z=0)AND(B)=N)THEN1050
1030B9 = B9 + 1 \ A (B9 - 1) = C (N)1040IFC(N)=143THENEXIT1070
1050NEXT\B=B9\RETURN
1060REN STATEHENT CONTAINS REMARK
1080B=B9-2\RETURN
1100FORT0=N+1TOB-1\B9=B9+1\A(B9-1)=C(TO)\NEXT\B=B9\RETURN
                    Listing 1. Compressed version in North Star Basic.
```
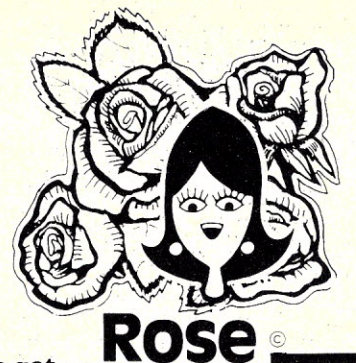

## **You've Got LACCES** (specializing in TRS80 \*) TO YOUR COMPUTER HARDWARE & SOFTWARE

#### iv'e got

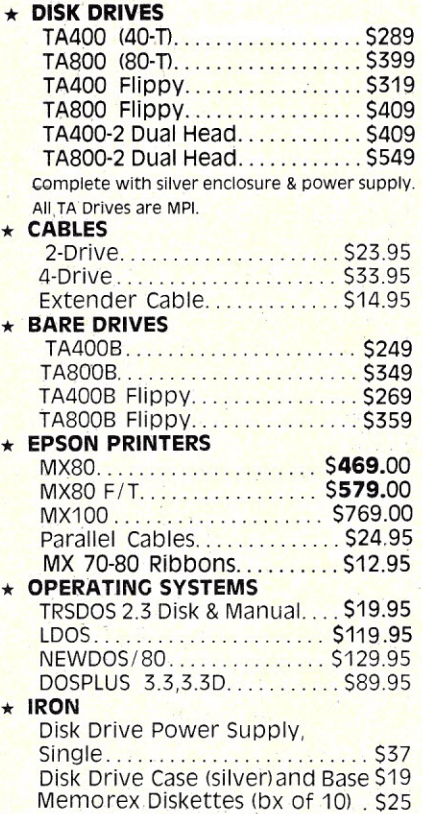

90 day warranty on DRIVES. Add \$5.00 freight per<br>drive in Cont. U.S. UPS COD charge \$1.50. There is also So day warrantly on **CRIVES.** Add 30.00 Terms also<br>a 15 day FREE TRIAL on TA drives. If not completely<br>satisfied I'll refund your money (less shipping). I'll take exception to improper use or mishandling.

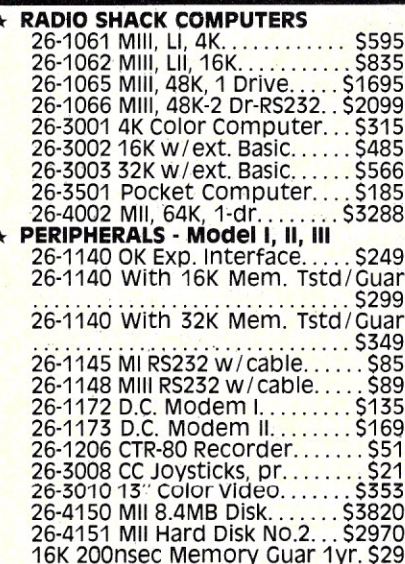

#### \* OTHER PRINTERS & ACCESSORIES C 4450 Dairy Whool

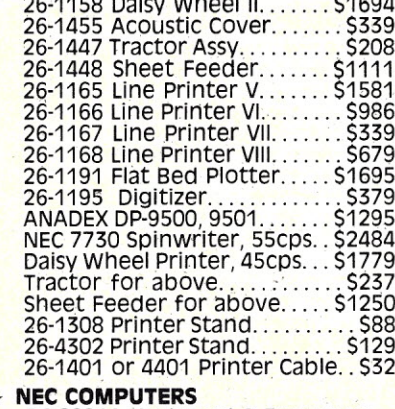

PC-8001A Keyboard & Processor.

..... \$1099 PC8011A Expansion Unit... PC-8031A 2-drive Expansion Unit. . \$1099 PC-8041A Green Phos. Video. \$225 PC-8043A HighRes Color Mon. . \$925

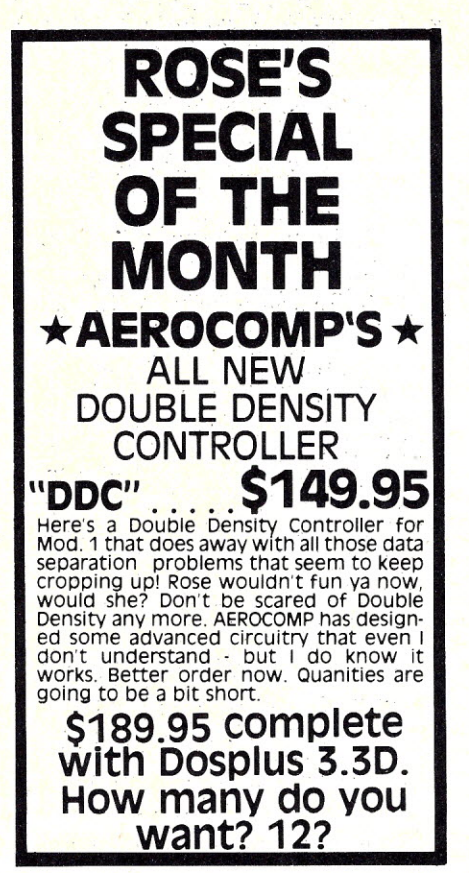

NEEDS. CALL ROSE TODAY! The complete line of Radio Shack products is cause you don't see it don't mean we ain't got it.<br>ROSE

#### ZENITH MONITORS

Screen \* Green Phospher This is the one you have been waiting<br>for. Well built, Works great with the model I. Also has 40/80 column switch so the Apple folks can use it. 90 day warranty good Nationwide. Sell your old Model I monitor and be the first on your block to have a "real" green screen. 12" Zenith Green Phos. Mon. . . . . . . . \$135 

#### **\* RADIO SHACK SOFTWARE**

I have most all R/S software instock and it can be yours at 15% off the<br>R/S retail price. Call me for the latest availibility.

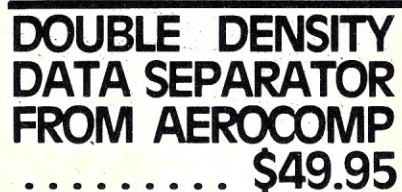

If you own a PERCOM "DOUBLER A", "DOUBLER<br>II" or "LNDoubler" \*\* upgrade it with the "DDS".<br>Plugs right in, No more lock-out! You deserve

### **ORDER NOW! TOLL FREE** 800-527-3582

Write or call ROSE TOLL FREE at<br>214-234-1770. Please use the toll<br>214-234-1770. Please use the toll<br>free lines for orders and literature<br>requests only. Technical help or service use the Torical order<br>was line. Prices are<br>m certified check or money order only). 25% deposit required on all COD orders. Rose will take American money in just about any form. Add freight (UPS where possible) on all orders. Texas residents cough up 5% sales tax. Allow 2-4 weeks for delivery. Order today - I need the

**TOTAL ACCESS P.O. BOX 3002** RICHARDSON, TX 75080

 $214 - 234 - 1770$ 

\* Trademark of PERCOM DATA CO., \*\*Trademark of LNW \* TRS80 & Radio Shack are trademarks of Tandy Corp. Copyright 1981 TOTAL ACCESS

See List of Advertisers on page 130

Microcomputing, May 1982 89

 $\frac{221}{221}$ 

#### Listing 2. List program.

10REM LISTPROG TO RUN ON N.STAR VERSION 4 20DIHA\$(3)\A\$=""\X9=1\XB=-1\N5=51\REH\_N5 = LINES\_PER\_PAGE\_ON\_PRINTER\_(TTY43=51)<br>'30IFFILE("X-REF")=-1THENCREATE"X-REF",50\OPEN#1,"X-REF" 40INPUT"OUTPUT DEVICE ",UNTEN=4THEN40NLINE#U,132N=N5NN0=1 BOINPUT"PROGRAM TO LIST ",F\$NHRITE#1,U,N5,F\$NIFFILE(F\$)=-1THEN60ELSE80 801FFILE(F\$+",2")=-1THEN1340<br>70IFFILE(F\$+",2")=-1THEN1340 801FFILE(F\$)<>2THEN1350 9060SUB1290\OPEN#0XFILE(F\$), F\$, L\60SUB1250\60T0110 10060SUR1290\0PEN#0ZFILE(F\$+".2").F\$+",2",L\60SUB1250 110FORI=1T0256\*L\READ #0,8A\GOSUB130\NEXT\!#U 120CI 05E#0\G0SUB1280\END 130TFA=13THFN1250 140TFA<32THFNRFTHRN 1501FA=92THEN1230 160IF(A>31)AND(A<128)THEN170\IFZ0=0THEN!#U," ",\GOSUB180\IFZ0=0THEN!#U," ",\RETURN<br>170!#U,CHR\$(A),\IFA=44THEN|4|0\IF(A=34)AND(Z0=0)THENGOSUB1390\IF(Z0=1)OR(V6=1)OR(A>90)OR(A=41)THENRETURNELSE1400 180IFA<128THENRETURN\GOSUB190\GOSUB1410\RETURN 1900NINT((A-128)/10)+160T0200;210,220,230;240,250,260,270,280,290,300,310,320<br>2000NA-12760T01110,590,620,610,520,770,1300,1140,780,790 2100NA-13760T0890,900,1130,1000,1150,1030,810,820,630,800<br>2200NA-14760T01180,1160,1120,640,990,760,1260,330,830,340  $2300HA-15760T0350,380,370,380,390,400,410,430,430,830,340  
\n2300HA-15760T0350,360,370,380,390,400,410,430,440,450  
\n2400HA-16760T0460,470,480,490,500,510,530,540,600,650  
\n2500HA-17760T0420,980,570,1200,1040,1020,1050,55$ 330!#U,"CHARTY,RETURN<br>340!#U,"CHARTY,RETURN<br>350!#U,"DESTROY",RETURN<br>350!#U,"CREATE",RETURN<br>360!#U,"ERRSET",RETURN S60!NU,"EKKSE!", \KETUKN<br>380!NU,"RIST", \KETUKN<br>380!NU,"LIST", \KETUKN<br>390!NU,"RIST", \KETUKN<br>400!NU,"SCR", \KETUKN<br>410!NU,"AUTO", \KETUKN<br>420!NU,"THEN", \KETUKN<br>420!NU,"THEN", \KETUKN 420!#U,"THEN", \RETURN<br>430!#U,"LOAD", \RETURN<br>450!#U,"CONT", \RETURN<br>450!#U,"APPEND", \RETURN<br>450!#U,"APPEND", \RETURN<br>460!#U,"RAVE", \RETURN<br>470!#U,"BYE", \RETURN<br>500!#U, "BYE", \RETURN<br>500!#U, "BILT", \RETURN<br>510!#U, "BE 980!#U,">",\RETURN<br>890!#U,"RETURN",\RETURN<br>900!#U,"DIM",\RETURN<br>910!#U,"AT,\RETURN<br>920!#U,"FREE",\RETURN<br>930!#U,"588",\RETURN<br>930!#U,"588",\RETURN 530 HU, "PSIZE", \RETURN<br>540 HU, "PSIZE", \RETURN "SO'!#U," "DA", "NETURN<br>950!#U," "ART", "NETURN<br>950!#U," "ARS", "NETURN<br>960!#U," "ARD", "NETURN<br>980!#U, "TAB", "NETURN-<br>980!#U, "TAB", "NZ"-1'NETURN 540!#U, "CAT", \RETURN<br>
550!#U, "CAT", \RETURN<br>
550!#U, "NOENDMARK", \RETURN<br>
560!#U, "NOT", \RETURN<br>
580!#U, ""OR", \RETURN<br>
580!#U, ""I, \RETURN<br>
590!#U, ""I, \RETURN<br>
600!#U, ""ICR", \RETURN<br>
600!#U, "NETE", \RETURN<br>
62 9701HU, "THE ", NETURN<br>
9801HU, "TAB", NETURN<br>
9901HU, "CLOSE", NETURN<br>
10001HU, "CLOSE", NETURN<br>
10101HU, "LEN", NETURN<br>
10101HU, "LEN", NETURN<br>
10301HU, "NEH", NETURN<br>
10301HU, "REH", NZO=1\RETURN<br>
10301HU, "REH", NZO=1\ 3001 HU, "SQRT", NETURN<br>
7001 HU, "SQRT", NETURN<br>
7101 HU, "SQRT", NETURN<br>
7301 HU, "GOS", NETURN<br>
7301 HU, "LOG", NETURN<br>
7501 HU, "LOG", NETURN<br>
7501 HU, "LOG", NETURN<br>
7601 HU, "LOG", NETURN<br>
7701 HU, "READ", NETURN<br>
7 1220RETURN 1230IFZ0=1THEN1240\!#U\N=N-1\GOSUB1260\!#U,TAB(10),": ",\GOSUB1410\RETURN 1240!#U,":", \RETURN 1250READ#0,&B,&C,&D\GDSUB1410\GOSUB1360\Z0=0\!#U\N=N-1\GOSUB1270\GDSUB1380\!#U,X0," ",\RETURN 1260READ#0, &B, &C\!#U, C\*256+B, \GOSUB1410\RETURN (More 1270IFN>12THENRETURN\IFU<>0THENGOSUB1280\N=N5\GOSUB1290\RETURN

(More

#### Listing 2 continued.

1280FORIO=NTO1STEP-1\!#U\NEXT\RETURN <mark>1290!#U,TAB(25),"PROGRAM\_\_",F\$,TAB(60),"PAGE",N0\!#U\N=N-2\N0=N0+1\RETURN</mark> 1300READ#0, &A\IFA<>49THEN1310\!#U, "INPUT1", \RETURN 1310 HU, "INPUT ", \60T0130 1320!#U\!#U\!#U,UO," BYTES USED OUT OF",L\*256," AVAILABLE"\N=N-5 1330!HU\!HU,"PERCENT USE OF PROGRAM FILE =",X5F1,(UO+1)/(L\*256)\*100,"X"\IFU<>0THEN<mark>GOSUB1280\GOSUB1410\!X#,\CHAIN"SORT"\END</mark><br>1340!"FILE ",F\$," NOT IN EITHER DRIVE"\END<br>1350!"FILE ",F\$," NOT PROGRAM FILE"\END 1360U0=U0+B\IFB=1THEN1320\RETURN 1370REM XO = PRESENT LINE # 1380X0=I\*256+C\RETURN 1390IFV6=0THENV6=1ELSEV6=0\RETURN 1400A\$=A\$+CHR\$(A)\RETURN 1410IFA\$=""THENRETURN\A\$=A\$+" \_"\IFASC(A\$)<65THEN1430\V5=1\IFA=224THENV5=2\IFA\$(2,2)="\$"THENV5=3\I<mark>FA</mark>\$(3,3)="\$"THENV5=3 1420IFV8=iTHENV5=4\!X#6I,\URITE#1,CHR\$(V5)+A\$+STR\$(X0) 1430V8=0\A\$=""\!Z#,\RETURN

#### Listing 3. Variable cross-reference sort.

10REN SORT OF VARIABLES TAKEN FROM NORTH STAR DISK NSSE 2 (ALPHSORT) 20DINA\$(20).B\$(20) 20DIMAS(20), BS(20)<br>30 REN DEVICE N'/, LINES PER PAGE FOR PRINTER 'NZ' AND PROGRAM NAME 'FS' READ FROM DATA FILE<br>40OPENNO,"X-REF"\READNO,U,N7,F\$\N8=N7\W=10\W1=W-1\DINN\$(1280\*(W+1))<br>50N=N+1\P=1+(N-1)+W\IFTYP(0)=0THEN60\READ 801FS1<4THEN90\K2=K2\*2\B2=S1/2\S1=INT(B2)\T4=T4+(B2-S1)\*K2\GOT080 9014=K2-T4\B2=K2/2 100IFK1=K2THEN240\T1=K1+1\K1=K1+1\B1=B2\T3=T2<br>110T1=T1/2\IFINT(T1)<T1THEN120\H1=H1+1\T2=T2-B1\B1=B1/2\G0T0110 120T2=T2+B1\IFS1=2THEN130\IFT3<T4THEN140\N1=-N1\60T0150<br>130IFT3<T4THEN140 140H1=H1+1  $150I = I + 1$  $160L1 = I \backslash L(I) = I \backslash L(J) = I \backslash L0 = J \backslash J = J + I \backslash L = I + I \backslash L2 = I \backslash L(I) = I \backslash L(J) = I \backslash G0T0180$ <br>170J=J-1\L0=J-1\L1=L(L0)\L2=L(J) 180F1=1+(L1-1)\*W\P2=1+(L2-1)\*W\IFN\$(P1,P1+W1)<=N\$(P2,P2+W1)THEN210\L(L0)=L2<br>190L0=L2\L2=L(L0)\IFL2=L0THEN220\P1=1+(L1-1)\*W\P2=1+(L2-1)\*W 200IFN\$(P1,P1+W1)>N\$(P2,P2+W1)THEN190\L(L0)=L1 210L0=L1\L1=L(L0)\IFL1<>L0THEN180\L(L0)=L2\G0T0230  $220L(L0)=L1$ 230H1=H1-1\IFH1>0THEN170\IFH1=0THEN100\N1=1-H1\GOT0150 24060SUB500  $25010 = N + 1$ 260I=1\LO=L(LO)\P=1+(LO-1)\*W\GOSUB340 270FORI=2TON 280L0=L(L0)  $290P = 1 + (10 - 1)*1$ 30060508360 33060T0400<br>340A\$=N\$(P,F+3)\X=VAL(N\$(P+4,F+U1))\IFASC(A\$)<>N9THENGOSUB420 350!#U,A\$(2),TAB(10),X&I,X,\N&=Q\RETURN<br>360B\$=N\$(P,P+3)\IFB\$=""THENRETURN\Y=VAL(N\$(P+4,P+W1))\IFASC(B\$)<>N9THENGOSUB410 380BB=MBXF,FF3)\IFBB=""HEMELOWRY!="AL(MBXF+4,F+H)})\IFBB=ABS<br>380IFB=4BSHEMERIORN\!#U,%&I,Y,\X=Y\N6=N8-2\&OSUB480\60T0350<br>380IFY=XTHENRETURN\!#U,%&I,Y,\X=Y\N6=N6+1\IFN6>=19THEN390\RETURN<br>400CLOSE#0\DESTROY"X-REF"\END<br>400CLO 410N9=ASC(B\$)\GOT0430  $420N9=ASC(AS)$ 420NY#B5L(H)<br>430NH960T0440,450,460,470<br>440!#U,"WARTABLE",TAB(15),"LINE`REFERENCES"\!#U\NB=NB-2\RETURN<br>450!#U\!#U\!#U\!#U\!#U,"ARRAY",TAB(15),"LINE`REFERENCES"\NB=NB-4\RETURN<br>460!#U\!#U\!#U\!#U\!#U,"STRING",TAB(15),"LINE`RE 480IFN8>10THENRETURN 490FORI9=N8TO1STEP-I\!#U\NEXT\N8=N7\GOSUB500\GOSUB420\RETURN 500!#U, TAB(30), "PROGRAM ", F\$\!#U\N8=N8-2\RETURM

Example 1. Uncompressed program dump. 10 DIN T(16), H\$(16) 20 REM H\$ = HEX DIGIT ARRAY 30 READ H\$ 40 DATA "0123456789ABCDEF" 50 INPUT "PROGRAM TO DUMP ".F\$ 60 REM CHECK FOR CORRECT FILE TYPE 70 IF FILE(F\$) <> 1 THEN 340 80 OPEN #0 21, F\$, L

Example 1 continues.

eliminated, the memory savings can be significant. The program will execute faster because there will be fewer lines to search and fewer characters to interpret.

The program in Listing 1 compresses a Basic program stored on disk, writing the compressed version as a separate file. The original program on disk drive 1 is left alone for future modifications, and the compressed version on drive 2 is available for execution after loading. The only requirement before compression is that the program be free of

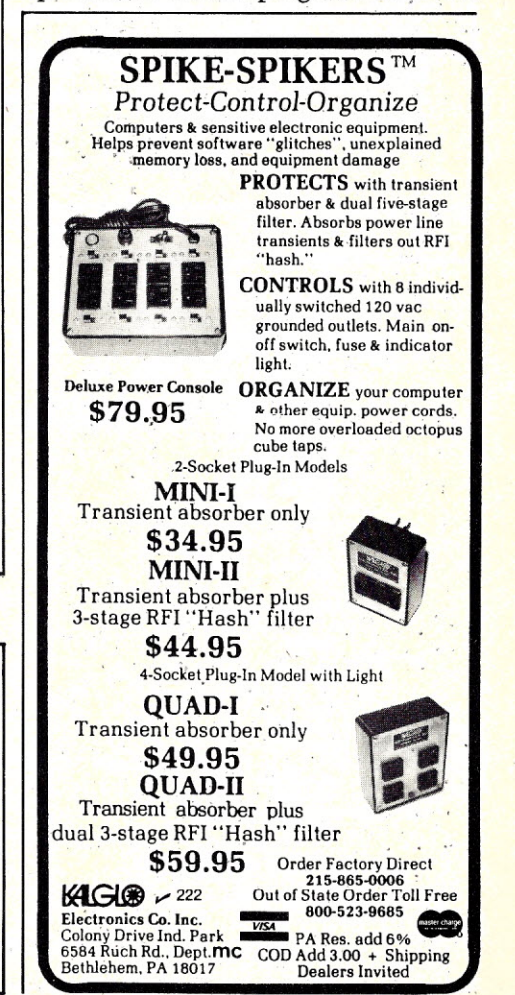

See List of Advertisers on page 130

#### *Example* 1 *continued.*

```
90 FOR 1=0 TO L*256-1 STEP 16
100 1 FNH0$( INT(1/256)), FNH0$(I- INT(1/256)*256), ": ",
il0 FOR 10=0 TO 15
120 READ #0,8A \ REM BYTE ACCESS OF PROGRAM FILE
130 GOSUB 200
140 NEXT 10
150 GOSUB 240
160 1
170 J = 0180 NEXT I
190 END
200 J = J + 1
210 ! " ", FNHO$(A),
220 T(J) = A
230 RETURN
240 \frac{1}{2} \frac{1}{2} \frac{1}{2} \frac{1}{2} \frac{1}{2}250 FOR K=I TO 16
260 IF (T(K)>=32) AND (T(K)<127) THEN ! CHR$(T(K)), ELSE ! ".",
270 NEXT K
2BO RETURN
290 REM FUNCTION RETURNS VALUE AS TWO HEX DIGITS
300 DEF FNHO$ (Z)
310 HO$ = H$(Z/16+1,Z/16+1) + H$(Z-INT(Z/16)*16+1,Z-INT(Z/16)*16+1)
320 RETURN HOt
330 FN END
340 1 "FILE NOT 'GO' FILE"
350 END
```
syntax errors. Do not compress the program until it is fully debugged, since no error checking is done while compressing.

The program in Listing 2 will list the compressed version in a form that is easy to read and understand. This program also sets up a crossreference file for variables.

The program in Listing 3 sorts the cross-reference file and prints a crossreference to program variables. This program uses a modified version of the fast Woodruff sort which I found on North Star Users Group disk NSSE-2. This sorting technique sets up a separate link array instead of exchanging values to be sorted. Link addresses are placed in this array as values are sorted, and upon completion of the sort the values are printed by following the links in this array.

Programs 2 and 3 are chained together and form a set. Data is passed in disk file "X-REF" and the output device number is placed in memory location O. Variable N5 on

```
10DIHT(16),Ht(16)\READH'
40DATA"01234S6789ABCDEF"
50INPUT"PROGRAH TO DUMP ",F$\IFFILE(F$)<>1THEN340\OPEN#OZ1,F$,L\FORI=OTOL*256-ISTEP16\!FNHO$(INT(I/256)),FNHO$(I-INT(I/256)*256),":
",\FORIO=OTO15\READ#0,&A\GOSUB200\NEXTIO\GOSUB240\!\J=O\NEXTI\END
200J=J+1\1",FNHO$(A),\T(J)=A\RETURN
240'300DEFFNHO$(Z)
         \blacksquare",\FORK=1TO16\IF(T(K)>=32)AND(T(K)<127)THEN!CHR$(T(K)),ELSE!".",\NEXTK\RETURN
310H0$=H$(Z/16+1,Z/16+1)+H$(Z-INT(Z/16)*16+1,Z-INT(Z/16)*16+1)\RETURNHO$\FNEND
340!"FIlE NOT 'GO' FILE"\END
```
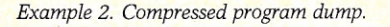

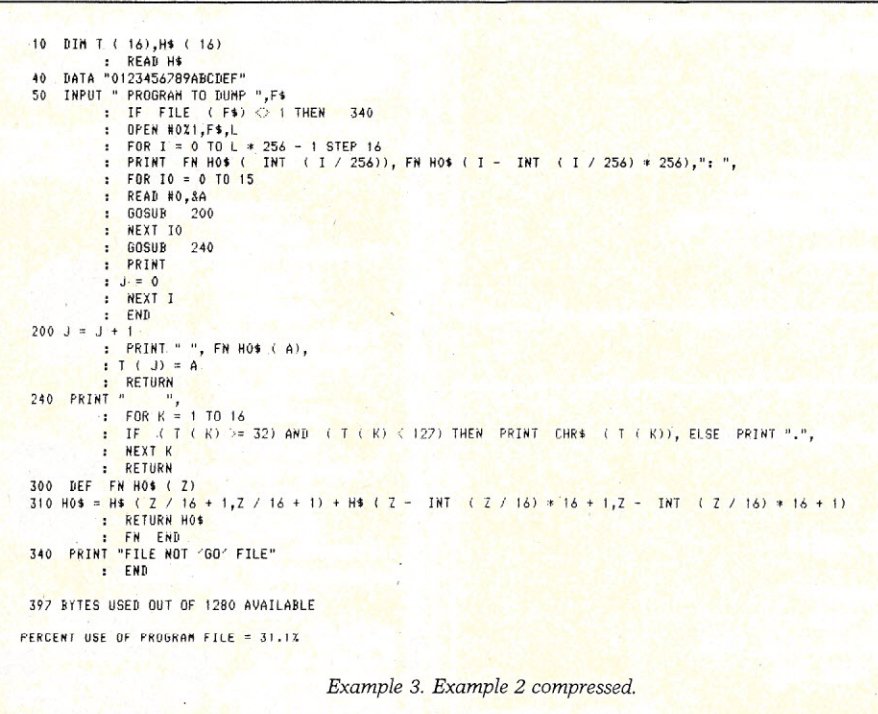

line 20 of program 2 and variable N7 on line 30 of program 3 define the number of lines per page of the output printer so that the output can be paged correctly. Printed output is expanded to a maximum of 132 columns.

The three examples show a typical Basic program; in this case, a file dump program to output a machinelanguage Go file to the printer in hexadecimal format and ASCII. Example 1 is the dump program in original form. Example 2 is the same program compressed, and Example 3 is the compressed version listed from disk using the listing program, and includes the cross-reference to variables.

This set of programs works on North Star Basic programs written in version 4 or later Basic, but an enterprising individual could modify them for use on any disk Basic which has byte access to disk files.

# $|U|$

• EVERYTHING FOR YOUR TRS-80™ • ATARI™ • APPLE™ • PET™ • CP/M™ • XEROX™ • IBM™ • • TRS-80 is a trademark of the Radio Shack Division of Tandy Corp. - \* ATARI is a trademark of Atari Inc. - \* APPLE is a trademark of Apple Corp. - \* PET is a trademark of Commodor \* CP/M is a trademark of Digital Research - \*XEROX is a trademark of Xerox Corp. - \* IBM is a trademark of IBM Corp.

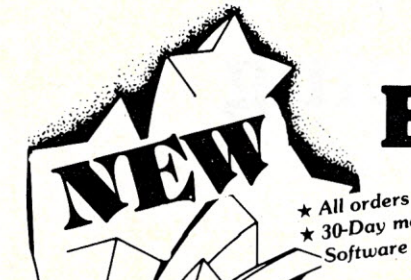

#### **ISINESS PAC 100** All orders processed within 24-Hours 100 Ready-To-Run \* 30-Day money back guarantee on all **Business Programs**

(ON CASSETTE OR DISKETTE).....Includes 128 Page Users Manual..... Inventory Control.....Payroll.....Bookkeeping System.....Stock Calculations..... Checkbook Maintenance.....Accounts Receivable.....Accounts Payable.....

#### **BUSINESS 100 PROGRAM LIST**

#### **NAME**

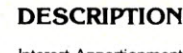

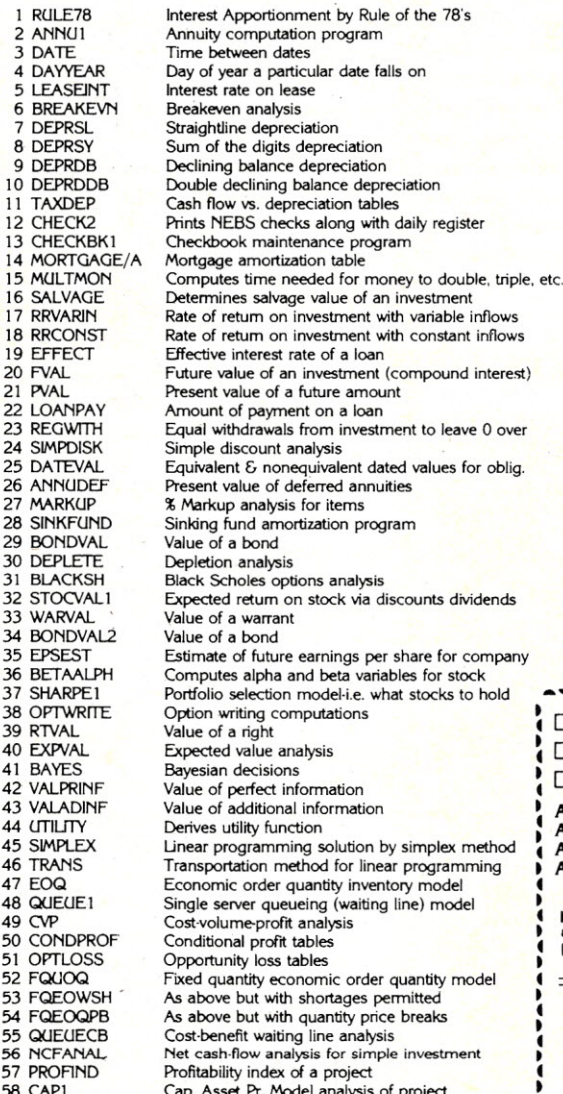

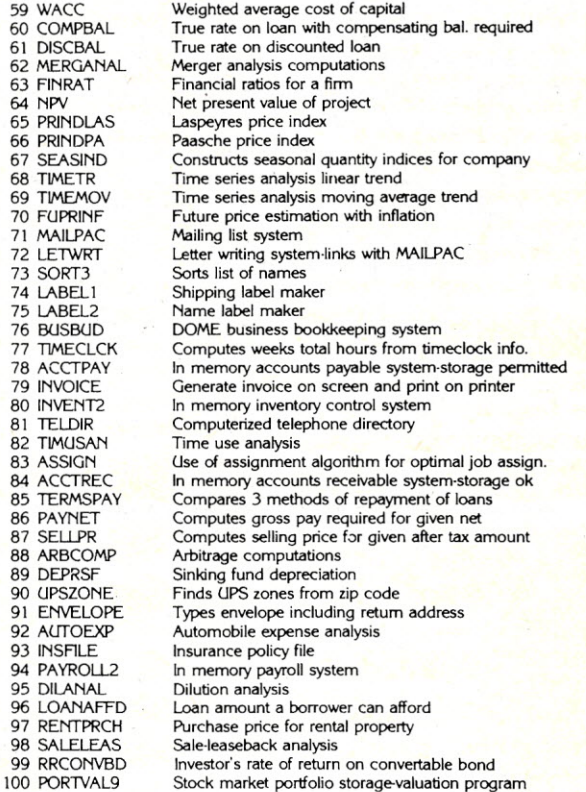

NEW TOLL-FREE **CASSETTE VERSION** \$99.95 **DISKETTE VERSION** \$99.95 ORDER LINE □ TRS-80\* MODEL II VERSION \$149.95 (OUTSIDE OF N.Y. STATE) ADD \$3.00 FOR SHIPPING IN UPS AREAS  $(800)$  431-2818 ADD \$4.00 FOR C.O.D. OR NON-UPS AREAS<br>ADD \$5.00 TO CANADA AND MEXICO<br>ADD PROPER POSTAGE OUTSIDE OF U.S., **CANADA AND MEXICO**  $56$ HOUR 24 ORDER LINE 50 N. PASCACK ROAD  $(914)$  425-1535 SPRING VALLEY, NEW YORK 10977 ASK FOR OUR 64-PAGE CATALOG

\*\*\* ALL PRICES AND SPECIFICATIONS SUBJECT TO CHANGE\*\*\*

AVAVAV

*Take your lead from this author, who developed an appropriate Pascal mechanism for tone generation on the e8P, and overcome the special problems of writing I/O interfaces in Pascal.*

# Pascal *1/0* **Interfacing** Made Easy

By Marc Stiegler

Suructured languages such as Pascal are designed to maintain module integrity at all costs. This protection has many advantages: it prevents the programmer from clobbering modules, it prevents the modules from clobbering each other and it prevents the modules from clobbering the programmer. Since this modularity also separates the programmer from the hardware, it's easier for the application programmer to work

*Address correspondence to Marc Stiegler, 132 Laurel Way, Apt. 2B, Herndon, VA 22070.*

;\* AND

\* IN RANGE O .. *2SS*

**\* HALF OF MEMORY. ;\*\*\*\*\*\*\*\*\*\*\*\*\*\*\*\*\*\*\*\*\*\*\*\*\*\*** .PROC POKEHI,2 **; \*\*STORE RETURN ADDRESS** 

STA RETURN

STA RETURN+1

51H

;\*\*\*\*\*\*\*\*\*\*\*\*\*\*\*\*\*\*\*\*\*\*\*\*\*\*\*\*\*\*\*\*\*\*\*<br>;\* THIS SOURCE CONTAINS 2 SUBROUTINES

; \* \* THE VALUE PASSED TO POKEHI IS ;\* ASSUMED' TO BE IN RANGE *0 .. 2SS,* \* AND PEEKHI RETURNS A VALUE

\* IN BOTH SUBROUTINES, THE LOCATION ;\* SHOULD BE IN RANGE 0..32767. THE ;\* SUBROUTINES ALWAYS ADD 32768 TO THE \* LOCATION, SO THEY ACCESS THE TOP

; \*\* GET SIGNIFICANT BYTE OF INTEGER

PLA ; THROW SECOND HALF OF INTEGER AWAY ;\*\*STORE MEMORY LOCATION FOR POKING ON ZERO PAGE

;\* PROCEDURE POKEHI(LOCATION,VALUE: INTEGER)

FUNCTION PEEKHI (LOCATION: INTEGER): INTEGER

*Listing* 1. *POKE and PEEK procedures* in *Pascal.*

without worrying about which hardware configuration he happened to be stuck with on an odd Tuesday.

However, this ease-of-use for applications has a penalty-it leaves a heavy burden on the systems programmer to build good, high-level I/O interfaces. And for writing such interfaces, the modular protection from hardware means that Pascal will fight him every step of the way (this may be one of the reasons that personal computer owners, who must do their own systems work, find Pascal to be more pain than purity). Consequently, the systems programmer may be forced to large-scale use of assembly code.

With memory-mapped I/O, however, writing the interfaces is quite easy. Take, for example, this mechanism for tone generation on the OSI C8P.

Memory-mapped I/O refers to computers in which all the peripheral devices are assigned specific memory locations. The processor writes to and reads from these locations just like any other locations; only the peripheral devices know that they're there. Consequently, all primitive I/O can be done by the Basic POKE and PEEK statements.

#### The Programs

It is possible to write POKE and PEEK statements for Pascal; in fact, there are several methods for doing so. Listing 1shows a variant on POKE and PEEK which can be written using the UCSD assembler. Since most of the interesting I/O locations are found in the top 32K of RAM, and since a normal integer in Pascal can only go up to 32767, the procedure POKEHI adds 32768 to the location passed to it (by flipping the left-most bit). Thus, to put a 1 in location 43879, you would invoke POKEHI(11111,1).

In a sense, POKEHI and PEEKHI solve all the problems with I/O, at least as well as they can be solved in Basic. However, Pascal can do better. The POKEHI statement is as dangerous as it is powerful—there are only a handful of locations you would ever really want to POKE to, but there are now almost 32K locations you can POKE by accident as well. Thus, you want to channel the use of poking to productive purposes. You do this by building a UCSD library package, called a UNIT. The UNIT SOUND is

 $(More)$ 

```
94 Microcomputing, May 1982
```
PLA

PLA

PLA. TAY

PLA<br>STA

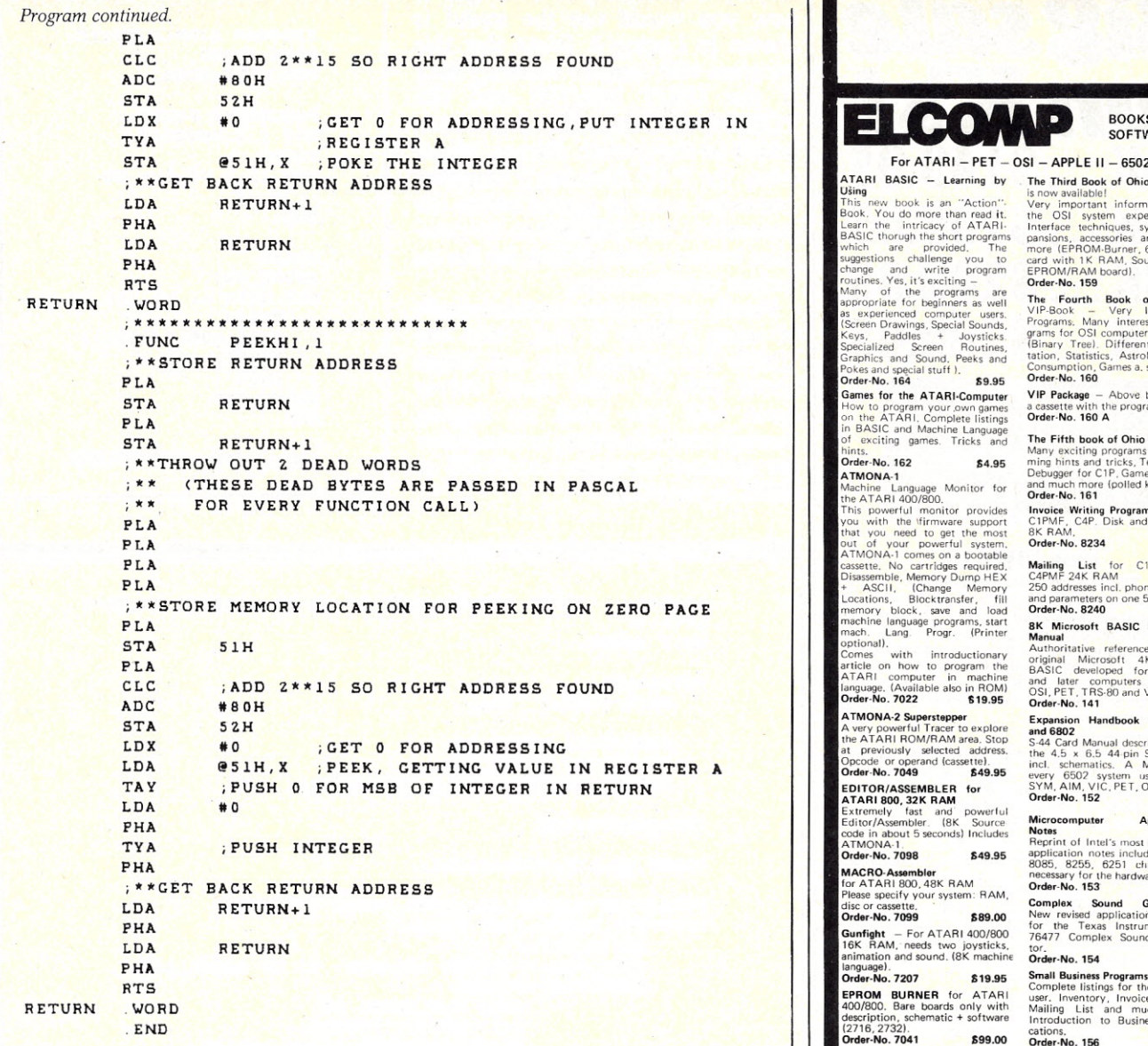

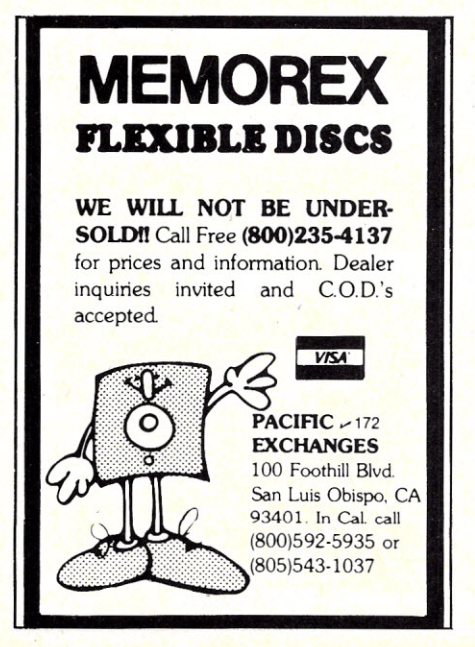

*.-See List at Advertisers on page 130*

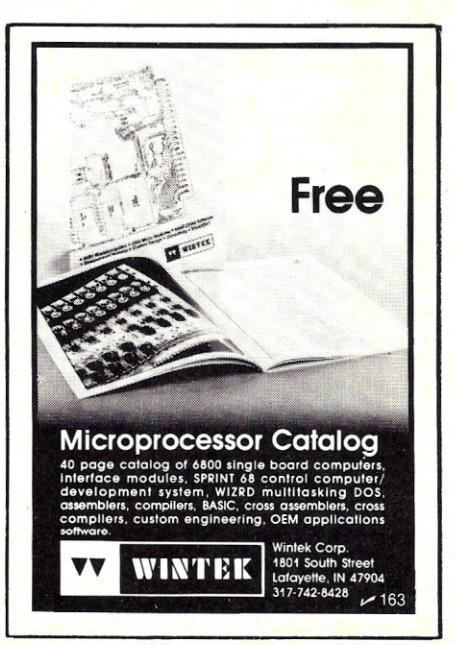

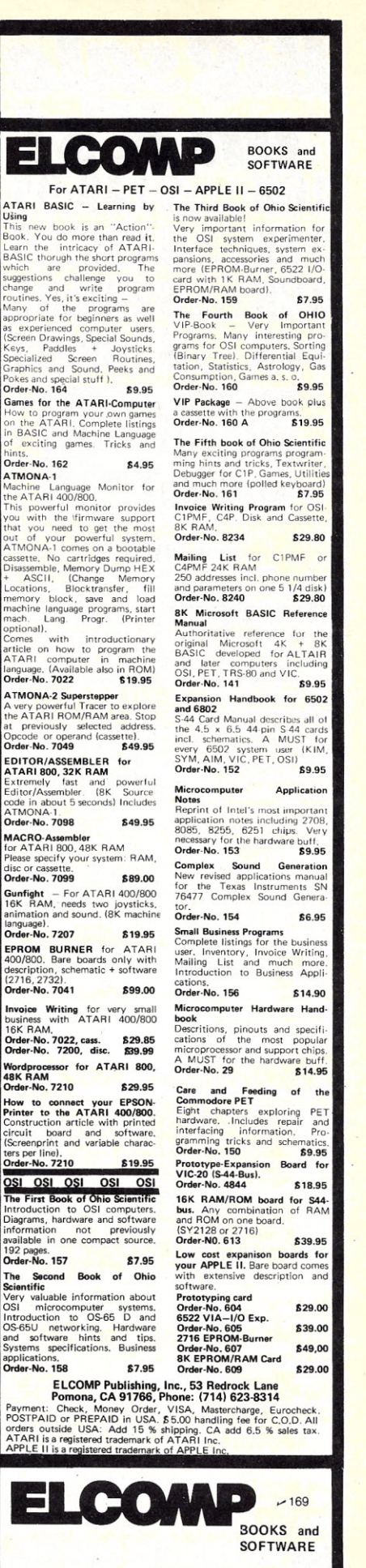

*Microcomputing, May* 1982 95

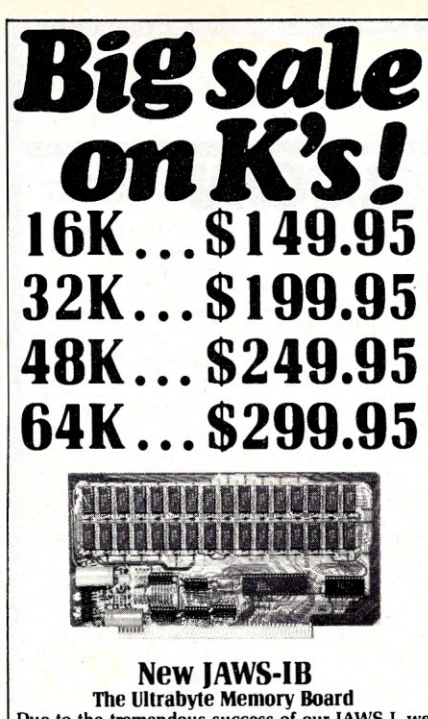

Due to the tremendous success of our JAWS I, we were able to make a special purchase of first-quality components at below-cost prices for JAWS-lB. And we are sharing our cost saving with you. But don't be surprised if the next time you see this ad the prices have gone up substantially. Better yet, order now, and get the best memory on the market at the best price on the market.

ONE CHIP DOES IT ALL Jaws-IB is the Rolls-Royce of all the Sl00 dynamic boards. Its heart is Intel's single chip 64K dynamic RAM controller. Eliminates high-current logic parts .. delay lines ... massive heat sinks ... unreliable trick circuits. JAWS-IB solves all these problems.

LOOK WHAT JAWS-IB OFFERS YOU Hidden refresh . . . fast performance . . . low power<br>consumption . . . latched data outputs . . . 200 NS<br>4116 RAM's . . . on-board crystal . . . RAM Jumper<br>selectable on 8K boundaries . . . fully socketed . . . solder mask on both sides of board ... phantom line ... designed for 8080, 8085, and ZOO bus signals ... works in Explorer, Sol, Horizon, as well as all other well-designed Sl00 computers.

10-DAY MONEY-BACK TRIAL: Try a fully wired<br>and tested board for 10 days — then either keep<br>it, return it for kit, or simply return it in working<br>condition. •...•.•••••••..•........•.....•••..... ~ Continental U.S.A. Credit Card Buyers Outside Connecticut :TO ORDER CALL TOLL FREE 800-243-7428: : From Connecticut Or For Assistance: : : (203) 354-9375 KB8 :  $P$  Please send the *items* checked *below:* IAWS-IB kit: :0 16K...........•.............•...... \$149.95\*: m ~~::::::::::::::::::::::::::::::::~~::~:: :064K. \$299.95\*: IAWS-IB Fully Assembled, Wired & Tested: :0 16K. \$179.95\*: :0 32K. 5239.95\*: :8::~:::::::::::::::::::::::::::::::::;~:~:: **EXPANSION KIT, 16K RAM Module, to expand:** JAWS-IB in 16K blocks up to 64K. \$59.95 :. All *prices plw;* \$2 postflge Clnd insurance (\$4.00 Omado). : : Connecticut residents ouu snk:s tux. : ·:Total enclosed: \$ .: .0 PersonalCheck 0 MoneyOrder or Cashier's Check. :0 VISA 0 Master Card (Bank No. ) : ·:Acct. No. Exp. Date \_\_ .• **Signature**  $\blacksquare$  Print :  $N_{\text{max}}$ Name<br>Addre<br>City :Addre~ \_  $\mathbf{C}_{\mathrm{ch}}$  . The set of the set of the set of the set of the set of the set of the set of the set of the set of the set of the set of the set of the set of the set of the set of the set of the set of the set of the set **Example 2.1 State**  $\frac{1}{2}$   $\frac{1}{2}$   $\$ State **NETRONICS R&D Ltd.** 

:I~' <sup>333</sup> litchfield Road, New Milford, CT <sup>06776</sup> **...........•... .**

*96 Microcomputing, May 1982*

PEEK to for  $I/O$ .

displayed in Listing 2. A sample of how you would use the sound is shown in Listing 3. [Note that this program will compile correctly only if the UNIT SOUND and the POKEHI assembly code have been added to the system library; otherwise, the (\*\$U filename\*) compiler command must be placed before the statement USES SOUND so the compiler knows where to look for the interface specifications.]

Finally, one marvelous side benefit of using UNITs is that, once the UNITs are written, you can forget about how to write them. Never again will you wind up digging through manuals trying to remember the memory locations you POKE or PROGRAM SIMPLE MUSIC; USES SOUND; VAR NOTE:TONE;

PROCEDURE PAUSE; VAR I,J: INTEGER; BEGIN FOR. 1:=1 TO 100 DO  $J:=l;$ END;

BEGIN SOUND\_ON; FOR NOTE: = 1 TO 255 DO BEGIN ~AKE\_MUSIC(NOTE) ; PAUSE; END; SOUND\_OFF; END.

*Listing* 3. *Using UNIT SOUND.*

```
(*sS+*) (*SWAP OPTION MUST BE ON TO COMPILE UNITS*)
(*sR-*)UNIT SOUND:
INTERFACE
  TYPE TONE=1.255;
  PROCEDURE SOUND_ON;
   PROCEDURE SOUND_OFF;
   PROCEDURE MAKE_MUSIC(NOTE:TONE);
IMPLEMENTATION
CONST ON OFF PORT=24064;
PROCEDURE POKEHI(LOCATION,VALUE:INTECER);
TYPE TVO_CASES=(INT,POINT);
     SMALL_INT=O ..255;
     BOOL_ARRAY=PACKED ARRAY[0..1] OF SMALL_INT;
     ADDRESSES=RECORD
               CASE TVO_CASES OF
               INT:(VALUE:INTEGER);
               POINT: (POINTER:ABOOL_ARRAY);
               END;
VAR ADDRESS:ADDRESSES;
BEGIN
ADDRESS. VALUE: = LOCATION+32765+3;
ADDRESS.POINTER^[0]:=VALUE;
END;
PROCEDURE SOUND_ON;
('THIS PROCEDURE ASSUMES THE MONITOR IS
  SET TO 64 CHARACTER LINES ON A B&V MONITOR*)
CONST ON=3;
BEGIN
POKEHI(ON_OFF_PORT,ON);
END;
PROCEDURE SOUND_OFF;
('THIS PROCEDURE ASSUMES THE MONITOR IS
  SET TO 64 CHARACTER LINES ON A B&V MONITOR')
CONST OFF-I;
BEGIN
POKEHI(ON_OFF_PORT,OFF) ;
END;
PROCEDURE MAKE_MUSIC;
CONST MUSIC_PORT=24321;
BEGIN
POKEHI(MUSIC_PORT,NOTE) ;
END;
END.
```
*Listing* 2. *Channeling POKE statements with the UNIT SOUND .*

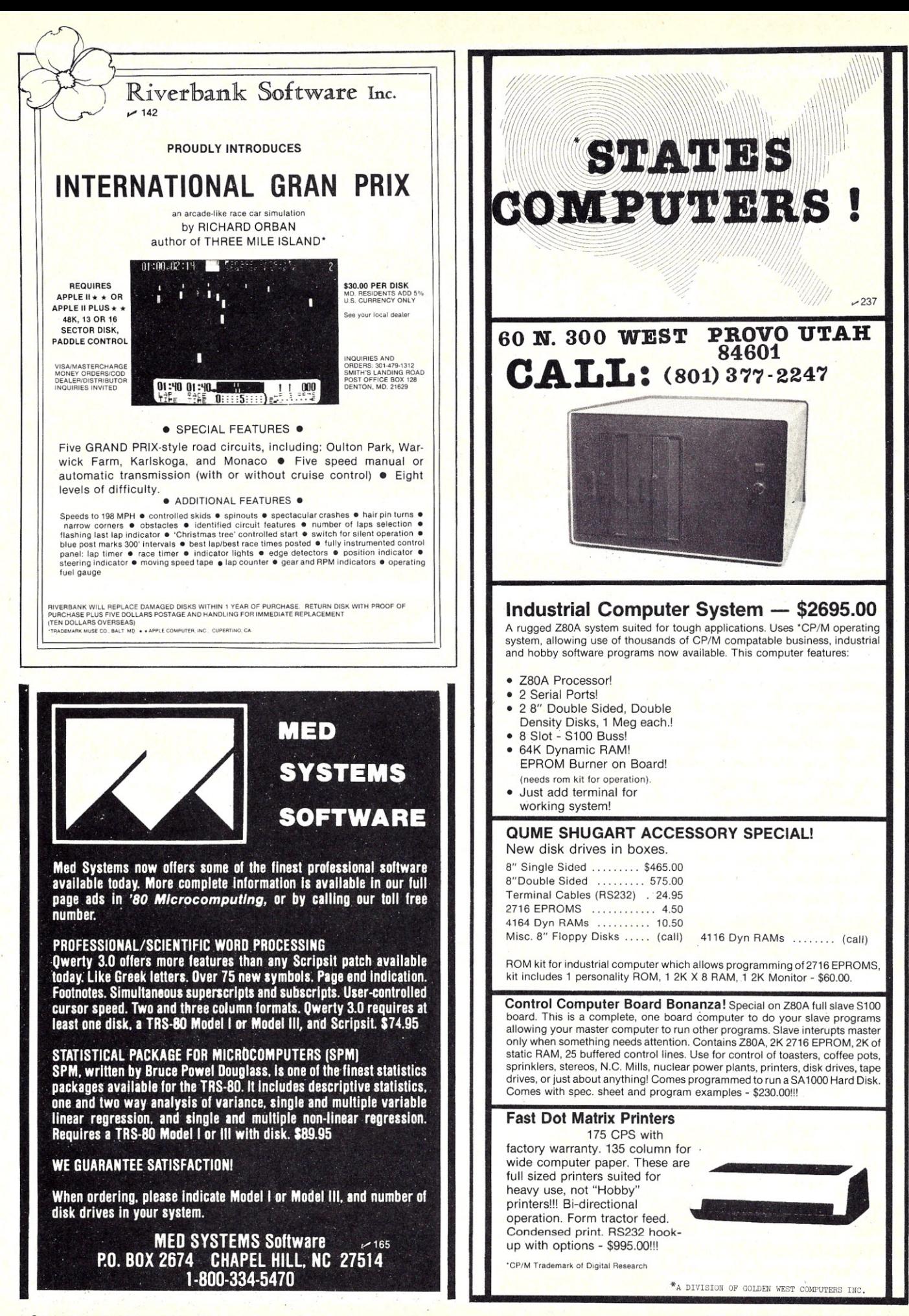

It's no hocus-pocus. Even in Basic, the Sorcerer can display reverse video with the help of a machine*language subroutine.*

# **Reverse Video For the Sorcerer**

By Dwayne E. Smith

 $\mathbf{I}$ <sup>'</sup>m sure that some of you Sorcerer<br>users (and some of you with mem-<br>and some of you with mem-'m sure that some of you Sorcerer ory-mapped video boards) would like to be able to print reverse video on screen. For the Sorcerer, it's easy. All it takes is a short machine-language subroutine that can be used from Basic or other languages that can call a machine-language program.

After reading Charles Strom's article about using WordStar with the Sorcerer computer (April 1981, pp.180-182), in which he mentions that he produced reverse video, I decided that I wanted to use reverse video for VEDIT. The VEDIT text editor can use reverse video for the status line and the cursor. For more about VEDIT, see Gene Head's review (May 1981, pp, 50-51). Before we look at the subroutine, let's see how the Sorcerer's video works.

#### Sorcerer Video

With memory-mapped video, each location for each character on the screen is addressed as memory. Video boards of this type commonly display 64 characters and 16 lines of text, which is very convenient since this uses lK bytes of memory. The Sorcerer, on the other hand, displays 64 characters and 30 lines of text (1920 bytes).

To print a character, the ASCII (American Standard Code of Information Interchange) value of the

*Address correspondence to Dwayne E. Smith, 2949 Ulloa si; San Francisco, CA 94116.*

character needed must be placed into the appropriate byte of memory. Say, for example, that you want to place the character A at the four corners of the screen. The Sorcerer's screen RAM begins at F080H, which is the

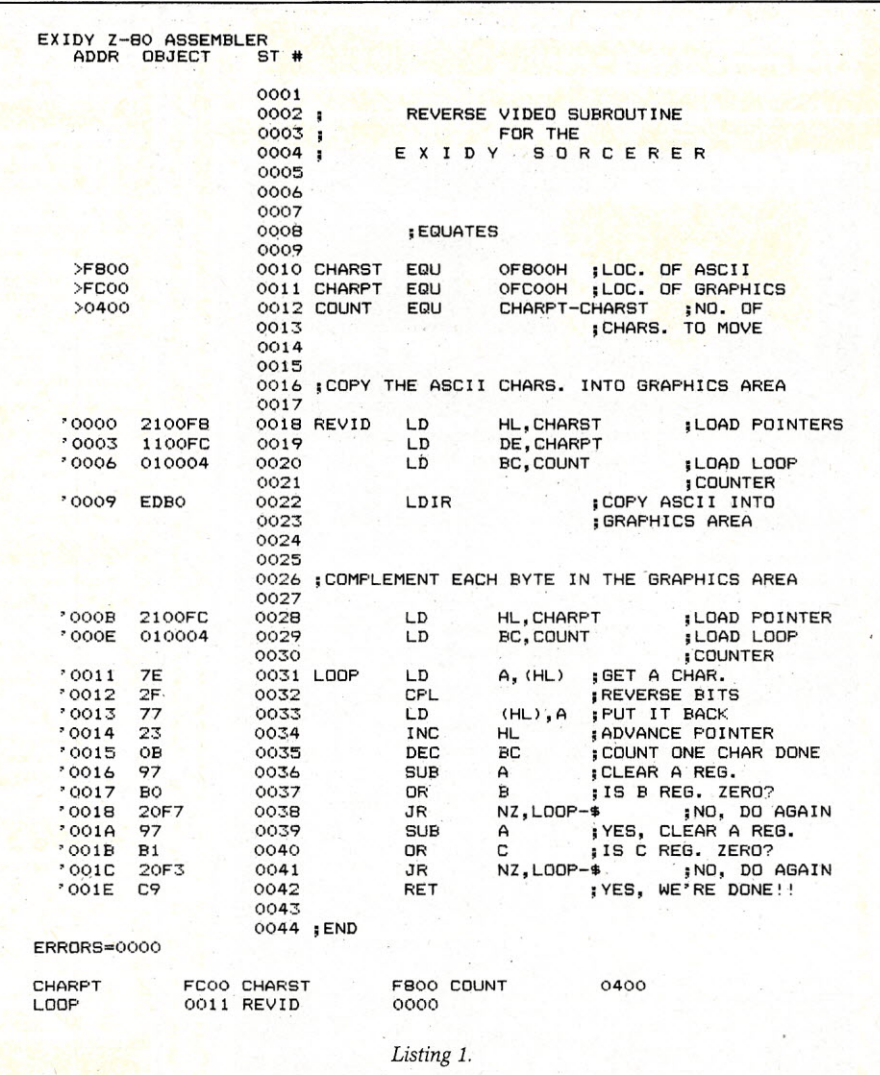

*98 Microcomputing, May 1982*

upper left corner. The top-right corner is at FOBFH, the bottom-left at F7C0H, and the bottom-right corner (which is the end of screen RAM) is F7FFH. The ASCII number for A is 41H. If 41H is placed into the four previously-mentioned addresses, you'll see an A in each of the corners of your screen.

If you work only in Basic, you'll need to use the twos-complement form of the addresses since you can't poke anywhere above 32767 (7FFFH).

**BOI** 

oo:

FB

For you, the corners of the screen are  $-3968$  and  $-3905$  for the top left and right, and  $-2112$  and  $-2049$  for the bottom left and right.

Each character (alphanumeric, graphic or user-defined) is printed on the screen as an  $8 \times 8$  array of pixels (dots). Each pixel can be on (lit) or off (dark). The shape of the characters depends on which of these dots are on and off.

Each row of data is stored in a byte of memory. A 0 bit means that its pix-

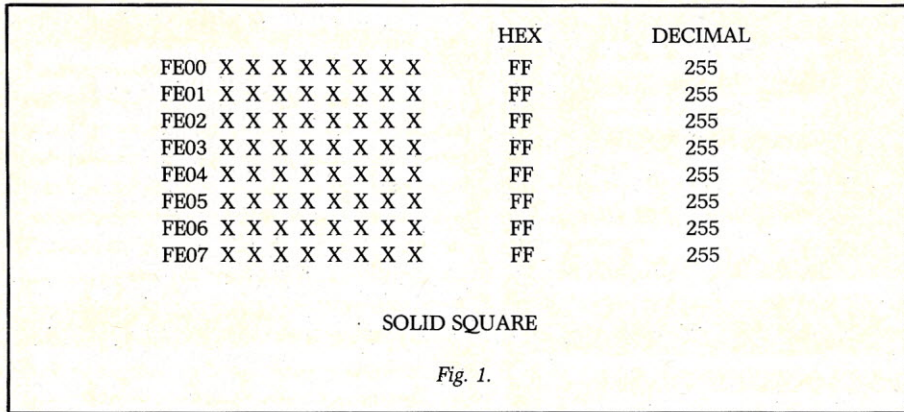

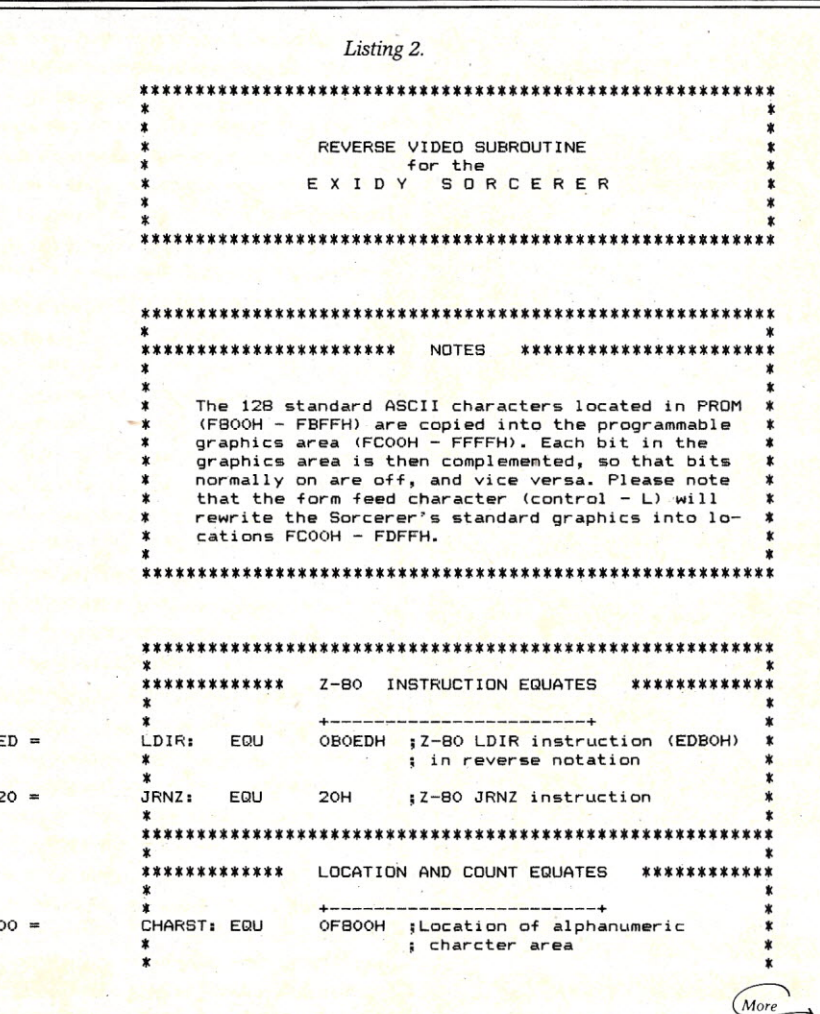

el is off; a 1 means that it's on. It takes eight bytes to construct a character. If, for example, you want a solid block character, all of the bits must be on in memory (FFH or 255 decimall at that character's location (see Fig. 1).

The Sorcerer can address 256 characters. The 128 standard ASCII character set is stored in a PROM at addresses F800H to FBFFH. That leaves another 128 characters. The 64 graphics symbols, pictured above the letters on the keyboard, are written into RAM addresses FC00H to FDFFH. The other 64 characters are the user-programmable set located at addresses FE00H to FFFFH. Since the set of graphics symbols is stored in RAM, the whole graphics area from FC00H to FFFFH is programmable.

#### **Reverse Video**

A common way of producing reverse video is to use bit 7 (the most significant bit) of the character set to determine whether it is normal or reverse. For example, a space character is black in normal video. Its ASCII number is 20H. The reverse video space character is an all-white block. Its ASCII number is A0H (A0H = 10100000 binary = 20H [00100000B] +80H [10000000B]). As you can see, when the most significant bit is on, the reverse video space character is addressed.

To do the same with the Sorcerer, you must first move the ASCII character set into the graphics memory area. You can then complement each byte. This means that the status of each bit is switched. All of the bits that are on are turned off, and vice versa. In this way you create the reverse image of the characters (light becomes dark, and dark become light).

I have included two listings of the assembly-language subroutine (Listings 1 and 2). Listing 1 was assembled with the Sorcerer Development Pac in Z-80 assembly language. Listing 2 was done with the CP/M assembler ASM. The subroutine is short enough that those of you without an assembler can enter the machine code without trouble. Those of you with CP/M may wish to store Listing 2 on disk so that you have the source code handy.

If you are familiar with 8080 assembly language, you may have noticed the relative jump instructions, which are not included in the 8080 instruction set. Since the Sorcerer uses a Z-80 microprocessor, these instructions may be used, and are

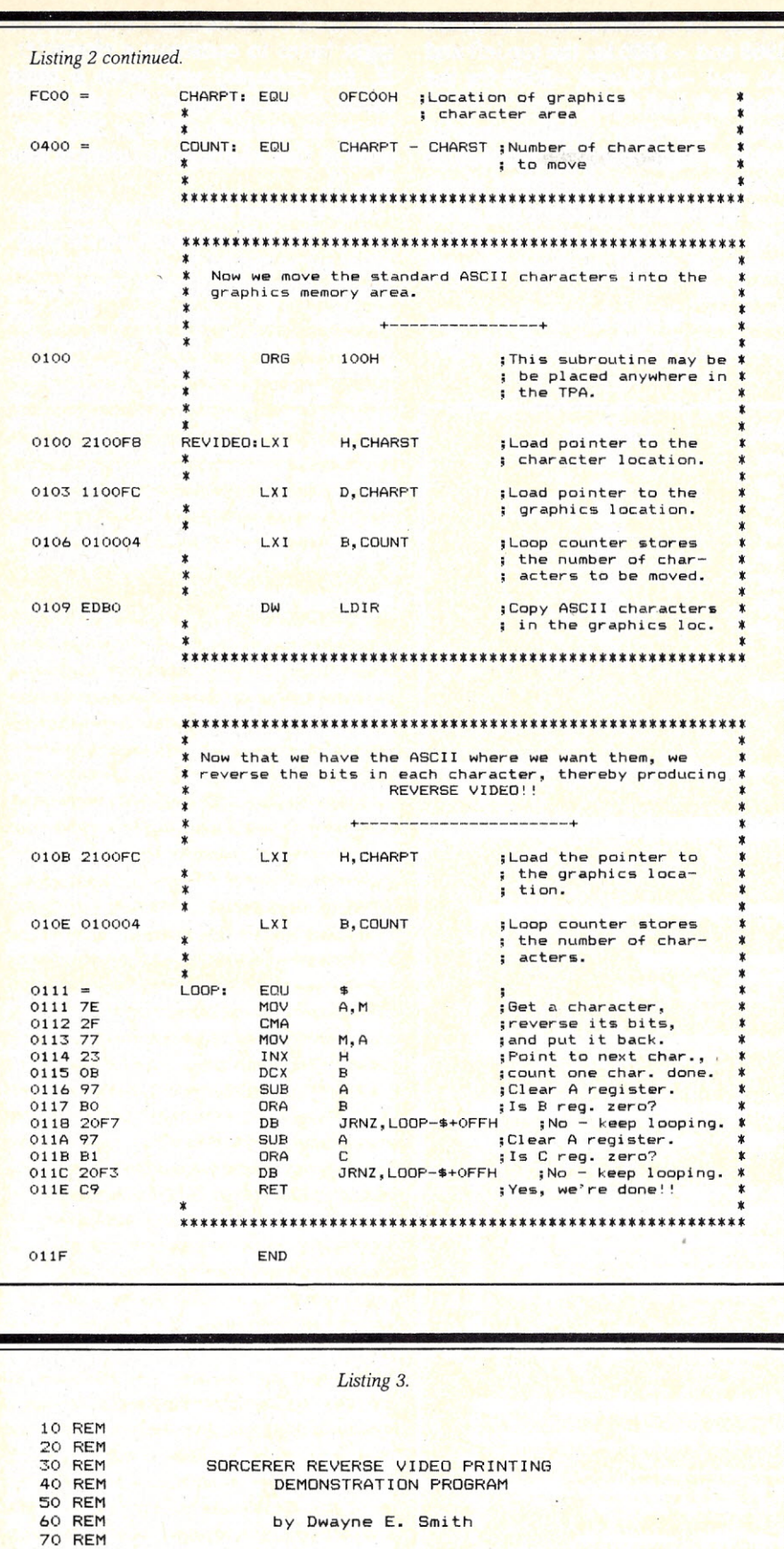

80 REM 90 REM 100 REM 110 REM 120 REM **130 REM** 140 REM **150 REM ======================================================** 160 REM 170 PRINT CHR\$ (12): REM CLEAR THE SCREEN BEFORE CALLING RE- (More This program may be used to see the use of the **reverse video machine language subroutine in** Exidy's Standard BASIC. The machine language subroutine is POKE'd into memory by this program, and is called using the USR(X) command.

produced by using the DB (define a byte) directive. In an equate statement, I set JRNZ (jump relative if nonzero) equal to 20H. This is the Z-80 code for this instruction. To get the displacement, I used a formula found in Vista's "Tech. Notes" section of the V200 disk system manual. To jump forward, use "address-\$-1"; to jump backwards, use "address- \$ +OFFH". *This method will not give an error message if the jump is too far for the computation,* but it is useful in many instances.

#### **Demonstration.**

I have included two demonstration programs. The first (Listing 3) uses the Sorcerer's Standard Basic; the second (Listing 4) is in CBasic-2. Both of these programs take input from the keyboard, and print it in both normal and reverse video, Both of these programs load the machine-language subroutine into memory, but in very different ways.

The Standard Basic program stores the subroutine in the form of data statements. The program is poked into memory, where it can be called using the  $USR(X)$  function. The location of the subroutine must be poked into a jump instruction. That's why we poke 0 into addresses 260 (low part of address) and 261 (high part of address). This will cause Basic to jump to the machine-language subroutine at 0000H. For more information about the USR(X) function, see the *Sorcerer Software Manual,* or the *Sorcerer Technical Manual* (#DP5003).

CBasic2 can load the subroutine directly from the disk. I have named the subroutine REVIDEO.COM, but the name can be different as long as the name in the disk directory and the program are the same. The SAVE-MEM X,NAME instruction saves X bytes of memory for a machine-language program called Name, and then loads Name into memory. I have found that a variable cannot be used for X. An integer in either decimal or hexadecimal notation must be used.

To find the beginning address of Name, use the address in bytes 6 and 7 (which will be in the usual reverse notation), minus the value used as X. For example, in my 48K system, these bytes contain the address AA06H. Since the program in Listing 4 saves 80H bytes, the address of the subroutine REVIDEO.COM is  $AA06H - 80H = A986H.$ 

Let me warn *you-don't* use DDT

*100 Microcomputing, May 1982*

# BOY IS THIS **COSTING YOU.**

It's really quite basic: time is money.

And BASIC takes a lot more time and costs a lot more money than it should every time you write a new business software package.

Especially when you could speed things up with dBASE II.

#### **dBASE II is a complete applications development package.**

Users tell us they've cut the amount of code they write by up to 80% with dBASE II.

Because dBASE II is the high performance relational database management system for micros.

Database and file handling operations are done automatically, so you don't get involved with sets, lists, pointers, or even opening and closing of files.

Instead, you write your code in concepts.

And solve your customers' problems faster and for a lot less than with BASIC (or FORTRAN, COBOL or PL/I).

#### **dBASE II uses English-like commands.**

dBASE II uses a structured language to put you in full control of your data handling operations.

It has screen handling facilities for setting up input and output forms.

It has a built-in query facility, including multikey and sub-field searches, so you can DISPLAY some or all of the data for any conditions you want to apply.

You can UPDATE, MODIFY and REPLACE entire databases or individual characters.

CREATE new databases in minutes, or JOIN databases that already exist.

APPEND new data almost instantly, whether the file has 10 records or tens of thousands.

SORT the data on as many keys as you want. Or INDEX it instead, then FIND whatever you're looking for in seconds, even using floppies.

Organize months worth of data in minutes with the built-in REPORT. Or control every row and column on your CRT and your printer, to format input and output exactly the way you want it.

You can do automatic calculations on fields,

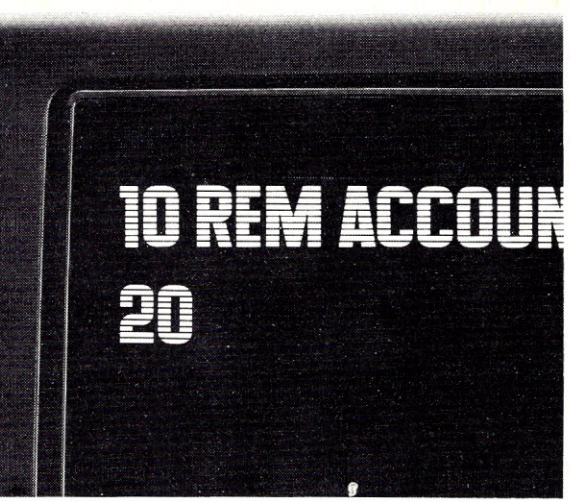

records and entire databases with a few keystrokes, with accuracy to 10 places.

Change your data or your entire database structure without re-entering all your data.

And after you're finished, you can protect all that elegant code with our runtime compiler.

#### **Expand** your clientbase **with dBAS£ II.**

With dBASE II, you'll write programs a lot faster and a lot more efficiently. You'll be able to write more programs for more clients. Even take on the smaller jobs that were out of the economic question before. Those nice little foot-in-the-database assignments that grow into bigger and better bottom lines.

#### **Your competitors know of this offer.**

The price of dBASE II is \$700 but you can try it free for 30 days.

Call for our Dealer Plan and OEM run-time package prices, then take us up on our money-back guarantee. Send us your check and we'll send you a copy of dBASE II that you can exercise on your CP/M system any way you want for 30 days.

Then send dBASE II back and we'll return all of your money, no questions asked.

During that 30 days, you can find out exactly how much dBASE II can save you,

and how much more it lets you do.

But it's only fair to warn you: business programmers don't go back to BASIC's.

Ashton-Tate, 9929 Jefferson, Los Angeles, CA 90230. (213) 204-5570.

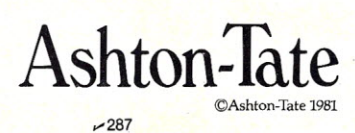

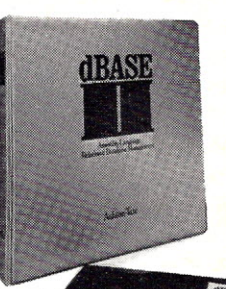

(Dynamic Debugging Tool) to dump the memory for the address in bytes 6 and 7. DDT changes these values. The way that I found these values was to bring up the CP/M, reset, then dump the memory using the Monitor's DU command. This was done using a Vista V200 E-20 disk system. The technique may or may not work with other disk systems.

To print a string in reverse video, both programs follow the same procedure. The MID\$ function is used to pick out each character in the string from left to right. The chosen character is changed into its ASCII number by the ASC function. The most significant bit (bit 7) isturned on by adding 80H or 128 decimal to the number (or by using the logical OR). The CHR\$ function then converts this new number into its character equivalent.

#### Special Considerations

Some of you who try these programs may notice that the reverse characters don't look very good, or may even be illegible. I have found that the settings of your video monitor are very important. My monitor is an Amdek Video lOOG, which has a signal control in the rear. This control can be varied to compensate for the strength of the input signal. If this control is set too high, the lit dots can bleed over into the dark spaces, causing characters such as  $(, |, \leq, >, !,$  and # to almost disappear. Other monitors may have similar controls.

CP/M users may wish to place the reverse video routine in their CBIOS (customized basic input/output system). Because I wished to use reverse video with VEDIT, I had to include this routine as part of the disk operating system. I found that this routine (after omitting the RET instruction at the end) could be placed in the initialization routine.

Note that pressing the clear button or executing the clear-screen command PRINT CHR\$(12) will rewrite the Sorcerer graphics into memory. The user-defined graphics will be untouched. This means that only a portion of the reverse video characters will be lost, but to rewrite them the subroutine must be executed once again.

The reason for the character loss is simple. The video screen is initialized by the Sorcerer's Monitor program every time the clear button is pressed, a reset is performed or a PRINT CHR\$(12) command is given.

```
Listing 3 continued.
180 REM VERSE VIDEO SUBROUTINE.
190 FOR Q=O TO 30
200 READ W
210 POKE Q,W,REM POKE SUBROUTINE INTO BEGINNING OF MEMORY
220 NEXT Q
230 REM
               REVERSE VIDEO MACHINE LANGUAGE PROGRAM
250 REM
260 DATA 33,0,248,17,0,252,1,0
270 DATA 4, 237, 176, 33, 0, 252, 1, 0
280 DATA 4,126,47,119,35,11,151,176
290 DATA 32,247,151,177,32,243,201
300 REM
310 POKE 260,0:POKE 261,0:REM LOCATION OF SUBROUTINE IS<br>320 REM 0000 HEX
320 REM
330 Z=USR(Z) ,REM EXECUTE THE SUBROUTINE
340 PRINT"Enter some characters and hit the RETURN key. To"
350 PRINT"quit, type the ESC key, then the RETURN key.'
360 PRINT,PRINT
370 INPUT A$
380 IF A$=CHR$(27) THEN END:REM QUIT IF ESC KEY IS TYPED.
390 GoSUB 480
400 FRINT A$, X$
410 PRINT
420 GOTO 370
430 REM
440 REM ******************************************************** 450 REM REVERSE VIDEO PRINTING SUBROUTINE
         460 REM *******************************************************
470 REM
480 X$=""
490 FOR Q=I· TO LEN(A$)
500 X$=X$+CHR$(ASC(MID$(A$,Q,I»+128),REM SET BIT 7 (MOST
510 REM SIGNIFICANT BIT) OF EACH CHARACTER<br>520 REM SIGNAL BIRING.
                             IN THE STRING.
530 NEXT Q
540 RETURN
READY
```
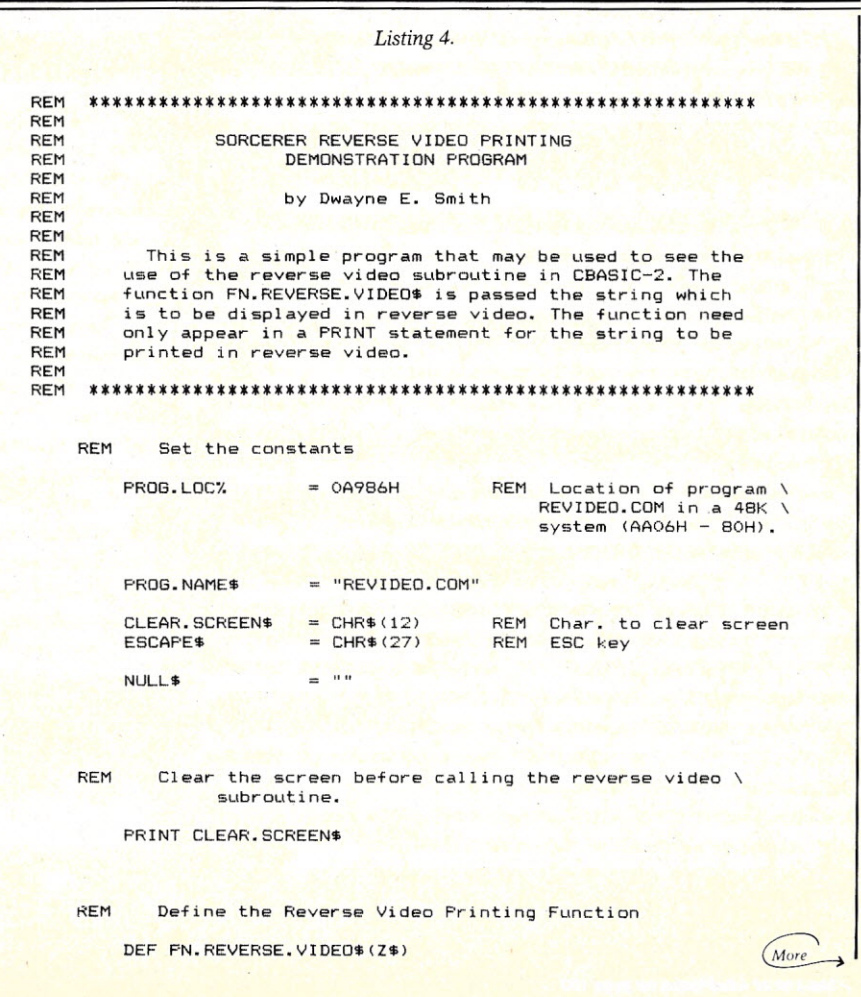

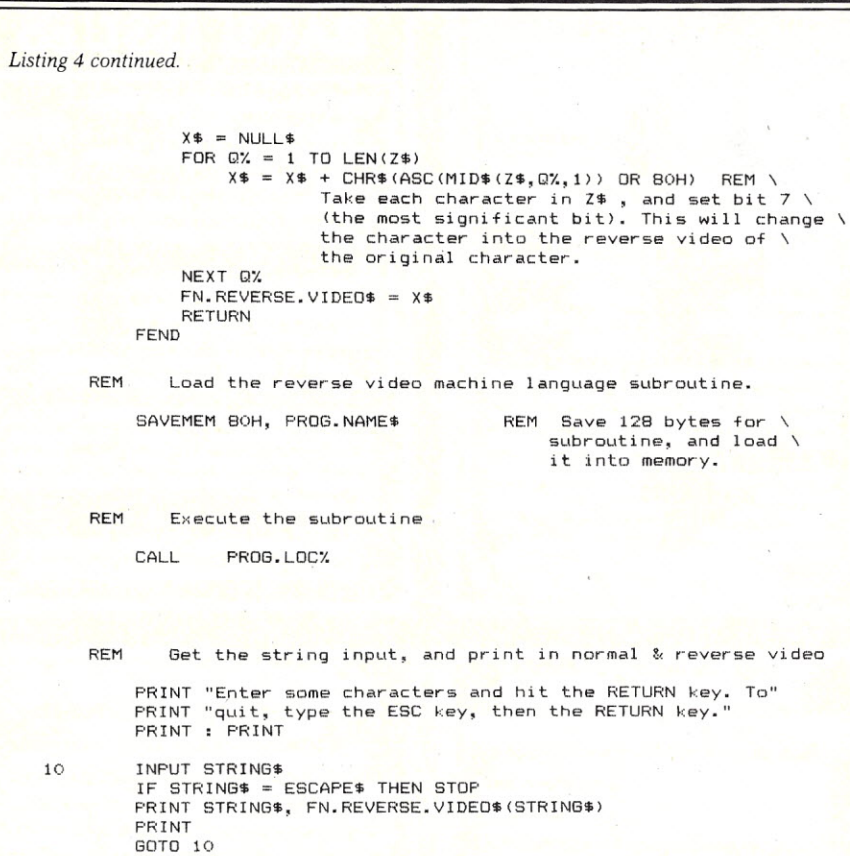

The initialization routine includes writing the Sorcerer graphics symbols into the locations FCOOH to FDFFH. Since some of the characters occupy these locations, they are lost by this process.

This problem can be dealt with by simply re-executing the subroutines, which can be kept in memory. If used with *CP/M*, a control-C should rewrite the reverse video characters. If used in Basic (as in Listings 3 and 4), the clearing of the screen and the'execution of the machine-language subroutine can be included in a subroutine of its own.

#### **Conclusion**

These ideas may also interest people who own memory-mapped video boards. The board must have enough programmable characters to hold the reverse character set. If your video board operates like the Sorcerer's video, the programs can probably be altered to work with your system. Other boards may require totally different methods. But I hope I've shown that reverse video with Exidy's Sorcerer is not only possible, but can be put to practical use.

# What's Good for the Space Shuttle<br>is good for your Apple II! ...

**MICROWARE** creator of OS-9/BASIC  $\emptyset$ 9 (used by N.A.S.A., and leading Universities, government agencies, and corporations Worldwide) joins with STELLATION TWO to deliver the same Operating system and Programming Language to the APPLE II.

OS-9/BASIC Ø9 are the result of a 3 year research project-designed with the 6809 in mind. This "Operators dream machine" combines with THE MILL microprocessor board to provide Apple II users with software features previously reserved for Mainframes and mini's. JUST PLUG IN THE MILL AND LET BASIC Ø9 WORK FOR YOU! other Stellation Two products include:

> Spooler: Allows Apple II to print while processing<br>Pascal Speedup: THE MILL with software for a 50% faster Apple with Pasca Floating Point: Extends the MILL's power to floating point numbers.)

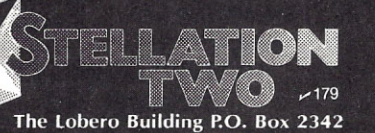

Santa Barbara, Ca, 93120 (805) 966-1140 TELEX 658439

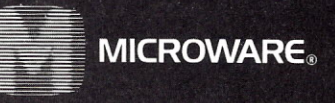

OS-9 is a trademark of Microware. BASICØ9 is a<br>trademark of Microware and Motorola.

Apple II is a trademark of Apple computers.

**MERERE** 

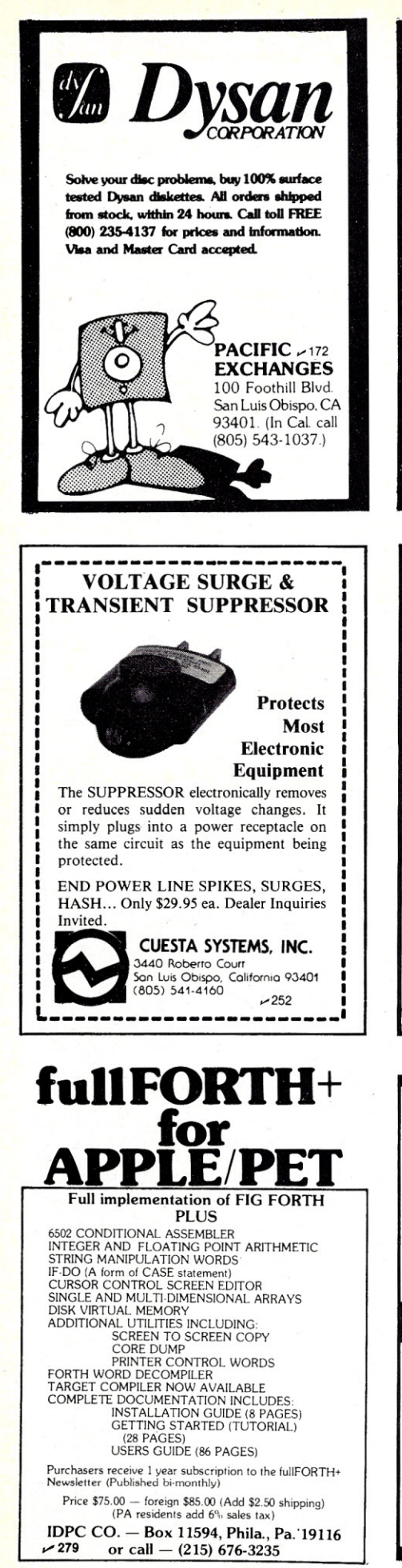

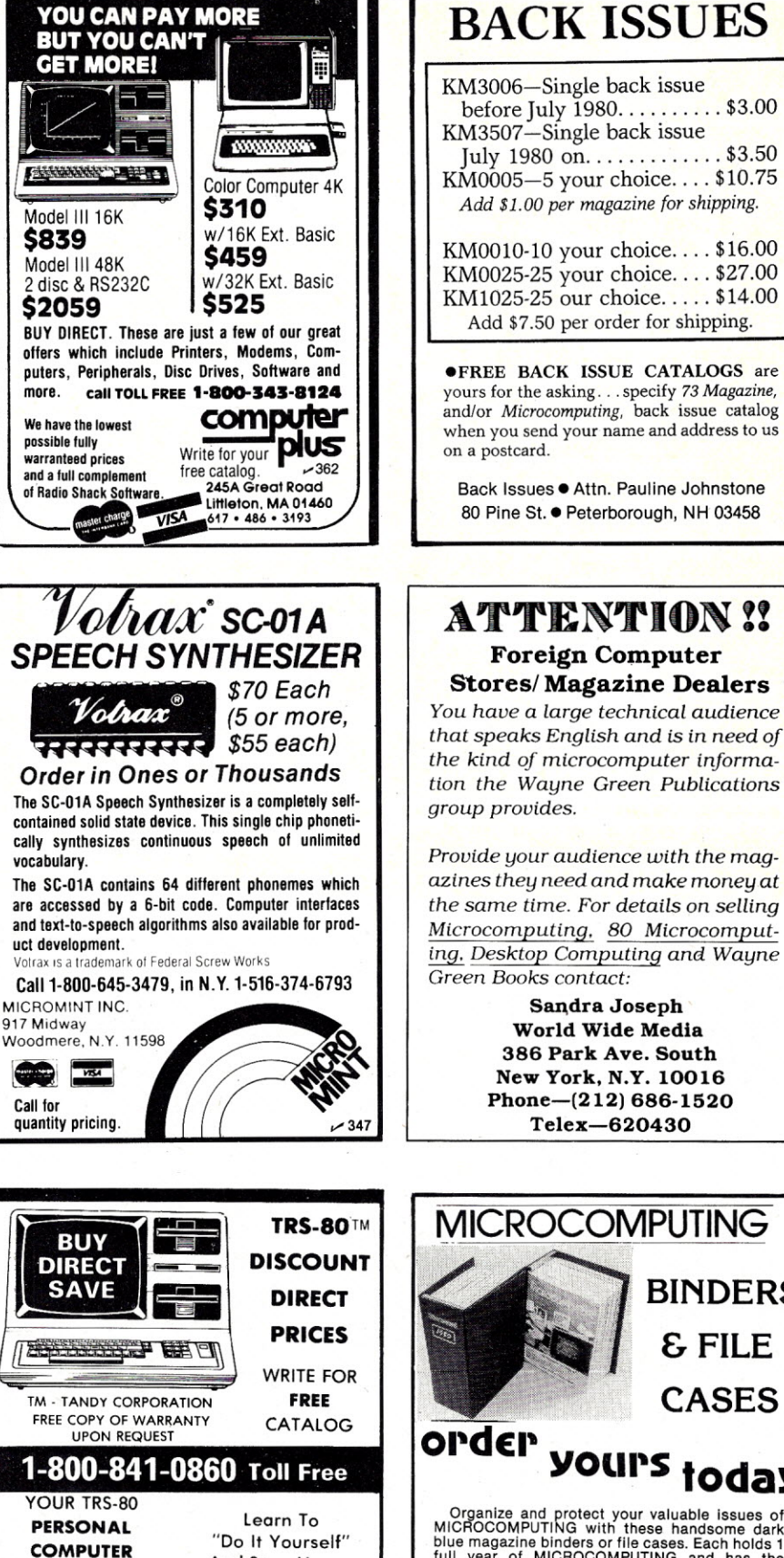

**Headquarters** 

DEPT. NO. 7

Downtown Plaza Shopping Center

**YOU CAN PAY MORE** 

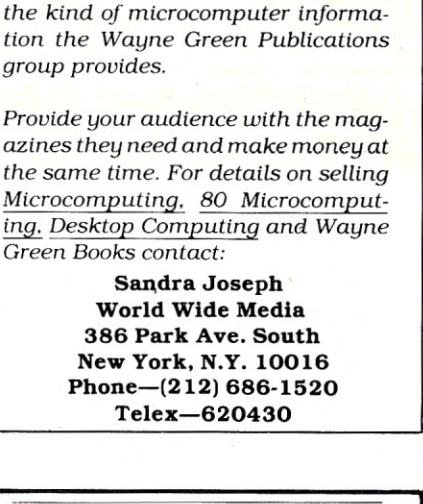

before July 1980..........\$3.00

July 1980 on.............\$3.50

Add \$1.00 per magazine for shipping.

Add \$7.50 per order for shipping.

Back Issues . Attn. Pauline Johnstone

80 Pine St. · Peterborough, NH 03458

**Foreign Computer** 

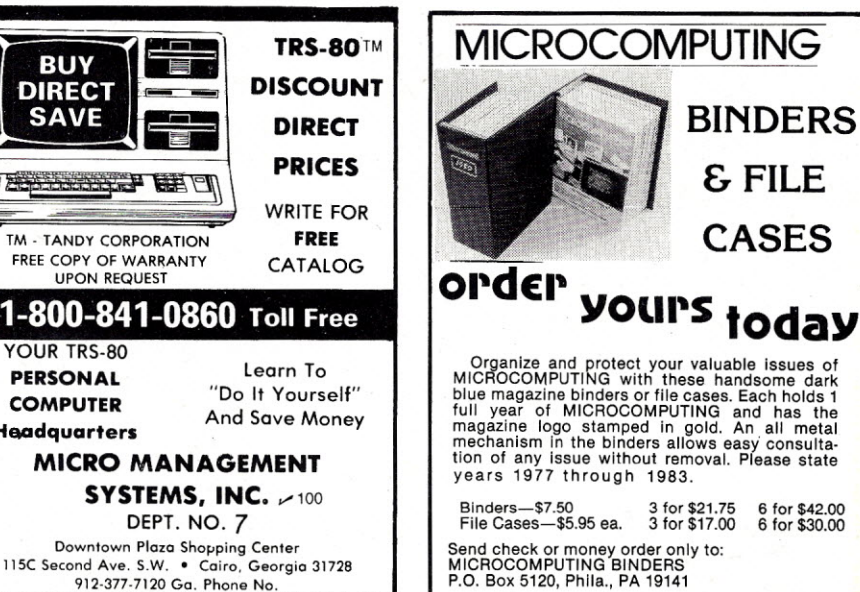

P.O. Box 5120, Phila., PA 19141 6-8 weeks for delivery

Please no C.O.D. arders, no phone orde

## \$15 MILLION!

THAT'S HOW MUCH OUR READERS SPEND ON HARDWARE AND SOFTWARE EVERY MONTH!II MORE THAN TWO THIRDS OF THEM EXERT A MAJOR INFLUENCE ON THE PURCHASE OF COMPANY COMPUTERS. AND NEITHER OF THOSE FIGURES INCLUDE OUR MORE THAN 75,000 PASS-ALONG READERS, WHICH PUTS OUR TOTAL READERSHIP AT WELL OVER

## 170,000 BUYERS

MOST OF WHOM ARE BETWEEN THE AGES OF 35 AND 45-MOST OF WHOM EARN BETWEEN S25,000 AND \$40,000 A YEAR-AND MOST OF WHOM GET THE INFORMATION THEY NEED TO MAKE COMPUTER PURCHASING DECISIONS FROM COMPUTER MAGAZINES! AND DON'T FORGET THAT MANY OF THESE BUYERS ARE PART OF A TWO-INCOME FAMILY. SO IN AN ERA WHEN EVERY SALE HELPS, REMEMBER

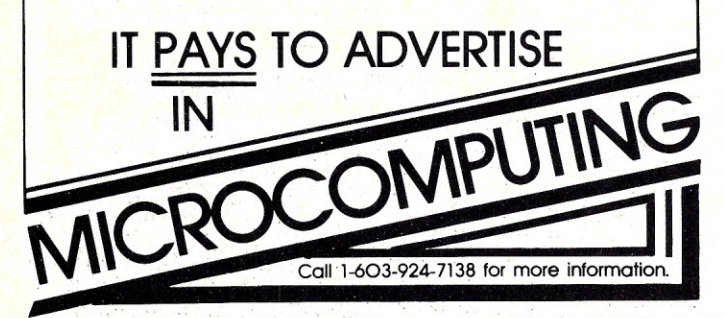

## WAYNE GREEN BOOKS

TEXTEDIT

wordprocesing system in kit  $f_{\rm I}$   $\sigma$ m.

### a complete **TEXTEDIT**

A Complete Word Processing System in Kit Form

A WAYNE GREEN **PUBLICATION** by<br>Irwin Rappapor

by Irwin Rappaport

TEXTEDIT is an inexpensive word processor that you can adapt to suit your needs, from writing form letters to large texts. It is written in modules, so you can load and use only those portions that you need. Included are modules that perform:

- -right justification
- -ASCII upper/lowercase conversion
- -one-key phrase entering

-complete editorial functions and much more!

TEXTEDIT is written in TRS·SO· Disk BASIC, and the modules are documented in the author's admirably clear tutorial writing style. Not only does Irwin Rappaport explain how to use TEXTEDIT; he also explains programming techniques implemented in the system.

TEXTEDIT is an inexpensive word processor that helps you learn about BASIC programming. It is written for TRS-80 Models I and III with TRSDOS 2.2/2.3 and 32K.

#### BK7387 \$9.97 Disk Available order 057387 \$19.97

°TRS-80 and TRSDOS are trademarks of the Radio Shack Division'of Tandy Corporation. FOR TOLL-FREE ORDERING CALL 1-800-258-5473 WAYNE GREEN BOOKS . Peterborough, NH 03458

 $\frac{1}{\sqrt{2}}$ Use the order card in this magazine or itemize your order on a separate<br>piece of paper and mail to: *Microcomputing* Book Department  $\bullet$  Peter-<br>borough NH 03458. Be sure to include check or detailed credit card in-<br>format

## Attention: European Subscribers

Due to shipping problems in Europe, we are asking our subscribers to send us their most recent mailing label from Microcom*puting.* If you are unable to provide us with a label, please send us your name and address, and tell us at what point you are presently in in your subscription. This information is' very necessary in order to solve a forwarding problem, so we are asking for your co-operation in this matter.

Please direct all information to: Attn: Doris Day, *Microcomputing,* 80 Pine Street, Peterborough, NH 03458.

*If you have no label handy, print OLD address here.* Let us know 8 weeks in advance so that you won' **OVIN** miss a single issue of Microcomputing. Attach old label where indicated and print new address in space provided. Also include your mailing label whenever you write concerning your subscription. It helps us serve you promptly.  $\Box$  Address change only  $\Box$  Payment enclosed  $\square$  Extend subscription (1 extra BONUS issue)  $\Box$  Enter new subscription  $\Box$  Bill me later  $\Box$  1 year \$24.97 (Canada \$27.97, US funds, drawn on US bank only. Foreign surface \$44.97 US funds. Foreign air mail please inquire.)  $\overline{\phantom{0}}$  $\frac{1}{2}$ Name Call  $\frac{1}{2}$  $\overline{\mathcal{A}}$  $\times$  Address.  $\frac{1}{2}$  City State State Zip *~ print NEW address here:*  $Name_$ Address \_ City \_\_\_\_\_\_\_\_\_\_\_\_\_\_\_\_\_\_\_\_\_\_\_State \_\_\_\_\_\_\_\_\_\_\_\_\_\_\_\_ Zip \_ **Microcomputing** P.O. Box 997 · Farmingdale NY 11737

*,,-See List of Advertisers on page <sup>130</sup>* ~~-~~-----------~~~ *Microcomputing, May* <sup>1982</sup> <sup>105</sup>

## **microcomputing book nook**

programm **Z80** 

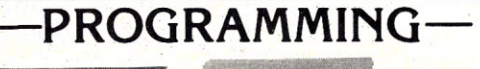

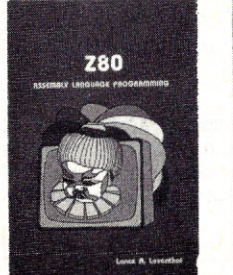

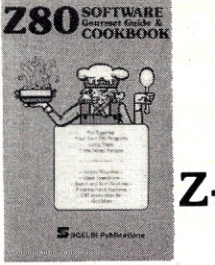

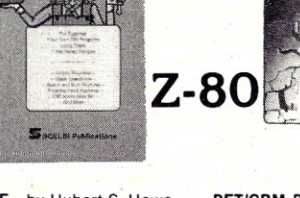

TRS-80 ASSEMBLY LANGUAGE—by Hubert S. Howe<br>Jr. This book incorporates into a single volume all the<br>pertinent facts and information you need to know to<br>program and enjoy the TRS-80. Included are clear<br>pregentations of all i

**INSIDE LEVEL II—For** machine language program-<br>mers. This is a comprehensive reference guide to the<br>Level II ROMs, allowing easy utilization of the<br>sophisticated routines they contain. It concisely ex-<br>plains set-ups, cal

**PROGRAMMING THE 2-80** - by Rodnay Zaks. Here is<br>assembly language programming for the 2-80 present<br>ed as a progressive, step-by-step course. This book is<br>both an educational text and a self-contained<br>reference book, usefu \$15.95.

Z·80 SOFTWARE GOURMET GUIDE AND COOKBOOK —by Nat Wadsworth. Scelbi's newest cookbook! Thi<br>book contains a complete description of the powerfu Z-80 instruction set and a wide variety of programming information. Use the author's ingredients including routines, subroutines and short programs, choose a time-tested recipe and start cooking! BK1045 \$16.99.'

Z-80 ASSEMBLY LANGUAGE PROGRAMMING—by<br>Lance A.Leventhal. This book thoroughly covers the<br>Z-80 instruction set, abounding in simple programming<br>examples illustrating software development concepts<br>and actual assembly languag

AUDIO FREQUENCY TESTERS-Jam·packed with all kinds of audio frequency test equipment. If you're into SSB, RTIY, SSTV, etc., this book is a must for you ... a good book for hi-Ii addicts and experimenters, too! LB7360 \$4.95. '

RADIO FREQUENCY TESTERS—Radio frequency<br>waves, the common denominator of amateur radio. Such<br>tiems as SWR, antenna impedance, line impedance, R<br>output, and field strength; detailed instructions on test<br>ing these items incl

IC TEST EQUIPMENT—Become a troubleshooting<br>wizard! Here are 42 home construction projects fo<br>building test equipment to work with your ham station<br>and in servicing digital equipment. Plus a cumulative<br>index for all four vo

Osborne and Caroll Donahue. **REVISED SECOND EDINATION**<br>T**ION** This is the book that will show you what the Com<br>modore PET or CBM can do and how to get your's up<br>and running. Designed as a self-teaching BASIC<br>tutorial, the BASIC, yet it assumes no knowledge of computers or<br>programming. Included are: complete operating in<br>structions, Description of all PET/CBM BASIC state<br>ments,optimal programming techniques and solutions<br>to many programming

**-6502-**

applications book

 $\frac{4602}{2}$ 

SOME COMMON BASIC PROGRAMS, APPLE II EDI· The Boundary Brown Production of the London-by Lon Poole et al. A powerful collection of nancial, statistical, home management and mathematics programs—76 in all—Each program is presented<br>with BASIC source code, operating instructions and can learn from this book what well designed and<br>documented programs look like. BK1232 \$14.95

**UNDERSTANDING YOUR VIC VOL. 1:BASIC PROGRAM**<br>**MING—by David Schultz. For the beginning VIC programmer—this book is full of examples and exercises<br>(with expected results included as limediate feedback)<br>that will help you t** 

6502 ASSEMBLY 'LANGUAGE PROGRAMMING-by Lance A. Leventhal. This book provides comprehen<br>sive coverage of the 6502 microprocessor assembly<br>language. Leventhal covers over 80 programming ex<br>amples from simple memory load loops to complete<br>design projects. Feature ventions, input/output devices and interfacin<br>methods and programming the 6502 interrupt syster<br>BK1176 \$16.99.\*

THE APPLE III USER'S GUIDE—by Lon Poole, Martim<br>McNiff, and Steven Cook. This guide is the key to<br>unlocking the full power of your Apple II or Apple III<br>Plus. Topics include: "Applesoft and Integer BASIC<br>Programming"—espec

**PROGRAMMING THE 6502 (Third Edition)—Rodnay**<br>**Zaks has designed a self-contained text to learn programming, using the 6502. It can be used by a persor<br>who has never programmed before, and should be o<br>value to anyone using** 

**6502 APPLICATIONS BOOK—**Rodnay Zaks present<br>practical-application techniques for the 6502 micropr cessor, assuming an elementary knowledge of micropro<br>cessor programming. You will build and design your own<br>domestic-use systems and peripherals. Self-test-exer<br>cises included. BK1006 \$12.95. \*

**6502 SOFTWARE GOURMET GUIDE AND COOK**<br>**BOOK**—by Robert Finiley. This book introduces the<br>BASIC language programmer into the realm of<br>machine-language programming. The description of<br>the 6502 structure and instruction set,

PRICES SUBJECT TO CHANGE WITHOUT NOTICE

*MicROCOMPUTING* CODING SHEETS *Microcomput·* without these handy scratch pads, which help preven<br>the little errors that can cost hours and hours of pro gramming time. Available for programming is Assembly/Machine Language (PD1001), which has column:<br>for address, instruction (3 bytes), source code (label<br>op code, operand) and comments; and for BASI(<br>(PD1002) which is 72 co

BASIC CODING SHEET MICROCOMPUTING

 $\mathbf{r}$ 

llli

:: :illLl! · :. <sup>i</sup>

### *68000/6809*

**8809 MICROCOMPUTER PROGRAMMING AND INCORDITER PROGRAMMING AND INTERFACING-by Andrew C. Staugaard, J.r. Getting involved with Tandy's new Color Computer? If so, this new book from the Blacksburg Group will allow you to exp** 

68000 MICROPROCESSOR HANDBOOK-by Gerry<br>Kane. Whether you're currently using the 68000, plan<br>ning to use it, or simply curious about one of the new<br>est and most powerful microprocessors, this hand book has all the answers. A clear presentation of signal<br>nal conversions, timing diagram conventions, func-<br>tional logic, three different instruction set tables, ex-<br>ception processing, and family support devices pro-<br>vide

68000 ASSEMBLY LANGUAGE PROGRAMMING- $-bv$ Gerry Kane, et al. A straightforward self teaching tex<br>book on assembly language programming for the 6800<br>microprocessor. This book contains the entire instruc<br>tion set, describes the function of assemblers and assembly instructions and discusses basic software development concepts. A large number of practical pro-gramming examples are included. BK1233 \$16.99

## **-COOKBOOKS-**

CMOS COOKBOOK-by Don lancaster. Details the application of CMOS, the low power logic family suitable for most applications presently dominated by TIL. Required reading for every serious digital ex-perimenter! BK1011 \$10.50.'

TTL COOKBOOK-by Don Lancaster. Explains what TTl is, how it works, and how to use it. Discusses practical applications, such as a digital counter and display system, events counter, electronic stop-watch, digital voltmeter and a digital tachometer. BK1063 \$9.50.'

TVT COOKBOOK-by Don Lancaster, Describes the<br>use of a standard television receiver as a micropro<br>cessor CRT terminal. Explains and describes character<br>ter generation, cursor control and interface informa<br>tion in typical, e

\*Use the order card in this magazine or itemize your order on a separate piece of paper and mail to *Microcomputing* Book Department ● Peterborough NH 03458. Be sure<br>to include check or detailed credit card information. N

#### **FOR TOLL FREE ORDERING CALL 1-800-258-5473**

## microcompufing **book nook**

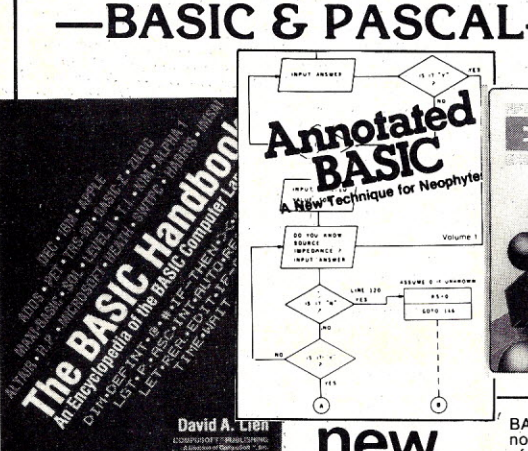

-anymore.

ANNOTATED BASIC-A NEW TECHNIQUE FOR NEO-

**PHYTES.**—BASIC programming was supposed to be<br>simple—a beginner's programming language which<br>was so near to English that is could be easily<br>understood. But, in recent years, BASIC has become<br>much more powerful and therefo

*Annotated BASIC* explains the complexities of modern BASIC. It includes complete TRS-80\* Level II INTRODUCTION TO TRS-aO LEVEL II BASIC AND **COMPUTER PROGRAMMING—**by Michael P. Zabin-<br>ski. Written by an experienced educator, this is the<br>book for those beginners who want to learn about com-

puters without having to become an expert. It has prac-tical programs, useful line-by-line comments, excel-lent flowcharts accompanied by line numbers and over 200 exercises which help the reader assess progress, reinforce comprehension, and provide valuable prac-tical experience. BK1219 \$10.95.·

50 BASIC EXERCISES—by J. P. Lamoitier. This book is<br>structured around the idea that the best way to learn a<br>language is through actual practice. It contains 50<br>completely explained exercises: statement and<br>analysis of the

THE BASIC HANDBOOK-SECOND EDITION-by

David Lien. This book is unique. It is a virtual<br>ENCYCLOPEDIA of BASIC. While not favoring one<br>computer over another, it explains over 250 BASIC<br>words, how to use them and alternate strategies. If a<br>computer does not posse

comes in. It helps you get the most from your com<br>puter, beit a ''bottom-of-the-line'' micro or an oversized<br>monster. BK1174 \$19.95.\*

**LEARNING LEVEL II—by David Lien. Written especial-<br>ly for the TRS-80, this book concentrates on Level II<br>BASIC. It explores every important BASIC language<br>capability. Updates are included for those who have<br>studied the Le** 

how to use the Editor, dual cassette operation, printers<br>and peripheral devices, and the conversion of Level I<br>programs to Level II. BK1175 \$15.95.\* BASIC BASIC (2ND EDITION)-by James S. Coan. This

is a textbook which incorporates the learning of com-<br>puter programming using the BASIC language with the<br>teaching of mathematics. Over 100 sample programs<br>illustrate the techniques of the BASIC language and<br>every section

ADVANCED BASIC-Applications including strings and files, coordinate geometry, area, sequences and series, simulation and graphing and games. BK1000 \$10.75.·

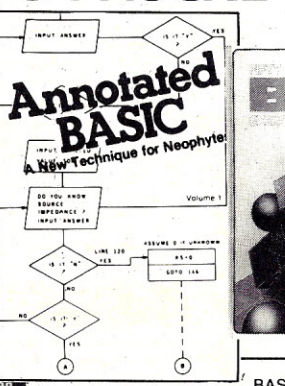

航航 H **Chaix** 

BASIC programs that you can use. Each program is an indicated to explain in step-by-step fashion the workings<br>of the program. Programs are flowcharted to assist you in following the operational sequence. And — each<br>chapter which have been introduced.

*Annotated BASIC* deals with the haws and whys of TRS-80 BASIC programming. *How* is a prpgram put together? *Why* is it written that way? By observing the programs and following the annotation, you can devel-<br>op new techniques to use in your own programs—or<br>modify commercial programs for your specific use.<br>Annotated BASIC Volume 2 BK7385 \$10.95<br>Annotated BASIC Volume 2 BK738 Order Both Volumes and Save! BK738402 \$18.95

INTRODUCTION TO PASCAL-by Rodnay Zaks. A step-by-step introduction for anyone wanting to learn<br>the language quickly and completely. Each concept is<br>explained simply and in a logical order. All features of<br>the language are presented in a clear, easy-to-<br>understand dialect for small computers. No computer or program<br>ming experience is necessary. BK1189 \$14.95.\*

**PROGRAMMING IN PASCAL**—by Peter Grogono. The<br>computer programming language PASCAL was the<br>first language to embody in a coherent way the con-<br>cepts of structured programming, which has been<br>defined by Edsger Dijkstra and is more powerful and easier to use. PASCAL is now<br>widely accepted as a useful language that can be effi-<br>ciently implemented, and as an excellent teaching<br>tool. It does not assume knowledge of any other pro-<br>gramming langu

**-GAMES-**

40 COMPUTER GAMES FROM *KILOBAUD MICROCOM-PUTING-Forty* games in all in nine different categories. Games for large and small systems, and even a section on calculator games. Many versions of BASIC used and a wide variety of systems represented. A must for the serious computer gamesman. BK7381 \$7.95.

**BASIC COMPUTER GAMES**—Okay, so once you get<br>your computer and are running in BASIC, then what?<br>Then you need some programs in BASIC, that's what.<br>This book has 101 games for you from very simple to<br>real buggers. You get t

MORE BASIC COMPUTER GAMES-Edited by David H. Ahl. More fun in BASIC! 84 new games from the peo-ple who brought you *BASIC Computer Games.* In-cludes such favorites as Minotaur (battle the mythical beast) and Eliza (unload your troubles on the doctor at bargain rates). Complete with game description, list-ing and sample run. BKl182 \$7.50.·

WHAT TO DO AFTER YOU HIT RETURN - PCC's first book of computer games...48 different computer<br>games you can play in BASIC...programs, descrip-<br>tions and many illustrations. Lunar Landing, Ham-<br>murabi, King, Civel 2, Qubic 5, Taxman, Star Trek,<br>Crash, Market, etc. **BK10** 

PRICES SUBJECT TO CHANGE WITHOUT NOTICE

## **-BOSINESS-**

THEORY Z-How American Business Can Meet the Japanese Challenge-by William Ouchi. Why are the Japanese catching up and surpassing American in-dustrial productivity? What allows Japanese industrialists to offer guaranteed lifetime employment<br>to their workforce? This book will help you understand<br>the Theory Z managerial philosophy and its implica-<br>tions for the American corporate future. Examples are<br>given of large or small. BK1226 \$12.95··

SO YOU ARE THINKING ABOUT A SMALL BUSINESS COMPUTER-by Richard G. Canning and Nancy C. Leeper. For a well-organized manual on the process of selecting the right computer system for your small business, this text can't be excelled. Designed to in-<br>troduce the novice in data and word processing to the<br>real benefits of computerization, the book is filled with<br>money- and time-saving tips, photos of equipment,<br>lists puter installation should have this book. BK1222 \$14.00·

**PAYROLL WITH COST ACCOUNTING—IN BASIC—** by<br>L. Poole & M. Borchers, includes program littings with<br>remarks, descriptions, discussions of the principle<br>behind each program, file layouts, and a complete<br>user's manual with st

SOME COMMON BASIC PROGRAMS- Published by Adam Osborne & ASSOCiates, Inc. Perfect for non-technical computerists requiring ready-to-use pro-grams. Business programs, plus miscellaneous pro-grams. Invaluable for the user who is not an experienced programmer. All will operate in the stand-alone mode. BK1053 \$14.99

PIMS: PERSONAL INFORMATION MANAGEMENT SYSTEM-Learn how to unleash the power of a per-sonal computer for your own benefit in this ready-to-program. BK1009 \$11.95.·

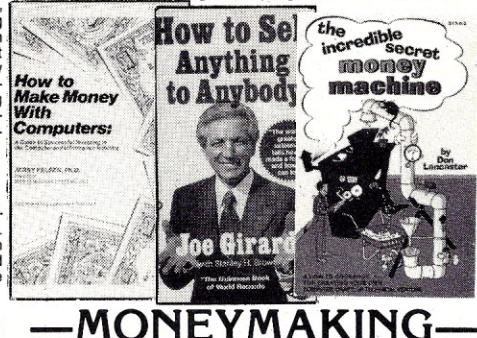

HOW TO MAKE MONEY WITH COMPUTERS-In 10 information-packed chapters, Jerry Felsen describes more than 30 computer-related, money-making, high profit, low capital investment opportunities. BK1003 \$15.00.

HOW TO SELL ANYTHING TO ANYBODY—According<br>to The Guinness Book of World Records, the author,<br>Joe Girard, is "the world's greatest salesman." This<br>book reveals how he made a fortune—and how you<br>can, too. BK7306 \$2.25.\*

THE INCREDIBLE SECRET MONEY MACHINE—by<br>Don Lancaster. A different kind of "cookbook" from<br>Don Lancaster. Want to slash taxes? Get free vaca-<br>thing that you *like* to do? You'll find this book essential<br>thing that you *like* to give you the key insider details of what is really In-volved in starting .up your own money machine. BKl178 \$5.95.·

\*Use the order card in this magazine or itemize your order on a separate piece of paper and mail to *Microcomputing* Book Department ● Peterborough NH 03458. Be sure<br>to include check or detailed credit card information. N

#### **FOR TOLL FREE ORDERING CALL 1-800-258-5473**

## **microcomputing book nook \**

### **-INTRODOCTORY -**

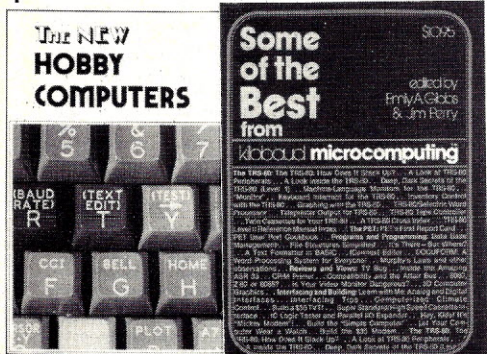

UNDERSTANDING AND PROGRAMMING MICRO· COMPUTERS—A valuable addition to your computing<br>library. This two part text includes the best articles that<br>have appeared in 73 and Kilobaud Microcomputing<br>magazines on the hardware and software aspects of<br>microcomputing.

SOME OF THE BEST FROM KILOBAUD/MICRO<br>COMPUTING—A collection of the best articles that<br>have recently appeared in Kilobaud/MICROCOMPUT<br>ING. Included is material on the TRS-80 and PET<br>systems, CP/M, the 8080/8085/280 chips, t

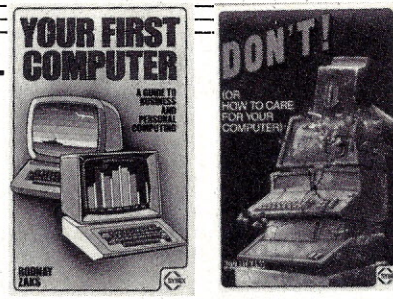

DON'T (or How to Care for Your Computer)-by Rodnay Zaks. In plain language, with numerous illustra<br>tions, this book tells all the do's and don't's of the care,<br>preservation and correct operation of the small com puter system. Specific chapters cover each piece of hardware and software, as well as safety and security<br>precautions and help for problem situations. Have<br>your computer work right the first time and keep it<br>working. No technical background required. For all<br>computer users.

YOUR FIRST COMPUTER-by Rodnay Zaks. Whether you are using a computer, thinking about using one or<br>considering purchasing one, this book is indispen<br>sable. It explains what a computer system is, what it<br>can do, how it works and how to select various compo nents and peripheral units. It is written in everyday lan-guage and contains invaluable information for the novice and the experienced programmer. (The first edition of this book was published under the title "An ln-troduction to Personal and Business Computing".) BK1191 \$8.95"

MICROPROCESSOR INTERFACING TECHNIQUESby Austin Lesea & Rodnay Zaks—will teach you how to<br>interconnect a complete system and interface it to all<br>the usual peripherals. It covers hardware and software<br>skills and techniques, including the use and design o<br>model

### **-SPECIAL INTERESTS-**

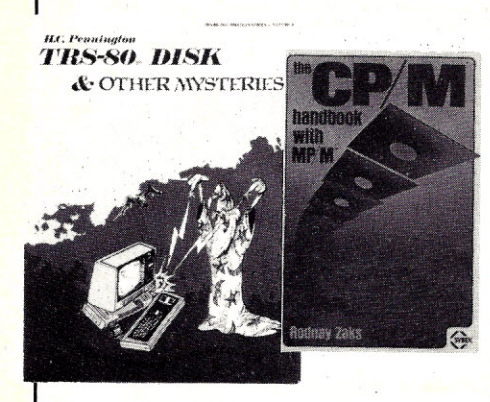

TRS-80 DISK AND OTHER MYSTERIES-by Harvard C. Pennington. This is the definitive work on the TRS-8<br>disk system. It is full of detailed "How to use," info<br>mation with examples, samples and in-depth explana<br>tions suitable for beginners and professionals alike<br>The recove

MICROSOFT BASIC DECODED AND OTHER MYSTER-**IES**—by James Farvour, From the company tha<br>brought you 7RS-80 DISK AND OTHER MYSTERIES<br>Containsmorethan 6500 lines of comments for the dis<br>assembled Level II ROMs and six additional chapters describing every BASIC subroutine, with assembly lan-guage routines showing how to use them. Flowcharts for all" major routines give the reader a real in-sight into how the interpreter works. BK1186 \$29.50: THE CUSTOM TRS-80 AND OTHER MYSTERIES—by<br>Dennis Kitsz. More than 300 pages of TRS-80 customiz<br>ling information. With this book you'll be able to ex-<br>plore your computer like never before. Want to turn an<br>8 track into a mas High speed, reverse video, Level I and Level II? Fix it it<br>it breaks down? All this and much, much more. Even it<br>you have never used a soldering iron or read a circuit<br>diagram, this book will teach you how! This is the<br>def \$29.95.<sup>0</sup>

BASIC FASTER AND BETTER AND OTHER MYS<br>TERIES—by Lewis Rosenfelder: You don't have to<br>learn assembly language to make your programs run<br>fast. With the dozens of programming tricks and<br>techniques in this book you can sort at routines that people think are in assembly language<br>and add your own commands to BASIC. Find out hov<br>to write elegant code that makes your BASIC reall<br>hum, and explore the power of USR calls. BK122<br>\$29.95."

THE CP/M HANDBOOK (with MP/M)—by Rodnay Zaks<br>A complete guide and reference handbook for CP/M—<br>the industry standard in operating systems. Step-by<br>step instruction for everything from turning on the<br>system and inserting th

HOW TO DEFEND YOURSELF AGAINST RADAR- by<br>Bruce F. Bogner and James R. Bodnar, a lawyer and<br>are are apply to the memorial state and the challenge the radar expert. This book gives you the ammunition to<br>challenge the radar "

PRICES SUBJECT TO CHANGE WITHOUT NOTICE \*Use the order card in this magazine or itemize your order on a separate piece of paper and mail to *Microcomputing* Book Department ● Peterborough NH 03458. Be sure<br>to include check or detailed credit card information. N

HOBBY COMPUTERS ARE HERE!-If you want to come up to speed on how computers work— hardware and<br>software—this is an excellent book. It starts with funda-<br>mentals and explains the circuits and the basics of pro-<br>gramming, along with a couple of TVT construction proj-<br>ect

THE NEW HOBBY COMPUTERS—This book takes it<br>from where Hobby Computers Are Here! leaves off, with<br>chapters on Large-Scale Integration, how to choose a<br>microprocessor chip, an introduction to programming,<br>new cost I/O for a

AN INTRODUCTION TO MICROCOMPUTERS, VOL. 0<br>- The Beginner's Book---Written for readers who know<br>nothing about computers—for those who have an in-<br>terest in how to use computers—and for everyone else<br>who must live with compu will explain how computers work and what they can do<br>Computers have become an integral part of life and<br>society. During any given day you are affected by com<br>puters, so start learning more about them with Volume<br>0. BK1130

AN INTRODUCTION TO MICROCOMPUTERS, VOL. 1<br>
— 2nd Edition completely revised. Dedicated to the<br>basic concepts of microcomputers and hardware theory.<br>The purpose of Volume I is to give you a thorough<br>understanding of what mi

#### **NEW**

INTRODUCTION TO WORD PROCESSING by that<br>Glatzer. This book explains in plain language what a<br>word processor can do, how to use one, how it improves<br>productivity—especially in businesses that handle lots<br>of words—and how to

#### **NEW**

A USER GUIDE TO THE UNIX SYSTEM by Jean Yates and Rebecca Thomas. Here at last is a clearly writter<br>book that allows you to use the Unix operating system<br>easily, and at a fraction of the time it previously took. Il you're using, evaluating or simply curious about this sys-tem, this is your book. BK1242 \$15.99

#### NEW

**WORDSTAR MADE EASY** by Walter A. Ettlin. Now Word<br>Star is as simple to learn as it is easy to use. This book<br>teaches WordStar in 14 easy lessons, saving hours of<br>hard work. it comes with a convenient pull-out Command Card. BK1239 \$7.95

KILOBAUD KLASSROOM—by George Young and Pete<br>Stark. Learning electronics theory without practice isn'<br>easy. And it's no fun to build an electronics project tha<br>you can't use. *Kilobaud Klassroom* the popular serie<br>first pub

Authors Young and Stark are experienced teachers, and their approach is simple and direct. Whether you're learning at home or in the classroom, this book provides you with a solid background in electronics—and you'<br>own a computer that you built yourself! BK7386 \$14.9!

TOOLS & TECHNIQUES FOR ELECTRONICS-by A. A. Wicks is an easy-to-understand book written for the<br>beginning kit-builder as well as the experienced hob-<br>byist. It has numerous pictures and descriptions of the<br>safe and correct ways to use basic and specialized tools<br>for repair shops. BK7348 \$4.95.\*

 $\overline{85}$ 

**FOR TOLL** FREE ORDERING **CALL 1-800-258-5473**

## *Why* **use** *their flexible discs:*

Athana, BASF, Control Data, Dysan, IBM, Maxell, Nashua, Scotch, Shugart, Syncom, 3M, Verbatim or Wabash

# *when* **you** *could be using* **MEMOREX** *high quality error free* **discs?**

#### Product Description Part #

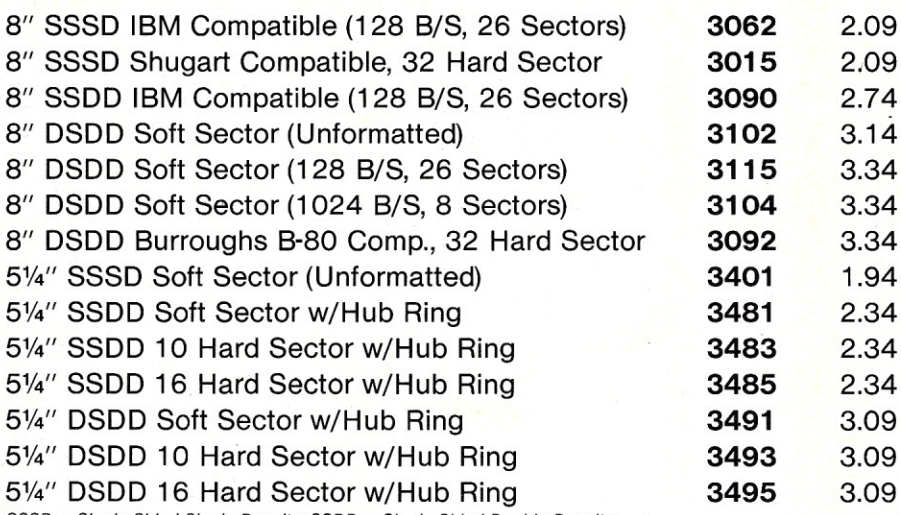

*SSSD* = *Single Sided Single Density; SSDD* = *Single Sided Double Density DSDD* = *Double Sided Double Density*

#### Memorex Flexible Discs...The Ultimate in Memory Excellence

#### **Quality**

Memorex means quality products that you can depen<br>on. Quality control at Memorex means starting with th<br>best materials available. Continual surveillance through out the entire manufacturing process. The benefit of<br>Memorex's years of experience in magnetic media pro-<br>duction, resulting, for instance, in proprietary coating<br>formulations. The most sophisticated testing proce-<br>dures y

#### 100 Percent Error Free

Each and every Memorex Flexible Disc is certified to be 100 percent error *free. Each* track of *each* flexible disc is tested, individually, to Memorex's stringent standards<br>of excellence. They test signal amplitude, resolution<br>low-pass modulation, overwrite, missing pulse erro<br>and extra pulse error. They are torque-tested, and<br>competit ing drives that Memorex manufacturers. Rigid qualit<br>audits are built into every step of the manmanufacturin process and stringent testing result in a standard of excellence that assures you, our customer, of a quality product designed for increased data reliability and consistent top performance.

Customer-Oriented Packaging Memorex's commitment to excellent does not stop with a quality product. They are proud of their flexible<br>discs and they package them with pride. Both thei<br>packaging and their labeling have been designed with<br>your ease of identification and use in mind. The desk<br>top box storage. Both box labels and jacket labels provide full information on compatibility, density, sectoring, and<br>record length. Envelopes with multi-language care and handling instructions and and color-coded removabl<br>labels are included. A write-protect feature is availabl to provide data security.

Full One Year Warranty— Your Assurance of Qualit<br>Memorex Flexible Discs will be replaced free of charg<br>by Memorex if they are found to be defective in material orworkmanship within one year of the date of purchase. Other than replacement, Memorex will not be respon-sible for any damages or losses (including consequential damages) caused by the use of Memorex Flexible Discs.

#### Quantity Discounts Available

Memorex Flexible Discs are packed 10 discs to a carton and 10 cartons to a case. Please order only in increments of 100 units for quantity 100 pricing. We are also willing to accommodate your smaller orders. Quantities less than 100 units are available in incre-<br>ments of 10 units at a 10% surcharge. Quantity<br>discounts are also available. Order 500 or more discs<br>at the same time and deduct 1%; 1,000 or more saves<br>you 2%; 2,000 100,000 or more discs earns you an 8% discount off ou<br>super low quantity 100 price. Almost all Memore<br>Flexible Discs are immediately available from CE. Ou<br>warehouse facilities are equipped to help us get you<br>the quality pr right for you, call the Memorex compatibility holline. Dial 800-538-8080 and ask for the *ffexible disc hotfine* extension 0997. In California dial 800-672-3525 extension 0997. Outside the U.S.A dial 408-987-0997.

**Buy with Confidence**<br>To get the fastest delivery from **CE** of your Memorex Flexible<br>Discs, send or phone your order directly to our Computer<br>Products Division. Be sure to calculate your price using the **CE** prices in this ad. Michigan residents please add 4% sales tax.<br>Written purchase orders are accepted from approved government agencies and most well rated firms at a 30% surcharge<br>for net 30 billing. All sales are subject t

in addition to shipping charges. All shipments are F.O.B. Ann<br>Andorio to shipping charges. Non-certified and foreign<br>checks require bank clearance.<br>Mail orders to: Communications Electronics, Box 1002,<br>Ann Arbor, Michigan Copyright "1982 Communications Electronics"

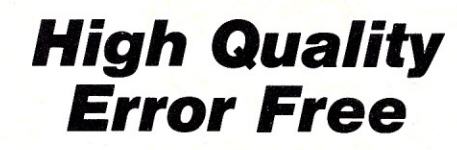

CE quant. 100 price<br>per disc (\$)

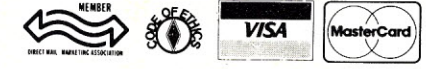

Order Toll-Free!

(800) 521-4414

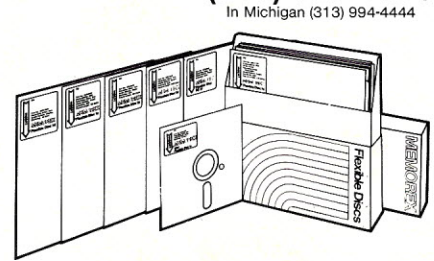

For Data Reliability--- Memorex Flexible Discs

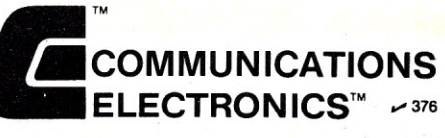

#### *Computer Products Division*

854 Phoenix  $\Box$  Box 1002  $\Box$  Ann Arbor, Michigan 48106 U.S.A. Call TOLL-FREE (800) 521-4414 or outside U.S.A. (313) 994-4444

#### ' BE l OT N JNI

\$459/\$3

\$489/\$r

\$419/\$8

\$289/\$r \$329/\$r \$349/\$r \$574/\$r \$124/\$r \$144/\$r  $$84/$r$ \$224/\$r \$174/\$r

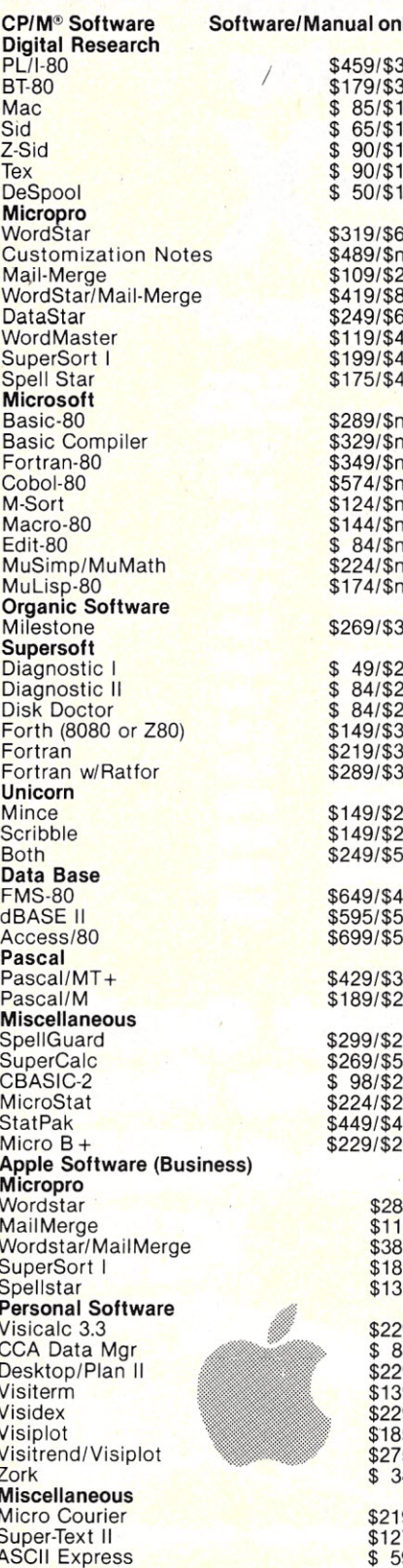

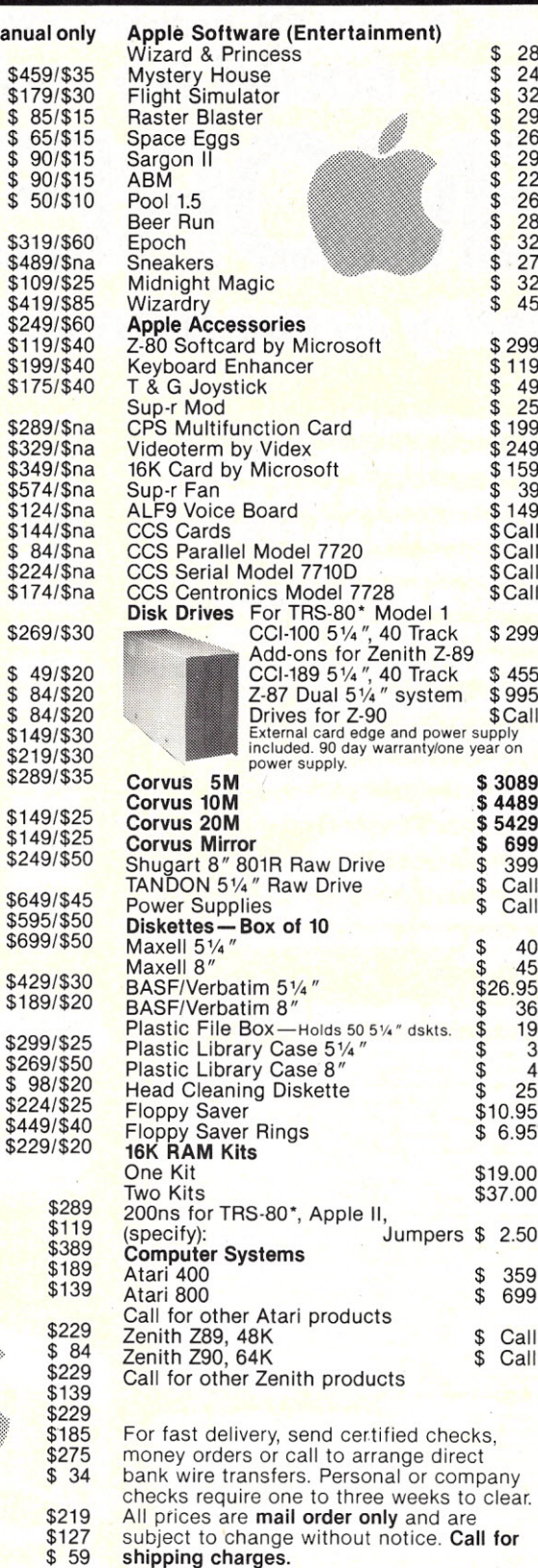

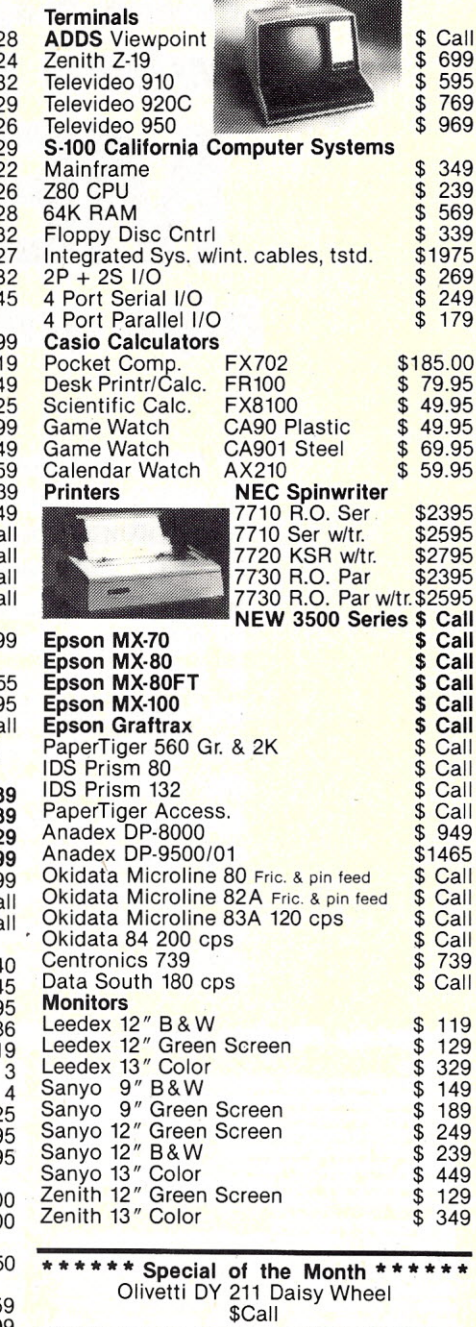

#### Telecommunications

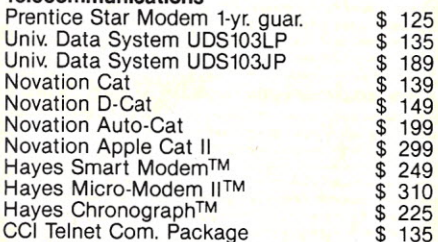

**Send for FREE Catalogue** 

#### **DEALER (NATIONAL/INTERNATIONAL) INQUIRIES INVITED** TO ORDER CALL TOLL FREE 1-800-343-6522 n г TWX: 710-348-1796  $-256$ 420-438 Rutherford Ave., Dept. KO5M Technical Information call 617/242-3361

\$27  $$3$ 

Charlestown, Massachusetts 02129 Hours 9 AM-9 PM (EST) Mon.-Fri. (Sat. till 6)

Massachusetts Residents add 5% Sales Tax Tandy Corporation Trademark/" Digital Research

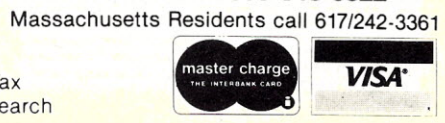

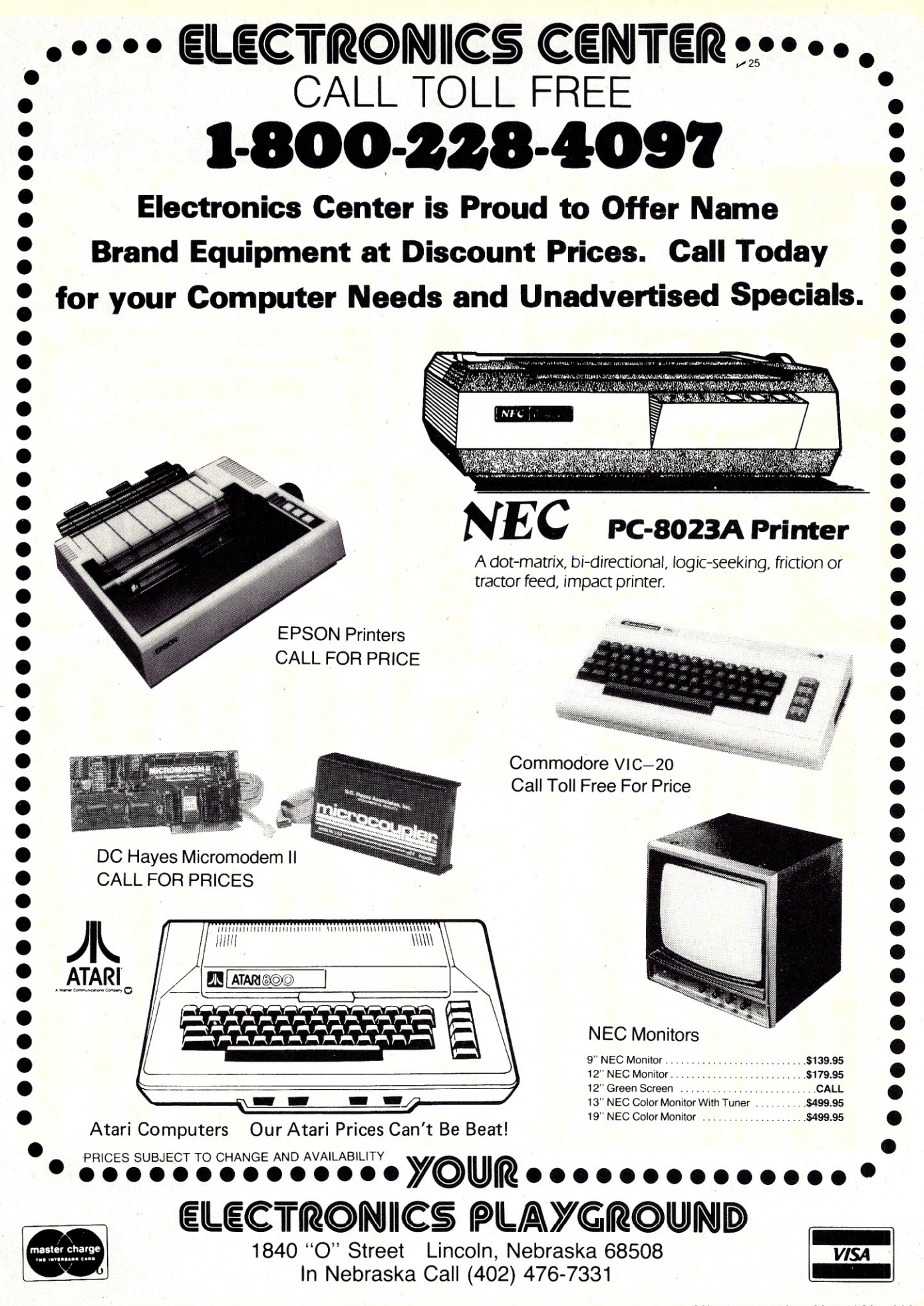

#### 6K Memory 1

#### ALL MERCHANDISE 100% GUARANTEED!

#### 8/15.95 4116-200ns

#### **CALL US FOR VOLUME QUOTES**

 $\circ$ 

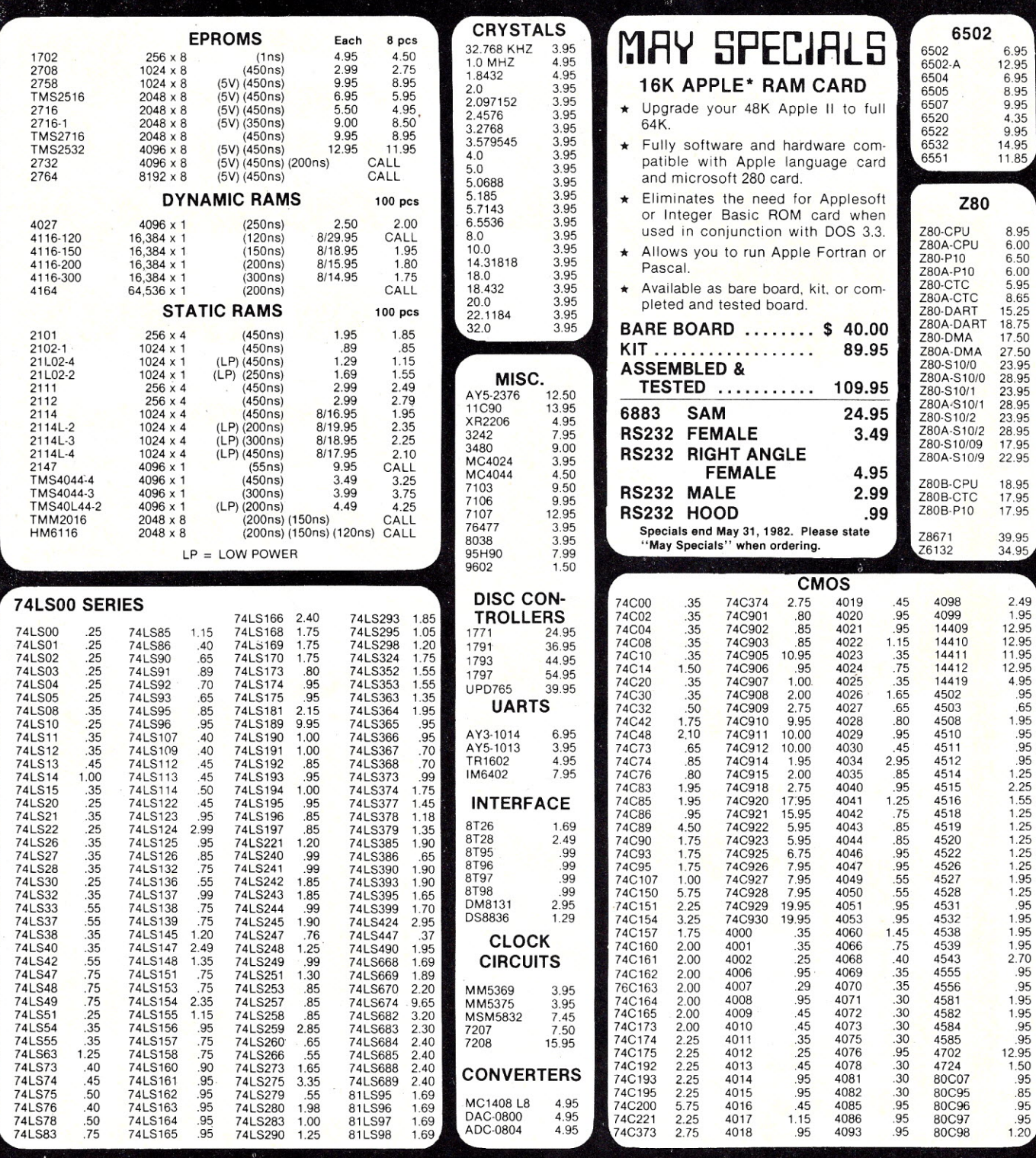

#### HOURS: Mon. - Fri., 9 to 5; Sat., 11 to 3

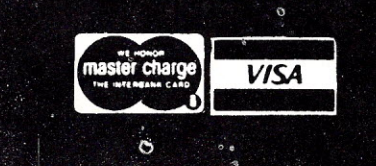

#### JDR MICRODEVICES, INC. 1224 So. Bascom Ave. San Jose, CA 95128<br>800-538-5000 • 800-662-6279 (CA)<br>(408) 995-5430 • Telex 171-110

#### **VISIT OUR RETAIL STORE!**

TERMS: For shipping include \$2.00 for UPS ground, \$3.00<br>for UPS Blue Label air. \$10.00 minimum order. Bay Area<br>residents add  $6\frac{1}{2}\%$  sales tax. California residents add  $6\frac{1}{2}$ <br>sales tax. We reserve the right to li

## 2716 EPROMS 450NS (5V)

ALL MERCHANDISE 100% GUARANTEED!

## 8/4.95 ea.

#### **CALL US FOR VOLUME QUOTES**

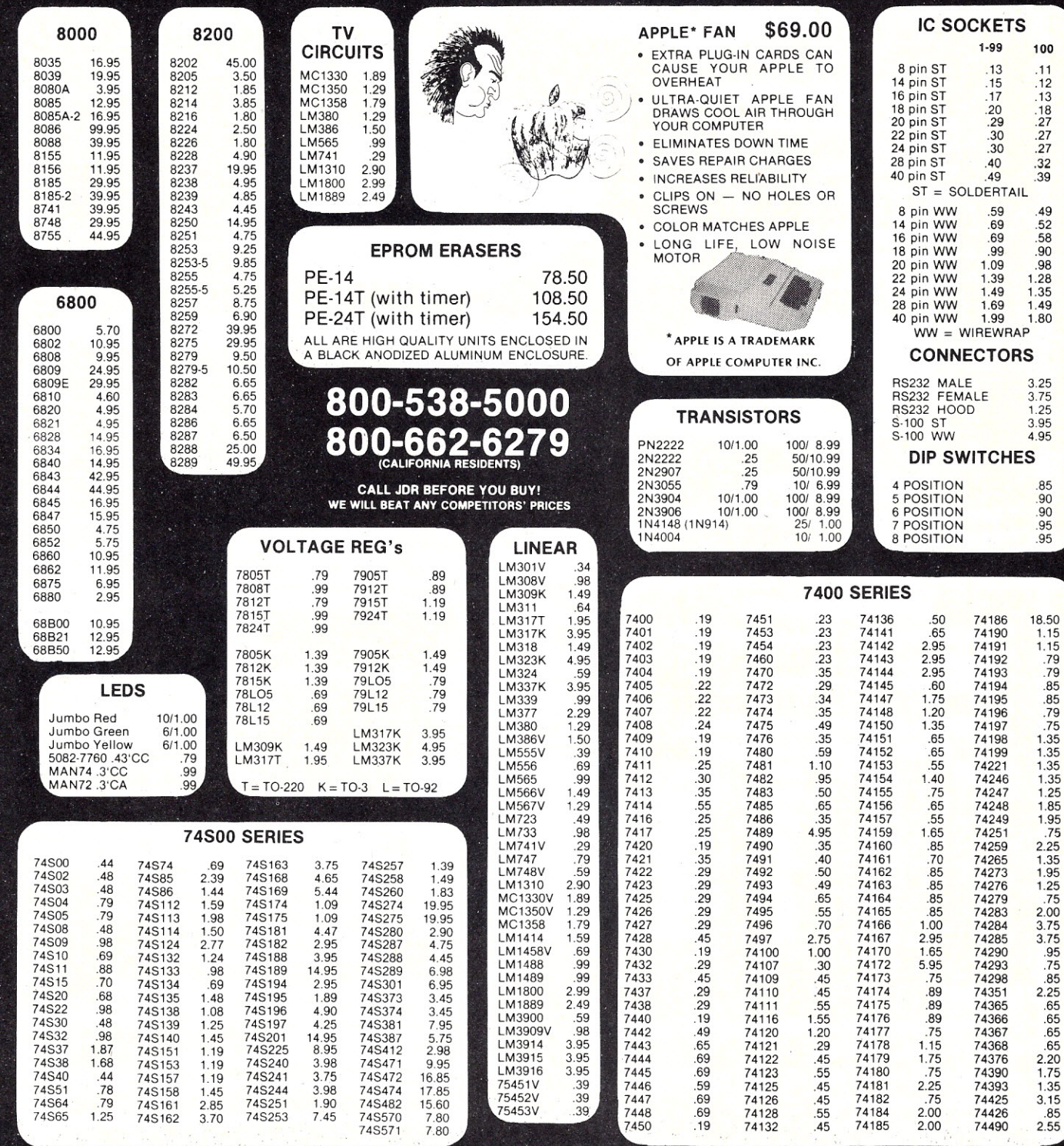

HOURS: Mon. - Fri., 9 to 5; Sat. 11 to 3

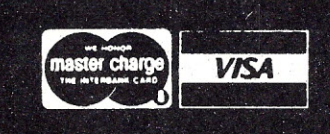

JDR MICRODEVICES, INC.  $-84$ 1224 S. Bascom Ave. San Jose, CA 95128 800-538-5000 - 800-662-6279 (CA)<br>(408) 995-5430 - Telex 171-110

#### **VISIT OUR RETAIL STORE!**

TERMS: For shipping include \$2.00 for UPS Ground, \$3.00<br>for UPS Blue Label Air. \$10.00 minimum order. Bay Area<br>residents add 6% % sales tax. California residents add 6%<br>sales tax. We reserve the right to limit quantities a

## SELECTRONICS<sup>-</sup>HAZELTINE 2000

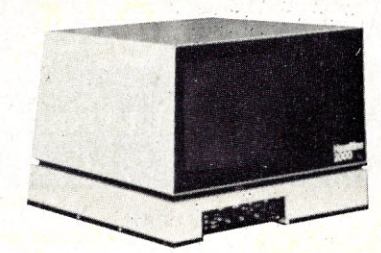

#### GE TNIZOO PRINTER

- adjustable tractor feed
- \* receive only
- parallel interface
- \* upper & lower case
- 120 cps
- compatible with TRS-80, Apple, etc.
- \* shipping wt. 85lbs.
- \$250.00 f.o.b. our warehouse

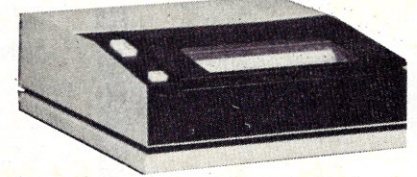

#### HAZELTINE IZOO

- $*$  24 $\times$  80 characters, baud rate 110-9600
- \* shipping wt. 471bs.
- \$200.00 f.o.b. our warehouse

#### HAZELTINE IOOO

- \* 12 x 80 characters, baud rate 110-9600
- \* shipping wt, 47lbs.
- \$150.00 f.o.b. our warehouse

#### REGULA TED DC POWER SUPPLIES MFGS. LAMBDA & NORTH

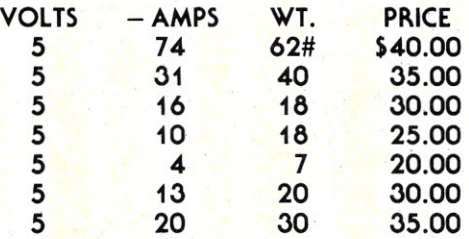

#### CABLES

5' RG/59U cable with PL259 connector on one end. Price: \$1.00 ea. 6/\$5.00

24" RG/59U cable with PL 259 connector on one end, BNC on other end. Price: \$1.00 ea. 6/\$5.00

#### MODEM CABLES

DB-25 male to male 10'-25' DB-25 male to female 10'-25' \$6.00 ea. 2/\$10.00

*114 Microcomputing, Mayil1982*

•••Anderson-Jacobson 300 baud acoustic coupled modems. \$50.00 f.o.b. our warehouse\*\*

- \* 12" green phos tube
- adjustable baud rate from front
- remote keyboard *wi* numeric keypad
- insert & delete, chacacter & line mode, and cursor control functions
- external printer & cassette ports
- modem cable *w/DB-25* connector
- shipping wt. 65lbs.
- \$300.00 f.o.b. our warehouse

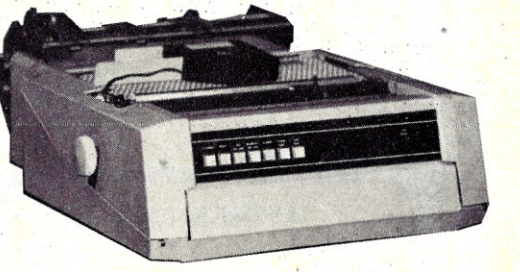

#### TEXAS INSTRUMENT 750 THERMAL PRINTERS

- parallel interface
- upper & lower case
- excellent condition
- shipping wt. 301bs.
- \$90,00 f.o.b. our warehouse

#### **MONITORS**

#### 12" black & white monitor. Wide band, will display  $80 \times 24$  char. 10K or  $75\Omega$  input impedance, composite video input. Transformer power supply. Shpt. Wt. 30#

Price: \$55 ea. Used with all computers such as: TRS-80, Apple, and many others. Complete manual \$5.00.

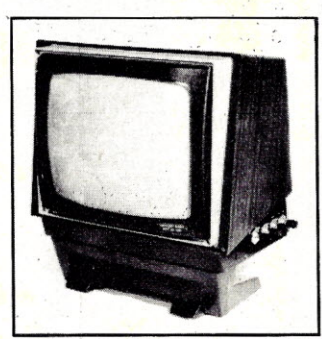

#### MULTIPLE VOLTAGE COMPUTER GRADE NORTH POWER SUPPLY

+5VDC@ 25A + 12VDC@ 3A  $-5VDC @ 4A - 12VCD @ 2A$ shipping wt. 301bs. \$35.00 f.o.b. our warehouse

#### USACII ENCODED KEYBOARDS

SOLID STATE KEYS CONTOURED TYPEING SURFACE "N" KEY ROLL-OVER. COMPLETE 6 PAGES SPEC. MANUAL. PRICE:\$25.00 f.o.b. our warehouse Shpt. 5#

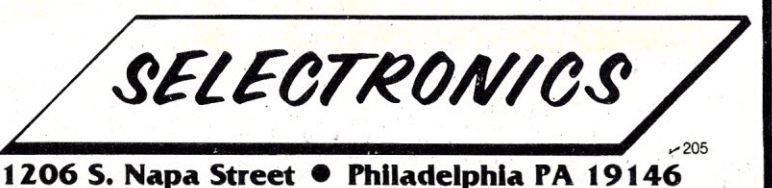

Penna. resident please add 6% sales tax. **ALL PRICES ARE F.O.B.** our warehouse. Phila. PA. All merchandise accurat<br>as to description to the best of our knowledge. Your purchase money refunded if not satisfied. Min. order \$ Phone: 215-468-7891 215-468-4645
## **WAMECO THE COMPLETE PC** BOARD. **HOUSE EVERYTHING FOR THE S-100 BUSS**

### TWO NEW BOARDS

### CRT-1 VIDEO BOARD

- \* SIMULATES INTELLIGENT TERMINAL
- \* SEPARATE & COMPOSITE VIDEO
- \* LT. PEN INTERFACE
- \*4K X 8 DISPLAY RAM
- \* APC PROM LOCATION
- \*4K X 4 ATIRIBUTE RAM
- \* 2K OR 4K OF PROGRAM 'LOCATION
- \* KEYBOARD INTERFACE
- .\* SOFTWARE PROVIDED FOR 80 X 24,80 X 16, GRAPHICS, HALF FULL DUPLEX, KEYBOARD PCBD \$38.95
- KIT. \$259.95 A& T. \$319.95

### MEM-4, RAM/ROM 65 X 8

- \* USES TMN 2016 TMS 4016 RAMS OR 2716 EPROM IN ANY LOCATION
- \* EXTENDED ADDRESSING
- \* EXPANDABLE IN 2K BLOCKS
- \* HCMOS COMPATABLE FOR ALL SUPPORT
- \* B1 DIRECTIONAL BUSSING AVAILABLE ON
- DI OR DO LINES (SAME MEM-3)<br>\* BANKSELECTABLE USING EXTENDED ADDRESS ING ON UPPER PORTION OF MEMORY

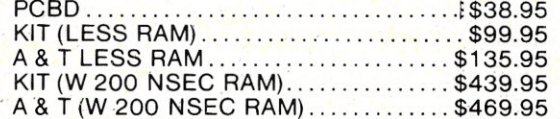

### FUTURE PRODUCTS: REAL TIME CLOCK WITH CMOS TIME OF DAY 8 PARALLEL PORT I/O BOARD

### DEALER INQUIRIES INVITED, UNIVERSITY DISCOUNTS AVAILABLE AT YOUR LOCAL DEALER

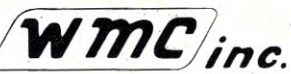

WAMECO. INC., P.O. BOX 877 • EL GRANADA, CA 94018 • (415) 728-9114

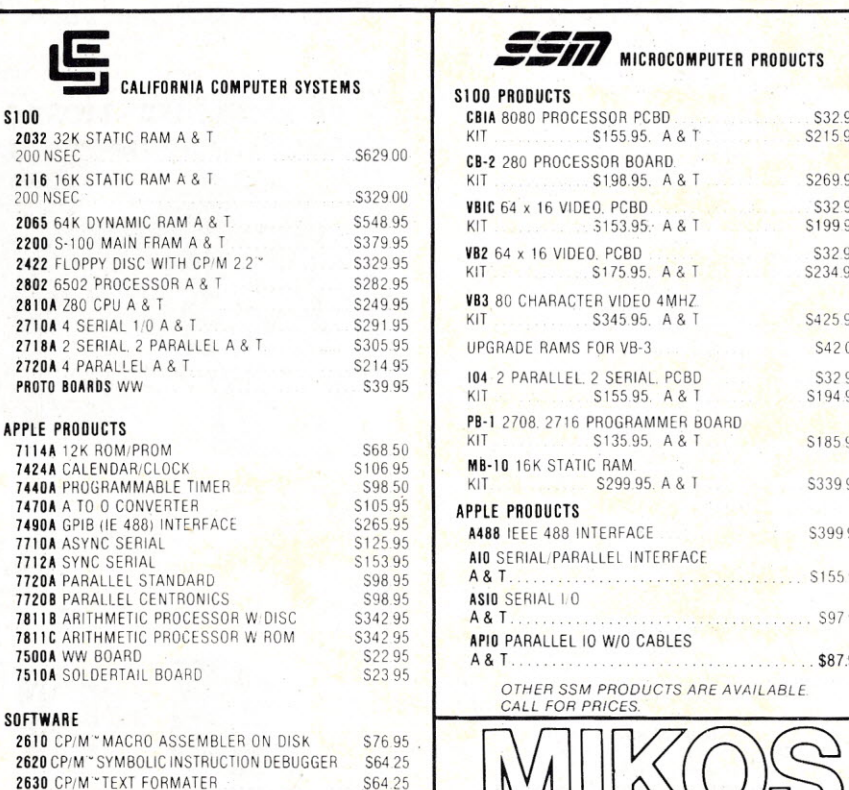

*OTHER CCS PRODUCTS ARE AVAILABLE. CALL FOR PRICE*

S4295

*2640 CP/M··* BACKGROUND PRINT UTILITY

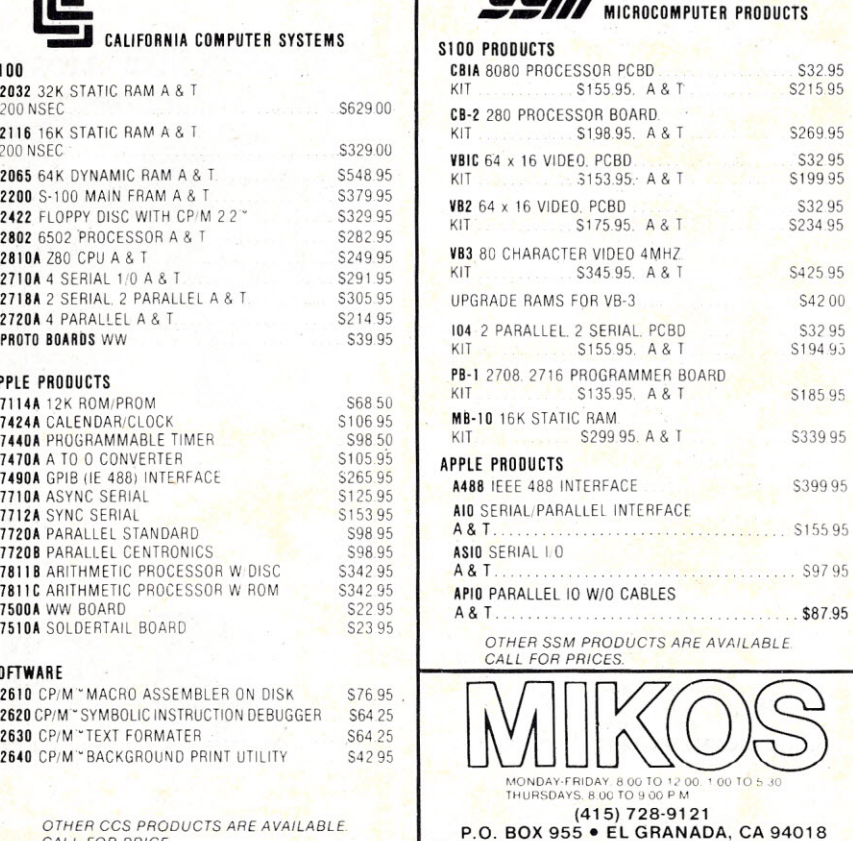

PLEASE SEND FOR IC. XISTOR AND COMPUTER PARTS LIST

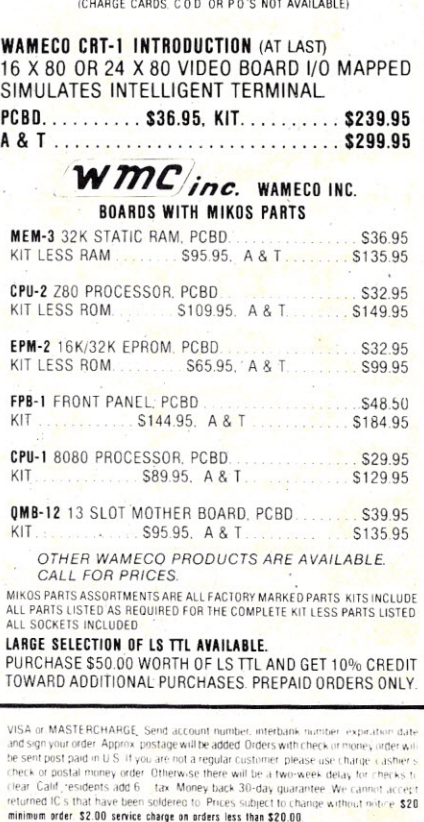

MAY SPECIAL SALE ON PREPAIO ORDERS

## **PRIORITY ONE ELECTRONICS**

### **S-100 CPU**

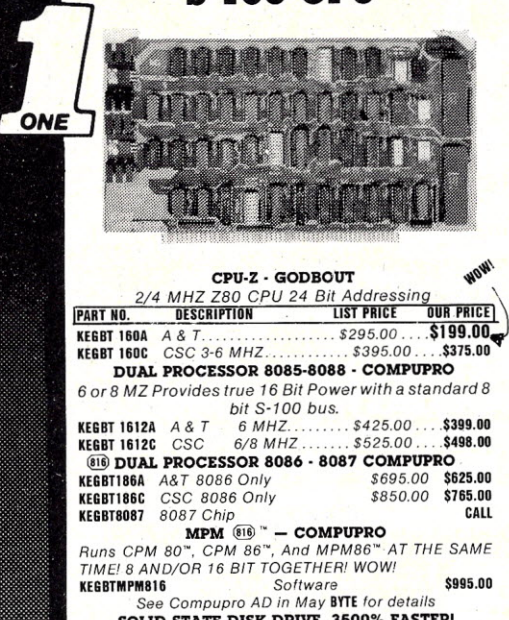

SOUD STATE DISK DRIVE, 3500% FASTER! *Not Really, But the Next Best Thing For Compupro 8085/88 Users. Call for Details on M-Drive.* KEGBT MO· '28K .. .. .... , \$1,550,00

**KEGBT MD 256K** 2810 ZSO CPU-CA, COMP, SYST. *214 MHZ Z80A CPU with RS232C Serial 110 Port complete with Monitor PROM for* 2422 *Disk Controller* KECCS 2810A A & *T... \$350.00. .\$280,00*

CB2 Z80 CPU - S.S.M, *214 MHZ will accept* 2716, or 2732, or *RAM* KESSMCB2K *Kit. \$260.00* KESSMCB2A A & *T.. . \$344.00 ....* \$310.00 **KESSMZ80M** SSMZ80 Monitor *KESSMZ80M* \$89.00

### S-100 I/O BOARDS SYSTEM SUPPORT I - GODBOUT

*Serial port (soltware prog baud),* 4 *K EPROM OR RAM provision,* 15 *levels* of *interrupt, real time clock,* o *tional math processor*

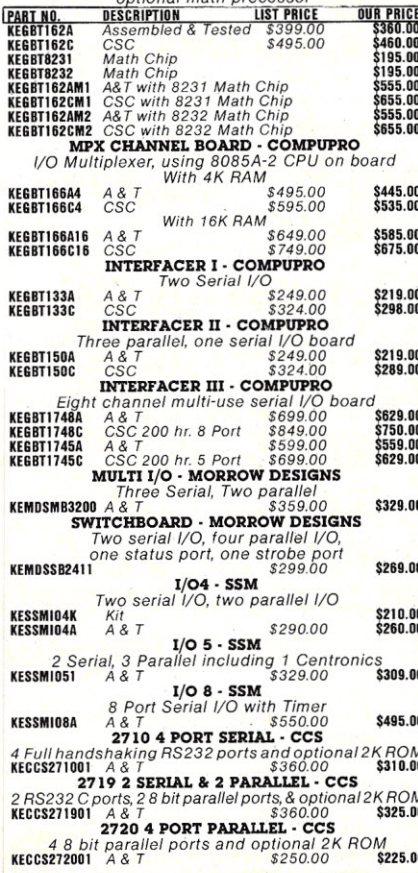

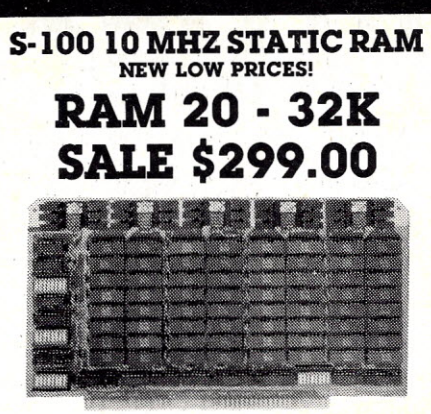

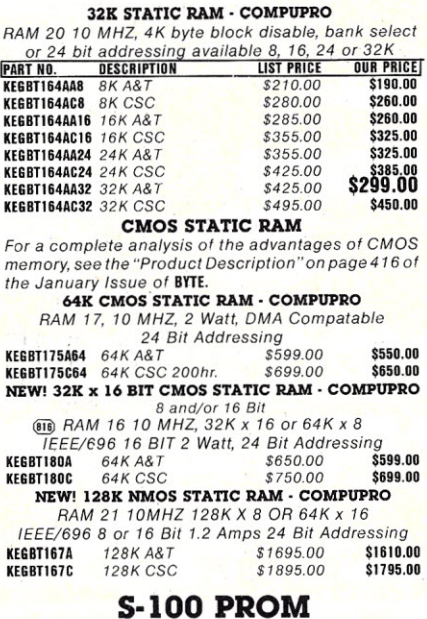

### S-100 PROM

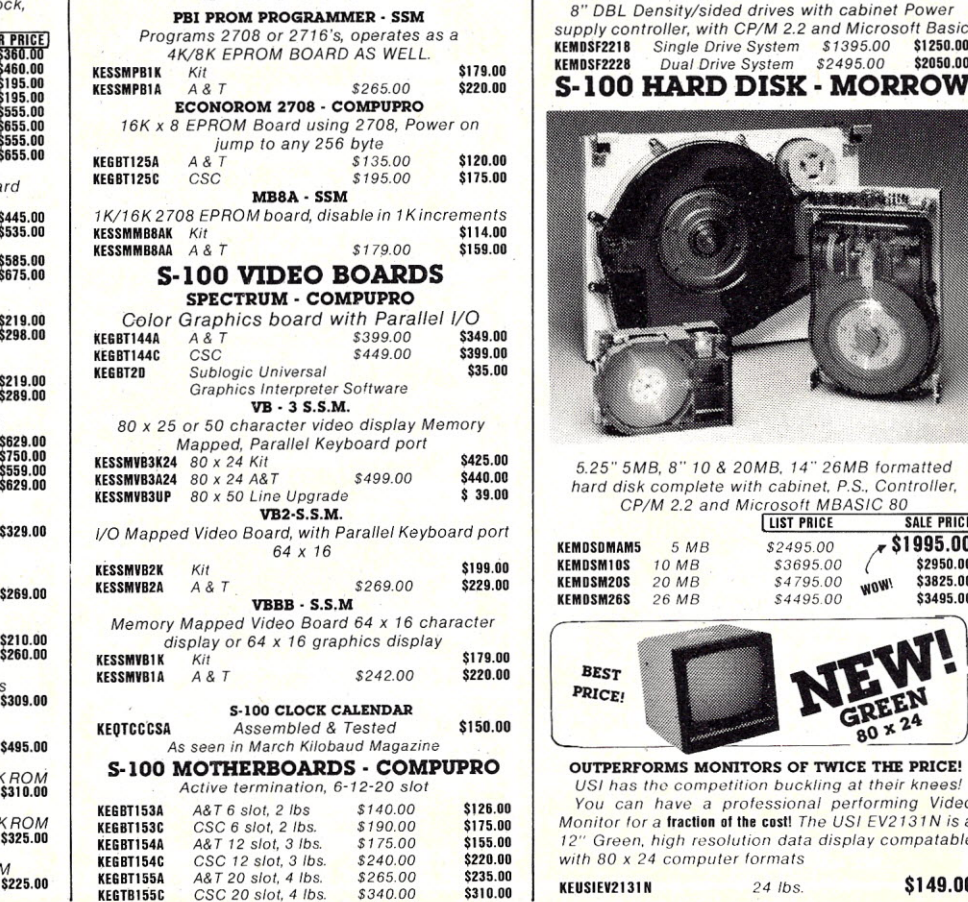

KEGTB155C

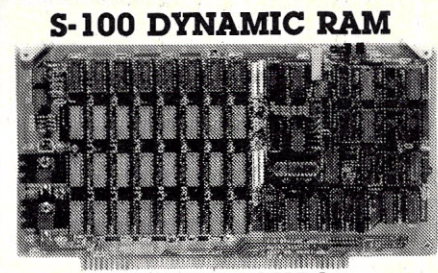

### THE EXPANDABLE 1

*THE EXPANDABLE t" 64K Dynamic Ram board provides your* S-1 00 *system with 64K of reliable, highspeed dynamic RAM. Campa table with most of the major S-100* systems *on the market, including those with front panels, it supports DMA operations and requires no Wait states with current microprocessors. • User expandable from* 16 *to 64K • Supports DMA • Designed to IEEE proposedS-100 bus standards •* 2 *or 4 MHz operation. Operates with either an 8080 or 2·80 based \$-100 system, providing processor-transparent re-freshes with both • Supports IMSAI-type front panels • Jumper-selectable Phantom input • Uses Popular* 41/6 *RAMS. AlIlCs in sockets. Any 16K block can be made bank-independent • Fully buffered address and data lines • Fail-safe refresh circuitry for extended Wait states • Board configuration with reliable, easy-fa-configure Berg jumpers*

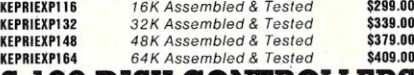

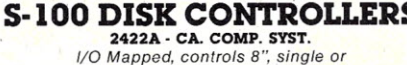

*double density* A&T with CPM 2.2 8" S.D.

**KECCS2422A** \$475.00 \$375.00

DISK JOCKEY 2D - MORROW

*Memory Mapped, controls* 8'; *single* or *double density, serial 110* KEMOIOJ2208 A& *T with CP/M* 2.2 *\$399.00 \$375,00*

S-100 DISK SUBSYSTEMS DJ2B DISCUS SINGLE SIDED MORROW

*8" DBL Density drives with cabinet, power supply controller, with CPIM* 2.2 *and Microsoft Basic* KEMOSF121B *Single Drive System \$109S.00 \$950,00* KEMOSF1228 *Dual Drive System \$1875.00 \$1598.00*

DJ2B DISCUS DOUBLE SIDED - MORROW

*8" DBL Densitylsided drives with cabinet Power supply controller, with CP/M* 2.2 *and Microsoft Basic* KEMDSF2218 *Singte Drive System* \$139S.00 \$1250.00 KEMOSF2228 *Dual Drive Svetem* \$249S.00 \$2050,00 S-IOO HARD DISK - MORROW

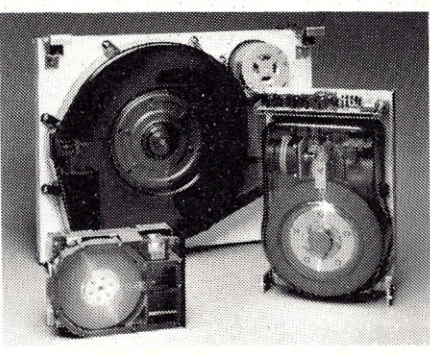

*5.25" 5MB,* 8" *10* & *20MB,* 14" *26MB formatted hard disk complete with cabinet, P.S .. Controller, CPIM* 2.2 *and Microsolt MBASIC 80*

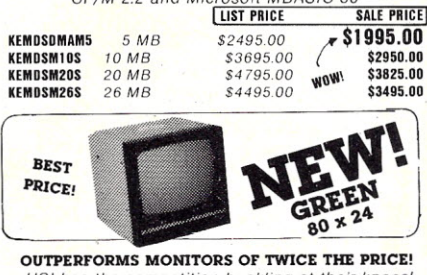

*USI has the competition buckling at their knees! You can have* a *professional performing Video Monitor for* a fraction of the cost! *The USI EV2131 N* is a *<sup>f</sup>* 2" *Green, high resolution data display compatable with* 80 x 24 *computer formats*

## **PRIORITY ONE ELECTRONICS**

**S-100 MAINFRAMES** 

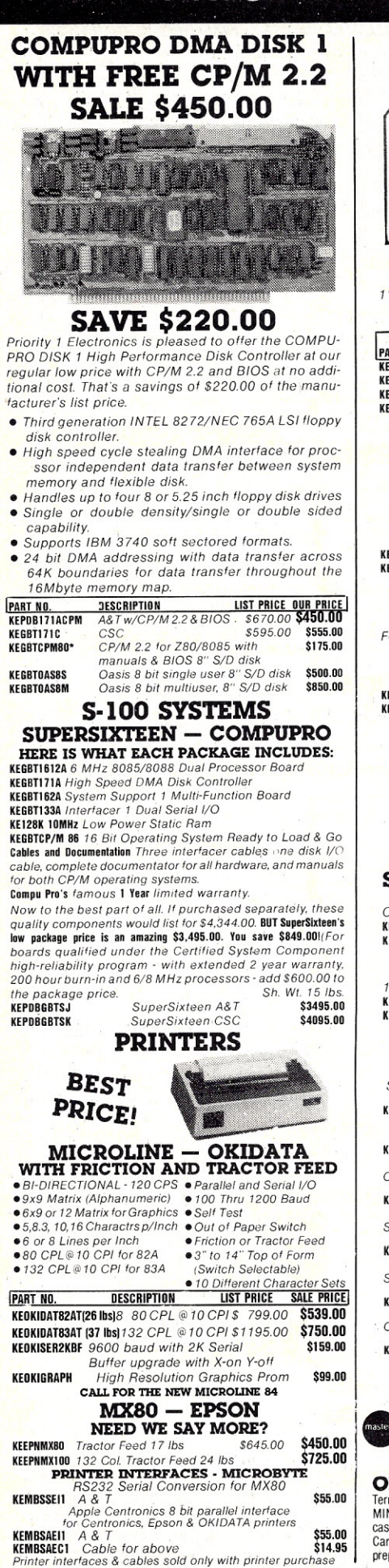

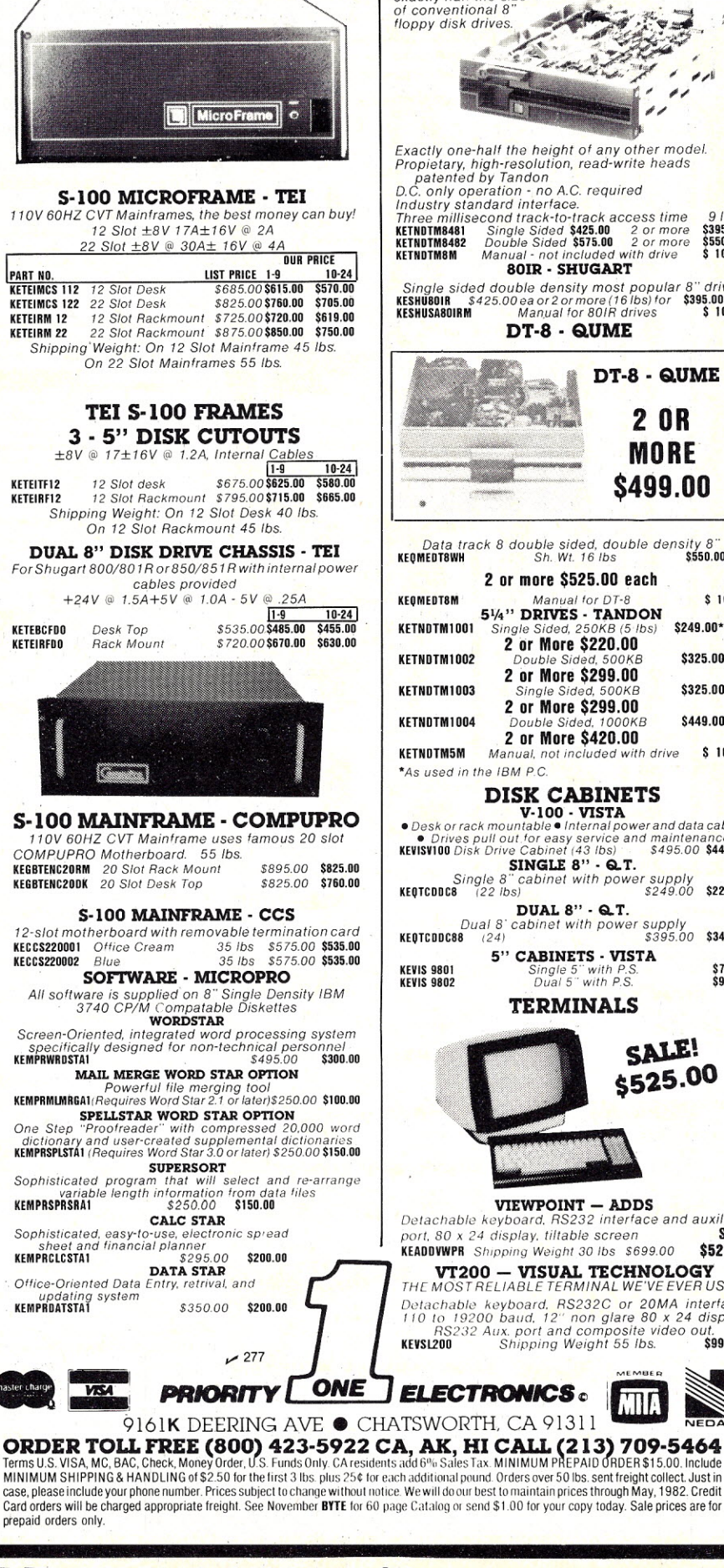

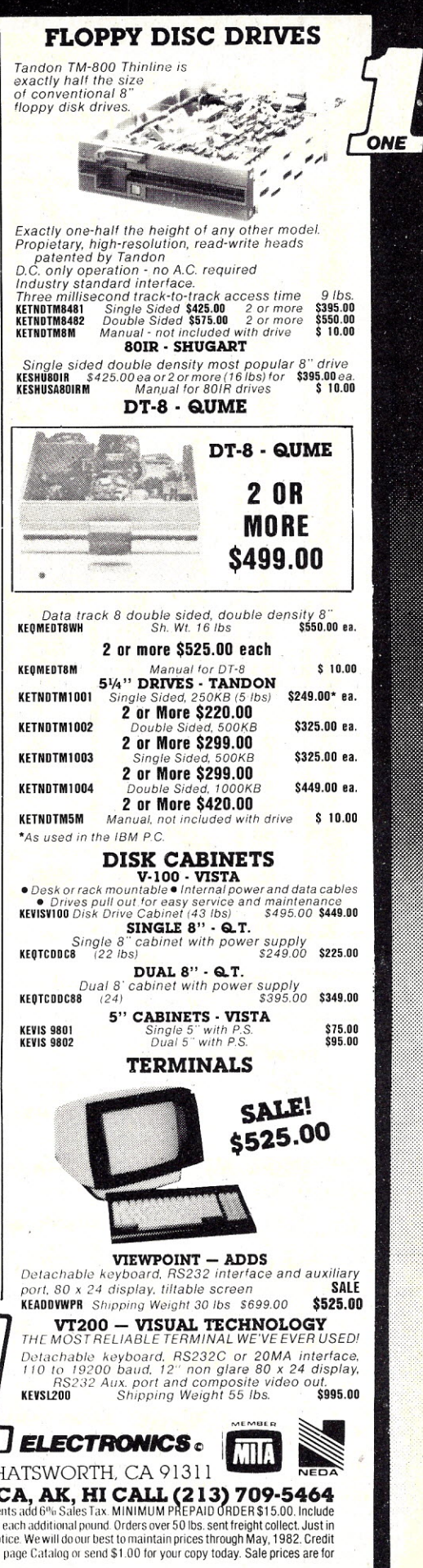

## **LOOK IN MAIL FOR CATALOG!**

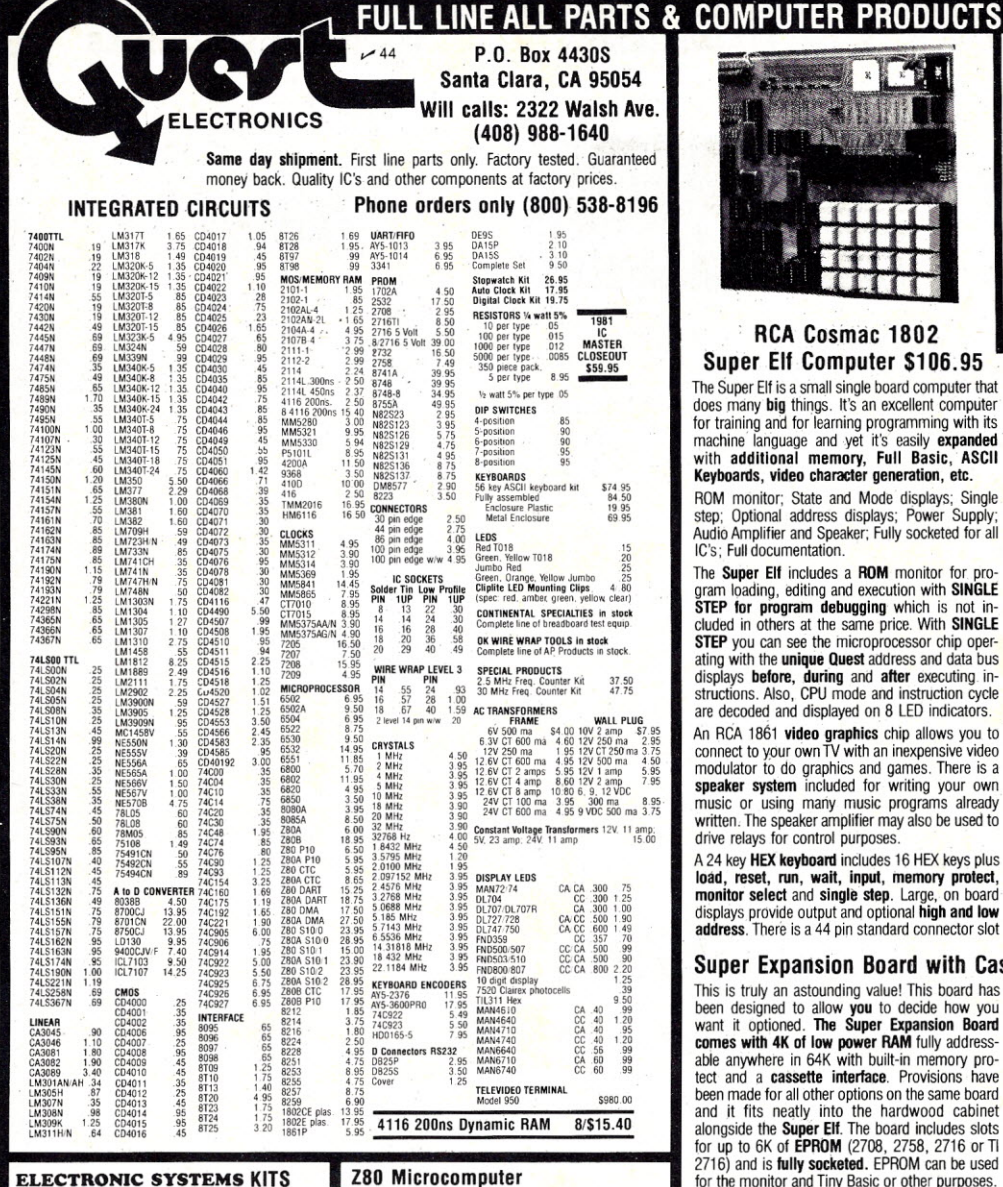

Apple Peripheral Kits SERIAL *1/0* INTERFACE 0 to 30,000 baud, O.T.R., Input & output from monitor or basic, or use Apple as intelligent terminal, Bd only (P/N 2)<br>**\$14.95,** Kit (P/N 2A) **\$51.25,** Assembled (P/N

2C) \$62.95.<br>PROTOTYPING BOARD (P/N 7907) \$21.95.<br>PARALLEL TRIAC OUTPUT BOARD 8 triacs,<br>each can switch 110V, 6A loads, 810 only (P/N<br>210) \$19.20, Kit (P/N 210A) \$119.55.<br>OPTO-ISOLATED INPUT BOARD 8 inputs, can<br>be driven fr

### Intertace Klis

SERIAUPARALLEL INTERFACE Bidirectional, Baud rates from 110 to 19.2K, sw selectable polarity of input and output strobe, 5 to 8 data bits, 1 or 2 stop bits, parity odd or even or none,<br>all characters contain a start bit, +5 & −12V<br>required.Bd only (P/N 101) **\$11.95,** Kit (P/N

101A) **\$42.89.**<br>RS-232/TTL INTERFACE Bidirectional, requires ±12V, Kit (P/N 232A) **\$9.95.**<br>RS-232/20mA INTERFACE Bidirectional, 2

passive opto-isolated circuits, Kit (P/N 7901A)<br>**\$14.95.** 

### PROM Eraser

Will erase 25 PROMs in 15 minutes. Ultraviolet,<br>assembled. 25 PROM capacity \$37.50 (with<br>timer \$69.50). 6 PROM capacity OSHA/UL ver $sion$  \$78.50 (with timer \$108.50).

NiCad Battery Fixer/Charger Kit Opens shorted cells that won't hold a charge and<br>then charges them up, all in one kit w/full parts<br>and instructions. No PC board. **\$8.95** 

S-100 4-slot expansion<br>Super Monitor VI.I Source Listing \$15.00 TERMS: \$5,00 min. order U.S. Funds, Calif. residents add 6% tax. Prices \$10.00 min. VISA and MasterCard accepted, \$1.00 insurance optional. subject FREE:Send for your copy of our NEW 1982

\$1.50 shipping.

Type-N-Talk by Votrax

Text to speech synthesizer with unlimited vocaoulary, built-in text to speech algorithm, 70 to 100<br>bits per second speech synthesizer, RS232C<br>interface **\$359.00.** Speech IC **\$79.95.** 1802 16K Dynamic RAM Kit \$149,00 Expandable to 64K. Hidden refresh w/clocks up to<br>4 MHz w/no wait states. Addl. 16K RAM **\$25.00.** 

16 bit 1/0, 2 MHz clock, 2K RAM, ROM Bread-<br>board space. Excellent for control. Bare Board<br>**\$28.50.** Full Kit **\$99.00.** Monitor **\$20.00.** Power Supply Kit \$35.00. Tiny Basic \$30.00. Modem Kit \$60.00

State of the art, orig., answer. No tuning neces-sary. 103 compatible 300 baud. Inexpensive acoustic coupler plans included. Bd. only \$17.00. Article in June *Radio Electronics.* 60 Hz Crystal Time Base Kit \$4,40 Converts digital clocks from AC line frequency to crystal time base. Outstanding accuracy. Video Modulator Kit \$9.95 Convert TV set into a high quality monitor w/o<br>affecting usage. Comp. kit w/full instruc. Multi-volt Computer Power Supply 8v 5 amp, ±18v .5 amp, 5v 1.5 amp, -5v<br>.5 amp, 12v .5 amp, -12voption. ±5v, ±12v are regulated. Basic Kit **\$35.95.** Kit with chassis<br>and all hardware **\$51.95.** Add \$5.00 shipping. Kit of hardware \$16.00. Woodgrain case \$10.00.

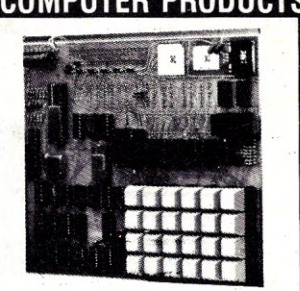

### RCA Cosmac 1802

Super Elf Computer \$106,95 The Super Elf is a small single board computer that does many **big** things. It's an excellent computer for training and for learning programming with its machine language and vet it's easily expand with additional memory, Full Basic, ASCII<br>Keyboards, video character generation, etc.

ROM monitor; State and Mode displays; Single<br>step: Optional address displays: Power Supply: Optional address displays; Power Supply; Audio Amplifier and Speaker; Fully socketee for all IC's; Full documentation.

The Super Elf includes a ROM monitor for program loading, editing and execution with SINGLE<br>STEP for program debugging which is not in-<br>cluded in others at the same price. With SINGLE **STEP** you can see the microprocessor chip operating with the unique Quest address and data bus displays before, during and after executing. in· structions. Also, CPU mode and instruction cycle are decoded and displayed on 8 LED indicators.

An RCA 1861 **video graphics** chip allows you to<br>connect to your own TV with an inexpensive video modulator to do graphics and games. There is a<br>**speaker system** included for writing your own music or using many music programs already written. The speaker amplifier may also be used to drive relays for control purposes.

A 24 key HEX keyboard includes 16 HEX keys plus load, reset, run, wait, input, memory protect, **monitor select** and **single step**. Large, on board<br>displays provide output and optional **high and low** address. There is a 44 pin standard connector slot

### Super txpanston Board with Cassette Interface \$89.95

This is truly an astounding value! This board has been designed to allow you to decide how you<br>want it optioned. The Super Expansion Board<br>comes with 4K of low power RAM fully address-<br>able anywhere in 64K with built-in memory protect and a **cassette interface**. Provisions have been made for all other options on the same board and it fits neatly ihto the hardwood cabinet alongside the **Super Elf**. The board includes slots<br>for up to 6K of **EPROM** (2708, 2758, 2716 or Tl 2716) and is **fully socketed.** EPROM can be used<br>for the monitor and Tiny Basic or other purposes.

A 1K Super ROM Monitor \$19.95 is available as an on board option in 2708 EPROM which has been preprogrammed with a program loader/editor and error checking multi file cassette read/write software, (relocatable cassette file) another exclusive from Quest. It includes register save and readout, block move capability and video graphics driver with blinking cursor. Break points can be<br>used with the register save feature to isolate pro-

### Rockwell AIM 65 Computer

6502 based single board with full ASCII keyboard and 20 column thermal printer. 20 char. alphanumeric display ROM monitor;, fully expandable.<br>**\$419.00.** 4K version **\$449.00**. 4K Assembler \$35.00. 8K Basic Interpreter \$65.00.

Special small power supply 5V 2A 24V .5A<br>assem. in frame 1**\$59.00.** Molded plastic<br>enclosure to fit both AIM 65 and power supply \$52.50. AIM 65 1K in cabinet with power supply. swtcn, fuse. cord assem. \$559.00. 4K \$579.00. A65140·5000 AIM 65140wl16K RAM and monitor \$1295.00. RAM Board Kit (16K. \$195) (32K. \$215). VD640 Video Interface Kit \$119.00. A&T \$149.00. Complete AIM 65 in thin briefcase with power supply \$518.00. Special Package Price: 4K AIM. 8K Basic. power supply, cabinet \$629.00 board; board with 3 connectors \$22.95. Ally OJ/KIN/STM/Super Ell 44 pin

### Elf II Adapter Kit \$24.95

Plugs into Elf II providing Super Elf 44 and 50 pin plus S·100 bus expansion. (With Super Expansion). High and low address displays, state and mode LED's optional \$18.00.

Quest Super Basic V5.0

A new enhanced version of **Super Basic** now available. Quest was the first company worldwide to ship a full size Basic for 1802 Systems A complete function Super Basic by Ron Cenker including floating point capability with scientific<br>notation (number range ±.17E<sup>38</sup>), 32 bit integer ':t2 billion: multi dim arrays, string arrays; string manipulation; cassette I/O: save and load. basic, data and machine language programs; and over 75 statements. functions and operations.

New improved faster version including re-<br>number and essentially unlimited variables. Also. an exclusive user expandable command lihrary

Serial and Parallel I/O routines included. Super Basic on Cassette \$55.00.

for PC cards and a 50 pin connector slot for the Quest Super Expansion Board. Power supply and sockets for all IC's are included plus a detailed 127 pg. instruction manual which now includes over 40 pgs. of software info. including a series of lessons to help get you started and a music program and graphics target game. Many schools and universities are using the Super Elf as a course of study. OEM's use it for training and R&D.

Remember, other computers only offer Super Elf features at additional cost or not at all. Compare before you buy. Super Elf Kit \$106.95, High address option \$8.95, .Low address option \$9.95. Custom Cabinet with drilled and labelled plexiglass front panel \$24.95. All metal Expansion Cabinet, painted and silk screened, with room for 5S-100 boards and power supply \$57.00. NiCad<br>Battery Memory Saver Kit \$6.95. All kits and<br>options also completely assembled and tested.

Questdata, a software publication for 1802 computer users is available by subscription for \$12.00 per 12 issues. Single issues \$1.50. Issues 1-12 bound \$16.50.

Moews Video Graphics \$3.50, Games and Music \$3.00, Chip 8 Interpreter \$5.50, Starship 4K cassette \$14.95. Exciting and challenging space game. Complete manual included.

Free 14 page brochure of complete Super Elf system.

gram bugs quickly, then follow with single step. If you have the Super ExpanSion Boanf and Super Monitor the monitor is up and running at the push of a button.

Other on board options include P**arallel Input and**<br>**Output Ports with full handshake**. They allow easy connection of an ASCII keyboard to the input port. RS 232 and 20 ma Current Loop for teletype or other device are on board and if you need more<br>memory there are two **S-100** slots for static RAM or video boards. Also a 1K Super Monitor version 2 with video driver for full capability display with Tiny Basic and a video interface board. Parallel 1111y Basic and a video interface board. Farancie<br>I/O Ports \$9.85, RS 232 \$4.50, TTY 20 ma I/F<br>\$1.95, S-100 \$4.50. A 50 pin connector set with ribbon cable is available at \$18.95 for easy connection between the Super Elf and the Super Expansion Board

Power Supply Kit for the complete system (see Multi·volt Power Supply below).

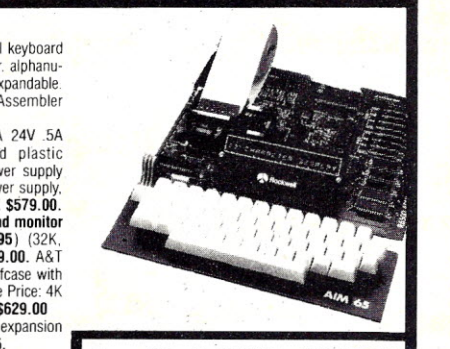

Super Color S-100 Video Kit \$129.95 Expandable to 256 x 192 high resolution color graphics. 6847 with all display modes computer controlled. Memory mapped. 1K RAM expand-<br>able to 6K. S-100 bus 1802, 8080, 8085, Z80, etc. Oealers: Send for excellent pricing/margin program.

Shipping: Add 5%; orders under \$25.00--10%, the change discussed to change QUEST CATALOG. Include 88¢ stamp.

# **Orange County • Sunnyvale<br>San Diego • Los Angeles San Fernando Valley** allas

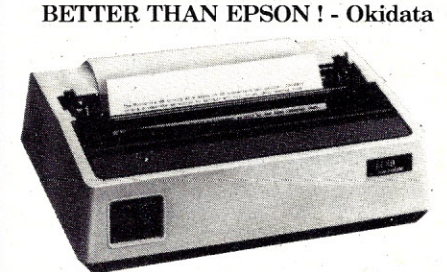

<sup>i</sup> *Microline 82A 801132 column, 120 CPS,* 9 *x* 9 *dot* matrix, friction feed, pin feed, adjustable tractor feed<br>(optional), handles 4 part forms up to 9.5" wide, rear & *bottom feed. paper tear bar, 100% duty cycle*/200,000,000 *character print head, hi-directional/logic seeking, both serial* & *parallel interfaces included, front panel switch* & *program conlrolof ZOdifferent form lengths, uses inexpensive spool type ribbons, double width* & *condensed characters, true [ower case descenders* & *graphics* PRM-43082 *Friction* & *pin feed '* \$499.95

*Microline 83A 132/232 column, 120 CPS, handles forms up to* 16" *wide, removable tractor, plus all the features of the 82A.*

PRM-43083 *with FREE tractor \$744.95*

*Microline* 84 *132/232 column, 200 CPS. full dot graphics huilt in, handles forms up to* 15" *wide, plus all the features of the 83A.*

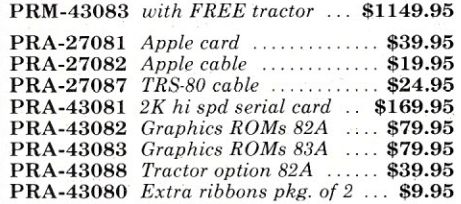

### INEXPENSIVE PRINTERS - Epson

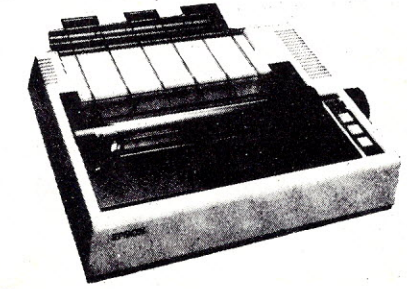

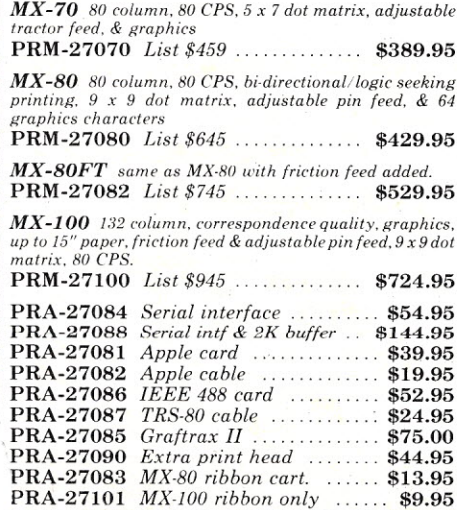

### 16K RAM Card for Apple II was \$175, Now Only \$74.95

Expand your Apple's memory from 4SK to *64K* with this assembled & tested RAM Card that just plugs right into your Apple. Take advantage of this half price sale I!!

MEX-16700A 16K RAM Card......... \$74.95

### *SD Systems*  $\mathop{\mathrm{ExpandoRAM}}\limits_{\text{64K to 256K expandable RAM board}}$

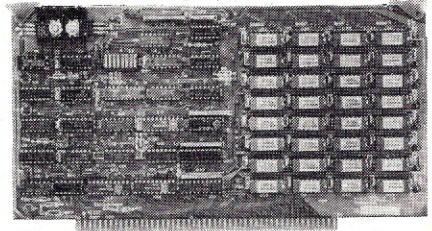

SD Systems has duplicated the famous reliability of their ExpandoRAM I and II boards in the new ExpandoRAM III, a board capable of containing *256K* of high speed RAM. Utilizing the new *64K* x 1 dymanic RAM chips, you can configure a memory of *64K,* 12SK, *192K,* or *256K,* all on one S-100 board. Memory address decoding is done by a programmed bipolar ROM so that the memory map may be dip-switch configured to work with eitber COSMOS/MPM-type systems or with OASIS-type systems.

Extensive application notes concerning how to operate the ExpandoRAM III with Cromemco, l ntersvsterns. and other popular 4 MHz Z-SO systems are contained in the manual.

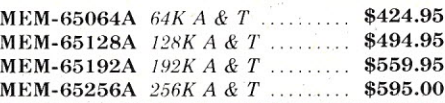

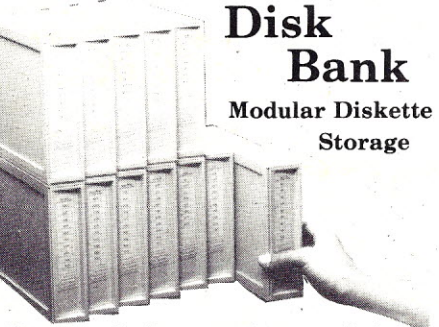

The Disk Bank system is a revolutionary diskette storage concept designed to handle all your diskette storage needs no matter how small or large.

The Disk Bank system can grow as your storage needs grow. Its modular interlocking design allows you to add to your system horizon tally or verticallly. And Disk Bank's design allows easy accss to your diskettes. Just open the drawer and slide it out. The diskette retaining gate falls forward auto the 10 disk crimping. S

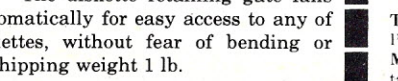

*•*

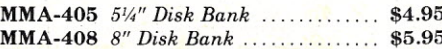

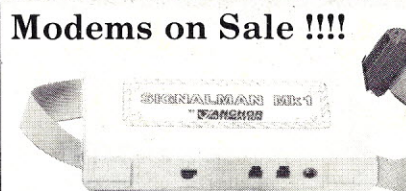

### **SIGNALMAN - Anchor**

*Direct-connect automatic ansioer/originote selection, 300 Baud full duplex, Bell 103, includes RS,232 cable* 10M-5600A *Signalman* ............... \$98.50

### SMARTMODEM - Hayes

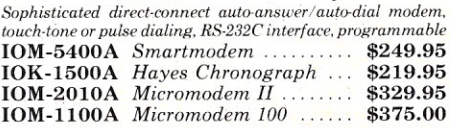

### Apple-CAT - Novation

*Software seiectable 1200 or 300 Baud. direct connect, auto-answerlauto-dialse dialing auxiliary 3-wire RS-232C serial port for printer*

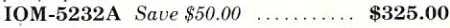

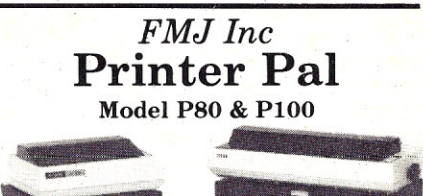

PSOdimensions: *<sup>14</sup>'12"* wide, 13" deep, *<sup>4</sup>'12"* high. P100 dimensions: 21" wide, 13" deep, 51/2" high . Stores paper below printer • Constructed of 16 gauge steel • Attractive textured finish • Plastic trim and rubber feet • Adjustable paper support brackets.

The Printer Pal is a very simple, but con venient paper rack and printer stand. The Model PSOwill support an 80 column printer such as the Epson *MXSO/MXSOFT* or the Okidata S2A. The Model PI00 supports the larger 132 column printers like the Epson MXlOO or the Okidata S3A. Either model performs the same function; to act as a stand for your printer while keeping your paper straight and tidy so you can spend your time computing instead of realigning your printer paper.

PRA-99080 *P80, 10 lbs* \$24.95 PRA-99100 *PlOO,* 12 *lbs .. .* \$29.95

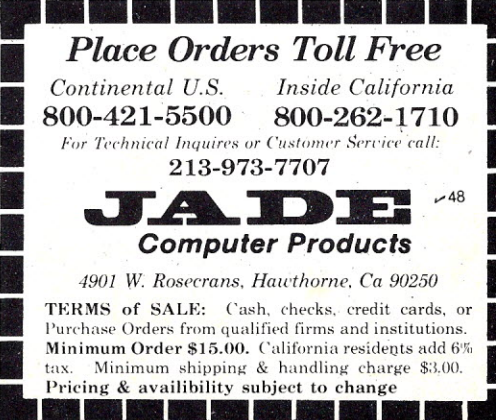

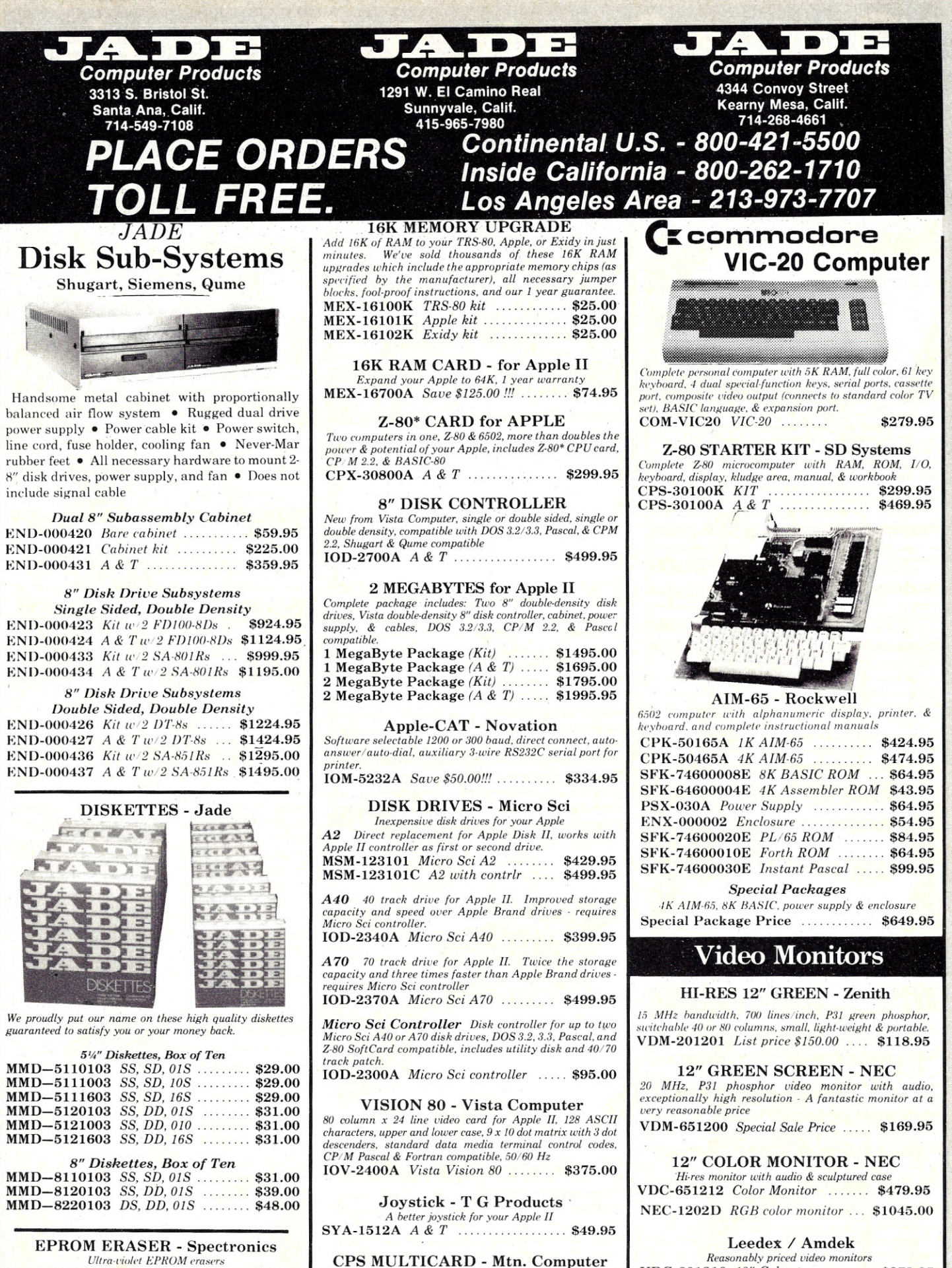

*Ultra-i-iotot EPROM eraser ...•* XME-3100A *With out timer* \$69.50 XME-3101 *With timer* \$94.50 . . . . . . . . . . . *.* \$39.95 XME-3200 *Economy Mode!*

*Three cards in one! Real time docn/catendar, serial interface, & parallel interlace - all on one card.* IOX-2300A A & *r* \$179.95 VDC-801310 13" *Color 1* \$379.95 VDC-801320 *Color II .* IOV-2300A *DVM board for Apple*

\$895.00 \$199.95

Prices may be slightly higher at our retail locations. Please call the store nearest you for local price and availability.

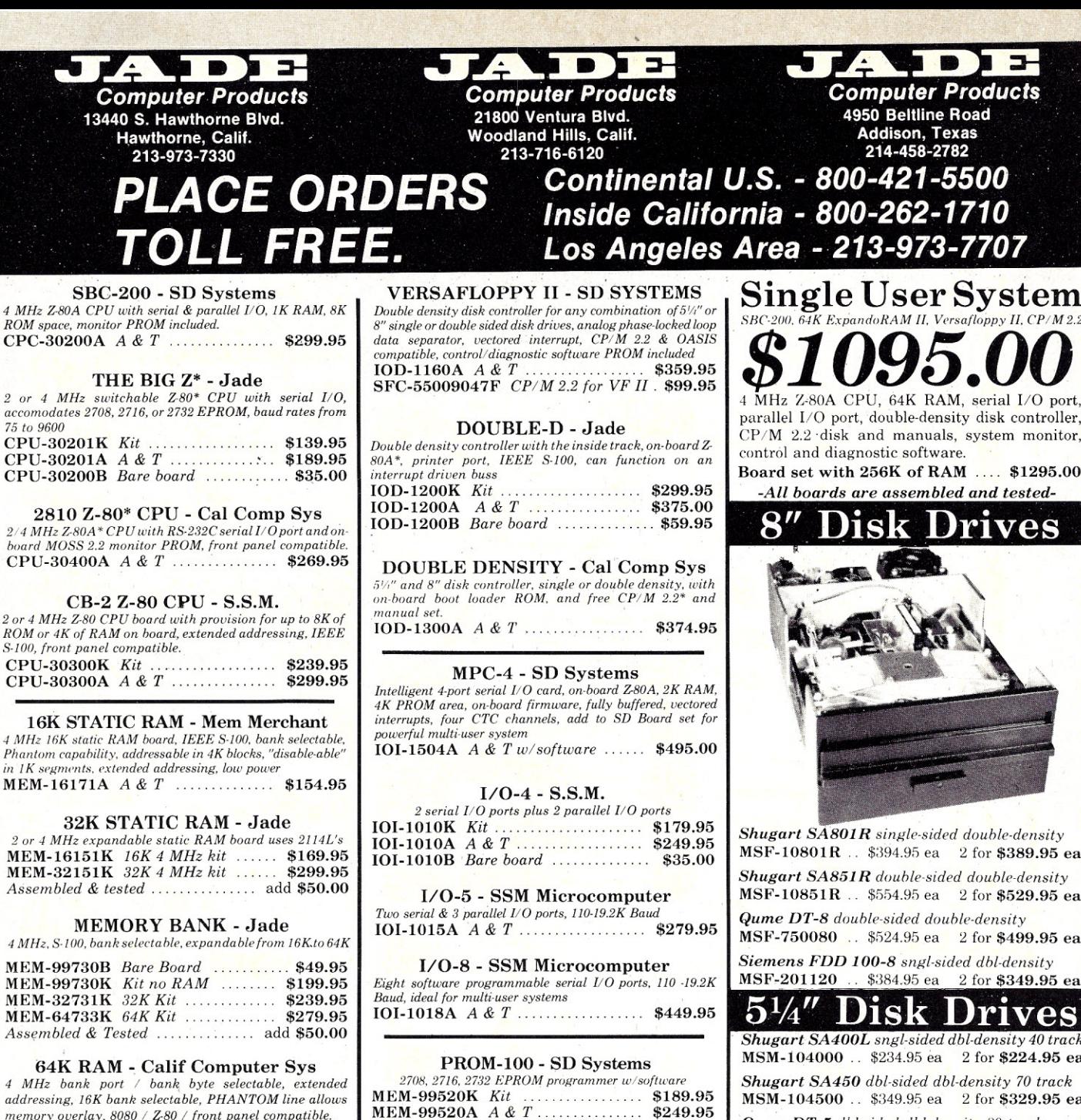

64K RAM - Ca *4 MHz bank port* / *bank addressing, 16K bank seleetdble, PHANTOM line allows memory cuerlav. 80S0 I Z-80 I front panel compatible.* MEM-64565A *A* & *T . . . . . . . . ..* \$575.00

 $SBC-200$ *4 MHz Z-80A CPU with serial* & *parallel 110, 1K RAM, 8K*

Con 13440 S. Haw  $21'$ 

CPC-30200A *A & T* 

CPU-30201K *Kit \$139.95*

 $b$ oard *MOSS* 2.2 *monitor* 

CPU-30300K *Kit .. \_\_. . . . . . . . . .* \$239.95

 $CB-2Z-80$ 

32K STAT

 $A$ *ssembled* & *tested*.

MEM-99730B *Bare Board* \$49.95  $MEM-99730K$  *Kit n* 

 $A$ *ssembled* & Tested

*76 to 9600*

64K STATIC RAM - Mem Merchant *1i4K static 5-lO0 RAM card, 4-16K banks, up to 8MHz* MEM-64400A *A & T* ................ \$594.95

### 64K STATIC RAM - SSM

*IEEE 69618-100 standard, up to fiMHzl8 Bit, 12MHzl16 Bit, 24 Bit extended addressing, disable-able in 2K increments* MEM-64300A *A* & *T. \$749.95*

### 64K STATIC - Lab Standard

Absolute IEEE 696/S-100 compliance, 8 or 16 Bit data paths<br>16-bit request/acknowledge properly implemented, support:<br>DMA at 8MHz, switchable bank select system for use witl *Cromemco* & *Alpha Micro*

MEM-64900A *A* & *T . .*\$699.95

### BUS PROBE - Jade

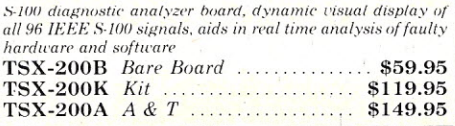

PB-1 - S.S.M. *270S,* 2716 *EPROM bawd with built-in programmer* MEM-99510K *Kit* \$154.95 MEM-99510A *A* & *T ...* \$219.95

### EPROM BOARD - Jade

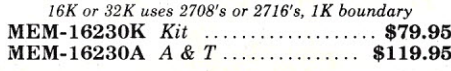

### $\frac{1}{2}$

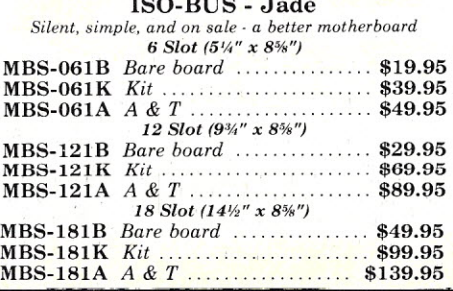

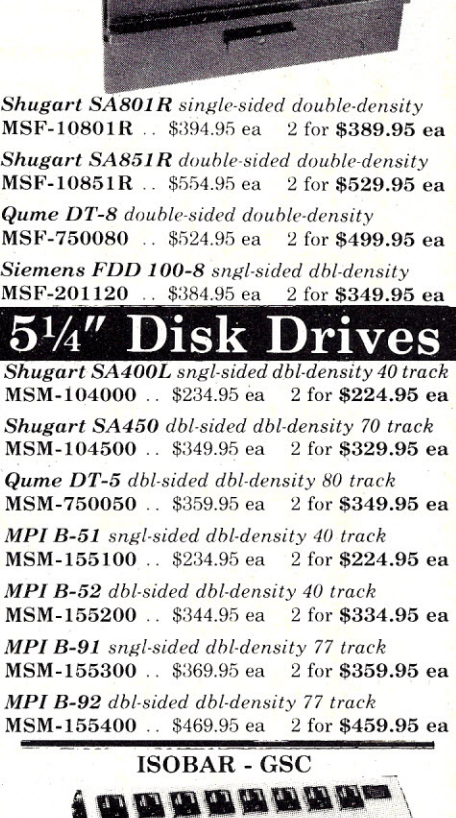

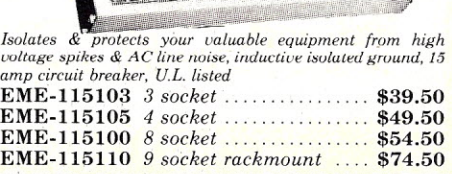

FORAN SECRETARY CONTROL

 $\mathbf{m}$ 

Prices may be slightly higher at our retail locations. Please call the store nearest you for local price and availability.

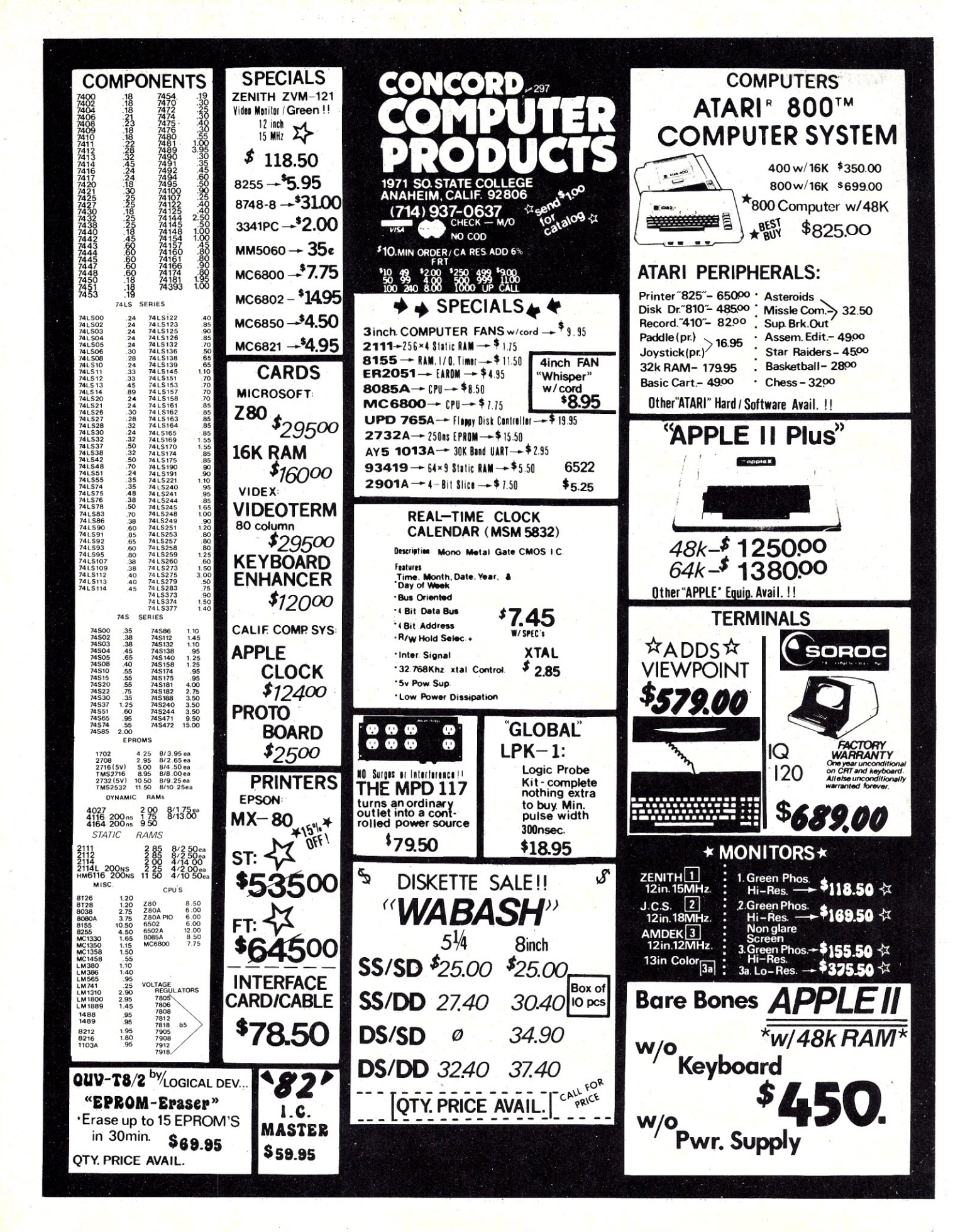

### **.........................................•...................•** iFOR ONLY\$129.95 *Learn* Computing: :From *The* Ground Up ~

Build a Computer kit that grows with you, and can expand to 64k RAM, Microsoft BASIC, Text Editor/Assembler, Word Processor, Floppy Disks and more.

Here's the low cost way to learn the fundamentals of complements in the summation basics your lineads more and the momental of the momenta of the momenta and it and summation of the momenta and it and the momenta of or an

~~~ hoard into a two-slot S100 bus (industry sta puter. Now you can plug in any of the hundreds of S10<br>cards available.

Carus available.<br>□ Level B kit... \$49.95 plus \$2 P&l.\*<br>□ S100 bus connectors (two require .. \$4.85 each

postpaid.<br>
LEVEL C — Add still more<br>
computing power: this "build-<br>
the motherboard and expands<br>
the S100 bus to six slots.<br>
C Level C kit. . . \$39.95 plus \$2<br>  $\Box$  Level C kit. . . \$39.95 plus \$2

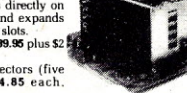

□ S100 bus connectors (five<br>required) . . . \$4.85 each.

postpaid.<br>LEVEL D— When you reach the point in learning that requires more memory, we offer two choices: either add 4k<br>quires more memory directly on the motherboard, or add 16k to<br>64k of memory by means of a single 5100 c

"LAVEL D'ATI;"|CHENG OIVE)...U:IA~ 601-00410... S499.95<br>|Plus \$2 P&I<sup>4</sup>: | ① 16k S100 "|AWS"... \$199.95 plus \$2<br>|PAI<sup>4</sup>:□ 32k S100 "|AWS" ... \$199.95 plus \$2 P&I<sup>4</sup>: □ 46k<br>"|AWS" ... \$299.95 plus \$2 P&I<sup>4</sup>.

LEVEL E -- An important "building block;" it activates<br>the ak ROM/EPROM space on the motherboard. Now just<br>plug in our 8k Microsoft BASIC or your own custom<br> $D$  Level E kit ... 55.95 plus 50, P&I.

Microsoft BASIC — It's the language that allows you to take the language that allows you to be assetted to the BASIC (requires Level B and 12k of RAM minimum; we suggest a "BAWS"— see above)... **S64.85** positional conduct

**TEXT EDITOR/ASSEMBLER** — The editor/assembler<br>is a software tool (a program) designed to simplify the task<br>of string programs as a software tool (a program) designed to simplify the task<br>of writing programs. As your prog bouts of programming time. This software includes and saves the programming time.<br>
delitor program that enters the programs you write, makes<br>
charges and saves the programs on casesters. The sasemble<br>
or the intervention o

C Bditor/Assembler (Cassette version: requires Leve<br>
"B" and 8k (min.) of RAM — we suggest 16k "|AWS" —<br>
"B" and 8k (min.) of RAM — we suggest 16k "|AWS" —<br>  $\square$  Editor/Assembler (ROM version. supplied on an S100<br>  $\square$  Ed

are TLOPPY DISK — A remarkable "building block."<br>
TLOPPY DISK A when you need faster operation:<br>
more convenient program storage, perhaps a business app.<br>
more convenient program languages available loday. You simply plug<br>

 $\Box$  AP-1 Power Supply kit (6V @ 5 amps) in deluxe steel<br>cabinet ... \$39.95 plus \$2 P&I. ★<br>NEED A TERMINAL? We

offer ~ou choices: the least ex- *It* p e n s rve one is our Hex < ~... ~ ... •' Keypad/Displaykit .that dis- .1. fJ. . ..-~, City • ph.y" the info <sup>r</sup> matio <sup>n</sup> on <sup>a</sup> '- •. ~.~ .-.

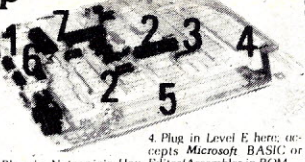

4. Plug in Level Recent of the contract Recent Contract Contract Contract Contract Contract Contract Contract Contract Contract Contract Contract Contract Contract Contract Contract Contract Contract Contract Contract Cont 3. Add 4k RAM cuits (prototyping area)<br>3. Add 4k RAM 7. Connect terminal

a CRT monitor or a TV set (if you have an RF modulator).<br>  $\Box$  Hex Keypad/Display kit .... \$69.95 plus \$2 P&L.

O FASTERM - 64 TERMINAL KIT - Featuring a 56 key ASCII Keyboard, 128 character set upper and lower case.<br>TS ohm output. 8 baud rates : 150 to 19,200 (switch select-<br>able), RS232/C or 20 MA output. 32 or 64 character by 16<br>line formals, complete with<br>Power Supply .... 519

ORF Modulator kit (allows you to use your TV set as a monitor).... \$8.95 postpaid.<br>monitor) ... \$8.95 postpaid.<br>plus \$5 P&L<br>C Deluxe Steel Cabinet for the<br>Explorer/8S ... \$49.95 plus \$3<br>P&L\*

□ Fan for cabin<br>plus \$1.50 P&l.\*

ORDER A SPECIAL·PRICE EXPLORER/85 PAK-THERE'S ONE FOR EVERY NEED.

 $\Box$  Beginner Pek (Save S25.00) — You get Level A (Ter.<br>
minal Version) with Monitor Source Listing (S25 value)<br>
AP-1, S-amp, power supply, Intel 8085 Users Manual ...<br>
(Reg. \$199.95) SPECIAL \$168.86 plus \$4 Pal. \*<br>
(Hex.

controller, one CDC 8" disk-drive. two-drive cable two<br>S100 connectors: just disk-drive. two-drive cable two<br>S100 connectors: just did your own power supplies<br>samples and hardware: ... $\square$  (Reg. 31065.00) SPBCIAL<br>9998.85 p

To Order From Connecticut, or For Technical Assistance, Call (203) 354-9375

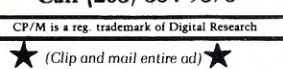

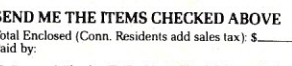

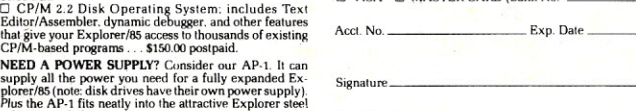

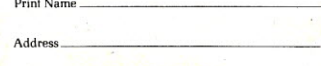

: ~~~~Url~~~i~!~s s~~ere~S~~~ ;:;: - ~ . :~-;.~~ ~:":"======~Z~iP~=====: <sup>~</sup> Keyboard/Computer Terminal \~::~&~

: kit. that can be used with Conics Research & Development Ltd.

### **ANNOUNCING TWO NEW TERMINALS**

Smart · Fast · Graphics · Matching Modem and \$295 Printer

Netronics announces a state of the art<br>breakthrough in terminals, now at prices yo<br>can afford, you can go on-line with data-bar<br>and computer phone-line services. It's all<br>yours: "electronic newspapers," education<br>services, recipes, personal computing with any level<br>language, program exchanges, electronic bul<br>letin boards . . . and more every day!!!

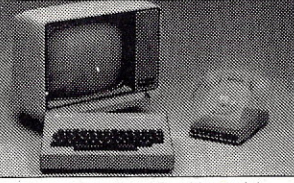

Netronics offers two new ferminals. both<br>theature a full 56 keyl128 character typewriter-<br>style keyboard, baud rates to 19.2 kilobaud, a<br>simplest one, FASTERM-64, is a 16 line by 64 or 32 character per line unit, with a se

our phone modem and be on-line instantly. Use your TV set (RF modulator required) or our phone modem and be on-line instantly. Use that of prior the price breakthrough!!! Own the FASTERM-64, a complete terminal kit, ready

More good news: All the components in our terminals are available separately (see<br>coupon), so you buy only what you need!!!

FASTERM-64 ... DISPLAY FORMAT: 64 or 32 characters/line by 16 lines ... 96 displayable<br>ASCII characters (upper & lower case) ... 8 baud rates: 150, 300, 600, 1200, 2400 4800, 9600,<br>19, 200, (switch sel.) ... LINE OUTPUT: R

REVERSE VIDEO ... BILINKING CURSOR ... PARITY: off, even or odd ... STOP BITS: 1, 1.5, THEN THE OUTPUT: BY 7 dot matrix<br>2. ... DATA BITS PER CHARACTER: 5, 6, 7 or 8 ... CHARACTER OUTPUT: 5 by 7 dot matrix<br>in a 7 by 12 cell Pool of Odd.... STOP BITS...110 Baud 2, all others 1 .... CHAR. OUTPUT: 7 by 11 character in<br>a 9 by 12 block ... PRINTER OUTPUT ... 60 OR 50 Hz VERTICAL REFRESH .... BLINKING<br>BLOCK CURSOR ... CRYSTAL CONTROLLED ... 2K ON B

**TELEPHONE MODEM 103 O/A**... FULL DUPLEX, FCC APPROVED ... DATA RATE: 300 baud<br>... INTERFACE: RS232/C and TTY ... CONTROLS: talk/data switch (no need to connect and<br>disconnect phone), originate/answer switch on rear panel

**QUIRED.**<br>
ASCII KEYBOARD ASCII-3... 56 KEY/128 CHARACTER ASCII<br>
ENCODED.... UPPER A LOWER CASE... FULLY DEBOUNCED.<br>
2 KEY ROLLOVER... POS OR NEG LOGIC WITH POS STROBE...<br>
PRINTER COMET I... SERIAL I/O TO 9600 BAUD... 80<br>

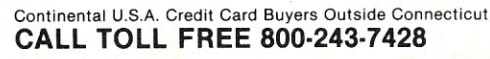

To Order From Connecticut Or For Tech. Assist. Call (203) 354·9375

### NETRONICS R&D LTD. Dept. 333 Litchfield Road, New Milford, CT 06776

*Please send the items checked below:*

□ COMPLETE FASTERM-64 TERMINAL (includes FASTVID-64 video board<br>ASCII-3 keyboard, steel cabinet and power supply) . . . kit \$199.95 plus \$3 P&I<br>. . . wired & tested \$249.95 plus \$3 P&I . . . graphics option: add \$19.95 to

each of above<br>
□ COMPLETE SMARTERM-80 TERMINAL (includes SMARTVID-80 video EQUIVE THE MARTERM-80 TERMINAL (includes SMARTVID-80 video<br>
DOMPLETE SMARTERM-80 TERMINAL (includes SMARTVID-80 video<br>
s3 P&I ... wired and tested s369.95 plus \$3 P&I<br>
□ FASTVID-64 VIDEO BOARD (requires +5 & -12V DC) ...

tested \$149.95 plus \$6 P&I<br>□ TELEPHONE MODEM MODEL 103 O/A . . . wired & tested \$189.95 plus \$3 P&I

r∝i<br>□ DOT MATRIX PRINTER Comet I ... wired & tested \$299.95 plus \$10 P&<br>□ RF MODULATOR MOD RF-1 ... kit only \$8.95 plus \$1 P&I<br>□ 3FT-25 LEAD MODEM/TERMINAL OR PRINTER/TERMINAL CONNECTO CABLE ... \$14.95 ea plus \$2 P&I

. For Canadian orders, double the postage. Conn. res. add sales tax.

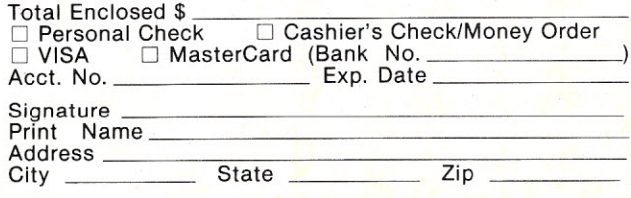

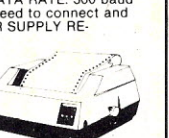

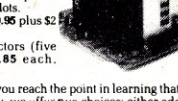

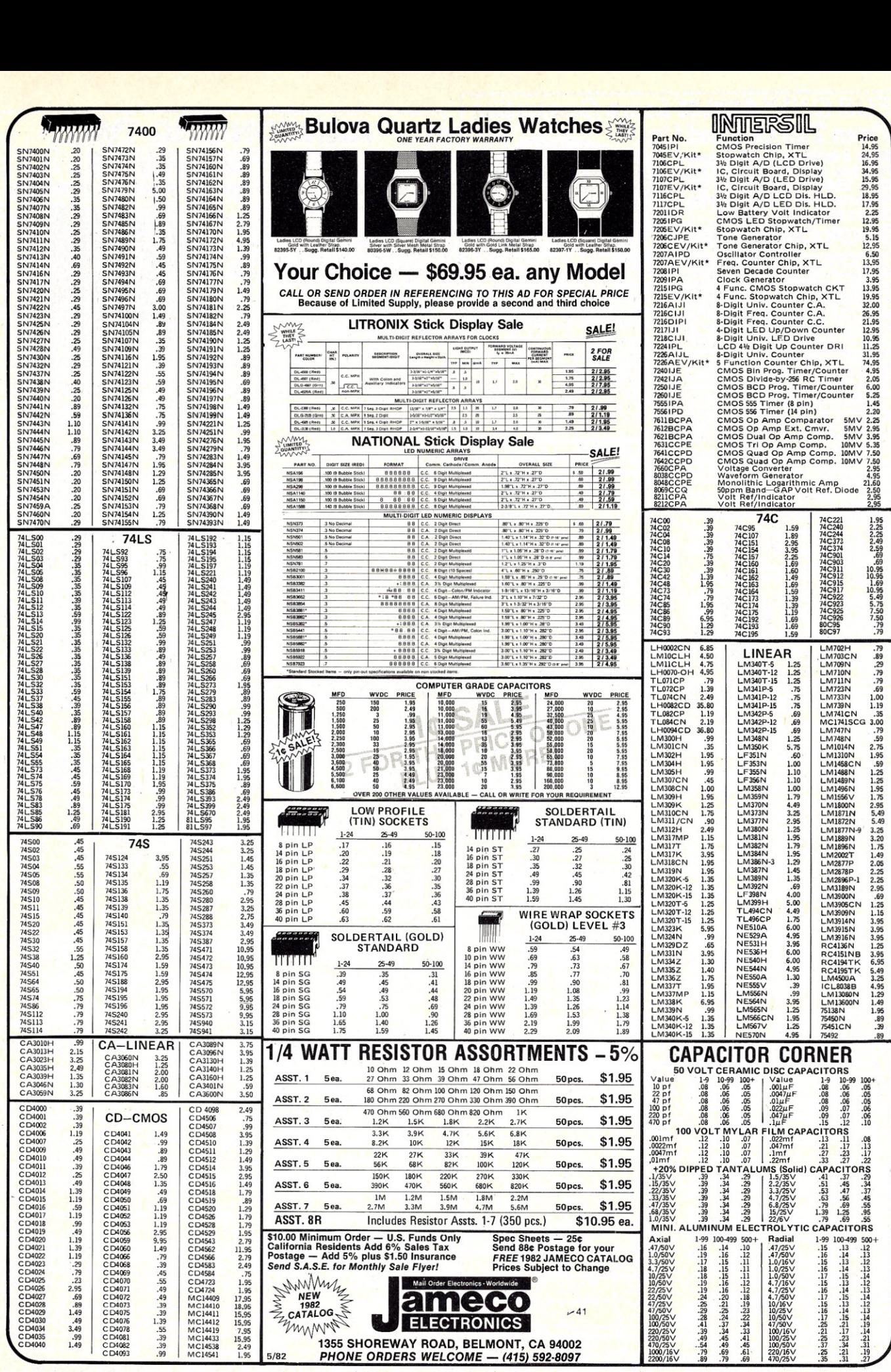

 $\mathbf{r}$ 

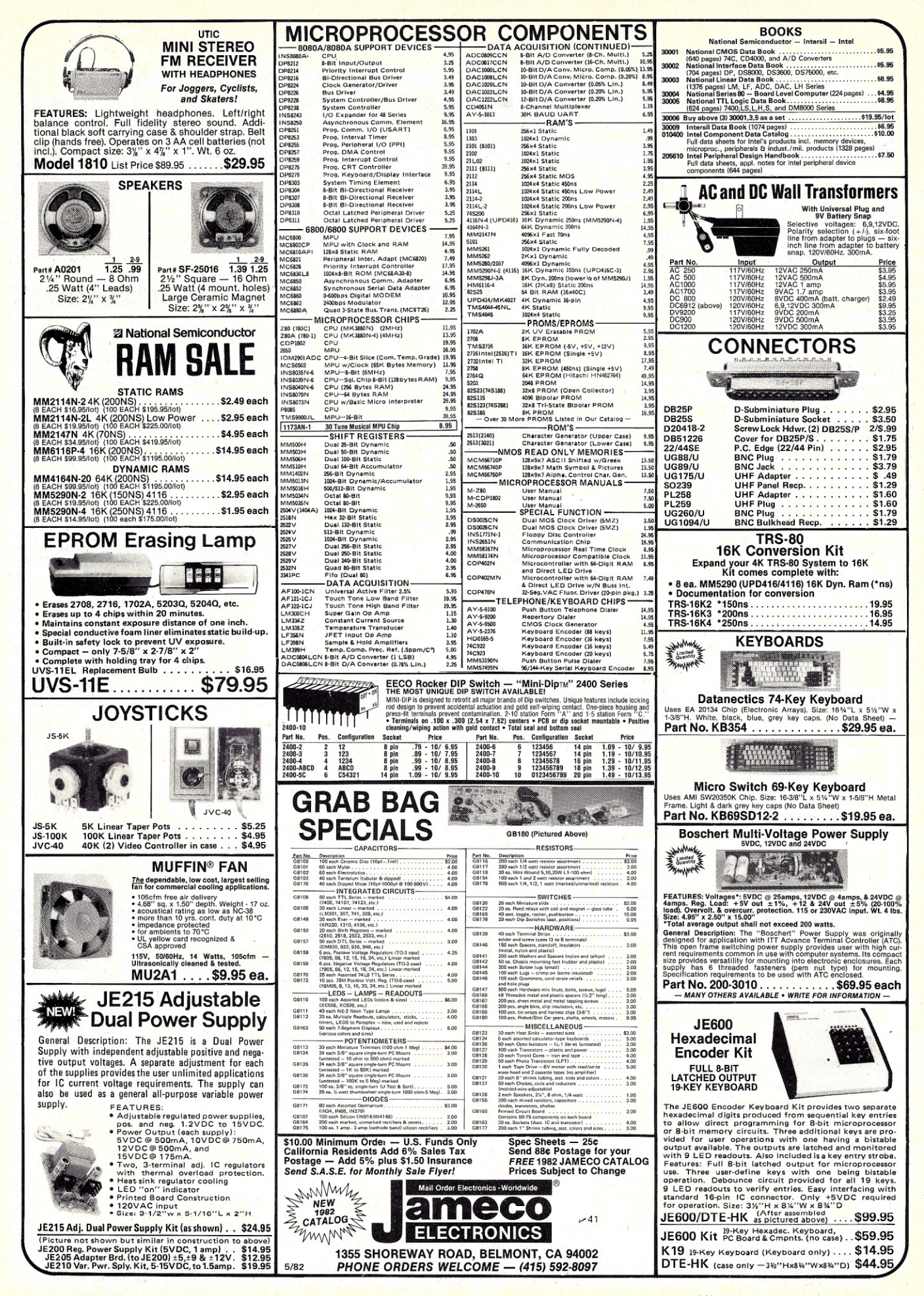

# **G. MICRO**

## P. O. Box 280298 Dallas, Texas 75228

 $(214)$   $271-5546$ <br>Visa • MasterCard • American Express

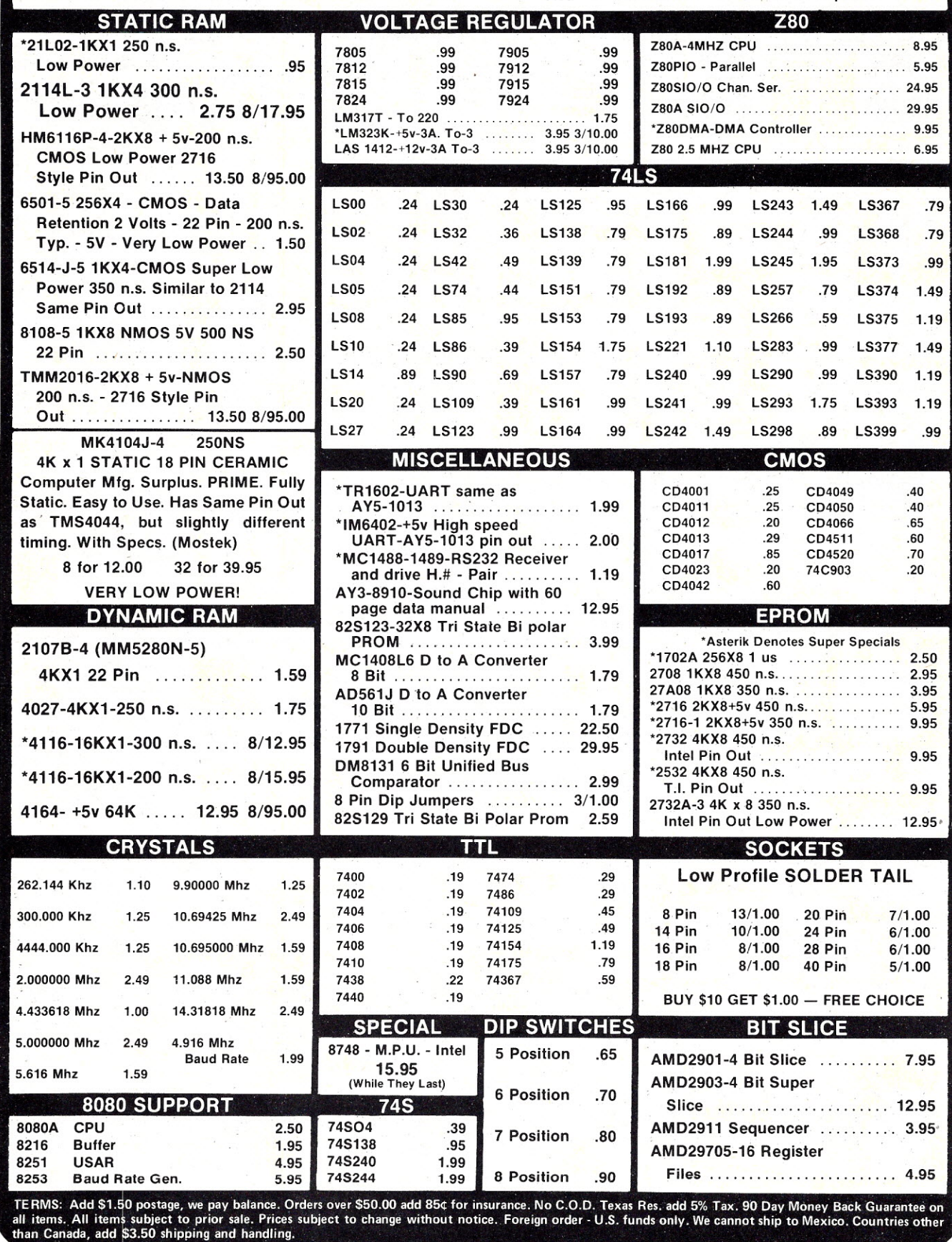

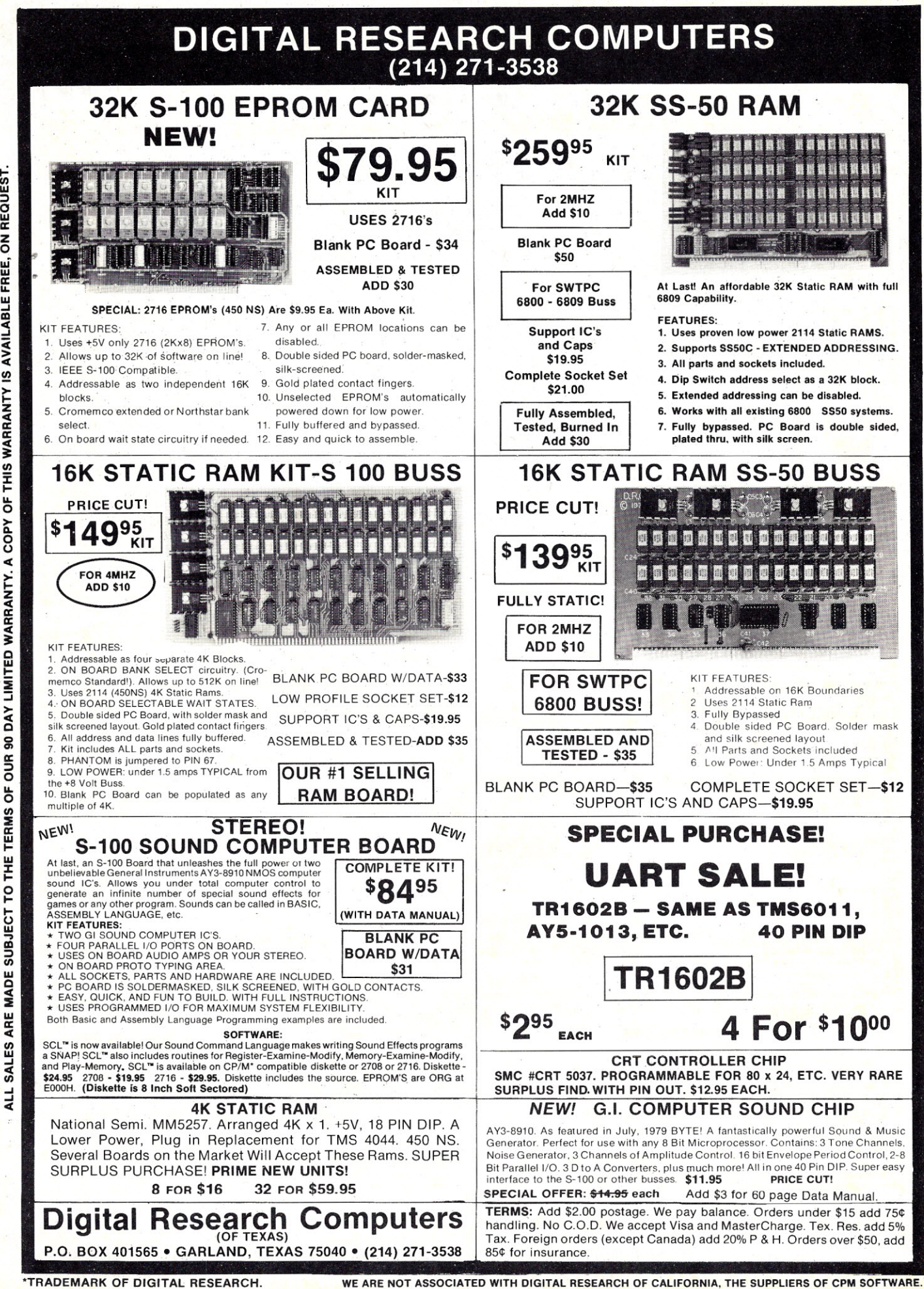

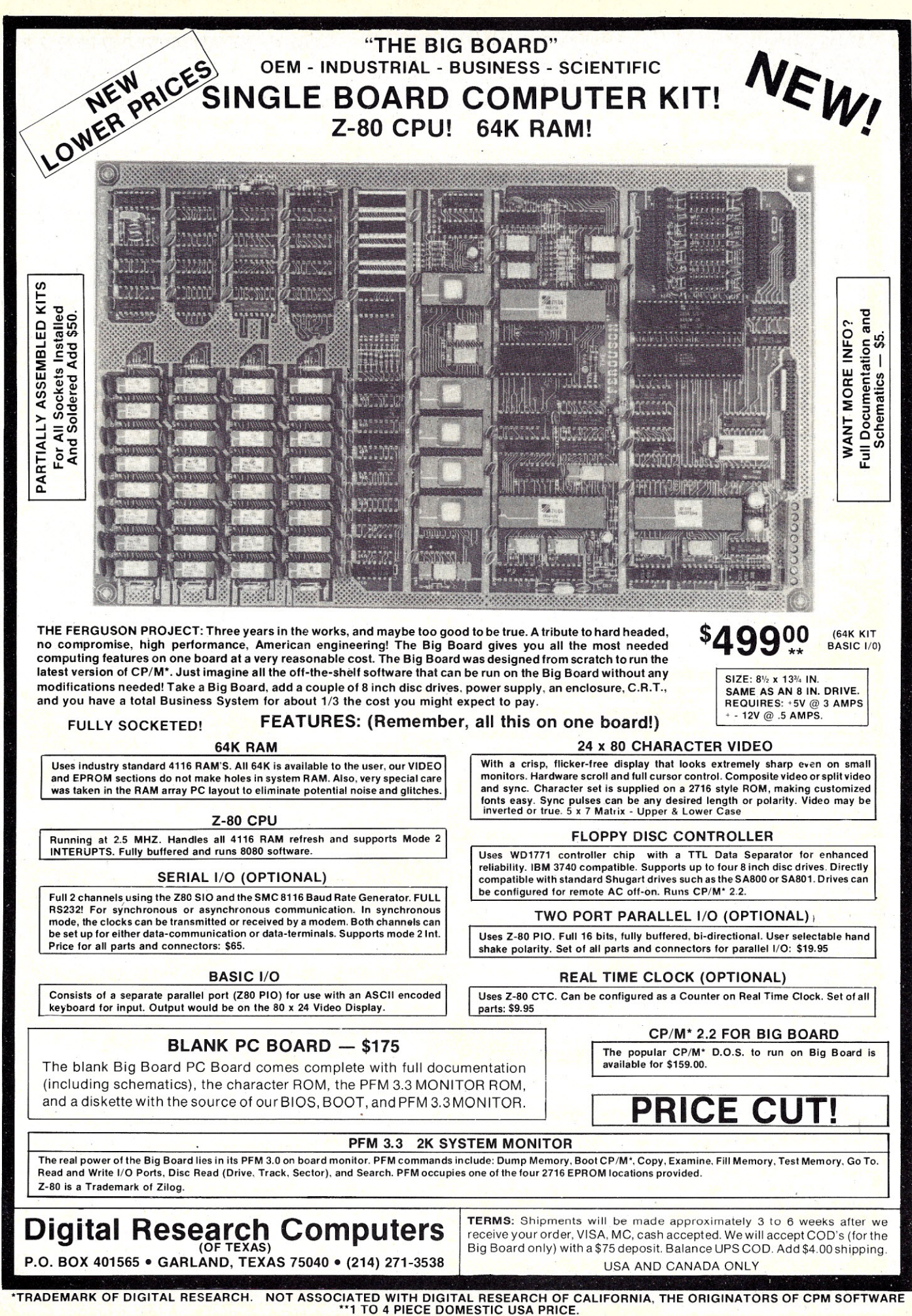

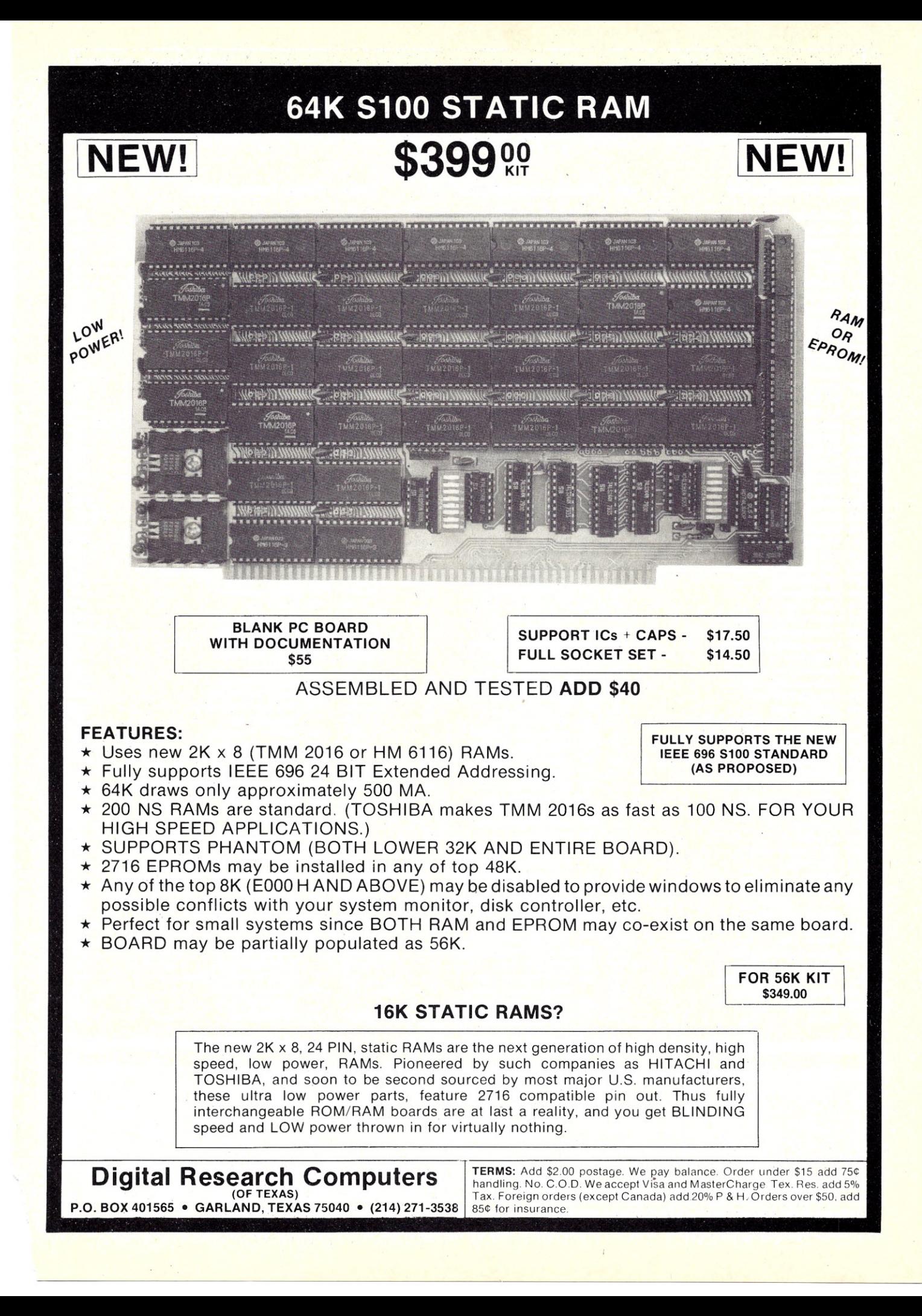

Peterborough NH 03458

# **Microcomputing<sup>™</sup> ● List of Advertisers**

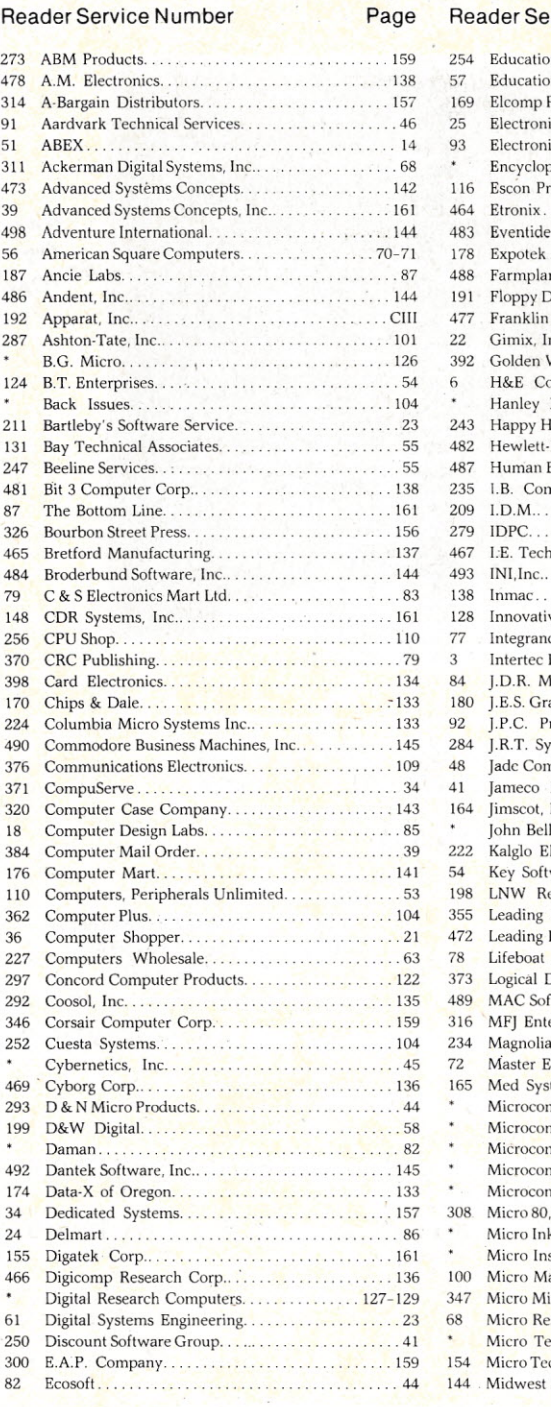

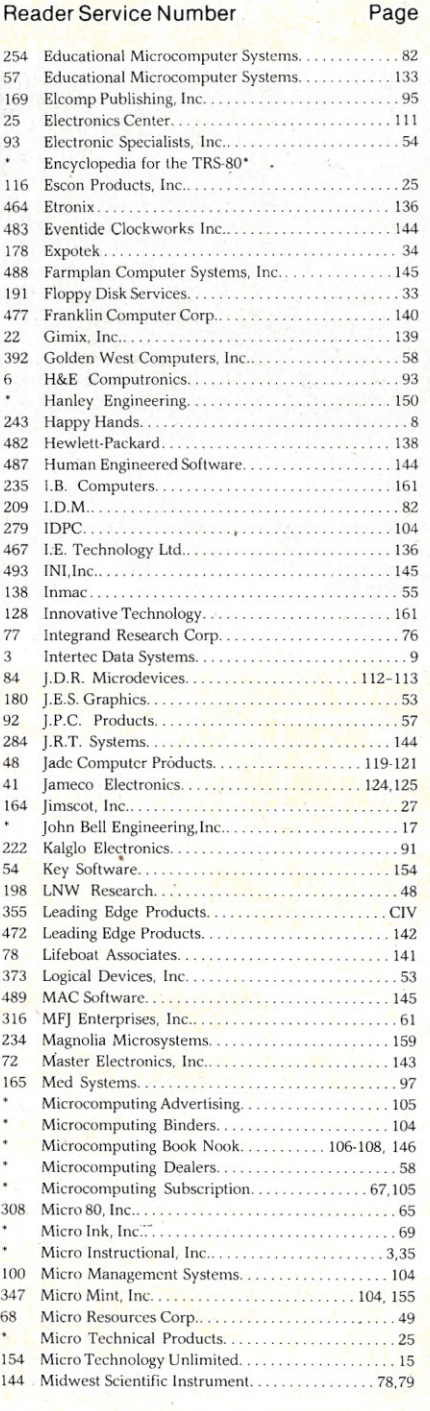

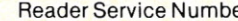

### Page

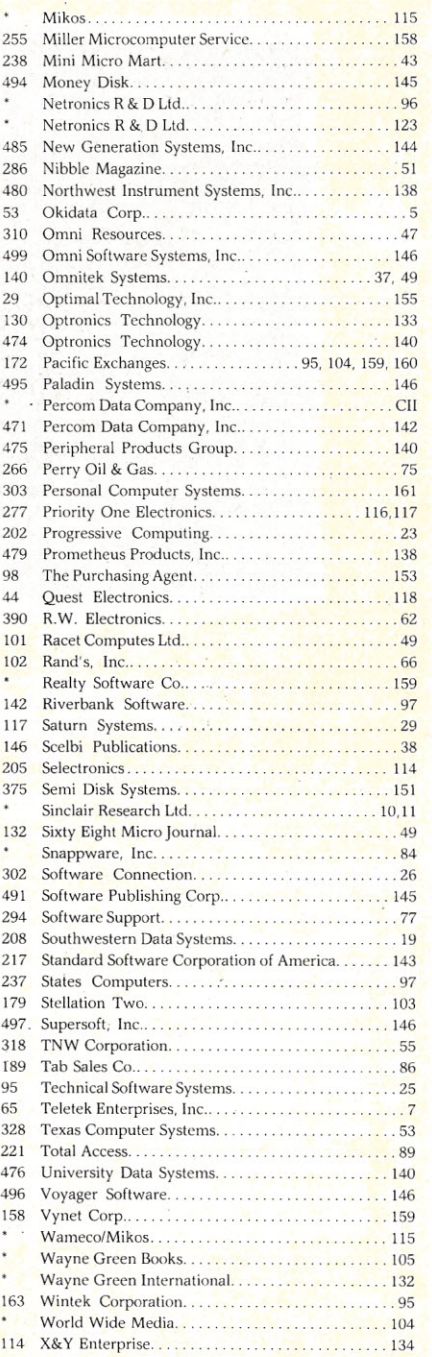

"This advertiser prefers to be contracted directly

For further information from our advertisers, please use the Reader Service card.

 POKE565,254:POKE566,200:POKE567,208:POKE568,251:POKE569,230 PO¥..E11,39:POKE12,2:POKE551, 72:POKE552, 162:PGKE553,4:POKE554, 160 POKE555,O:POKE556,132:POKE557 ,254:POKE55S,169:POKE559,20S 4, POKE560,133:POKE561,255:POKE562,169:POKE563,32:POKE564,145 POKE570,255:POKE571,202:POKE572,20S:POKE573,246:POKE574, 104 POKE575,96:GOSUBS:GOT010  $8A=USR(B)$ 

9 RETURN

*Listing* 3. *Clear screen routine.*

### *(letters from page 34)*

executing print statements to scroll the screen. The routine (Listing 3) is easy to incorporate into your programs, and makes them look more professional when they run.

The routine is a machine-code program converted into POKE statements for use in Basic programs. How it works isn't important, so I'm not going to explain it. It's only necessary to know that to use the routine, execute a GOSUB 8 statement when you want the screen cleared. When your program executes a GOSUB S statement it will branch to the function in line  $8(A=USR(B))$ . The function in line S branches to the machinecode program and clears the screen, then returns to the Basic program and continues at the statement following the GOSUB<sub>8</sub>.

You can use the routine as a utility of sorts by saving it on tape. Then, before entering a program you're writing, load the routine so it becomes part of your program. The routine can also be inserted into previously written programs if they don't start before line 10.

You can execute this routine in the immediate mode too. This is very handy when you're working on a program and want the screen cleared. Just type in GOSUB S and the screen will clear.

> **Charles Emerson-Henry Minneapolis, MN**

### **Micro-Courier Defended**

Microcom has several serious objections with Mr. Frank Derfler's review of Micro-Courier in the Dial-Up Directory section of January's *Microcomputing* (p.14). These objections fall into three categories-errors, omissions and overall approach.

Most importantly, Mr. Derfler incorrectly states that Micro-Courier requires some quality control check on transmissions. In fact, however, the Micro-Courier protocol ensures reliable and error-free transmission and is considered state-Of-the-art within the field of microcomputer communications. The Micro-Courier protocol includes error detection and recovery mechanisms. Error detection mechanisms employ both a character parity check and a block checksum. Micro-Courier will retransmit on detection of error.

Mr. Derfler omits an important Micro-Courier feature-the ability to transmit any Apple DOS 3.3 file *including binary ftles.* This permits users to transmit charts and graphs by VisiPlot, for example, or other binary programs and files. Again, the Micro-Courier protocol ensures reliable and error-free communication.

> **Gregor N. Ferguson Software Product Manager** Microcom, Inc. **Norwood,MA**

According to Frank DerfIer, Jr. (January 1981, Diai-Up Directory, p. 14), Microcom's software package, Micro-Courier, is lacking in many standard error checking routines to insure 100 percent correct transmission. Our experience in using this package in a work environment has not proven this true. In the nine months we have been using this package, we have had no problems in this area. We have found the package easy to use.

We recommend it as a software package which fits into a business environment.

> **Ronald E. Burr Catalog Controller's Dept. J.C. Penny Company, Inc. Milwaukee, WI**

### **The ZX81 Kit**

After 61 issues I have finally gotten my feet wet with a Sinclair ZXSI kit. I have successfully completed my kit but not without some problems. Those who are considering building kits might appreciate some help.

I purchased my kit in late November and it arrived mid-December. All the parts were there except the transfer switch. I assembled it in about four hours during which time I had to remove the resistor networks RPI and RP3 that I had installed backwards. When I applied power nothing happened. My unit came with some extra components that turned out to be part of the input power rf filter (11,12 and C13) which do not show up on the parts list or the schematic. After installing II, 12 and CI3 (they were marked on the PC board. near the regulator) the TV screen was synching but the picture was oddly patterned. I traced through the circuit using the schematic and found that R3 had a

2.2k resistor and R6 had none on the PC board. I had used the parts list to assemble the parts and it incorrectly calls out R3 and R6. R6 should be 2.2k and R3 is not used. I also found that R15 was listed as 1k in the parts list but should be 220k as shown on the schematic (it is part of the Z-80A chip's power-on-reset).

Once I corrected these omissions and errors the system ran properly. My only problem now is that the power plug easily unplugs from the unit causing the loss of the program. I will eventually provide either a battery backup (0.5 to 1 amp at 9 V dc) or hardwire the input plug and install an on/off switch in the line.

I have had limited use so far but the SK Basic is easy to use and the single stroke commands are easy to adapt to. I expect I'll shell out another \$100 for the 16K memory as soon as I generate programs that exceed the 1K RAM that comes with the ZX81.

### **David L. Rogers Goleta, CA**

*Please see* our *review oj the ZX81 on page 80.-Eds.*

### **Expand Your Horizon**

I want to express my appreciation to the readers who wrote concerning my article, "EXPand Your Horizon" (Micro*computing, Jan. 1982, p. 118).* I also want to thank Brad Kohn of Irvington High School and John Smith of the Computer Shoppe for their thoughtful suggestions.

Some issues were raised which require further clarification. To use the provided programs your system must have at least 24K RAM starting at address zero. be running DOS 5.2DQ with origin 100 hexadecimal and execute Z-80 code. Consequently, prospective users with singledensity systems or those using an S080 CPU must modify the machine-language subroutines.

I also want to mention an inexpensive third solution to the connection problem. A NSCOMuser could dedicate the second serial, port to communication by rewiring the configuration header as described in North Star's manual, "HRZ-D" p. 72.

An enhanced. version of NSCOM is available from the Computer Shoppe. If interested check their advertisement.

> **Patrick Corry Shirley, NY**

### **Medical and** Dental **Software**

In your Nov. editorial (Editor's Notes, p. 6) you say: "There seems to be little commercially available microcomputer software to aid the health-care professional in this area." Not quite true. We have been specializing in medical and dental software for a number of years on larger machines. In 1979 we turned our attention to microcomputers and wrote MEDIC80 to run under the CP/M and MP/M operating systems. This package brought our considerable experience to the microcomputer user. MEDIC80A and DENTAL80A are now being installed. Both packages contain additional enhancements suggested by the doctors and dentists using the software.

Both packages contain medical note files to help the doctor or dentist keep a medical treatment record. During the last year we have also gotten Into nutritional analysis by working with some of the country's leading authorities in this field. A nutrition package will be available as an option later this year.

Our software is sold to the end-user through distributors and dealers in many major (and some minor) cities in the United States and Canada. Recently. we merged with our California distributor so our products are now being marketed under the MEDCOM name.

> **Ron Tipton The Systems Shoppe POBox 227 Greenwood. MO64034**

### **Flexible, Portable MUMPS**

I was most pleased to see an article on MUMPS in your February issue ("Is MUMPS the Cure?" Richard Walters,

p.54). MUMPS has been overlooked in this country although it is used much more extensively in Europe and Japan. It is probably the best choice for an Interactive business type program requiring flexible databases.

Because its database and I/O structures are included in its ANSI standard specifications, MUMPS is truly portable. Standard MUMPS is run on hardware as diverse as DEC (PDP-ll and VAX), TAN-DAM, AMDAHL (under UNIX), and Data General'(NOVAS and ECLIPSES) as well as the micros mentioned in Walter's article.

COMP Consultants is a provider of both single and multiuser MUMPS systems utilizing a Motorola 6809 CPU on hardware including TANO Outpost-11, GIMIX, Commodore SuperPet, Hazelwood and Southwest Technical Products.

Your February issue incorrectly listed our address. It should be CQMP Consultants, Inc., 6910 Fannin, Suite 307N, Houston, TX 77030. 713-790-0497.

**DavidB. Brown. President COMPConsultants. Inc. Houston.TX**

### **Osborne ReVisited**

As a serious user of the new Osborne computer, Linvite other owners to join in forming a user's group for mutually beneficial information exchange. I am located in northern San Diego county near the Orange county border and would be happy to hear from Osborne owners in this part of the country.

My personal interests are heavily into security analysis, both technical and fundamental, and I am finding the Super-Calc spreadsheet to be of major assistance in my work. Iwould be happy to exchange information on this subject with other investors regardless of their location.

My Osborne has proven to be convenient, productive and trouble-free. My one complaint to date (and I understand that it is a general problem in the industry) is the quality and quantity of the manufacturer-supplied documentation. An active organization of Osborne users should help to fill this deficiency.

As an initial contribution to forming one or more user's groups I will undertake to send a progress report to everyone who sends me a stamped, addressed envelope. Let's hear from.you out there.

### **R.B.Gordon 276-167 N. EI** Camino Real **Oceanside. CA 92054**

I noted with interest the letter from Mr. Moyer on Osborne (Letters to the Editor, Nov. 1981, p.211). Irecently purchased an Osborne 1 and I must say I had quite the

## **Send Your Business To Europe Via Wayne Green International**

Y~u**can** Inrroduee your products **to the European market without leaving your office. All you need is a phoiie and the best advertising liaison between here and Europe-Wayne Green International. We represent four of the largest microcomputing magazines in Europe that will help you introduce and make your** product **known in the European market. .**

MICRODIGEST is the newest resource The German-speaking market has an **COMPUTER** for American businessmen to rely on exceptional sales potential. CHIP, the MICRO & PERSONAL COMPUTER.<br>For the best exposure overseas. The first leading German magazine for desktop the most sophisticated microcomput for the best exposure overseas. The first leading German magazine for desktop the most sophisticated microcomput-<br>publication of its kind, MICRO DIGEST computers, will help you to make this publication of its kind. MICRO DIGEST computers, will help you to make this er magazine in the world, is the ideal caters to dealers, reps. OEMs and im-<br>norters of micro and mini products. MD CHIP readership deals with computers regia for introducing and marketing porters of micro and mini products. MD CHIP readership deals with computers computer products in the Italian is the organ of the European Microcom- in their business or profession. With its computer products in the Italian puter Publishers Association (EMPA), publishers of the four largest com- culation of 62.913<sup>\*</sup>. CHIP is your direct puting magazines on the continent. line to the German microcomputer puting magazines on the continent. line to the German microcompute MICRO DIGEST is published in market. English. French. German and Italian. \*IVW Auditing (ABC Equivalent). 2nd<br>and reaches a market of 312 million quarter. 1981 and reaches a market of 312 million people. Make MICRODIGEST your best ally in the European micro market

liggest

in their business or profession. With its computer profession in their business or profession. With its market today.

### **MICRO DIGEST CHIP CHIP MICRO & PERSONAL**

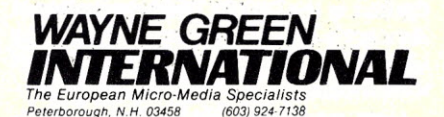

**To receive further information on these magazines. write or call:**

Piergiorgio Saluti Wayne Green International Peterborough. New Hampshire 03458 (603) 924-7138

## THIN is IN!

State-of-the-art 8" dish drive subsystems give you a remarkable 2.4 MB in the space of a single-drive cabinet. Our 4-drive unit gives you an astounding 4.8MB storage capacity in the space of a 2-drive cabinet. Perfect add-ons for IBM, Apple, Radio Shack and all 8" Shugart compatible computers.

Check our low prices and contact us for more information.

 $2$ -Drive  $-$  \$1695, 4-Drive  $-$  \$2995,  $2$ -Drive Horizontal  $-$  \$1750, write protect switch option - \$30/ drive

Columbia microSystems, Inc.<br>  $0.05 \text{ E Broadway}$ 905 E. Broadway Columbia, MO 65201 (314) 443-0255

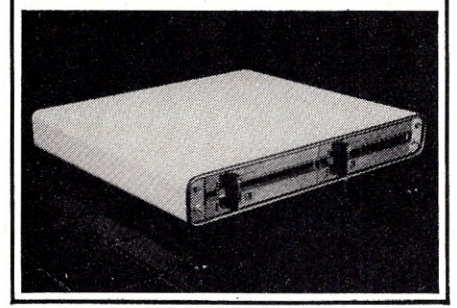

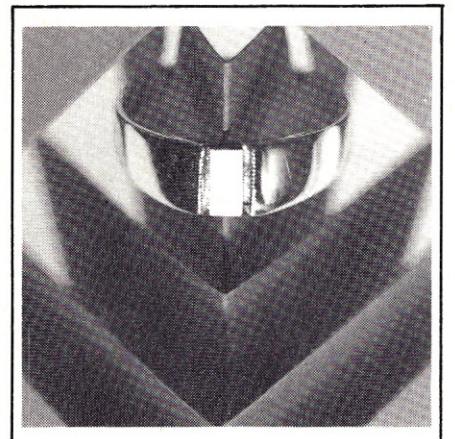

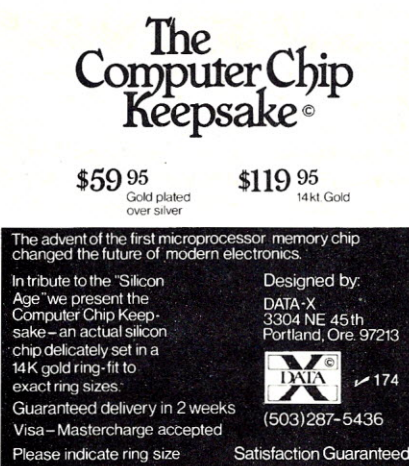

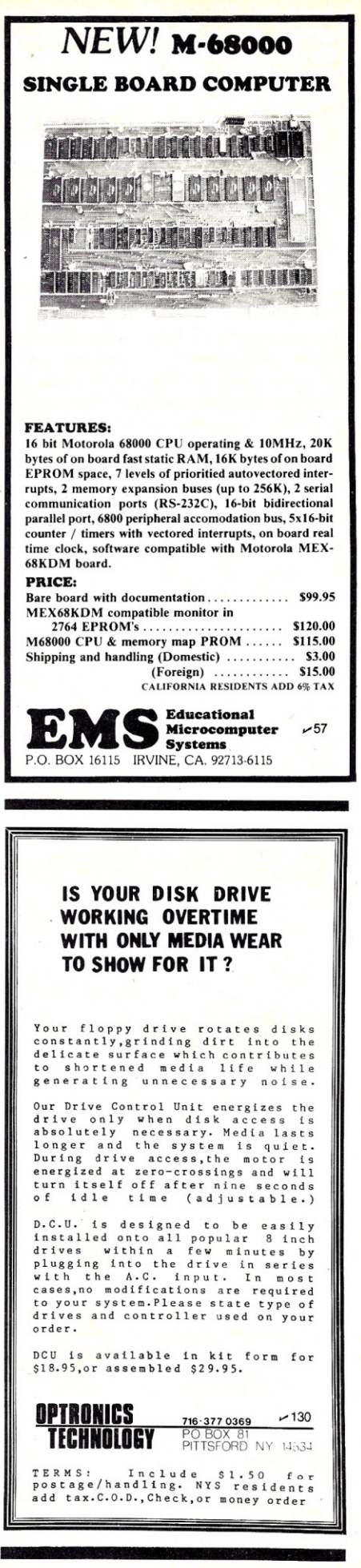

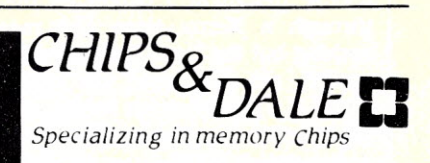

THE INFLATION FIGHTERS!

Please note: software now available for CPM® and other select computers such as Apple<sup>®</sup> and Pet<sup>®</sup>.

> Z80A CPU \$5.50 8251A \$4.75 1791 Controller \$23.00

 $-RAM-$ 4116 300ns 8/\$11.00 4116 250ns 8/\$12.00 4116 200ns8/\$13.00 4116 150ns8/\$16.00 2114L 300ns 8/\$16.00 2114L 200ns 8/\$17.25 4164 200ns\$7.90 6116 2K-8 BIT 150ns\$8.00

 $-EPROM -$ 2716(5v)450ns 8/ \$3.75ea. \$4.15ea. 2716-1 (5v)350ns \$7.50 ea. 2732 (5v)450ns 8/ \$7.25 ea. \$9.00 2532 (5v)450ns 8/ \$9.75 ea. \$10.25

### NEW Products Coming

\*\*\*Very Low Prices \*\*\* Printers-Epson, Okidata, Paper Tiger  $6$  others

Terminals-Televideo's, Z-19's, Z-89's  $6$  others

Please call or write for other computer peripherals

> Call for quantity pricing Call or write for Catalog Please allow up to 3 wks. for Persona) checks to clear Master charge VISA accepted.

Add \$3.50 Shipping & Handling Wash. residents add 6.6% Sales Tax Prices subject to change without notice

CHIPS & DALE  $_{\leq 170}$ P.O. BOX 31607, DEPT M  $\overline{L}$  *Specializing* in *memory Chips* Seattle, Washington Zip 98103 1-206-524-9126 *CHIPS&* DALE<sup>1</sup> .

reverse treatment. I purchased the unit through a Xerox store and received nothing but the best of assistance. information, etc. The price was exactly as stated at \$1795 plus tax for the unit plus all advertised software/manuals. Then, upon sending the end user agreements to Osborne's main offices, I quickly received additional information plus notes on bugs, future offerings in the way of upgrading, i.e., dual-density drives, modem, improved keyboard, etc., with the promise of a future listing of approved software. All in all I am not only very pleased with the unit but with the association with Osborne and my particular dealer. So Mr. Moyer, it would appear that you were unfortunate in your selection of dealers and you have my sympathy. Please don't give up on Osborne!

> E.A. Flynn Mesquite. TX

### Oops!

While reading "Sorting Techniques Explained" by H.S. Gentry (Nov. 1981, p.156) I encountered an obvious error in the paragraph just before the conclusion (p.160): "This change makes the algorithm about 8 percent faster with 500 elements to be sorted and almost 14 percent faster with 500 elements."

I'm not sure what numbers should be there, but if you are comparing execution time for X and Y number of elements, may I suggest that either one of those 500s should be a smaller number or else something is missing such as a greater than or less than statement.

> J.P. Yerger Hyde Park. MA

*You're right-you've spotted the editor's nemesis, the typographical error. The sentence should read "This change makes the algorithm about* 8 *percent*

*faster with* 200 *elements to besorted and almost* 14 *percent faster with* 500 *elements." Thank you for your attenttue reading. We apologizefor any confusion this may have caused.-Eds.*

### IBM PC Hardware And Software

Iam in the process of developing <sup>a</sup> database of software and hardware for the IBM Personal Computer. I plan to publish two monthly listings: one will list the new additions and the other will list all the software and hardware available to that date. The listings could be obtained at nominal charges from the address given below. At this moment I have about 55 items in my list and hope it would grow soon.

The listings would have two parts-one part will cover the hardware available for the system and the second part will cover the software available in all the areas. The list will be indexed by the title and source. Classification of the product, name. of the product, product description, configuration required, available form, price, source and other necessary information will be included in the listings.

Interested parties developing hardware or software should write as soon as possible to include their product in the list. Persons looking for available hardware and software should also write for more information to: Sapana Micro Software, PO Box 748, Quincy, IL 62301.

> Kailash Chandra Quincy.IL

### Build Your Own Micro

An article "Build Your Own Micro" was printed in the September 1980 issue of *Microcomputing* (p. 62).

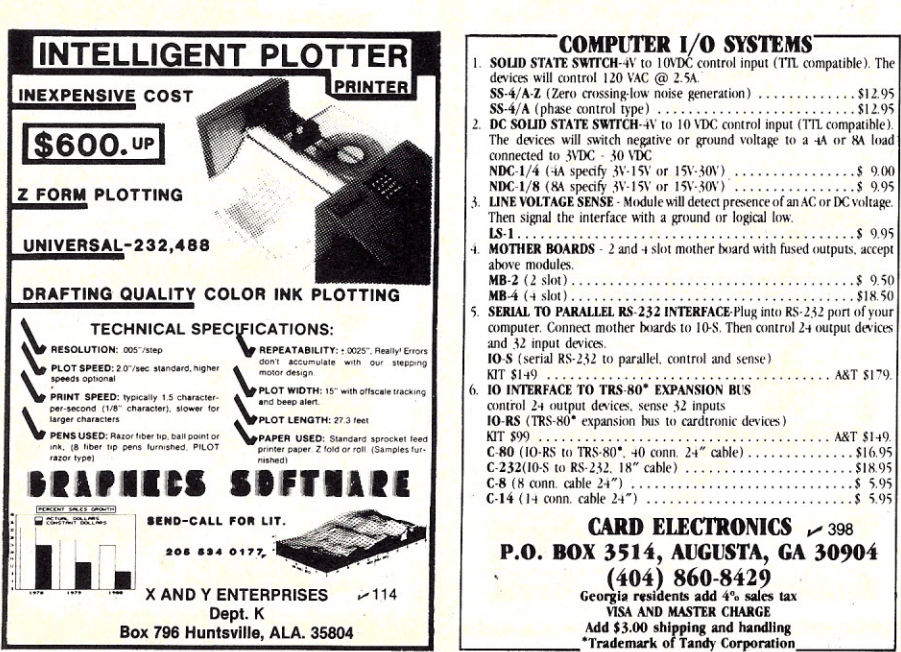

Is there anyone who has built it and implemented an RS-232 device on it? The outfit I bought the micro from could not help me or give me the listings of the monitor.

> **Tom Milutin** Newton.MA

### Don't Give Up!

I have just finished reading your editorials in the November 1981 issue of your publication and decided I must respond. The subject that has prompted me to write is the content matter in *Microcomputing.*

First of all I should explain who I am. I am a businessman in the airline industry, in upper-level management and do not have access to a business computer. I am in my upper fifties with only three years of college. I obtained my first computer in June 1978 (a TRS-80 Model I) and upgraded to a TRS-80 Model III in December 1980. I use my computer strictly at home for personal education and enjoyment. My principal interests are home and household applications, personal finances and miscellaneous other useful applications. I do not spend time on games. I generally only have time for my computer on weekends.

Gaining the knowledge of how to use my computer efficiently is one of my biggest problems. Finding time to study the many confusing textbooks is a further problem, and I find that most textbooks are extremely confusing and generally do not tell me the basic things I need to know. I do not care about the knowledge necessary to write long and complicated programs. I need to know more about basic application, error correcting and how to make a program do what I want it to do.

Among the many computer publications that I subscribe to I generally look only for those article and programs that address themselves to the TRS-80 and the Basic language. Generally speaking, your publication along with *Creative Computing, Popular Computing, Byte,* and *Personal Computing* are not specific enough for me and cover too many articles and programs on equipment that I cannot use. I am not at all interested in Apple, PET or IBM.

I would like to see more tutorials aimed at the beginner, like me. Why hasn't someone written articles, or a book, on converting one Basic dialect to another? I have seen many excellent programs developed for other computers but do not know how to modify them for my TRS-80. Perhaps authors should be encouraged to give the necessary modifications along with their programs.

The sum and substance of this letter is if you stray away from TRS-80 programs, articles and applications, dumbbells like me will lose interest in your otherwise fine magazine.

> Eric Norton Oklahoma City. OK

*You seem like a prime candidate for two of our* sister *publications-Desktop* Computing *(the plain language* com*puter magazine for the businessman) and* 80 Microcomputing *(the magazine for TRS-80 users).* We *are sending you subscription iriformation and sample copies of these magazines.-Eds.*

### CP/M Version of Touch Typist

I would like to thank *Microcomputing* for publishing J.C. Hassall's well-written review of Touch Typist (Jan. 1982. p. 203). Mr. Hassall reviewed the Heath HDOS version of the program. An identical CP/M 2.0 version is also available. Each program sells for \$29.95 and can be purchased direct from Newline Software or from any Heathkit Electronic Center. The HDOS version requires the H8/H19 or *H/Z89* computer. The CP/M version requires the H81H19 or *H/Z89* or *8080/Z80* with the H19 terminal. Both versions require 24K of memory. Heathkit computer owners are invited to send requests for information on other software products to Newline Software.

> Ron Rocheleau Newline Software **PO Box 402** Littleton, MA 01460

### HELP!

I'm having a problem with my computer system that others may be experiencing too.

I have an Apple II Plus and an Epson MX-l00 printer with a Tymac parallel interface card. The problem is with the flash command. An example will show the problem better. Run the following program to generate the full character set to the MX-l00:

> 10 for I =  $32$  to 127 20 Print CHR\$ (I); .30 Next I

No problem! Now change the program to read:

> 10 for I =  $32$  to 127 20 Flash: Print CHRS (I): 30 Next I 40 Normal

What happens is that most symbols and all numbers print out in lowercase letters.

When I had an MX-80F/T (without Graftrax), there was no problem. There is also no problem with the inverse command.

But. keeping all things constant (the Apple II Plus. the Tymac card and the printer), the only change from the MX-80 to the MX-l00 is the addition of the Epson Graftrax PROMs.

Epson says it's the Apple; Apple says it's the Epson PROM; everyone says it's not the Tymac card.

HELP! Does anyone have an answer?

S. Richard Ravich Vice President Marketing AKG Acoustics. Inc. 77 Selleck St. Stamford. CT 06902

### Your Basic Identity Crisis

According to the dictionary, the word "basic"-whether used as a noun or as an adjective-refers to something fundamental.

To the computer breed. BASIC has a specific meaning; it refers to a language. admittedly with many dialects. but still a language.

Your decision (As the Word Turns. March 1982. p.176) to demote BASIC to Basic can lead to a frustrating lack of understanding on the part of your readers. There will often be the need to stop and consider whether the standard English word or the name of a computer language is meant.

Please restore BASIC to its own dignity and identity.

> Lyla Brumbaugh Florham Park. NJ

```
No.-Eds.
```
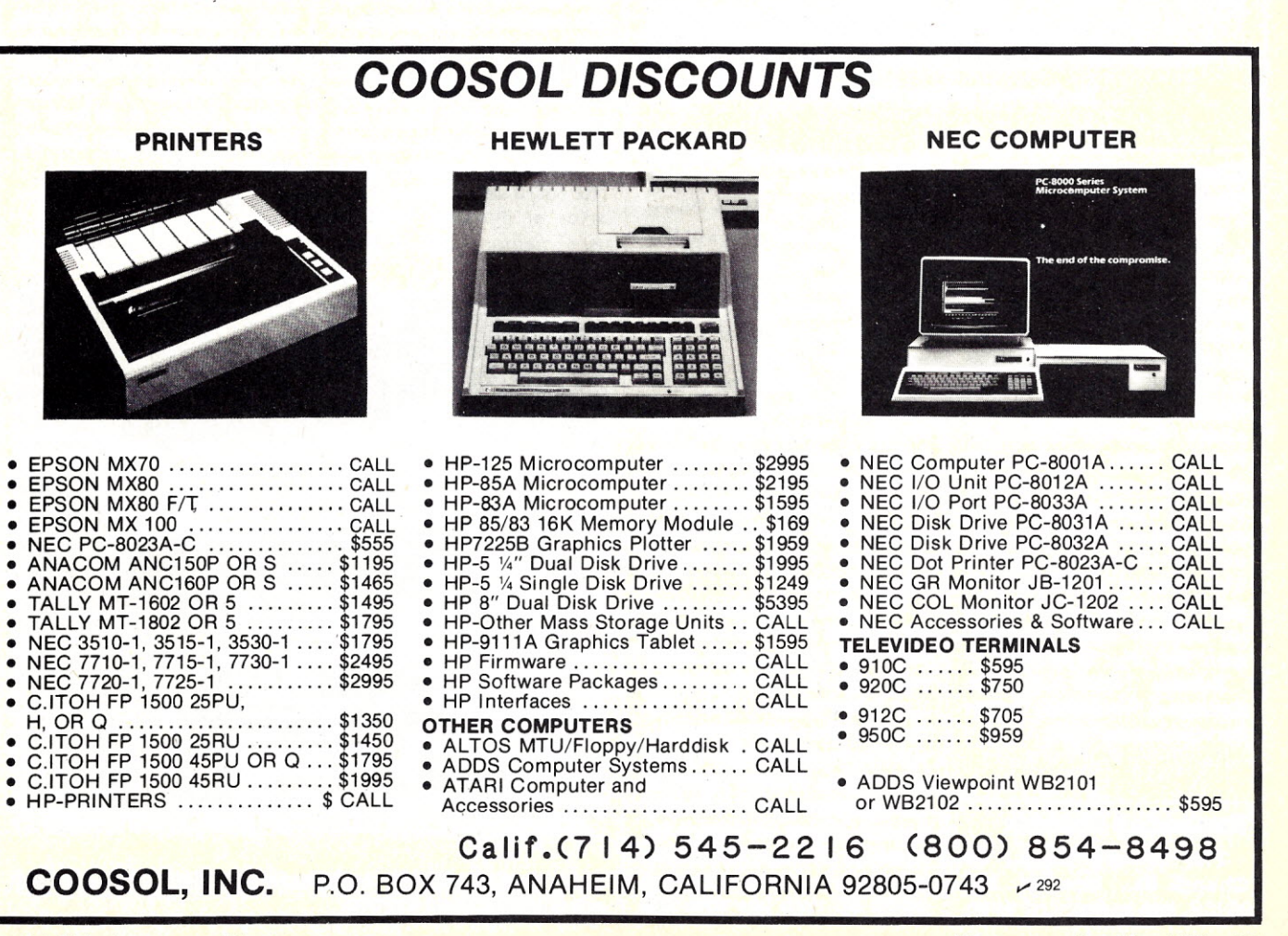

# NEW DRODUCTS Edited by Linda Stephenson

## **Experiment with ISAAC/Apple Mods Sixteen Bits Speed Up the Action Made for Ada**

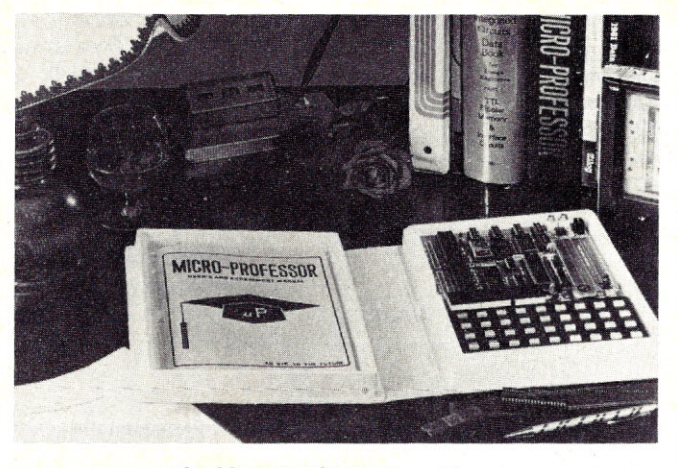

*The Micro-Professor from Etronix.*

### **Electronic Teaching Tool**

The Micro-Professor is a Z-80-based microprocessor learning system designed for personal use. The unit comes with a six-digit LED display. 2K bytes of ROM(expandable to 8K). 2K bytes of RAM. 24 I/O lines, 2K bytes of monitor, audio cassette interface. counter timer circuits. user wire-wrap area. 36-key keyboard. 9 V power adapter and extension connectors to provide all expansion signals. The system is expandable with Z-80-CTC. Z-80-PlO and an EPROM board programmer. The price is \$129.95.

Etronix, 14803 N.E. 40th. Redmond. WA98052. Reader Service number 464.

### **Expanded** System

The Cyborg Corp., 55 Chapel St., Newton, MA 02158. has announced three

plug-in expansion modules for additional input-output channels on its Apple-based data acquisition and control system. The ISAAC/Apple system was introduced last fall in a standard configuration that included 16 analog inputs. four analog outputs. 16 binary inputs and 16 binary outputs-plus timer. counter. real-time clock. four Schmitt triggers and LabSoft. The new expansion modules allow significant channel expansion for process control, electronic test and energy management.

The ADC expansion module. priced at \$850. offers 16 additional analog input channels. with 12-bit analog to digital conversion. The D/A module offers four analog output channels for \$725; it consists of four discrete digital to analog converters. The binary module allows 16 binary inputs and 16 binary outputs. It operates with a latching 16-bit I/O data bus with full

handshaking; price is \$325. Reader Service number 469.

### **Sixteen Bits**

Innovative Electronics Technology Ltd.. 6993 A Antrim Ave.. Burnaby. B.C. V5J 4M5. Canada. offers its 16-bit Z8001 single-board microcomputer. Proteus. This modular system is easily upgraded to a full multi-user system capable of handling up to 510 users with true distributed processing and no degradation in individual performance. The CPU board contains a 4 MHz Z8001, two seri*al* ports and a real-time clock. The board *also* contains 128K bytes of dynamic RAM for user memory. 8K of static

RAM for system memory, and 16K of ROM containing the two-user BITOS operating system. Benchmarks written in Microsoft Basic run up to ten times faster than identical programs running on a 4 MHz Z-80. All I/O is interruptdriven, and a 9511/12 floating point processor is optional. Proteus was designed to mount on the side of a 51/<sub>4</sub>-inch Winchester hard disk; this allows up to 256 Proteus modules to be linked through a BIBUS controller card. The basic Proteus unit. which includes a  $5\frac{1}{4}$ -inch floppy drive. is priced at \$4860. U.S. Reader Service number 467.

Delphi-l00. a dual-proces-

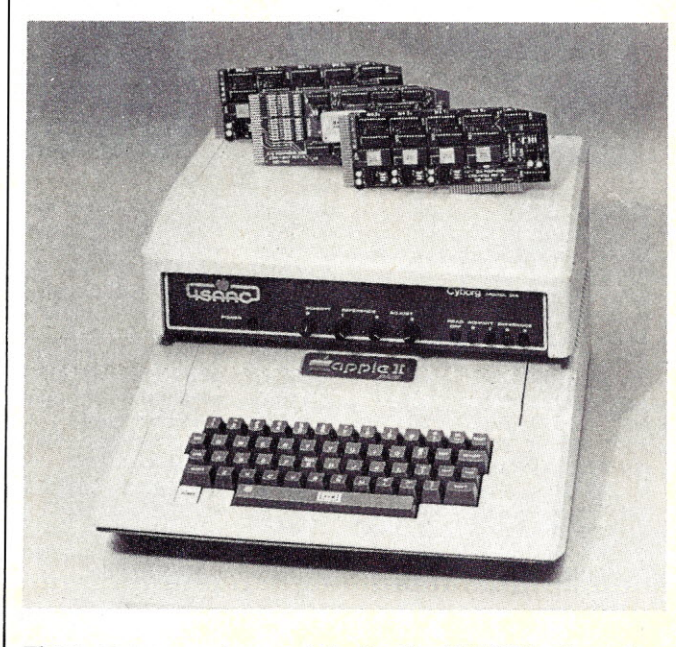

*Three new expansion modules for the ISAAC/Apple system are available from Cyborg.*

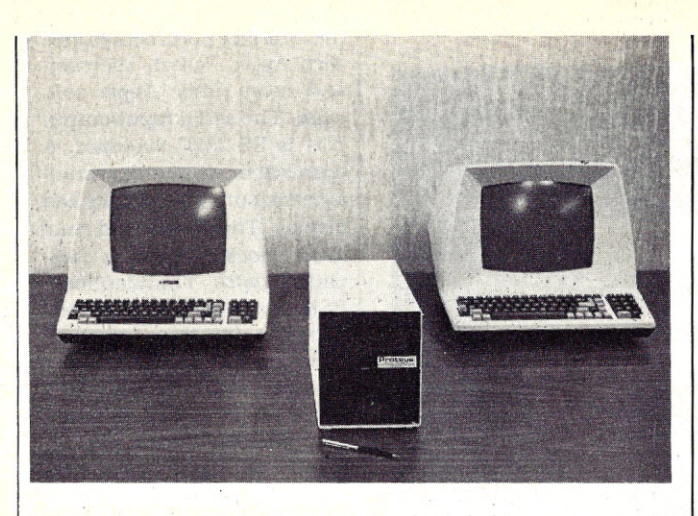

*I.E. Technology's Proteus microcomputer. shown here with terminals for* a *simple two-user configuration.*

sor S-100 system. is based on the l6-bit MC68000 CPU and eight-bit Z-80 CPU. with software-controlled switching between them. This arrangement gives Delphi-lOO the software and hardware advantages of the new generation of CPUs. while retaining compatibility with old peripherals and programs. Delphi-lOOis tailored to run Ada. the language developed by the U.S. Defense Department. Delphi-lOO also supports a multitasking Pascal and all 8080 and Z-80 software. including CP/M. Multitasking languages Ada and Pascal are available on Delphi-lOO with the TeleSoft ROS-Ada operating system. The TeleSoft Ada compiler approaches a complete implementation of Ada; it checks syntax for the entire Ada language and generates code for all but the most complex features.

Digicomp Research Corp., Terrace Hill. Ithaca. NY 14850. Reader Service number 466.

**Safe. Sturdy Mobility**

The ECIO microcomputer

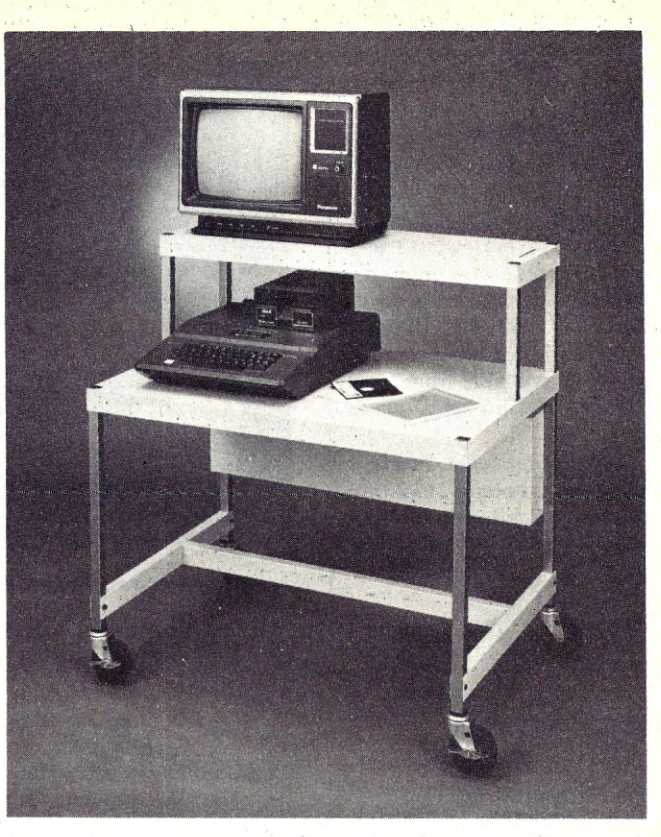

*The ECl* 0 *microcomputer table from Bretford. Manufacturing.*

table was designed specifically for school and training purposes. The unit offers clean styling. easy adjustability and safe mobility. It features an adjustable top shelf and work surface. a slotted top shelf for safely securing a monitor or other equipment in place. a cord organizer/modesty panel for keeping loose cords and connectors off the floor and out of the way, and an ES unit comprising three outlets. a 20-foot. three-wire cord and grounded plug. The EC10 is made of heavy gauge steel.

and has four-inch casters (two with locking brakes) and six square feet of work surface. Standard 27-inch typingheight work surface can be lowered for children.

Bretford Manufacturing. 9715 Soreng Ave., Schiller Park. **IL** 60176. Reader Service number 465.

### **Expandable HP System**

A new microcomputer from Hewlett-Packard features an

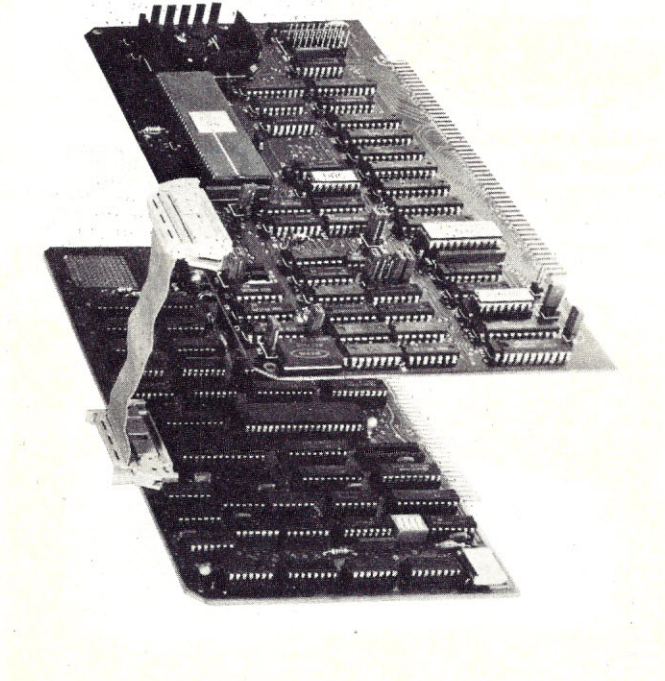

*Digicomp Research Corp. has introduced the Delphi-l* 00 *dualprocessor system.*

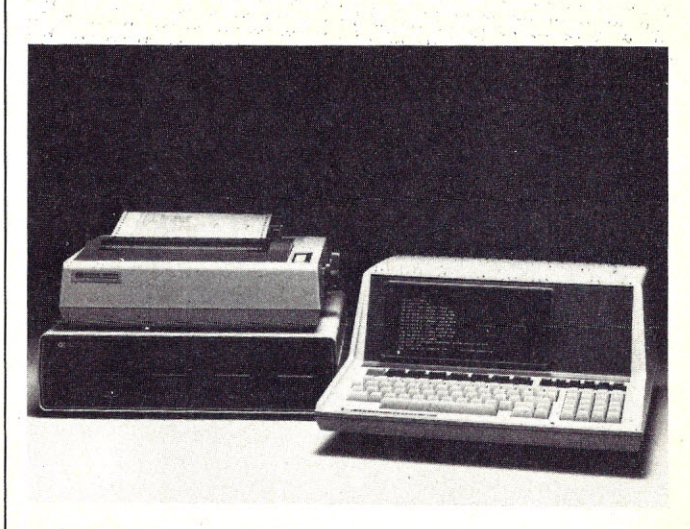

*The HP-87 from Hewlett-Packard* is *supported by afull range of peripherals. including the HP 82901M dual disk drive and HP 82905B printer.*

integrated high-resolution, 80-column, text-and-graphics display, enhanced HP Basic programming language and expanded software support. The HP-87's 32K-byte memory can be expanded to 544K. A plug-in CP/M system is available. All of Hewlett-Packard's personal computer peripherals are compatible with the HP-87, Including the new 7470 graphics plotter. The HP-87 is available from local Hewlett-Packard sales offices for \$2495,

Inquiries Manager, Hewlett-Packard Company, 1820 Embarcadero Road, Palo Alto, cA 94303, Reader Service number 482,

### **Two-Port Serial** *1/0* **Card**

The Dual-Comm Plus adds two fully independent serial I/O interfaces to an Apple II,It combines the features of the Apple high-speed serial card and Apple communications card in one plug-in card with handshaking. Thumbwhccl switches select the Apple slot locations, Sixteen switch-selectable data rates for each port-range from 50 to 19,200 bits per second, On-board firmware provides extensive printer and upper/lowercase terminal/modem support. Dual-Comm Plus works with the standard Apple 40-col' umn display or with an BO-column card. It can be programmed for asynchronous, synchronous or SDLC opera-

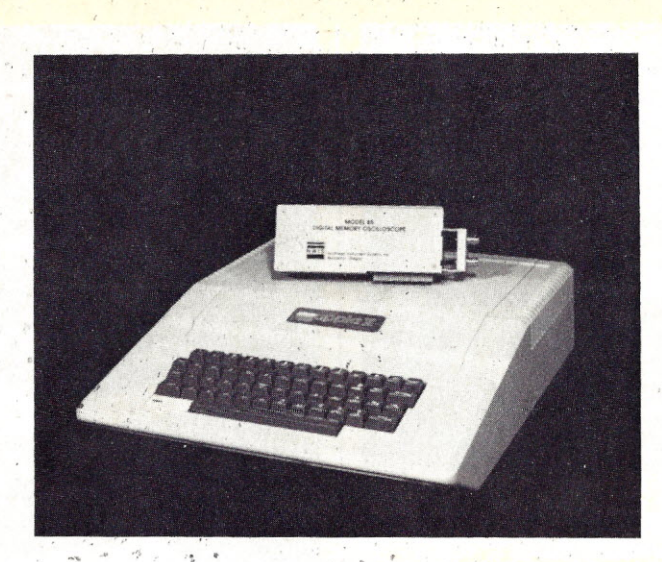

*North~e:>t"IT;!SEruJ:ltentSystemS' Model* 85 *oscilloscope module,*  $\begin{array}{ccc} \cdot & \circ & \circ & \circ \\ \circ & \circ & \circ \\ \cdot & \circ & \circ \end{array}$ 

rupts. The design is based on | functions such as signal averthe Z-80 SIQ chip. Price is aging and DVM readout: 8K of **\$239.**  $\sim$   $\sim$   $\sim$  Apple memory is available for

Penn Ave. .S., "Minneapolis, | Users can program the oscillo-MN 55431. Reader Service | scope in Basic or machine lannumber 481.

### Apple-Compatible **Instrument**

A dual-channel, DC to 50 MHz digital' memory oscilloscope module is available from Northwest Instrument Systems, Inc. PO Box 1309, Beaverton, OR 97075. Their Model *B5* uses the display and keyboard as an oscilloscope screen and control panel, the Apple computer for waveform processing. and disk memory for waveform storage, It per- **Four Cards on One**

tion. The eard supports inter-  $\int$  forms standard laboratory Bit 3 Computer Corp., 8120 | 'user program, development. guage for functions such as Fast Fourier Transform, autoand cross-correlation; power density spectra, and integration and differentiation, Using a fast sampling technique, the Model 85 acquires data through probes or cables connected to the module at the back of the computer. Fastest sweep speed is 10 ns/div, and, at 1 ms/div and slower, the scope operates as a real-time A/D conversion system, Price is \$995. Reader Service number 480.

Versacard includes a serial I/O interface, parallel output interface, clock/calendar and BSR control on one card, The unique circuit design lets the Apple II "think" that separate cards are installed, making the interface ports compatible with Apple Pascal, Microsoft and most other Apple software, The serial input/output port is RS-232C standard, A terminal mode permits simultaneous output to printer and display, The one-second resolution clock/calendar is compatible with Thunderclock. BSR control requires the addition of an ultrasonic transducer for use with the X-10 Home Control, System. On-board firmware provides optional auto line feed, video, paging, lower- to uppercase, and eighth-bit set on clear. Price is \$249,

Prometheus Products. Inc. 45277 Fremont Blvd., Fremont, CA 94538, Reader Service number 479.

### **Disk Storage for Apples'**

A,M, Electronics, Inc. 3446 Washtenaw Ave., Ann Arbor, MI 48104, has announced its  $5\frac{1}{4}$ -inch disk drive for Apple computer systems, Its beige case matches the Apple's, The 40-track drive is \$395; an 80-track version is priced at \$495, Reader Service number 478.

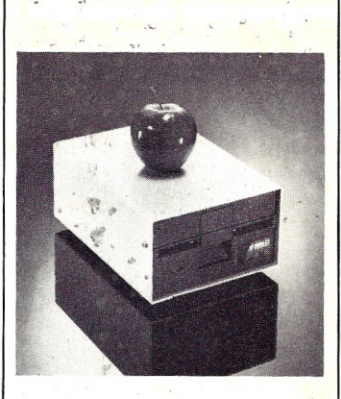

AM. *Electronics' Apple-compatible disk drive,*

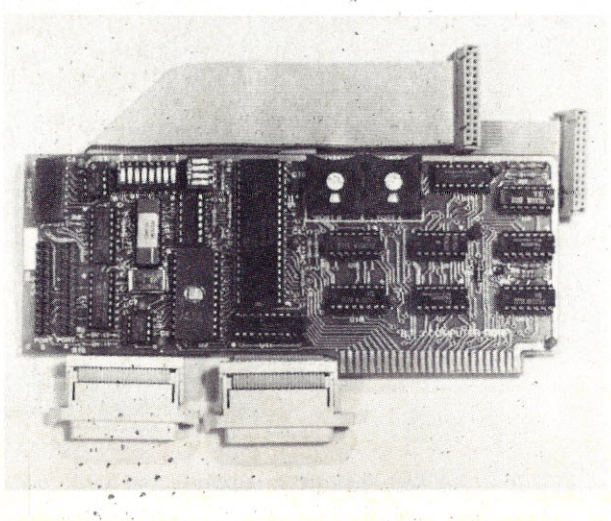

*~ " Dual-Comm Plus I/O from Bit 3,* **138** *Microcpmputing, May 1982*

> " ' "

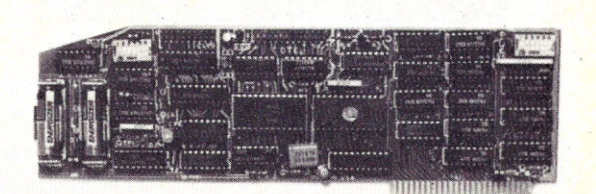

*The versacard jrom Prometheus Products, Inc.*

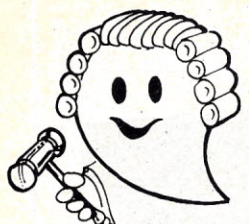

## **JUDGE THE REST, THEN BUY THE BEST**

Only GIMIX offers you SOFTWARE SWITCHING between MICROWARE's OS·9 and TSC's FLEX. Plus you get the power of the GMXBUG system monitor with its advanced debugging utility, and memory manipulation routines. A wide variety of languages and other software is available for these two predominant 6809 Disk Operating Systems.

*You can order* a *system to meet your needs, or select from the 6809 Systems featured below.*

## **JUDGE THE FEATURES AND QUALITY OF GIMIX 680**

GIMIX' CLASSY CHASSISTM is a heavyweight aluminum mainframe cabinet with back panel cutouts to conveniently connect your terminals, printers, drives, monitors, etc. A 3 position keyswitch lets you lock out the reset switch. The power supply features a ferro-resonant constant voltage transformer that supplies 8V at 30 amps, +15V at 5 amps, and  $-15V$  at 5 amps to insure against problems caused by adverse power input conditions. It supplies power for all the boards in a fully loaded system plus two 5 *'I."* drives (yes! evena Winchester) that can be installed in the cabinet. The Mother board has fifteen 50 pin and eight 30 pin slots to give you the most roomfor expansion of any SS50 system available. 11 standard baud rates from 75 to 38.4K are provided and the I/O section has its own extended addressing to permit the maximum memory address space to be used. The 2 Mhz 6809 CPU card has both a time of day clock with battery back-up and a 6840 programmable timer. It also contains 1K RAM, 4 PROM/ROM/RAM sockets, and provides for an optional 9511A or 9512 Arithmetic Processor. The RAM boards use high speed, low power STATIC memory that is fully compatible with any DMA technique. STATIC RAM requires no refresh timing, no wait states or clock stretching, and allows fast, reliable operation. The system includes a 2 port RS232 serial interface and cables. All GIMIX boards use gold plated bus connectors and are fully socketed. GIMIX designs, manufactures, and tests in-house its complete line of products. All boards are twice tested, and burned in electrically to insure reliability and freedom from infant mortality of component parts. All systems are assembled and then retested as a system after being configured to your specific order.

### 56KB 2MHZ 6809 SYSTEMS WITH GMXBUX/FLEXlOS·9 SOFTWARE SELECTABLE

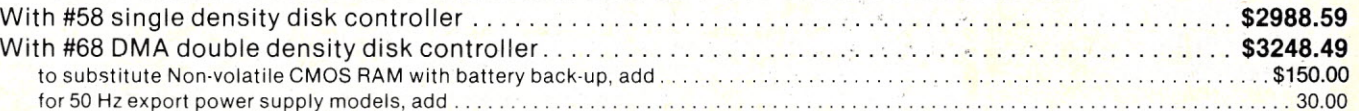

Either controller can be used with any combination of 5" and/or 8" drives, up to 4"drives total, have data recovery circuits (data separators), and are designed to fully meet the timing requirements of the controller I.C.S.

### 5 1/4" DRIVES INSTALLED IN THE ABOVE with all necessary cables

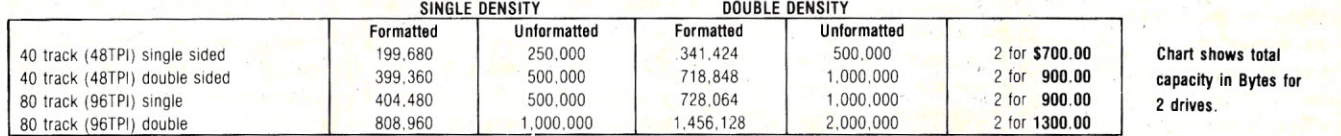

Contact GIMIX for price and availability of 8" floppy disk drives and cabinets; and 5" and 8" Winchester hard disk system.

### 128KB 2Mhz 6809 DMA Systems for use with TSC's UNIFLEX or MICROWARES's OS·9 Level 2

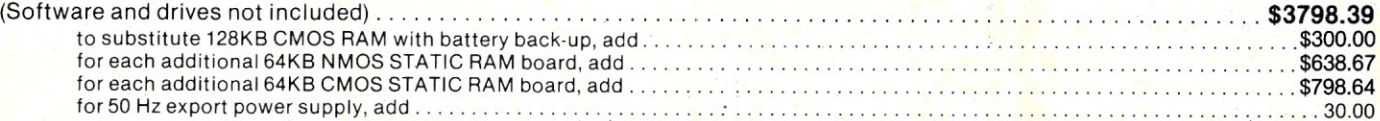

*N9TE: UNIFLEX can not be used with* 5" *minifloppy drives.*

GIMIX has a wide variety of RAM, ROM, Serial and Parallel I/O, Video, Graphics, and other SS50 bus cards that *can be added now or in the future. Phone or write for more complete information and brochure.*

### **THE SUN NEVER SETS ON GIMIX USERS**

GIMIX Systems are found on every continent, except Antarctica. (Any users there? If so, please contact GIMIX so we can change this.) A representative group of GIMIX users includes: Government Research and Scientific Organizations in Australia, Canada, U.K, and in the U.S.; NASA, Oak Ridge, White Plains, Fermilab, Argonne, Scripps, Sloan Kettering, Los Alamos National Labs, AURA. Universities: Carleton, Waterloo, Royal Military College, in Canada; Trier in Germany; and in the U.S.; Stanford, SUNY, Harvard, UCSD, Mississippi, Georgia Tech. Industrial users in Hong Kong, Malaysia, South Africa, Germany, Sweden, and in the U.S; GTE, Becton Dickinson, American Hoechst, Monsanto, Allied, Honeywell, Perkin Elmer, Johnson Controls, Associated Press, Aydin, Newkirk Electric, Revere Sugar, HI-G/AMS Controls, Chevron'. Computer mainframe and peripheral manufacturers, IBM, OKI, Computer Peripherals Inc., Qume, Floating Point Systems. Software houses; Microware, T.S.C., Lucidata, Norpak, Talbot, Stylo Systems, AAA, HHH, Frank Hogg Labs, Epstein Associates, Softwest, Dynasoft, Research Resources U.K., Microworks, Analog Systems, Computerized Business Systems.

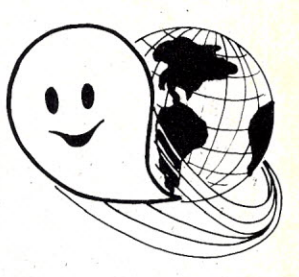

·'

### TO ORDER BY MAIL

SEND CHECK OR MONEY ORDER OR USE YOUR VISA OR MASTER CHARGE. Please allow 3 weeks tor personal checks to clear U.S. orders add \$5 handling if order is under \$200.00. Foreign orders add \$10 handling if order is under \$200.00. Foreign orders over \$200.00 will be shipped via Emery Air Freight COLLECT, and we will charge no handling. All orders must be prepaid in U.S. funds. Please note that foreign checks have been taking about 8 weeks for collection so we would advise wiring money, or checks drawn on a bank account in the U.S.. Our bank is the Continental Illinois National Bank of Chicago, account #73-32033 Visa or Master Charge also accepted. GIMIX INC. reserves the right to change pricing and product specifications at any time without further notice

GIMIX' and GHOST' are registered trademarks of GIMIX Inc. Q 1981 GIMIX Inc. FLEX AND Uniflex are trademarks of Technical Systems Consultants Inc. 0S-9 is a trademark of Microware Inc. See their ads for

other GIMIX compatible software

GIMIX Systems are chosen by the Pros because of quality, reliability and features.

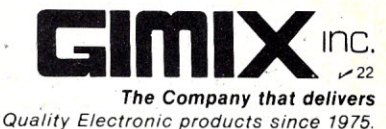

1337 WEST 37th PLACE, CHICAGO, IL 60609 (312) 927·5510 • TWX 910·221·4055

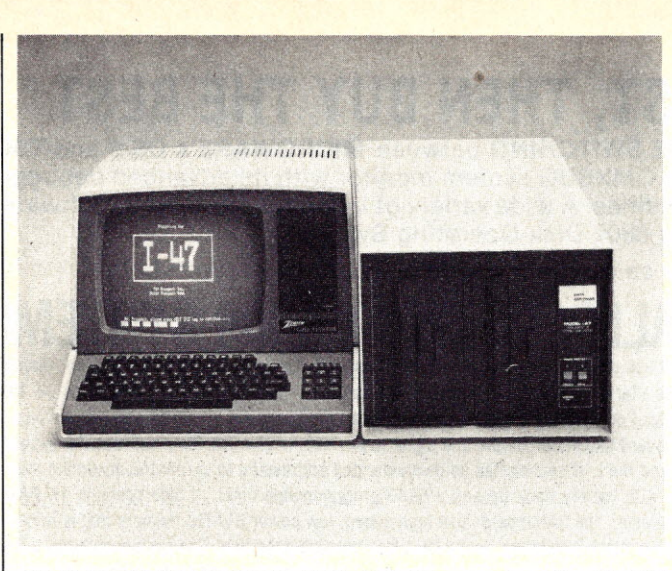

*Data Compass offers the* /-47 *disk drive system for Heath! Zenith microcomputers.*

*Franklin Computer Corp. Ace 100.*

### **Intelligent Disk System for Heath/Zenith**

An eight-inch floppy disk drive system for use with Heath/Zenith microcomputers is available from Peripheral Products Group. Data Compass. 2730 Regal Park Drive. Anaheim. CA92806. The 1-47 intelligent system reduces the need for host computer intervention. does automatic density sensing and switching. and provides automatic copying and formatting. The system consists of two doubledensity. double-sided drives with a formatted capacity of 1.25 megabytes per drive. The drives. which are in a master/slave relationship. are built into a compact cabinet with write-protect switches and indicators. power-on LED, and built-in power supply. fan. data cable and complete documentation. Up to three slave drives can be daisychained to the master for a storage capacity of more than 5M. A 6800 microprocessor on the master drive handles control and formatting functions. Price is \$2795. Reader Service number 475.

### **A Low-Cost 1200-bps Modem**

Universal Data Systems. 5000 Bradford Drive. Huntsville. AL35805. has added the Model 212 LP to its modem line. Powered from the telephone line. this manual-answer unit requires no external

ac power, and offers full-duplex 1200-bit-per-second asynchronous operation. Its low profile housing is designed for desk-top use. Price is \$495. Reader Service number 476.

### **Apple II Work-Alike**

The Franklin Ace 100 is a 64K-byte microcomputer that is hardware and software compatible with the Apple II. lt has a full upper- and lowercase keyboard and character generator. The keyboard includes a 12-key numeric pad, an alpha shift lock key and special' keys with VisiCalc designations. The basic unit costs \$1595.

Franklin Computer Corp., 7030 Colonial Highway, Pennsauken, NJ 08109. Reader Service number 477.

### **Drive Saver**

Optronics Technology, 2990 Altantic Ave., Penfield, NY 14526, is offering a new product for eight-inch floppy disk users that provides automatic on/off control for the drive motor. This eliminates noise from the drive unit and significantly reduces wear. The Drive Control Unit (D.C.U.) is designed for easy installation. Connectors allow it to fit within the drive assembly in series with the drive motor. During drive access, the motor is energized at zerocrossing for low noise and will turn itself off after eight seconds of idle time. D.C.U. is

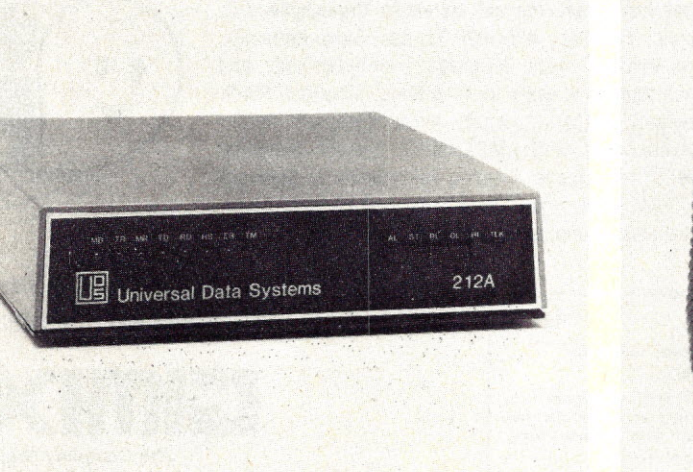

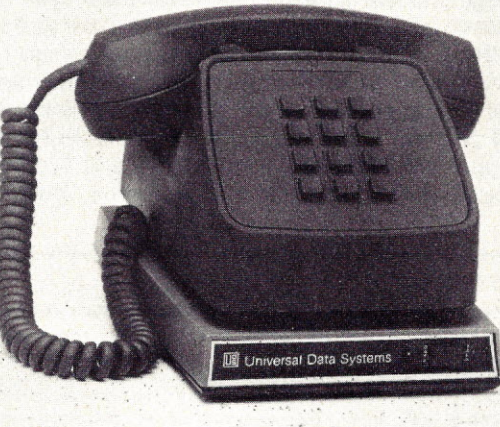

*Universal Data Systems' Model* 212 LP modem.

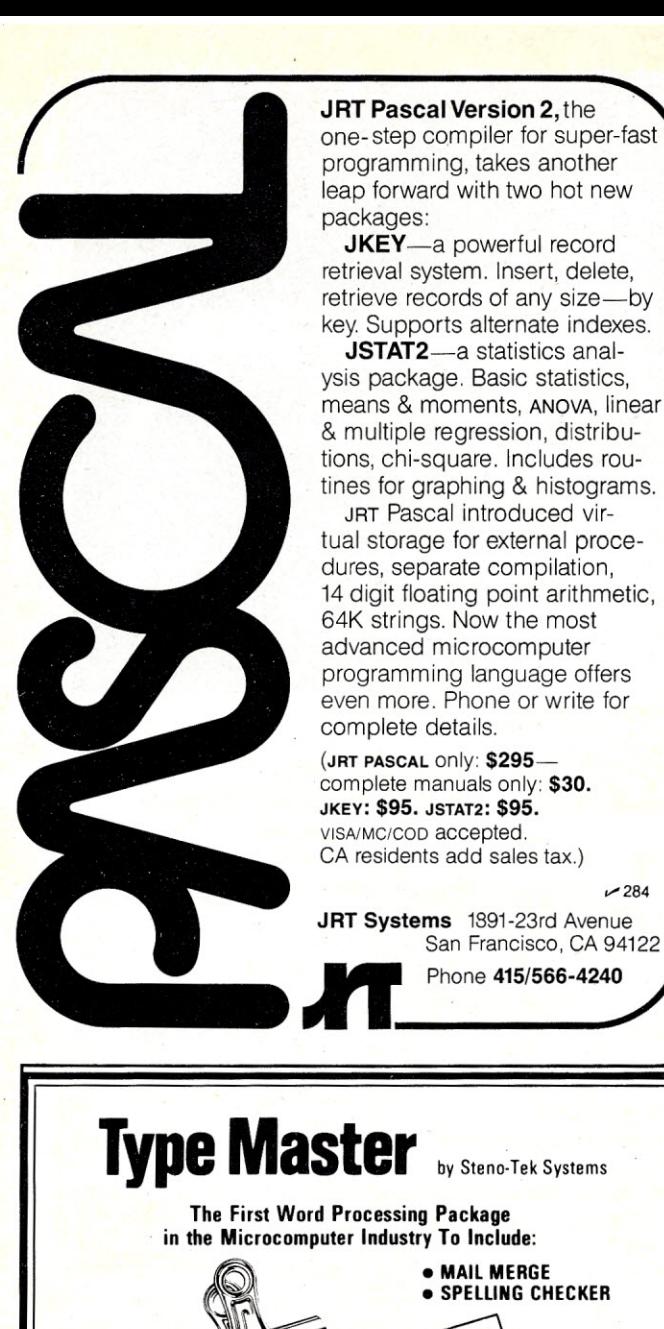

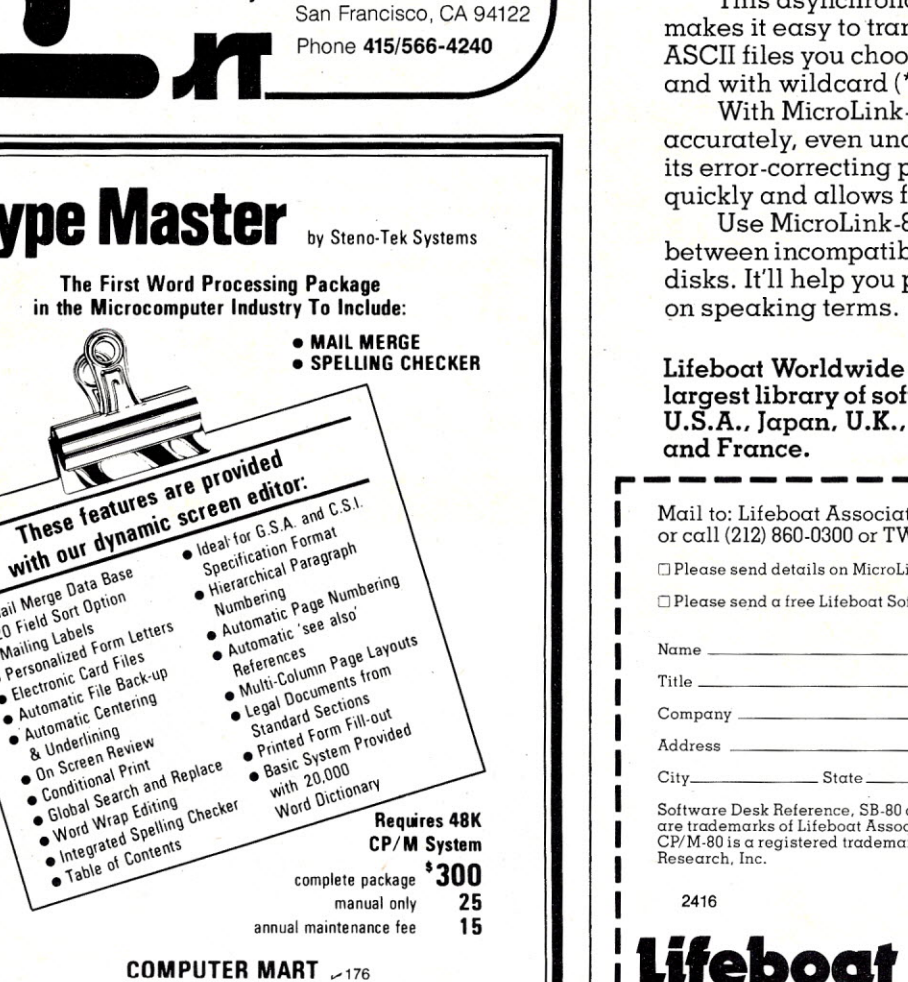

 $-284$ 

560 W. 14 Mile Road • Clawson. Michigan 48017 • (313) 288-0040 CP/M Registered Trademark Digital Research

These features are provided

With Our Base<br>Mail Merge Data Base

Mail Merge Data Base<br>• 20 Field Sort Option<br>• Mailing Labels

Mail med Sort Up.<br>20 Field Labels<br>• Mailing Labels<br>• Personalized Form Letters<br>• Personalize File Back-up

Hectronic Centering<br>Automatic Centering<br>Automatic Centering

Automanining<br>& Underlining<br>On Screen Review<br>On Screen Print Lindering Review<br>On Screen Print<br>Conditional Print<br>Condial Search Editing Check<br>Sand Wrap Spelling Check w Ungern Review<br>On Screen Print<br>Conditional Print<br>Contable Search and

**Conditional Search and numerical Search and Theory**<br> **Colobal Search and numerical Spelling Checker**<br>
• Word Wrap Spelling Checker<br>
• Integrated Contents<br>
• Integrated Contents Condition<br>
Global Search and Wrap Editing<br>
Word Wrap Spelling

Vord Wind Spelling<br>Integrated Spelling<br>Table of Contents

Mailing Label Form Let ersonalized<br>Electronic Card Files<br>Electronic File Back-up<br>Automatic Centering

**Automatic Letter**<br>**& Underlining**<br>& Underlining

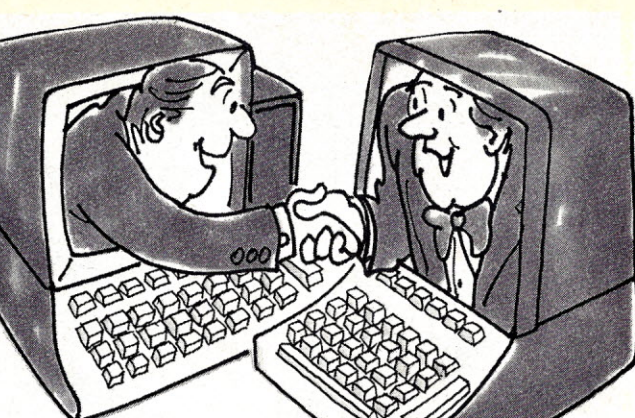

# **PUT YOU MICROCOMPUTERS**<br>ON SPEAKING **-fIAI'1S.**

MicroLink-80 $^{\mathrm{tu}}$  is the fast, flexible way to transfer data files between computers running  $SB-80^{\text{m}}$  or other CP/M-80<sup>®</sup> systems.

This asynchronous file transfer program makes it easy to transmit the specific binary or ASCII files you choose in a menu-like manner and with wildcard (\*.COM) operations.

With MicroLink-80, you'll transfer files accurately, even under noisy line conditions; its error -correcting protocol detects mistakes quickly and allows for automatic reentry.

Use MicroLink-80 to transmit data even between incompatible computers with different disks. It'll help you put your microcomputers

Lifeboat Worldwide offers you the world's largest library of software from its offices in the U.S.A., Japan, U.K., Switzerland, W. Germany,

*r-----------------~* Mail to: Lifeboat Associates, 1651 Third Ave" NY, NY 10028 or call (212) 860-0300 or TWX 710-581-2524 (LBSOFT NYK).  $\Box$  Please send details on MicroLink-80.  $\Box$  Please send a free Lifeboat Software Desk Reference.<sup>™</sup>  $N_{\rm GMB}$ Title **The Community of the Community of the Community of the Community of the Community of the Community of the Community of the Community of the Community of the Community of the Community of the Community of the Communi** City State Zip \_ Software Desk Reference. SB-BOand MicroLink-BO are trademarks of Lifeboat Associates. CP/M-80 is a registered trademark of Digital are With Full Suppo **Lifeboat Associates**

World's foremost software source

Copyright © 1982. by Lifeboat Associates.

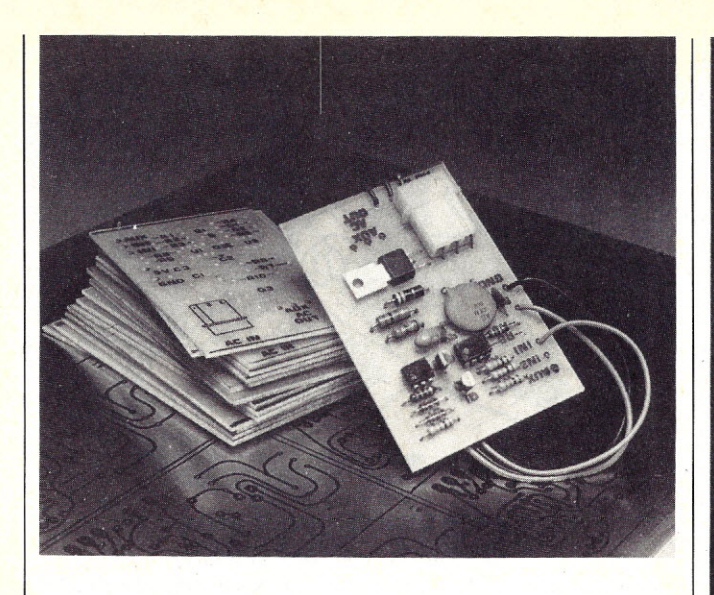

*Optronics Technology's Drive Control Unit.*

available in kit form for \$18.95 or assembled for \$29.95. Reader Service number 474.

### **Switching Device**

Advanced Systems Concepts, Inc., PO Box Q, Altadena. CA 91001. announces an instrument that decreases the need for duplicate serial ports or peripheral devices. The ASCI Switch either allows software controllable switching between any two peripherals using only one computer port. or allows two computers to share the same peripheral by software switching of the peripheral between them. Input and output ports of the ASCI Switch are controlled by selecting one of 128 ASCII codes. The control code and data rate are chosen via switches located on the rear of the unit. There is no need for extra cabling or computer cards. The switch can be controlled by either data terminal equipment (DTE) or data communications equipment (DCE) without the need for a null modem. The ASCI Switch can be powered by battery or ac adapter. Model AlO switches ten lines and costs \$195; Model A25 switches 24 lines and costs \$239. Reader Service number 473.

### **Versatile Printer Design**

The Starwriter F-10 daisywheel printers include such features as low profile design. industry-standard ribbon cartridges. standard parallel or RS-232C, interface protocols and extensive built-in word processing functions. Youcan choose friction feed or optional bidirectional tractor feed. in 40- or 55-cps models; prices vary.

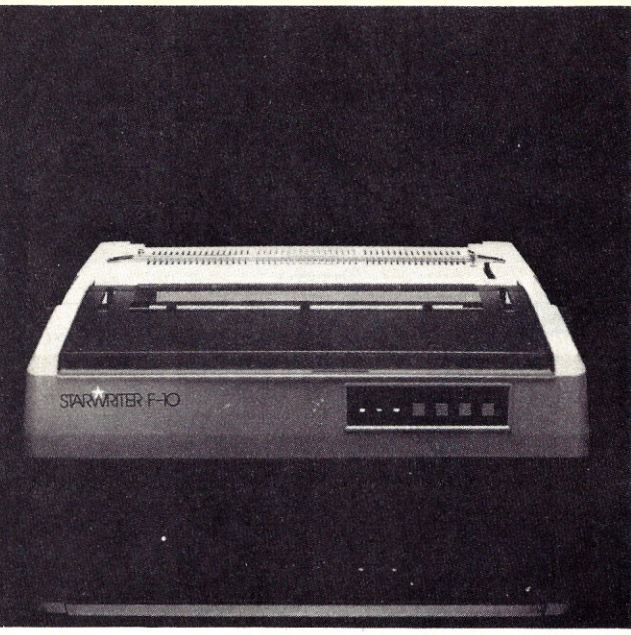

*Starwriter F-10 printer from Leading Edge.*

Leading Edge products. 225 Turnpike St., Canton. MA 02021. Reader Service number 472.

### **Double-Density For Atari**

Percom Data Company. 11220 Pagemill Road. Dallas. TX 75243, is now producing disk systems for Atari 400 and 800 computers. The Percom system, which is fully compatible with Atari computers. provides double-density storage. and is available with 40-or 80-track drives. A Percom RFD first-drive system includes disk controller. diskoperating software. interconnecting cable. owner's manual and 51/4-inch disk drive. The provided software adds subroutines to the Atari DOS for handling the higher storage capacity. The system can also be operated with the unmodified. Single-density Atari DOS. The RFD controller handles up to four single- or dual-headed drives. Complete RFD systems start at \$799. Reader Service number 471.

### What's New, **Big Blue?**

*Industry efforts to support the IBM Personal Computer are gaining momentum. Each month* Microcomputing *will take* a *look at some of the*

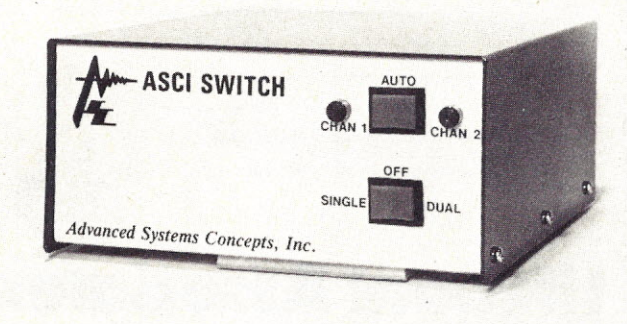

*Advanced Systems Concepts' ASCI Switch. 142 Microcomputing, May 1982*

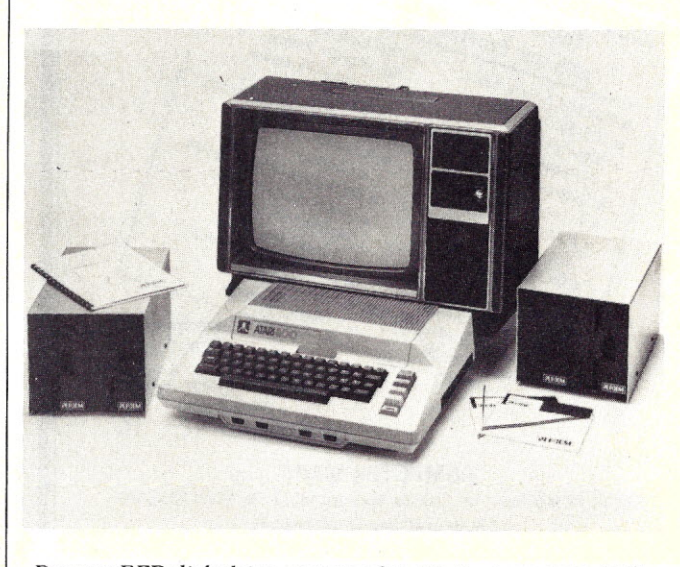

*Percom RFD disk drive systems for Atari microcomputers.*

*new products being developed for this system. if you . have information of interest to our readers. please send it* along to: Microcomputing *Editorial.* 80 *Pine St., Peterborough. NH 03458.*

### \* \* \*

The Xedex Corp.. 645 Madison Ave.. New York. NY 10022. has produced a combination hardware/software device that expands programmable memory and lets the user run CP/M-80 software on his IBM PC. Xedex sells the Baby Blue CPU Plus for \$600.

A software solution to the problem of sparse application programs is available from CompuView. 1955 Pauline Blvd.. Ann Arbor. MI48103. CP/M-86 for the IBM PC has the features needed to run the full range of CP/M-86 packages. The VEDIT full-screen editor. intended for program development and simple word processing. is available from CompuView at a discounted price when purchased with CP/M-86.

A text processor that runs with IBM's standard operating system can be purchased from TexaSoft. 1028 N. Madison Ave., Dallas, TX 75208, for \$149. Versatext supports Epson and IBM printer features such as wide or compressed printing and special characters.

Laboratory Microsystems, 4147 Beethoven St., Los Angeles. CA 90066. offers complete Forth program development for the IBM PC. The basic package. priced at \$ 100. includes an interpreter/compiler. FIG-Forth line editor. full-screen editor and various utilities. The Floating-point extensions package costs an additional \$100. and a Nautilus Forth cross-compiler is an extra \$300.

A communications program lets PC users interact with remote time-sharing services or local computers to transfer data files and programs. ASCOM. from Westico. Inc., 25 Van Zant St., Norwalk. CT 06855. is fully compatible with and can communicate with ASCOM running on any CP/M computer. The price is \$175.

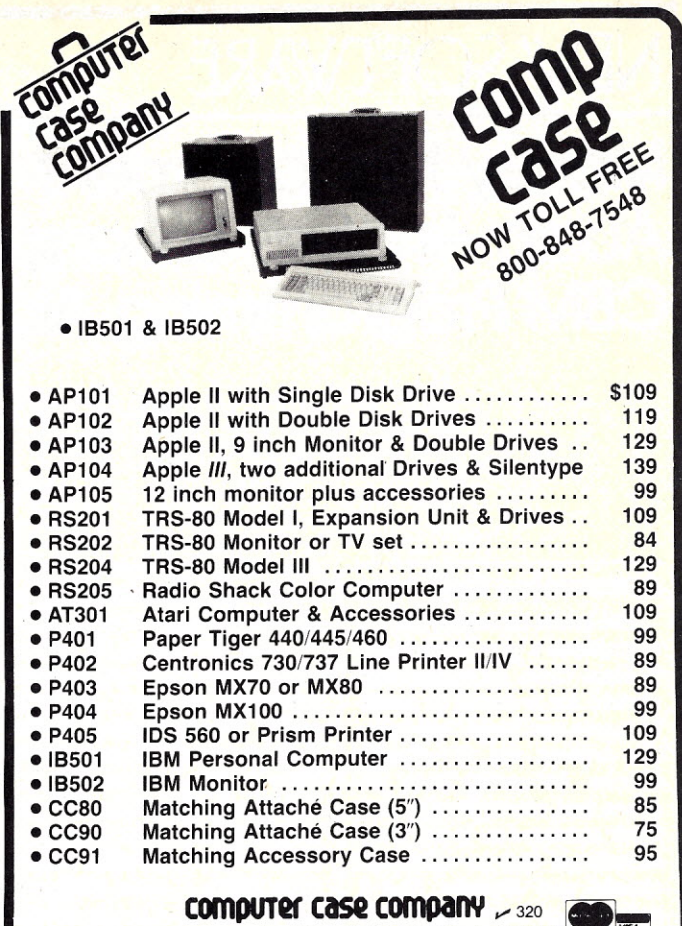

5650 INDIAN MOUND CT COLUMBUS. OHIO 43213 (614) 868·9464 ••••

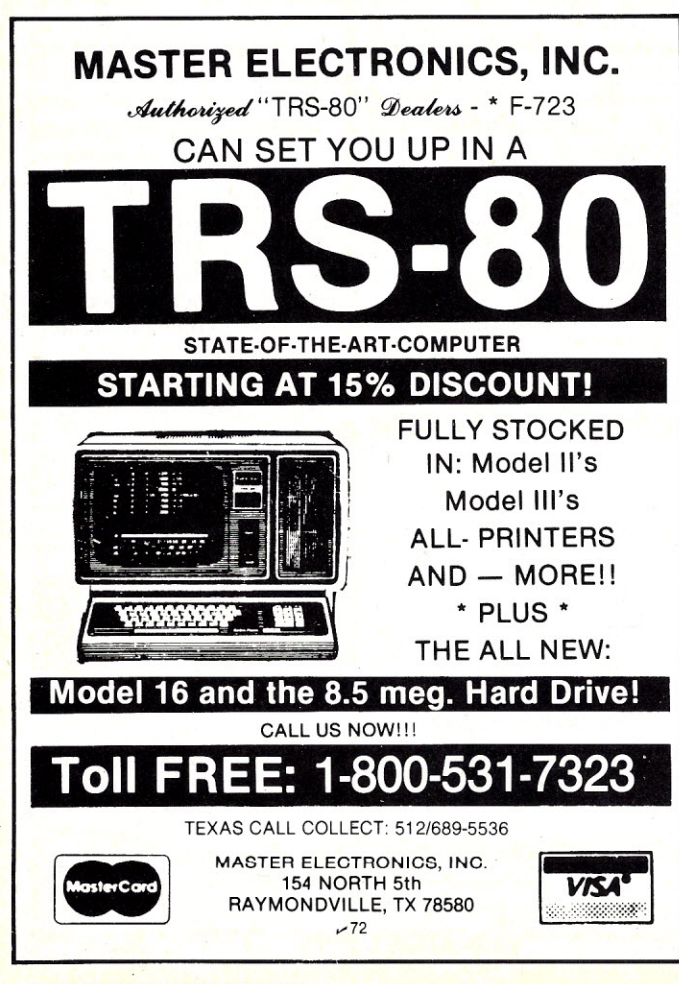

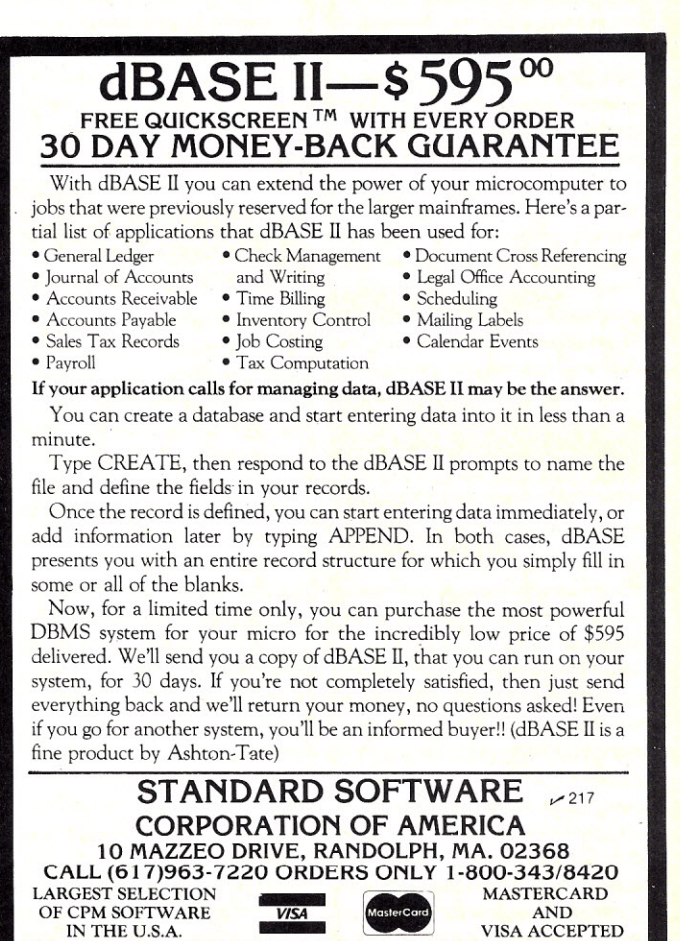

# NEW SOFTWARE Edited by Linda Stephenson

## **Money Management Audio Analysis Enhancement CBM Programming Aids**

### **Accounting Software**

The latest in Adventure International's new Maxi series is Maxi Cras, an accounting system for personal or smallbusiness use. Maxi Cras takes the tedium out of printing checks, balancing your account and reconciling it with bank statements. It will keep records on disk for unlimited checks and deposits, and it supports as many as 223 income and expense accounts.

Valuable data that can help you manage money more effectively may be hidden in your check register-Maxi Cras organizes this data and provides the reports and statements you need. For more detailed analyses, Maxi Cras interfaces easily with VisiCalc. Requires TRS-80 Model I or III with two disk drives and printer. Price is \$99.95.

Adventure International, PO Box 3435, Longwood, FL 32750. Reader Service number498.

### **Audio Spectrum Analysis**

Eventide Clockworks, Inc., 265 West 54th St., New York, NY 10019, now offers software enhancement for the Apple II version of its realtime analyzer. Specsystem, when used with the analyzer and Apple, provides a full range of audio spectrum analysis functions: Reverberation Time (RT-60) displays all 31 ISO-standard 1/3 octave frequencies and the screen can display up to eight frequency plots simultaneously; 3-di-

. mensional spectral surface mode simultaneously displays frequency vs amplitude vs time on the Apple hi-res screen; and a high-resolution real-time analysis display yields greater resolution and more dynamic range options than previously available. The Eventide system (analyzer and Specsystem software) costs \$744. Software alone costs \$199. A demo program that displays the spectrum analysis of a simulated audio signal will be sent, free, to interested Apple users who mail Eventide a blank 5\4-inch disk. The demo disk simulates the effect of Eventide's hardware/software team for Apple users who haven't yet acquired an analyzer. Reader Service number 483.

### **Business Accounting**

Broderbund Software, Inc., Business Software Division, 1938 Fourth St., San Rafael, CA 94901, offers General Ledger with Payables. This program handles all normal journal ledger and payable functions, plus some management accounting functions. Its capacity is 2000 ledger accounts, unlimited journal entries, 200 open payable accounts, 1900 open invoices, values up to \$9,999,999,999.99, 1000 checks per disk and user-definable account numbers up to ten digits. It prints checks and registers, journal audit trails, balance sheets, detailed income statements, department reports and other documents. The program requires a  $64K$  Apple  $II/II +$  with 16-sector disk controller or an

Apple III and two disk drives and a printer. Price is \$495. Reader Service number 484.

### **UNIX Features** For CP/M

MicroShell runs on any 8080/8085/Z-80 CP/M2.2 system to bring the power of the UNIX operating system to all CP/M users and software developers. The program manages the interface between CP/M and the user to provide many of the best features of UNIX. Compatibility with CP/M programs is retained but the user can type multiple commands on a line, send normal output to a file instead of the screen and take input from a file instead of the keyboard. MicroShell performs automatic disk drive searches for the program to execute, eliminating the need for disk drive prefixes to filenames.

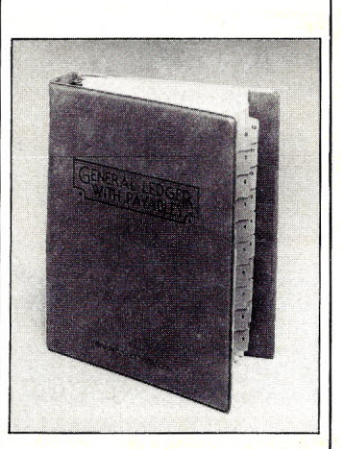

*Broderbund's General Ledger with Payables package includes clearly referenced documentation.*

Other features are provided. MicroShell is available on fiveor eight-inch disks for \$150.

New Generation Systems, Inc., 2153 Golf Course Drive, Reston, VA 22091. Reader Service number 485.

### **Private Practice**

Dental Medical Office Data is a comprehensive database system for physicians and dentists. It comprises 13 programs in which officeand personal information can be entered, deleted, changed, sorted, searched and printed in multiple formats. It readily organizes appointments. inventory and employee records. A patient file, phone lists and employee records are maintained, and a dead beat file provides a listing of your most . unpopular patients for collection, suits, and no further appointments. The package runs on Apple II+ with disk drive and costs \$150.

Andent, Inc., 1000 North Ave., Waukegan, IL 60085. Reader Service number 486.

### **Utilities for Commodore Computers**

Two new programs for the PET and VIC are available from Human Engineered Software, 3748 Inglewood Blvd., Room 11. Los Angeles, CA 90066. HESCOM Is a ma-Chine-language program that transfers data and programs between two PETs, two VICs or a PET and a VIC. You can

load a program from a disk into the *PET/CBM* and transfer it to the VICat 7000 bytes per second-three times the speed of the disk. After modifying the program on the VIC. you could send it back to the PET for saving to a disk or listing on a printer. Price is \$49.95 on tape. \$52.95 on disk. plus \$2 for postage.

HESCAT is a fast. complete cataloging system for a *PETI* CBM, comprising five programs in Basic and machine language. You can catalog and uncatalog disks and print different reports. Use HES-CAT to organize your disk library. Using a full or partial name. in a few seconds you can find which disk a certain program is on. Sorting is done in machine language. Price is \$39.95 for HESCAT on disk. plus \$2 postage. Reader Service number 487.

### **Apple Agriculture**

Farmplan Computer Systems. lnc., PO Box 65. Campbell. CA 95009. has introduced to the U.S. market a family of software programs for farmers. Dairy Herd Management is a comprehensive system that handles detailed information about each cow's production and breeding records, for herds of up to 590 cows. The Pig Breeding Management program keeps accurate records for a herd of 60 boars and 600 sows with a maximum of 10 litters each: Crop Management provides a field-by-field. crop-by-crop management system; it creates crop budgets and cash flows. prints reports of resources required and used. and maintains records of field applications. Each of these programs costs \$950.

'The Least Cost Ration program lets the farmer develop least cost rations formulations for any animal operation. The price is \$550. All programs run on Apple II+ microcomputers. Reader Service number 488.

### **6809 Macro Preprocessor**

MAC95 is a useful tool for quick and error-free assernbly-language program development. MAC95 lets the programmer create new instructions tailored to the application at hand. These new instructions (macros) are contained in text libraries and are copied into the MAC95macro program before assembly. Each call to a macro is converted into a series of assembler instructions in order to pass the parameters associated with a macro to the macro routine. MAC95 then preprocesses the macro source into assembler source. MAC95 can be used with any assembler that is compatible with TSC's assembler and Flex. It supports position-independent programming techniques. The programmer has five addressing modes for use with a macro's parameters: direct. indirect. immediate. literal and register. All parameter addresses are communicated to each macro via the stack. allowing for reentrant programming. MAC95 requires 16K bytes of memory and Flex 9.0. and costs \$50.

MAC Software. PO Box 1129. Duluth. GA 30136. Reader Service number 489.

### **Apple Pie Charts**

Graph. an easy-to-use graphics software package. is the third member of the Personal Filing System line from Software Publishing Corporation. 1901 Landings Drive. Mountain View. CA 94043. This graphics package can stand alone or interface with PFS databases and VisiCalc to produce bar. line or pie charts of presentation quality in minutes. Line and bar graphs can be mixed and matched. and up to four graphs can be displayed on a single set of axes. Bar graphs can be stacked or comparative. Other features include automatic formatting. scaling. legend labelling and pattern fill. Graph runs on the Apple II+. and costs \$125. Reader Service number 491.

### **Same Time Next Year**

Right now. when most people are recovering from the annual struggle with tax returns. is a good time to plan for a better way. Two income tax preparation systems. designed to be used by professional accountants or individual taxpayers. are available on disk for CBMand PET microcomputers. The Professional Tax Preparation System handles regular or income-averaging tax returns.<br>simultaneous separate simultaneous returns and joint returns. It prints directly on 1040 long or short forms and schedules. Price is \$800. The Personal Tax Calculation System is a scaled-down version of the Professional package. and calculates forms 1040 and Schedules A, B and G. It is priced at \$69.95.

Commodore Business Machines. Inc.. Computer Systems Division. 681 Moore Road. King of Prussia. PA 19406. Reader Service number 490.

### **Utilities**

Dantek Software, Inc., 4550 Schoolhouse Road. Batavia. OH 45103. has announced HEXCOM, a set of four fileconversion utilities for CP/Mbased systems. The utilities are HEXCOM. COMHEX. HEXROM and ROMHEX. Unlike the slower *CP/M* load command they replace. these utilities do not require sequential source-program addresses. thus saving programming time and reducing error. The HEXCOM and COMHEX utilities convert hexadecimal files into command files and vice versa. HEXROM and ROMHEX perform the same conversion function between hex files and ROM binary files. Cost of the package is \$35. Reader Service number 492.

### **Professional Accounting**

The Client Write-Up System, from INI, Inc., 4013 Chestnut St., Philadelphia. PA 19104. is a general ledger package for CPAs. Based on the Commodore CBM. the system boasts user friendliness. full reporting capabilities. 80-character type-ahead and a special budgeting interface with VisiCalc. Journal entries' can be entered and edited using the system's fullscreen editing. The program checks to be sure that account numbers are valid' and' that transactions balance. Reports cover any monthly. quarterto-date or year-to-date balances from this year. last year or the budget. including ratios and/or variances, subtotals and account groupings. The accountant can organize his clients' charts of accounts in any way. grouping accounts together within schedules or breaking them down into subaccounts. The Client Write-Up system costs \$850. Reader Service number 493.

### **Back-to-Basics Accounting**

The general ledger package by Money Disk. PO Box 1531. Richland. WA 99352. is for the small business. No-Nonsense Books. for the Apple  $II +$ , is similar to high school double-entry bookkeeping. and takes about two hours to learn. The system is organized around 50 prenamed accounts, including two checking accounts. It maintains sales records in five profit centers for retail and wholesale accounting, complete records of each check written and all journal entries. Each transaction must be balanced before being accepted for recording directly to the ledger accounts. Printed records include sales summary and inventory turnover. operating summary. profit and loss. trial balance and balance sheet. The No-Nonsense Books package costs \$225. Reader Service number 494.

### **Simplified Data Entry**

Imput is a machine-language subroutine. called from Microsoft Baste (or other compatible language). which lets the programmer specify parameters for strings entered from the keyboard. Screen position. 'maximum length. acceptable characters. uppercase conversion. numerical

precision and automatic realtime numeric justification can all be specified before calling the routine. Imput also lets the programmer create input masks for ease of data entry; the entered data can be highlighted while the mask remains at standard intensity. Cursor controls and commands are preset to match other popular application programs. and caneasily be redefined by the user to accommodate program or terminal requirements. Requires CP/M. Price is 879.

Paladin Systems. 2714 W. Ocean Front. Newport Beach. CA 92663. Reader Service number 495.

### Space Game

Voyager Software. PO Box 1126. San Francisco. CA 94115, offers Starship Commander. a complex strategic space-battle simulation featuring 30 high-resolution color displays for the Apple II.As commander of the USS Ranger. a player must locate and destroy combinations of enemy destroyers. cruisers and dreadnoughts. using over 40 commands and 100 options to manage the crew. maintain power. maneuver the ship. make' repairs. fire weapons and communicate with the enemy. A special feature of the game lets players send and receive messages from the enemy. The crew of 120 men and women can be assigned by name to each of three shifts: the ship also has 50 droids. Each of the ship's seven stations-Engineering. Science, Weapons, Defense, Communications. Life Support and Navigation-has its own display and command console. All commands are entered by paddle. A player can use manual or automatic systems control. The game includes a save feature. Price is 849.95. Reader Service number 496.

### Ada for Micros

A native code. fully recur-

stve, two-pass Ada compiler is available from SuperSoft. Inc., PO Box 1628. Champaign. IL 61820. Ada is the new language specified by the Defense Department for all programming and is certain to become a dominant computer language as a result. with broad applications in business and finance. education and mathematical applications. This highly structured. sophisticated language is also well-suited to systems programming. The SuperSoft offering is a subset that supports many features of the full Ada language. It requires CP/M. Price is \$250. Reader Service number 497.

### North Star Offerings

Four new software packages have been added to the financial and' business library available from Omni Software Systems, Inc., 146 North Broad St.. Griffith. IN 46319. All tun under the' North Star operating system and require

32K memory and disk drives, Business Financial Advisor is an income/expense data manager intended for use by the small businessperson, Its onescreen summary profit and loss display shows all billings and expenses. outstanding receivables and payables. gross and net profits. and estimated tax liability. It costs 895. Account Analysis permits posting to more than 60 different accounts. each one titled to the user's specifications. Any set of accounts can be compared with any other set and all data can be saved for future reference. The price is 875. DOC- The Word Processor provides a menu-driven text processor for 875. The Invoicer Plus is a general billing system for accountants. lawyers. consultants or any small business that sells a number of different products or services. It prepares invoices or statements on preprinted forms with descriptions and prices of up to 100 products or service procedures. Invoice Plus costs 895. Reader Service number 499.

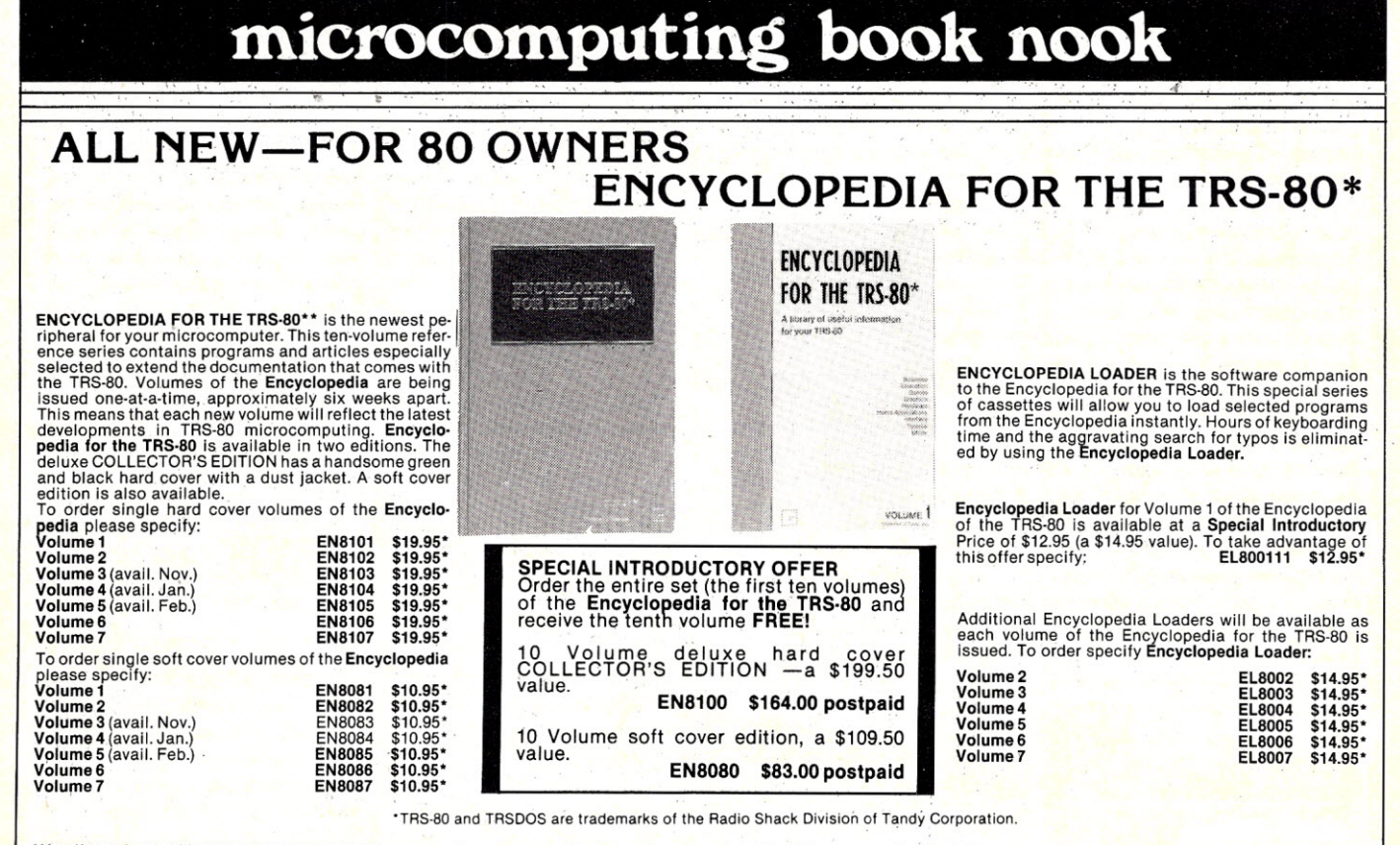

\*Use the order card in this magazine or itemize your order on a separate piece of paper and mail to *Microcomputing* Book Department ● Peterborough NH 03458. Be sure to in-<br>clude check or detailed credit card information.

FOR TOLL FREE ORDERING CALL 1-800-258-5473

*146 Microcomputing, May 1982*

# **DEALER DIRECTORY~**

### Austin, TX

Try computer classifieds. Buy, sell, trade, employment, etc. No charge to read ads. 300 baud, 24 hours, 512-346-4495. Oracle Systems, 8348 Summerwood, Austin, TX 78759.

### Dallas, TX

Dealer in used computer hardware and electronic parts. Special on daisywheel printers. Xerox word processing equipment, dual card printers and display systems. Catalog \$1. Rondure Company, (The Computer Room) Dept. kb, 2522 Butler St. Dallas, TX 75235.

### Woodbridge, VA

Computer/word-processing systems for business, school, home. Software, disk drives, printers. Books, magazines, supplies. Authorized CBM/ PET dealer, service. Consulting, training, maintenance contracts. MWF noon-S PM, Saturday 9 AM-3 PM. Virginia Micro Systems, Inc., 14415 Jefferson Davis Highway, Woodbridge, VA 22191. 491·6502. Washington Metro 643-1063.

> Say you saw it in *Microcomputing.*

Dealers: Listings are \$15 per month in prepaid quarterly payments, or one yearly payment of \$i50, also prepaid. Ads include 25 words describing your products. and services plus your company name, address and phone. (No area codes or merchandise prices, please.) Call Marcia at 603-924-9471 or write *Microcomputing,* Ad Department, Peterborough, NH 03458.

### **Big Blue, Where Are You?**

Staten Island, Brooklyn, NY Computer hardware: North Star, Zenith, Atari, CBM-PET, Qume, Epson and others. Software: EduWare, Professional Software, Zenith, North Star, Programma, Personal Software and others. Factory trained service department. Books, magazines, etc. Full product line on display. Comtek Electronics Inc., Staten Island Mall, Staten Island, NY. 698·7050; Coney Island Ave. and Ave. X, Brooklyn, NY. 332·

Montreal, Quebec We do expert service on all microcomputers and peripherals (CRT, printer, floppy disk). North Star, Hazeltine, Cromemco, Centronics, Shugart, Siemens, Apple, TRS, Epson, S-IOO. Montreal Data Centre, 120 Ricard, Legardeur, Montreal, Quebec. 585·8801.

5933.

*Microcomputing* is looking for articles about the IBM Personal Computer. The magazine is inviting Personal Computer (PC) owners and users to share their knowledge of the system with the readers of *Microcomputing*

Have you made any improvements to the system or interfaced any interesting peripherals? Are you finding the necessary software for the system? Have you developed any programs or modifications of programs for use on the Personal Computer? If so, *Microcomputing* is interested in your experiences. Other articles ideas include:

- new developments
- unique applications
- undocumented features

Send your articles to: *Microcomputing,* Editorial Department, 80 Pine St., Peterborough, NH 03458. Author's guidelines to assist you with the preparation of your article are available by writing to the above address.

# MICRO QUIZ

*(from page 16)*

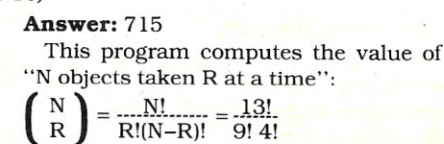

### El Monte, CA

Eagle II and *MI* ACOM-OSI business computer specialist. Serving greater Los Angeles area with all your business computer needs. Inhouse service, custom programming, terminals, printers, etc. Open 9 AM-6 PM. Computer Challenge Corp., 3380 Flair Drive, EI Monte, CA 91731.

### N. Hollywood, CA

Wholesale prices to dealers and computer 'club members! Anadex, Centronics, Corvus, Delta, Diablo, Epson, Godbout, Hayes, IDS, C. Itoh, Micro Pro, Mountain Computer, NEC, Novation, Okidata, Qume, TI, Televideo, Vector Graphic, Vista, Zenith and others. Patio Computer Sales Co., Suite 204, 5451 Laurel Canyon Blvd., N. Holly. wood, CA 91607.762·0020.

### Riverside, CA

Visit our Computer Support Center for the Inland Empire's largest selection of ICs, books and computer accessories. Open daily. Check our prices and friendly service. Inland Electro-Mart, 8624 California Ave., Riverside, CA 92504. 687·3776.

### Bridgeport, CT

Excellent service and prices on Apple, Zenith, NEC, Atari, Xerox, HP computers. Also boards and accessories by Microsoft, Hayes, Epson, IDS and others; software too. For best service call for appointment. Mon-Sat, IOAM-6PM Conn. Infosystems, 218 Huntington Rd., Bridgeport, CT 06608.203·579·0472.

### Nokomis, FL

We are the leading area computer store. We carry Cromemco, Apple, Vector Graphic; printers and terminals. We offer full software support including G/L, A/R, payroll and word processing. Computer Centre, 909 S. Tamiami Trail, Nokomis, FL 33555. 484·1028.

### Sarasota, FL

Your personal and business computer store for Dynabyte, Vector, HP-85, Atari and Epson. Structured Systems and Micro-Pro software. Computer furniture and books by Osborne or Hayden. Sales, service and supplies. Computer Crossroads, 3800 S. Tamiami Trail, Sarasota, FL 33579. 349·0200.

### **Aurora,IL**

Microcomputer systems for home or business; peripherals, software, books and magazines. Apple, Hewlett-Packard Series 80 Systems, HP calculators, IDS, Qume, Starwriter printers. Farnsworth Computer Center, 1891 N. Farnsworth Ave., Aurora, IL 60505. 851·3888.

### Noblesville, IN

Nationally known microcomputer software systems at discount prices. PLUS free delivery and installation in Indiana. Write, call or stop in for free price list. Harbourtown Sales, 14-W Harbour Town Shoppes, Box 489, Noblesville, IN. 877-7577.

### Pasadena, MD

Altos, Apple, Osborne, Atari-systems, software, service. Not just another computer store! We're a fullservice problem solving center for small businesses. Computer Crossroads, Inc., 9143G Red Branch Rd., Columbia, MD; 8220 Ritchie Hwy., Pasadena, MD. *730-5513/647-7111.*

### Lodi, NJ

Computer hardware: North Star, Zenith, Atari, CBM/PET, Qume, Epson and others. Software: Edu Ware, Professional Software, Zenith, North Star, Programma, Personal Software and others. Factory trained service dept. Books, magazines, etc. Full product line on display. Comtek Electronics, Inc., Rt. 46 West, Lodi, NJ. 472·2440.

### River Edge, NJ

Discount software-up to 25 percent off business, utility, recreational, educational and home programs. Apple, Atari, TRS-80 and PET. Atari computers always on sale. Software City, 111 Grand Ave., River Edge, NJ 07661.

### Chautauqua, NY

Retail book store featuring the Disassembled Handbook for TRS-80 Volumes I, 2, 3. English, German and French language editions. 9 AM-5 PM weekdays. Come and visit us. Rich· craft Computer Book Store, 1 Wahmeda Ave., Chautauqua, NY 14722. 753·2654.

### **Applefest/Boston**

The second Applefest/Boston will be held May 14 to 16 at Hynes Auditorium, Boston, MA. Show hours are 11 AM to 6 PM daily. The show will have over 200 displays and booths, plus seminars and panel discussions. Ticket prices are \$6 per day or \$15 for a three-day ticket.

Call or write National Computer Shows, 824 Boylston St., Chestnut Hill, MA 02167. 617-739-2000.

### **Micros in Education Workshops**

The spring series of workshops, Microcomputers in Education, offered by the Technical Education Research Centers (TERCj, will be held on May 18, 19 and 20 at Gutman Library in Cambridge, MA; and June 7, 8 and 9 at the Taft School in Watertown, CT. Ten one-day workshops are offered, designed for professional development for educators at all levels, elementary through college. Each workshop will emphasize hands-on experience with a variety of microcomputers.

For further information on these and upcoming workshops in other locations write: TERC, 8 Eliot St., Cambridge, MA02138. 617-547-3890.

### **Conference on Technology and Special Education**

The New York State Association for Educational Data Systems will sponsor a conference on computer applications in special education for administrators, teachers and parents on May 22. The conference will be held at the Mill Neck Manor Lutheran School for the Deaf, Frost Miil Road, Mill Neck, L.l., NY 11765.

For further information, contact Dr. Dolores Shanahan, Commack Public Schools, Indian Hollow Computer Lab, Kings Park Road, Commack, NY 11725 or,Jerry Burke, Half Hollow Hills High School, Dix Hills, NY 11746.

### **Electro '82**

Electro '82, an electronics exhibition and convention, will be held in Boston May 25-27. The theme of this year's program will be the "Electronics Frontier." Included in the events at Electro will be a professional program with sessions on topics such as research, medical electronics, robotics, speech recognition, memory and gate array. Exhibits and a communications conference are also part of the Electro program.

For more information call 617-232-4193 or 800-421-6816.

### **Interfacing and Instrument Automation Workshop**

Virginia Polytechnic Institute and State University will hold a workshop on designing microcomputer interfaces May 31-June 4 in Blacksburg, VA.

For more information contact Dr. Linda Leffel, CEC, Virginia Tech, Blacksburg, VA 24061. 703-961-4848.

### **National Computer Conference**

The National Computer Conference will be held June 7-10 at the Astrodomain, Houston, TX.

Registration must be received by May 3. To register write to NCC '82 Registration, AFIPS PO Box 9658, Arlington, VA 22209. For further information call 703-558-3608.

### **Swapfest in St. Paul**

The North Area Repeater Association will sponsor the state's largest swapfest and exposition of personal computer and communication equipment on June 5 at the Minnesota State Fairgrounds, located on Snelling Ave. north of 1-94. Exhibits, booths and prizes. Admission \$3.

For more information or reservations write Amateur Fair, PO Box 30054, St. Paul, MN 55175.

### **National Computer Graphics Association Conference'**

The third annual National Computer Graphics Association conference and exposition will be held June 13-17 in Anaheim, CA.Tutorials, technical sessions and exhibits make up the conference program.

For further information contact NCGA, 2033 M St. N.W., Suite 330, Washington, D.C. 20036. 202-466-5895.

### **Computerfest '82**

The Midwest Affiliation of Computer Clubs is sponsoring the seventh annual Computerfest, June 18-20 at Franklin University, Columbus, OH. Computerfest will include lectures, demonstrations, exhibitions and a flea market.

For more information contact M.A.c.c., *clo* Professor Don Moore, 201 South Grant Ave., Columbus, OH 43215.

### **MIT's Computer Music Courses**

The Experimental Music Studio at the Massachusetts Institute of Technology will offer its sixth summer session from June 21 to July 30. The session consists of two complementary workshops. The first, Techniques of Computer Sound Synthesis (June 21-July 2), explores the latest developments in digital audio processing. The Workshop in Computer Music Composition (July 5-30), allows composers to use the computer as an expressive musical instrument. The courses are designed' to provide participants with extensive hands-on experience using the studio's facilities. No special technical knowledge is required or assumed.

For application information, contact Director of the Summer Session, Room EI9-356, Massachusetts Institute of Technology, Cambridge, MA02139.

### **Basic Training Camp**

Lake Forest College will sponsor a series of one-week computer camp sessions from June 20-Aug. 6. The sessions are open to all youngsters 12 to 18 years old and will focus on the Basic language.

For more information contact Dr. Lowell Carmony, Associate Professor of Mathematics and Computer Studies, Lake Forest College, Lake Forest, IL 60045.312-234-3100.

### **Videotex '82**

The Videotex '82 Conference will be held June 28-30 at the New York Hilton, New York City.

For information contact Online Conferences Ltd., Argyle House, Northwood Hills, HA6 ITS, Middlesex, England, United Kingdom. Northwood phone: (09274) 28211; international phone: 44-9274 28211; Telex: 923498; cable: Online Northwood.

### National Computer Camp

National Computer Camp will be held in Simsbury, CT from July II-Aug. 16 for youngsters ages ten to 18. In addition to learning about computers, children will have an opportunity to enjoy recreational activities including swimming and tennis.

For more information contact Michael Zabinski, Ph.D., National Computer Camp, PO Box 624, Orange, CT 06477. 203-795-3049.

### Origins '82

Origins '82, the eighth annual national Adventure Gaming show, will be held July 23-25 at the University of Maryland, Baltimore, MD. This gaming convention will include exhibitions, tournaments, seminars and demonstrations.

For more information contact Origins '82, PO Box 15405, Baltimore, MD 21220.301-539-4634.

### Peripherals '82

The first International Peripheral Equipment and Software Exposition (Peripherals '82) will be held Sept. 29, 30 and Oct. 1 at the Anaheim Convention Center, Anaheim, CA.

For more information on exhibiting or visiting Peripherals '82 contact Cahners Exposition Group, 222 West Adams St., Chicago, IL 60606. 312-263-4866, Telex: 256148.

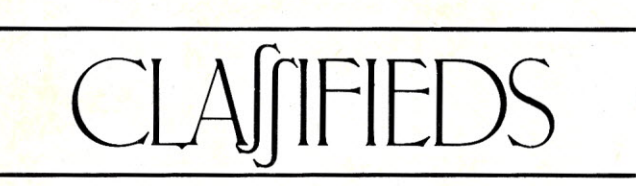

Classified advertisements are intended for use by persons desiring to buy, sell or trade used computer equipment. No commercial ads are accepted.

Two sizes of ads are available. The \$5 box allows up to 5 lines of about 35 characters per line, including spaces and punctuation. The \$10 box allows up to 10 lines. Minimize use of capital letters to save space. No special layouts allowed. Payment is required in advance with ad copy. We cannot bill or accept credit.

Advertising text and payment must reach us 60 days in advance of publication (i.e., copy for March issue, mailed in February, must be here by Jan. 1). The publisher reserves the right to refus«<br>questionable or inapplicable advertisements. Mail copy with payment to: **Classifieds,** *Mi* crocomputing, Peterborough, NH 03458. Do not include any other material with your ad as it may be delayed.

FREE machine-language monitor for Elf II. Does all that the Netronics monitor does plus more and uses the terminal, not the hex key-pad. Runs in *1.25K* and can run from a PROM. Has a 300 baud software UART and a parallel printer out routine. Please send name and address with \$2 to cover reproduction and mailing to: John Ware, 2257 6th Ave., Ft. Worth, TX 76110.

For sale: 200ns 4116 16K RAMS. High reliability ceramic pkg. Rplcmnt guar. \$16/8, \$30/16 or \$55/32. Include \$2 for postage to: K.D. Gennetten, 1431 Tarryton Drive, Ft. Collins, CO 80526. 303-226-1395.

For sale: Centronics 779 dot matrix printer. Features: 60 cps, up to 132 columns, RS-232 interface, parallel interface board, \$350. 617-227-5813.

Heath H9 video terminal modified for  $24 \times 80$ and upper- and lowercase character entry and display, \$275. Also SWTPC AC·30, \$20; ASCII keyboard, \$25; many parts including<br>6800s and 1/0 chips. Heath HW101 SSE<br>transceiver with HP23A power supply, \$425<br>SASE for complete list. T. Glaser, Rt 1 Box 312, Rochester, MN 55901. 507-285-9871.

For sale: Apple Silentype printer, \$280. Puchased new in Nov. 81 but no longer needed. R.L. Henne, 5870 Wood Flower, Burke, VA 22015. 703-250-5323.

Microtek MT -80P printer. Excellent condition. Two years old. Originally \$900 + . Price<br>at \$500 for immediate sale. I will pay shipping Irv Brechner-201-731-4382 up to 9 PM, eastern time please.

Used Heath H-8 memory board, I/O card, terminal, software and complete H·8 system. Ten to 50 percent off list price. Send for free listing. D. Wong, Box 406, Groton Fall, NY 10519.

Elf II with giant board, 8K memory, terminal, complete software package, and manuals, \$400. Steven Powell, 12607 Wellington Park, Houston, TX 77072. 713495-0488.

IBM 2970 Selectric I/O computer termina<br>\$325, 35 Teletype \$60. Call 608-582-4124 for Kurt.

TRS-80 user's group gives FREE sample newsletter. Reviews programs right for YOU<br>needs. Avoid ripoffs. Send 37¢ stampe SASE. Software Review(TM}, 92 Washington Ave, Cedarhurst, NY 11516.

For sale SWTPC 6800/2 system. MPA2, BOAZ D64KB(32K). MP8M. MPS. F&D PMBI, AC30, CTl024, MPLA, PR40, MF68, DCI, MPR. Bare boards MPS, MPLA, MPT and MP09A. Assorted software. 901-795·5122 evenings.

## CLUB NOTES

### Apple User's Group

The Apple User's Group (Sydney) meets at the Sydney Grammar School, Science Auditorium, on the second Monday of every month at 6:30 PM. The group maintains a software library on disk and publishes a monthly newsletter, *Applecattons.*

For further information contact A.U.G. (Sydney), PO Box 505, Bankstown, N.S.W., 2200 Australia.

### Computer-Chip Experimenters

The Association of Computer-Chip Experimenters (A.C.E.) meets the second Tuesday of each month, Sept. through June at 7:30 PM, room B123, Sheridan College, 1430 Trafalgar Rd., Oakville, Ontario.

For more Information write to A.C.E., c/o Bernie Murphy, 102 McCraney St. East, Oakville, Ontario, Canada, L6H IH6.416-845-1630.

### MUMPS User's Group Meeting

The annual MUMPS User's Group meeting will be held June 7-11 at the Denver Hilton, Denver, CO.

For registration information contact Professional Associates, Charles White, 2012 Big Bend Blvd., St. Louis, MO 63117. 314-781-9192. The call for papers is available from MUMPS User's Group, Box 37247, Washington, D.C. 20013.301-779-6555.

### Long Island Computer Association

The Long Island Computer Association meets the third Friday of each month at 8 PM in room 508, building 500, The New York Institute of Technology, Old Westbury Campus, Hicksville, NY.

For more information write to L.I.C.A., PO Box 71, Hicksville, NY 11802.

### S8-50/6800 Newsletter

A non-profit newsletter and products directory with hardware and software information about SS-50/6800 computers has been organized in England.

For more information send a S.A.S.E. to T.K. Boyd, Belmont School, Feldmore, Holmbury St. Mary, Dorking, Surrey, RH5 6LQ.

### New Zealand Micro Club

The New Zealand Microcomputer Club meets several times a month in Aukland.

For more information write to N.Z. Microcomputer Club, PO Box 6210, Aukland, New Zealand.

### Capital Area TR8-80 User's Group

The Capital Area TRS-80 User's Group meets the third Wednesday of the month at Computerland.

For further information write C.A.P.A.T.U.G., c/o Computerland of Harrisburg, 4644 Carlisle Pike, Camp Hill, PA 17011.

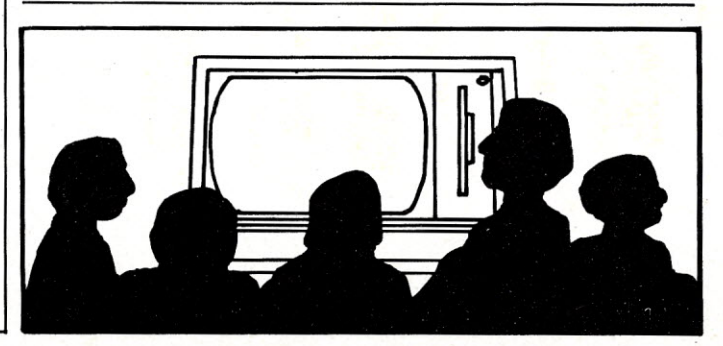

# *7711111'\_* HANLEY ENGINEERING CORP. *We Will Beat All Competitor's Pricesll!*

**Guaranteed to ship within 24 hours on all telephone orders or YOUR ORDER FREE!!**

,

## **8()O·426·2668 206·643·0792**

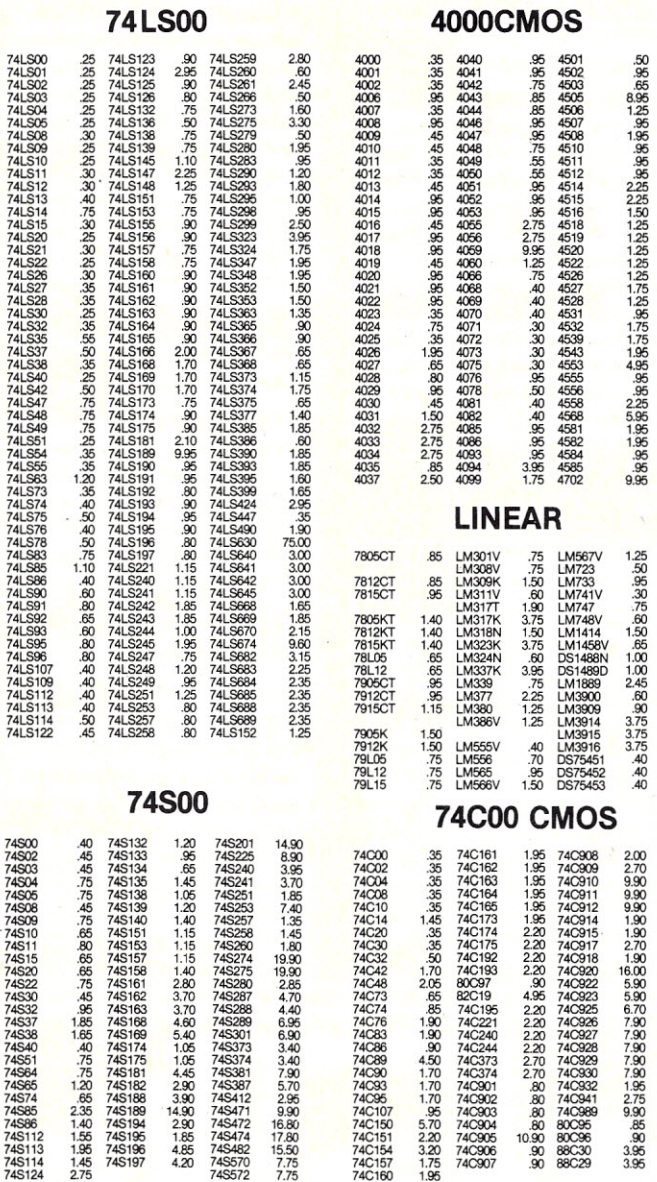

We reserve the right to substitute manufacturers. Prices subject to change without notice. Our Inventory Is completely managed by computer. ,

### *8/\$16~OO* 8200 808854<br>80864<br>80864<br>80864<br>82556<br>82556<br>825777775<br>82577775<br>82577775<br>8257725<br>82528282828<br>826828282828<br>82758<br>8275828<br>82758 HITACHI 2K x 8 CMOS RAM 150NS Pin Compatible with 2716 HM6116P-3 \$13.00 8 For \$88.00 38.95<br>39.95.95 39.95.95 30.95 30.95 30.95 30.95 30.95 30.95<br>30.95 30.95 30.95 30.95 30.95 30.95 30.95 30.95 30.95<br>30.95 30.95 30.95 30.95 30.95 30.95 30.95 30.95 30.95<br>30.95 30.95 30.95 30.95 30.95 30.95 30.95 30.95 30.95 4118 STATIC RAM 1K x 8 \$15.00 6800 8.00<br>
5.75<br>
5.00<br>
5.00<br>
5.00<br>
3.50<br>
3.50<br>
4.00<br>
4.70<br>
4.70<br>
4.70<br>
4.70<br>
4.70<br>
4.70<br>
4.70<br>
4.70<br>
4.70<br>
4.70<br>
4.70 3242 3480 6800 6B02 6B09 68809 6B09E 6810 6821 6840 6843 6645 6647 6B5O 6852 6875 66BO 66B2 66B5 686B 66B9 6848B ZB' Z6132 ZllO ZllOA ZllOB ZllO ZllOA ZllOB ZllO ZllOA ZllOB ZllO ZllOA ZllO ZllOA ZllO ZllOA ZllO ZllOA **AUGAT LOW PROFILE SOCKETS** These Are High<br>Reliability Indust<br>Standard Socket 8PIN<br>14PIN<br>16PIN 18PIN 20PIN 22PII<br>24PII<br>28PII 40PIN 208·AG29D .10 214-AG29D .16 216-AG29D .18 218-AG29D .20 220-AG29D .22 222-AG29D .24 224-AG29D .26 228-AG29D .28 240·AG29D .42 Microprocessor Crystals \$3.00 Each 45MHZ 4.0MHZ 4.0MHZ 5.0MHZ 6.0MHZ 6.144MHZ 8.0MHZ 10.0MHZ 15.0MHZ 8.0M 18.431MHZ 48.0MHZ Paralle<br>Paralle<br>Serie<br>Paralle Paralle<br>Paralle Serie<br>Serie<br>Serie<br>Serie Serie Serie 2708 2716 2716 2716 2716-1 2716 2716 2732 2732 2732 2732A 2732A 2732A 2532 4164 64K Dynamic Ram 200 NS 16 pin \$15.00 Z80 PIO<br>PIO<br>CTGC<br>CTGMA<br>DMA<br>DMA<br>SIO/0<br>SIO/1<br>SIO/2<br>SIO/2 50.00 40.00 6.70 725 19.00 6.00 7.10 15.50 6.00 7.10 15.50 18.50 22.50 18.50 22.50 18.50 22.50 18.50 22.50 6502<br>6504<br>6504 A<br>6504 A<br>6521 A<br>6522 A<br>6532 A<br>6551 A<br>6551 A<br>6551 A<br>6551 A 6502 7.90<br>10.00<br>8.45<br>9.30<br>9.20<br>10.00<br>4.40<br>6.15<br>70<br>8.75<br>11.70<br>22.50<br>28.95<br>11.95<br>22.95<br>11.95 450N:<br>450N:<br>450N:<br>450N:<br>450N:<br>450N:<br>250N:<br>200N:<br>200N:<br>450N: 3.50<br>7.00<br>7.50<br>7.50<br>7.50<br>7.50<br>16.00<br>17.00<br>17.00<br>18.00<br>18.00 EPROMS AMD<br>Hitachi<br>Nationa<br>Intel<br>Intel<br>T.I. Motorol<br>NEC<br>Mitsubis<br>Intel<br>Intel<br>Intel<br>Hitachi 3 Suppl +5 +5  $+5$ +5 3 Supply 3 Suppl +5 +5 +5 +5 +5 +5 +5 HANLEY ENGINEERING CORP. 13400 Northup Way #20 Bellevue, WA 98005 800·426·2668 206·643·0792

**4K STATIC RAM** 

*8/\$20.00*

**16K Memory**

**7** 

**7**<br>4

~

Minimum Order 15.00 Include 4.00 for UPS Blue Include 3.00 for UPS Ground Include 4.00 for 1st Class Mail Include 12.00 for Foreign Country Orders Washington State add 5.4% Sales Tax
used the Applesoft graphics commands will be able to understand Ampergraph commands readily, though they will probably have to consult the sample programs in the back of the manual. Beginners will find Ampergraph commands easier to learn than, say, Fortran commands; but they can count on a few hours of trial and error learning before they master the Ampergraph commands.

But the user's manual is not clear about one important point: the Ampergraph utility works only on page 2 of the highresolution graphics. In other words, every program must contain the command HGR2. If either the low-resolution graphics or page 1 of the htgh-resolution graphics is used, the results are unpredictable.

Who. could use Ampergraph? Anyone who would rather pay \$25 for a graphing utility with hard-copy capabilities than spend hours writing custom programs with the frustrating Applesoft commands. That should include a lot of mathematicians, a lot of statisticians and a lot of businessmen.

But potential buyers should be aware of three weaknesses. As already mentioned, the only practicable printer for many users will be Apple's Silentype, a thermal printer which does not produce neat 20-paund-band originals. Still, photocopies of the thermal originals are often acceptable.

Also, mathematical purists will be disturbed because the horizontal and vertical axes are not scaled an the same metric. In other words, an interval of (say) one centimeter an the x scale will not be an interval of one centimeter on the y scale. In some applications, this is a serious weakness, although it can be overcome by careful (and tedious) trial-anderror programming of the scales.

Finally, the printed copy, like the Apple CRT screen, is only 40 columns wide. There are occasions when a decent graph should fill a complete 81/2 by 11 page (my own rule is that it is better to make a graph too big than to make it too small, although this rule may merely reflect the limited power of my bifocals).

So Ampergraph will give you ample graphing power-and that's it. You certainly can't complain about the price, and the limitations of the utility aren't that serious if all you're after is the occasional graph to complete a college term paper or a scholarly handout for next year's dull conference.

*(Since this review, Madwest Softuiare has came aut with versian* 2,0. *The anly change in this new versian is a pravisian far inteTjacing the utility to an Epson MX-80* or MX-100 *printer. The interface requires a secand utility, Amperdump (price,* \$30); I *did not test this secand utility, but it's suppased to provide*

*-r See List 01 Advertisers on page 130*

*about* 4 *times the area af the printouts available frotri the ariginal versian. It is not clear from the dacumentatian far Amperdump whether it will wark with programs other than Ampergraph; if it daes, it might* be a *helpful utility for users who. want graphics autput an their Epsori printers.)*

*(Madwest Software,* PO *Box 9822, Madisan, WI* 53715. \$30.)

**Brownlee Elliott Bloomfield Hills. MI**

#### **The Documenter**

A TRS-80 program Lets your computer Create your flowchart

Flowcharts rarely accompany soft-

*(from page 162)* ware. In fact, I've bought only one program that included a flowchart with the documentation.

> The absence of a flowchart can cause problems if you want to make changes in the program without interrupting the program logic. The Documenter by P80NUT software (pronounced "peanut" or "double-Pnut") has approached this problem by providing a logical flowchart of any Basic program.

> Once loaded, The Documenter runs through any Basic program in memory and produces a flowchart of the program. The flowchart is displayed on the CRT and can be printed. If you have a graphics printer such as the MX-80, the flowchart symbols are printed in graphic style. In the case of a nongraphic printer, the symbols are printed using characters such as : or ;. In addition to the flowchart output, The Documenter prints a list at the end of

# What's a SemiDisk?

**The best disk emulator you'll find anywhere. It's a single 512K byte memory board. (l Megabyte on special order) It operates like a disk, except far faster. Your software is compatible with no modifications.**

**No strings attached. No need for a special CPU, DMA, 110, or disk controller. No need to return your operating system disk. No changes to your present hardware. .**

**SemiDisk doesn't interfere with memory space, which is left totally free for the operating system or user programs. If you have an 8080,8085, or Z80 CPU with CP/M 2.X on S-100, you can use it right now. (Available soon for TRS-80** Model 2 **and IBMPersonal Computer.)**

**Unmatched Performance:**

- **•30 to 300 times faster than 8" floppies**
- **•Much faster than hard disks**
- **•Expandable to 8 Megabytes**
- **•Only 0.6 amps (typ) supply current for 512K (0;9 amps for 1 Megabyte)**

**SemiDisk is the least expensive disk emulator per byte of storage. At \$1995 for 512K, it's less than a third the cost of the closest competition.**

**So compare price, performance, hardware requirements, flexibility, storage density, and expandability, and you'll select SemiDisk!**

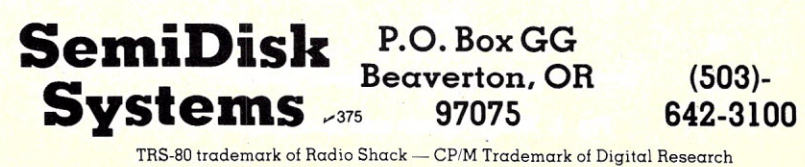

the chart, including Branch From, Function and Branch To. Besides working with different printers, The Documenter lets you display continuously or one screen at a time. The same feature is available for the printer so that only those sections you want can be printed out. You can selectively chart by stating the line numbers to be charted.

The Documenter also lets you return to the Basic program any time you desire. You can then list or edit the program and

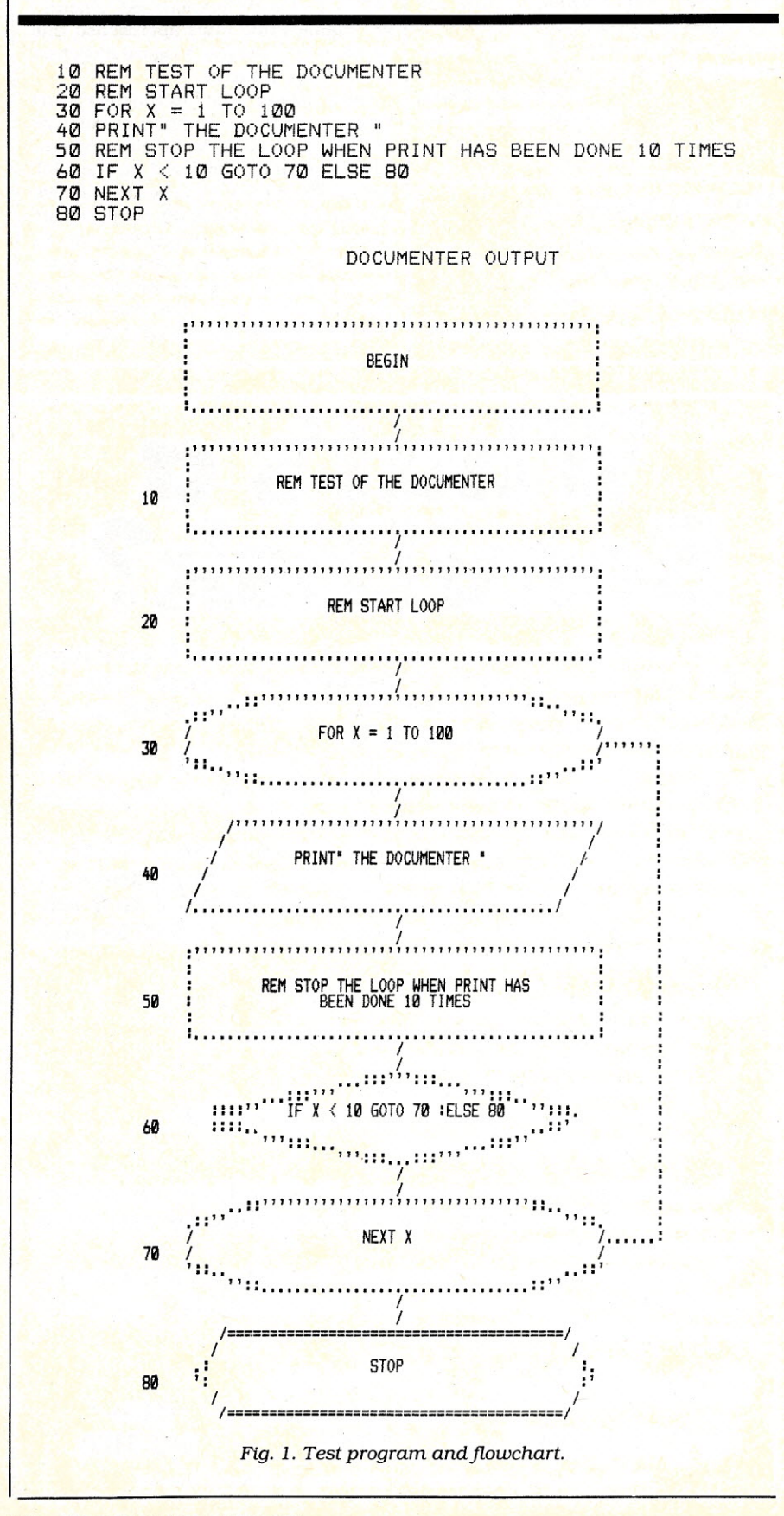

return to The Documenter. The only restriction is that you cannot run the Basic program. That destroys The Documenter, which is not in protected memory.

I've noticed several problems with The Documenter. First, it won't run on my computer. I have a TRS-80 Model I Level II 48K with disk. My keyboard contains the very first Level IIROM.I don't know if that's the problem, but The Documenter will begin to run and then, after a short time, locks up. Luckily I have two computers, and when I exchange keyboards the program runs fine. The second keyboard contains the most recent Level II ROM.

Second, as the documentation notes, The Documenter only charts from the top down. It does not permit horizontal branches. This poses a few minor problems in the logic flow, but it can be overcome. It is certainly better than no flowchart at all.

Third, The Documenter is designed to run under TRSDOS 2.3; there are incompatibilities with NEWDOS80 on the Model III. I've used NEWDOS80 on the Model I, and The Documenter seems to function fine. but there may be some problems I haven't run into yet. In either case, the people at P80NUT are working on the problem, and expect compatibility to be complete soon.

Last, The Documenter obviously can't supply words for describing the program logic. It must depend on reprinting lines of code or REM statements from the program. In fact, what it does is take each line, determine its content and then print or display the line or part thereof inside the proper charting block. Since room in these charting blocks is limited, some of the code and REM statements may be cut off. This occurs in a most confusing manner in compressed programs or extremely long lines. The best way to avoid this problem is to unpack tightly-written programs with a utility such as Packer by Cottage Software.

Fig. 1 is a short Basic program and The Documenter's flowchart. The branch chart normally at the bottom of the print is not included since the program is so short.

"The Documenter" is a new program, and like all new programs it may still have a few bugs. I've talked to the people at P80NUT and they want to produce a good product.

As always, you should be certain that you need the program before you buy it. If you can use the aid of flowcharting for your programming, The Documenter may be what you're looking for. It's certainly an ingenious approach to program documentation.

*(P80NUT Software, Box 490, Lilburn, GA 30247. \$19.95for* 16,32, or *48K tape. \$29.95 for 48K disk.)*

> Richard C. McGarvey Wiliamsville. NY

### **Mychess**

#### For the Heath micros: A chess program That ranks with the best

When considering a chess program, the first. and perhaps most important, feature is the strength of play. Based on tournament time limits (40 moves in two hours), Mychess for the Heath has a United States Chess Federation (USCF) ranking of 1568 (the average ranking is about 1400). Mychess won the fifth West Coast Computer Faire (1980) tournament, and was the top finisher among microcomputers in the tenth ACM North American Computer Chess Championship (1979).

I've played many games against Fidelity Electronics' Chess Challenger 10 and Sargon I, and Mychess is a stronger opponent. In fact, when Mychess is playing at one of its higher levels, most people would consider it unbeatable.

The skill level of Mychess ranges from 1to 9. This number is the ply level, or the number of half moves that the program looks ahead. The speed with which Mychess moves is, of course, related to the selected skill level. At level 1, Mychess takes about 5 seconds per move, at level 2 about 15 seconds, at level 3 about 40 seconds and at level 4 about 4 minutes. It will play about 6 times slower at each additional level. This means levels 5 through 9 are extremely slow and not very practical. Strong-playing, but slow, levels are common to almost all computer chess programs.

Mychess uses the standard algebraic notation to represent each square. With this method each row is numbered 1 through 8 and each column is labeled A through H. These numbers and letters are used as the column-row coordinates for each square (white's king's pawn begins on square E2). After you've been prompted to enter your move, you simply key the coordinates of the square containing the piece to be moved, followed by any character (usually a hyphen) and the coordinates of the square to which the piece is to be moved. Any mistakes can be corrected by using the backspace key. Striking the return key will tell Mychess to process the move.

When Mychess moves a piece or pieces, it erases the piece from its current square and redisplays it at its new square, removing any piece which might have been captured. Of course, Mychess will not accept any illegal 'moves. When Mychess makes a move it will sound a "beep" on the speaker to notify the user. This is a helpful feature especially when playing on one of the slower levels.

This version of Mychess makes excellent use of the *H89/H19* graphics. The board is positioned on the left side of the screen and occupies the full length of the screen (25 lines) and about two-thirds of the width (52 columns). Two columns on

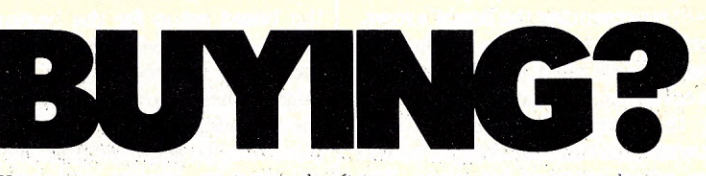

You can save on computers and software using our commercial buying service. We buy wholesale for you. Our fee is one fourth of what we save you off list. We offer you:

- Access to over 500 Manufacturers 1500 Satisfied Clients
- Leasing Exporting Services
- 

Examples of prices paid by our clients (including fee) are:

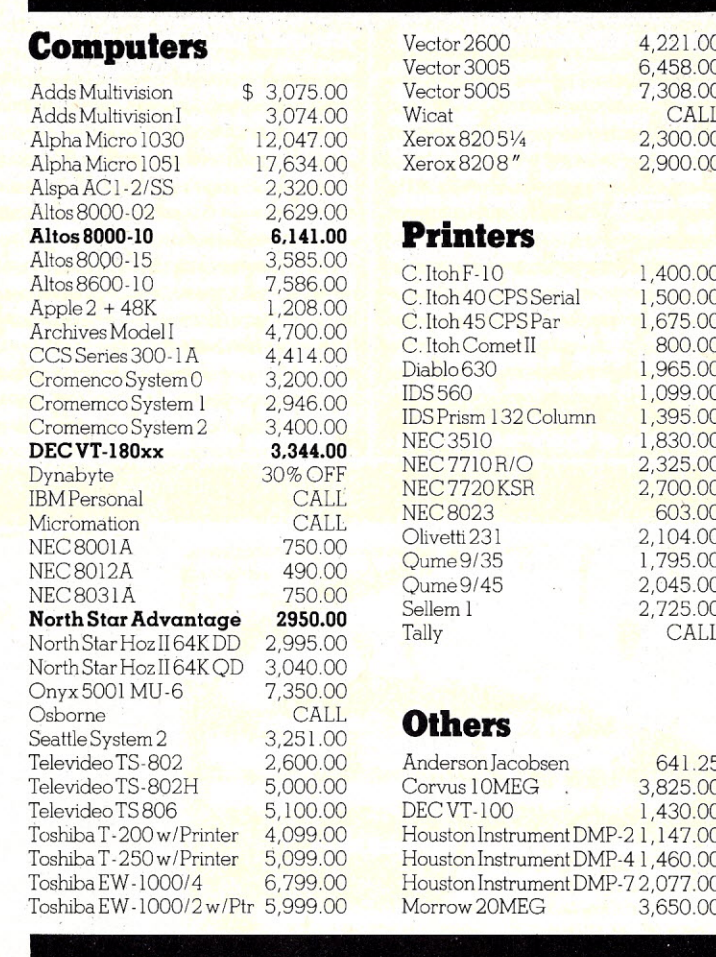

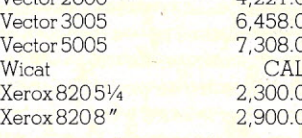

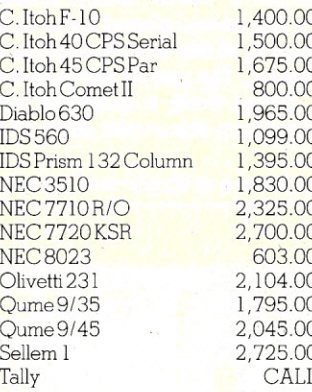

1,430.00 trument DMP-2 1,147.00 rument DMP-4 1,460.00 rument DMP-7 2,077.00

For latest wholesale prices and to order Call Toll Free 800-227-2288. In California call 415-376-9020. Assembly, integration and testing also available from our service department.

**Ask about our Leasing Program.** We are buying agents for overseas computer dealers. **EXPORT SERVICE\$available.** International Telex 470851.

Mastercard, VISA at 3% handling fee. Prices subject to change without notice. Minimum fee \$100. 15% cancellation fee.

> **1HE PURCHASING AGENT** ",98 1635 School St., Suite 101, Moraga, CA 94556

the left side of the board and two columns on the right are used to display the numbers (1-8) representing the board's rows. The bottom line is used to display the characters (A-H) used to represent the board's columns. This labeling is helpful during the game because the user doesn't waste his time counting rows and columns when entering his move. The squares of the board are solid black and white.

The pieces are well-defined and look much like standard chess pieces. The method that Mychess uses to display a white piece on a white square and a black piece on a black square is nicely done and not at all confusing.

The moves made by both players are displayed on the right third of the screen. When it's your turn to move, you are prompted by the words "You play;" followed by the move number. Mychess then makes its move and on the next line prints "I play;" followed by the move number, the string " $-$ " and the notation for its move. Immediately to the right of its move, "check" will be printed if its move has indeed placed the user in check. Because of the limited amount of space available, the moves are bunched' together, giving them a cluttered look and making them somewhat difficult to read.

'Another feature of Mychess is the abili-

ty to set up a board position. If you decide to use this feature. Mychess will display the board setup for the beginning of a game. You must then enter as many moves as is necessary to arrange the board. These moves may be illegal. but the receiving square must be occupied. A piece may be removed from the board by entering its square and no receiving square. When the board has been set up as desired, typing the return key will get you out of this mode. Mychess will ask for the castling status of each side. and the move number.

Setting up a board position is always somewhat cumbersome. but this method deals rather well with the situation. However. if you accidentally remove a piece. you can't put it back. A more practical method would be to start with an empty board and have you enter a square's coordinates and a code indicating the type of piece and its colors. By entering a square's coordinates only, you could remove a piece that has been incorrectly positioned. This method would not only reduce the number of entries. but would also allow you to easily correct any mistakes. Some additional program code would be required for this method, making the program larger, whereas the current method being used by Mychess can make use of existing "move" routines.

Mychess also uses time controls. You

can tell Mychess to make the first 40 moves in 120 minutes and the next 20 moves in 60 minutes. thus simulating actual tournament play. You must keep track of the time. and Mychess will occasionally ask how much time it has remaining. Mychess will play at the 4 ply level but will drop to level 3 if time becomes a factor. Time controls make the game seem more realistic; however, it would be even more realistic if the program could keep track of the time for both players.

One very important feature of Mychess is your ability to force Mychess to make a move. By entering "GO" while Mychess is determining its next move. you can tell it to make the best move that it has found up to that point. This is useful when playing at one of the higher levels, as most people have neither the time nor the patience to playa five hour game.

Other command options let you make more than one move at a time, switch places with Mychess and make Mychess play against itself. Although these options are not part of a normal game, they let you use Mychess as an instructional tool.

The final options available to you are the ability to record the moves on a printer and the ability to have Mychess tell you what sequence of moves it considers best.

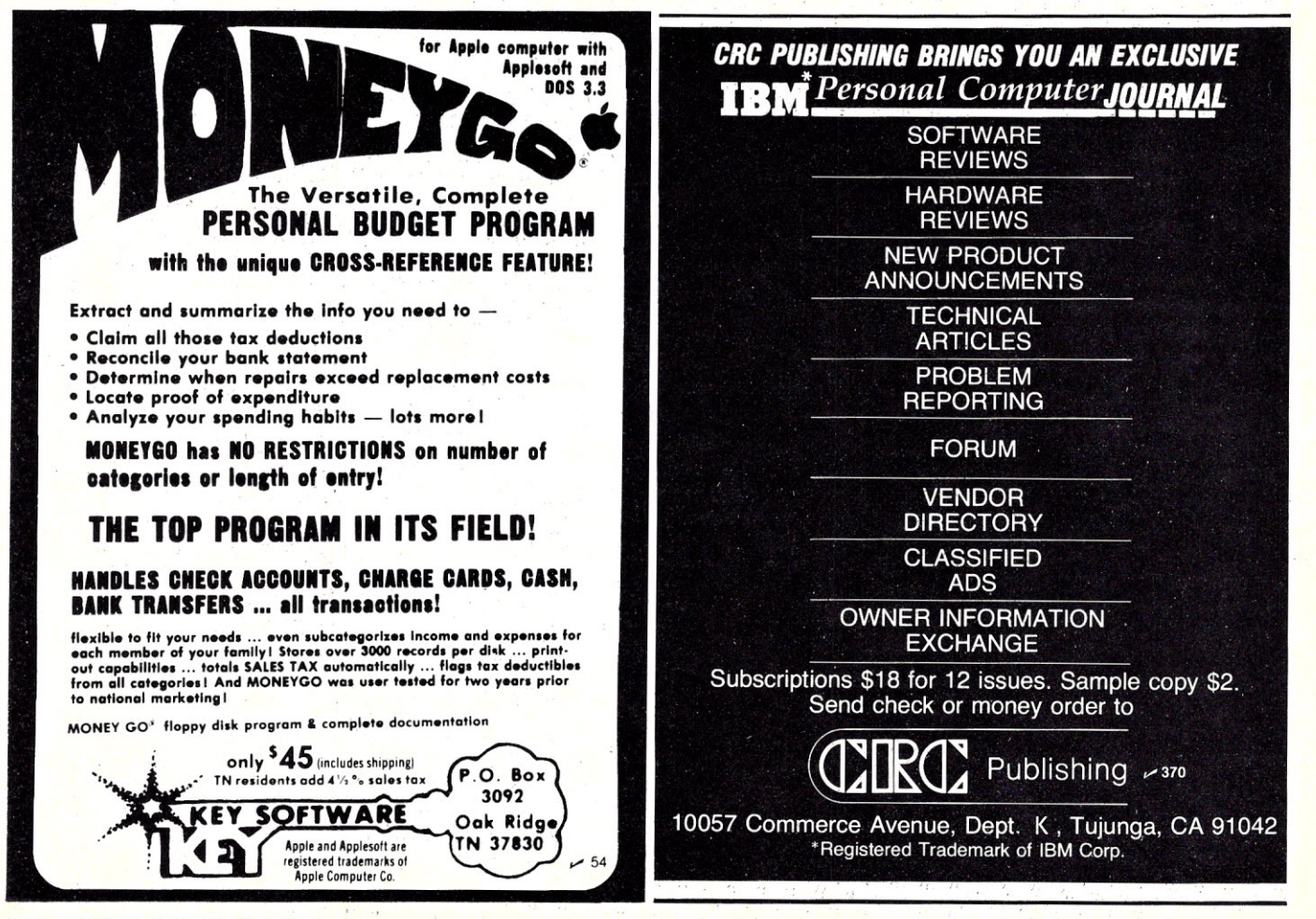

One very impressive fact about. Mychess is that it will predict its opponent's next move and begin determining its reply while it is waiting for the opponent to enter his move. This is a feature that many microcomputer chess programs lack.

If you're looking for a chess program to add to your microcomputer system, I think you'll be pleased with Mychess.

*(The Software Toolworks,* 14478 *Glorietta Drive, Sherman Oaks, CA 91423. \$34.95. Available for HDOS and CP/M; requires 48K of memory.)*

> Frank Bowers Blacksburg. VA

#### **Diagnostics II**

A program for CP/M Lets your computer Diagnose its own ills

The idea of letting my computer diagnose its own ills fascinates me. My limited programming ability, though, has held me back. I've continued to rely on the tools of the hardware hacker-schematics, a soldering iron and an oscilloscope. Supersoft's Diagnostics II for CP/M-based systems has changed this.

Diagnostics II consists of 15 programs. which are called as CP/M.COM files. For instance, to run the first memory test. you simply enter MTEST; the program loads and then executes. (I'm annoyed. though, that Supersoft uses a menu type program but doesn't produce a menu on the screen.)

Supersoft uses two gimmicks. First, a disk file contains a copy of the manual. This can be read by the CP/MTYPE command. The second is the HELP.COM file, which is a menu-driven companion to the program. Supersoft certainly plays this up in its ads. Unfortunately, when I tried to run it in a 40K CP/M system, the error message showed. that the program exceeded my memory. Iexpanded to 48K with the same result. In desperation I borrowed 12K and tried to run the program with 60K. Again, no luck. Since I consider these features to be superfluous. I haven't bothered to complain to Supersoft. This problem does show a lack of care on the manufacturer's part, since Diagnostics II is supposed to run on a 32K CP/M system.

Supersoft includes two memory tests, MTEST and MTEST2. As anyone else who owns 48K of Processor Technology's dynamic programmable random access memory (RAM) will know, testing memory is an essential part of computing. Collecting memory test programs becomes a hobby in itself; writing memory test programs becomes an obsession.

MTEST2 is the simplest to explain. It is a relocated version of MTEST that tests the area of memory that would normally be filled with MTEST. Unfortunately, I don't know how well it works since every time I start it, it hangs up with the message that drive C is not up. This is very observant of it, since I don't own a third drive. I haven't bothered with this problem; I assume that since MTEST works, the memory in which it resides must work, too.

MTEST consists of four memory tests. The quick test tests memory one byte at a time. An address is written to and read from; if there is no error, the program moves on to the next byte.

The walking test is much more comprehensive and therefore much longer. It takes 13 hours to test 16K. In this test, not only is the addressed byte written to and read from, but all the other bytes are read from to make sure that they were not affected by operations on other bytes.

A third burn test is meant specifically for dynamic memory and picks up afterimages. My flaky memory is certainly a challenge for any memory test, so I can reassure any user that the quick test is sufficient to pick up any but extremely subtle errors.

The final test is meant to tell whether

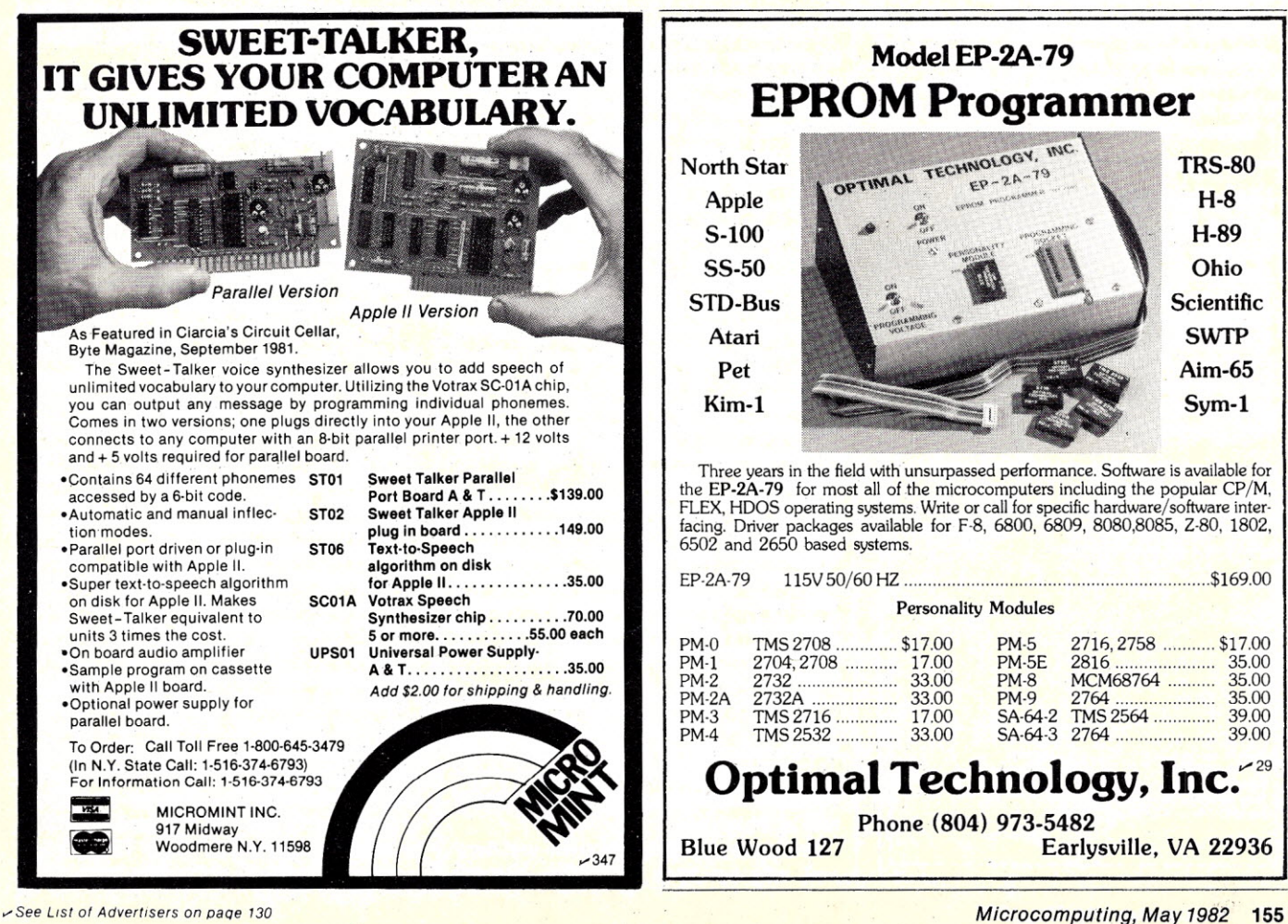

# **Enjoy The** PLOSION **Subscribe Today Take a break**

from the space wars and shoot 'em ups. The Dirty Book will bring you the latest collection of bedroom programs and games geared to

creative, joyful living and loving. Here's a great opportunity to chart your own course to greater intimacy and satisfaction in the months to come.

**Read how your fellow computerists** enjoy these zesty programs.

- French Post Cards Bedtime Stories
- . Dirty Old Man . Animated Comics
- · Encounter Interlude Pornopoly
- Sex Disk Softporn Whatzee

. Wanna Play Footsie? . Zesty Zodiacs.

**Here's A New Contest You'll Love To Enter! Submit your** favorite micro-computer game program to the "Dirty Book" contest. You can win an expense-paid trip to fabulous New Orleans and enjoy the exciting French Quarter and all<br>that jazz. The "Dirty Book" will expose your bedtime games and programs to thousands of prospective buyers. Write for full details.

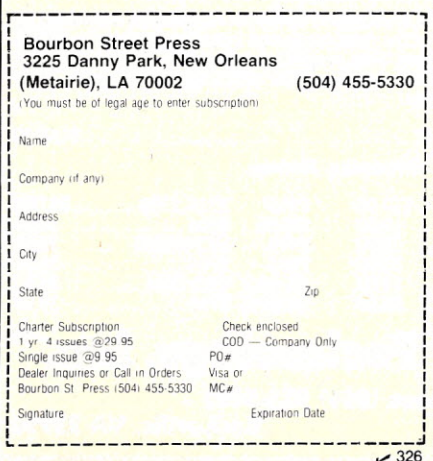

Supersoft has developed a very useful aroup of programs, which are useful to hardware freaks like me.

your memory is running at 2 or 4 megahertz.

All memory tests will handle bankselect boards.

The program displays instructive messages when it finds a memory error. From this information, any competent electronics hobbyist should be able to correct the problem. You can even save error messages on disk. This way, you can leave the program running unattended and read the results later (remember the 13-hour memory test?).

Supersoft is prouder of their central processing unit (CPU) test than the routine justifies. Their ads say it's the only diagnostic routine that tests the CPU. Can there be a hidden message there? If there is anything seriously wrong with the CPU, you can't load, let alone run, the program. Supersoft, however, says that some seldom-used op codes may misfunction without your knowing it. So be  $it$ 

The test starts by telling you what type of processor you have. If you aren't sure of this to start with, you don't belong under the cover with a screwdriver. The program shows that I have either an 8080 or an 8085. Then a timing routine determines the speed of the machine. Again, it's of limited use.

To my surprise, the screen message told me that my F register was not working. Fortunately, being a hardware hacker, I realized that the 8080 has no F register. A peek at the manual showed me that the F register really is the program status word (PSW). So why not say so on the screen? Examination of the error message showed that the program was trying to change bits in the PSW that can't be changed in the 8080.

Further along, the manual informed me that the CPU test could hang up on this problem. Although a fix is suggested, it shouldn't be tried if you aren't familiar with assembly-language programming. I understand this problem has been corrected in an update Supersoft is now offering for \$25.

The disk test is the best of the package. A pattern of bits is written to the disk in either a random or user-determined order and then read back. You determine which tracks and sectors are to be tested and in which order.

I'm annoyed that you must use decimal notation here while the memory

tests use hexadecimal addresses. This may not sound like much, but it smacks of amateurism. Use a formatted, empty diskette for this test: the program destroys any material saved on the disk.

Once again, there are many helpful error messages. Give Diagnostics II and 3M's disk cleaning kit to your disk drives as a peace offering.

The printer test seems versatile. I unfortunately don't own a daisywheel printer, but, if the program tests them as well as it does my standard Selectric printer. you have nothing to worry about.

Finally, you test your terminal. To anyone who knows the hardware and software mechanics of his system, it's a snap. However, the options that you must supply will be very confusing to anyone who doesn't know these things. Even Supersoft's usual hand-holding won't help here.

The program requires a data file with the details of your specific terminal. The maker has included files for the Soroc. ADM-3. Hazeltine 1500 and ADDS Regency terminals. If you have another one, you must create your own file the first time you use the program. The manual and screen prompts are explicit, but you must know many technical facts about your terminal, such as the hex sequence for load cursor position and the decimal value for the top line of your display. I know these for my terminal, but do you know them for yours? If Lifeboat Associates can supply configured forms of their CP/M software, I don't know why Supersoft can't do the same.

Enter QRUN and you're into the quick test. First, it tests all memory in the transient program area (TPA) of CP/M. Then, a quick disk check is done and finally the CPU test executes. There are two problems. First, no one tells you what the quick disk test does to the disk in the drive. In fact, the test does not destroy any data, but I wish Supersoft had reassured me about this first.

The second problem is my old friend, the CPU test. It always hangs up with the statement that the F register isn't working! But I wouldn't consider using my computer without first running this test.

My one complaint is quality control. Software manufacturers rightly complain that we hobbyists resist paying realistic prices for professional software. I, however, resent it when I pay and then get a program in which two of the programs don't work. I burn when I later get a letter advising me that I can correct those errors by buying an update that costs one quarter of the original package.

Supersoft has developed a very useful group of programs. They have shown their usual care in the writing of the manual and, as usual, lead you through each step by the hand. The program is useful to hardware freaks like me, and it would be useful to any repair shop. The quick test is invaluable as something to be run before you start using the computer every day.

*(Supersoft Associates, Champaign, IL 61820. \$99.)*

> Bruce R. Evans Pickering, Ontario

## Print II

This Apple utility Lets you format For numerical output

Computer journals have published many articles that extend the capabilities ofvarious computer languages. One such extension to Applesoft is a formatting feature for numerical output (see, for example, *Micro,* Vol. 27, 1980, or Call A.P.P.L.E. In Depth, Vol. 1, 1981). Some versions of Basic refer to this as a Print Using statement, a statement that allows a value to be printed using a specified format. The Print II utility by. Computer Systems Design adds just such a formatting capability to Applesoft, and also provides for cursor positioning from within a Print statement.

Print II is a machine-language routine that is loaded just below DOS. Applesoft recognizes three new forms of the Print command, including Print For, Print # and Print At. The Print For statement lets you designate a format to be used for subsequent numeric output. This includes the specification of the total number of digits to be output and the number of digits to the right of a decimal point. In addition, you can specify a leading character  $(8, *, *, %, or '')$ . Another option lets you replace leading blanks with asterisks. Once specified, a format can be reused repeatedly in Print statements by preceding a numeric expression in a Print statement by the symbol #. The format can be changed by issuing another Print For. The Print At statement allows X, Y cursor positioning from within a Print statement.

Essentially, the Print II utility lets you output numeric values according to a specified format at a selected cursor position. These capabilities greatly simplify the display of tables of values. Also, though it is not mentioned in the brief documentation that accompanies the Print II package, these commands can be used for output to a printer, with values printed according to the specified format and horizontal tabulation determined by the Print At command (vertical tabulation is ineffective with printer output).

Print II is supplied on a DOS 3.2 disk (it can be muffined to DOS 3.3), which contains programs to customize Print II for specific memory configurations and several simple demonstration programs.

Print II lacks the versatility in print formats that are available in some forms of the Print Using statement, but it is easy

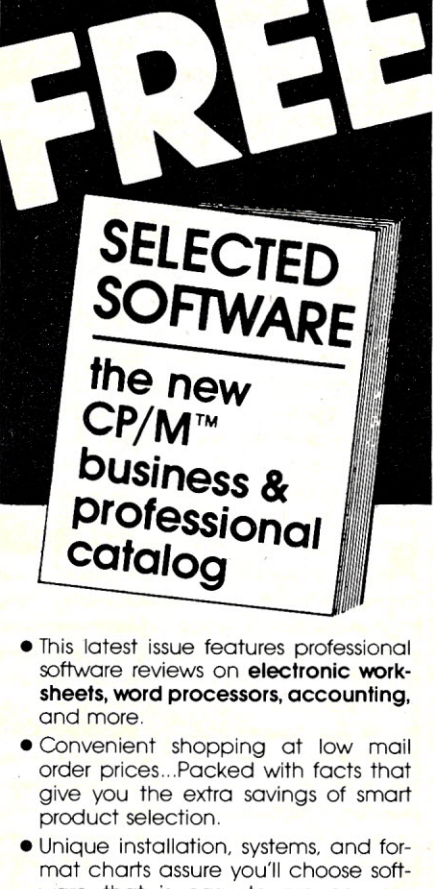

- ware that is easy to run on your configuration.
- Our analysis of competing products help you to find the best software for your particular needs.
- This unusual catalog contains over 15,000 words of succinct, hard-to-find data ...and you'll be on our list for future catalogs as they are published.
- Rush your request today and avoid the delays of catalog re-runs. There's no obligation.

Send for your

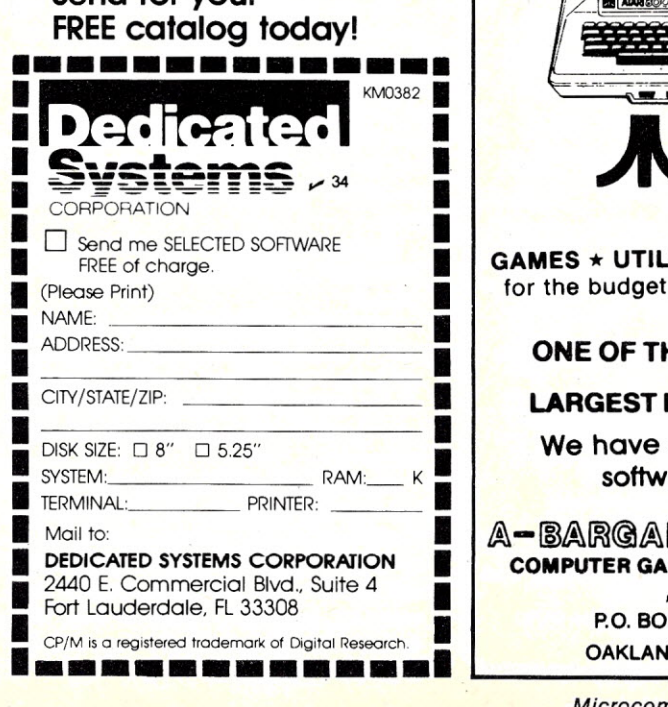

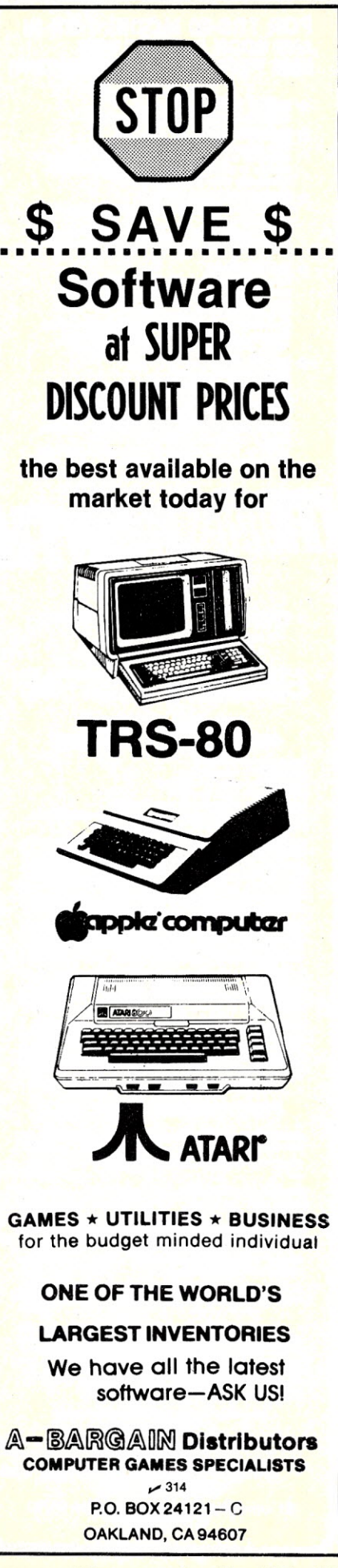

#### FOR TRS·80 MODEL I OR III AND SOON FOR THE NEW IBM PERSONAL COMPUTER!

- \* MORE SPEED
- than Level II BASIC. \* MORE ROOM
- **MORE ROOM**<br>Very compact compiled code plus VIRTUAL<br>MEMORY makes your RAM act larger. Variable<br>number of block buffers. 31-char,-unique word·
- **names use only 4 bytes in header!**<br>★ MORE INSTRUCTIONS<br>Add YOUR commands to its 79-STANDARD· instruction set!<br>Far more complete than most Forths: single &<br>double precision, arrays, string-handling, clock
- 

more.<br>
★ MORE EASE<br>
Excellent full-screen Editor, structured &<br>
modular programming<br>
THE NOTEPAD letter wither<br>
THE NOTEPAD letter with<br>
Coptimized for your TRS-80 or IBM with keyboa<br>
repeats, upper/lower case display dri

MORE POWER<br>Forth operating system<br>alogo or 8088 Assembler<br>alogo or 8088 Assembler<br>intermix 35- to 80-track disk drives<br>intermix 35- to 80-track disk drives<br>wher's and Model I diskettes!<br>vither's and Model I diskettes!<br>VIRT

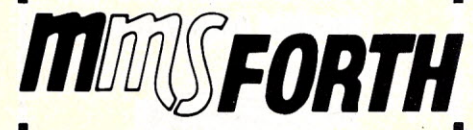

#### THE PROFESSIONAL FORTH FOR TRS-80

(Thousands of systems in use) MMSFORTH Disk System V2.0 (requires 1 disk drive, 32K For IBM Personal Computer (advance order) . . . \$249.

#### AND MMS GIVES IT PROFESSIONAL SUPPORT

Source code provided<br>MMSFORTH Newslette whis FORTH User Groups<br>Inexpensive upgrades to latest version<br>Programming staff can provide advice, modification<br>and custom programs, to fit YOUR needs.

MMSFORTH UTILITIES OISKEITE: Includes FLOATING POINT MATH (l.2 BASIC ROM routines plus Complex numbers, Rectangular-Polar coordinate conversions, BLER: plus a powerful CROSS-REFERENCER to II rorth words by block and the All on one disketting

FORTHCOM: communications package provides AS·232 driver, dumb terminal mode, transfer of FORTH blocks, and host mode to operate a remote TRS-80 (requires<br>MMSFORTH V2.0, 1 drive & 32K RAM) . . . . . . . . \$39.95\*

THE DATAHANOLER V1.2: a very sophisticated data-base management system operable by non-pro- ~r:~)~er~ ~~~~~I~e~~~~ . .~~~.T.~. ~~:~'..1. ~.r~v.1~8.i~~ e

MMSFORTH GAMES DISKETTE: real-time graphics & gAa~~~~~~~H~f~~~/~~o~8;TW,c~~~~Jr.1,Atf~ERlTL7; & TICTACFORTH (requires MMSFOATH V2.0, 1 drive & 32K RAM) .. .. 13US'

Other MMSFORTH products under development

#### FORTH BOOKS AVAILABLE

MMSFOATH USERS MANUAL- without Appendices, for non-owners 117.50- STARTING FORTH best companion to our man-ual . . 115.85- THREADED INTERPRETIVE LANGUAGES" advanced. excellent analysis of MMSFORTH-ilke lan-guage, . . \$18.95' PROGRAM DESIGN & CONSTRUCTION - intro. to struc-<br>tured programming, good for Forth . . . . . . . . . . . \$13.95°

FORTH -79 STANDARD MANUAL - official reference to 79-STANDARO word set, etc. ..113.85-

~g~:~h~:;all:c~~;'~Yt;':r;'EF~r~~~~~~s (:~3·b~~)n·:r: \$4.00'

- . ORDERING INFORMATION: Software prices Include manuals and require signing of a non-transferrable ware. Add \$2.00 S/H plus \$3.00 per MMSFORTH and<br>\$1.00 per additional book; Mass. orders add 5% tax.<br>Foreign orders add 20%. UPS COD, VISA & M/C ac-<br>cepted; no unpaid purchase orders, please.

*Send SASE for free MMSFOATH information Good dealers sought.*

Get MMSFORTH products from your computer dealer or

MILLER MICROCOMPUTER .255 SERVICES (KS) 61 Lake Shore Road. Natick, MA 01760 (617) 653-6136

to use and should be sufficient for many applications.

*(Computer Systems Design. 906* N. *Main si.. Wichita.* KS *67203.* \$29.95.)

> Larry P, Gonzalez Chicago, IL

Full Disk Sort/Merge A package for 6800s Offers sorting capabilities At a reasonable cost

Full Disk Sort/Merge from Star Kits is a disk file sorting program that handles files up to full disk capacity and creates a new sorted file. It is designed forthe 6800 system using dual Percom disk drives and Super Basic.

The program itself is written in Basic and is easily converted to other versions of Basic or disk operating systems. While it runs slower than the available machine-language packages. it is available at a reasonable cost and is easily modified by the user.

The comprehensive documentation begins by defining files. records. fields and the key to the sort. The program is described in enough detail for a beginner to easily use it the first time it is run.

Sort/Merge organizes disk data into a sequence specified by the user. The program is useful for organizing business data, experimental results. mailing lists. record collections. libraries and inventories.

Sort/Merge can sort a data file of up to ten fields per record. This value can easily be changed. The file is sorted with a sorting key you define. This can be any combination of fields with numeric or string data. The fields can be sorted in increasing or decreasing order.

File definition is the first stage of the program. It asks for the name of the source file to be sorted. the number of fields in each record, type of field (numeric. string or any combination), the manner in which the sort is to be structured (up to ten fields) and if specific data should be selected or deleted from the sort.

The input disk is placed in drive 1and a blank, but initialized, disk is placed in drive 2.

The efficient Shell-Metzner sort routine forms the main program. Small files are sorted in memory in a single operation. A 32K system will sort 50 records, of four fields, in memory with no need to merge files.

Files too large for memory are broken into smaller segments. These are individually sorted and combined (merged) into longer segments. This process continues until a single sorted file results. The merging operation requires two disk drives if the files are larger than half the capacity of the disk.

Once the file is sorted, a new file is written on a separate disk. Sort/Merge never updates a file in place; rather, a new file is created. This is especially desirable in critical applications to protect the data from being lost by a system failure or an operator error.

The Full Disk Sort/Merge package is delivered on a single 5-1/4 inch disk. Along with the fully documented source program and the detailed instruction handbook, there are three test files and a print utility to show the results of the test files after they are sorted.

Since the files are ASCII data created by Basic or an editor, the only restriction is that a comma must be used as the field delimiter and not part of the data. Also, since the files are ASCII, data in lowercase characters will appear after data in uppercase characters.

To get an idea of the time required by the program to sort a file, I sorted a ten record file of three fields in a single operation in 20 seconds. A 100-record file of five fields was sorted on two fields; this required four minutes to sort and 1'/2 minutes to merge into the finished file.

Star Kit's Full Disk Sort/Merge program is a worthwhile investment for anyone who uses disk data files that must be sorted into a determined order for easier analysis.

*(Star Kits.* PO *Box 209. Mt. Kisco, NY 10549.* \$35.)

> Dennis Doonan Racine, WI

#### Inventory Management System

An inexpensive package If your business Can live with its restraints

At the top of a businessman's pile of worries, you'll always find inventory. No matter what business you're in, if you don't have what a customer wants to buy, when he wants to buy it, you might as well close up shop.

But the paperwork! The time! The trouble!

So, when microcomputers came rolling off the assembly lines, many businessmen were waiting to buy one, eager to let their new Apple or PET or TRS-80 handle all of those inventory problems.

This is terrific, if the businessman is able to program his own inventory system. But what about the guy who doesn't know a byte from a ROM and doesn't want to?

Hayden Book Company, along with JACC, Inc., had this businessman in mind when they produced a \$175 program for the Apple called the Inventory Management System for Stock Control.

IMS tells you what you have in stock, what's selling well (and what isn't), what you're out of and so on, and can handle

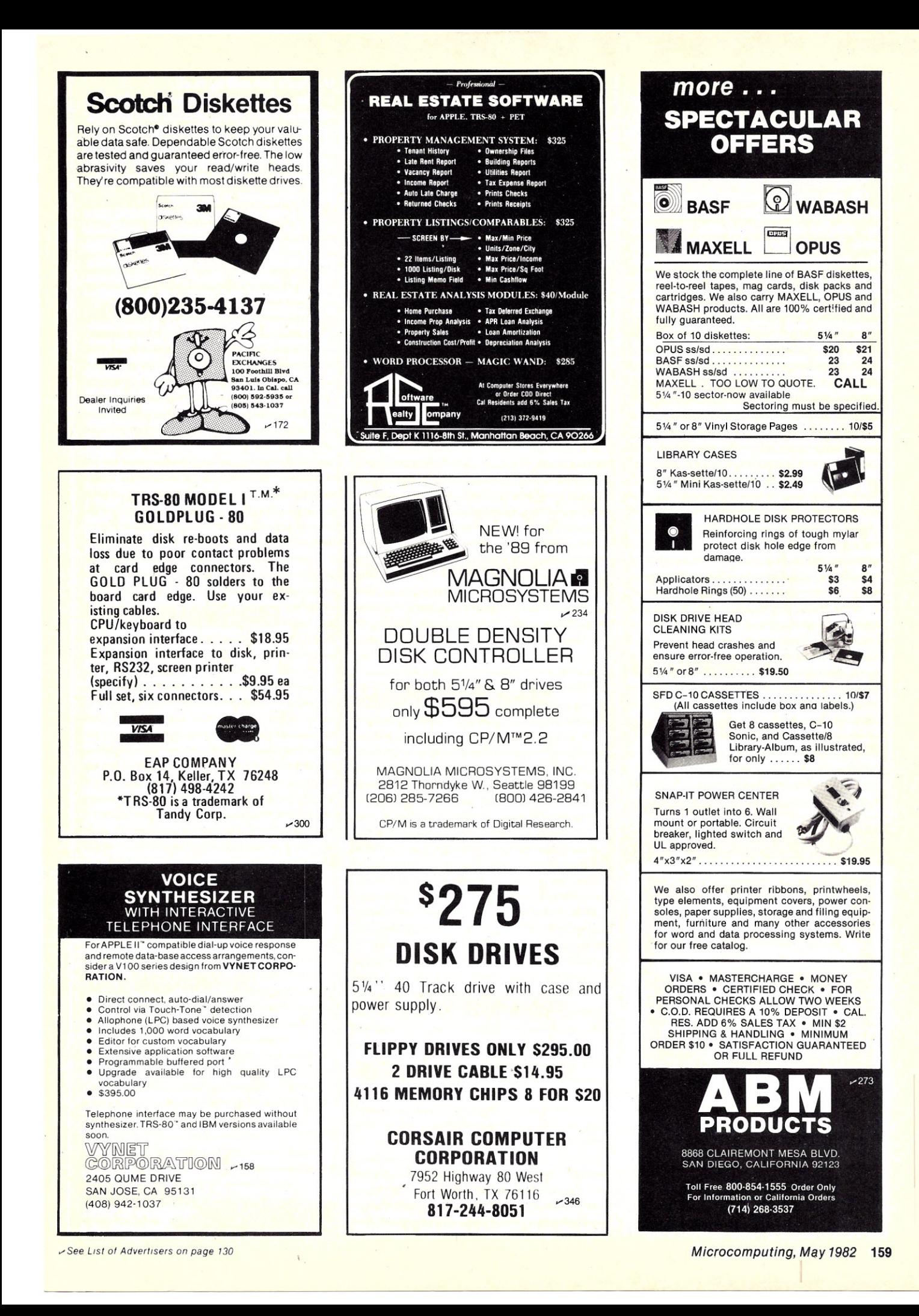

up to 4808 items-a huge number.

The literature claims that IMS can do its thing rapidly, due to a "unique machine-language database," and that you'll "be assured of trouble free inventory control."

Well, almost.

Oh, the system does work, and it does what it says it'll do. Once your files are set up, they're easy to maintain and work with. The reports are fast and accurate. But, like any other noncustomized program, it has some built-in limitations. Which means the IMS system will work for you if you're willing to accept those constraints and work within them.

The biggest difficulty with IMS is that the system seems to be designed from a programmer's, rather than a businessman's, point of view.

You get your first hint when you discover that for IMS to handle so many items, it needs six disk drives. The program handles about 800 items per disk, but each disk has to be in its own drive.

It would have made more sense to keep 800 items per disk, but make the program go from disk to disk; then it could be run using an unlimited number of items with only a single disk system. In today's market, it doesn't make economic sense to buy six disk drives (which, using DOS 3.2, would allow you about 600,000 bytes of data online), while you could buy a fixed disk system for roughly the same price with almost ten times the storage capacity!

So, count your inventory items, and be aware of the fact that using this program, you'll be limited by the number of disk drives you have.

The manual is reasonably well-written, although without an index. There's some elementary advice on handling and inserting diskettes, which is good for the first-time user.

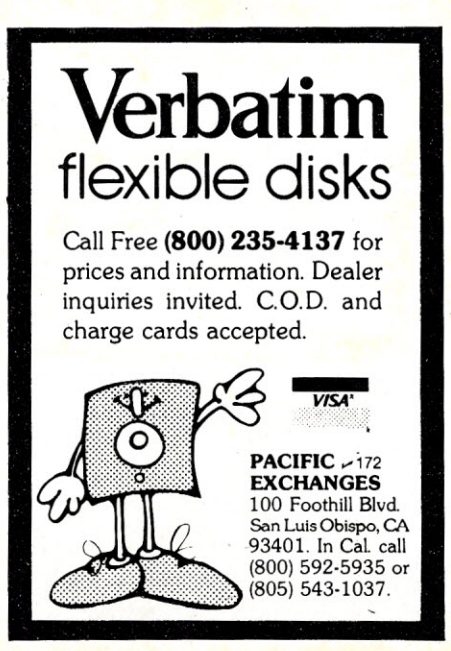

*160 Microcomputing, May 1982*

This program keeps track of all sales from inventory, per item, for a six-month period.

They also allow you to format a disk and put sample inventory information on it. This is a great idea, and lets you work with the system using 'phoney' data, so you can't hurt it if you do something wrong. It lets you become familiar with all aspects of the system before you start with your own information.

You'll discover when running your practice sessions that when you enter information for a new item, it's automatically saved, without giving you a chance to correct the data. You can skip to a different part of the program to modify the information, of course, but it would have been easier to let you correct the data as it's put in. And once you put the part number in, you're never allowed to change it. This could be a problem if your numbering system changes sometime in the future.

Isuspect the reasoning behind this programming method is to protect the stock numbers from the person using the system. But if you trust someone enough to let them change the numbers for items in stock, adjust prices and so on, you might as well trust them not to mess up the part numbers.

One helpful feature IMS provides is the capability to help you find a part, even if you only know the first part of its stock number. IMSwill display (or print) all the items that start with the partial number you give it. So, if you know that the item you want to see starts with mic-, the program will list all the items that have micas the first part of their stock number.

You're allowed to have 21 characters for each part number, and 27 for each description. You can also use substitute part numbers (15 characters), the manufacturer's name (14) and the manufacturer's part number (14). Of these, the only one that might be a little small is the manufacturer's part number-they can get a bit longer than the 14 characters allowed.

When you add a new item to your inventory, IMSwill automatically check to see if that number is in use-a good feature.

One of this program's main benefits is its ability to keep track of all sales from inventory, per item, for a six-month period. It'll display or print a consumption record for each part, so you'll not only know what is selling but when it is selling. IMS also provides an excess stock printout (excess stock is considered to be the stock on hand, less two months of normal use). You can also get a printout of what's not' selling at all.

The Inventory Management System will also keep track of back orders; they can be either items you're waiting to get from a supplier, or items you still need to deliver to a customer (you can decide which definition you'll use, but you have to be consistent in its use).

But with all the reports available, you can't get a simple printout you could use for your price list-something like the part number, description and retail price. This is another thing a businessman might think of and want, but a programmer might not consider.

The other major difficulty, from a business standpoint, is that IMS does not provide for the use of purchase orders. Any business of any size uses purchase orders to not only verify their ordering, but to keep track of items. IMS does indicate that an item is on-order, and on what date it was ordered, but doesn't do a thing to tell you where you ordered it from. Most businesses have more than one supplier for everything they sell, even though one might be the primary supplier. And I know from my own experience that when I order something, I'm *positive* I'll remember who the order is for and who it was ordered from, until it doesn't show up and I have to back-track to find out what happened to it. Then I can never remember!

The manual seems to get weaker toward the end. For instance, you have to set the printer characteristics using ASCII codes. They do have a chart of the codes (without an explanation), and they do say, "This is probably the most difficult part of the system for inexperienced computer users to grasp...." But they don't do a whole lot to tell the user what he needs to do to access his printer properly. They do suggest that you consult your dealer if the printer doesn't interface with the program, but a little more, explanation here would have helped.

And, unfortunately, the system is not protected from a reset. If you do, says the manual, "your system will freeze, resulting in probable damage to your inventory database," and "a fatal, irrevocable error will occur." Since there are ways to resetprotect a program while it's in use, they should have been incorporated into the IMS program.

There's no doubt that Hayden's Inventory Management System will handle your inventory paperwork. It'll do it fast and with neat reports. If you can live with the restraints (and many businesses could), the system seems reasonably priced. If you can't, or you don't want to buy more disk drives as your inventory expands, then you're better off looking for a program designed more from a business standpoint.

*(Hayden Book* Co., 50 *Essex St., Rochelle Park,* NJ *07662.* \$175.)

> Gregory R. Glau Prescott, AZ

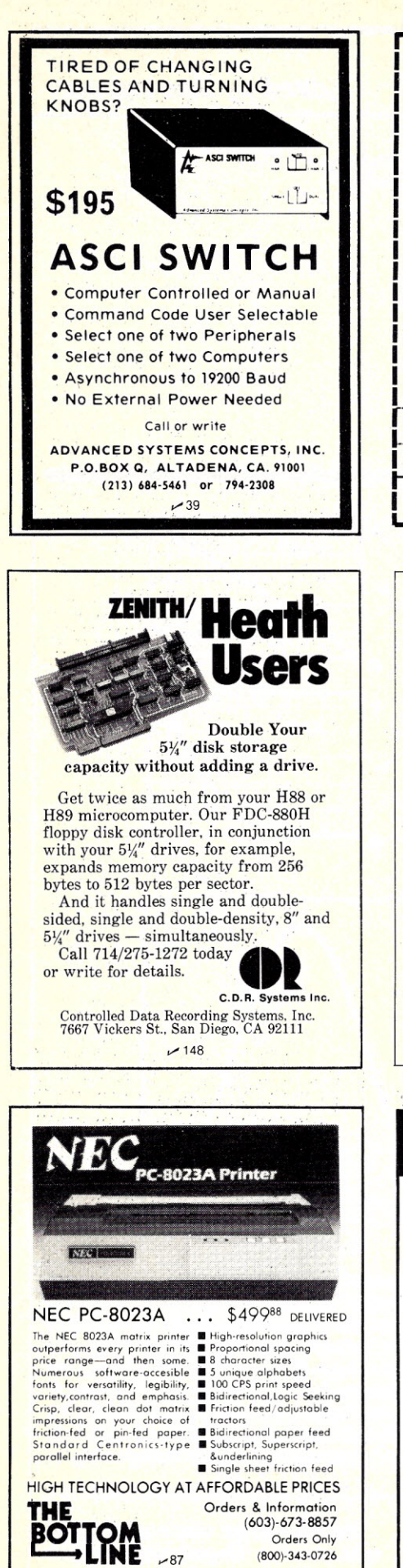

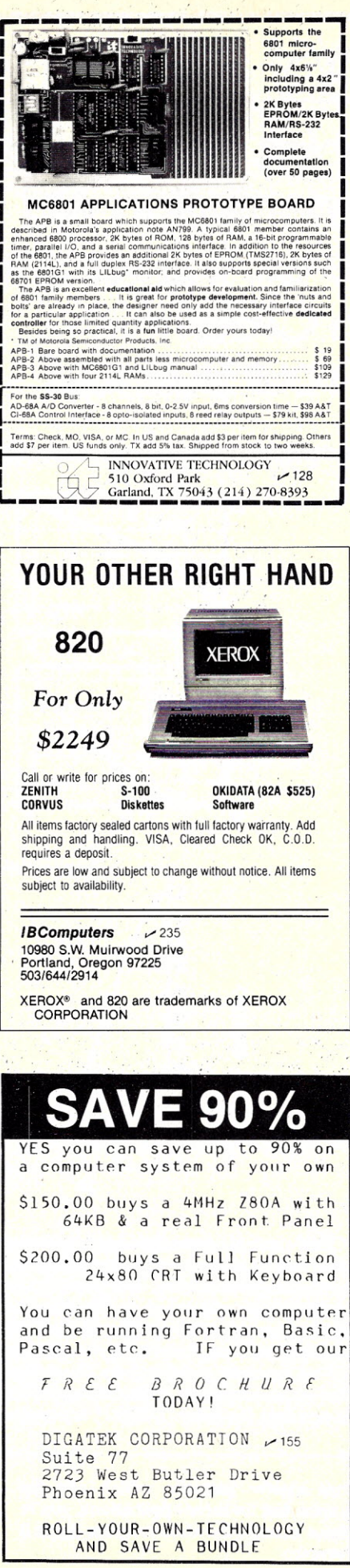

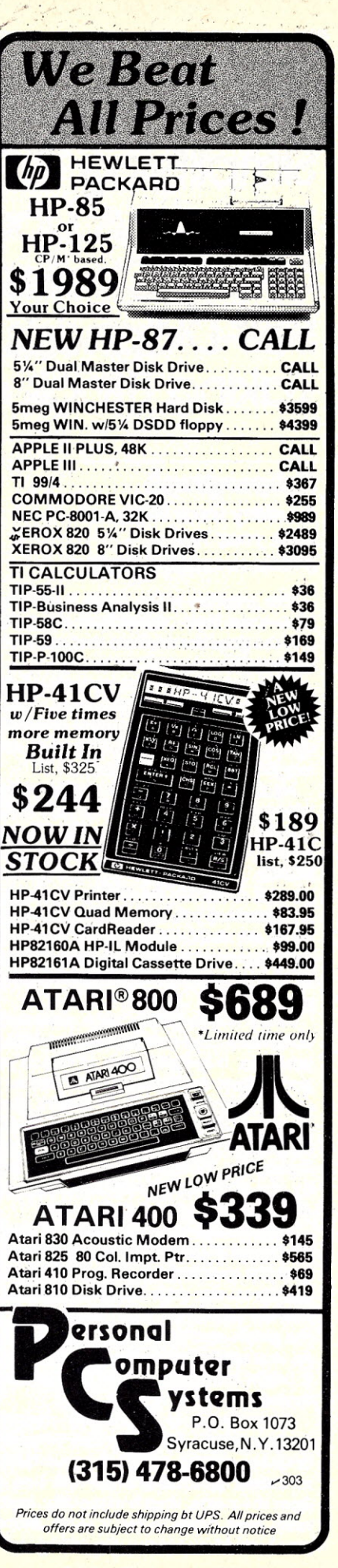

 $~187$ 

12 Johnson Street, Milford NH 03055

(800)-343-0726

## SOFTWARE REVIEWS

**Edited by Eric Maloney** 

## Simplifying Graphics on the Apple **Ingenious Documentation Aid** Chess Challenge on the Heath Self-Diagnosis on CP/M **Taking Stock of Your Business**

### Ampergraph

A utility from Madwest Lets your Apple Produce ample graphics

The graphics of the Apple II are excellent-even their competitors admit this. But the graphics routines that come with the machine are tedious to use.

Many suppliers have recognized this weakness, and have produced various kinds of specialized programs to simplify specific graphics applications. One such supplier is Madwest Software.

Madwest Software has produced Ampergraph, a utility to draw graphs on the Apple II. Essentially, it adds 20 commands to Applesoft Basic. These commands simplify the job of drawing graphs, either on the CRT or on a printer-provided you have a Silentype printer, or are skillful enough with machinelanguage programming to find and modify Ampergraph's machine-language print routine.

Since Ampergraph uses commands embedded in an ordinary Applesoft Basic program, it is fairly easy to use. It can graph from mathematical formulae, or from numbers stored in DATA statements, or, for that matter, from both. You simply specify a series of x,y coordinates through an & DRAW command (ordinarily in a FOR  $I = n1$  to n2 loop), and your Applesoft program does the rest.

You do have to specify scale values for the X and Y axes; but you can also label both the axes and the lines, draw several graphs on one page, draw one graph on just one part of the page, insert a grid on the graph, and insert "error bars" (helpful in statistical uses, for example, where it might be useful to show the standard deviation).

Ampergraph is specifically designed for line graphs, but it can also be used to draw bar graphs, though the procedure is awkward (you must draw the line up from the x axis, then horizontally, and finally back down to the x axis). Ampergraph could also draw pie graphs, or for

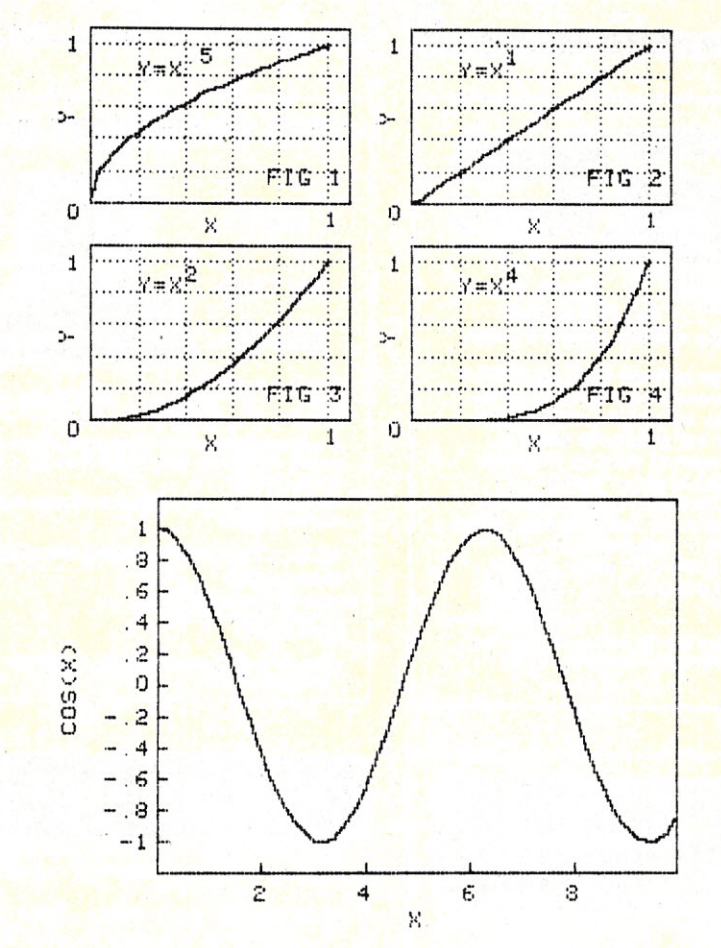

This example demonstrates two features of Ampergraph: its ability to create grid lines and its ability to draw more than one graph at a time. It also illustrates, for the serious mathematician, one potential weakness of the Ampergraph utility-the  $x$ and y axes are not drawn on the same scale. This, of course, distorts the curves in an absolute sense, although the relative relationships of the curves are retained. The example is a modification (by the author) of the one on page 11 of the user's manual.

This example is taken from the Ampergraph user's manual, page 8. It shows a plot of the cosine of  $x$ , with  $x$  being the horizontal axis and  $y$  being the vertical axis. Notice that the label "COS(X)" is'positioned vertically rather than horizontally.

that matter pictures which are not graphs; but for these applications, you're about as well off with the regular Apple II graphics.

The Ampergraph user's manual is almost adequate. Programmers who have

(continued on page 151)

# **Look What Apparat has<br>for your IBM Personal Computer.**

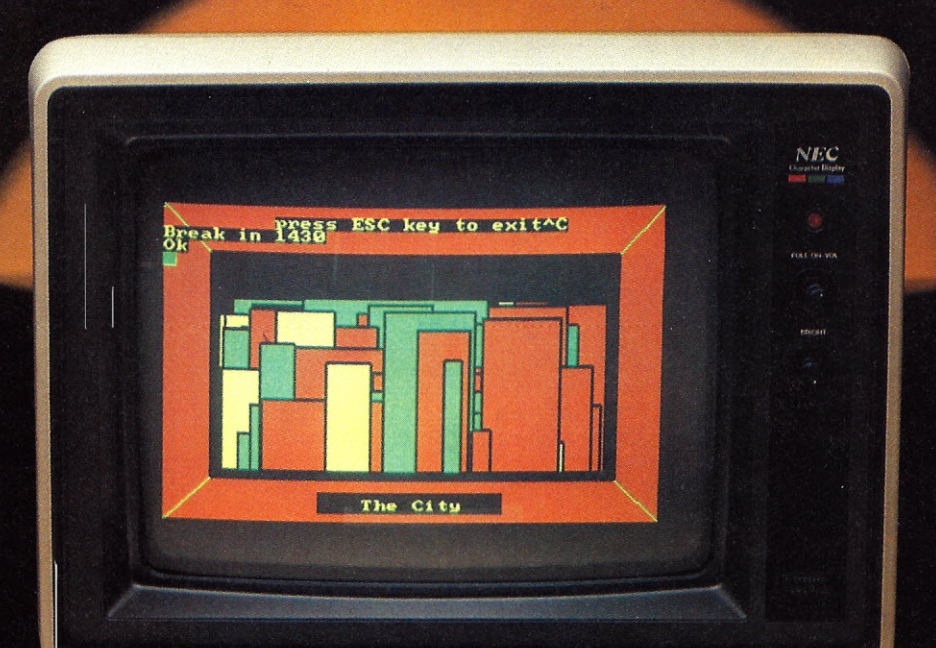

The following<br>add-ons are available

immediately: • 2 Dual Headed 40 Track Drives - (appears as four) 640K of storage, software patch, easy<br>internal mount. \$630.00

**MARKET DESCRIPTION** 

- Combo Card Parallel printer, ASYNC
- communication (RS-232), and clock calendar functions, uses only one slot. \$279.00 • 2 Single Headed 40 Track Drives - 320K of
- disk storage, easy internal mount. \$450.0<br>• 48K additional RAM 27 chips plug into
- master PC board \$75.00
- Add-on Memory Card (uses 64K dynamic RAM chips), 64K - \$425.00, 128K -<br>\$525.00, 192K - \$625.00, 256K - \$725.0<br>• Prom Blaster - Programs most 1K to 4K
- EPROMS of 25XX and 27XX single or multivoltage, personality modules, read/write
- software. \$149.00 •Apparat Oame Diskette -
- \$24.95
- Clock Calendar Features seconds, minutes, hours, day of week. date, month and year.
- backup battery, leap year and<br>crystal time base. \$129.00<br>• Prototype Card 3.5 by 8 inch wirewra holds 150-14 pin dips. \$29.95
- RGB Color Monitors Includes cable, 16<br>color modifications, NEC \$1,095.00,<br>AMDEK \$899.00, TECO \$699.00.<br>• 3rd and 4th Add-on Drives Expansion
- cabinet and IBM compatible drives. cabinet and  $1$  drive  $-$  \$499.00, two drives  $-$  \$749.00
- 64K Hardware Print-Spooler Parallel printer adapter. buffers 13 minutes of output at 80 characters/second. \$399.00.
- EPSON MX Printers MX-80 (with dot

addressable graphics) \$499.00, MX-80 F/T \$575.00, MX-100 -\$775.00 •Verbatim Datallfe Diskettes  $-$  (5-1/4" 40 track.

box of 10) \$24.95 16K Memory Kits (9 chips) -\$25.00

• 5-1/4" Flip-Sort - \$21.95 • 5-1/4" Plastic Library Case - \$1.95

Apparat will continue to develop add-on products for your IBM Personal Computer. Call today for more information. Dealer inquiries welcome.

**(303) 741-1778** IBM Personal Computer is a trademark of IBM.

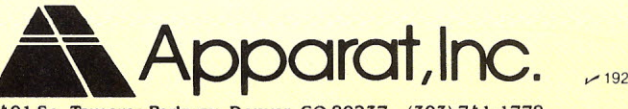

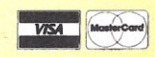

4401 So. Tamarac Parkway, Denver, CO 80237 (303) 741·1778 *''ON GOING SUPPORT FOR MICROCOMPUTERS"*

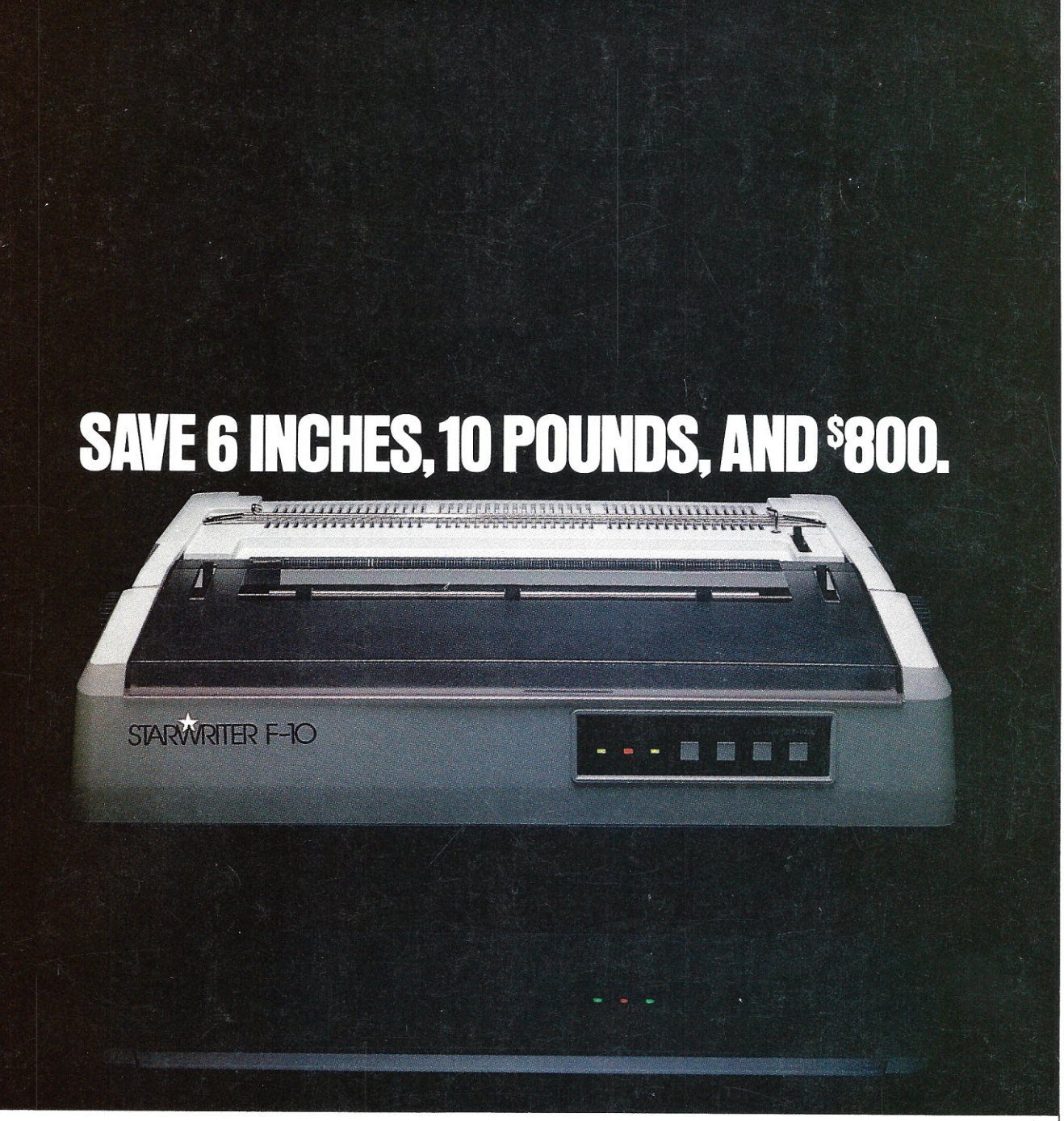

On the new, slicked-up, trimmed-down Starwriter F-10. ribbons<br>It's C. Itoh's latest genera- In its

tion of letter-quality printers. It cranks out flawless copy at 40 cps: and its full 15" carriage lets it double in brass for both letter processing and business applications. You can plug it into almost any micro on the market (serial or parallel) simply by plugging it in. And then make it keep on trucking with inexpensive, easily available Diablo compatible daisy wheels and

In its serial mode, it can print just about anything (including boldface, underlines, subscripts and superscripts), and snap the carriage back to start the next line in less than a second. In its line mode, it prints in both directions, for even faster throughput.

(While making about as much noise as a cat walking on Kleenex.)

It's a nice, portable 30 pounds-about 10 pounds lighter than the Starwriters before it. And it stands exactly as tall (or precisely as small) as a dollar bill.

Speaking of which: Incredibly, the Starwriter F-10 sells for about the same preposterously low price as its predecessors. Which is to say, about \$800 less than a lot of other printers that don't even come close to measuring up. Or even better... Measuring down.

*Distributed Exclusively by Leading Edge Products, Inc., 225 Turnpike Street, Canton, Massachusetts 0.20.21.Call: tollfree 1-80.0.-343-6833; or in Massachusetts call collect (617) 828-8150. Telex* 951-624.

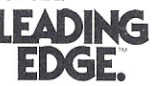

 $-355$